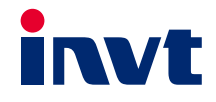

# Руководство по эксплуатации

Goodrive350 Серия высокопроизводительных и мультифункциональных преобразователей частоты

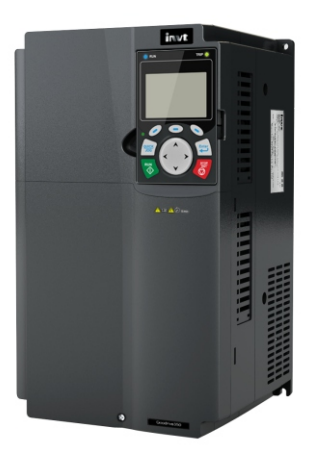

SHENZHEN INVT ELECTRIC CO., LTD.

# **Предисловие**

<span id="page-1-0"></span>Благодарим Вас за выбор преобразователей частоты серии Goodrive 350.

Преобразователи частоты (далее ПЧ) серии Goodrive 350 – высокопроизводительные, многоцелевые ПЧ векторного управления, для управления асинхронными двигателями и синхронными двигателями с постоянными магнитами в разомкнутом и замкнутом контурах. Применение самого усовершенствованного бездатчикового вектора скорости и системы управления DSP, позволяет нашим продуктам улучшить надежность, адаптируемость к среде применения. Это позволяет применять ПЧ с более оптимизированными функциями, более гибкими приложениями и с более устойчивой производительностью в различных отраслях промышленности.

Для того, чтобы удовлетворить требования клиентов, ПЧ серии Goodrive350 обеспечивает возможность подключения различных плат расширения, включая программируемые платы расширения, PG-платы, платы связи и платы расширения I/O для достижения различных функций по мере необходимости.

Программируемая плата расширения принимает основную среду разработки для клиентов, чтобы легко выполнять вторичную разработку, удовлетворяя различные индивидуальные потребности и снижая затраты клиентов.

Плата PG поддерживает различные энкодеры, такие как инкрементальные энкодеры и энкодеры резольверного типа, кроме того, она также поддерживает опорный импульс и выход с частотным разделением. Плата PG использует технологию цифрового фильтра для улучшения характеристик ЭМС и для обеспечения стабильной передачи сигнала датчика на большое расстояние. Он оснащен функцией автономного обнаружения энкодера для предотвращения воздействия системных сбоев.

ПЧ серии Goodrive 350 поддерживает несколько видов популярных режимов связи для реализации сложных системных решений. Он может быть подключен к Интернету с помощью дополнительной платы беспроводной связи, с помощью которой пользователи могут отслеживать состояние ПЧ в любом месте в любое время с помощью мобильного приложения.

В ПЧ серии Goodrive 350 используется конструкция с высокой удельной мощностью. В некоторых диапазонах мощности имеется встроенный реактор постоянного тока и тормозной блок для экономии места при установке. Благодаря общей конструкции ЭМС, он может удовлетворить требования к низкому шуму и низким электромагнитным помехам, чтобы справляться со сложными сетями, температурой, влажностью и пылью, что значительно повышает надежность продукта.

В данном руководстве по эксплуатации представлены монтаж, настройка параметров, диагностика и устранение неисправностей, а также меры предосторожности, связанные с ежедневным обслуживанием. Внимательно прочитайте это руководство перед установкой, чтобы убедиться, что ПЧ серии Goodrive 350 установлен и работает надлежащим образом, чтобы в полной мере использовать его отличную производительность и мощные функции..

i

# Goodrive350

Если продукт в конечном итоге используется для военных дел или изготовления оружия, он будет включен в экспортный контроль, сформулированный в Законе о внешней торговле Китайской Народной Республики. При экспорте необходимо тщательное рассмотрение и необходимые экспортные формальности.

Наша компания оставляет за собой право на обновление информации о нашей продукции.

# Содержание

<span id="page-3-0"></span>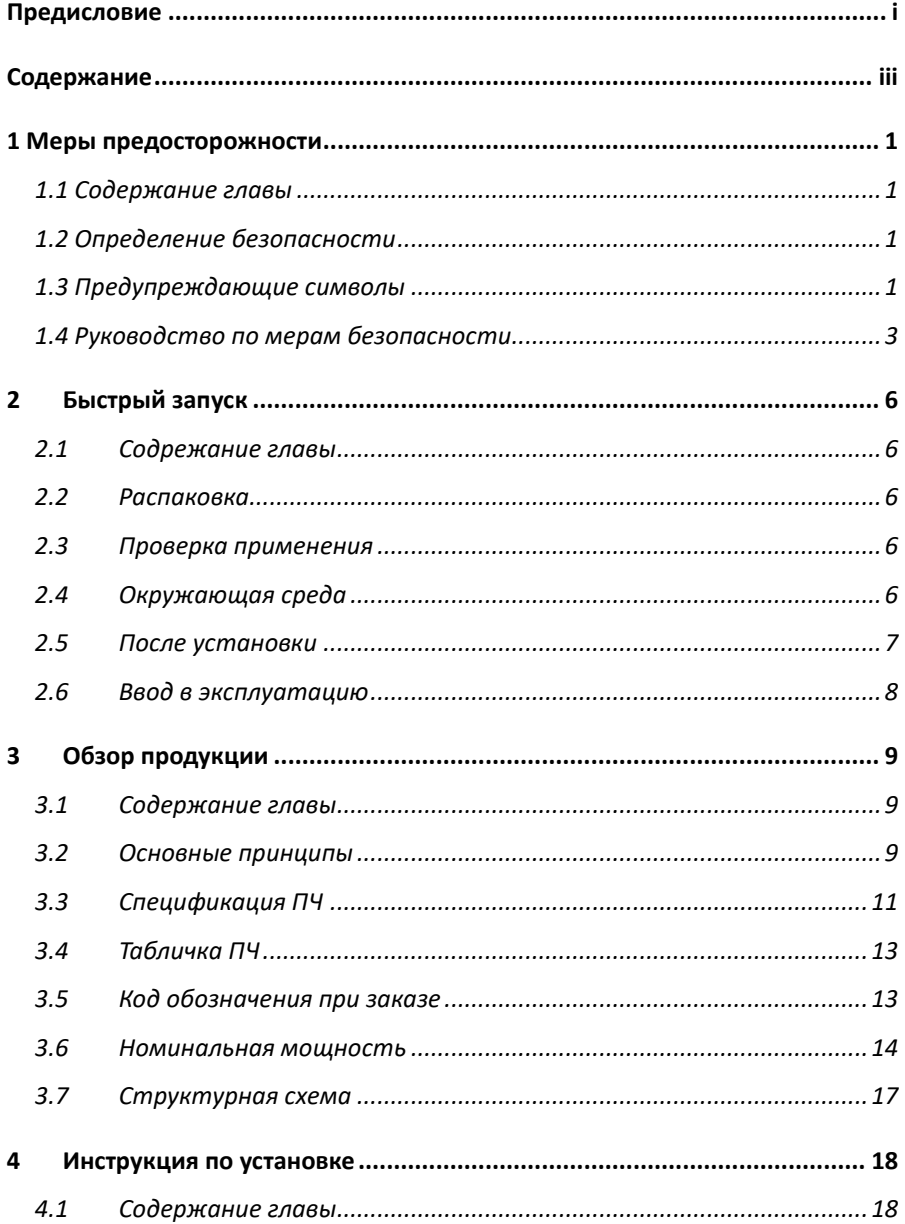

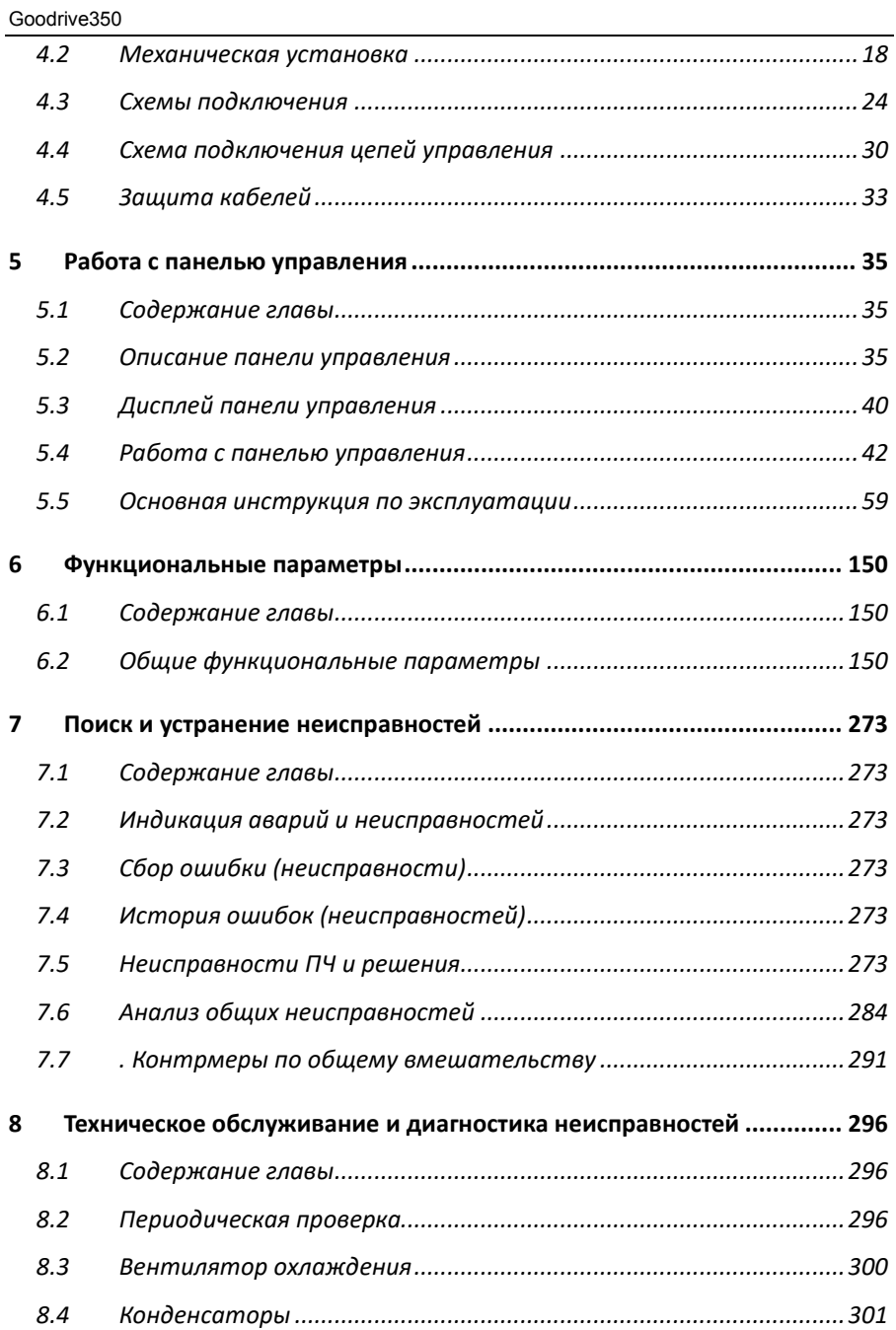

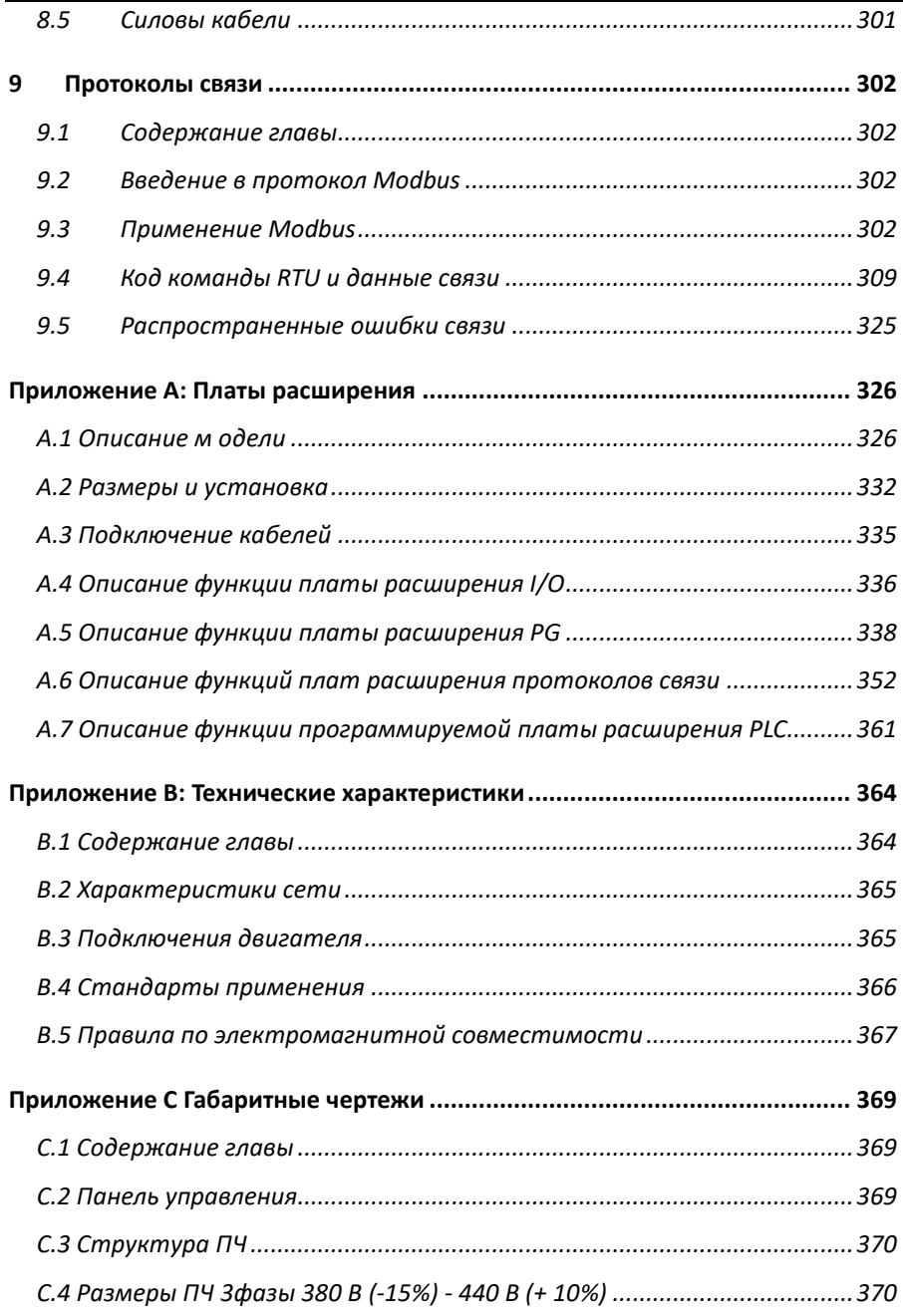

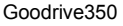

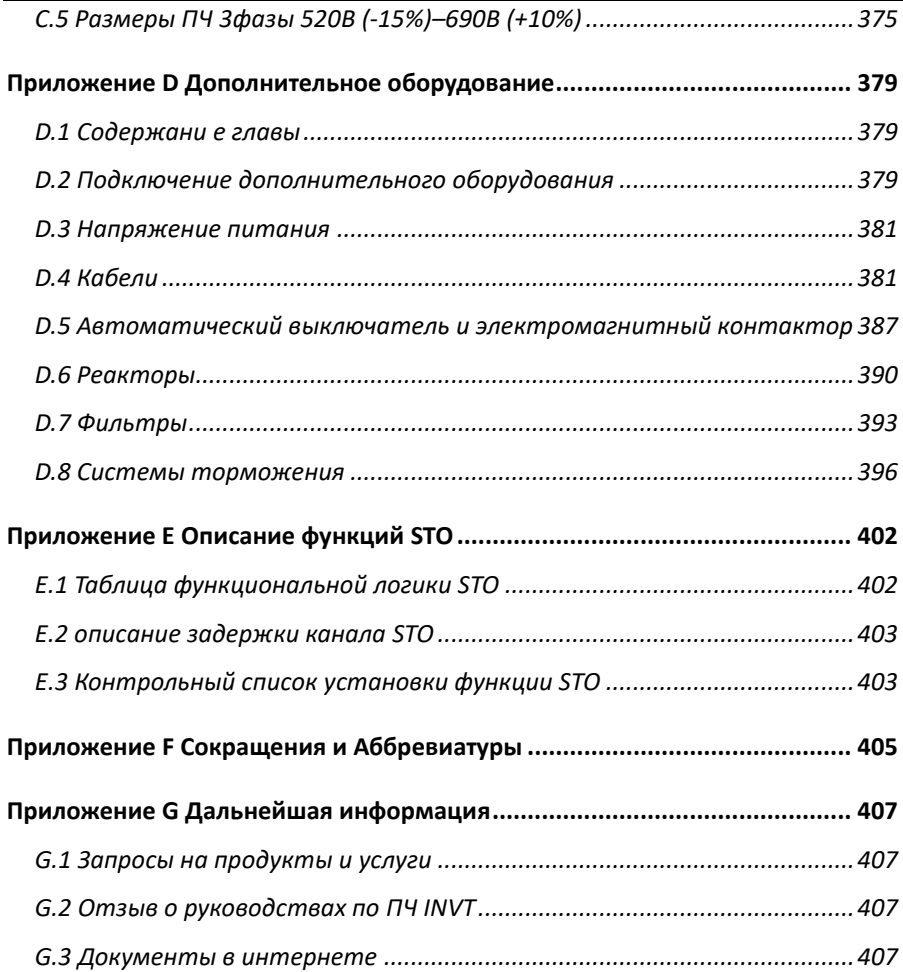

# <span id="page-7-0"></span>**1 Меры предосторожности**

# <span id="page-7-1"></span>**1.1 Содержание главы**

Внимательно прочитайте это руководство и соблюдайте все меры предосторожности перед перемещением, установкой, эксплуатацией и обслуживанием инвертора. Несоблюдение этих мер предосторожности может привести к травме или смерти, а также к повреждению оборудования.

Если какие-либо физические травмы или смерть или повреждение оборудования произошли из-за пренебрежения мерами предосторожности, изложенными в руководстве, наша компания не будет нести ответственность за любой ущерб, и мы никоим образом не будем юридически связаны.

# <span id="page-7-2"></span>**1.2 Определение безопасности**

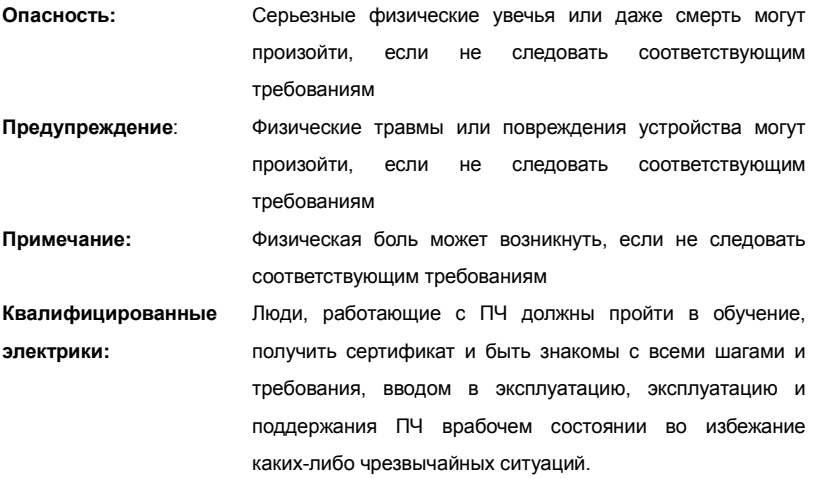

## <span id="page-7-3"></span>**1.3 Предупреждающие символы**

Предупреждающие символы предупреждают Вас об условиях, которые могут привести к серьезным травмам или смерти и/или повреждению оборудования и советы о том, как избежать опасности.

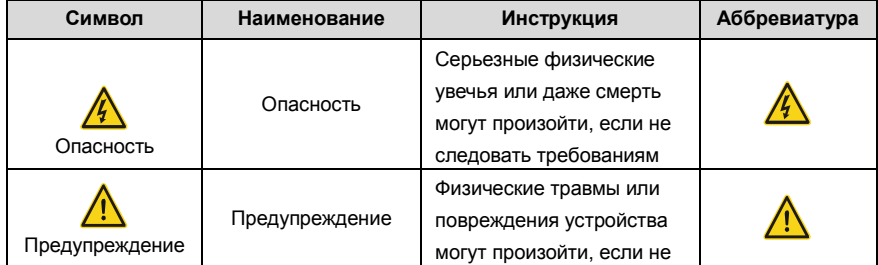

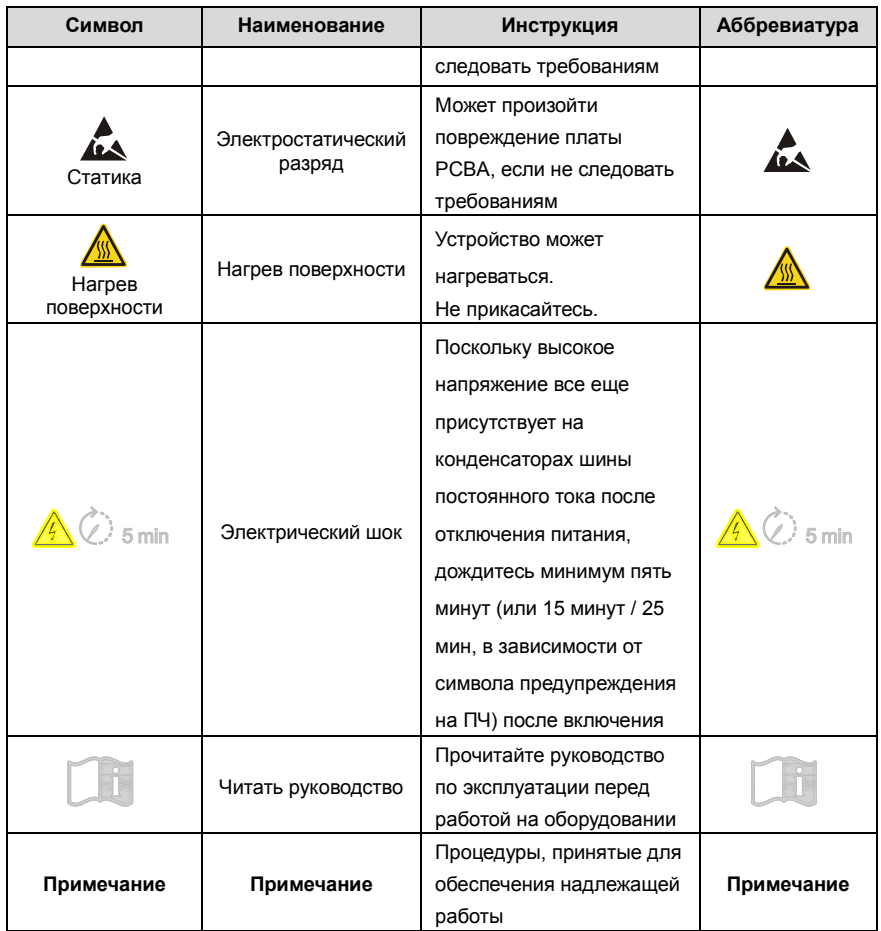

# <span id="page-9-0"></span>**1.4 Руководство по мерам безопасности**

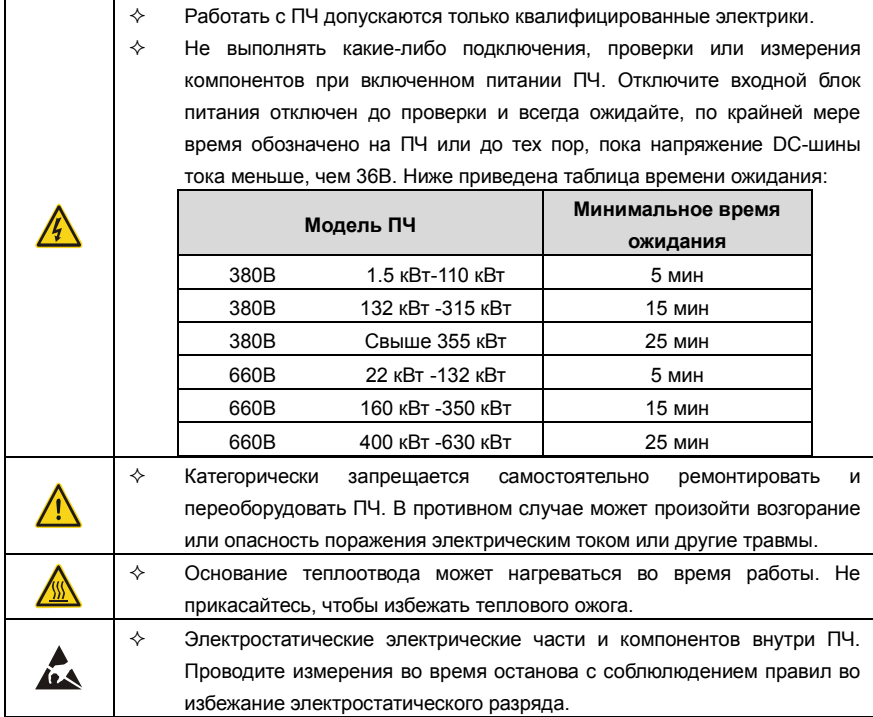

#### **1.4.1 Доставка и установка**

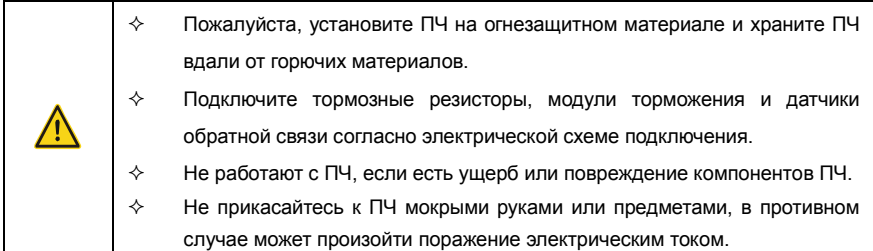

- $\Diamond$  Выберите соответствующие средства перемещения и установки, для обеспечения безопасного и нормального запуска ПЧ и во избежание получения телесных повреждений или смерти. Для обеспечения физической безопасности монтажника следует принять некоторые защитные приспособления, такие, как ботинки и рабочая форма.
- $\diamond$  Обеспечте отсутствие физических ударов или вибрации во время поставки и установки.
- $\div$  Не носите ПЧ за верхнюю крышку. Крышка может упасть.
- Установить вдали от детей и общественных мест.
- $\diamond$  ПЧ не может отвечать требованиям защиты от низкого напряжения в IEC61800-5-1, если уровень моря при установке выше 2000 м.
- $\diamond$  Во время работы утечки тока ПЧ могут быть выше 3,5 мА. Заземлите ПЧ и убедитесь, что сопротивление заземления меньше, чем 10Ω. Сечение провода заземления PE должно быть не меньше чем фазные провода.
- $\diamond$  Клеммы R, S и T для подключения напряжения питания, а клеммы U, V и W для подключения эл. двигателя. Подключите кабели питания и эл. двигателя согласно схеме подключения; в противном случае ПЧ будет поврежден и гарантия на него будет снята.
- $\diamond$  Минимальное поперечное сечение проводников заземления по крайней мере 10 мм<sup>2</sup>, или соответствующие данным в таблице ниже:.

#### **1.4.2 Ввод в эксплуатацию и запуск**

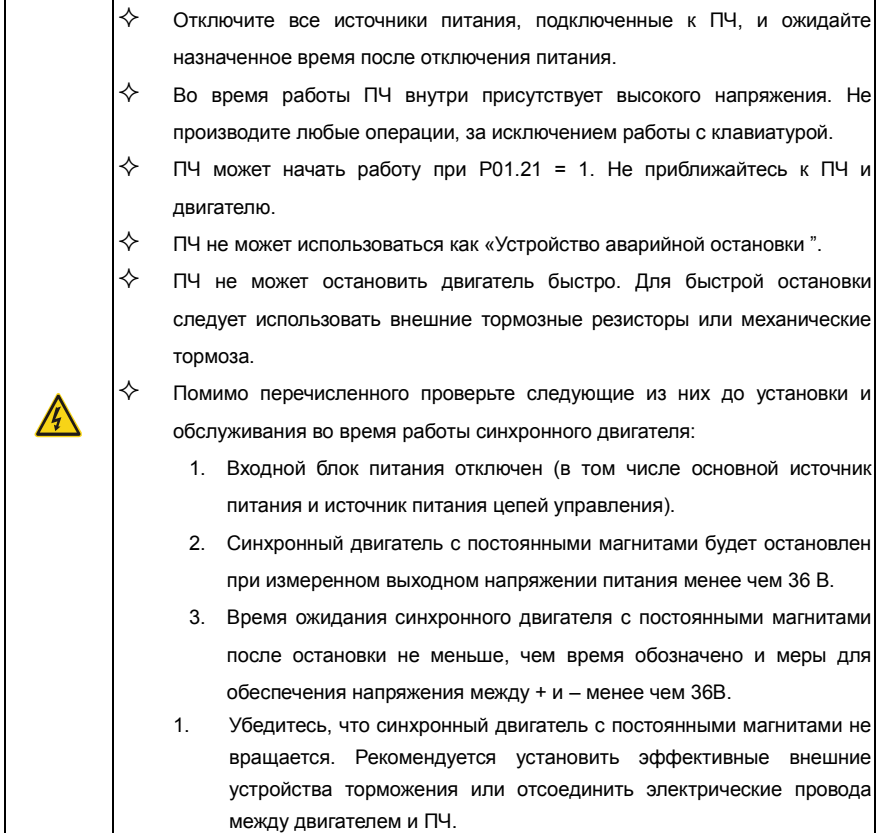

## **Примечание:**

- $\diamondsuit$  Не включайте и выключайте ПЧ слишком часто.
- $\diamondsuit$  Если ПЧ хранился в течение долгого времени, проверьте ѐмкость перед использованием (см. техническое обслуживание и диагностика неисправности аппаратного обеспечения). Если емкость мала, то необходимо произвести форматирование конденсаторов DC-шины (обратитесь в сервисную службу).
- Закройте переднюю крышку перед включением, для избежания поражения электрическим током.

#### **1.4.3 Техническое обслуживание и замена компонентов**

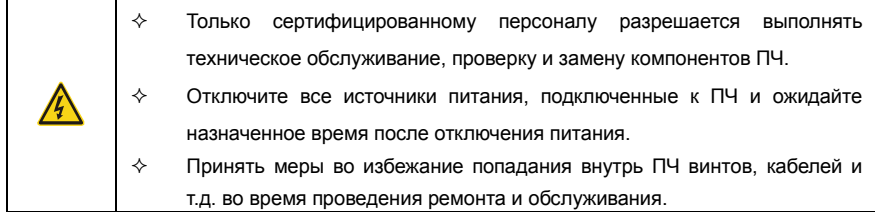

#### **Примечание:**

- $\diamond$  Винты должны быть затянуты с определнным моментом.
- $\Diamond$  Храните ПЧ и его компоненты вдали от горюче-смазочных материалов.
- $\diamond$  Не проводить любые испытания сопротивления изоляции на ПЧ и не измерять цепи управления инвертора с помощью мегометра (ПЧ выйдет из строя).
- $\diamond$  Соблюдайте правила антистатического предохранения при эксплуатации ПЧ и замене компонентов при ремонте.

#### **1.4.4 Утилизация**

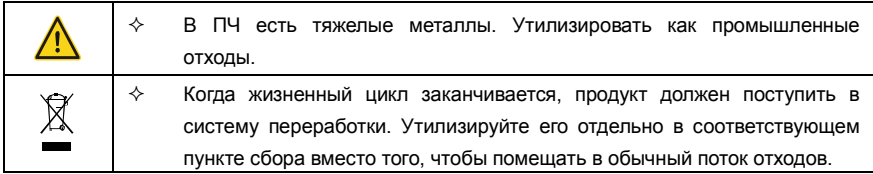

# <span id="page-12-0"></span>**2 Быстрый запуск**

# <span id="page-12-1"></span>**2.1 Содрежание главы**

Эта глава, главным образом, описывает основные инструкции во время установки ПЧ, которым нужно следовать, чтобы установить и ввести ПЧ в эксплуатацию.

# <span id="page-12-2"></span>**2.2 Распаковка**

.

Проверить после получения ПЧ.

- 1. Проверьте, отсутствие повреждений и следов намокания упаковочной коробки. При обнаружении, свяжитесь с местным дилером или отделением INVT в России.
- 2. Проверьте информацию на этикетке обозначение типа ПЧ, и убедитесь, что ПЧ имеет правильный тип. Если нет, пожалуйста, то свяжитесь с местными дилерами или отделением INVT в России.
- 3. Проверьте наличие аксессуаров (руководство пользователя и съемная панель управления). Если нет, пожалуйста, то свяжитесь с местными дилерами или отделением INVT в России.
- 4. Проверьте, соответствует ли заводская табличка ПЧ идентификатору модели на внешней поверхности коробки. Если нет, свяжитесь с местными дилерами или отделением INVT в России.
- 5. Проверьте комплектность принадлежностей (включая руководство пользователя, клавиатуру управления и блоки платы расширения) внутри упаковочной коробки. Если нет, свяжитесь с местными дилерами или отделением INVT в России.

# <span id="page-12-3"></span>**2.3 Проверка применения**

Проверьте следующие элементы перед работой на ПЧ.

- 1. Проверьте тип механической нагрузки, которая будет управляться ПЧ, и проверьте отсутствие перегрузки ПЧ во время фактического применения.
- 2. Убедитесь, что фактический ток двигателя меньше, чем номинальный ток ПЧ.
- 3. Проверьте точность управления ПЧ нагрузкой.
- 4. Проверьте соответствие подаваемого на ПЧ напряжение, его номинальному напряжению.
- 5. Проверьте, требуется ли для реализации необходимых функций дополнительная карта расширения.

# <span id="page-12-4"></span>**2.4 Окружающая среда**

Проверить до фактической установки и использования.

1. Убедитесь, что температура ПЧ ниже 40 °С. Если превышает, корректируюйте 3% для каждого дополнительного 1<sup>0</sup>С.

Кроме того ПЧ не может использоваться при температуре выше 50  $^0C$ .

**Примечание**: для ПЧ в шкафном исполнении, температура означает температуру воздуха внутри корпуса.

2. Проверьте, что температура окружающей среды ПЧ не ниже -10 <sup>o</sup>С. Если ниже, то установитель систему дополнительного обогрева.

**Примечание**: для ПЧ в шкафном исполнении, температуры окружающей среды означает температура воздуха внутри корпуса.

3. Убедитесь, что высота фактического использования ПЧ ниже 1000 м. Если превышает, то ПЧ снижает мощность на 1% за каждые дополнительные 100 м.

4. Проверьте, что влажность ниже 90%, в противном случае работа ПЧ не допускается. Если превышает, то добавьте дополнительную защиту ПЧ.

5. ПЧ должен быть защищен от попадания прямых солнечных лучей и постронних предметов. В противном случае примените дополнительные меры защиты.

6. Проверьте отсутствие токопроводящей пыли и горчих газов в месте установки ПЧ.

В противном случае примените дополнительные меры защиты.

# <span id="page-13-0"></span>**2.5 После установки**

Проверка после установки и подключения.

1. Проверьте, что диапазон нагрузок кабелей ввода и вывода удовлетворяет потребность полезной нагрузки.

2. Проверьте, что дополнительное оборудование ПЧ правильно и должным образом установлено. Установленные кабели должен отвечать потребностям каждого компонента (включая реакторы, входные фильтры, выходные реакторы, выходные фильтры, DC реакторы, тормозные прерыватели и тормозные резисторе).

3. Проверьте, что ПЧ установлен на невоспламеняющийся материал и дополнительное оборудование (реакторы и тормозные резисторы) находятся отдельно от горючих материалов.

4. Убедитесь, что все кабели питания и кабели управления смонтированны отдельно и соответствуют требованиям ЭMC.

5. Проверьте правильность заземления ПЧ согласно требованиям.

6. Проверьте что достаточно свободного места во время установки, в соответствии с инструкциями указанным в руководстве пользователя.

7. ПЧ должен установливаться в вертикальном положении.

8. Проверьте правильность подключений к клеммам и момент затяжки клемм.

9. Проверьте отсутствие внутри ПЧ винтов, кабелей и других токопроводящих элементов. Если обнаружили, то удалите их.

# <span id="page-14-0"></span>**2.6 Ввод в эксплуатацию**

Выполните основные операции перед вводом в эксплуатацию.

1. Выберите тип двигателя, установить правильные параметры двигателя и выберите режим работы ПЧ по фактическим параметрам двигателя.

2. Автонастройка. Для выполнения динамической автонастройки разъедените механизм

от двигателя. Если это не возможно, то выполните статическую автонастройку.

3. Отрегулируйте время разгона/торможения в зависимости от нагрузки.

4. Проверьте направление вращения, если вращение в другю сторону, то измените направление вращения.

5. Установите все параметры двигателя и управления.

# <span id="page-15-0"></span>**3 Обзор продукции**

## <span id="page-15-1"></span>**3.1 Содержание главы**

В главе кратко описывается принцип работы, характеристики, чертежи, размеры и код обозначения при заказе.

## <span id="page-15-2"></span>**3.2 Основные принципы**

ПЧ серии Goodrive350 используется для управления асинхронным асинхронным двигателем переменного тока и синхронным двигателем с постоянными магнитами. На рисунке ниже показана принципиальная принципиальная схема ПЧ. Выпрямитель преобразует 3-х фазное переменное напряжение в напряжение постоянного тока, а конденсаторная батарея промежуточной цепи стабилизирует напряжение постоянного тока. ПЧ преобразует напряжение постоянного тока в напряжение переменного тока, используемое двигателем переменного тока. Когда напряжение цепи превышает максимальное предельное значение, внешний тормозной резистор будет подключен к промежуточной цепи постоянного тока для потребления энергии обратной связи.

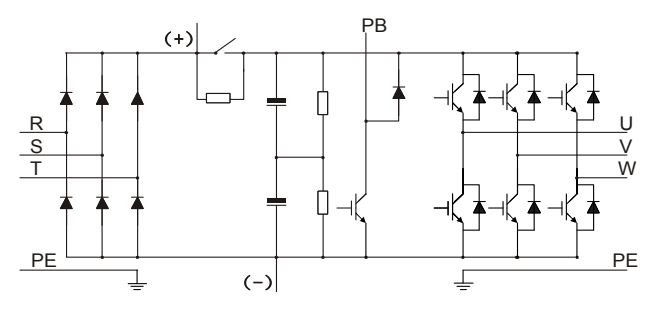

Рис 3.1 Схема силовой цепи 380В (15 кВт и ниже)

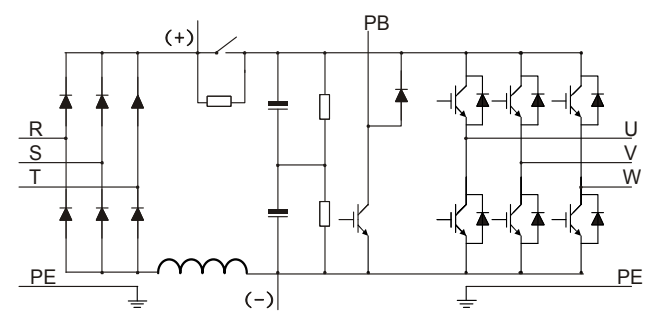

Рис 3.2 Схема силовой цепи 380В (18.5 кВт–110 кВт (включительно))

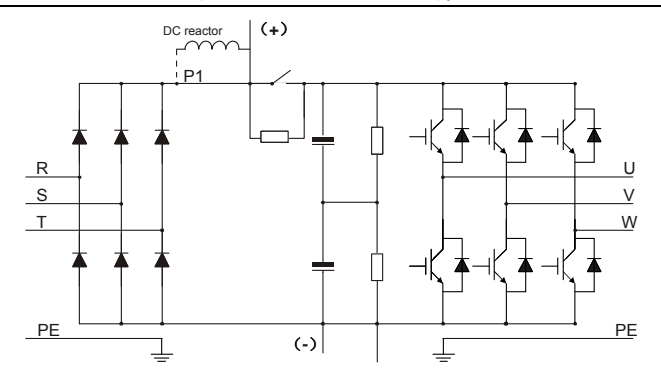

Рис 3.3 Схема силовой цепи 380В (132 кВт и выше)

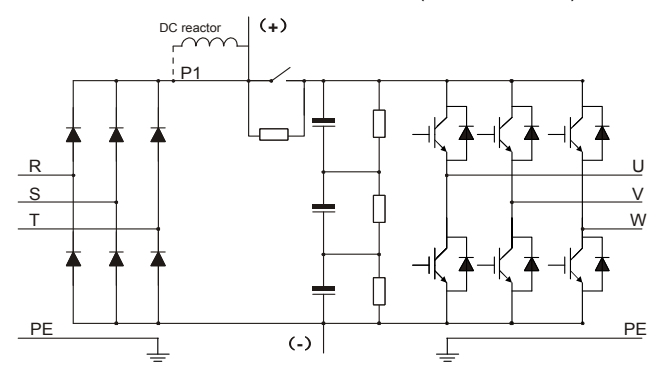

Рис 3.4 Схема силовой цепи 660В

- 1. ПЧ мощностью 132 кВт и выше могут быть подключены к внешним реакторам постоянного тока. Перед подключением необходимо снять перемычку между клеммами P1 и (+). ПЧ мощностью 132 кВт и выше могут быть подключены к внешнему тормозному блоку. Реакторы постоянного тока и тормозные блоки являются дополнительными опциями.
- 2. ПЧ мощностью от 18,5 до 110 кВт (включительно) оснащены встроенным реактором постоянного тока..
- 3. Модели 37 кВт и ниже имеют встроенные тормозные блоки, 45 кВт-110 кВт (включительно) поддерживают встроенный тормозной блок. Модели с встроенным тормозным блоком также могут быть подключены к внешнему тормозному резистору. Тормозной резистор является дополнительной опцией.
- 4. ПЧ с напряжением питания 660 В могут быть подключены к внешнему реактору постоянного тока. Перед подключением необходимо снять перемычку между клеммами P1 и (+). ПЧ с напряжением питания 660В могут быть подключены к внешнему тормозному блоку. Реакторы постоянного тока и тормозные блоки являются дополнительными опциями.

# <span id="page-17-0"></span>**3.3 Спецификация ПЧ**

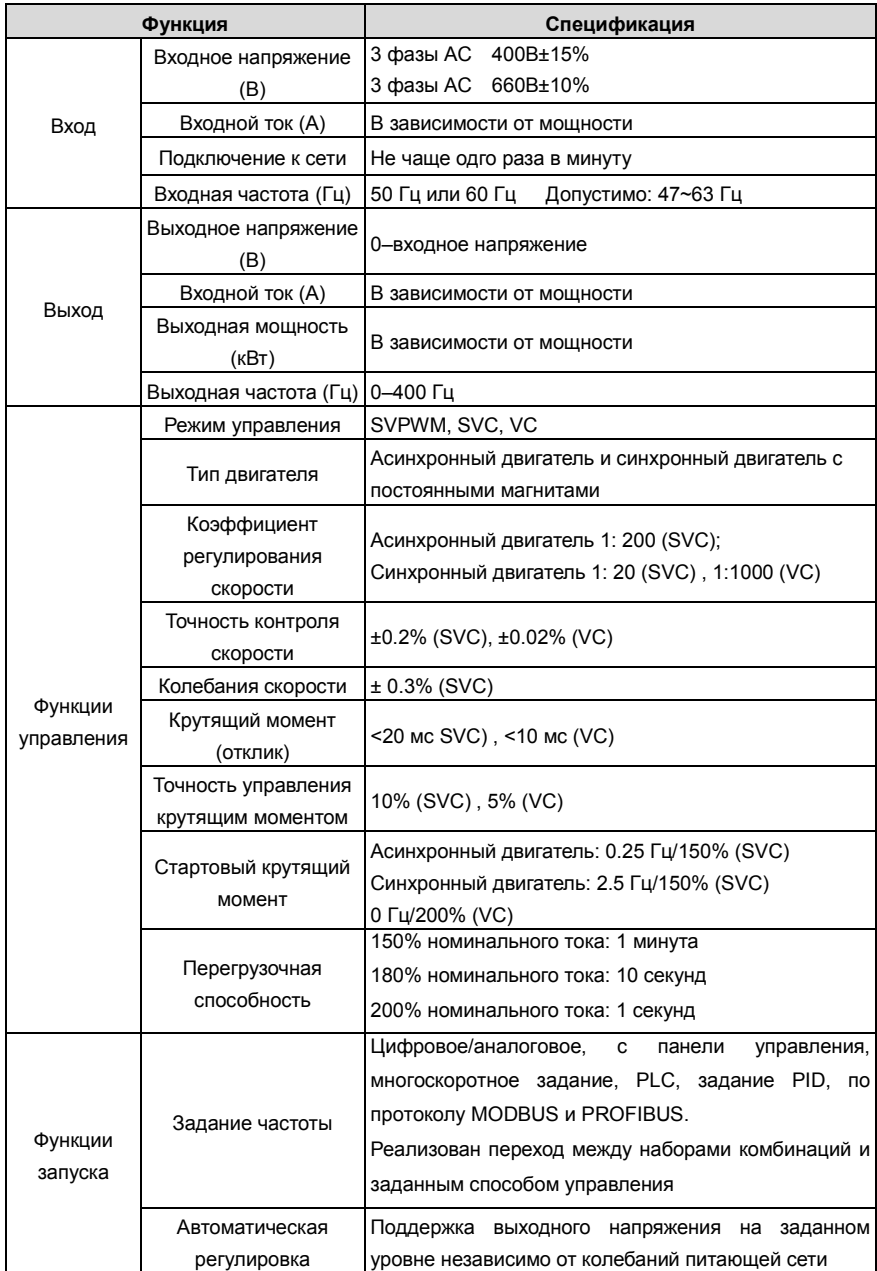

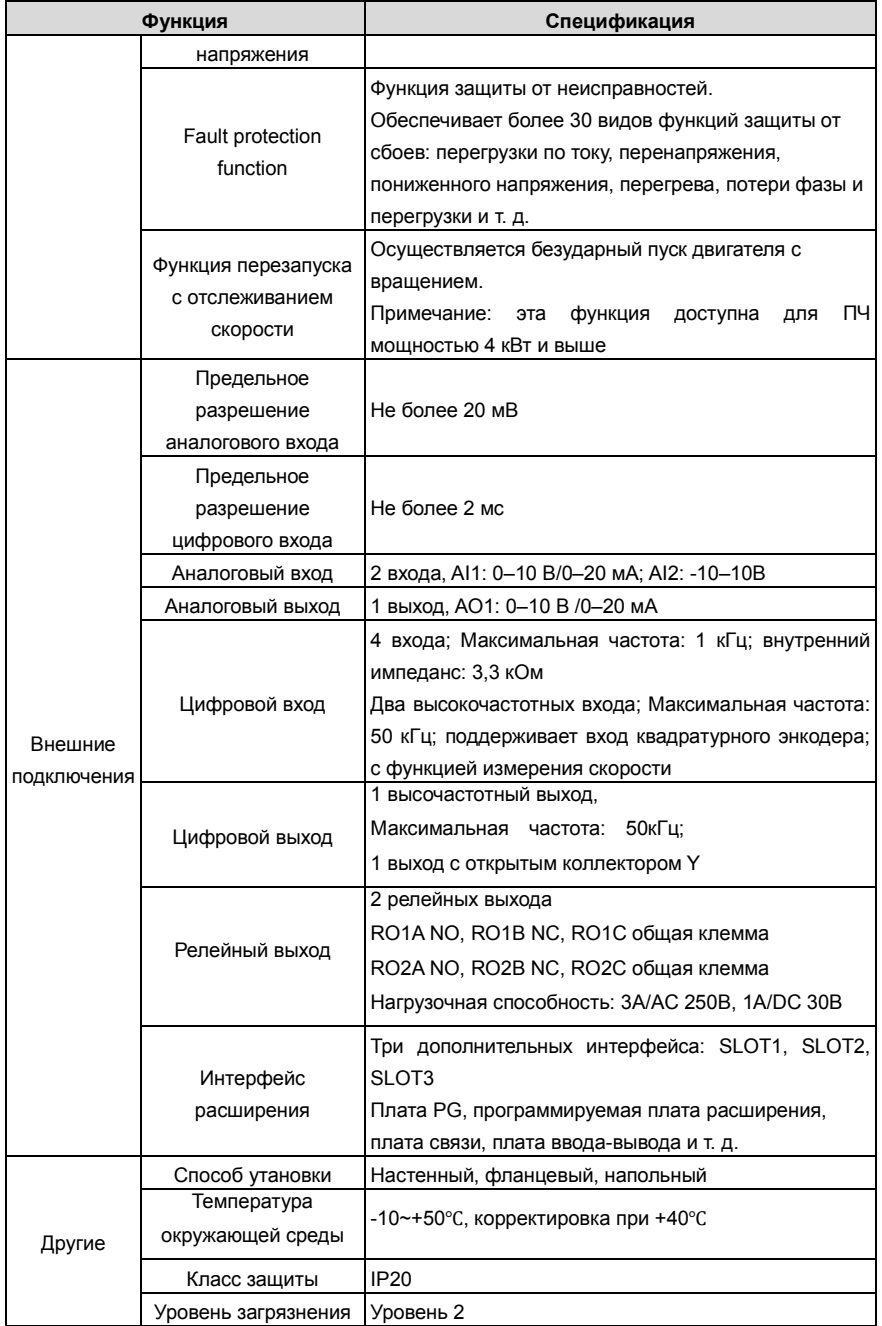

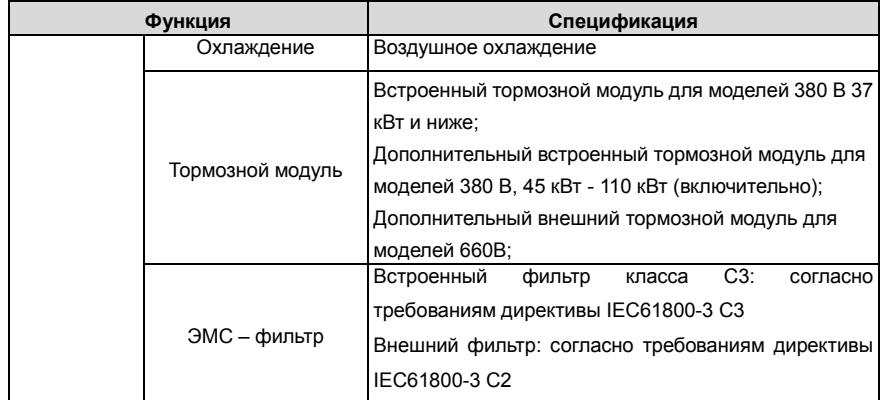

# <span id="page-19-0"></span>**3.4 Табличка ПЧ**

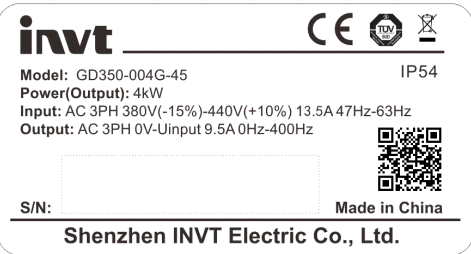

Рис 3.5 Табличка ПЧ

# **Примечание:**

- 1. Это пример фирменной таблички стандартных продуктов Goodrive350. Маркировка CE / TUV / IP20 в правом верхнем углу будет маркирована в соответствии с фактическими условиями сертификации.
- 2. Сканируйте QR-код в правом нижнем углу, чтобы скачать мобильное приложение и руководство по эксплуатации.

# <span id="page-19-1"></span>**3.5 Код обозначения при заказе**

Код обозначения содержит информацию о продукте.

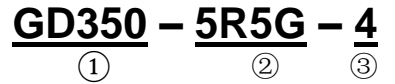

Рис 3.6 Код обозначения при заказе

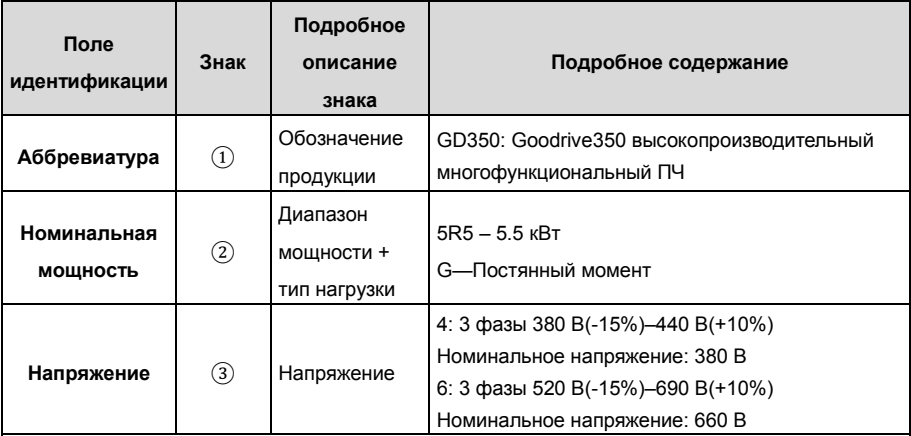

## **Примечание:**

Встроенный тормозной блок входит в стандартную комплектацию моделей 380 В 37 кВт и ниже; Тормозной блок не входит в стандартную конфигурацию моделей 380 В 45–110 кВт (доступен дополнительный встроенный тормозной блок, суффикс «-B» указывает на дополнительный встроенный тормозной блок, например, GD350-045G-4-B)

# <span id="page-20-0"></span>**3.6 Номинальная мощность**

## **3.6.1 Номинальная мощность 380 В(-15%)–440 В(+10%)**

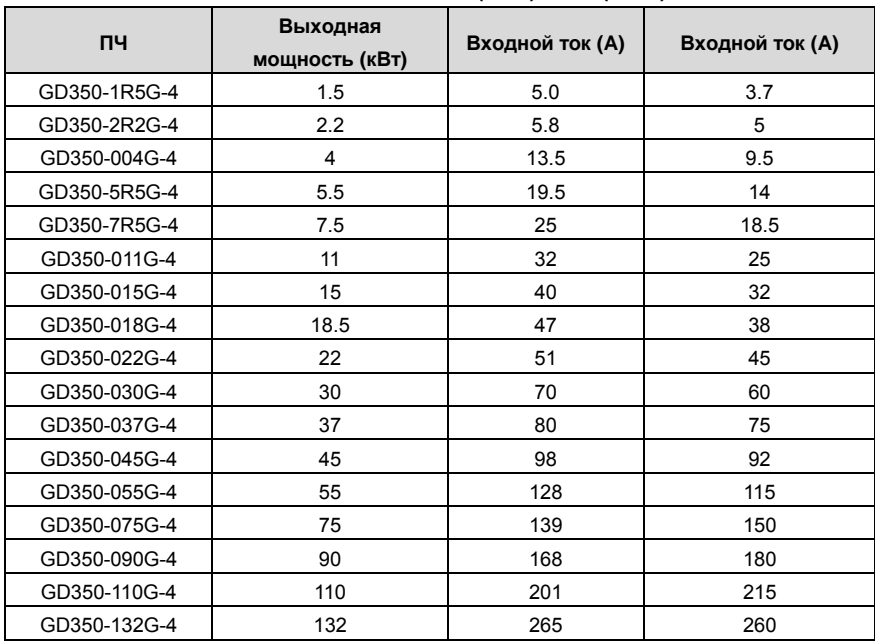

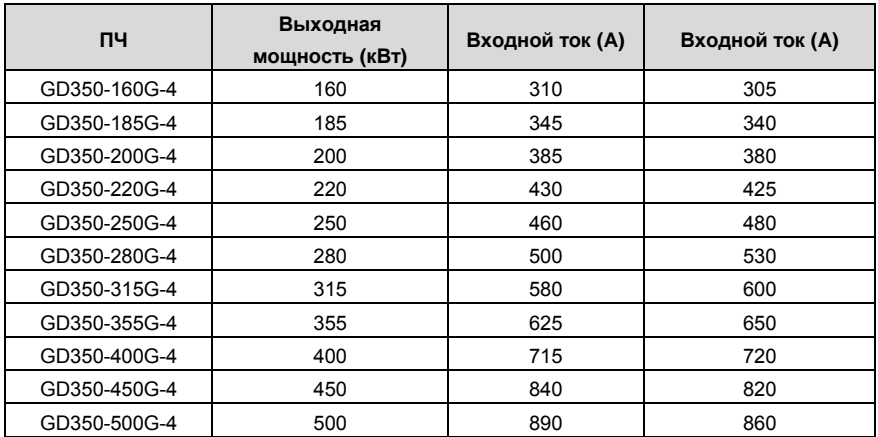

- 1. Входной ток ПЧ 1,5–500 кВт измеряется в тех случаях, когда входное напряжение составляет 380 В без дополнительных реакторов;
- 2. Номинальный выходной ток это выходной ток, когда выходное напряжение составляет 380В;
- 3. В пределах допустимого диапазона входного напряжения выходной ток / мощность не может превышать номинальный выходной ток / мощность..

**3.6.2 Номинальная мощность 520 В(-15%)–690 В (+10%)** 

| пч           | Выходная<br>мощность (кВт) | Входной ток (A) | Входной ток (A) |
|--------------|----------------------------|-----------------|-----------------|
| GD350-022G-6 | 22                         | 35              | 27              |
| GD350-030G-6 | 30                         | 40              | 34              |
| GD350-037G-6 | 37                         | 47              | 42              |
| GD350-045G-6 | 45                         | 52              | 54              |
| GD350-055G-6 | 55                         | 65              | 62              |
| GD350-075G-6 | 75                         | 85              | 86              |
| GD350-090G-6 | 90                         | 95              | 95              |
| GD350-110G-6 | 110                        | 118             | 131             |
| GD350-132G-6 | 132                        | 145             | 147             |
| GD350-160G-6 | 160                        | 165             | 163             |
| GD350-185G-6 | 185                        | 190             | 198             |
| GD350-200G-6 | 200                        | 210             | 216             |
| GD350-220G-6 | 220                        | 230             | 240             |
| GD350-250G-6 | 250                        | 255             | 274             |
| GD350-280G-6 | 280                        | 286             | 300             |
| GD350-315G-6 | 315                        | 334             | 328             |

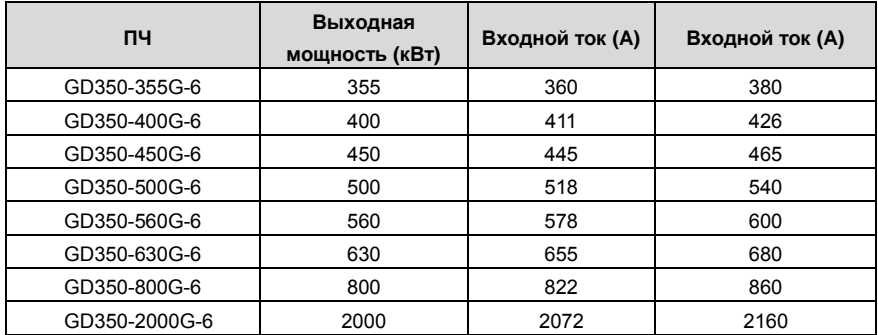

- 1. Входной ток ПЧ 22–350 кВт измеряется в тех случаях, когда входное напряжение составляет 660 В без реакторов постоянного тока и реакторов ввода / вывода;
- 2. Входной ток ПЧ 400–2000 кВт измеряется в тех случаях, когда входное напряжение составляет 660 В и имеется входной реактор;
- 3. Номинальный выходной ток это выходной ток, когда выходное напряжение составляет 660 В.
- 4. В допустимом диапазоне входного напряжения выходной ток / мощность не может превышать номинальный выходной ток / мощность.

# <span id="page-23-0"></span>**3.7 Структурная схема**

Ниже приводится структурная схема ПЧ (как пример, ПЧ 30 кВт\380 В).

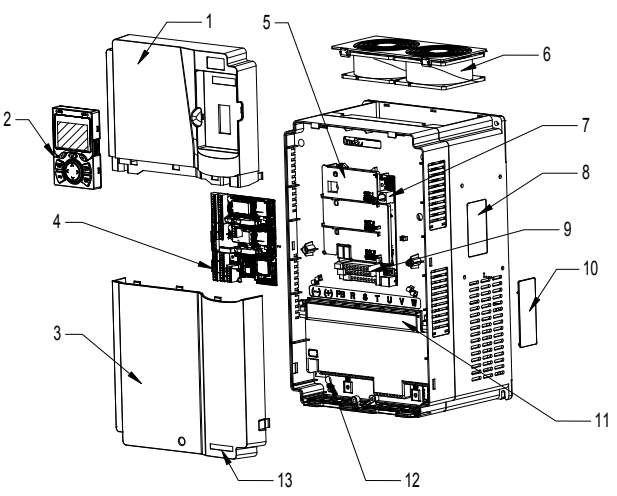

Рис 3.7 Структурная схема

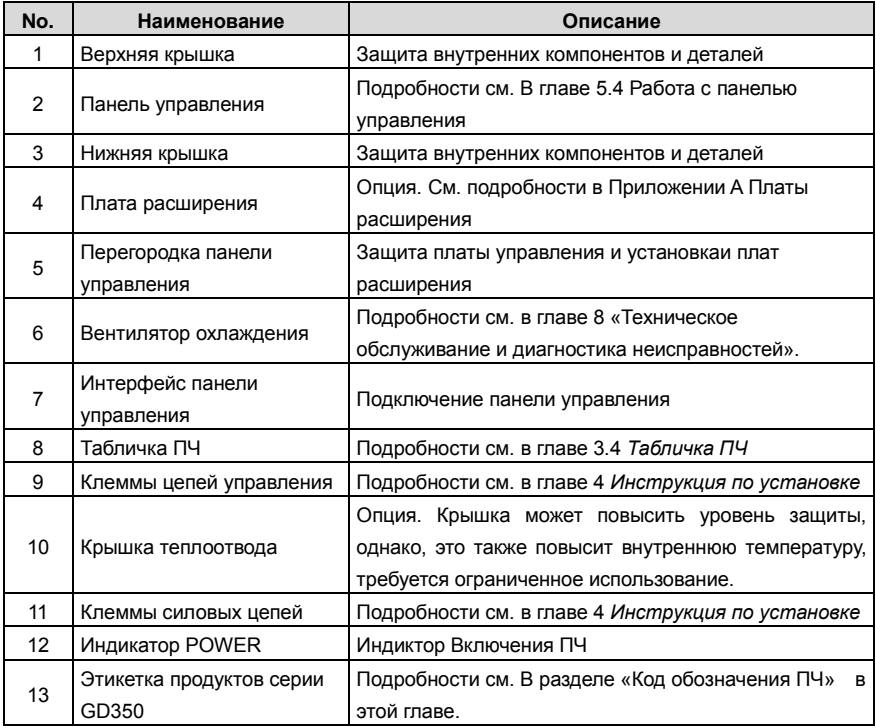

# <span id="page-24-0"></span>**4 Инструкция по установке**

# <span id="page-24-1"></span>**4.1 Содержание главы**

В этой главе представлены механические установки и электрические подключения ПЧ.

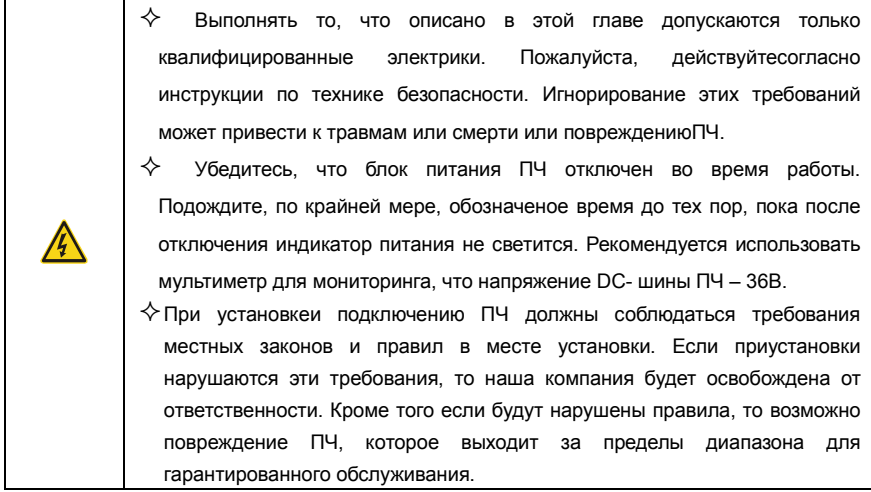

# <span id="page-24-2"></span>**4.2 Механическая установка**

# **4.2.1 Окружающая среда при установке**

Окружающая среда при установке является гарантией для максимальной производительности и долгосрочной работы ПЧ. Проверка перед установкой.

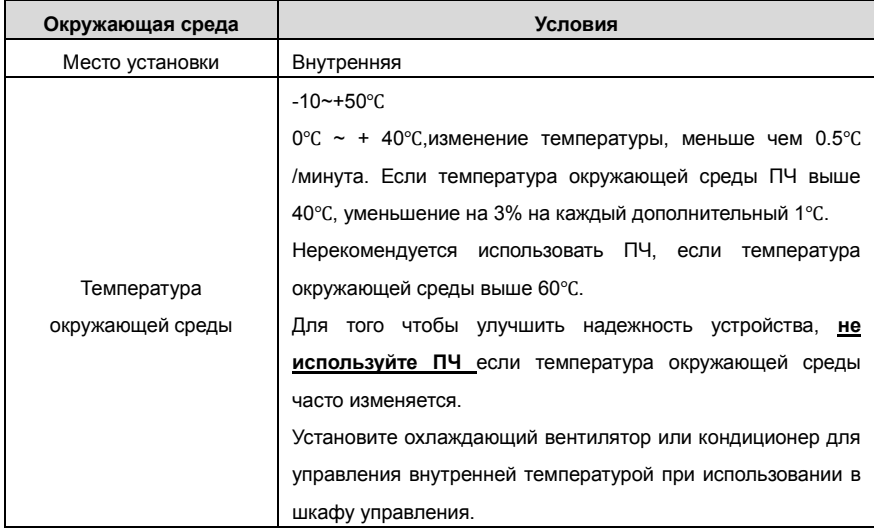

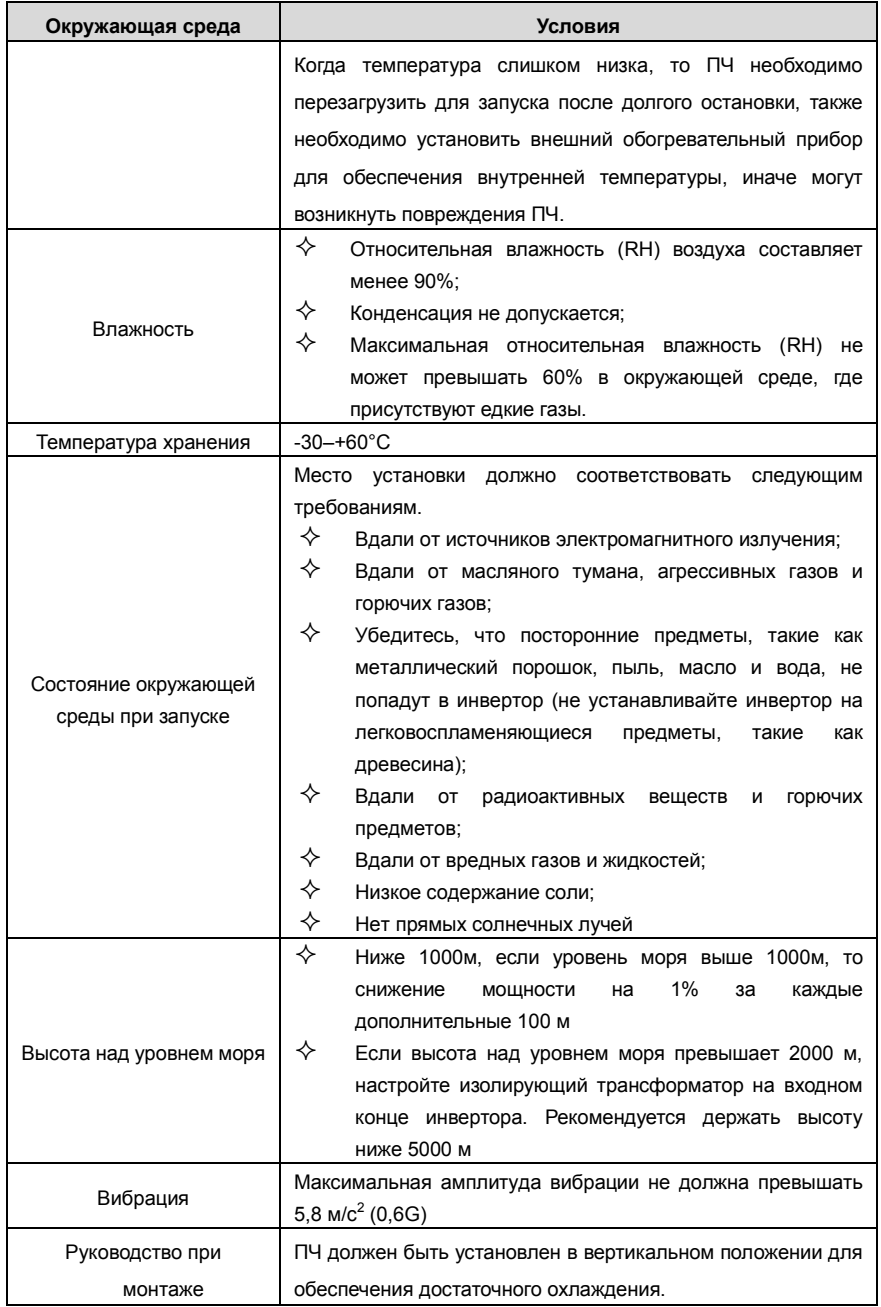

## **Примечание:**

- **1. ПЧ серии GD350 должен устанавливаться в чистой и хорошо проветриваемой среде в соответствии с уровнем IP.**
- **2. Охлаждающий воздух должен быть достаточно чистым и не содержать агрессивных газов и проводящей пыли.**

## **4.2.2 Направление установки при монтаже**

ПЧ может быть установлен на стене или в шкафу.

ПЧ устанавливается только в вертикальном положении. Проверьте правильность установки соглано требованиям указанным ниже. См. приложение С *Размеры* для получения данных по габаритно-установочным размерам.

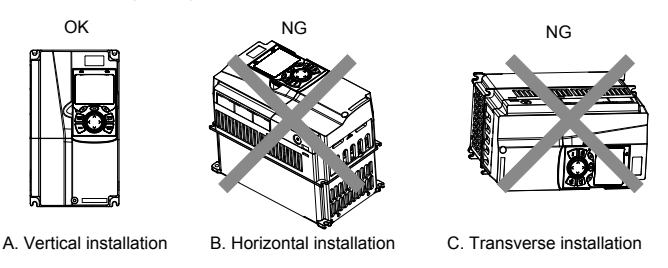

Рис 4.1 Устновка ПЧ

## **4.2.3 Способы установки**

- 1. Существует три вида установки, основанные на разных размерах преобразователя.
- 2. Настенный монтаж: подходит для ПЧ 380 В 315 кВт и ниже, а также для ПЧ 660 В 355 кВт и ниже;
- 3. Фланцевый монтаж: подходит для ПЧ 380 В 200 кВт и ниже, а также для ПЧ 660 В 220 кВт и ниже;
- 4. Напольный монтаж: подходит для ПЧ 380 В 220–500 кВт и ПЧ 660 В 250–630 кВт.

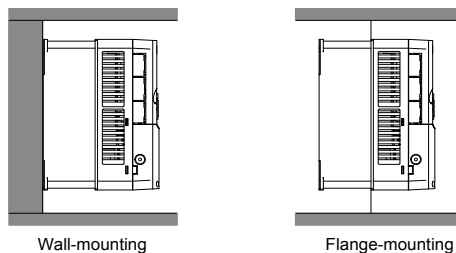

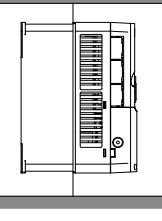

Рис 4.2 Способы установки

- (1) Отметьте отверстия перед установкой. Разметка отверстий указана на чертежах.
- (2) Установите винты или болты в отмеченные отверстия.
- (3) Установите ПЧ на стену.
- (4) Надежно затяните винты в стене.

#### **Примечание:**

- 1. Фланцевая монтажная пластина является обязательной для ПЧ на 380 В 1,5–75 кВт, которые используют способ фланцевого монтажа; в то время как модели 380 В 90–200 кВт и 660 В 22–220 кВт не требуют фланцевого монтажа.
- 2. Опциональная монтажная база доступна для ПЧ 380 В 220–315 кВт и 660 В 250–355 кВт. База может содержать входной реактор переменного тока (или реактор постоянного тока) и выходной реактор переменного тока.

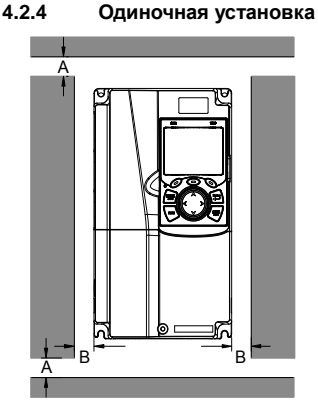

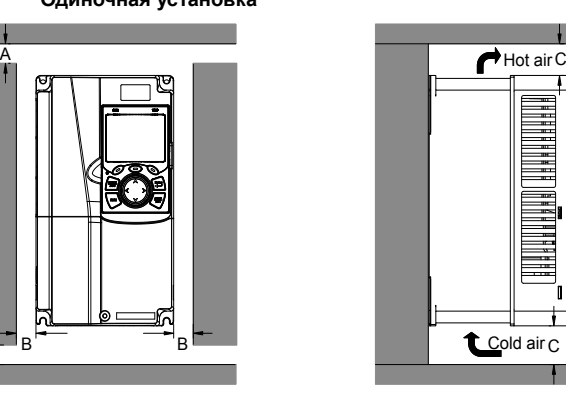

Рис 4.3 Одиночная установка

**Примечание: Минимальное пространство В и C – 100 мм.**

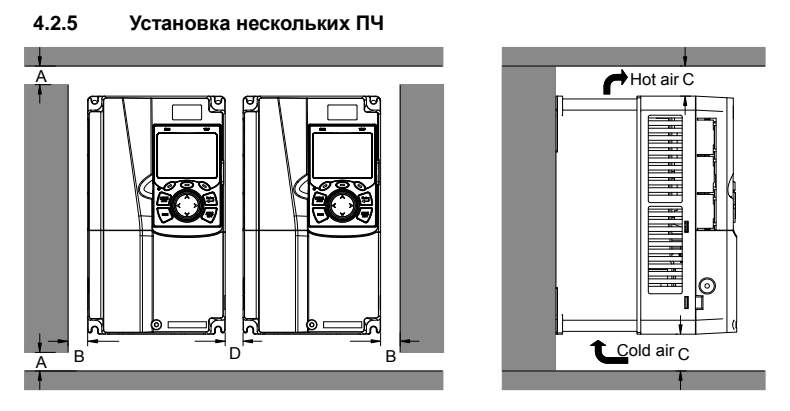

Рис 4.4 Параллельная установка

- 1. Перед установкой ПЧ различных размеров, пожалуйста, выровняйте их по верхней позиции, для удобства последующего обслуживания.
- 2. Минимальное пространство B, D и C 100 мм.

**4.2.6 Вертикальная установка**

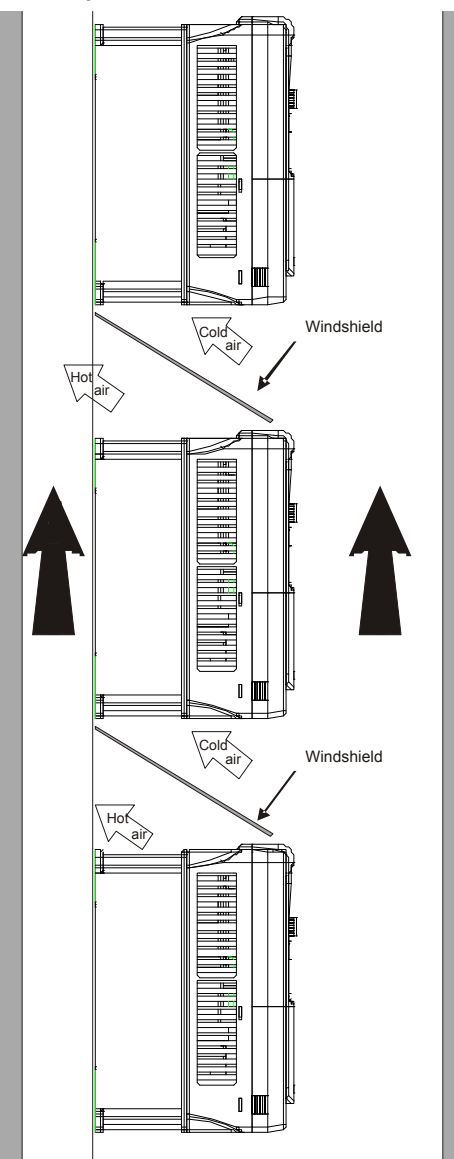

Рис 4.5 Вертикальная установка

**Примечание:** Воздушные отражатели должны быть добавлены при вертикальной установке во избежание взаимного влияния и недостаточного охлаждения.

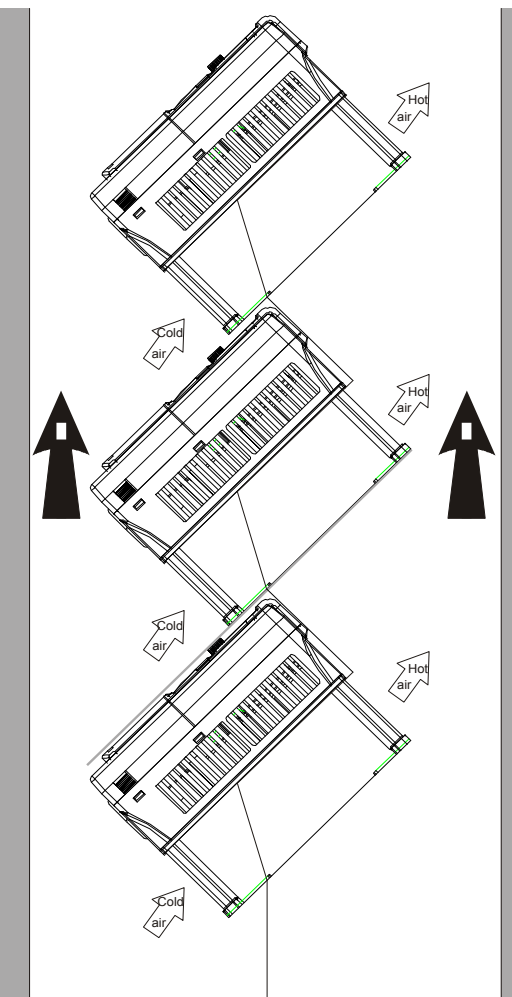

**4.2.7 Наклонная установка**

Рис 4.6 Наклонная установка

**Примечание:** Обеспечить разделение воздуха для входных и выходных каналов при наклонной установке для избежания взаимного влияния.

## <span id="page-30-0"></span>**4.3 Схемы подключения**

#### **4.3.1 Схема подключения силовой цепи**

#### **4.3.1.1 Схема подключения силовой цепи 380 В(-15%)–440 В(+10%)**

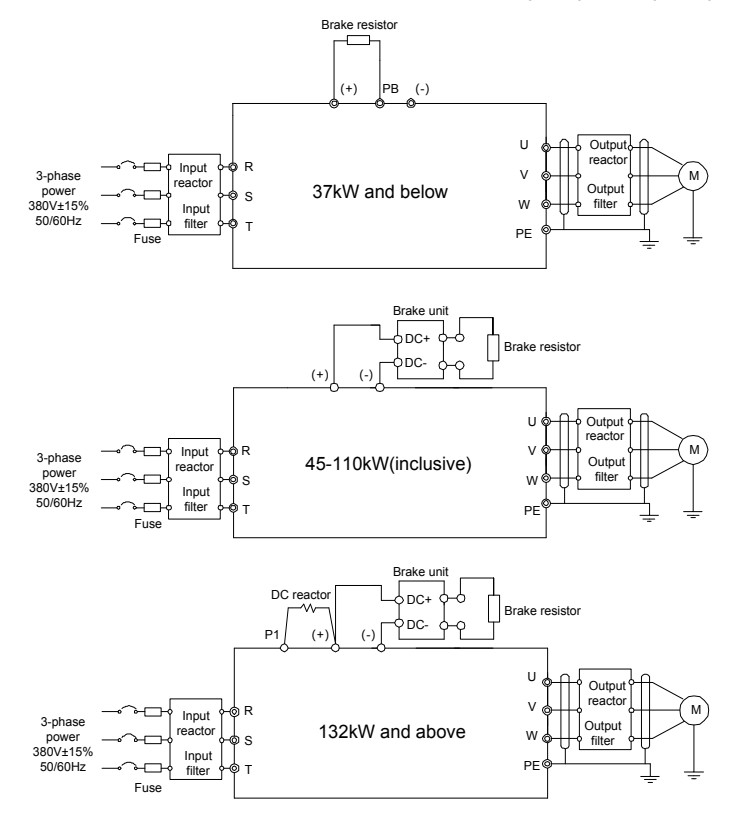

Рис 4.7 Схема подключения силовой цепи 380 В(-15%)–440 В(+10%)

- 1. Предохранитель, реактор постоянного тока, тормозной блок, тормозной резистор, входной реактор, входной фильтр, выходной реактор и выходной фильтр являются дополнительными деталями. См. Приложение D Дополнительное оборудование.
- 2. P1 и (+) были коротко подключены по умолчанию для 380 В 132 кВт и выше инверторов. Если пользователям необходимо подключиться к внешнему реактору постоянного тока, снимите ярлык короткого контакта P1 и (+).
- 3. При подключении тормозного резистора снимите желтый предупреждающий знак с маркировкой PB, (+) и (-) на клеммной колодке перед подключением провода тормозного резистора, в противном случае возможен плохой контакт.
- 4. Встроенный тормозной блок является опцией для моделей 380 В, 45 кВт, 110 кВт.

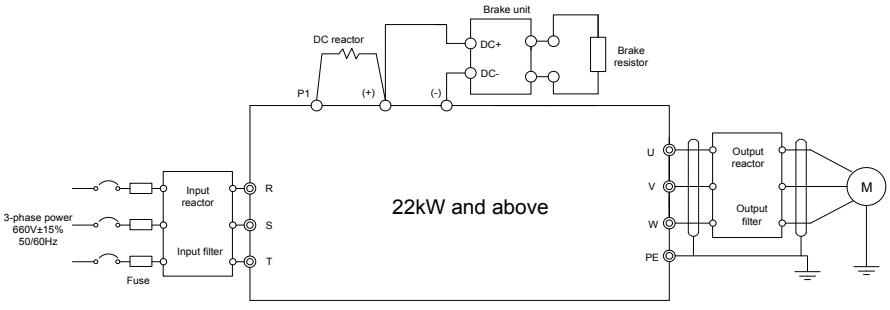

**4.3.1.2 Схема подключения силовой цепи 520 В(-15%)–690 В(+10%)**

Рис 4.8 Схема подключения силовой цепи 660 В

- 1. Предохранитель, реактор постоянного тока, тормозной блок, тормозной резистор, входной реактор, входной фильтр, выходной реактор и выходной фильтр являются дополнительными деталями. См. Приложение D Дополнительное оборудование.
- 2. P1 и (+) были коротко подключены по умолчанию для 380 В 132 кВт и выше инверторов. Если пользователям необходимо подключиться к внешнему реактору постоянного тока, снимите ярлык короткого контакта P1 и (+).
- 3. При подключении тормозного резистора снимите желтый предупреждающий знак с маркировкой PB, (+) и (-) на клеммной колодке перед подключением провода тормозного резистора, в противном случае возможен плохой контакт.

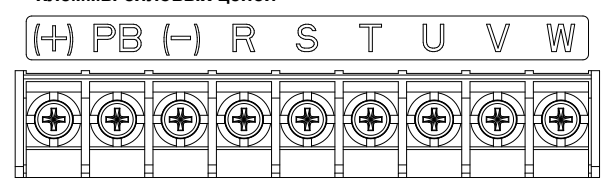

**4.3.2 Клеммы силовых цепей**

Рис 4.9 Клеммы силовых цепей 380 В 22 кВт и ниже

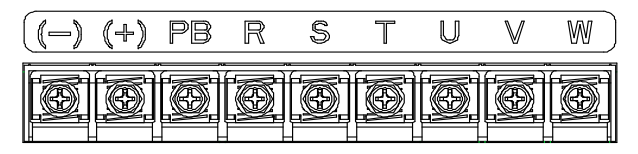

Рис 4.10 Клеммы силовых цепей 380 В 30-37 кВт

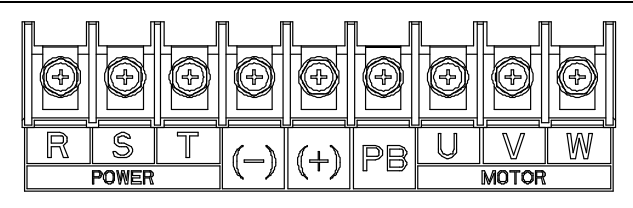

Рис 4.11 Клеммы силовых цепей 380 В 45-110 кВт

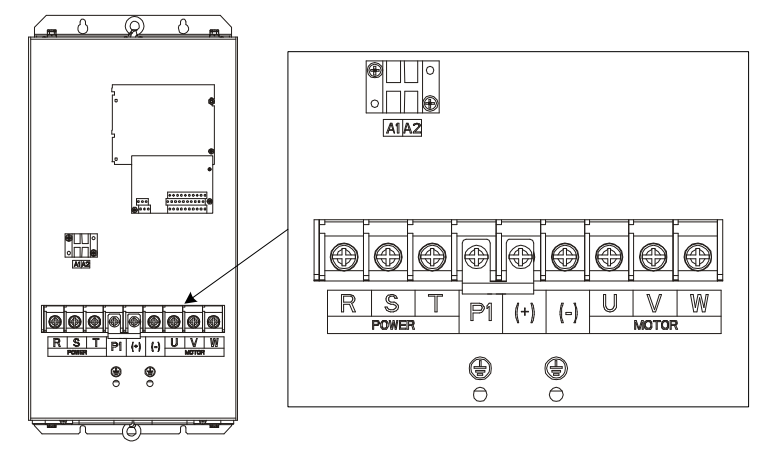

Рис 4.12 Клеммы силовых цепей 660 В 22–45 кВт

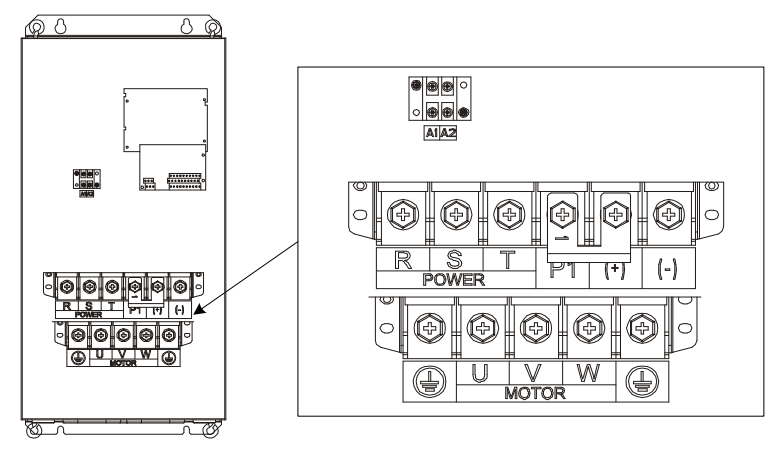

Рис 4.13 Клеммы силовых цепей 660 В 55–132 кВт

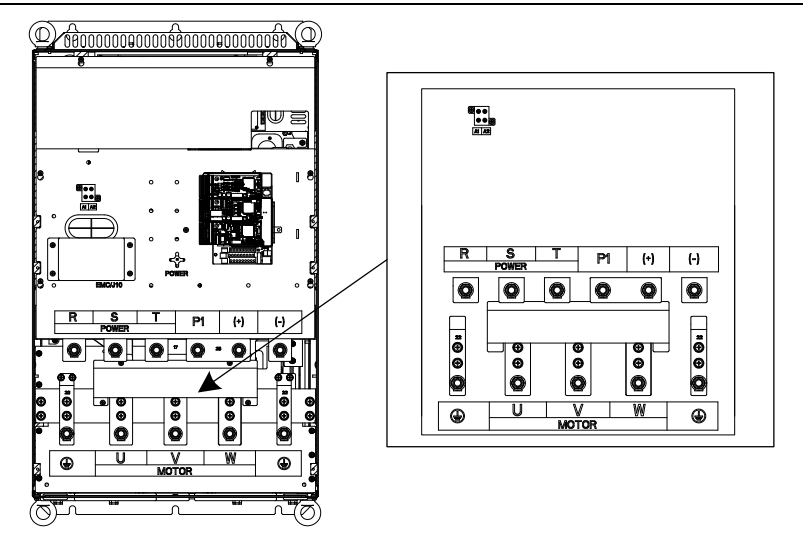

Рис 4.14 Клеммы силовых цепей 380 В 132–200 кВт и 660 В 160–220 кВт

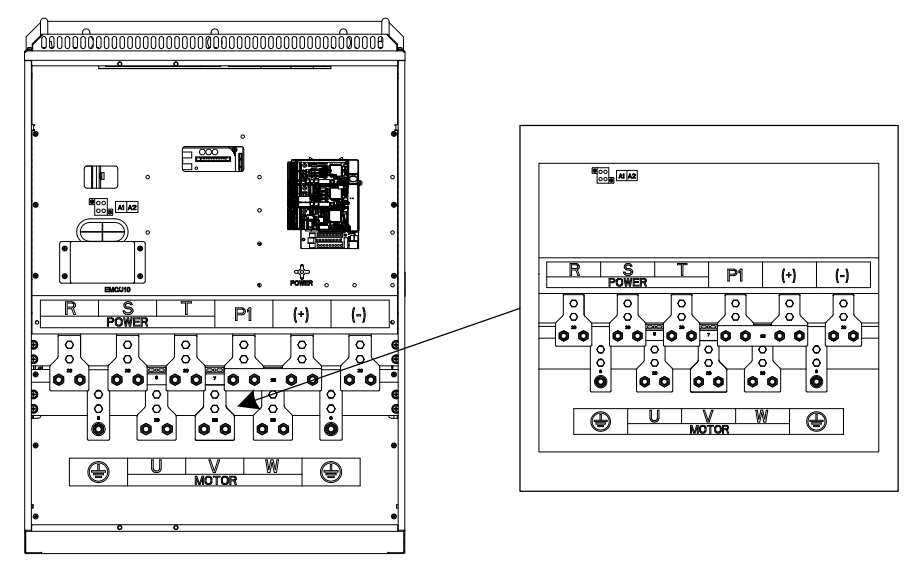

Рис 4.15 Клеммы силовых цепей 380 В 220–315 кВт и 660 В 250–355 кВт

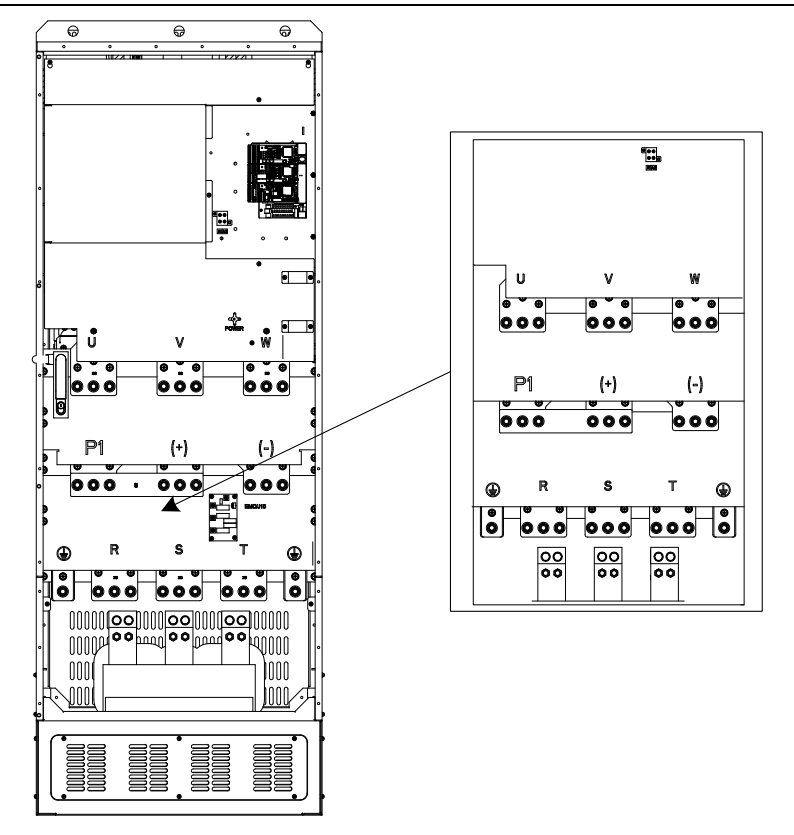

Рис 4.16 Клеммы силовых цепей 380 В 355–500 кВт и 660 В 400–630 кВт

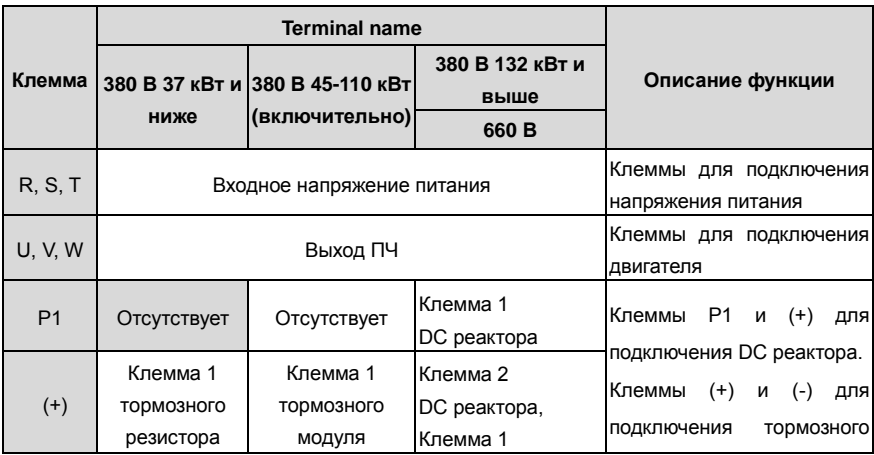

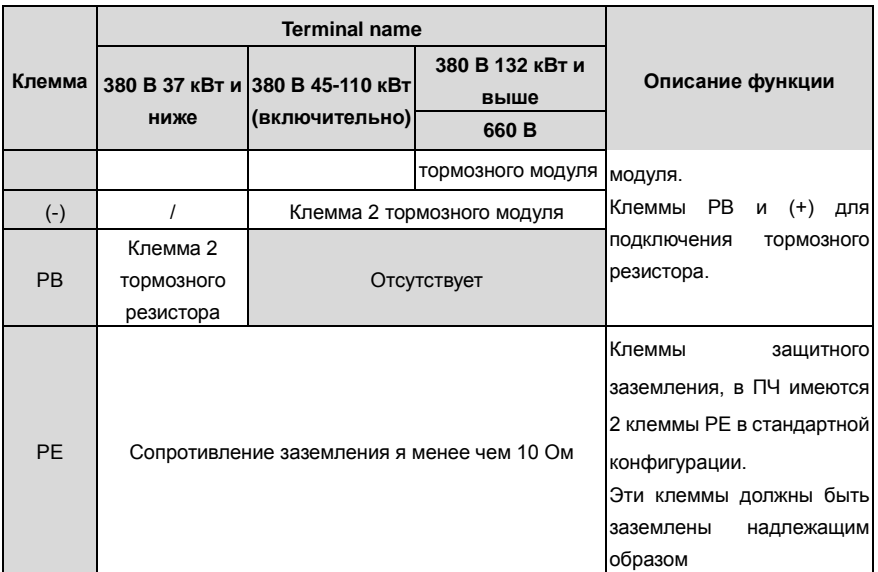

#### **Примечание:**

- 1. Не используйте асимметричный кабель двигателя. Если помимо проводящего экранированного слоя в кабеле двигателя имеется симметричный заземляющий провод, заземлите заземляющий провод на стороне ПЧ и на стороне двигателя.
- 2. Тормозной резистор, тормозной модуль и реактор постоянного тока являются дополнительными деталями.
- 3. Проложите кабель двигателя, кабель питания и кабели управления отдельно.
- 4. «Отсутствует» означает, что эта клемма не для внешнего подключения.

## **4.3.3 Подключение клемм в силовой цепи**

1.Подключите провод заземления кабеля входного питания с клеммой заземления ПЧ (**PE**) на

**360** градусов. Подключите провода фаз **R**, **S** и**Т** к клеммам и закрепите.

2. Подключите провод заземления кабеля двигателя с клеммой заземления ПЧ на **360** градусов.

Подключите провода фаз **U**, **V** и **W** к клеммам и закрепите.

3. Подключите опциональный тормозной резистор с экранированным кабелем к клеммам **РВ** и

**+**.

4. Закрепите кабели вне ПЧ механическим способом.
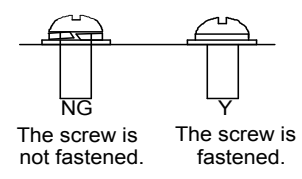

Рис 4.17 Правильная установка винтов

## **4.4 Схема подключения цепей управления**

#### **4.4.1 Схема подключения цепей управления**

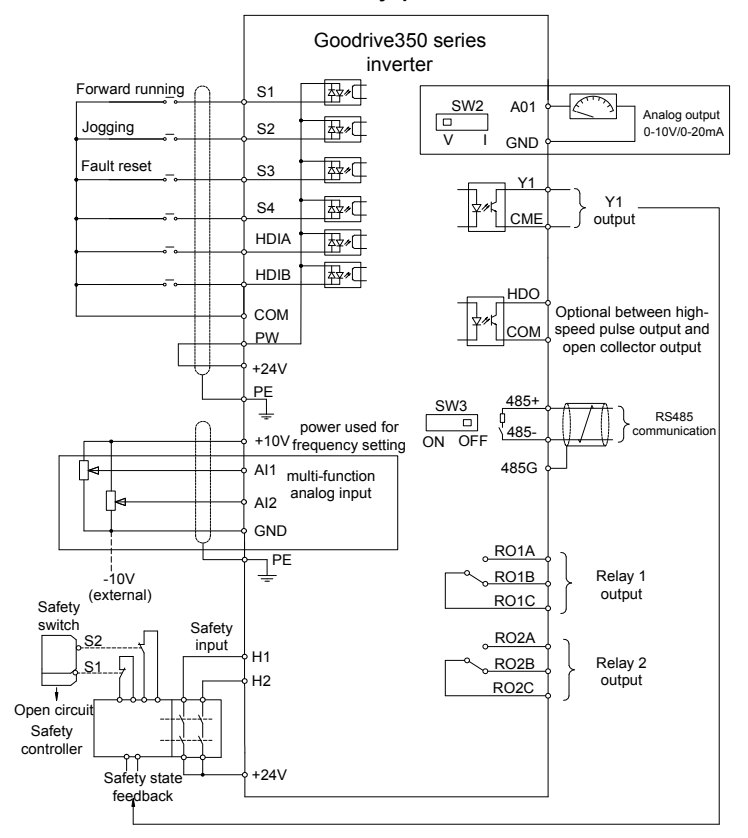

Рис 4.18 Схема подключения цепей управления

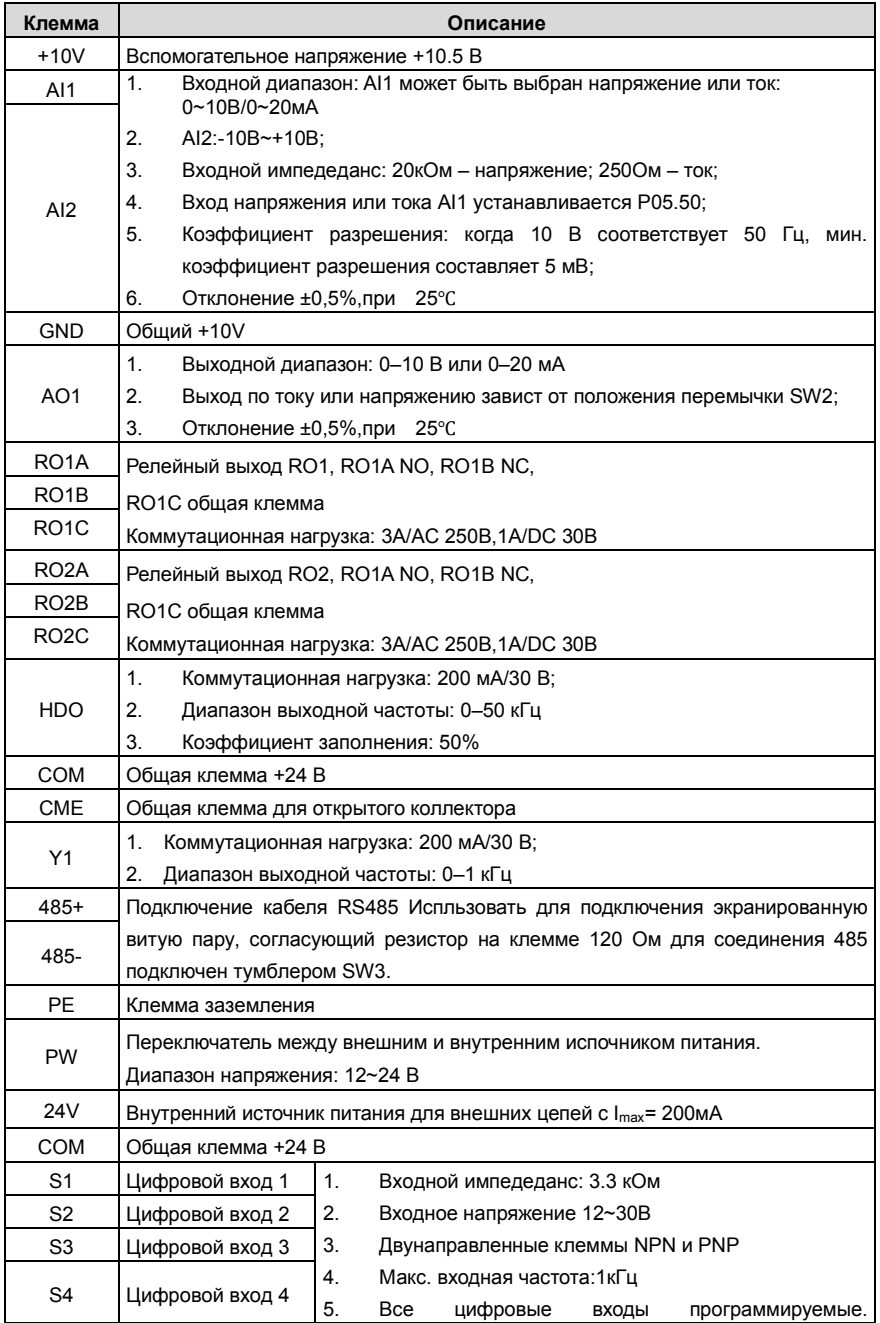

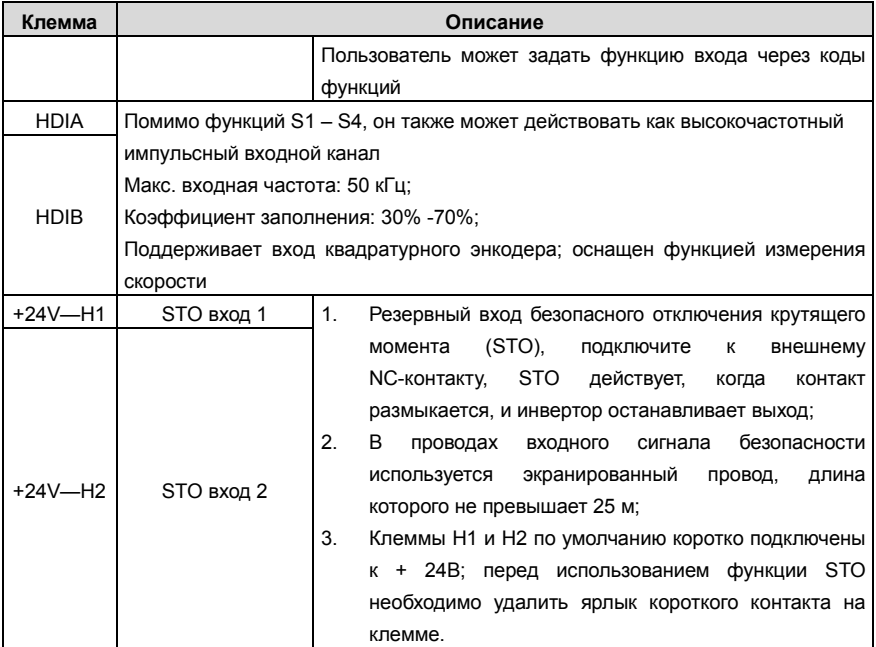

## **4.4.2 Подключение входных/выходных сигналов**

Пожалуйста, используйте U-образный контакт, чтобы задать режим NPN или PNP (внутренний или внешний источник питания). Значение по умолчанию — NPN– внутренний режим.

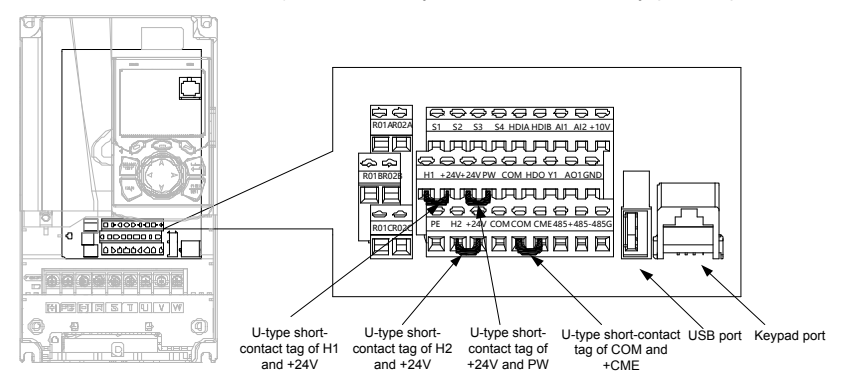

Рис 4.19 Расположение U-образных контактов

**Примечание:** Как показано на рисунке 4.19, порт USB можно использовать для обновления программного обеспечения, а порт клавиатуры можно использовать для подключения внешней панели управления. Внешняя клавиатура не может использоваться, когда используется панель управления ПЧ.

Если используется сигнал от NPN транзистора, установите U-образный контакт между + 24В и PW, как показано ниже согласно используемому источнику питания.

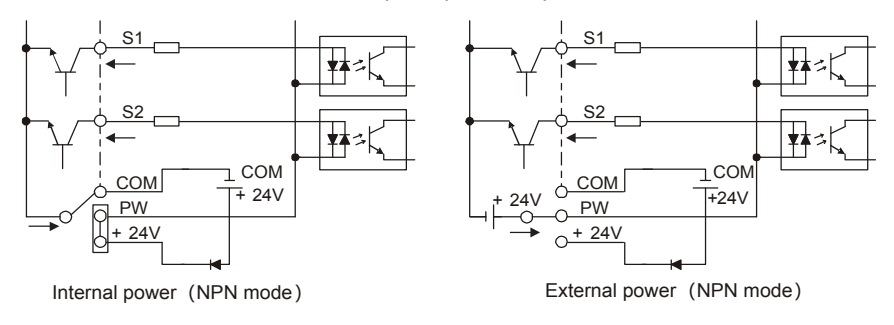

Рис 4.20 NPN режим

Если используется сигнал от PNP транзистора, установите U-образный контакт, как показано ниже согласно используемому источнику питания.

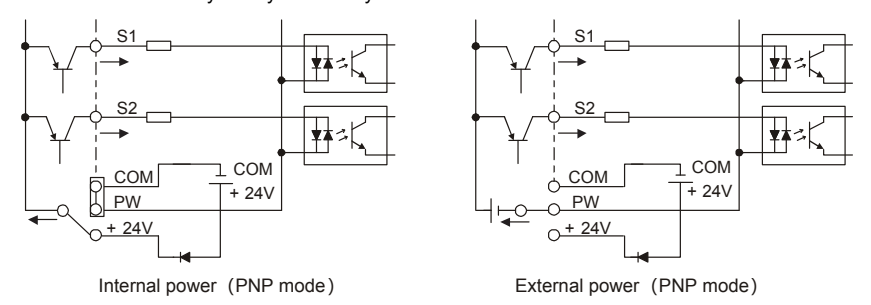

Рис 4.21 PNP режим

# **4.5 Защита кабелей**

## **4.5.1 Защита кабеля питания и ПЧ от короткого замыкания**

Защитите кабель питания и ПЧ при возникновении короткого замыкания и тепловой перегрузки. Организовать защиту необходимо в соответствии с местными руководящими правилами.

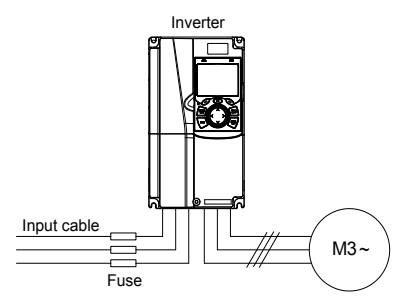

Рис 4.22 Подключение предохранителей

**Примечание:** Выберите предохранители в соответствии с руководством по эксплуатации. Во время короткого замыкания предохранители защитят входные силовые кабели во избежание повреждения ПЧ; когда внутреннее короткое замыкание произошло с ПЧ, они защитят соседнее оборудование от повреждения.

#### **4.5.2 Защита двигателя и кабеля двигателя от короткого замыкания**

Если кабель двигателя выбирается на основе номинального тока ПЧ, ПЧ защитит кабель двигателя и двигатель во время короткого замыкания без использования других защитных устройств..

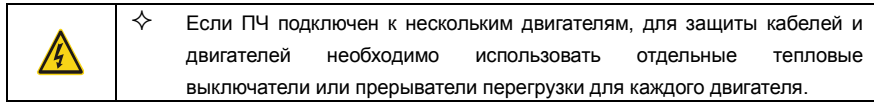

#### **4.5.3 Защита двигателя и предотвращение тепловой перегрузки**

Согласно требованиям, двигатель должен быть защищен от тепловой перегрузки. После обнаружения перегрузки пользователи должны отключить ПЧ и двигатель. ПЧ оснащен функцией защиты двигателя от тепловой перегрузки, которая блокирует выход и отключает ток (при необходимости) для защиты двигателя..

#### **4.5.4 Подключение схемы « Байпас»**

Это необходимо для обеспечения непрерывной работы оборудования, в случае неисправности ПЧ или других аварийных ситуаций.

Можно использовать также в случае применения ПЧ в качестве устройства плавного пуска.

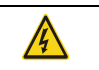

 **Никогда не подключайте кабели питания ПЧ к выходным клеммам U, V и W. Это может привести к повреждению ПЧ.**

Используйте механически сблокированне контакторы (пускатели), чтобы гарантировать, что кабели двигателя не связаны с кабелем питания и не подключены к выходным клеммам ПЧ.

# **5 Работа с панелью управления**

# **5.1 Содержание главы**

Эта глава рассказывает пользователям, как использовать паанель управления ПЧ и процедуры ввода в эксплуатацию для общих функций ПЧ.

# **5.2 Описание панели управления**

ЖК-панель управления входит в стандартную конфигурацию ПЧ серии GD350. Пользователи могут контролировать запуск / останов ПЧ, считывать данные состояния и устанавливать параметры с панели управления.

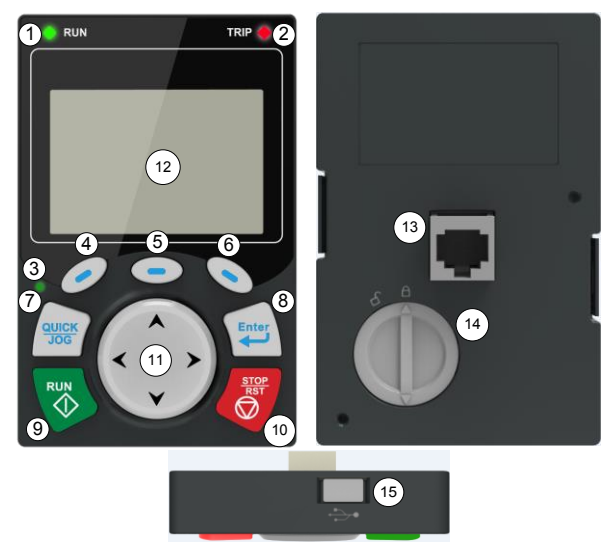

Рис 5.1 Панель управления (внешний вид)

## **Примечание:**

- 1. ЖК-панель управления оснащена часами реального времени, которые могут работать правильно после отключения питания при установке с батареями. Батарея для часов (тип: CR2032) должна быть приобретена пользователем отдельно;
- 2. ЖК-панель управления поддерживает копирование параметров;
- 3. При удлинении кабеля панели управления для установки можно использовать винты М3, чтобы закрепить панель управления на двери шкафа, или использовать дополнительный кронштейн для установки панели управления. Если вам нужно установить панель управления в другом положении, а не на ПЧ, используйте удлинительный кабель клавиатуры со стандартным разъемом RJ45.

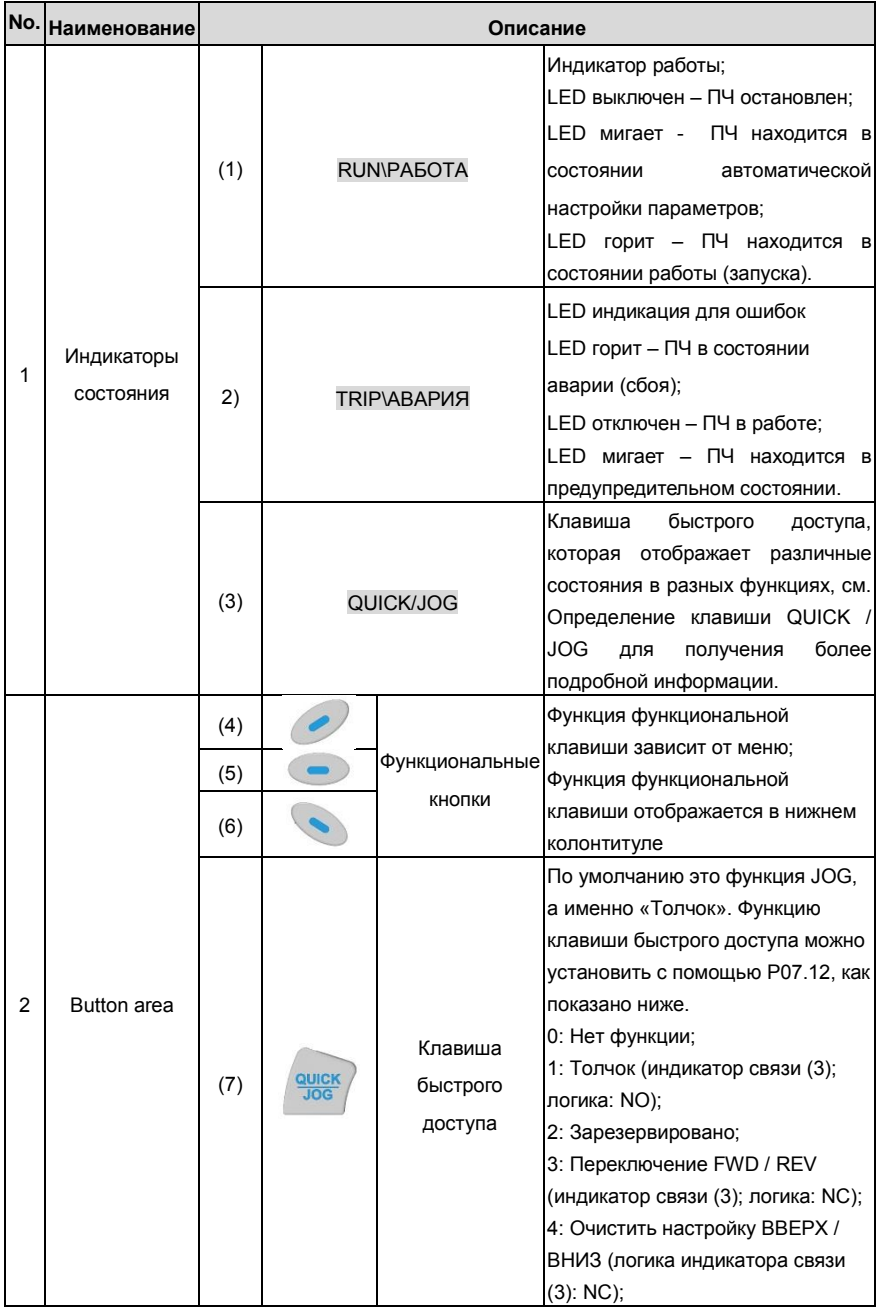

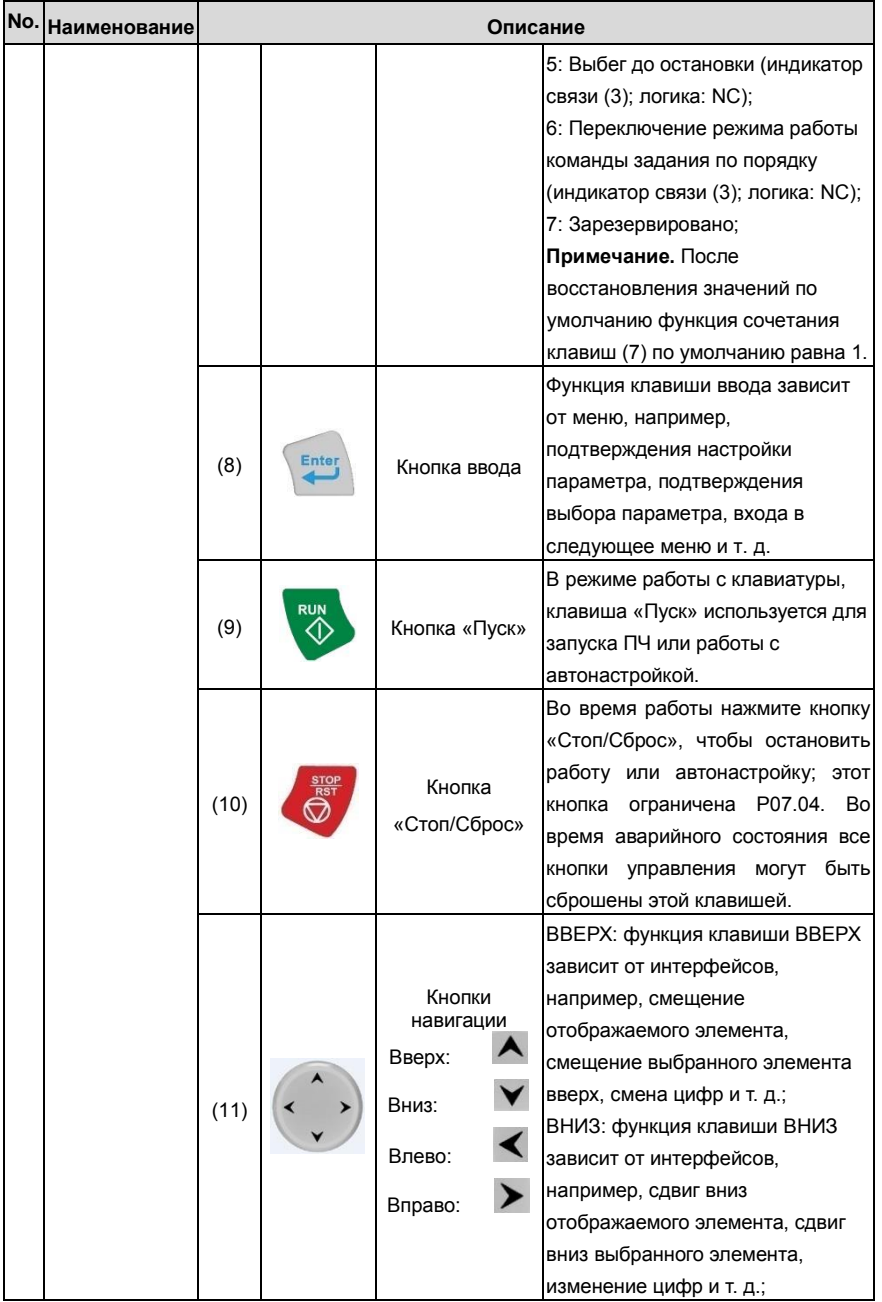

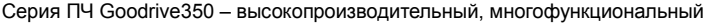

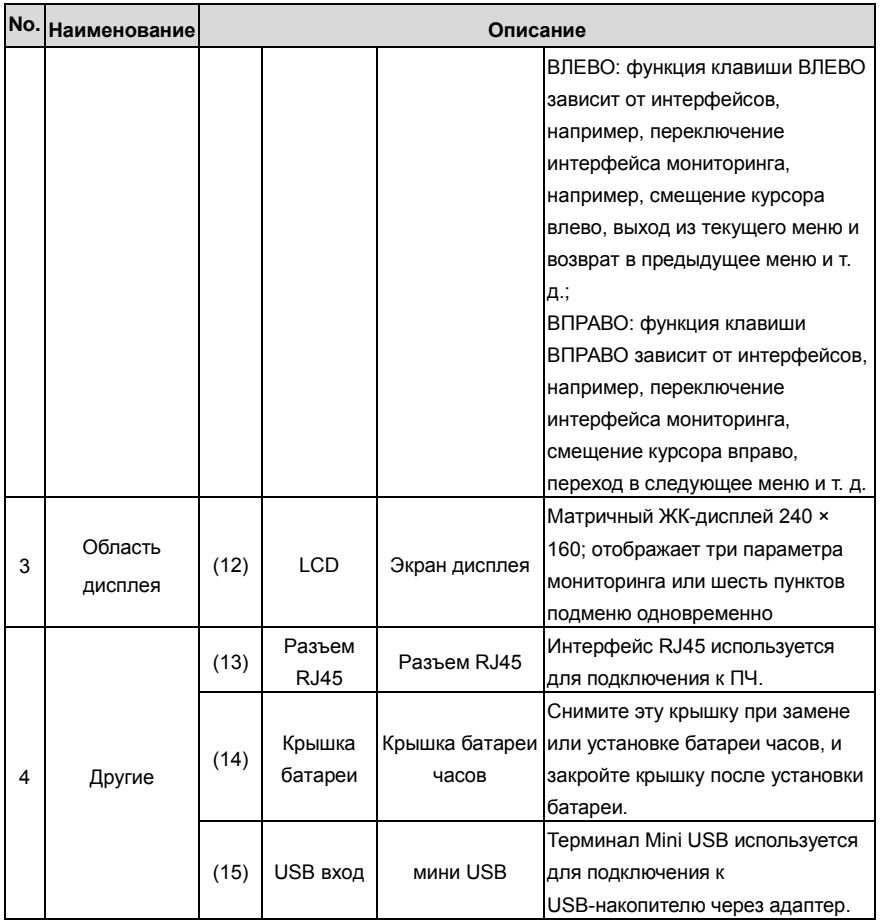

ЖК-дисплей имеет различные области отображения, которые отображают различное содержимое под разными интерфейсами. На рисунке ниже показан основной интерфейс состояния останова.

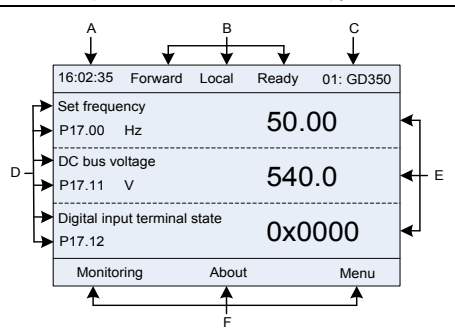

Рис 5.2 Основной интерфейс ЖК

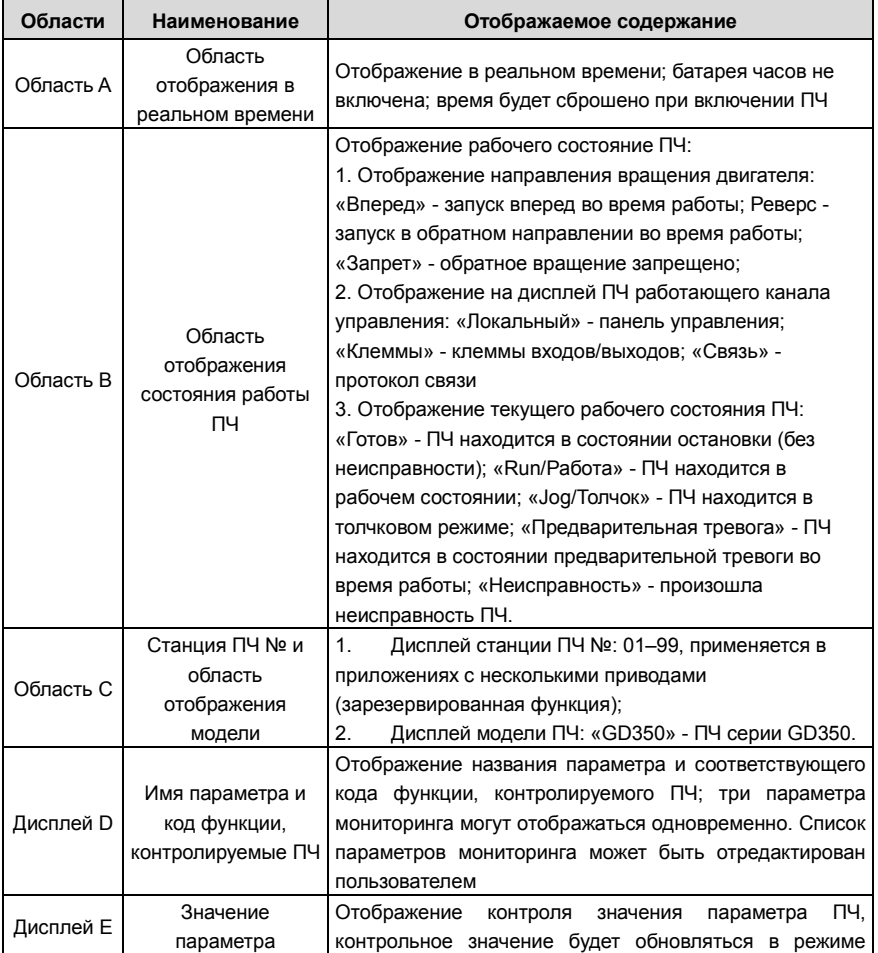

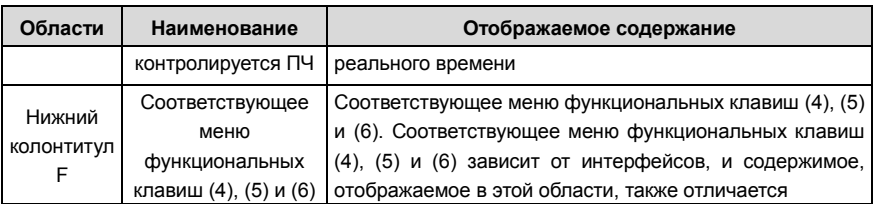

# **5.3 Дисплей панели управления**

Отображения состояния панели управления ПЧ серии GD350 делится на отображение состояния параметров останова, отображение состояния рабочих параметров и отображение состояния аварийных сигналов.

## **5.3.1 Отображение параметров при останове ПЧ**

Когда ПЧ находится в состоянии останова, на дисплее отображаются параметры состояния останова, и этот интерфейс по умолчанию является основным интерфейсом при включении питания. В состоянии останова параметры в различных состояниях могут быть

отображаться. Нажмите  $\blacktriangle$  или  $\blacktriangledown$  для смещения отображаемого параметра вверх или вниз.

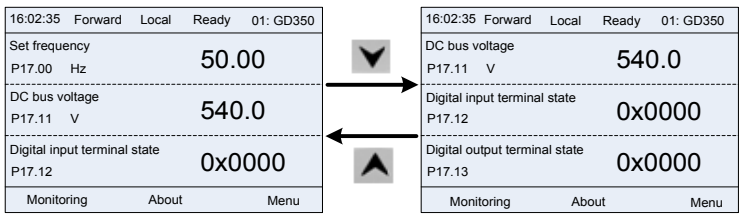

Рис 5.3 Отображение параметров при останове ПЧ

Нажмите **< или > для переключения между различными стилями отображения, включая** стиль отображения списка и стиль отображения индикатора выполнения.

| 16:02:35<br>Forward<br>Local              | 01: GD350<br>Ready | 16:02:35<br>Forward        | 01: GD350<br>Ready<br>Local |
|-------------------------------------------|--------------------|----------------------------|-----------------------------|
| Set frequency<br>P17.00 Hz                | 50.00              | Set frequency<br><b>Hz</b> | 50.00                       |
| DC bus voltage<br>P <sub>17.11</sub><br>V | 540.0              |                            |                             |
| Digital input terminal state<br>P17.12    | 0x0000             | 0.00                       | 630.00                      |
| Monitoring<br>About                       | Menu               | Return                     | Homepage                    |

Рис 5.4 Отображение параметров при останове ПЧ

Список параметров отображения останова определяется пользователем, и каждый код функции переменной состояния может быть добавлен в список параметров отображения при останове по мере необходимости. Переменная состояния, которая была добавлена в список параметров остановки отображения, также может быть удалена или сдвинута.

## **5.3.2 Отображение параметров при работе ПЧ**

После получения команды пуска, ПЧ войдет в рабочее состояние, и клавиатура отобразит параметр рабочего состояния с включенным индикатором RUN/ПУСК на панели управления. В рабочем состоянии могут отображаться несколько типов параметров состояния. Нажмите

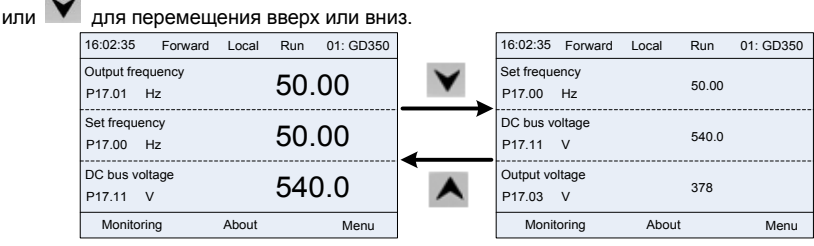

Рис 5.5 Отображение параметров при работе ПЧ

Нажмите  $\blacksquare$  или  $\blacksquare$  для переключения между различными стилями отображения, включая стиль отображения списка и стиль отображения индикатора выполнения.

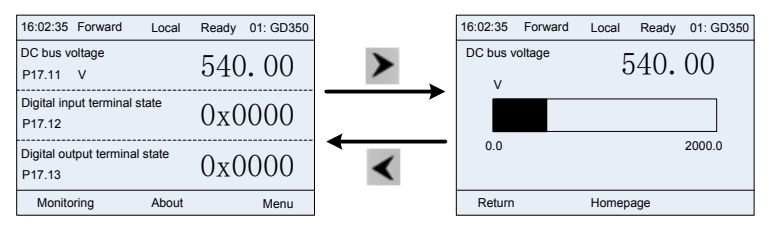

Рис 5.6 Отображение параметров при работе ПЧ

В рабочем состоянии могут отображаться несколько типов параметров состояния. Список параметров текущего отображения определяется пользователем, и каждый код функции переменной состояния может быть добавлен в список параметров текущего отображения по мере необходимости. Переменная состояния, которая была добавлена в список текущих параметров отображения, также может быть удалена или сдвинута.

## **5.3.3 Состояние дисплея при сигнализации неисправности ПЧ**

ПЧ переходит в состояние индикации неисправности после обнаружения сигнала неисправности, и на панели управления отображается код неисправности и информация о неисправности с включенным индикатором TRIP на клавиатуре. Операция сброса ошибки может быть выполнена с помощью клавиши STOP / RST, клемм входов/выходов или по протоколу связи.

Код неисправности будет отображаться до тех пор, пока неисправность не будет устранена или сброшена.

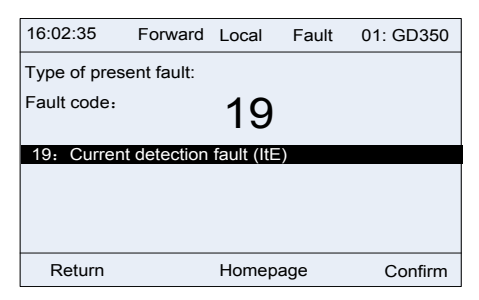

Рис 5.7 Состяние дисплея при сигнализации неисправности ПЧ

## **5.4 Работа с панелью управления**

На панели управления ПЧ могут выполняться различные операции, включая вход/выход из меню, выбор параметров, изменение списка и добавление параметров.

#### **5.4.1 Вход/выход из меню**

Меню мониторинга, соотношение операций между входом и выходом показано ниже.

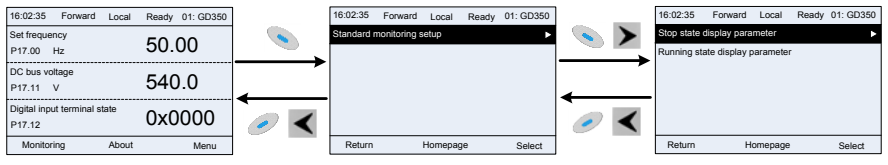

Рис 5.8 Cхема 1 «Вход/выход из меню»

Что касается системного меню, соотношение операций между входом и выходом показано ниже.

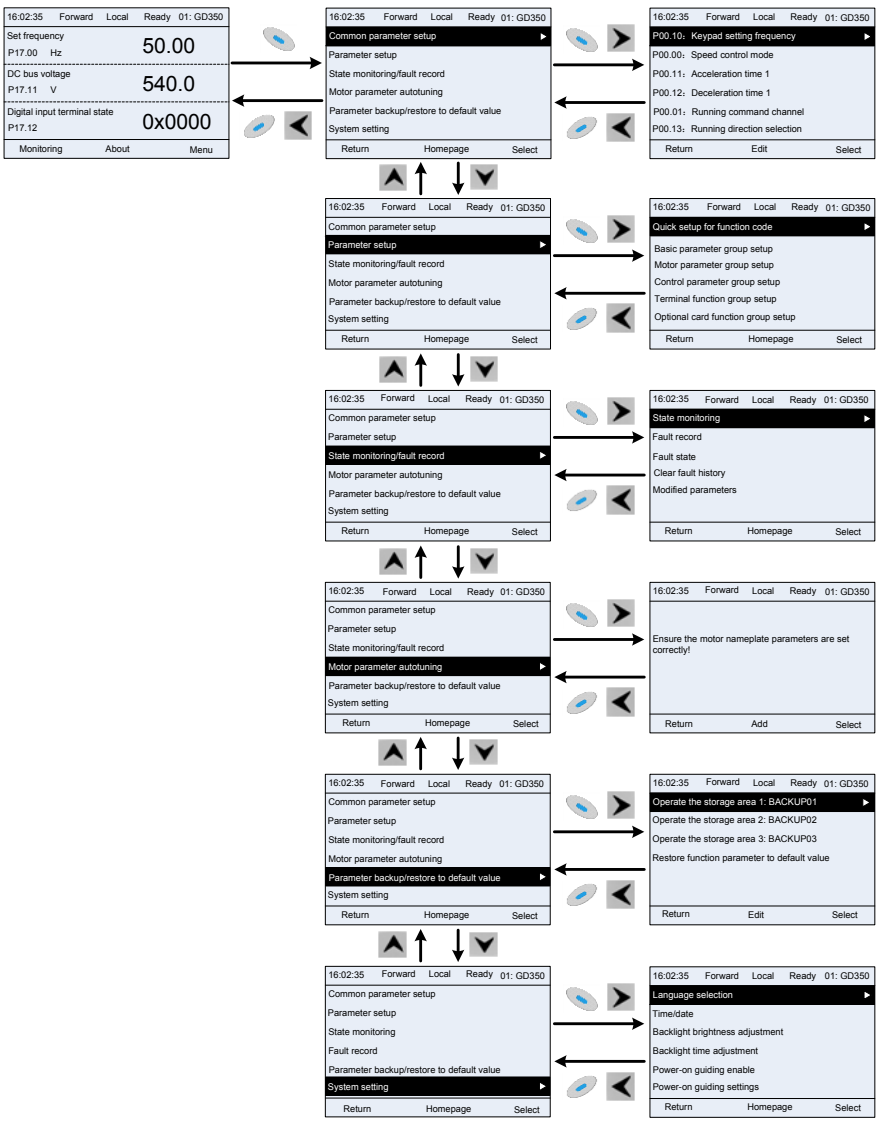

Рис 5.9 Cхема 2 «Вход/выход из меню»

Настройка меню клавиатуры, как показано ниже.

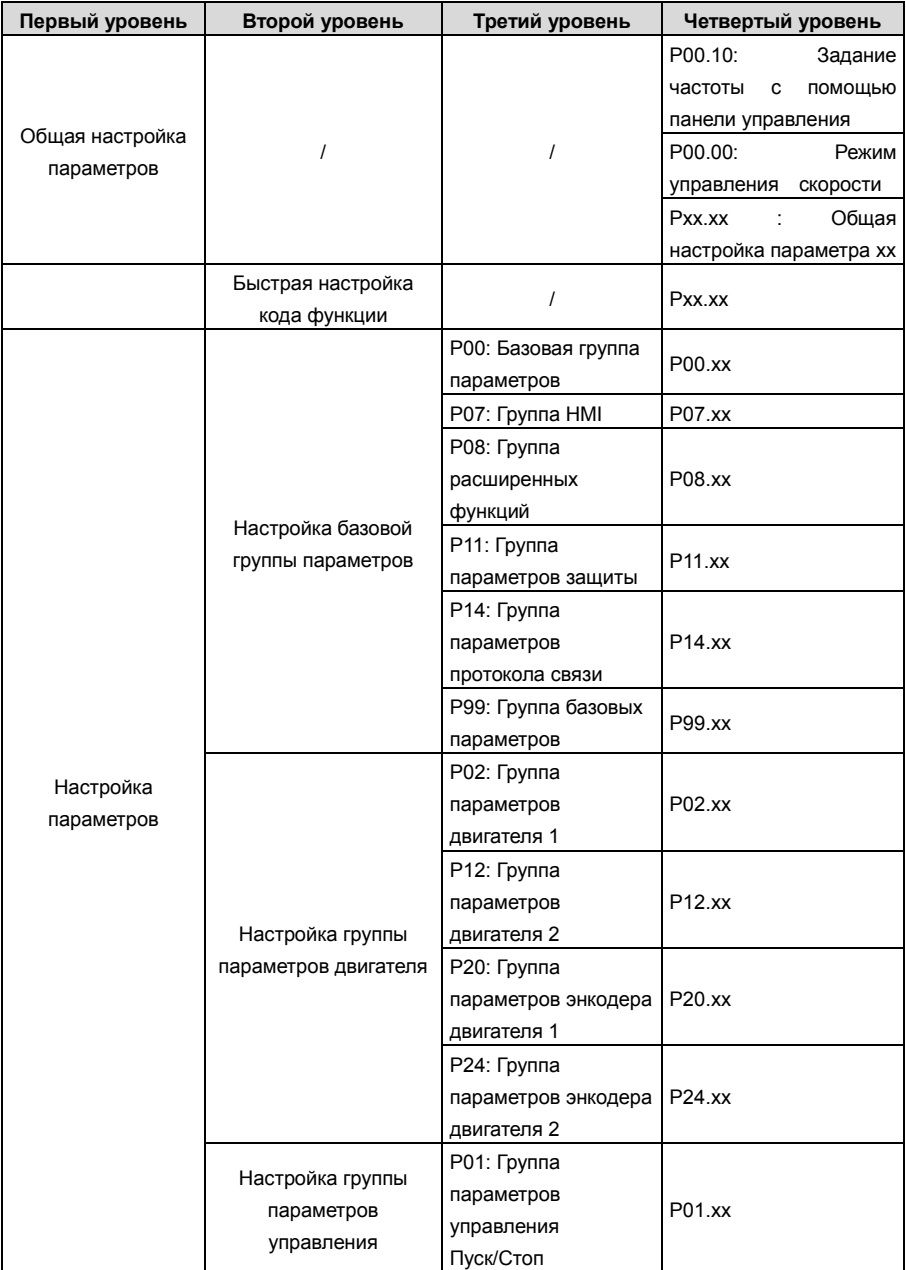

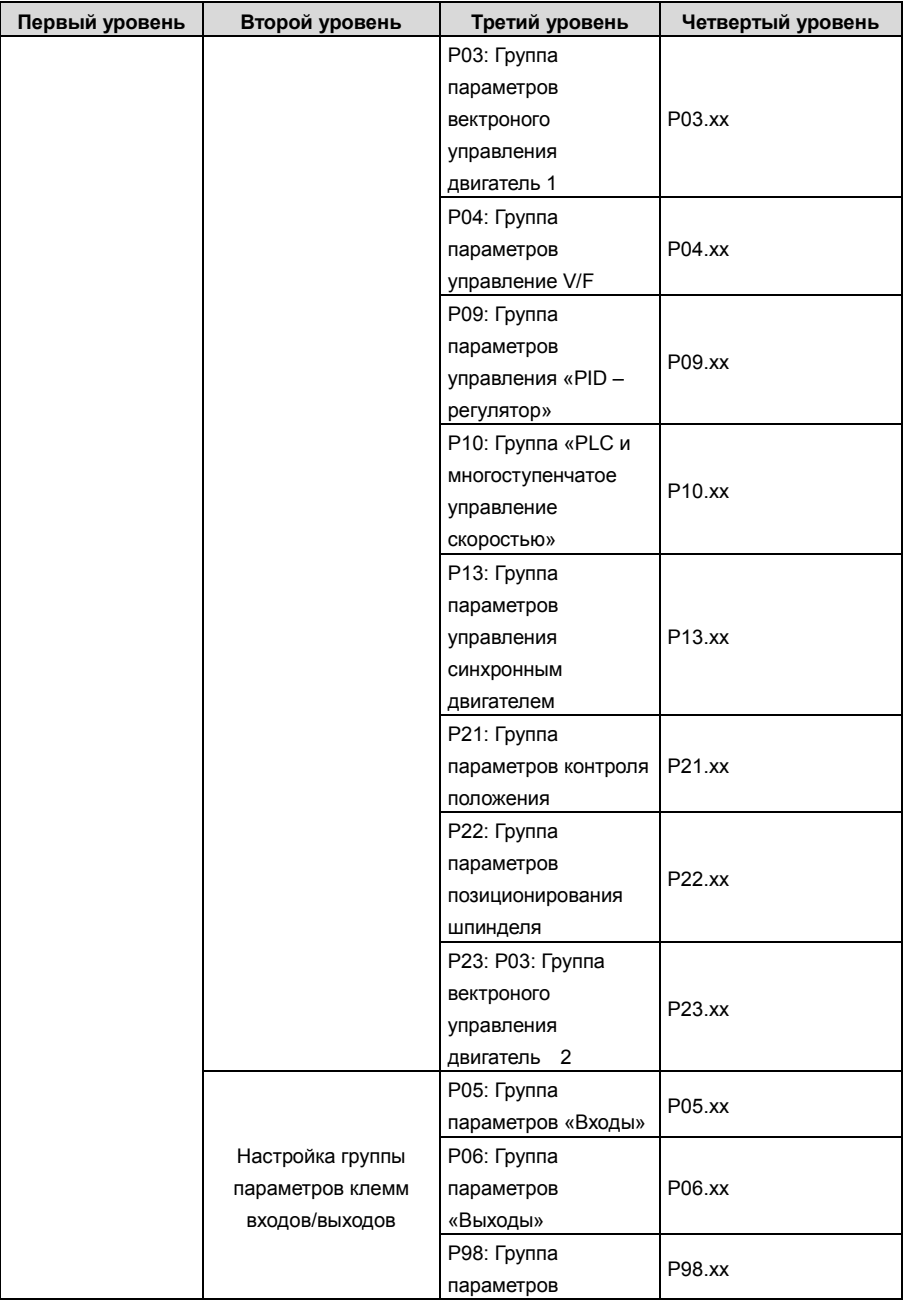

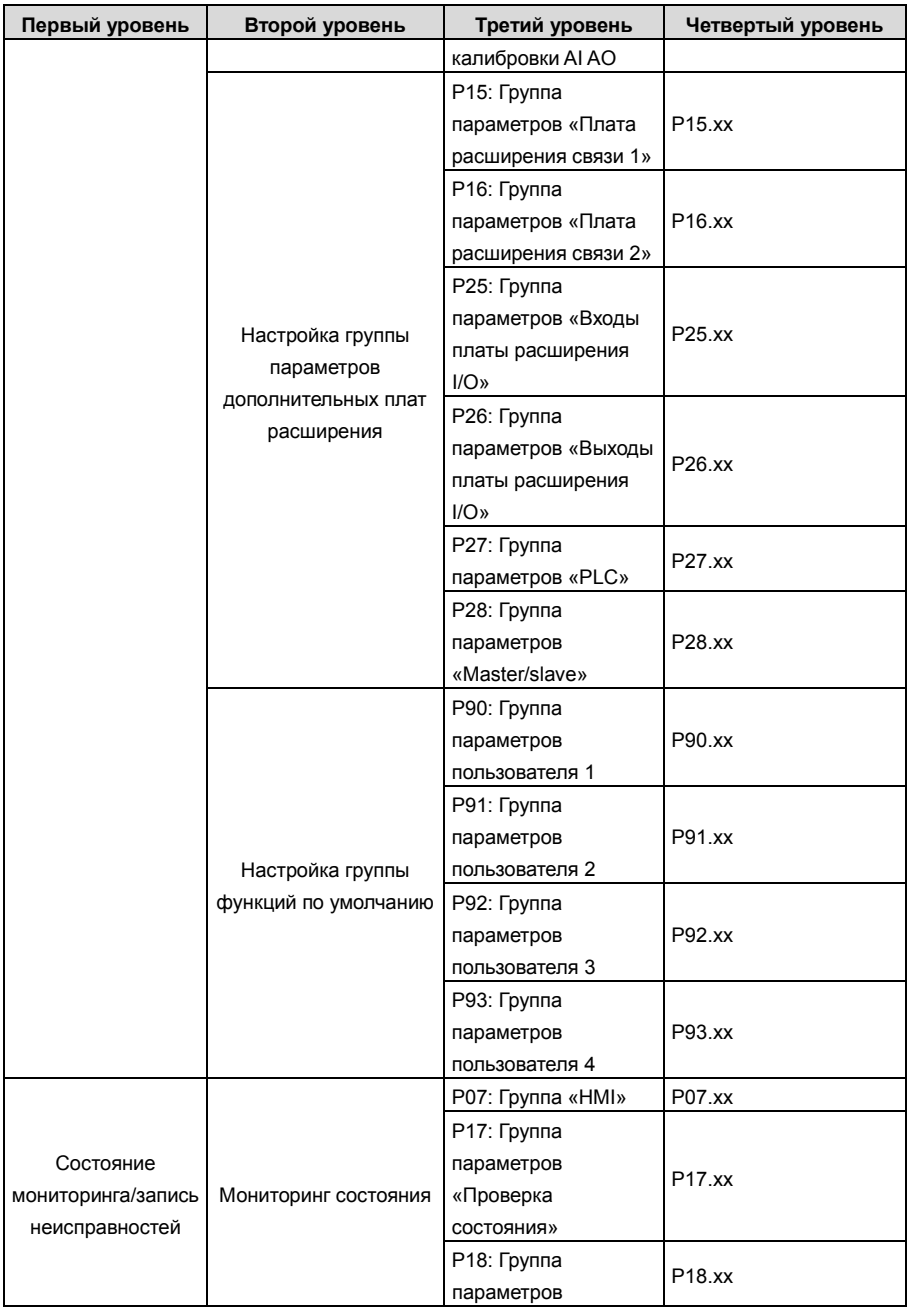

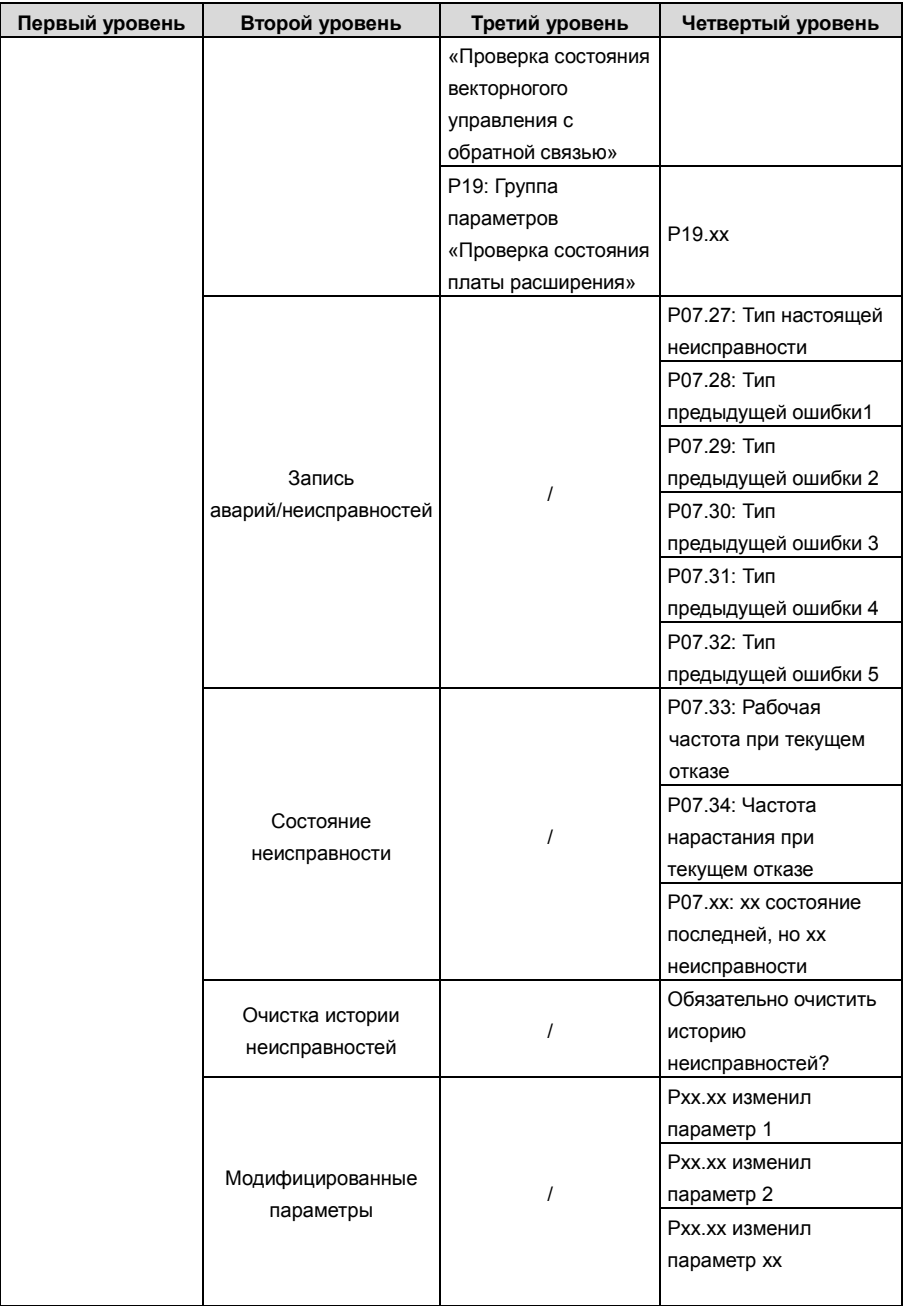

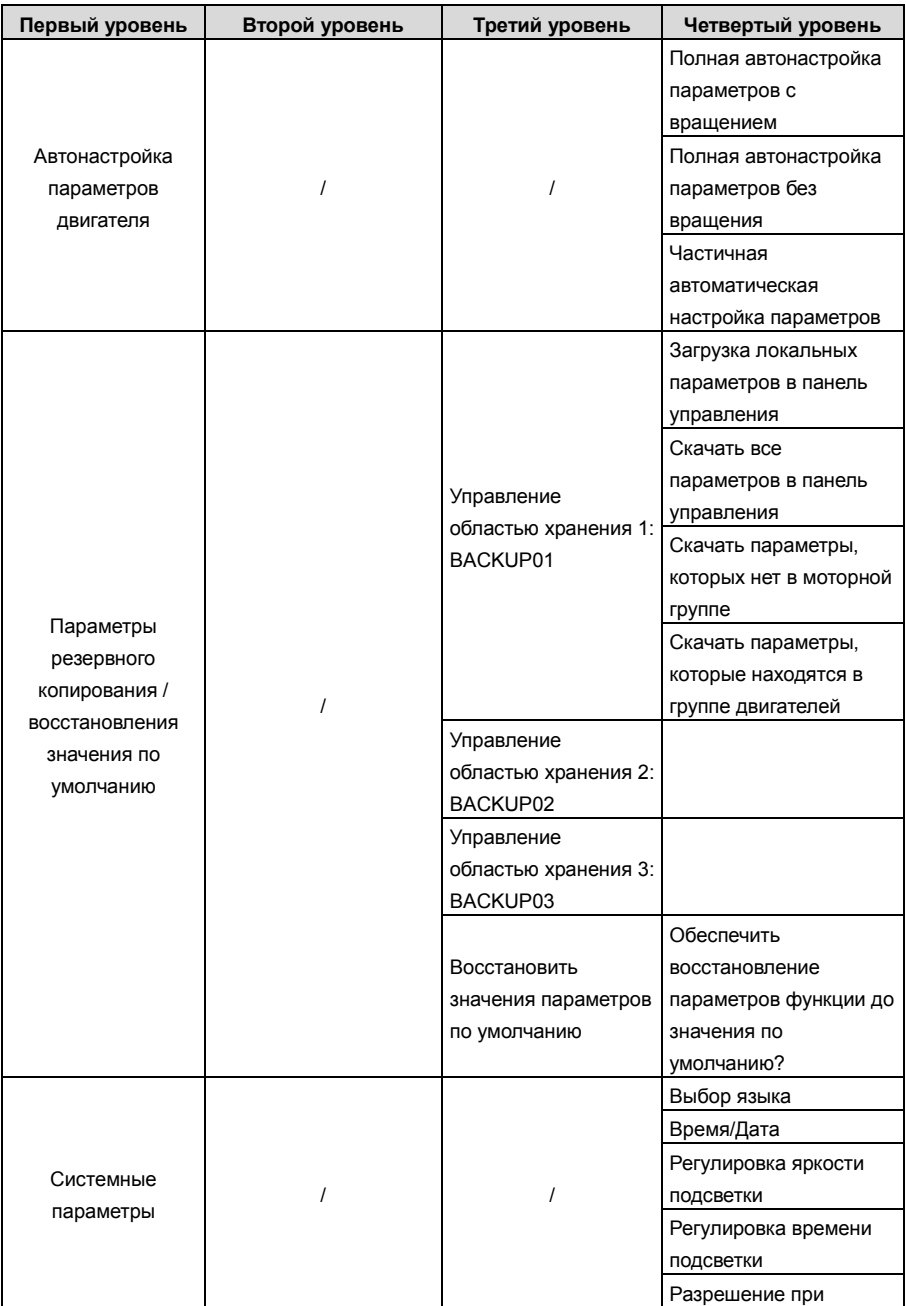

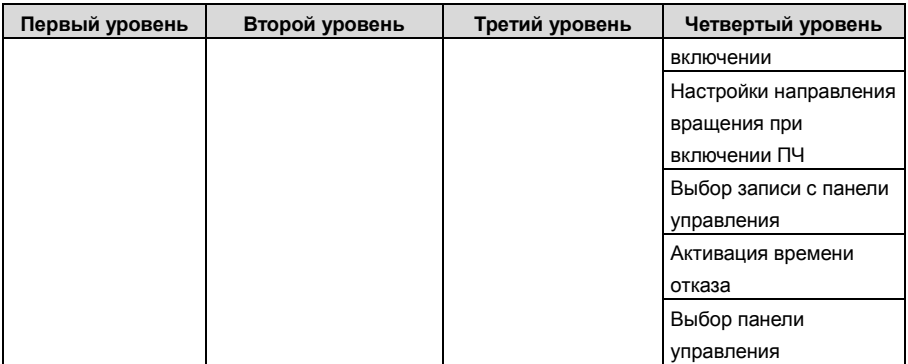

## **5.4.2 Редактирование списка**

Элементы мониторинга, отображаемые в списке параметров состояния останова, могут добавляться пользователями по мере необходимости (через меню кода функции в группе проверки состояния), а список также может редактироваться пользователями, например, «сдвиг вверх», «сдвиг вниз» и «удалить из списка». Функция редактирования показана в интерфейсе ниже.

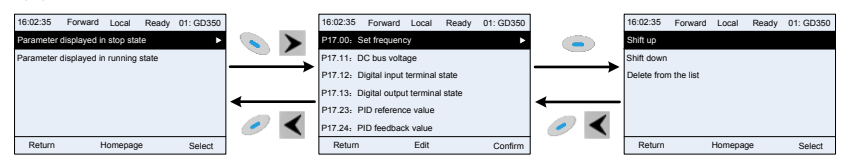

Рис 5.10 Диаграмма 1 редактирования списка

Нажмите кнопку , чтобы войти в интерфейс редактирования, и нажмите кнопку кнопку > или кнопку **V чтобы подтвердить операцию редактирования** и вернуться в предыдущее меню (список параметров), возвращаемый список - это отредактированный список. Если кнпка или кнопка нажата в интерфейсе редактирования с выбором операция редактирования, он вернется в предыдущее меню (список параметров останется без изменений).

**Примечание: Для объектов параметров в заголовке списка операция сдвига будет недействительной, и тот же принцип может быть применен к объектам параметров в нижнем колонтитуле списка; после удаления определенного параметра объекты под ним будут сдвигаться автоматически.**

Элементы мониторинга, отображаемые в списке параметров рабочего состояния, могут добавляться пользователями по мере необходимости (через меню кода функции в группе проверки состояния), а список также может редактироваться пользователями, например, «сдвиг вверх», «сдвиг вниз». "и" удалить из списка ". Функция редактирования показана в интерфейсе ниже.

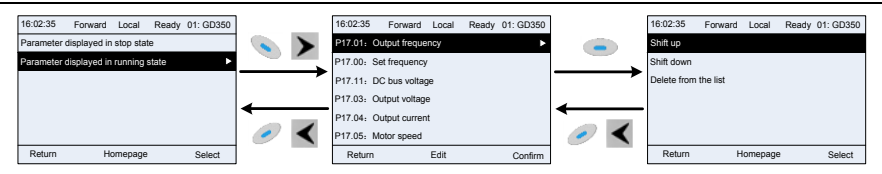

Рис 5.11 Диаграмма 2 редактирования списка

Список параметров общей настройки параметров может быть добавлен, удален или отрегулирован пользователями по мере необходимости, включая удаление, сдвиг вверх и вниз; Функция сложения может быть установлена в определенном функциональном коде группы функций. Функция редактирования показана на рисунке ниже.

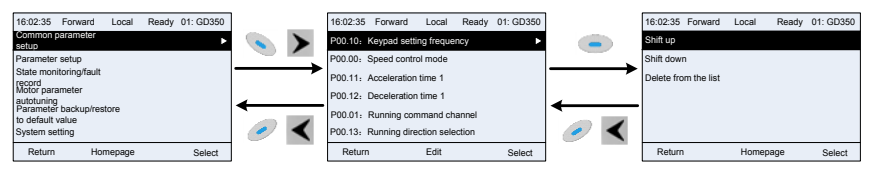

Рис 5.12 Диаграмма 3 редактирования списка

# **5.4.3 Добавление параметров в список параметров, отображаемый в состоянии останова/ работы ПЧ**

В меню четвертого уровня «Мониторинг состояния» параметры в списке могут быть добавлены в список «Параметр, отображаемый в состоянии остановки» или «Параметр, отображаемый в состоянии работы», как показано ниже.

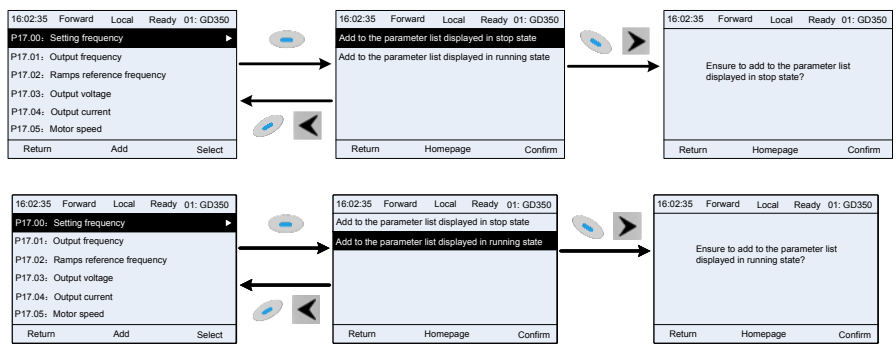

Fig 5.13 Диаграмма 1 – добавление параметров

Нажмите кнопку для входа в интерфейс добавления параметров, выберите необходимую операцию и нажмите на кнопку , кнопку или кнопку , чтобы подтвердить операцию добавления. Если этот параметр не включен в

список «Параметр отображается в состоянии остановки» или «Параметр отображается в состоянии работы», добавленный параметр будет в конце списка; если параметр уже

находится в списке «параметр, отображаемый в состоянии остановки» или в списке «параметр, отображаемый в состоянии работы», операция добавления будет недействительной. Если

кнопка или кнопка нажата без выбора операции добавления в интерфейсе «Добавление», будет выполнен возврат в меню списка параметров мониторинга.

Часть параметров мониторинга в группе P07 HMI может быть добавлена в список «Отображение параметров в состоянии останова» или «Отображение параметров в состоянии работа»; Все параметры в группе P17, P18 и P19 можно добавить в список «Отображение параметров в состоянии останова» или список «Отображение параметров в состоянии останова».

В список «параметр, отображаемый в «Состояние останов» можно добавить до 16 параметров мониторинга; и до 32 параметров мониторинга могут быть добавлены в список «Отображение параметров в состоянии работа».

#### **5.4.4 Добавление параметра в общий список настройки параметров**

В меню четвертого уровня меню «Настройка параметров» параметр в списке может быть добавлен в список «Общая настройка параметров», как показано ниже.

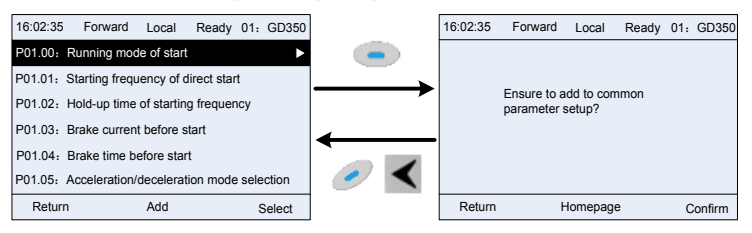

Рис 5.14 Добавление параметра - диаграмма 2

Нажмите кнопку для вхорда в интерфейс добавления и нажмите кнопку и кнопку или кнопку для подтверждения операции добавления. Если этот параметр не включен в исходный список «Настройка общих параметров», вновь добавленный параметр будет в конце списка; если этот параметр уже находится в списке «Настройка общих параметров», операция добавления будет недействительной. Если кнопка или кнопка были нажаты без выбора операции добавления, то произойдет возврат в меню списка

настройки параметров.

Все группы функциональных кодов в подменю настройки параметров могут быть добавлены в список «Настройка общих параметров». В список «Настройка общих параметров» можно добавить до 64 кодов функций.

## **5.4.5 Интерфейс редактирования выбора параметров**

В меню четвертого уровня меню «Настройка параметров» нажмите кнопку , кнопку  $\blacktriangleright$ 

или кнопку , чтобы войти интерфейс редактирования выбора параметров. После входа в интерфейс редактирования текущее значение будет подсвечено.

Нажмите кнопку  $\blacktriangle$  и кнопку  $\blacktriangledown$ , чтобы отредактировать текущее значение параметра, и соответствующий элемент параметра текущего значения будет выделен автоматически. После

выбора параметров нажмите кнопку или кнопку , чтобы сохранить выбранный параметр и вернуться в предыдущее меню. В интерфейсе редактирования выбора параметров

нажмите кнопку , чтобы сохранить значение параметра и вернуться в предыдущее меню.

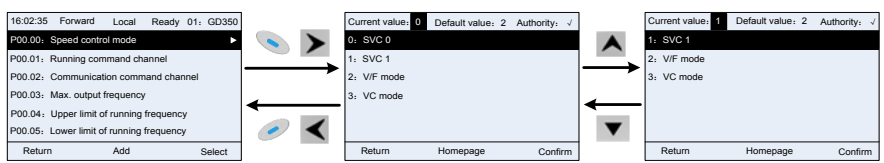

Рис 5.15 Интерфейс редактирования выбора параметров

В интерфейсе редактирования выбора параметров «Значение» в правом верхнем углу указывает, является ли этот параметр редактируемым или нет.

"√" указывает, что установленное значение этого параметра может быть изменено в текущем состоянии.

"×" указывает, что установленное значение этого параметра не может быть изменено в текущем состоянии.

«Текущее значение» указывает значение текущего параметра.

«Значение по умолчанию» указывает значение по умолчанию для этого параметра.

#### **5.4.6 Интерфейс редактирования настроек параметров**

В меню четвертого уровня в меню «Настройка параметров» нажмите кнопку  $\sum_{k \in \{1,\ldots, k\}}$ 

или кнопку чтобы войти в интерфейс редактирования настроек параметров. После входа в интерфейс редактирования установите параметр с низкого бита на высокий бит,

и бит под настройкой будет выделен. Нажмите кнопку  $\blacktriangle$  или кнопку  $\blacktriangledown$ , чтобы увеличить или уменьшить значение параметра (эта операция действует до тех пор, пока значение параметра не превысит макс. значение или мин.значение); нажмите кнопку **или кнопку** 

, чтобы сдвинуть бит редактирования. После настройки параметров нажмите кнопку

или кнопку , чтобы сохранить заданные параметры и вернуться к предыдущему параметру.

В настройках параметров редактирования интерфейса, нажмите кнопку , чтобы сохранить исходное значение параметра и вернуться в предыдущее меню.

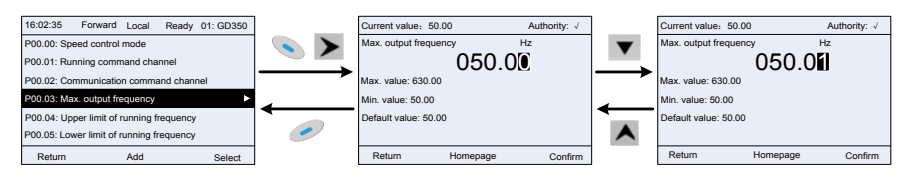

Рис 5.16 Интерфейс редактирования параметров

В интерфейсе редактирования выбора параметров «Значение» в правом верхнем углу указывает, может ли этот параметр быть изменен или нет.

"√" указывает, что установленное значение этого параметра может быть изменено в текущем состоянии.

"×" указывает, что установленное значение этого параметра не может быть изменено в текущем состоянии.

«Текущее значение» указывает значение, сохраненное в последний раз.

«Значение по умолчанию» указывает значение по умолчанию для этого параметра.

## **5.4.7 Интерфейс «Мониторинг состояния»**

В меню четвертого уровня меню «Мониторинг состояния / запись неисправностей» нажмите

кнопку , кнопку  $\blacktriangleright$  или кнопку  $\blacktriangleright$  для входа в интерфейс мониторинга состояния. После входа в интерфейс мониторинга состояния текущее значение параметра будет отображаться в режиме реального времени, это фактическое значение, которое нельзя изменить.

В интерфейсе мониторинга состояния нажмите кнопку или кнопку , чтобы вернуться в предыдущее меню.

| 16:02:35<br>Forward<br>Local<br>Ready 01: GD350 | 16:02:35<br>Forward | Local<br>Ready | 01: GD350 |
|-------------------------------------------------|---------------------|----------------|-----------|
| P17.00: Set frequency                           | Setting frequency   | Hz             |           |
| P17.01: Output frequency                        |                     | 50.00          |           |
| P17.02: Ramps reference frequency               | Max. value: 630.00  |                |           |
| P17.03: Output voltage                          | Min. value: 0.0     |                |           |
| P17.04: Output current                          | Default value: 0.0  |                |           |
| P17.05: Motor speed                             |                     |                |           |
| Add<br>Return<br>Select                         | Return              | Homepage       | Confirm   |

Рис 5.17 Интерфей состояния «Мониторинг»

#### **5.4.8 Автонастройка параметров двигателя**

В меню «Автонастройка параметров двигателя» нажмите кнопку , кнопку **>** или кнопку

чтобы войти в интерфейс выбора автонастройки параметров двигателя, однако, прежде чем войти в интерфейс автонастройки параметров двигателя, пользователи должны правильно настроить параметры с паспортной таблички двигателя. После входа в интерфейс выберите тип автонастройки двигателя, чтобы выполнить автонастройку параметров двигателя. В

интерфейсе автонастройки параметров двигателя нажмите кнопку  $\sim$  или кнопку чтобы вернуться в предыдущее меню.

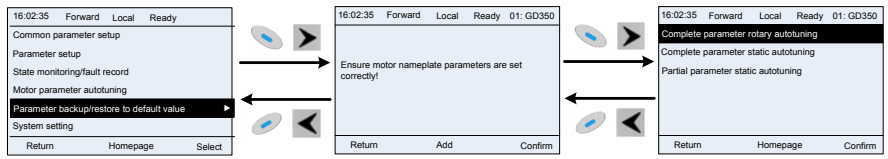

Рис 5.18 Диаграмма автоматической настройки параметров двигателя

После выбора типа автонастройки двигателя, войдите в интерфейс автонастройки параметров двигателя и нажмите клавишу RUN, чтобы запустить автонастройку параметров двигателя. После завершения автонастройки появится сообщение о том, что автонастройка выполнена успешно, и затем он вернется к основному интерфейсу при останове. Во время автонастройки пользователи можно нажать клавишу STOP / RST для прекращения автонастройки; если во время автонастройки произойдет сбой, на клавиатуре появится интерфейс сбоя автонаст ройки.

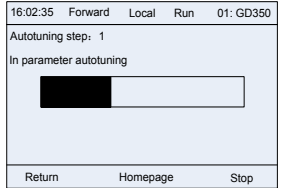

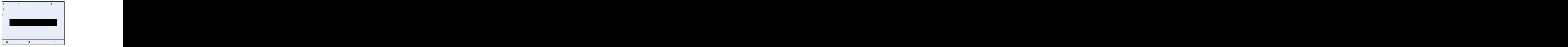

Рис 5.19 Автонастройка параметров завершена

#### **5.4.9 Резервное копирование параметров**

В меню «резервного копирования параметров» нажмите кнопку  $\sim$ , кнопку  $\blacktriangleright$  или кнопку

, чтобы войти в интерфейс настройки резервного копирования функциональных параметров и интерфейс настройки восстановления функциональных параметров для загрузки / выгрузки параметров ПЧ или восстановить параметры ПЧ до значений по умолчанию. Панель управления имеет три различных области хранения для резервного копирования параметров, и каждая область хранения может сохранять параметры одного преобразователя, а именно, может сохранять параметры трех преобразователей в целом.

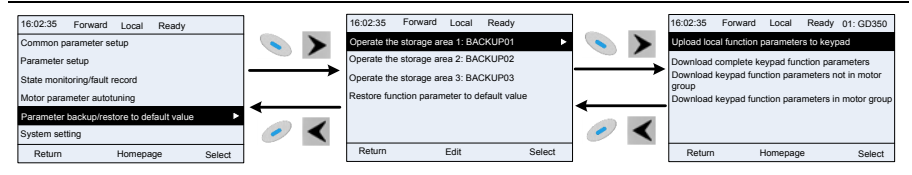

Рис 5.20 Диаграмма операции резервного копирования параметров

#### **5.4.10 Системные настройки**

В меню «Системные настройки» нажмите кнопку , кнопку или кнопку чтобы войти в интерфейс системные настройки для установки: язык клавиатуры, время / дата, яркость подсветки, время подсветки и параметры восстановления.

**Примечание:** Батарея для часов не входит в комплект, а время и дату на клавиатуре необходимо сбросить после отключения питания. Если требуется отсчет времени после отключения питания, пользователям следует приобретать батарейки для часов отдельно.

| Ready<br>16:02:35<br>Forward<br>Local     |  | 16:02:35<br>Forward<br>Ready<br>Local |
|-------------------------------------------|--|---------------------------------------|
| Common parameter setup                    |  | Language selection                    |
| Parameter setup                           |  | Time/date                             |
| State monitoring                          |  | Backlight brightness adjustment       |
| Fault record                              |  | Backlight time adjustment             |
| Parameter backup/restore to default value |  | Power-on guiding enable               |
| System setting                            |  | Power-on guiding settings             |
| Return<br>Homepage<br>Select              |  | Return<br>Homepage<br>Select          |

Рис 5.21 Диаграмма – Системные настройки

## **5.4.11 Настройка при включении питания**

Панель управления поддерживает функцию настройки при включении питания, в основном применяется при первом включении, направляя пользователя в меню настроек и постепенно реализуя основные функции, такие как установка основных параметров, определение направления вращения, настройка режима управления и автонастройка. Меню настроек при включении питания позволяет пользователю каждый раз включать настройку при загрузке. Меню настройки при включении питания помогает пользователю установить шаг за шагом в соответствии с функциями.

Руководство по настройкам при включении питания показано ниже.

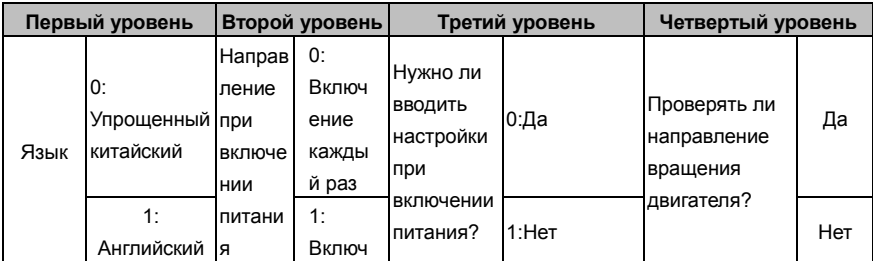

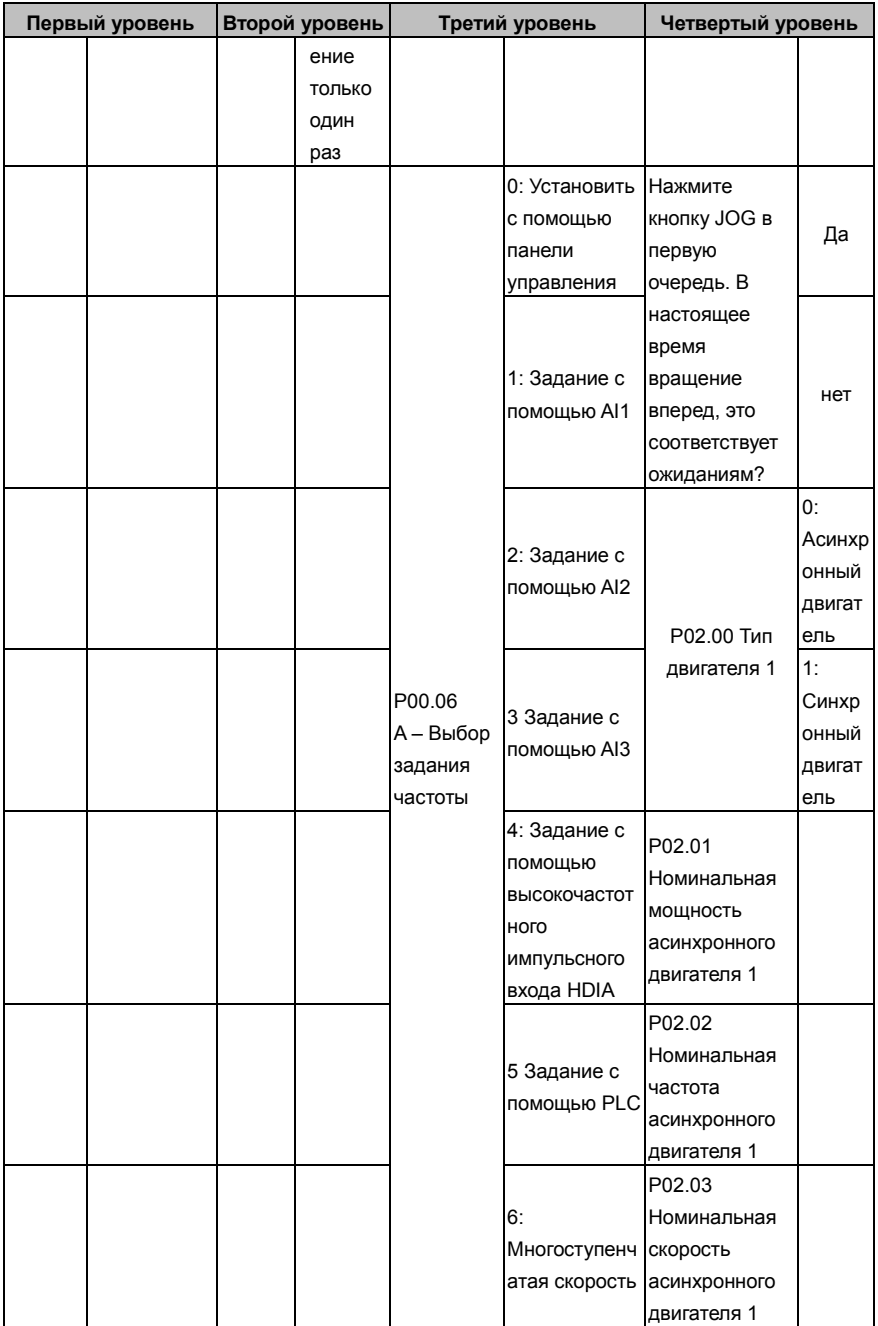

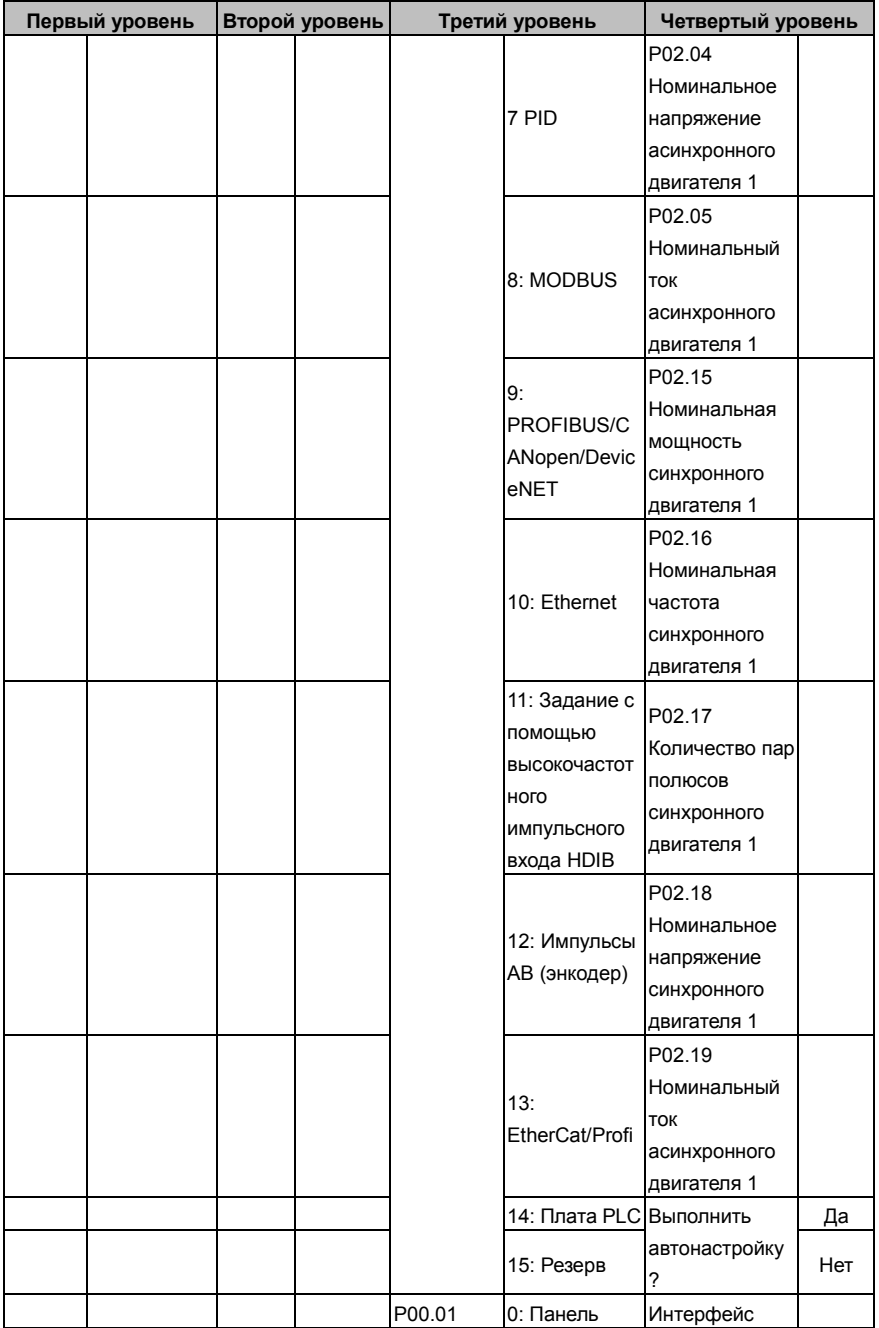

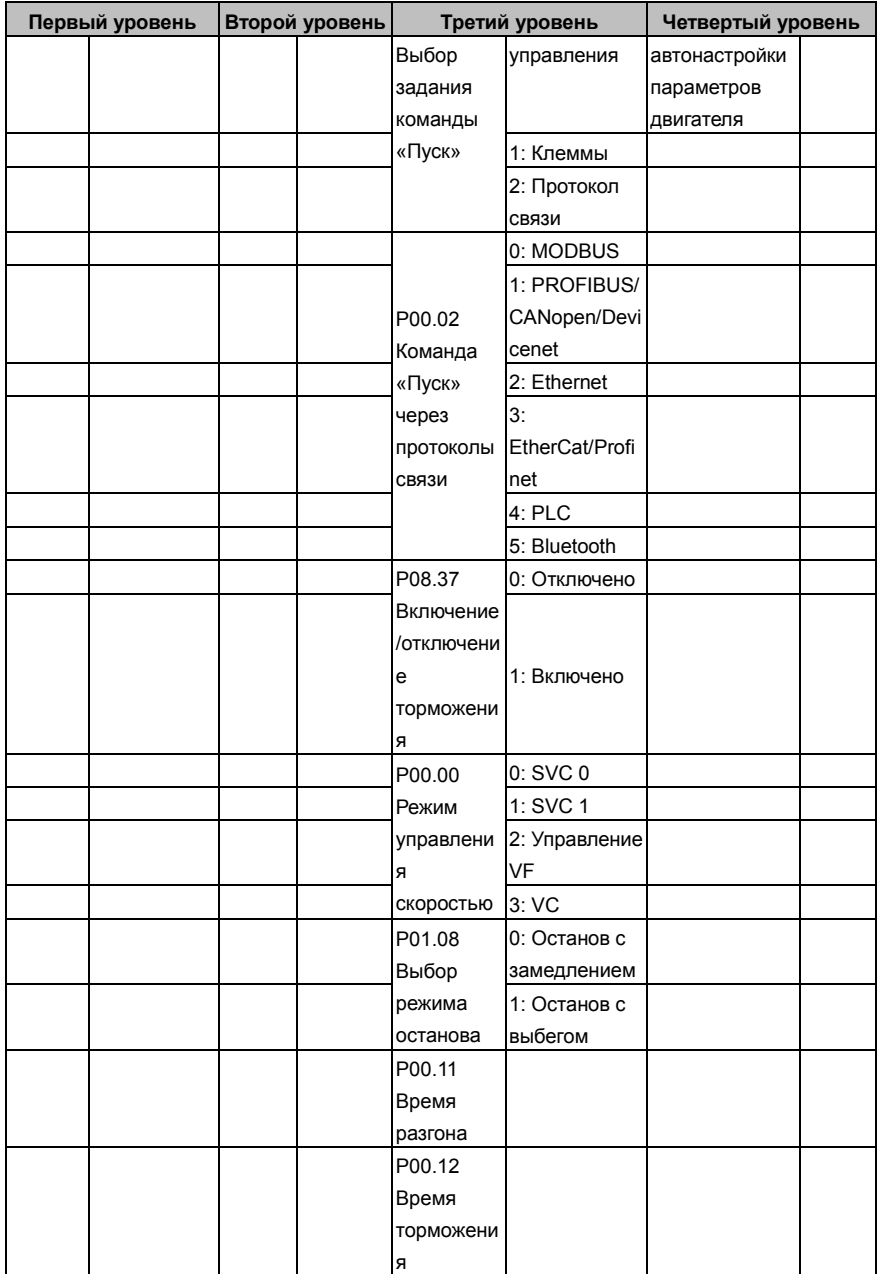

# **5.5 Основная инструкция по эксплуатации**

## **5.5.1 Содержание главы**

В этом разделе представлены функциональные модули внутри преобразователя.

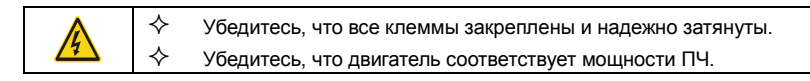

# **5.5.2 Общие процедуры при вводе в эксплуатацию**

Общие процедуры показаны ниже (в качестве примера возьмем двигатель 1).

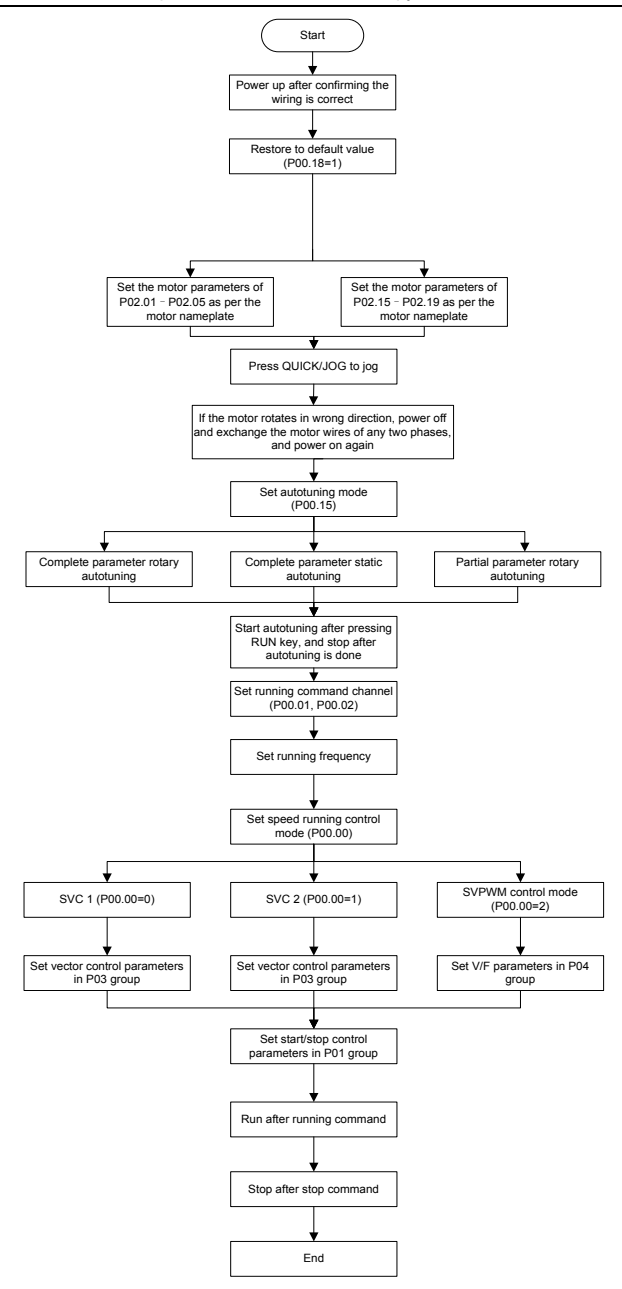

**Примечание: Если возникла неисправность, определите причину неисправности в соответствии с «Обнаружение неисправности».**

Выбор канала управления команды «Пуск» может быть установлен с помощью клемм, кроме P00.01 и P00.02.

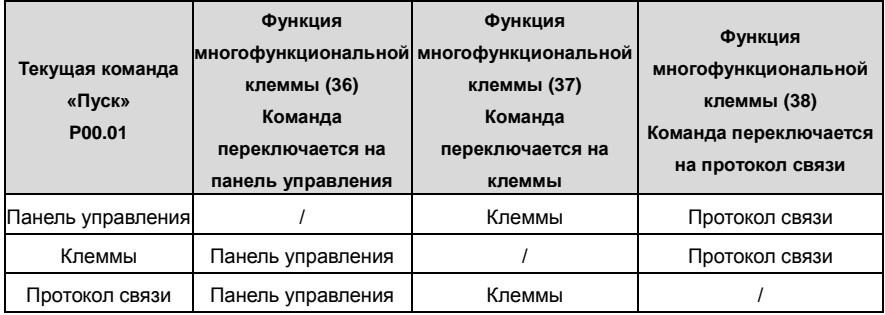

# **Примечание: "/" означает, что эта многофункциональная клемма действительна для текущего канала.**

Список связанных параметров:

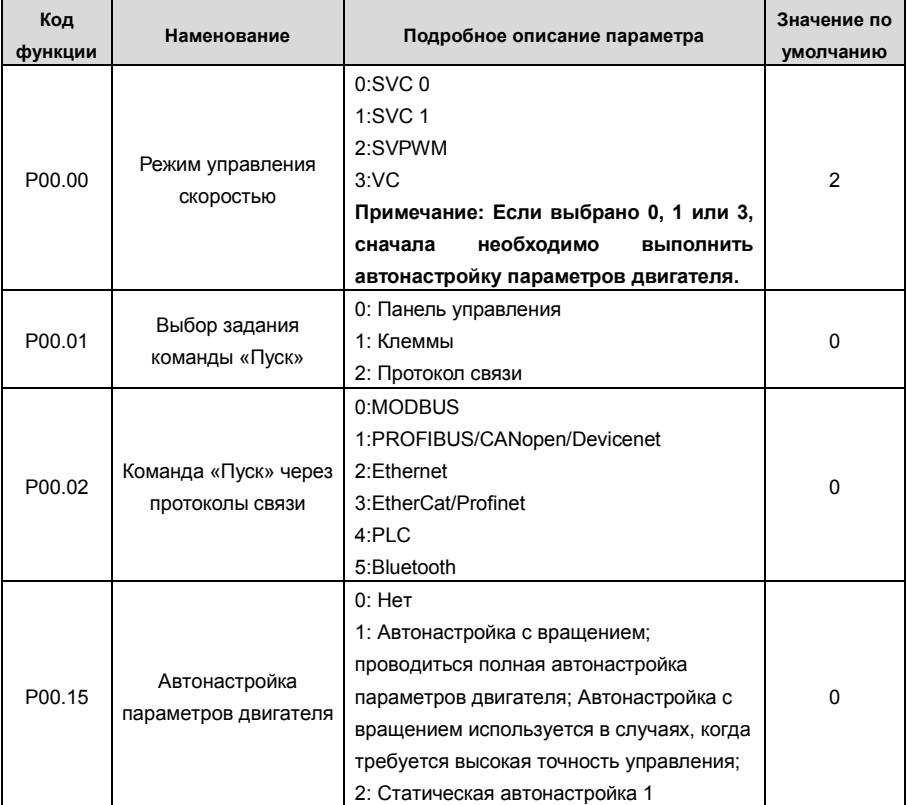

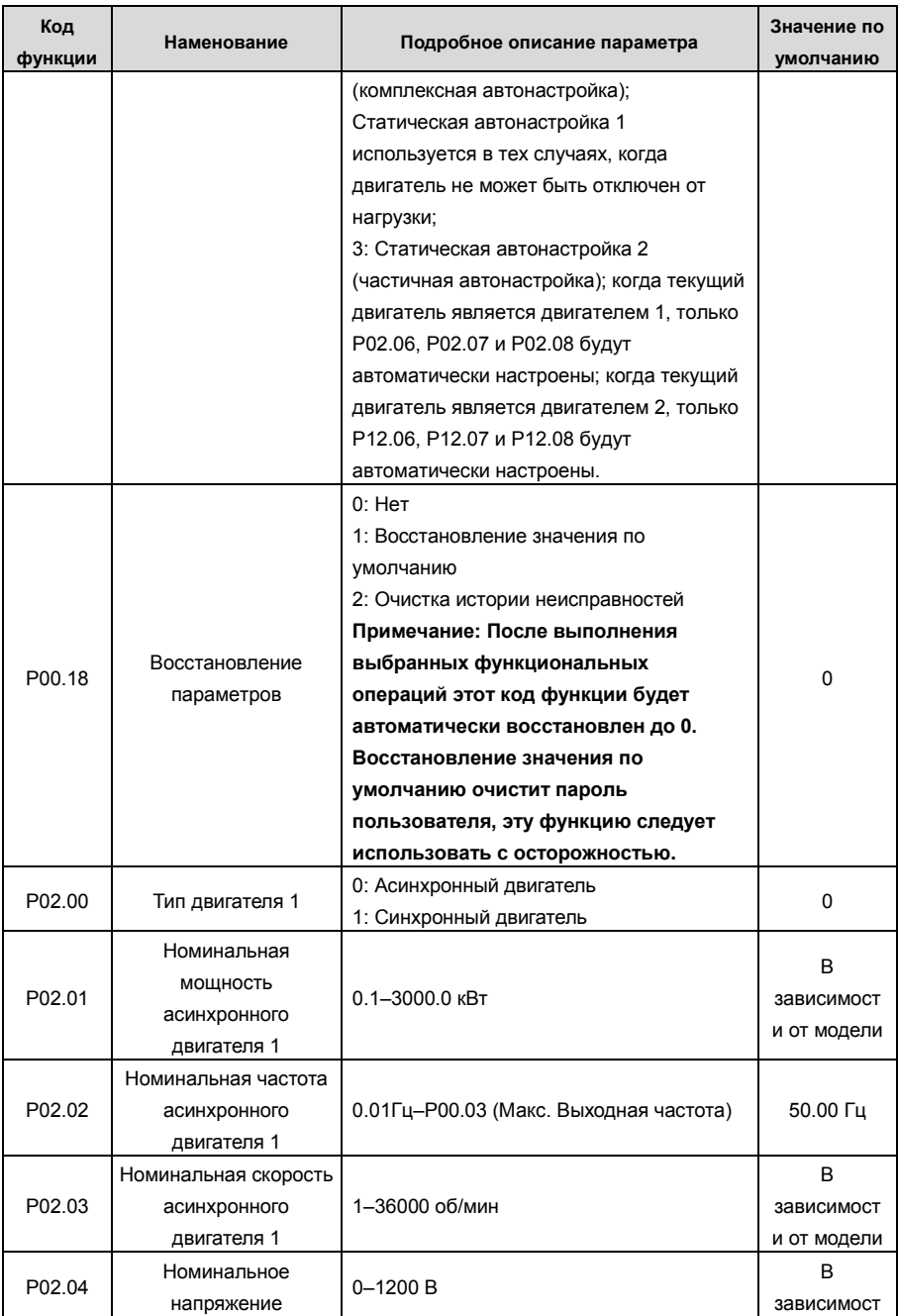

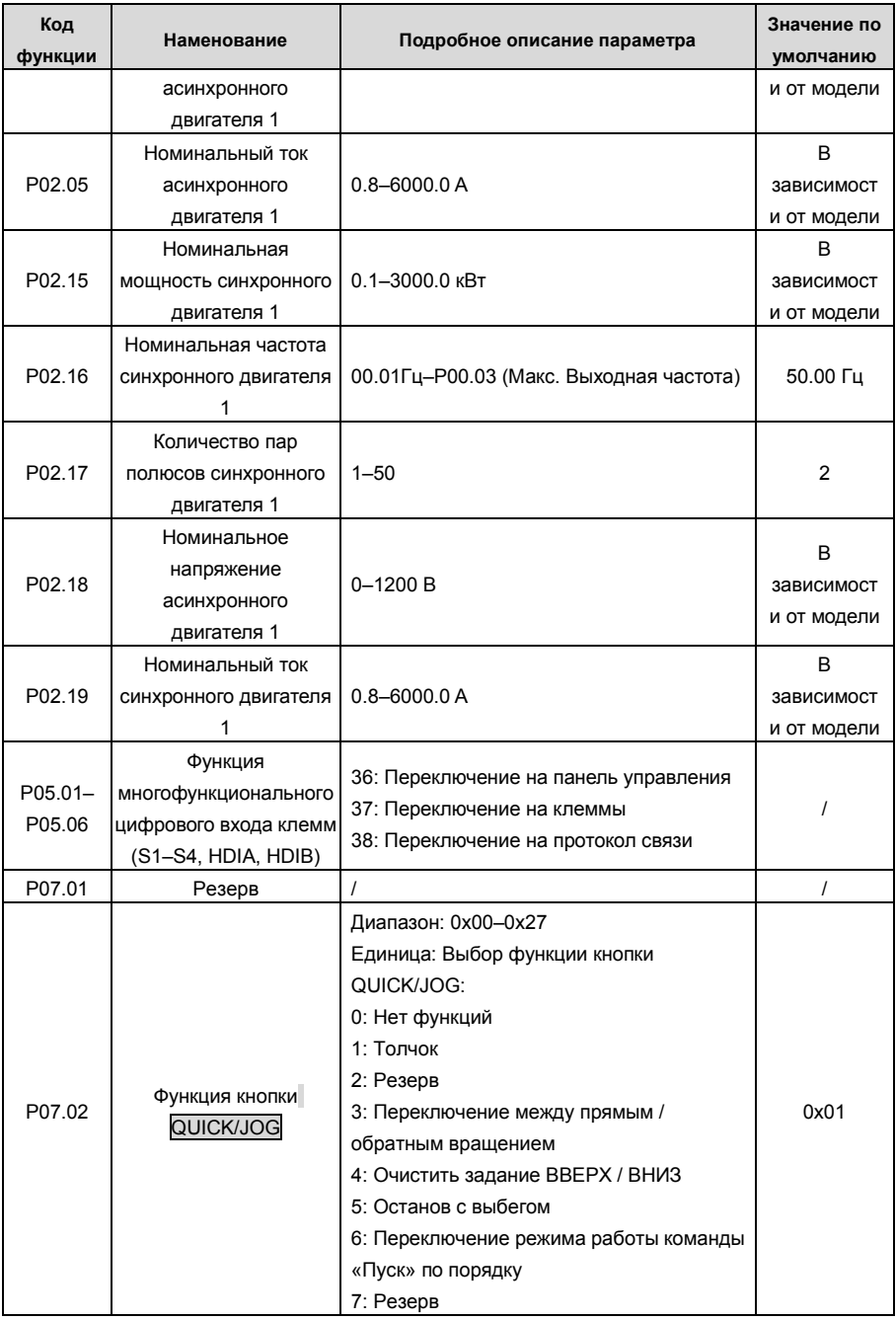

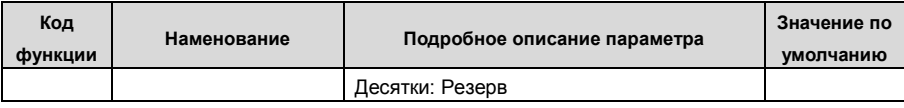

#### **5.5.3 Векторное управление**

Асинхронные двигатели характеризуются нелинейным, сильным сцеплением высокого порядка и множественными переменными, что очень затрудняет управление асинхронными двигателями во время реального применения. Теория векторного управления направлена на решение этой проблемы путем измерения и управления вектором тока статора асинхронного двигателя и разложения вектора тока статора на ток возбуждения (компонент тока, который генерирует внутреннее магнитное поле) и ток крутящего момента (компонент тока, который генерирует крутящий момент) на основе по принципу ориентации поля, а затем управляя значением амплитуды и положением фазы этих двух компонентов (а именно, управляют вектором тока статора двигателя), чтобы реализовать управление развязкой тока возбуждения и тока крутящего момента, что позволяет добиться высокопроизводительного регулирования скорости асинхронного двигателя.

ПЧ серии GD350 имеет встроенный алгоритм векторного управления без датчика скорости, который можно использовать для одновременного управления асинхронным двигателем и синхронным двигателем с постоянными магнитами. Поскольку основной алгоритм векторного управления основан на точной модели параметров двигателя, точность параметров двигателя будет влиять на эффективность управления векторным управлением. Рекомендуется ввести точные параметры двигателя и выполнить автонастройку параметров двигателя перед векторной работой.

Поскольку алгоритм векторного управления сложен, пользователи должны соблюдать осторожность при регулировании параметров векторного управления.

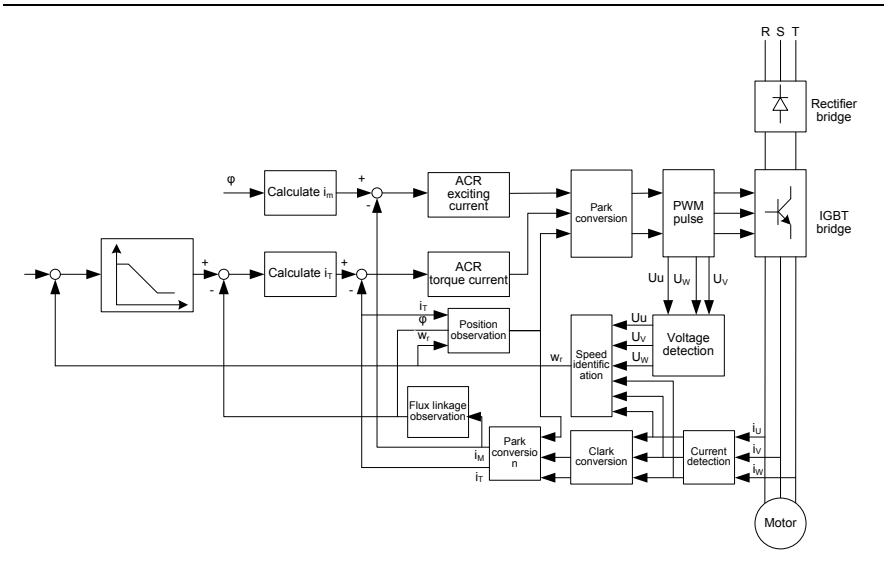

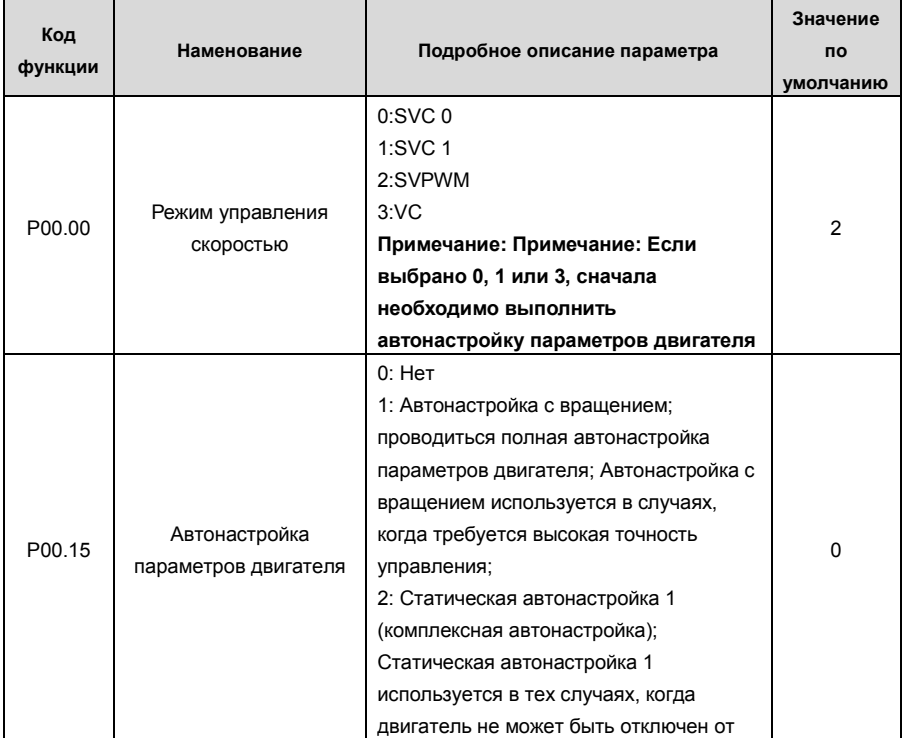
**Код функции Наменование Подробное описание параметра Значение по умолчанию** нагрузки; 3: Статическая автонастройка 2 (частичная автонастройка); когда текущий двигатель является двигателем 1, только P02.06, P02.07 и P02.08 будут автоматически настроены; когда текущий двигатель является двигателем 2, только P12.06, P12.07 и P12.08 будут автоматически настроены. P02.00 Тип двигателя 1 0: Асинхронный двигатель 1: Синхронный двигатель  $\Omega$ P03.00 Коэффициент пропорционального усиления контура скорости 1 0–200.0 20.0 P03.01 Интегральное время контура скорости 1  $0.000-10.000 \text{ c}$  0.200 c P03.02 Переключение частоты в нижней точке 0.00 Гц –P03.05 5.00 Гц P03.03 Коэффициент пропорционального усиления контура скорости 2 0–200.0 20.0 P03.04 Интегральное время контура скорости 2  $0.000-10.000 \text{ c}$  0.200 c P03.05 Переключение частоты в верхней точке P03.02–P00.03 (Макс. выходная частота) 10.00 Гц P03.06 Выходной фильтр контура скорости 0–8 (соответствует 0–2<sup>8</sup> / 10мс)  $\qquad \qquad \begin{array}{c} \boxed{0} \qquad \text{or} \qquad \text{or$ P03.07 Коэффициент компенсации скольжения электродвигателя при векторном управлении 50%–200% 100% P03.08 Коэффициент компенсации тормозного скольжения при векторном управлении 50%–200% 100%

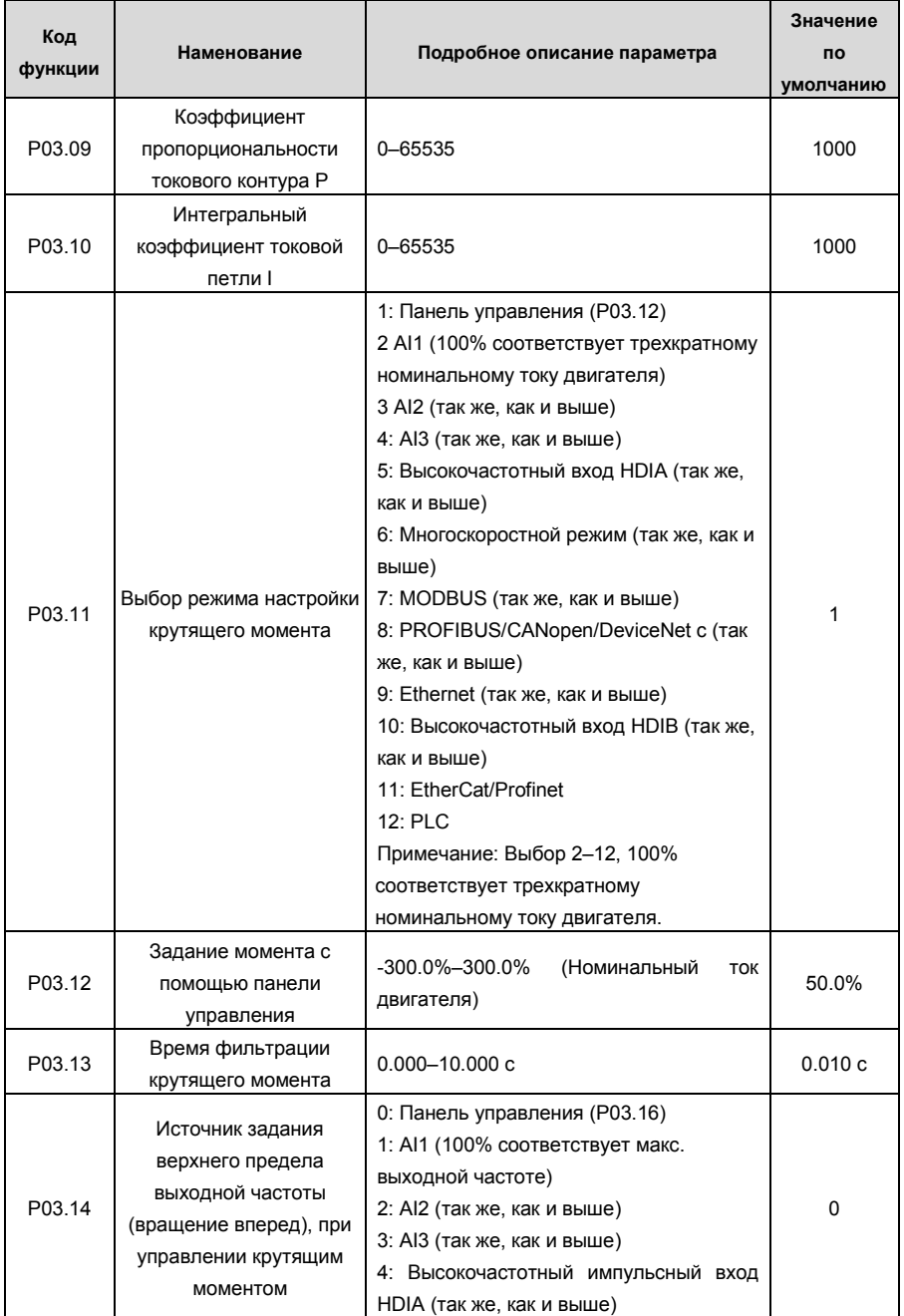

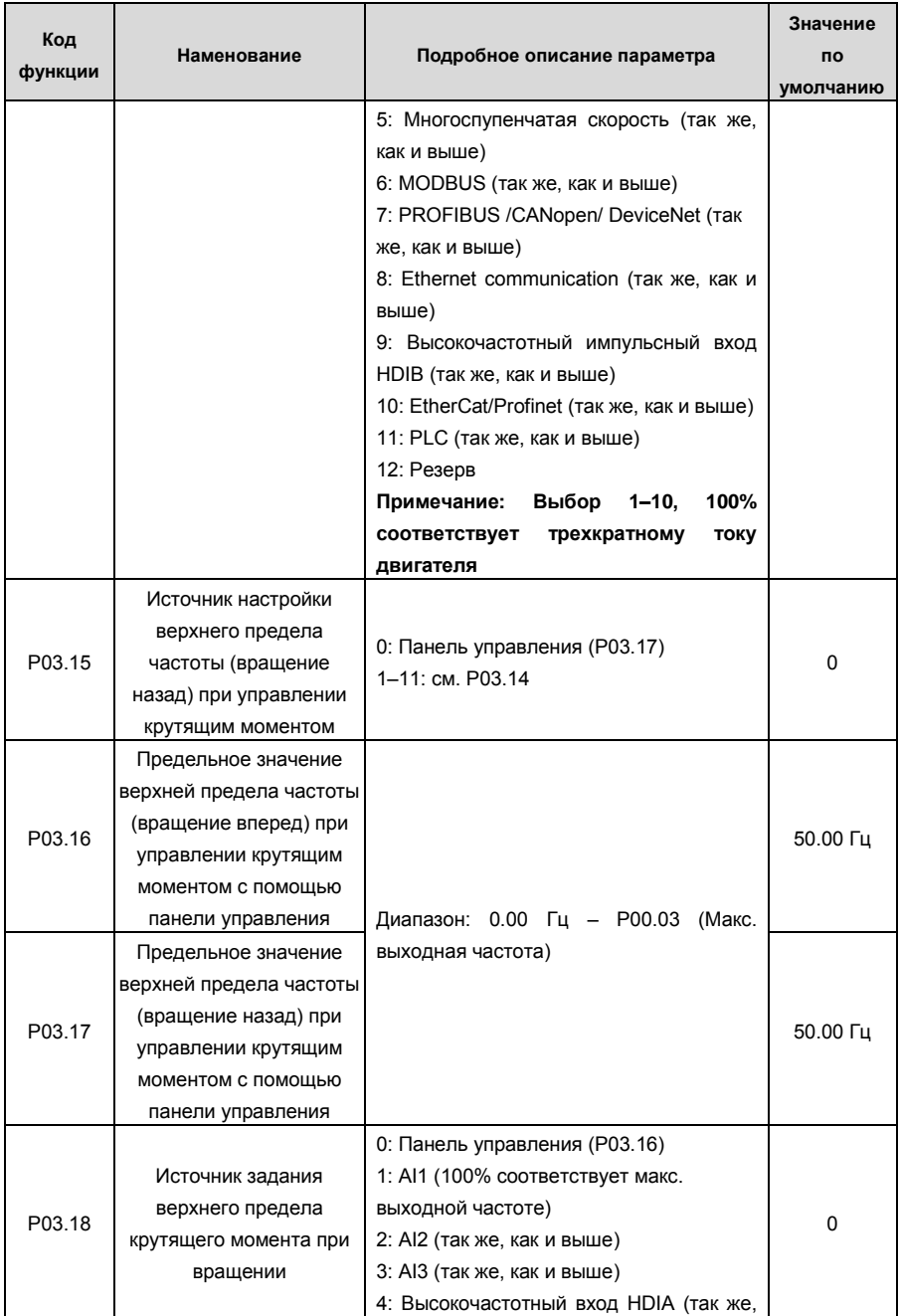

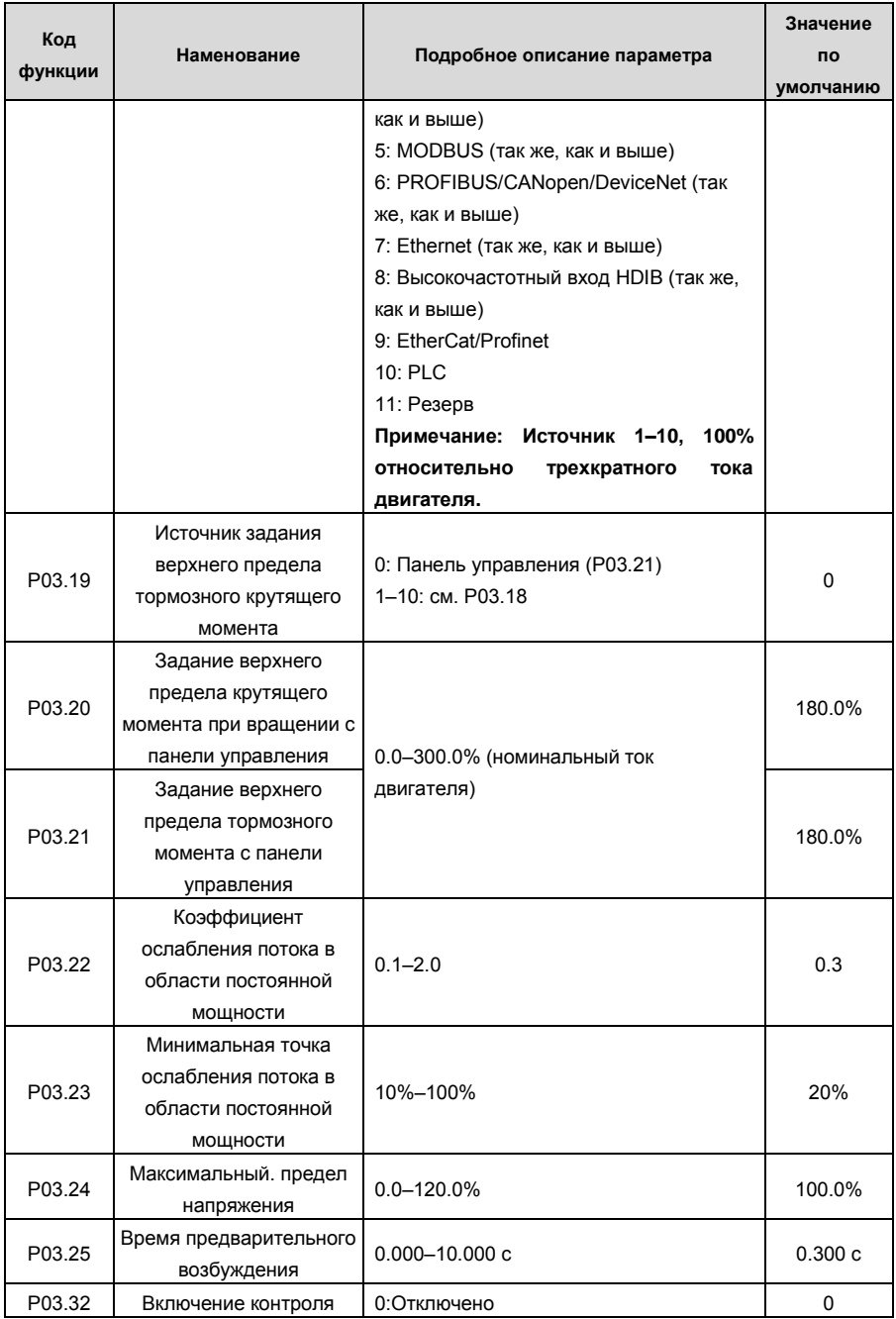

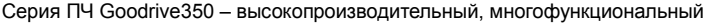

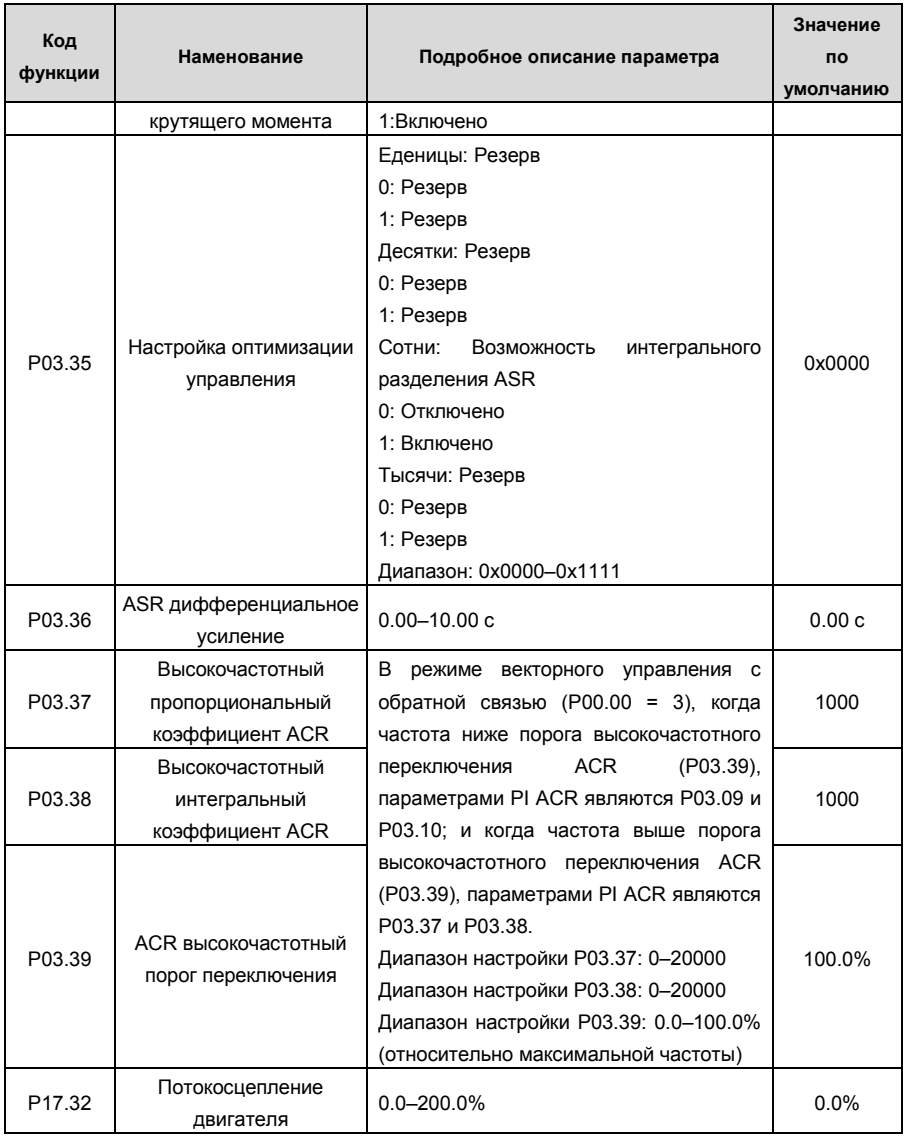

# **5.5.4 Режим управления SVPWM**

ПЧ серии GD350 также имеет встроенную функцию управления SVPWM. Режим SVPWM может использоваться в случаях, когда достаточно посредственной точности управления. В случаях, когда ПЧ должен управлять несколькими двигателями, также рекомендуется использовать режим управления SVPWM.

ПЧ серии GD350 предоставляет несколько режимов кривой V / F для удовлетворения различных потребностей. Пользователи могут выбрать соответствующую кривую V / F или установить кривую V / F по мере необходимости.

#### **Указание:**

- **1. Для нагрузки с постоянным моментом, например, конвейерной ленты, которая движется по прямой линии, так как момент должен быть постоянным в течение всего рабочего процесса, рекомендуется принять прямую кривую V / F.**
- **2. Для нагрузки с переменным моментом, например, вентилятора и водяного насоса, поскольку соотношение между его фактическим крутящим моментом и скоростью в квадрате или кубе, рекомендуется принять кривую V / F, соответствующую мощности 1,3, 1,7 или 2,0..**

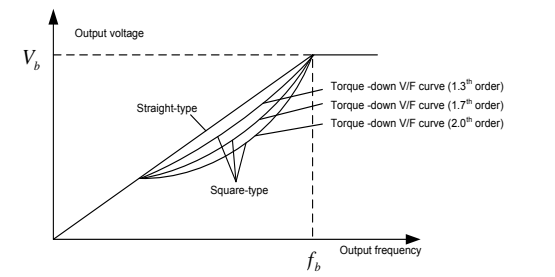

ПЧ серии GD350 также обеспечивает многоточечную кривую V / F. Пользователи могут изменять кривую V / F, выводимую ПЧ, путем установки напряжения и частоты трех точек в середине. Вся кривая состоит из пяти точек, начиная с (0 Гц, 0 В) и заканчивая (основная частота двигателя, номинальное напряжение двигателя). Во время настройки требуется, чтобы 0≤f1≤f2≤f3≤основная частота двигателя и 0≤V1≤V2≤V3≤ номинальное напряжение двигателя

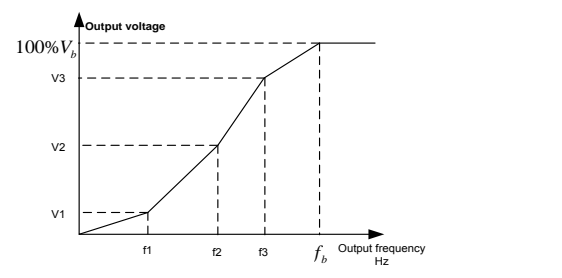

ПЧ серии GD350 предоставляет специальные функциональные параметры для режима управления SVPWM. Пользователи могут улучшить производительность SVPWM через настройки.

#### 1. Форсирование момента

Функция форсирования крутящего момента может эффективно компенсировать низкоскоростной крутящий момент при управлении SVPWM. Автоматическое форсирование крутящего момента было установлено по умолчанию, чтобы ПЧ мог регулировать значение повышения крутящего момента на основе фактических условий нагрузки.

#### **Примечание:**

- 1. Форсирование крутящего момента действует только при частоте среза ускорения;
- 2. Если форсирование крутящего момента слишком велико, в двигателе может возникнуть низкочастотная вибрация или перегрузка по току, при возникновении такой ситуации уменьшите значение повышения крутящего момента.

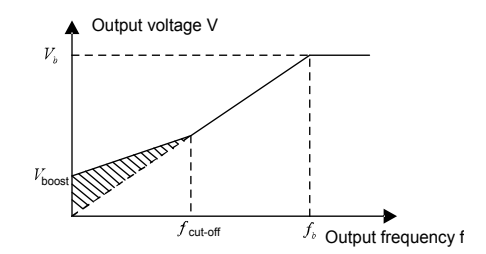

2. Энергосберегающий режим

Во время фактической работы ПЧ может искать макс. точу эффективности, чтобы продолжить работать в наиболее эффективном состоянии для экономии энергии.

#### **Примечание:**

- 1. Эта функция обычно используется в случаях легкой нагрузки или без нагрузки.
- 2. Эта функция подходит для случаев, когда требуется переходная нагрузка.
- 3. Усиление компенсации скольжения V / F

Управление SVPWM относится к режиму разомкнутого контура, который вызывает колебания скорости двигателя при переходных нагрузках. В тех случаях, когда требуется строгое требование к скорости, пользователи могут установить усиление компенсации скольжения, чтобы компенсировать изменение скорости, вызванное колебаниями нагрузки, через внутреннюю регулировку выходного сигнала ПЧ.

**Установленный диапазон усиления компенсации скольжения составляет 0–200%, в котором 100% соответствует номинальной частоте скольжения.**

**Примечание:** Номинальная частота скольжения = (номинальная синхронная скорость двигателя, номинальная скорость двигателя) × количество пар полюсов двигателя / 60

3. Контроль вибраций

Вибрации двигателя часто возникают при управлении SVPWM в приводах большой мощности. Чтобы решить эту проблему, ПЧ серии GD350 устанавливает два функциональных кода для управления коэффициентом вибраций, и пользователи могут устанавливать соответствующий функциональный код на основе частоты возникновения вибраций.

**Примечание:** Чем больше заданное значение, тем лучше эффект управления, однако, если заданное значение слишком велико, это может легко привести к слишком большому выходному току ПЧ.

### 4. Управление IF асинхронным двигателем

Обычно режим управления IF действителен для асинхронных двигателей. Он может использоваться для синхронного двигателя только в том случае, если частота синхронного двигателя очень низкая. Поэтому управление IF, описанное в данном руководстве, относится только к асинхронным двигателям. Управление ПЧ осуществляется путем управления замкнутым контуром по общему выходному току ПЧ. Выходное напряжение адаптируется к текущему заданию, и управление в открытым контуром отдельно выполняется по частоте напряжения и тока.

Индивидуальная кривая V/F (разделение V/F):

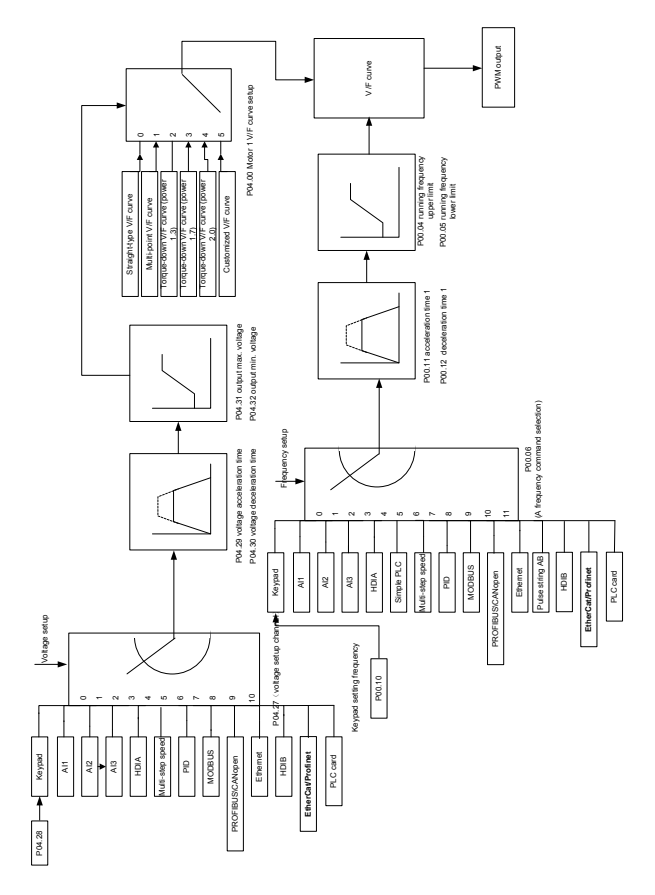

При выборе настраиваемой функции кривой V / F пользователи могут устанавливать задание и время разгона/торможения, напряжение и частоту соответственно, которые будут формировать кривую V / F в реальном времени посредством комбинации.

**Примечание:** Этот вид разделения кривой V / F может применяться в различных источниках питания с преобразованием частоты, однако пользователи должны быть осторожны при настройке параметров, так как неправильная настройка может повредить установку.

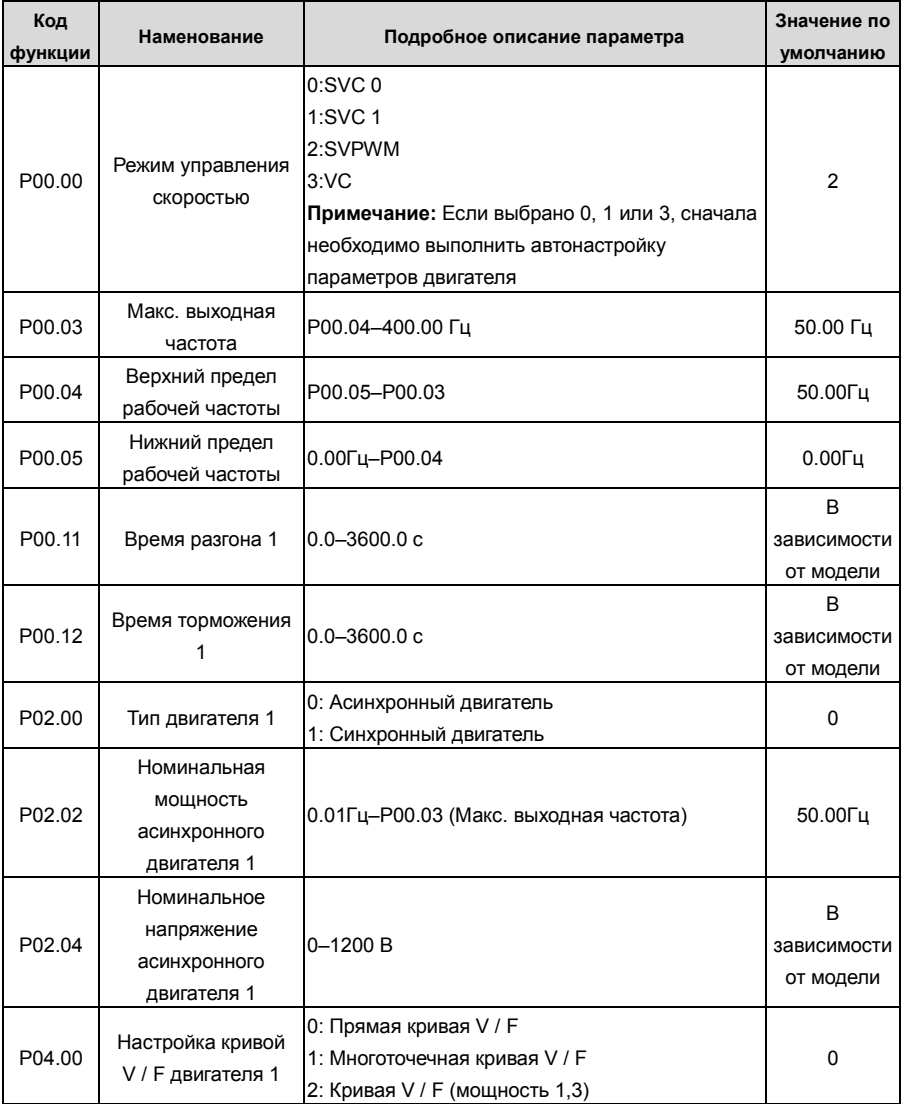

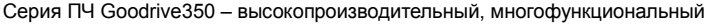

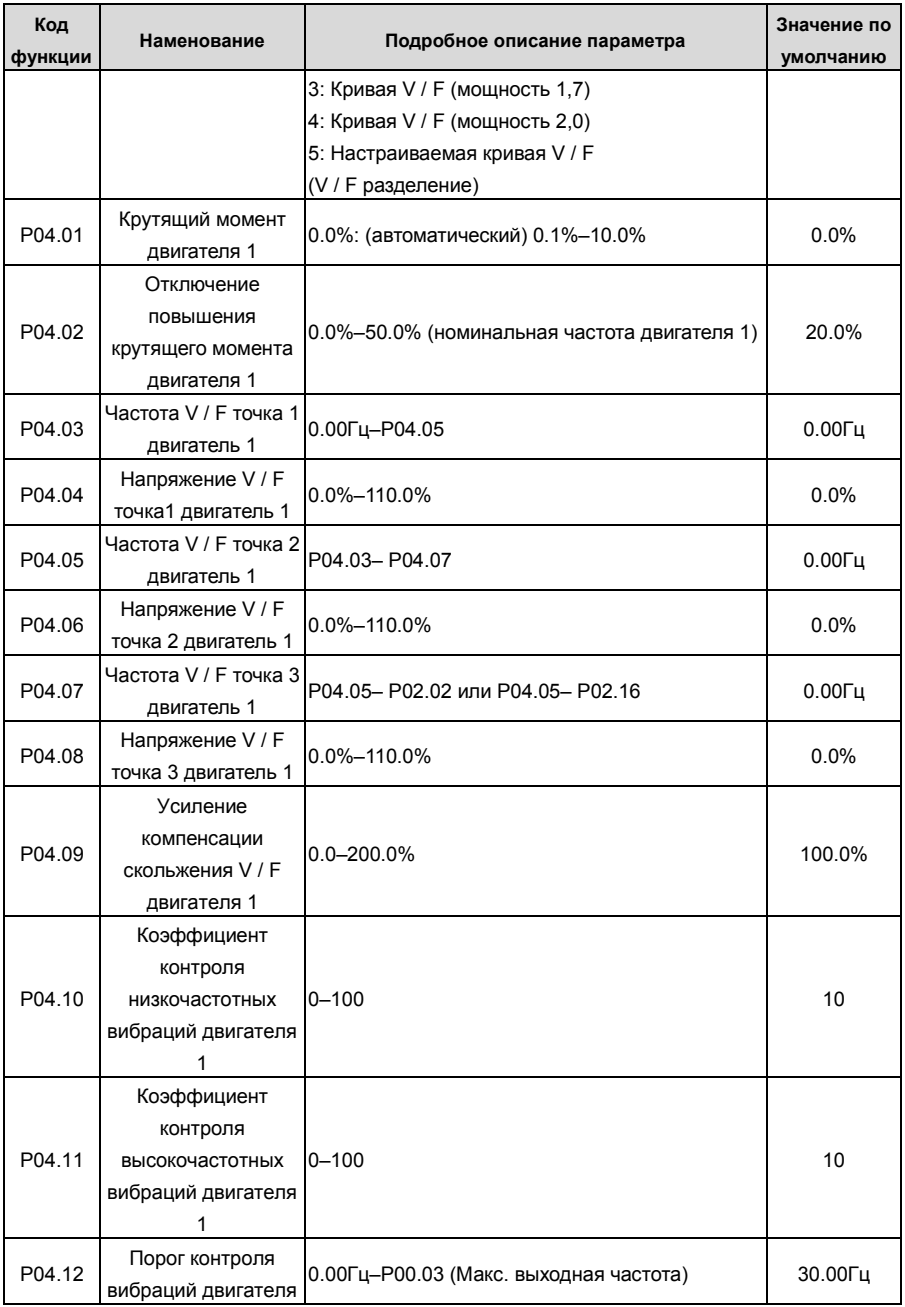

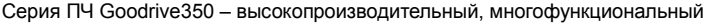

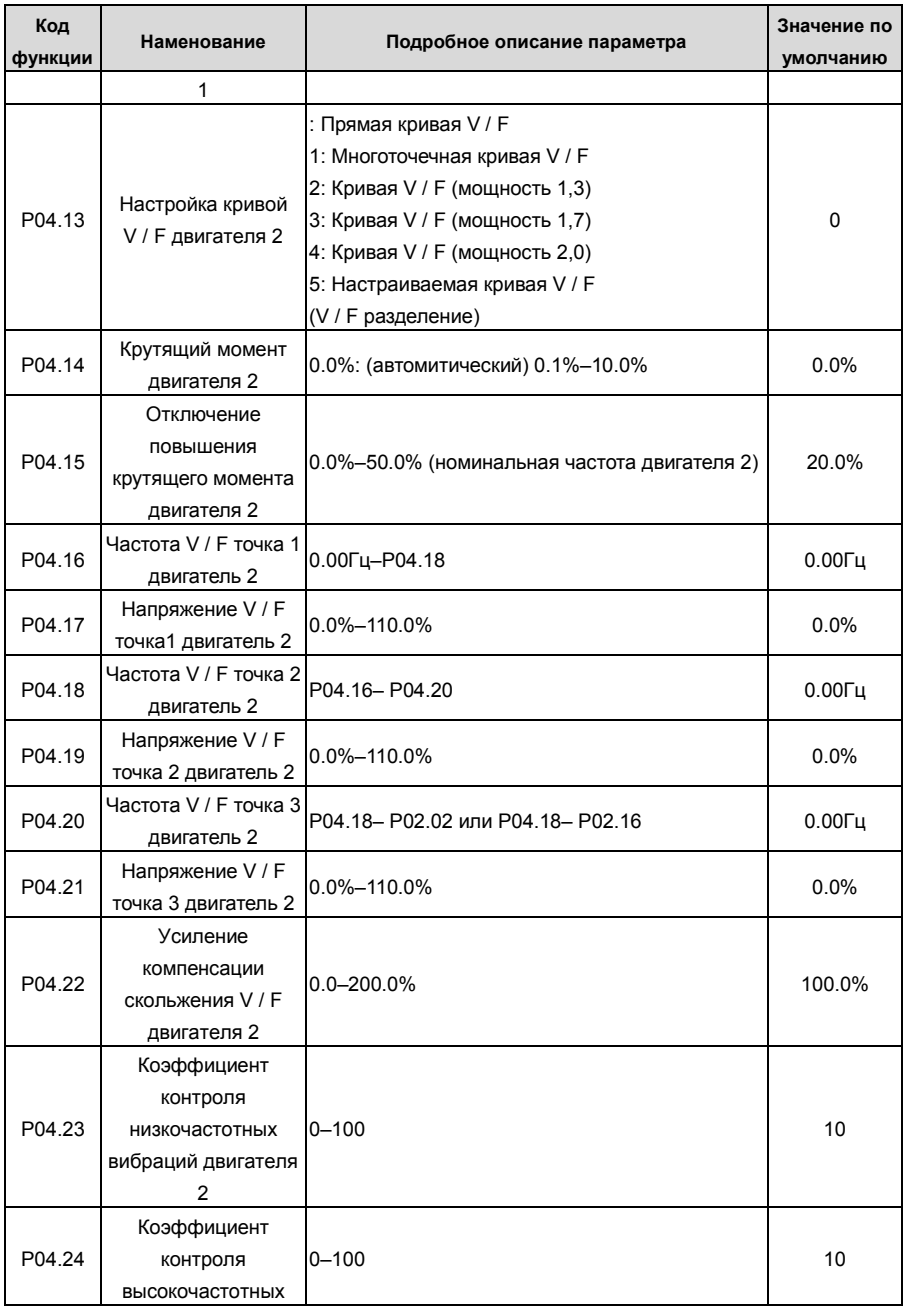

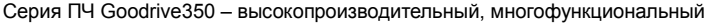

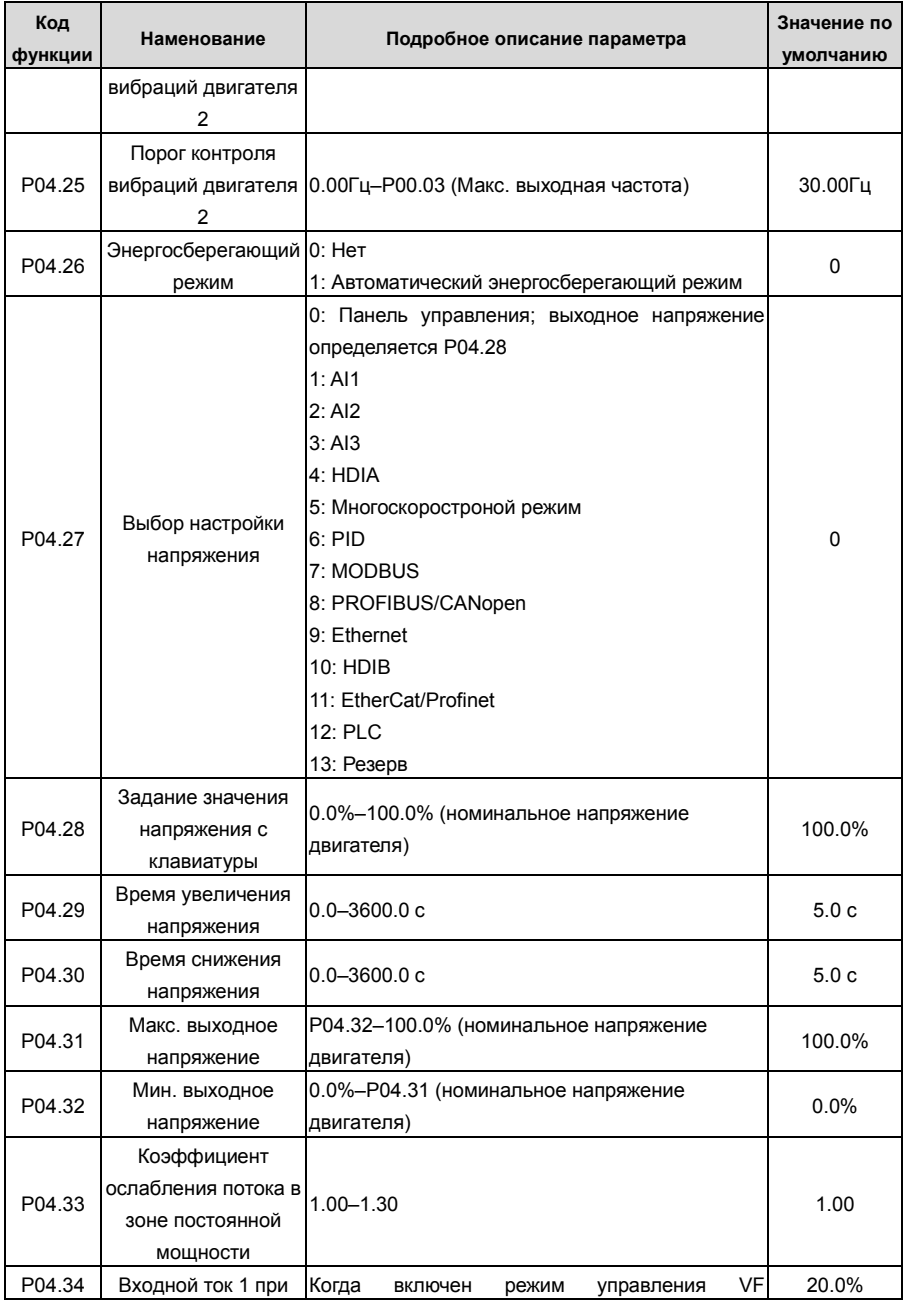

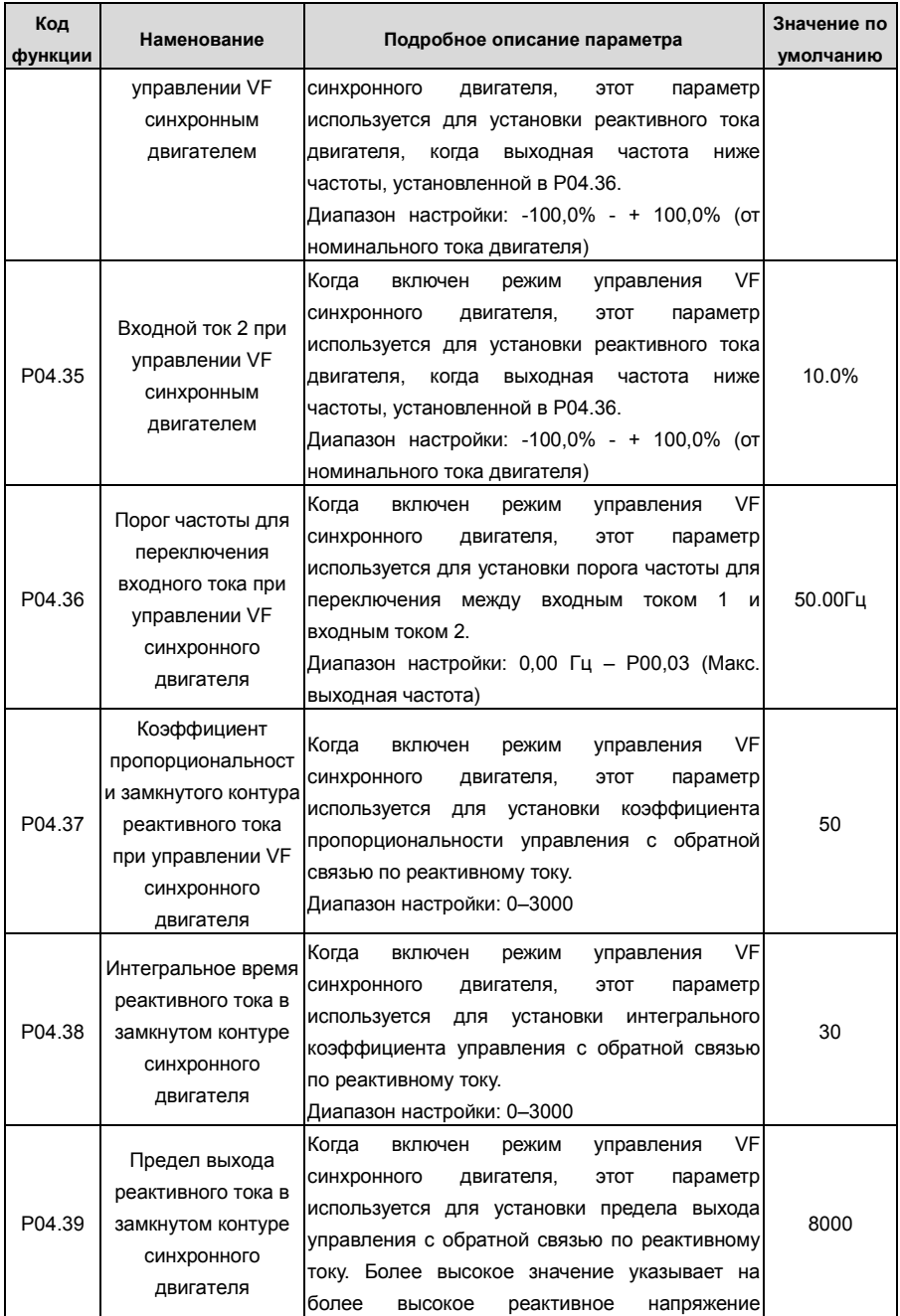

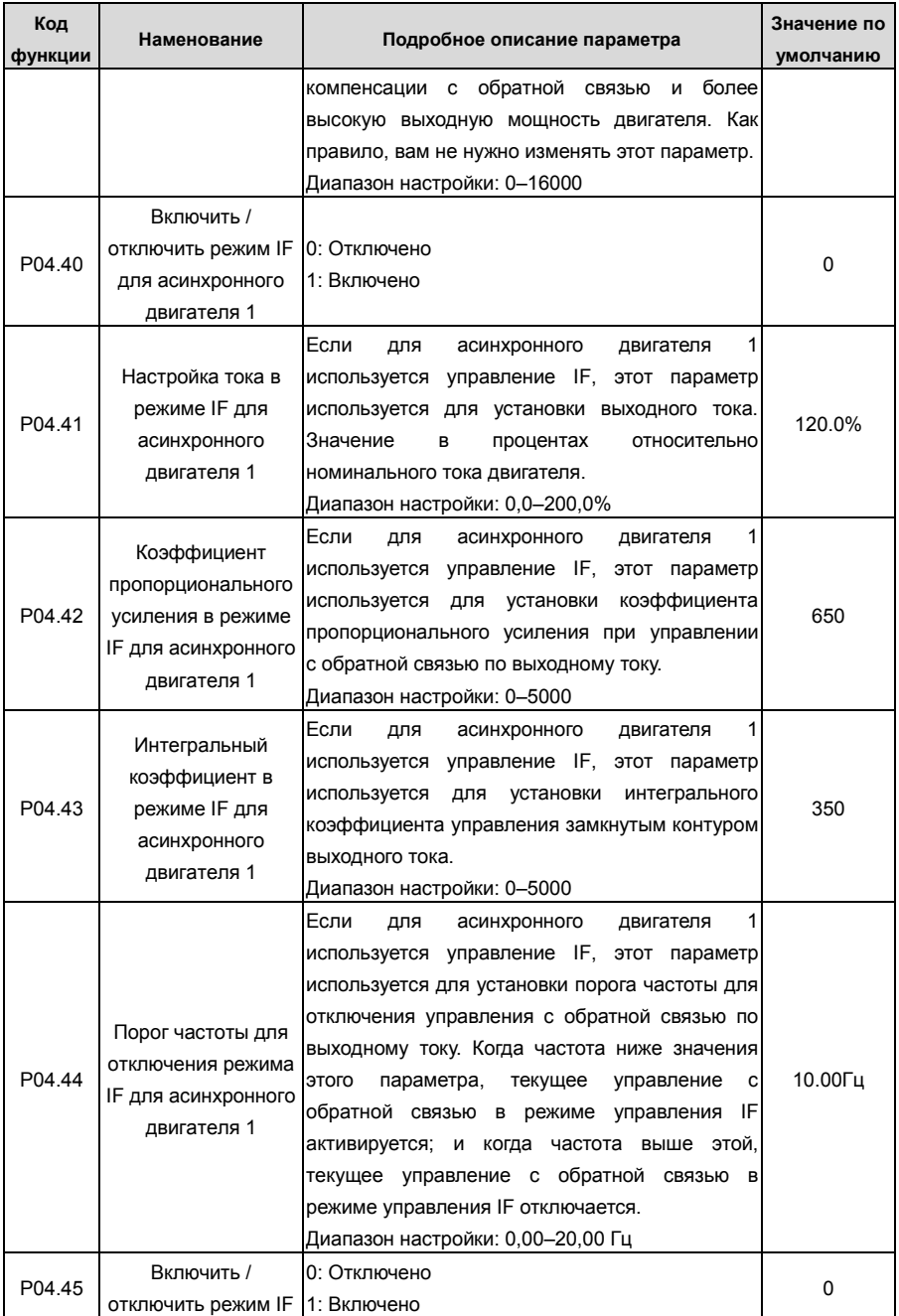

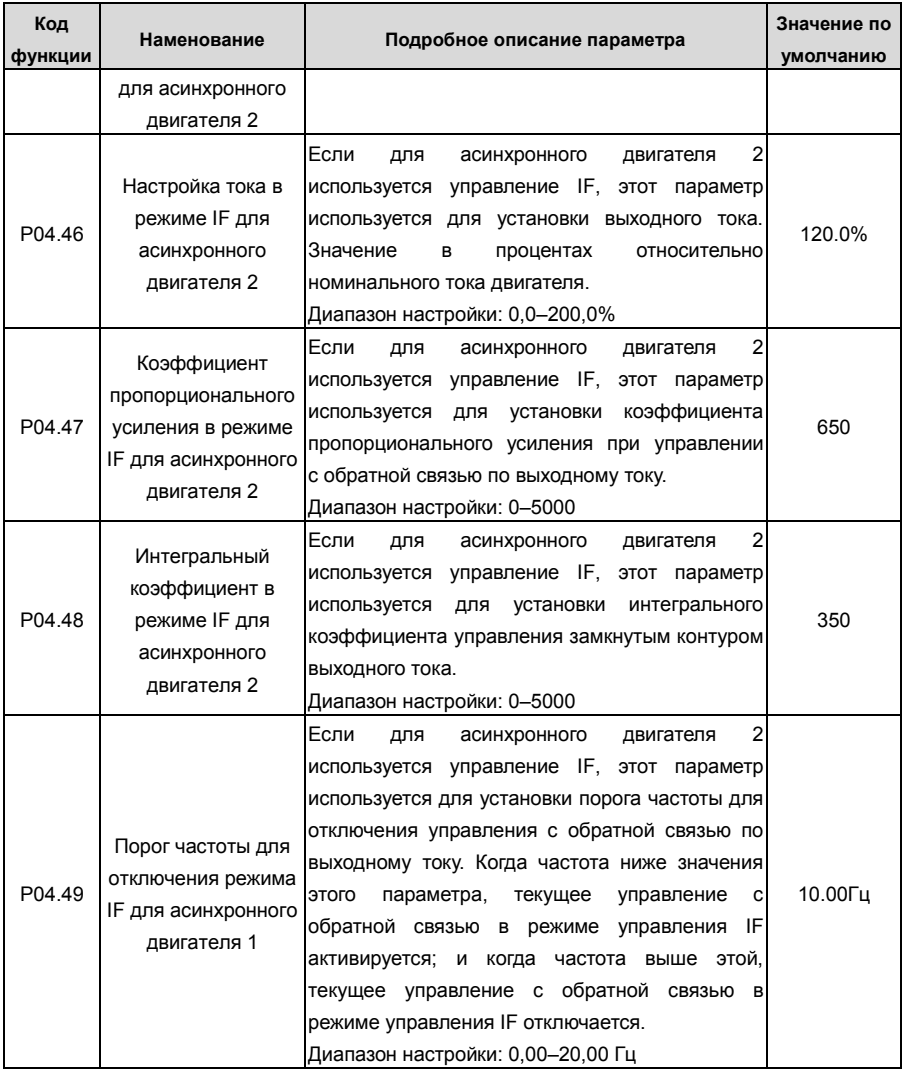

## **5.5.5 Управление крутящим моментом**

ПЧ серии GD350 поддерживает управление крутящим моментом и скоростью. Режим управления скоростью направлен на стабилизацию скорости для поддержания заданной скорости в соответствии с фактической скоростью движения, при этом макс. несущая способность ограничена пределом крутящего момента. Режим управления крутящим моментом направлен на стабилизацию крутящего момента для поддержания заданного крутящего момента в соответствии с фактическим выходным крутящим моментом, при этом выходная частота ограничена верхним / нижним пределом.

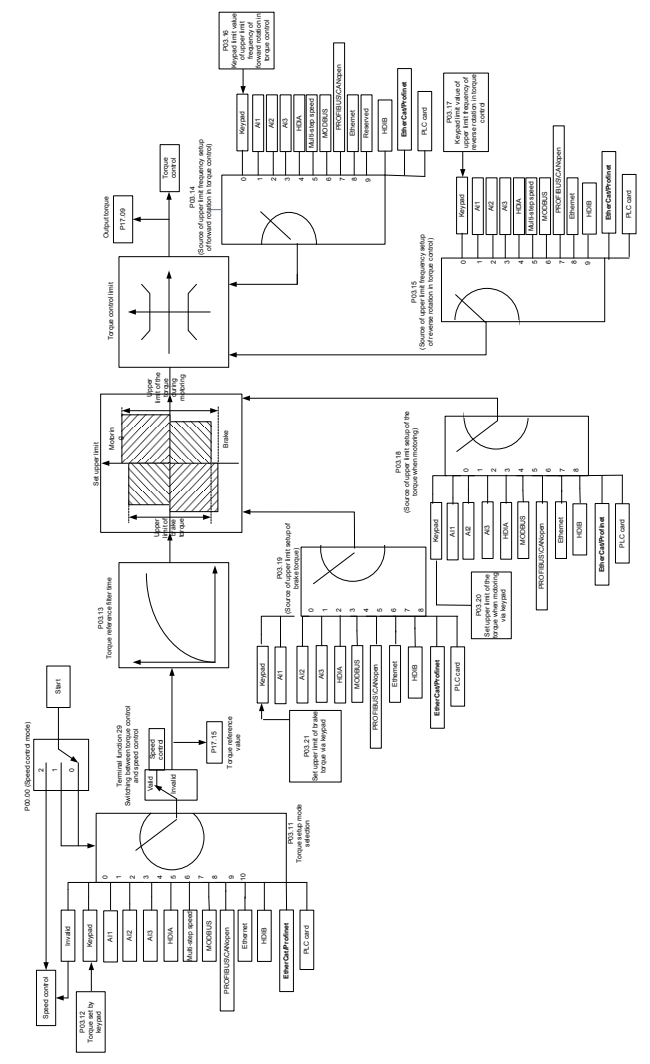

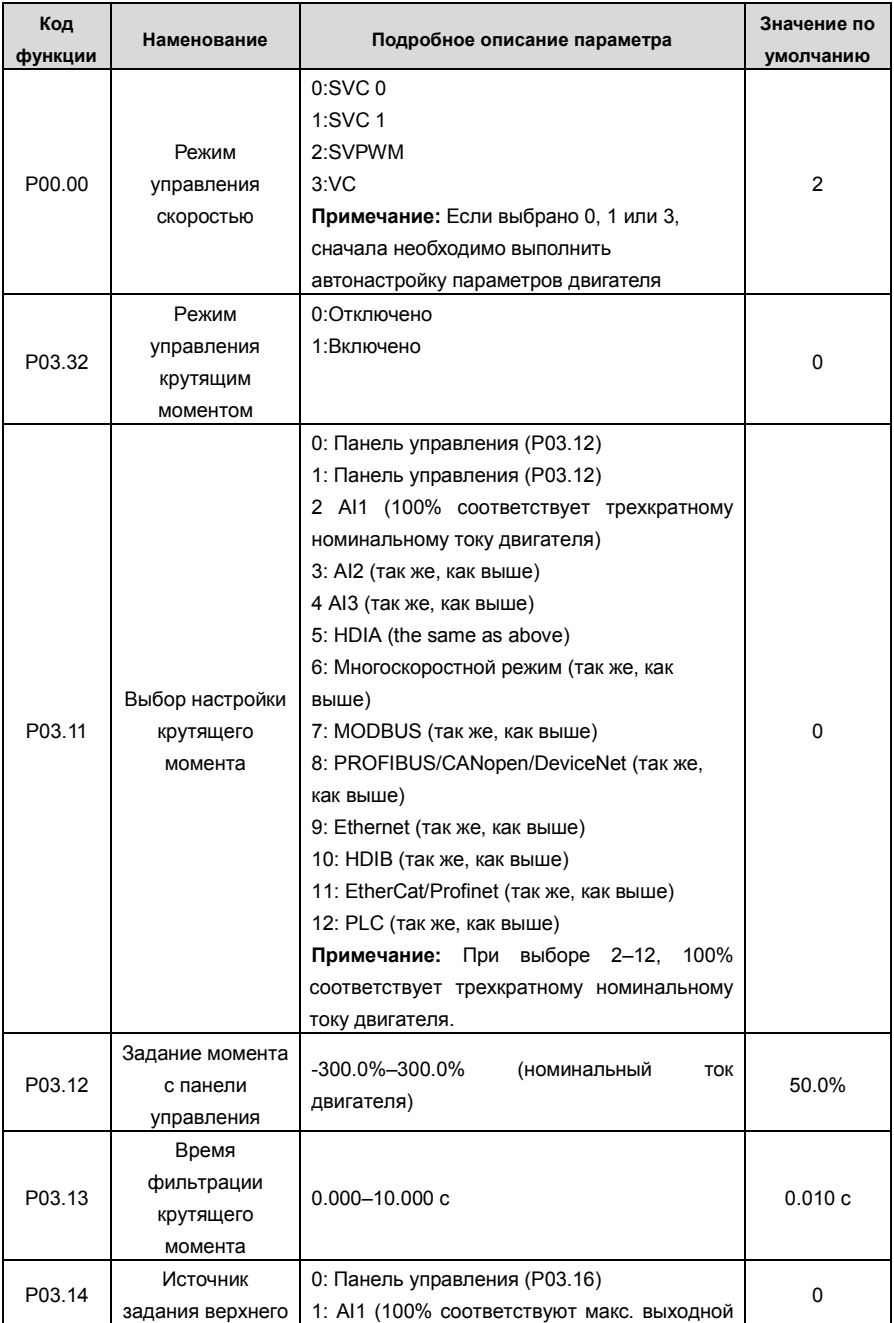

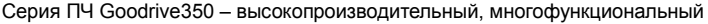

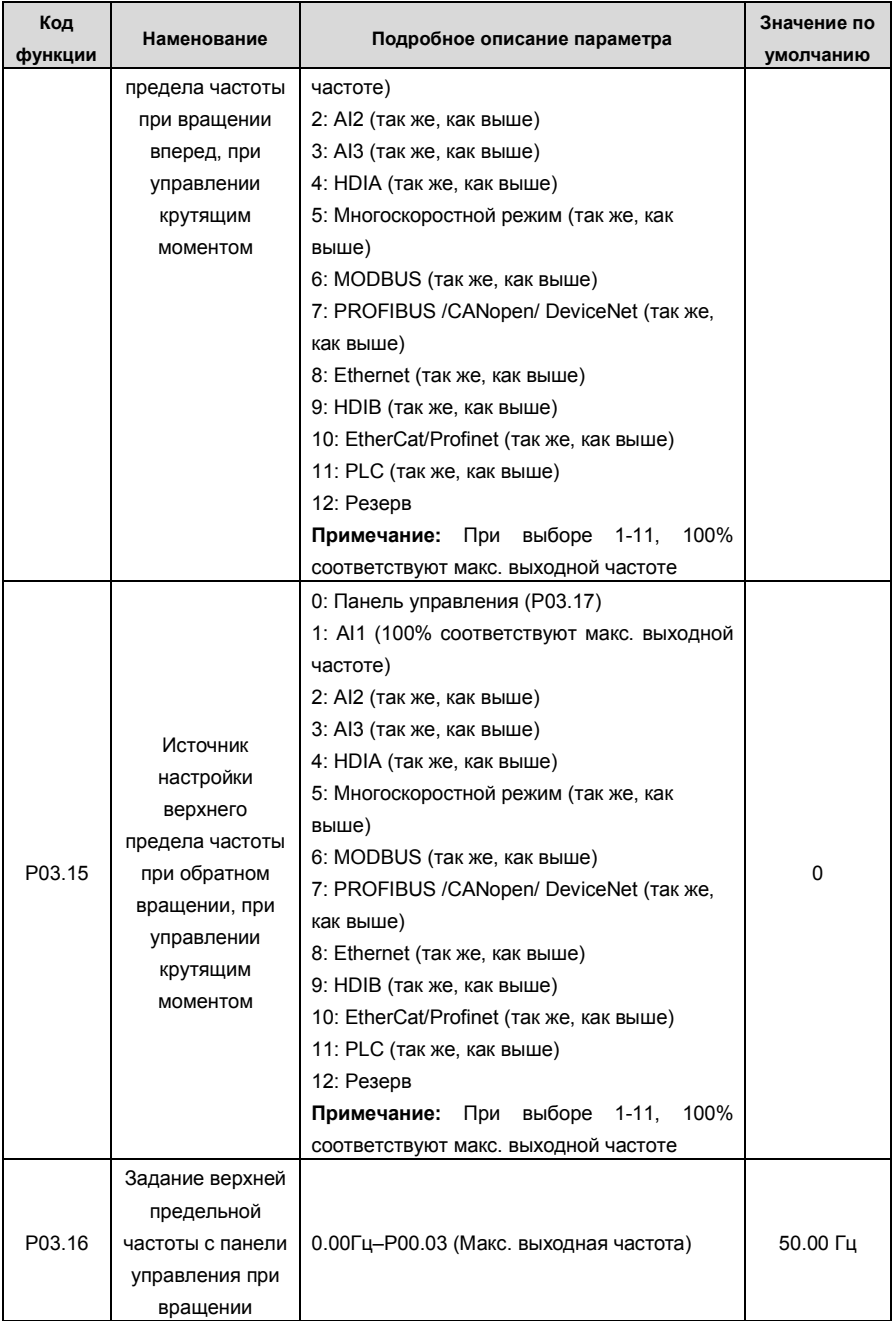

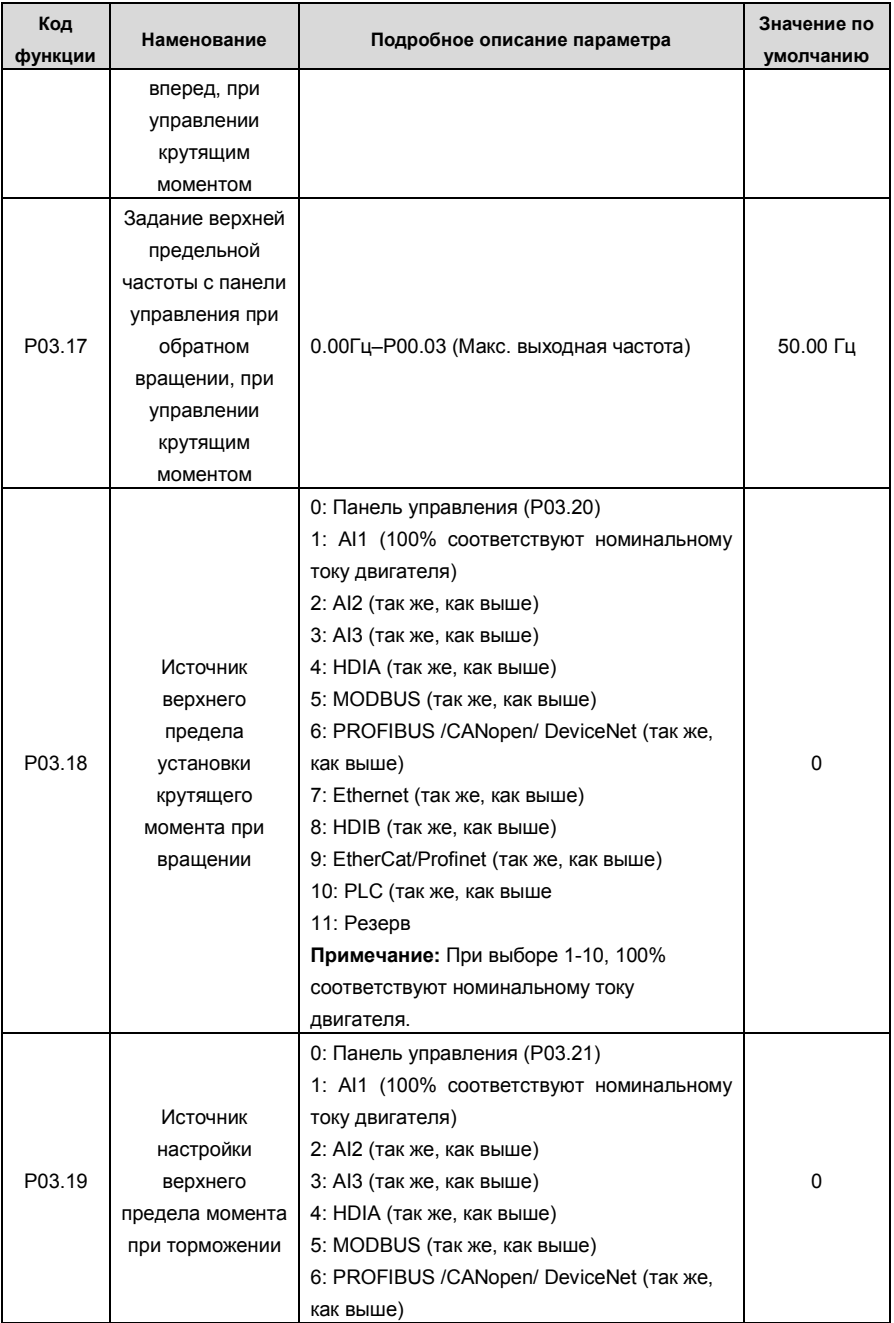

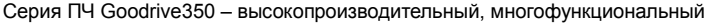

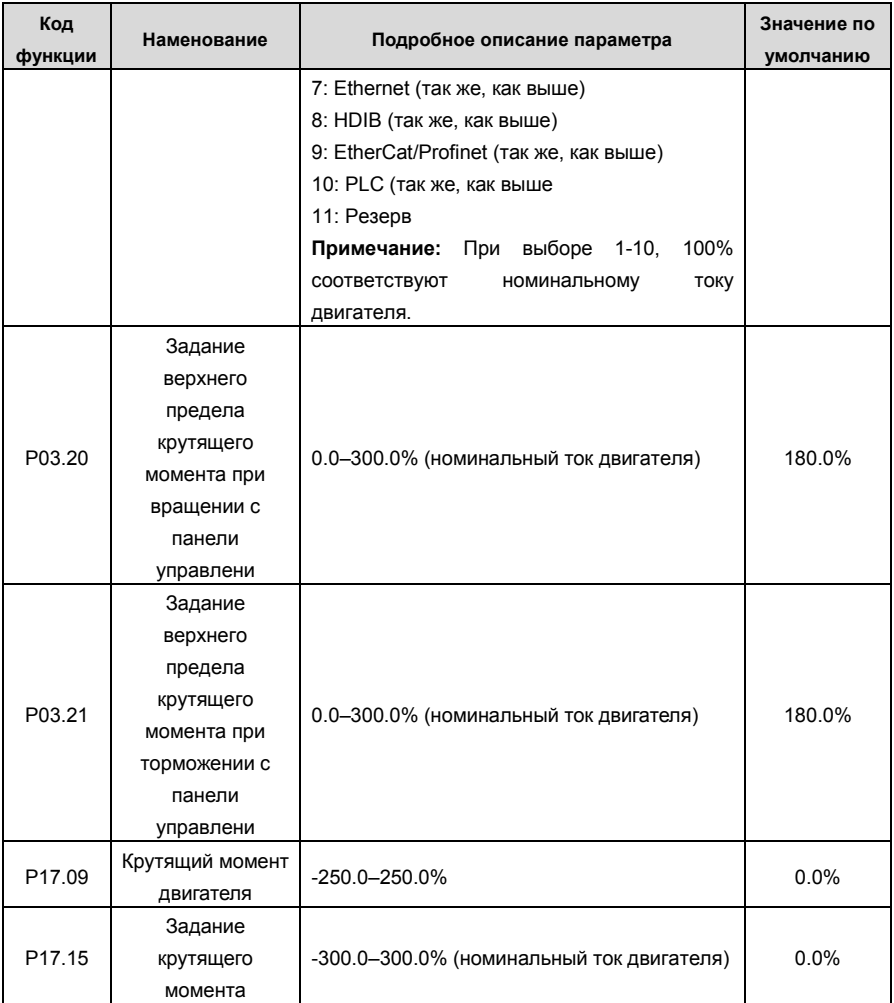

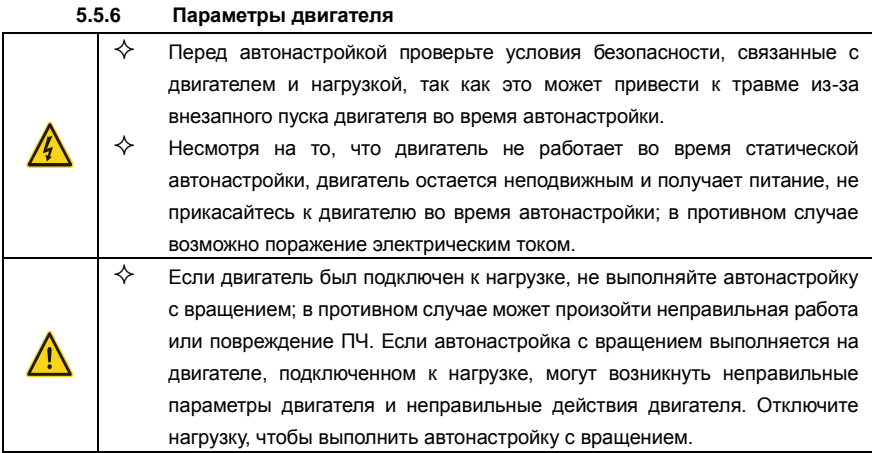

ПЧ серии GD350 может управлять асинхронными двигателями и синхронными двигателями и поддерживает два набора параметров двигателя, которые можно переключать с помощью многофункциональных цифровых входных клемм или протоколов связи..

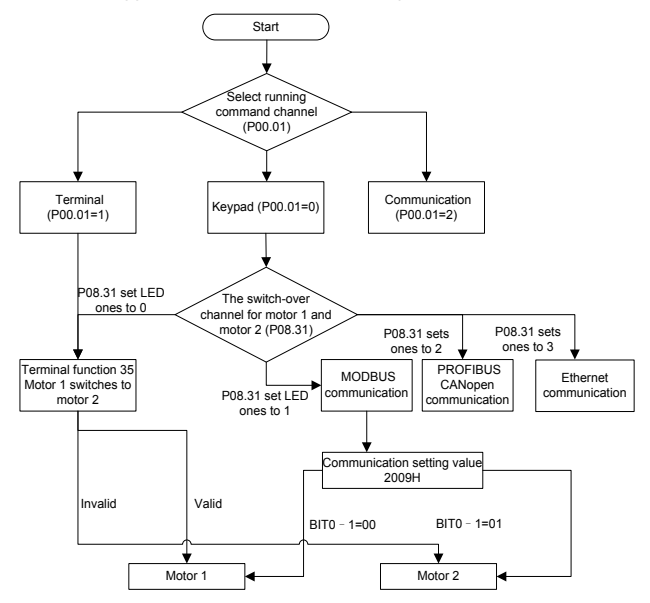

Эффективность управления ПЧ основана на точной модели двигателя, поэтому пользователям необходимо выполнить автонастройку параметров двигателя перед первым запуском двигателя (например, двигатель 1)

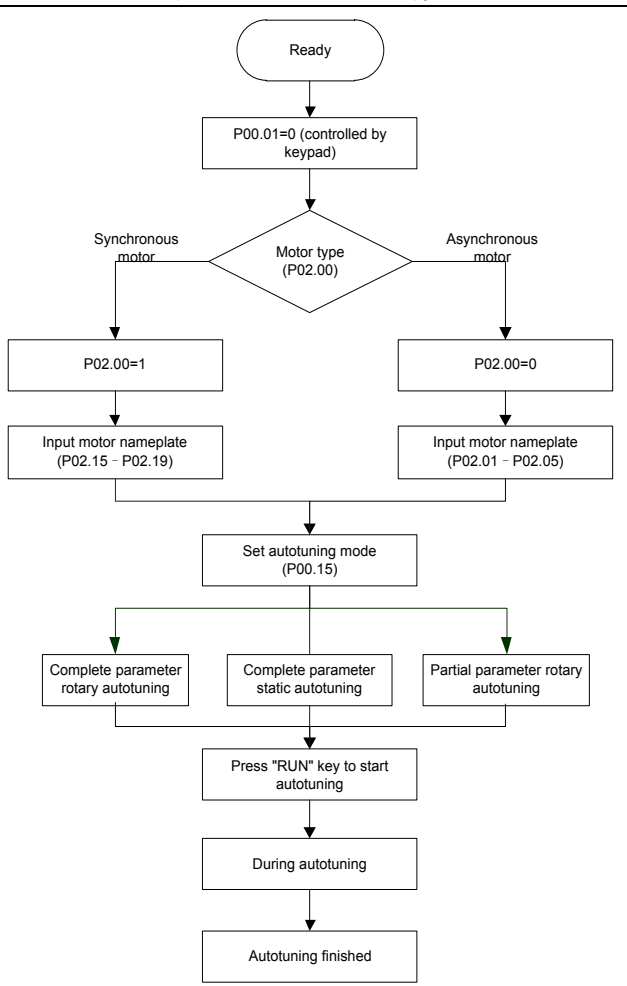

#### **Примечание:**

1. Параметры двигателя должны быть установлены правильно в соответствии с заводской табличкой двигателя;

2. Если во время автонастройки двигателя выбрана автонастройка с вращением, необходимо отключить двигатель от нагрузки, чтобы перевести двигатель в статическое состояние и состояние холостого хода, если этого не сделать, это может привести к неточным результатам автонастройки. В это время асинхронный двигатель может выполнить автонастройку P02.06 – P02.10, а синхронный двигатель может выполнить автонастройку P02.20 – P02.23.

3. Если во время автонастройки двигателя выбрана статическая автонастройка, нет необходимости отключать двигатель от нагрузки, так как только часть параметров двигателя была настроена автоматически, это может повлиять на производительность управления, при такой ситуации асинхронный двигатель может выполнить автонастройку P02 .06 – P02.10, в то время как синхронный двигатель может автоматически настраивать P02.20 – P02.22, P02.23 (постоянная противо-ЭДС синхронного двигателя 1) может быть получена путем расчета.

4. Автонастройка двигателя может выполняться только на текущем двигателе, если пользователям необходимо выполнить автонастройку на другом двигателе, переключите двигатель, выбрав канал переключения двигателя 1 и двигателя 2, установив параметры P08.31.

**Код функции Наменование Подробное описание параметра Значение по умолчанию** P00.01 Выбор задания команды «Пуск» 0: Панель управления 1: Клеммы 2: Протокол связи  $\Omega$ P00.15 Motor parameter autotuning 0: Нет 1: Автонастройка с вращением; проводиться полная автонастройка параметров двигателя; Автонастройка с вращением используется в случаях, когда требуется высокая точность управления; 2: Статическая автонастройка 1 (комплексная автонастройка); Статическая автонастройка 1 используется в тех случаях, когда двигатель не может быть отключен от нагрузки; 3: Статическая автонастройка 2 (частичная автонастройка); когда текущий двигатель является двигателем 1, только P02.06, P02.07 и P02.08 будут автоматически настроены; когда текущий двигатель является двигателем 2, только P12.06, P12.07 и P12.08 будут автоматически настроены.  $\Omega$ P02.00 Тип двигателя 1 0: Асинхронный двигатель 1: Синхронный двигатель  $\Omega$ P02.01 Номинальная мощность асинхронного двигателя 1 0.1–3000.0 кВт В зависимости

Related parameter list:

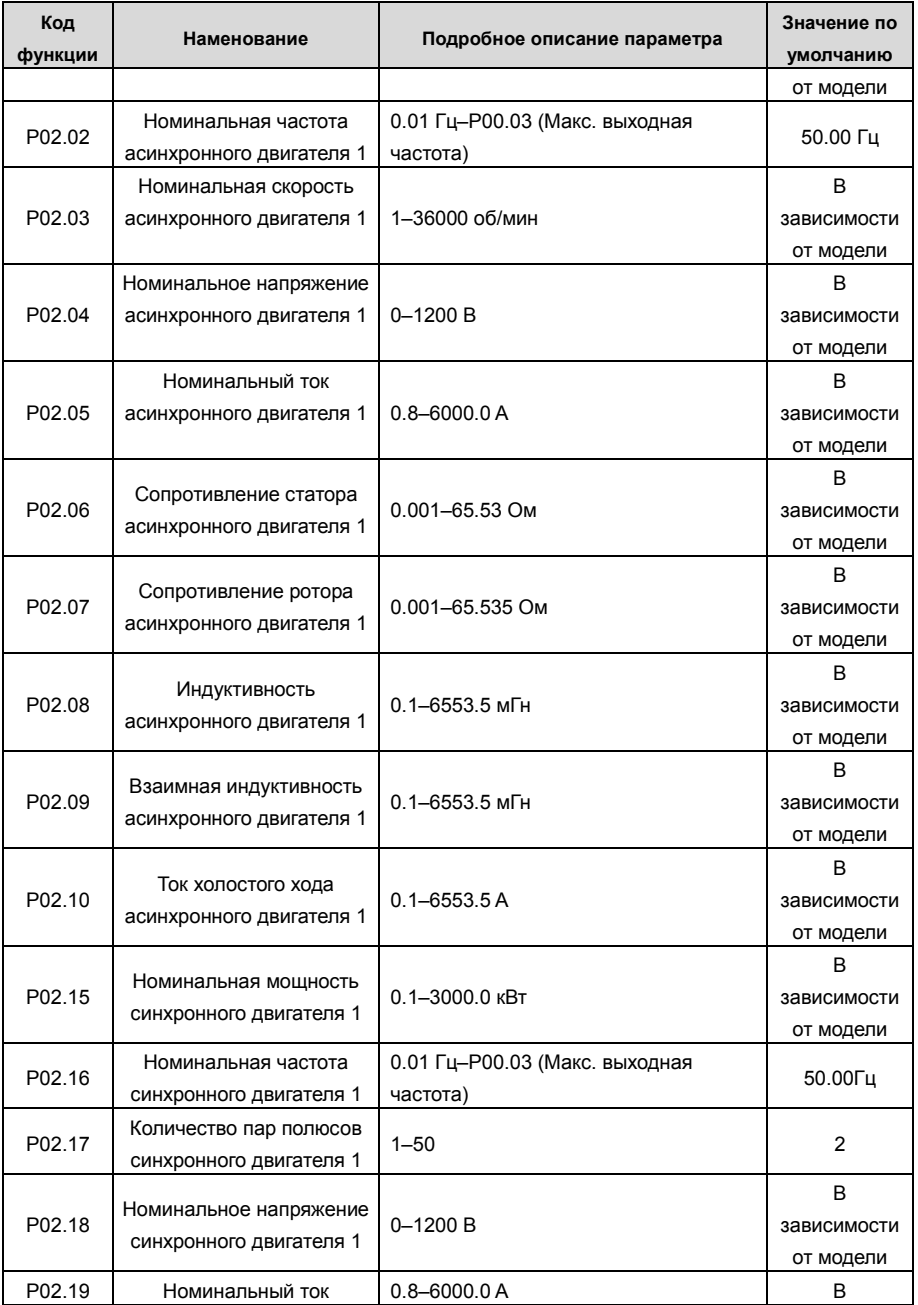

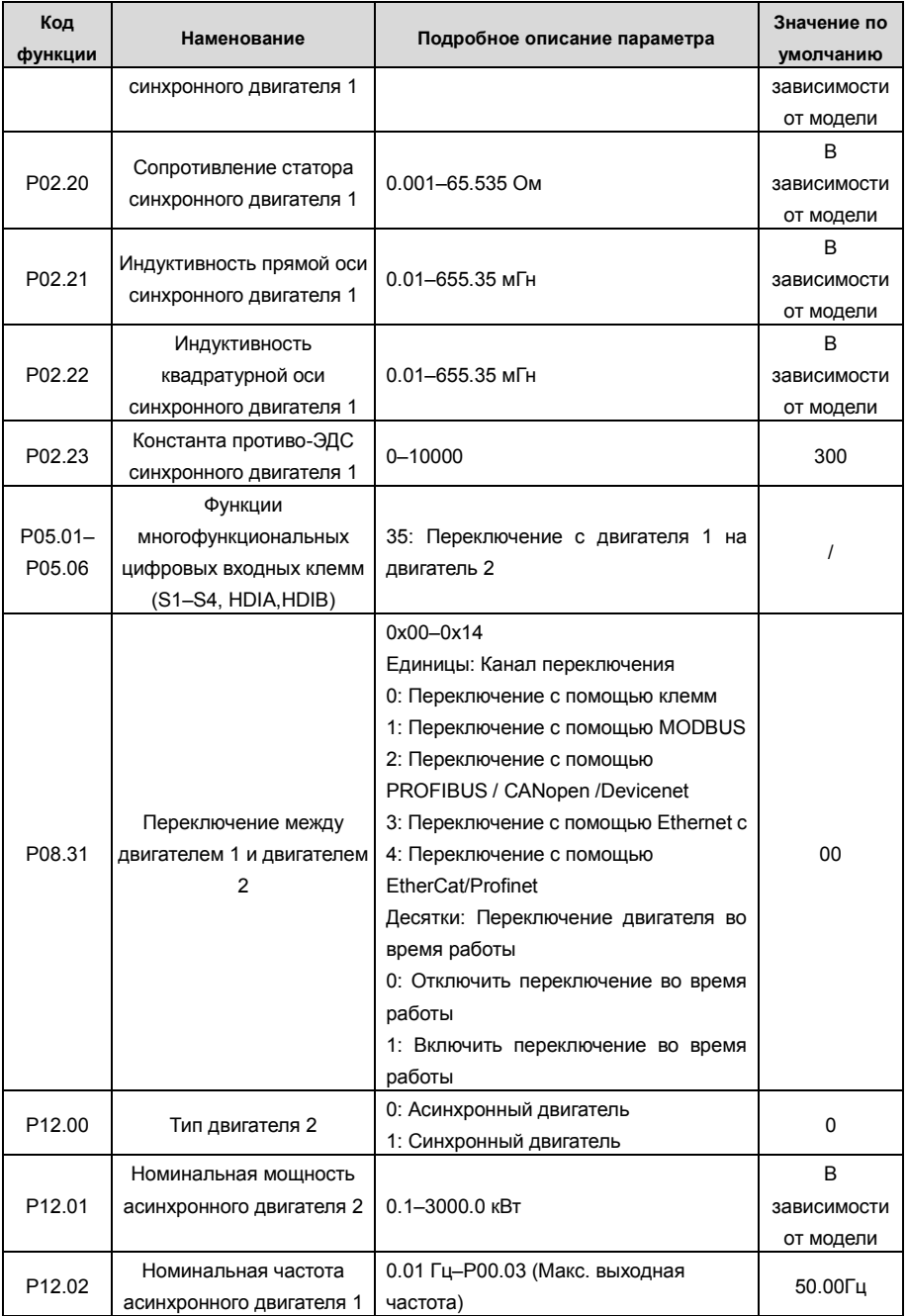

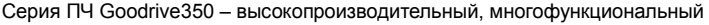

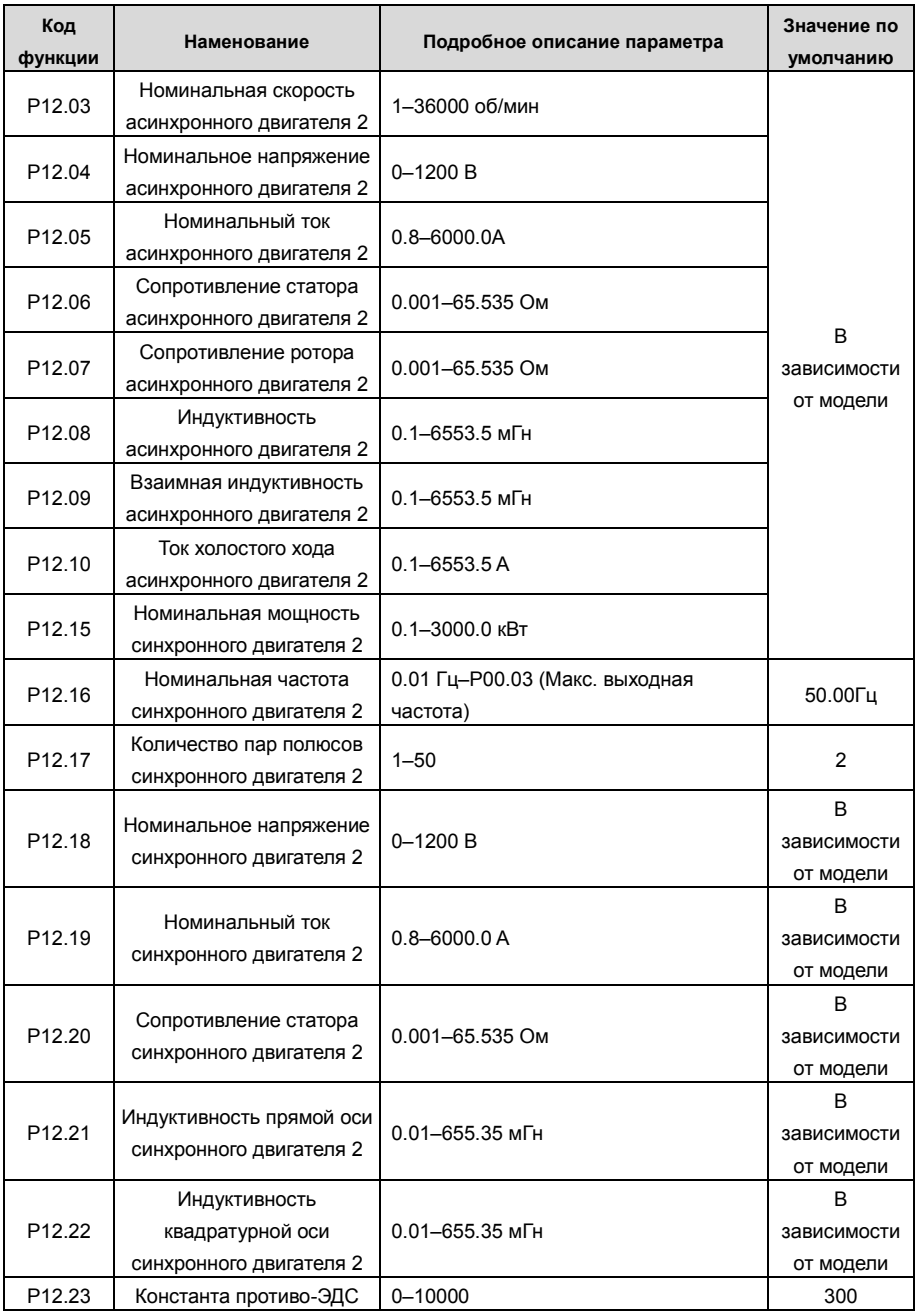

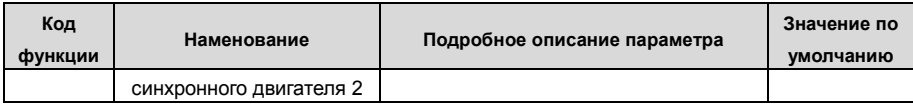

## **5.5.7 Управление «Пуск/Стоп»**

Управление пуском / остановом ПЧ разделено на три состояния: запуск после запуска команды при включении питания; запуск после перезапуска при отключении питания эффективен; запуск после автоматического сброса ошибки. Описание этих трех состояний управления пуском / остановом представлено ниже.

Для ПЧ существует три режима запуска: запуск с начальной частотой, запуск после торможения постоянным током и запуск после отслеживания скорости. Пользователи могут выбрать правильный режим запуска в зависимости от полевых условий.

Для нагрузки с большой инерцией, особенно в случаях, когда может произойти реверсирование, пользователи могут выбрать запуск после торможения постоянным током или запуск после ускорения.

**Примечание:** Рекомендуется управлять синхронными двигателями в режиме прямого пуска.

1. Логическая схема для команды «Пуск» после включения

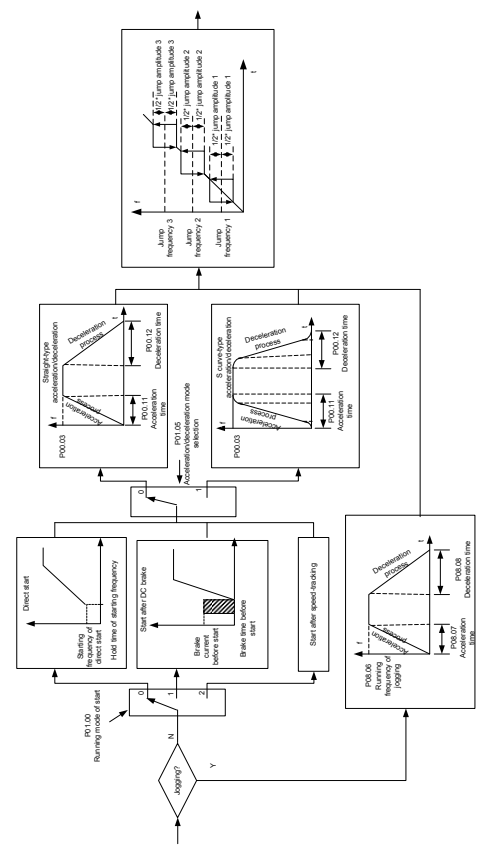

2. Логическая схема перезапуска после отключения питания

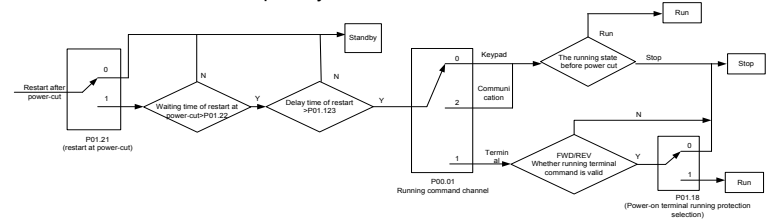

3. Логическая схема для перезапуска после автоматического сброса ошибки

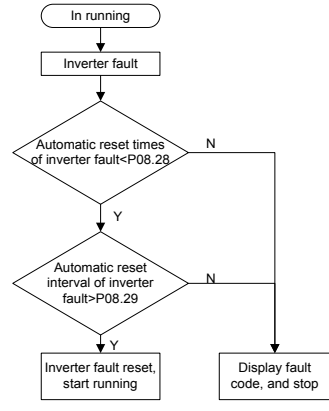

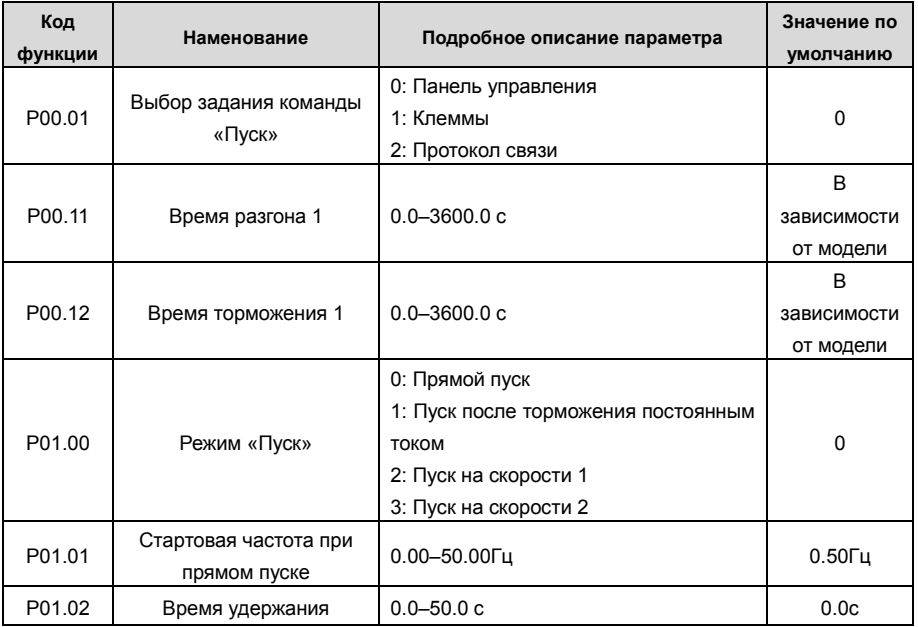

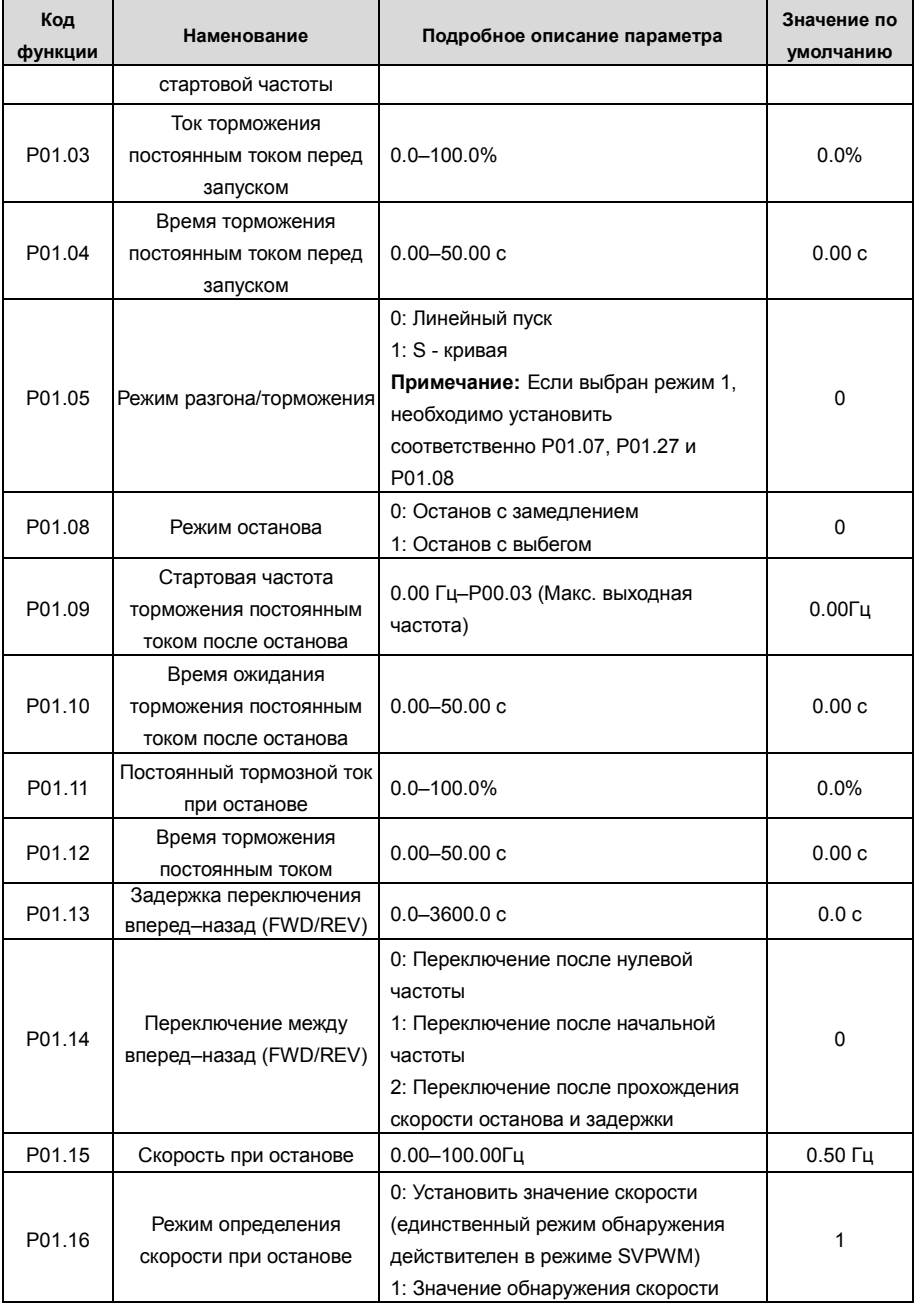

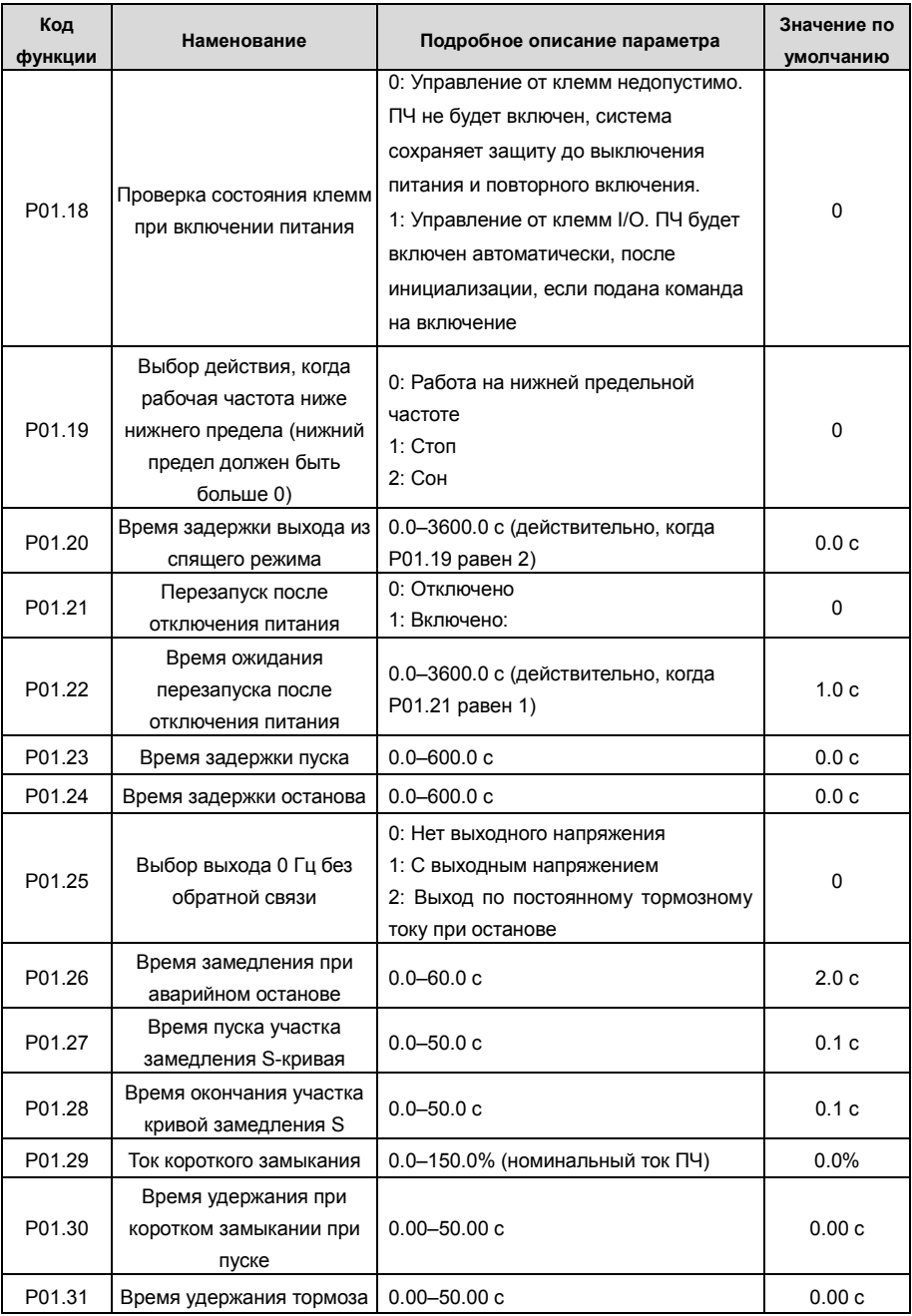

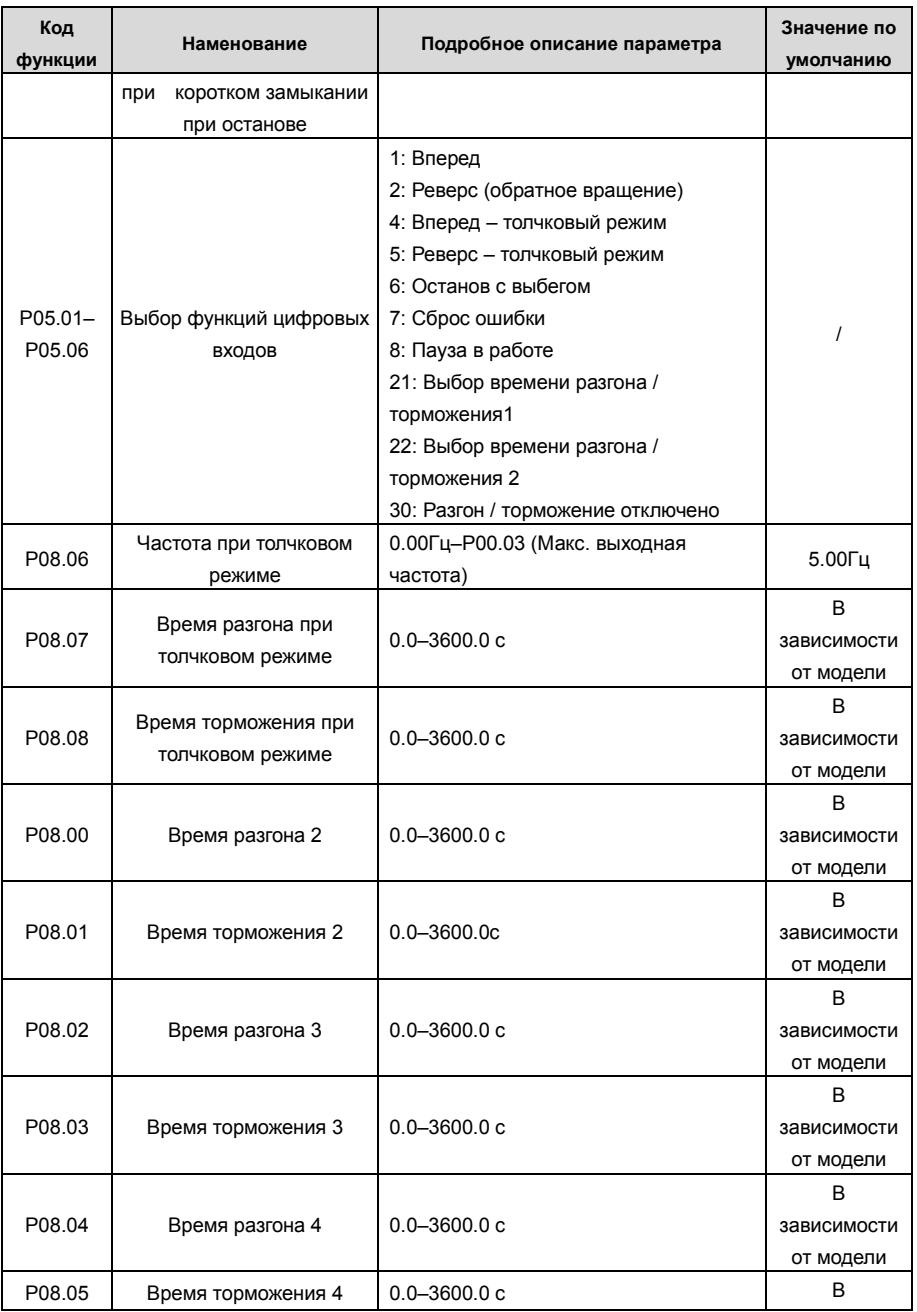

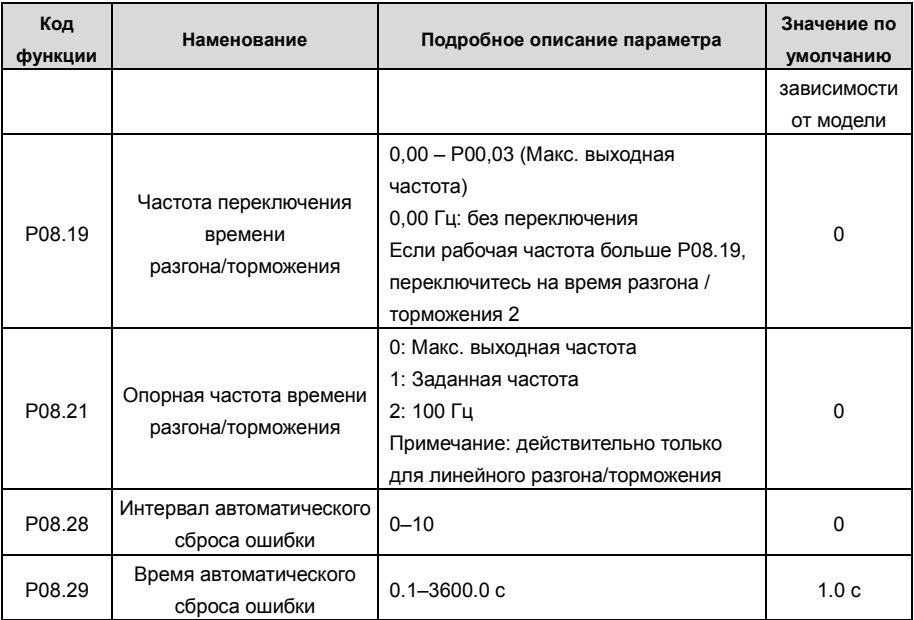

## **5.5.8 Задание частоты**

ПЧ серии GD350 поддерживает несколько типов задания выходной частоты, которые можно разделить на два типа: основной канал задания и вспомогательный канал задания.

Существует два основных канала задания, а именно канал задания частоты A и канал задания частоты B. Эти два канала поддерживают простую арифметическую операцию между собой, и их можно динамически переключатьиспользую многофункциональные клеммы.

Существует один входной режим для вспомогательного канала, а именно клеммы цифровых входов «Вверх/Вниз». Задав функциональные коды, пользователи могут включить соответствующий режим задания.

Текущее задание ПЧ состоит из основного канала задания и вспомогательного канала адания.

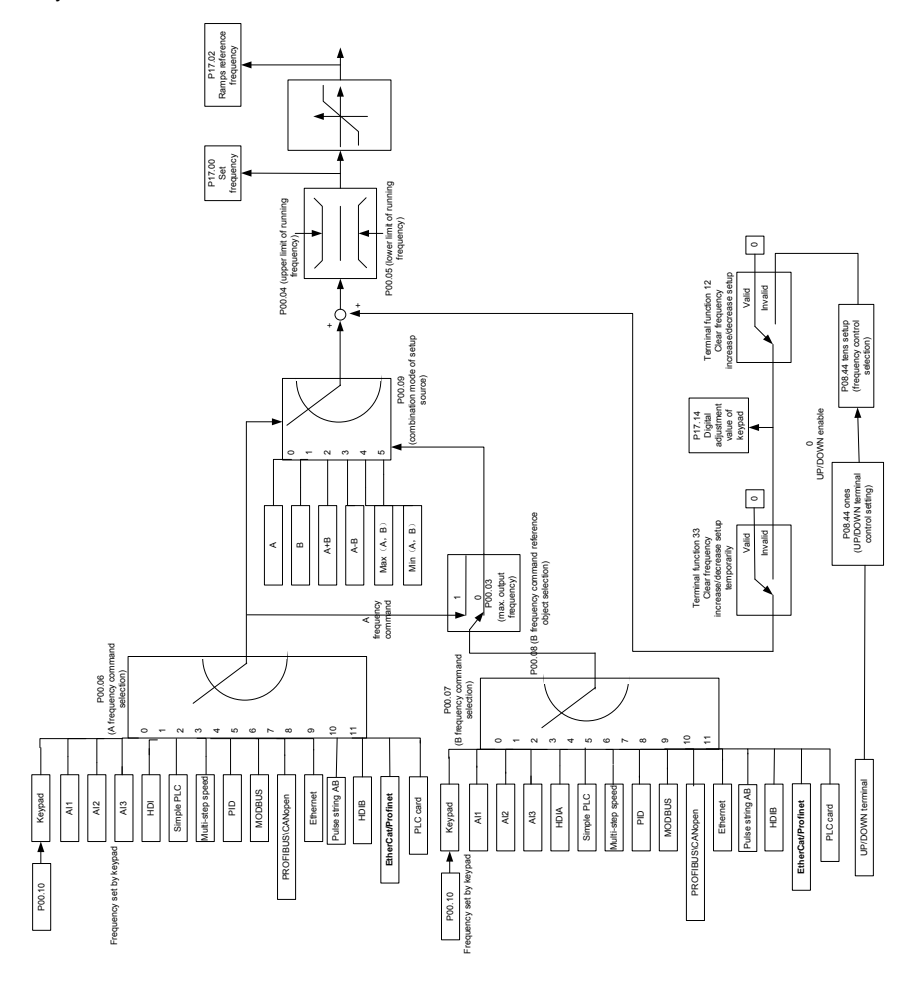

ПЧ серии GD350 поддерживает переключение между различными каналами задания, а правила переключения каналов показаны ниже

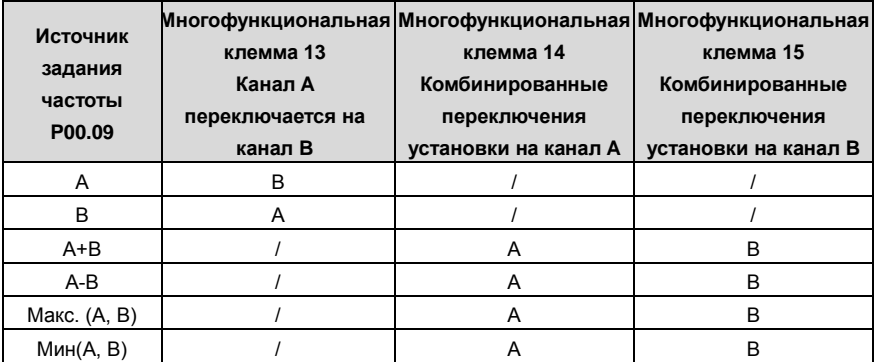

## Примечание: "/" указывает, что клемма не действительна для данной комбинации

При настройке вспомогательной частоты внутри преобразователя  $\mathbf{c}$ помощью многофункциональной клеммы UP (10) и DOWN (11) пользователи могут быстро увеличивать / уменьшать частоту, устанавливая Р08.45 (скорость инкрементного изменения частоты клеммы UP) и P08.46 (DOWN частота изменения частоты отклика клемм).

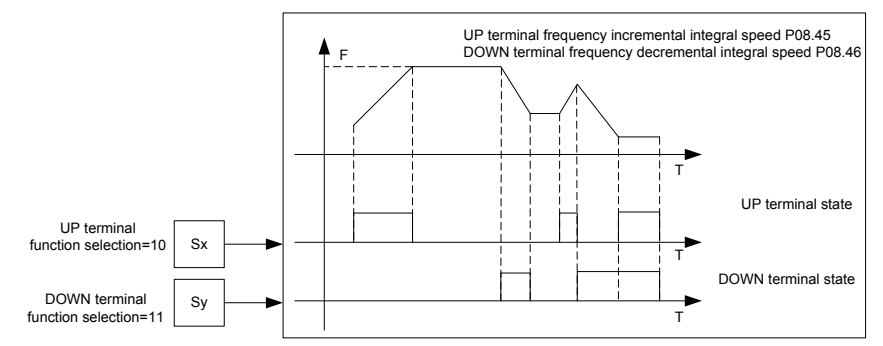

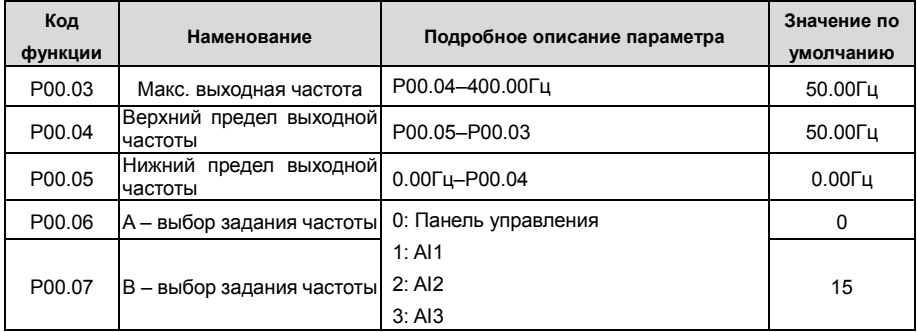

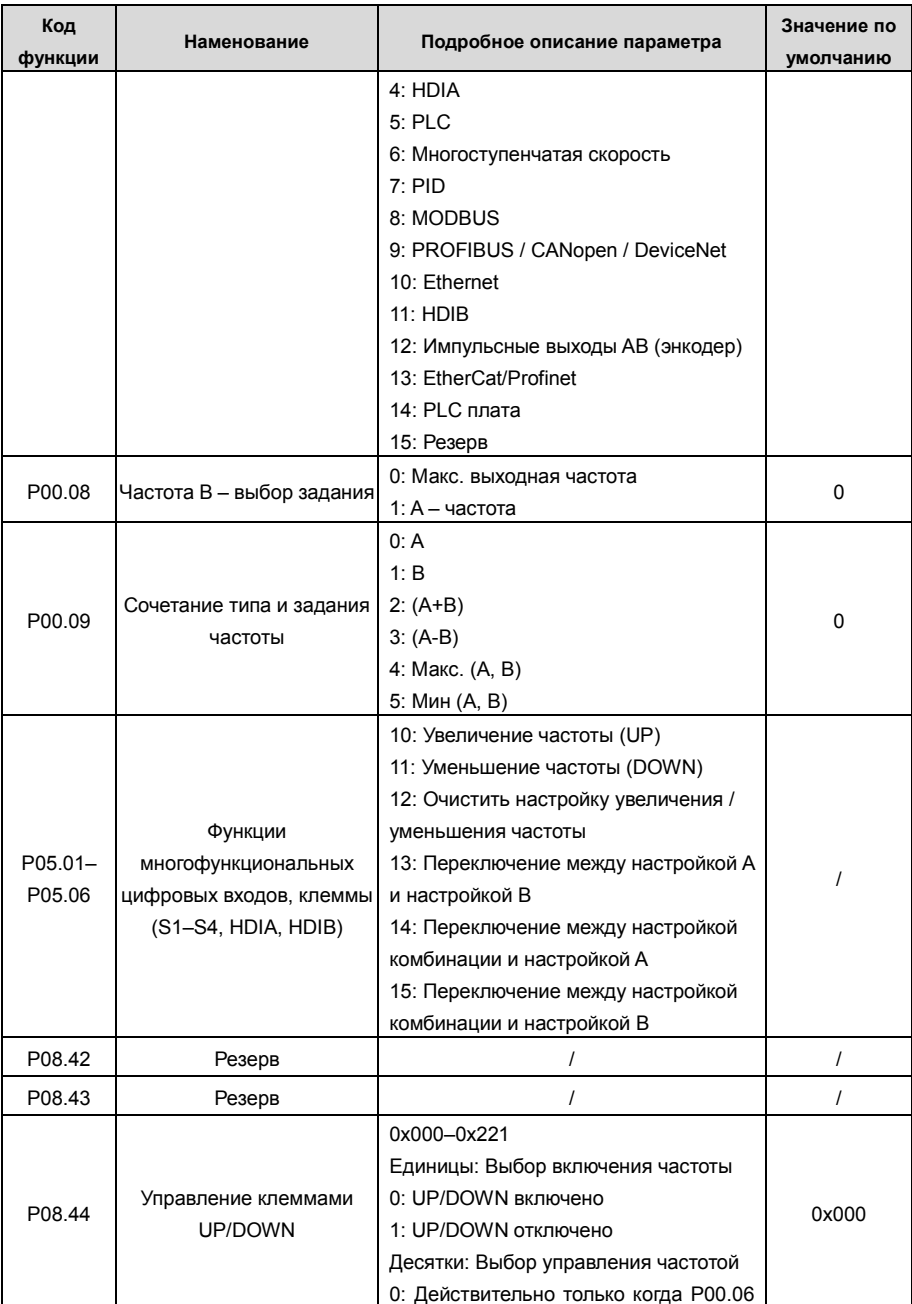
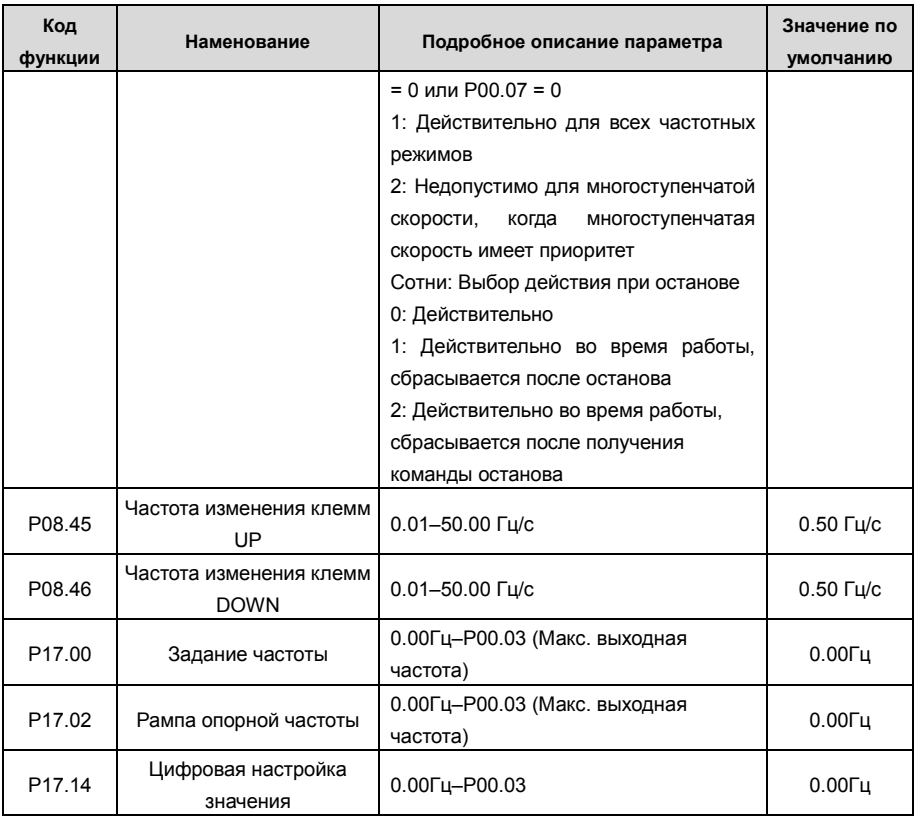

## **5.5.9 Аналоговые входы**

ПЧ серии GD350 имеет две аналоговые входные клеммы (AI1 – 0–10 В/0–20 мА (вход напряжения или ток можно настроить с помощью P05.50); AI2 – –10–+10 В) и две высокоскоростные импульсные входные клеммы. Каждый вход может быть отфильтрован по отдельности, может быть установлен путем регулировки и соответствует максимальному или минимальному значению.

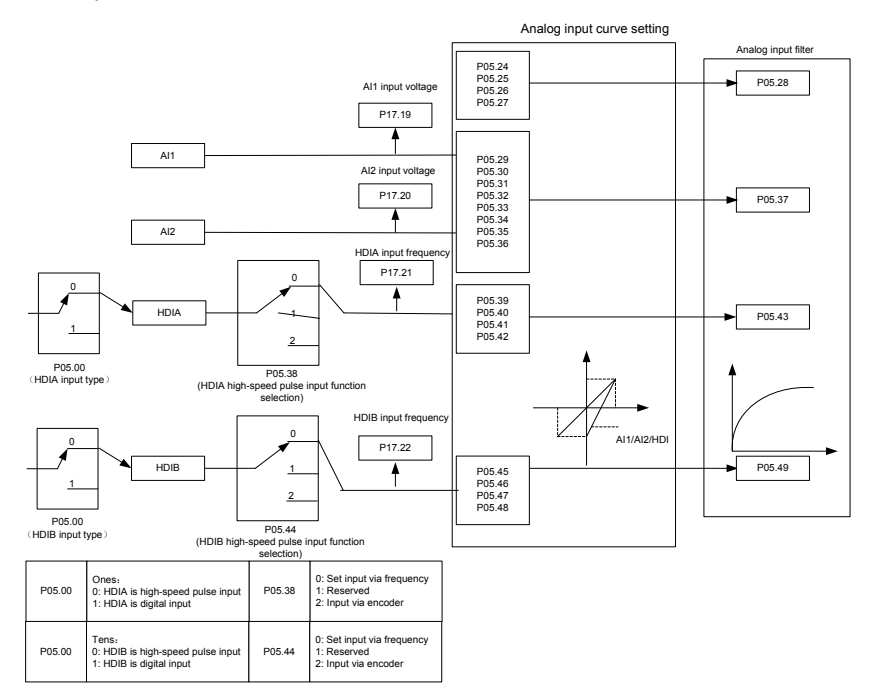

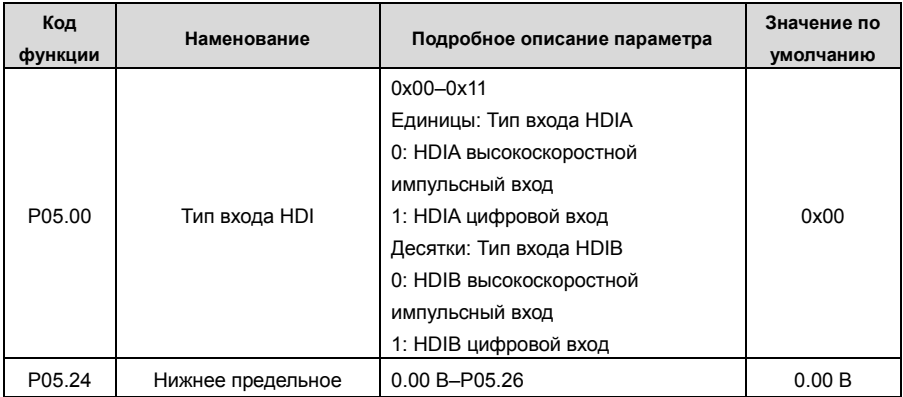

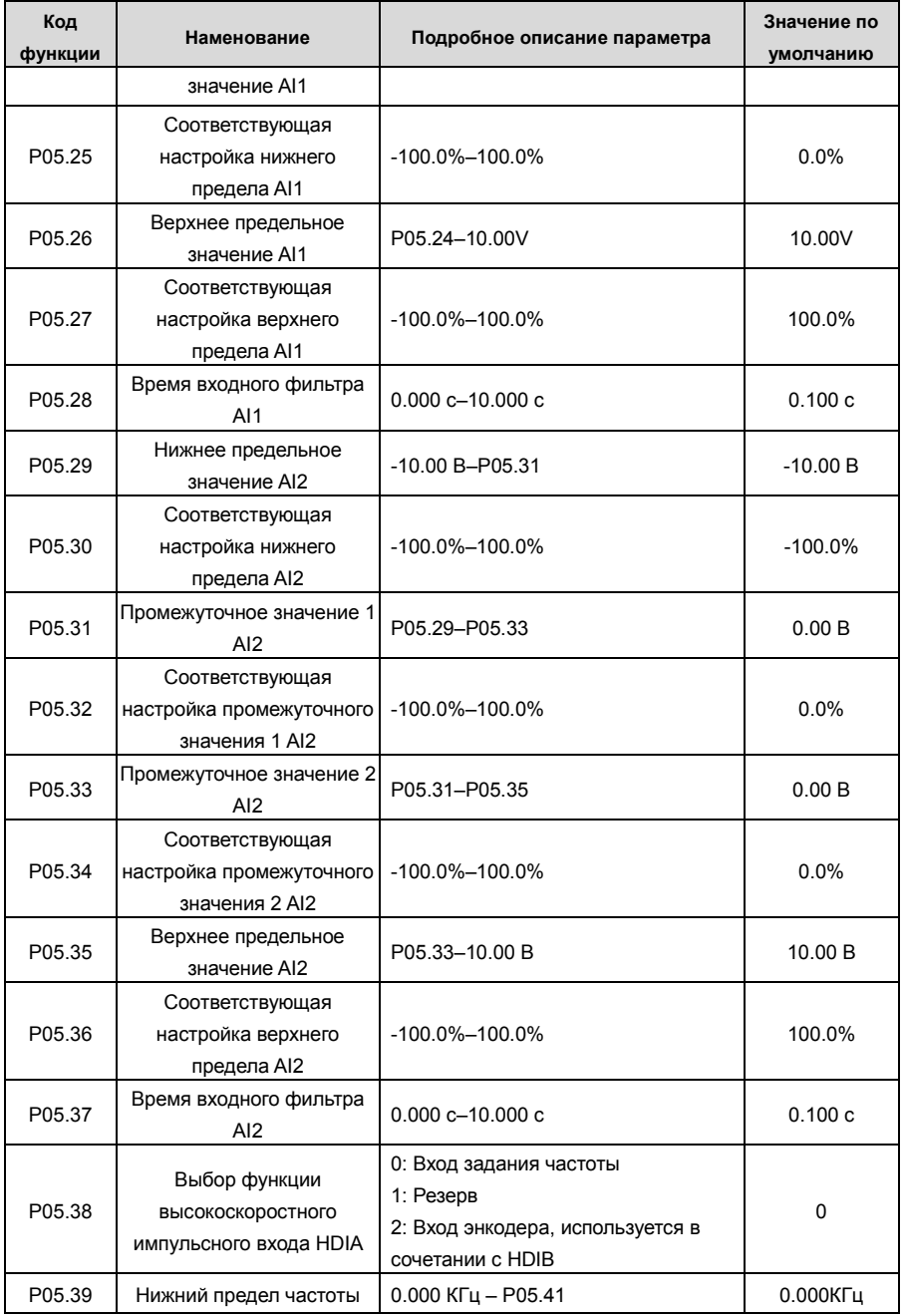

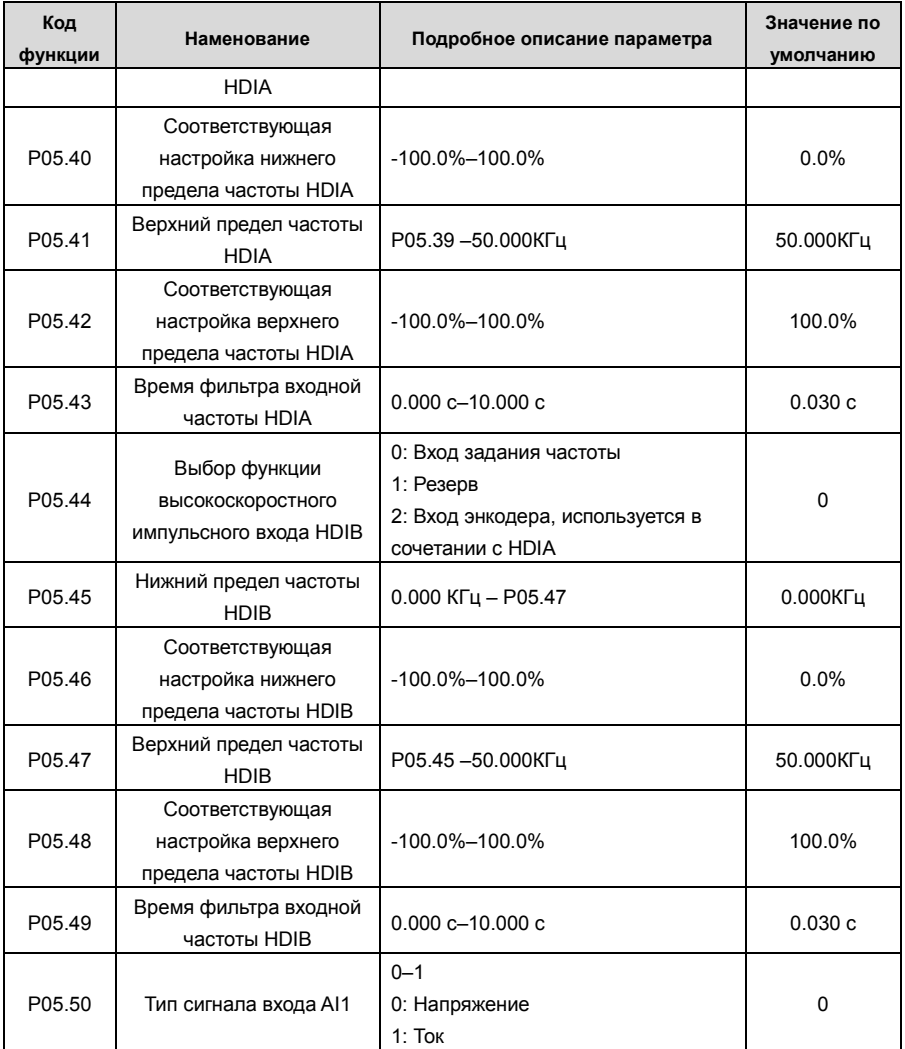

## **5.5.10 Аналоговый выход**

ПЧ серии GD350 имеет одну клемму аналогового выхода (0–10 В / 0–20 мА) и одну клемму высокоскоростного импульсного выхода. Аналоговые выходные сигналы могут быть отфильтрованы отдельно, а пропорциональное отношение можно отрегулировать, установив макс. значение, мин значение и процент от их соответствующего выхода. Аналоговый выходной сигнал может выводить скорость двигателя, выходную частоту, выходной ток, крутящий момент двигателя и мощность двигателя в определенной пропорции.

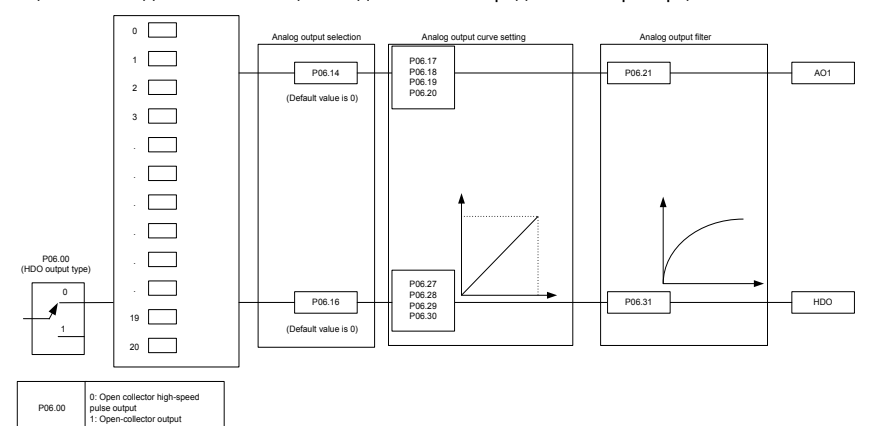

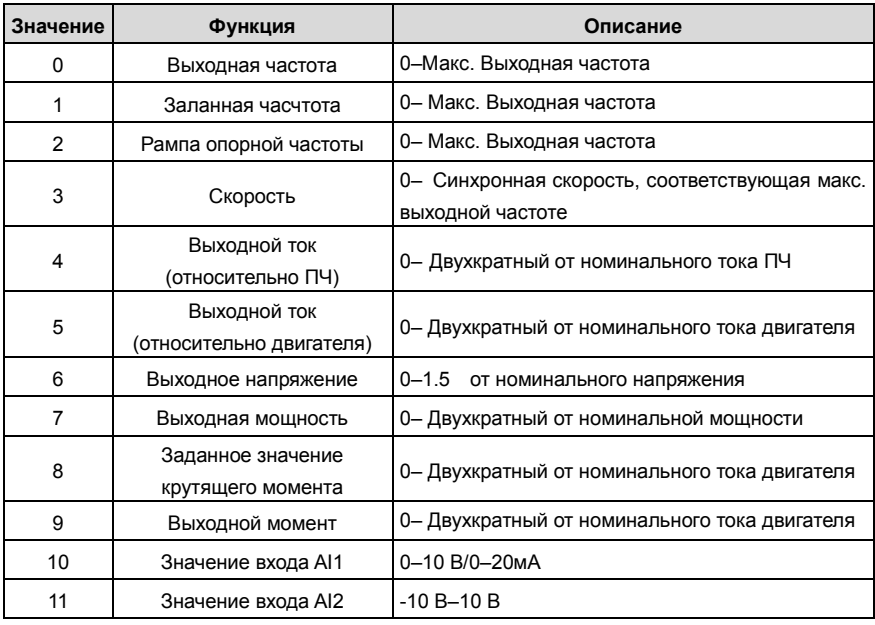

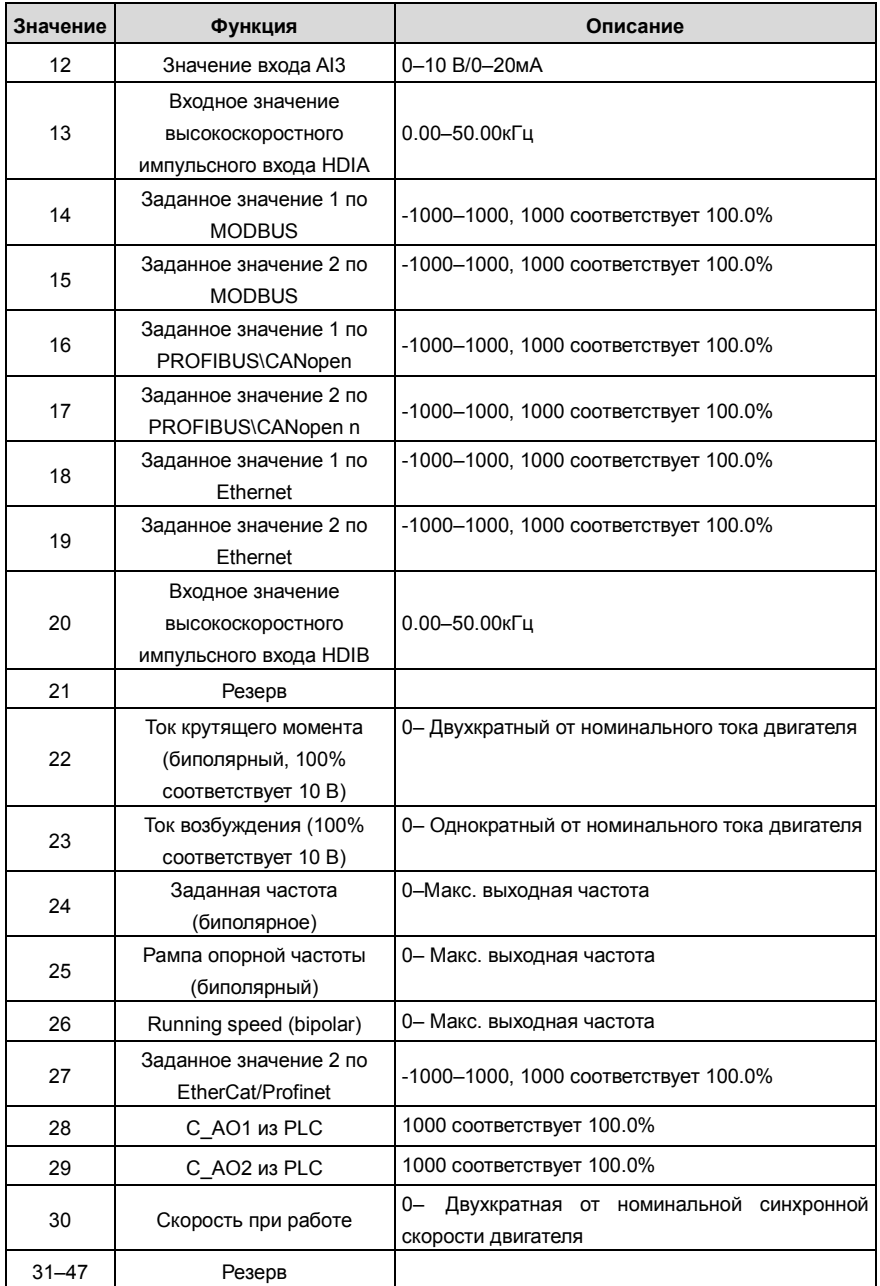

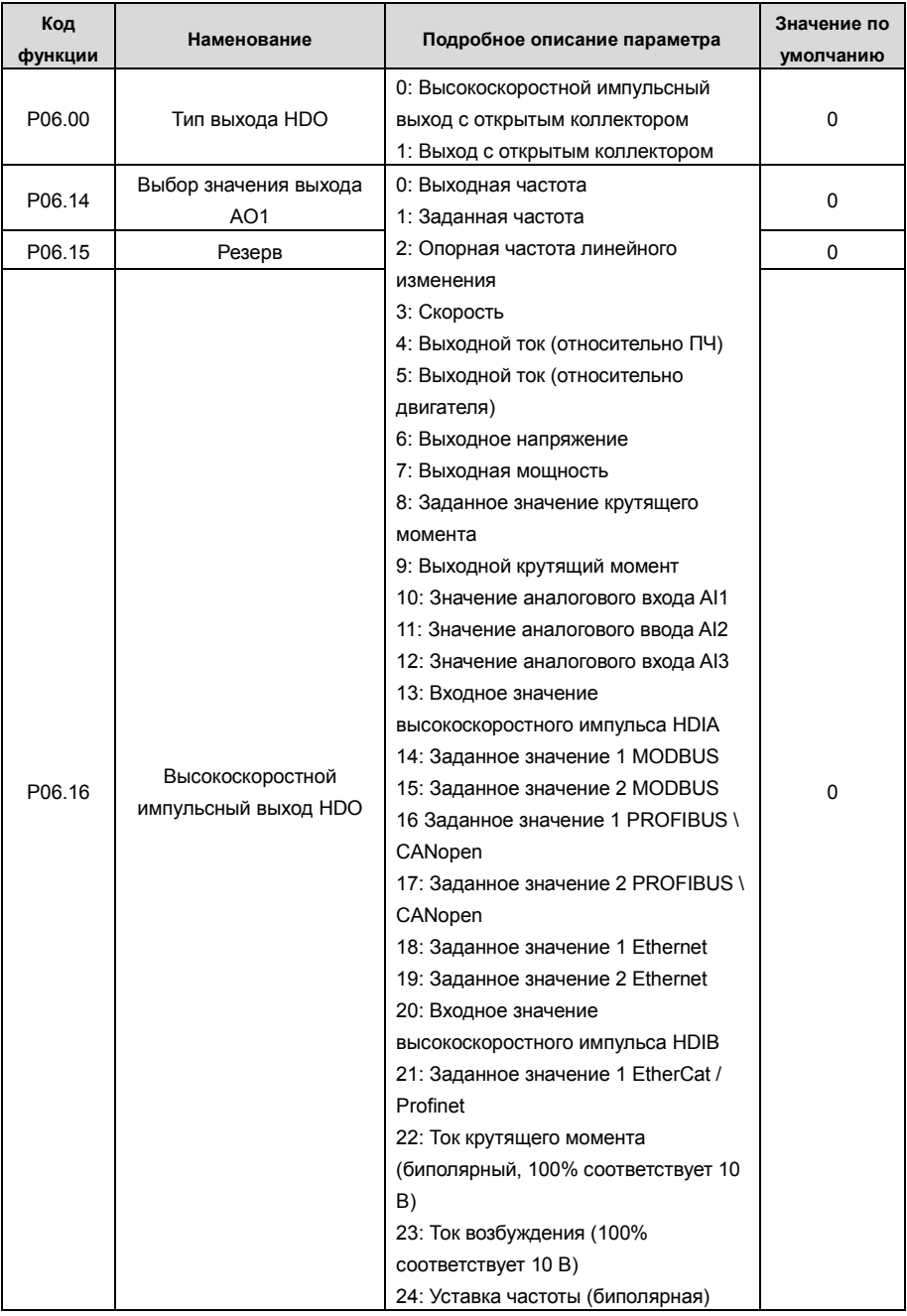

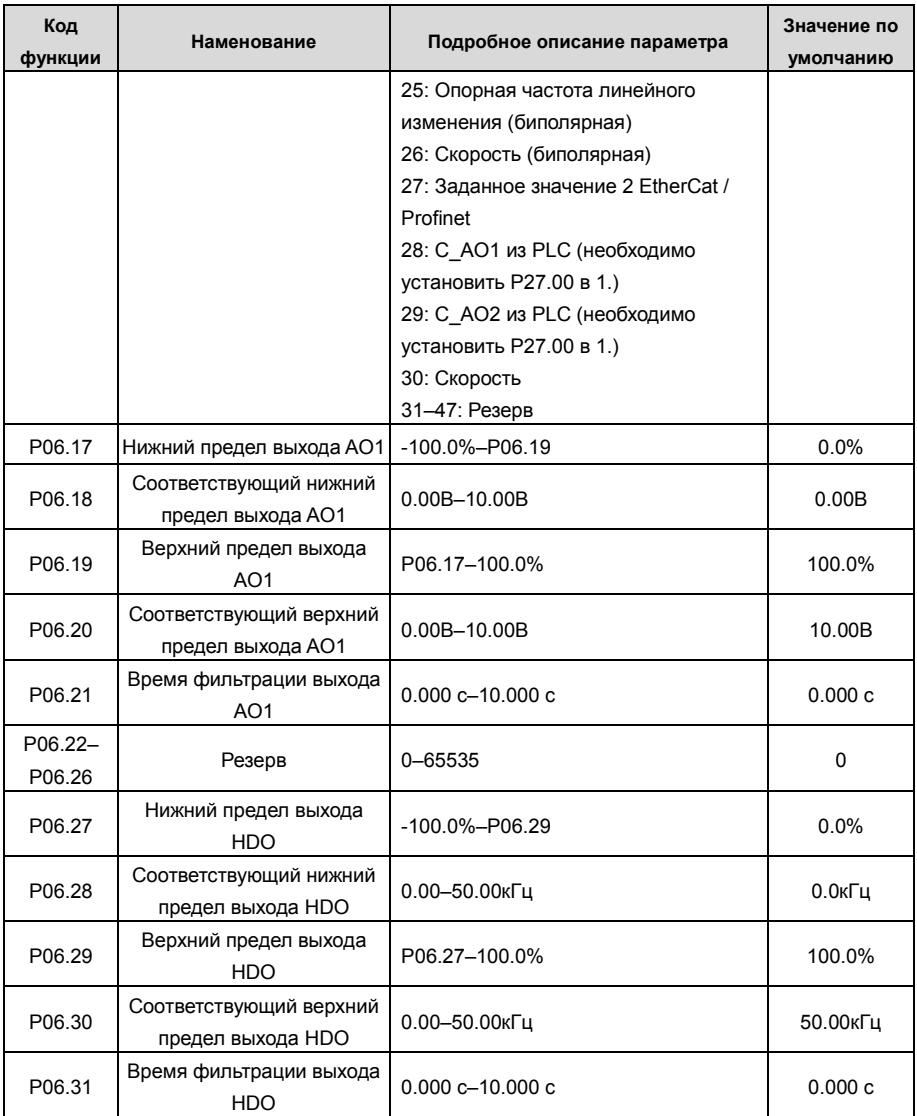

## **5.5.11 Цифровые входы**

ПЧ серии GD350 оснащен четырьмя программируемыми цифровыми входными клеммами и двумя входными клеммами HDI. Функции всех клемм цифровых входова можно запрограммировать с помощью кодов функций. Входные клеммы HDI могут быть настроены для работы в качестве высокоскоростной импульсной входной клеммы или цифровой входной клеммы. Пользователи могут также установить HDIA или HDIB как вход высокоскоростных импульсов, чтобы служить в качестве задания опорной частоты или входного сигнала датчика.

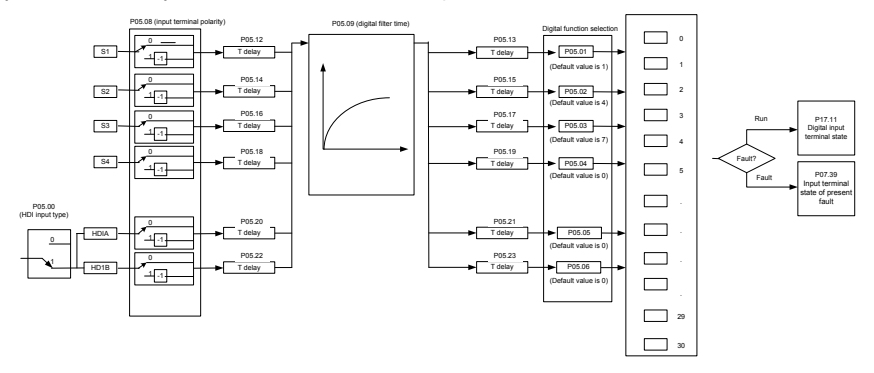

Эти параметры используются для установки соответствующей функции цифровых многофункциональных входных клемм.

**Примечание: Две разные многофункциональные входные клеммы не могут быть установлены на одну и ту же функцию.**

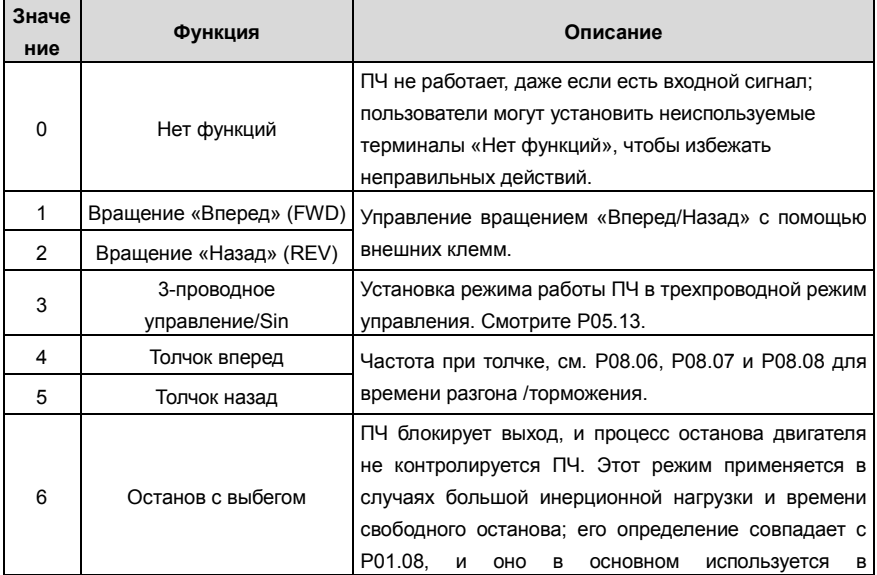

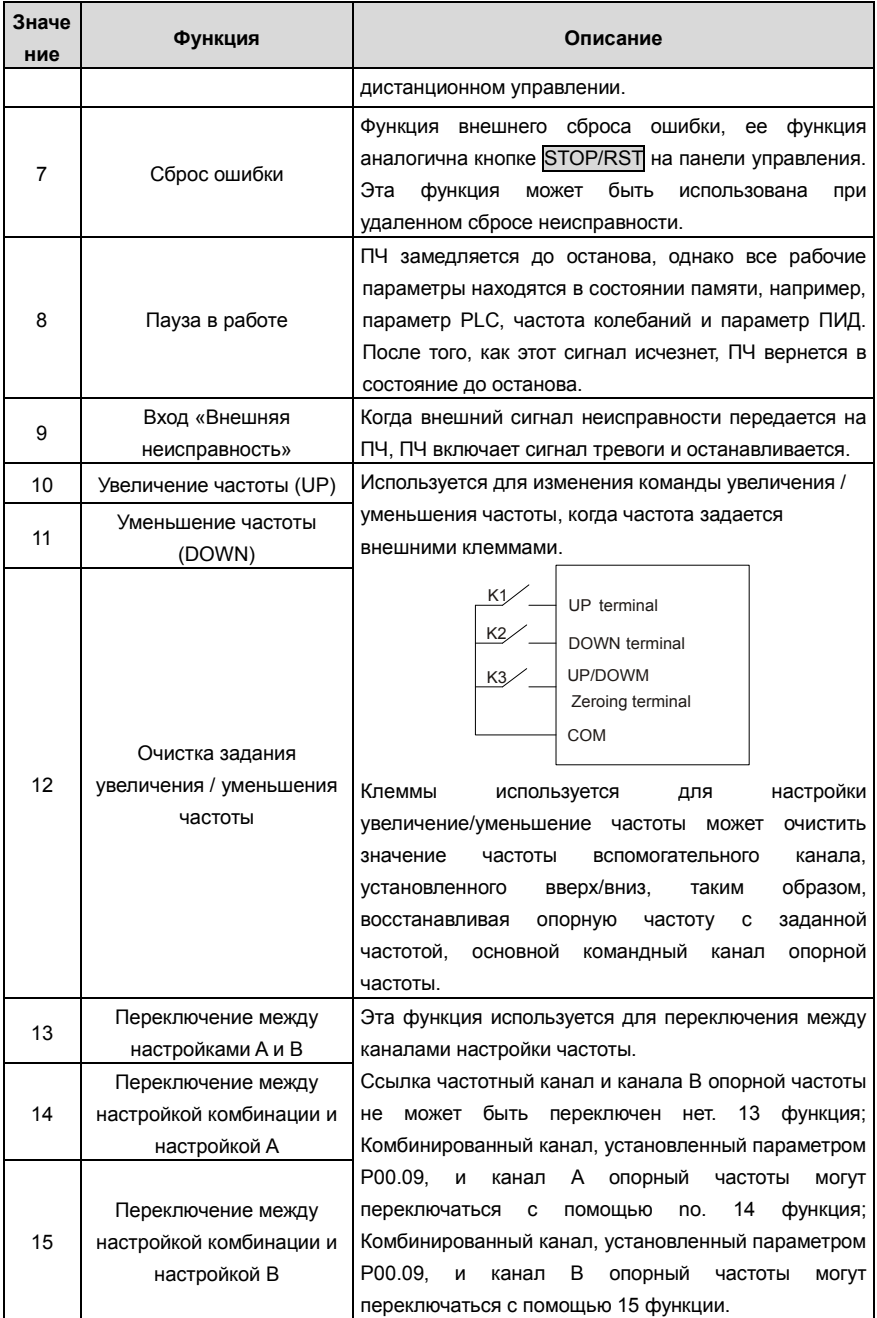

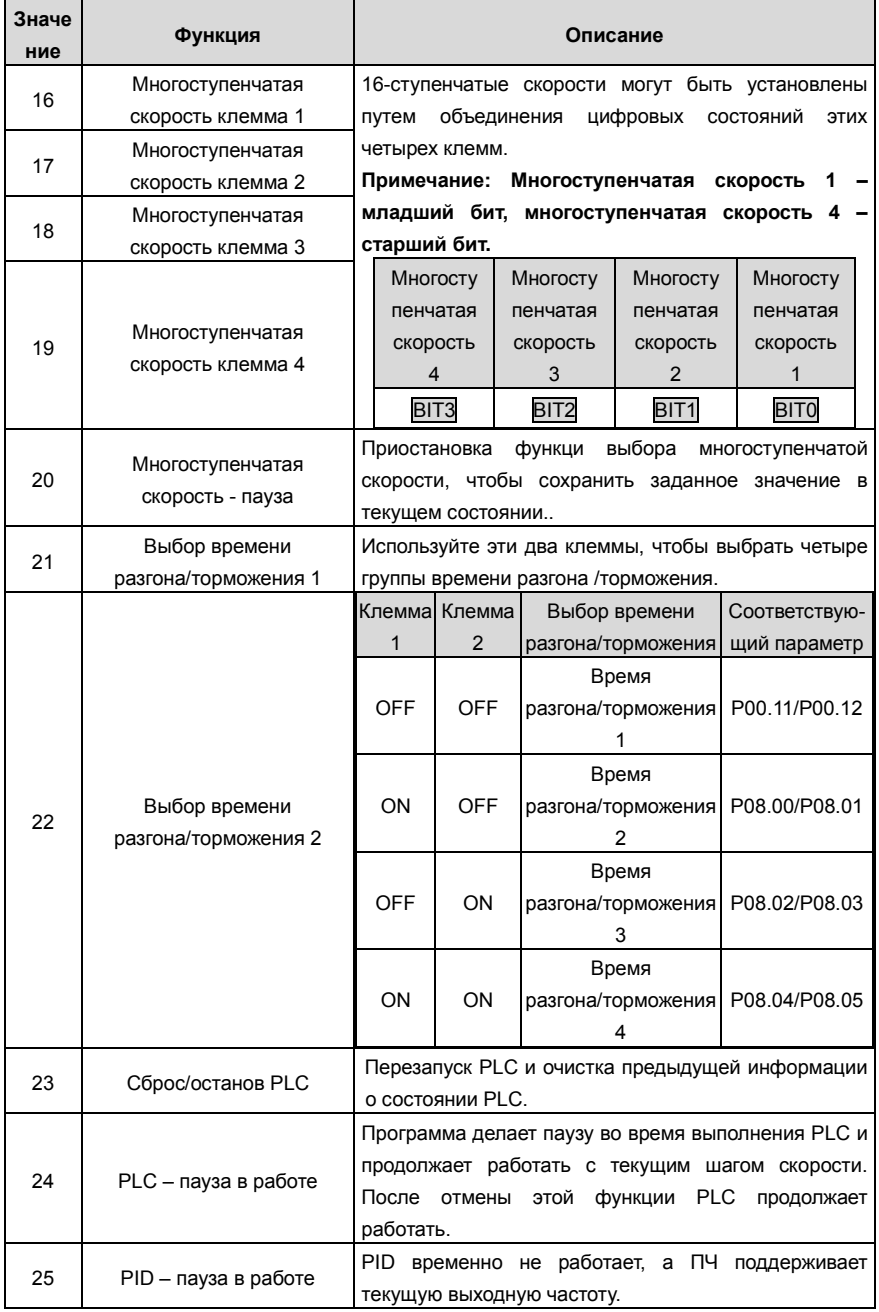

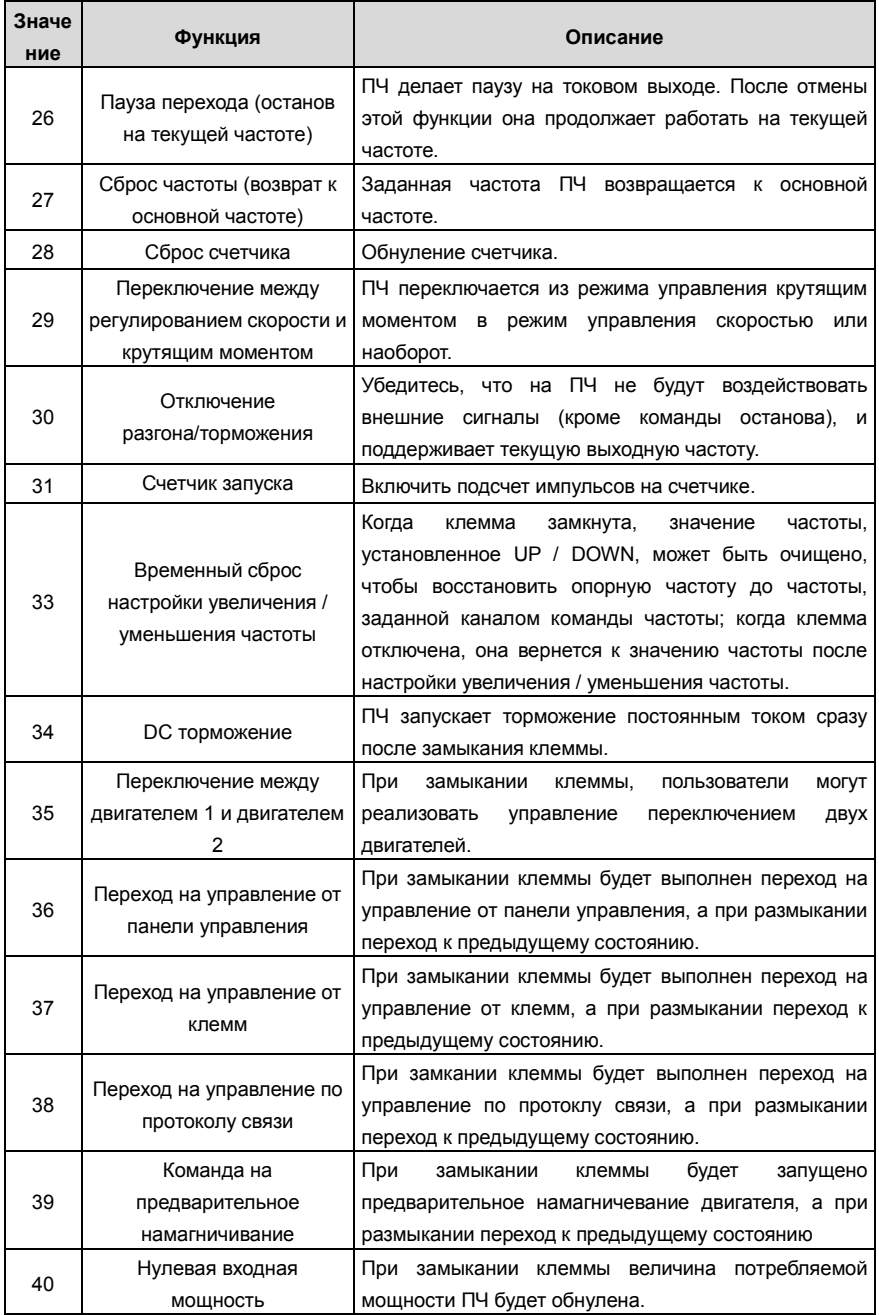

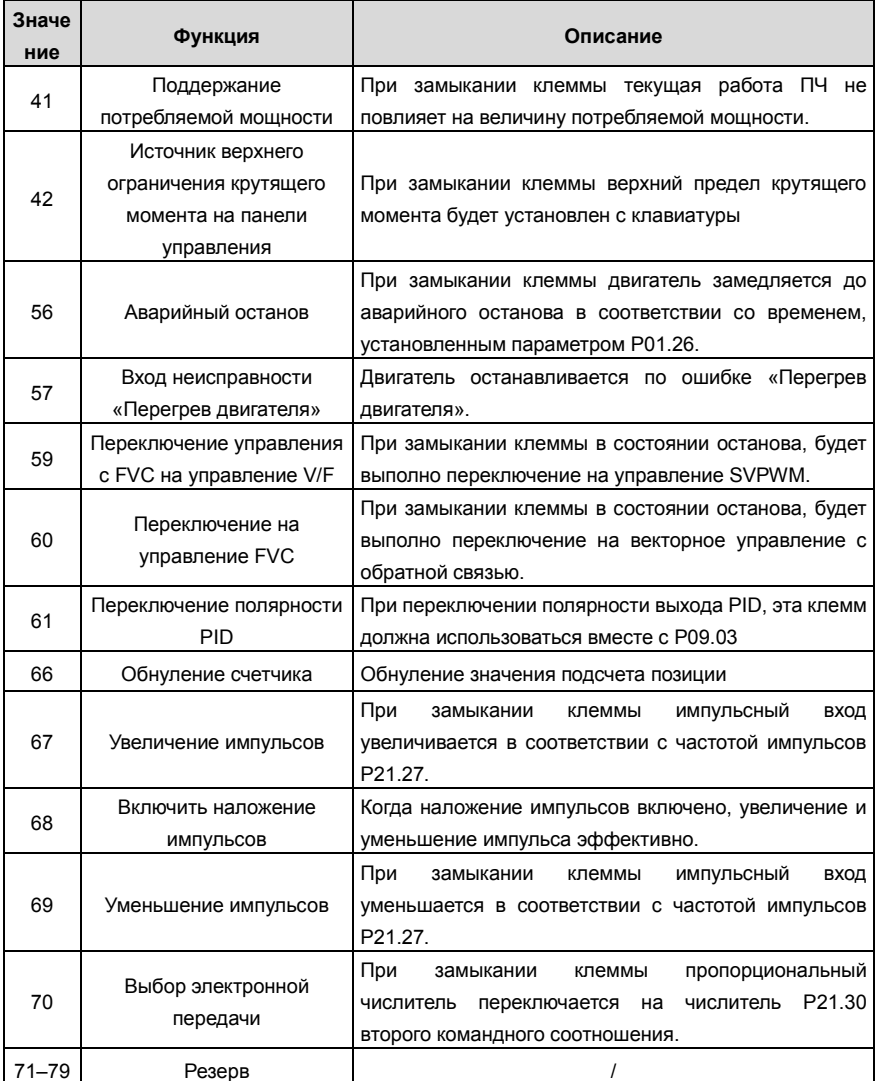

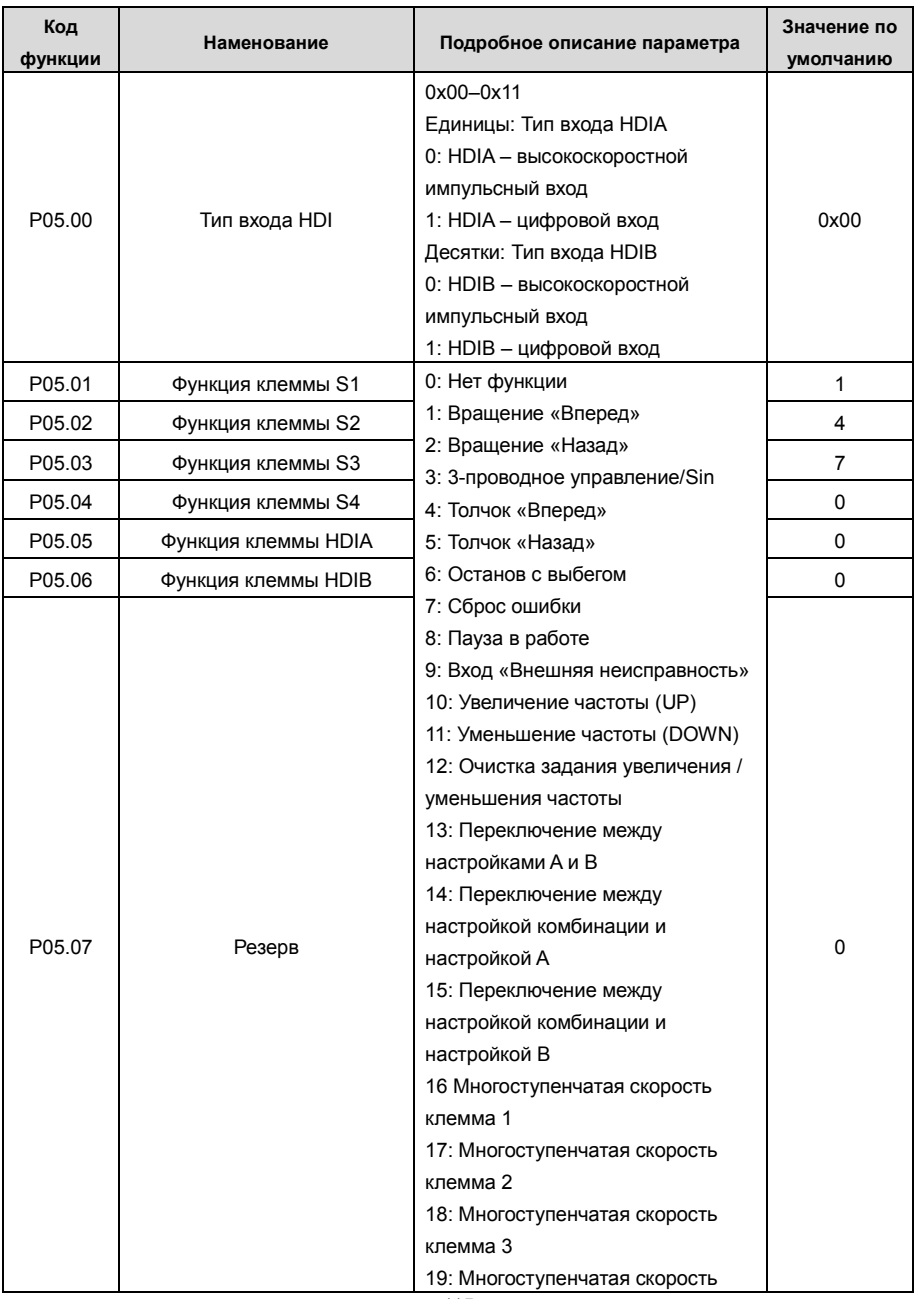

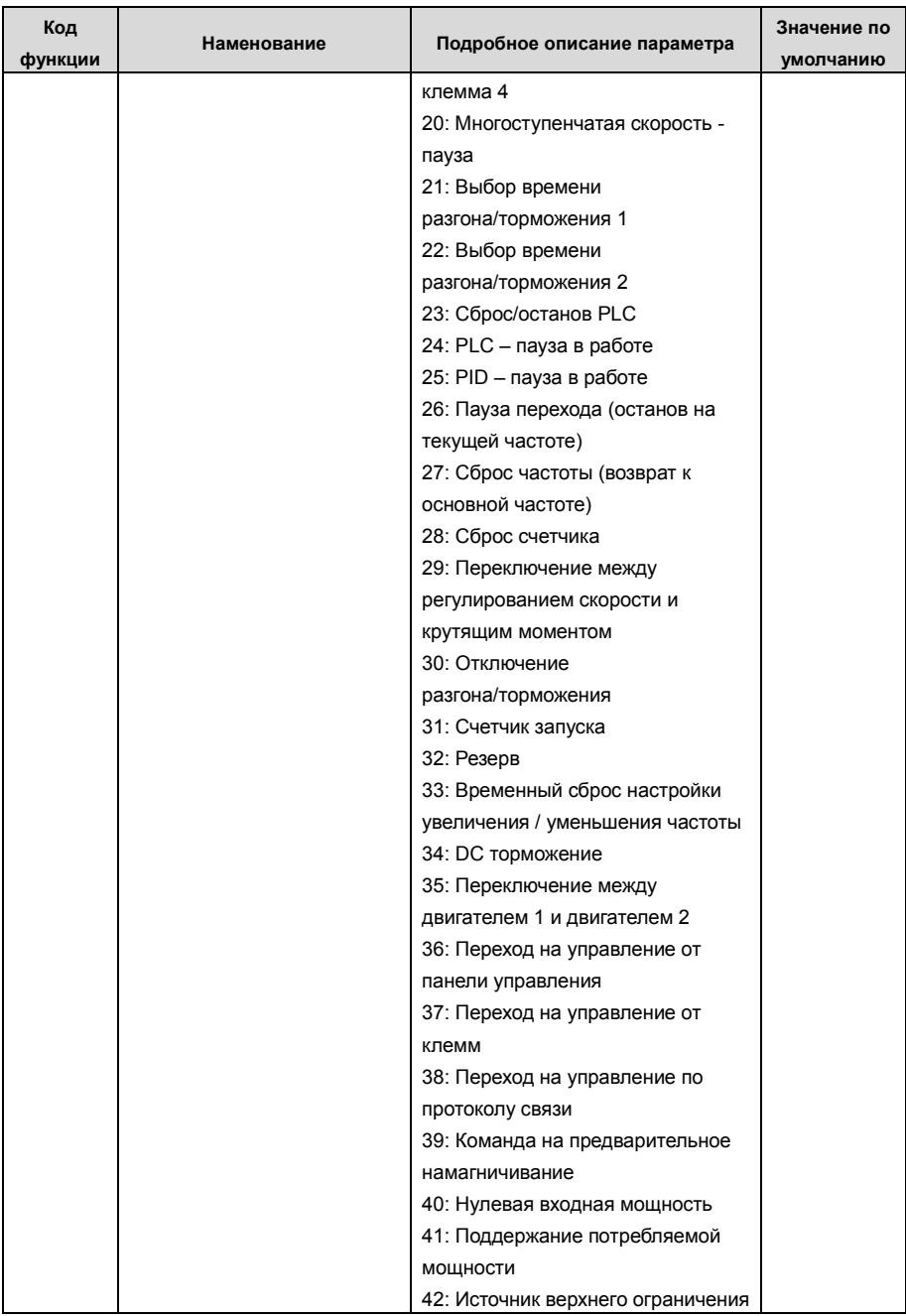

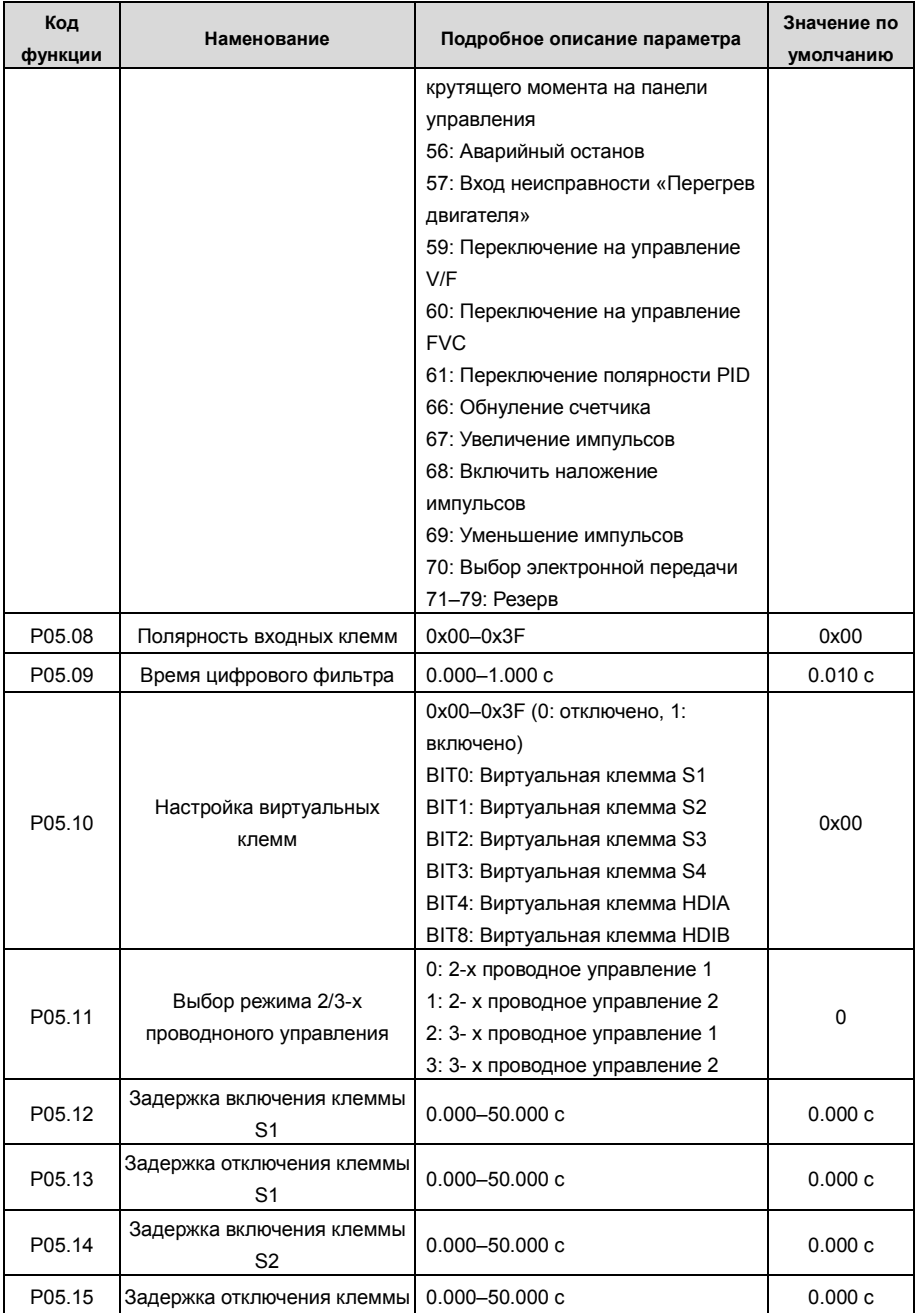

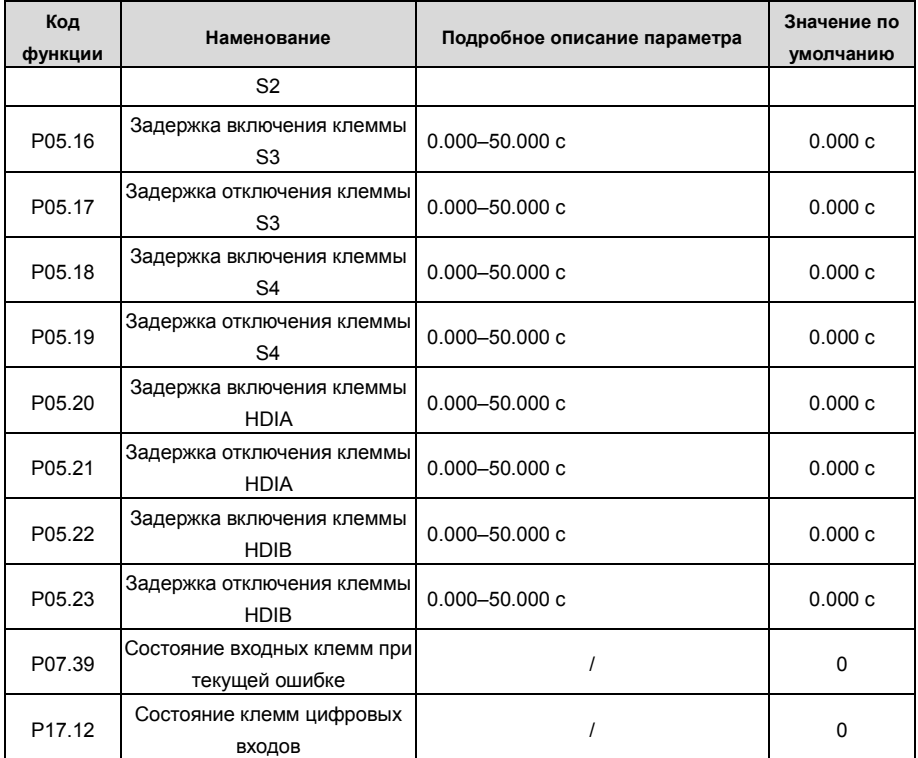

## **5.5.12 Цифровые выходы**

ПЧ серии GD350 имеет две группы релейных выходных клемм: одну выходную клемму с открытым коллектором Y и одну клемму высокоскоростного импульсного выхода (HDO). Функция всех клемм цифрового выхода может быть запрограммирована функциональными кодами, из которых клемма HDO высокоскоростного импульсного выхода также может быть настроена на высокоскоростной импульсный выход или цифровой выход с помощью функционального кода.

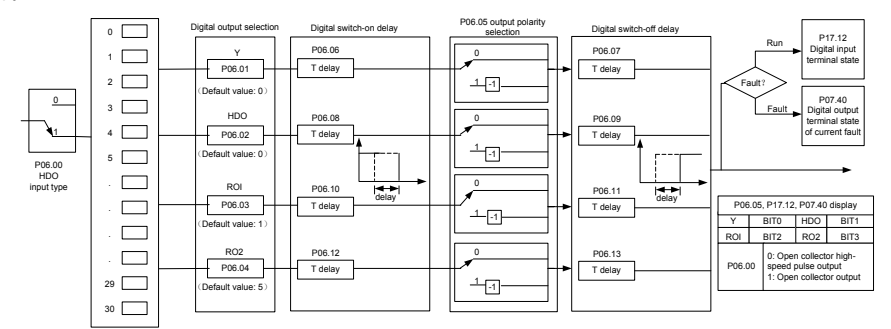

В приведенной ниже таблице перечислены параметры для вышеуказанных четырех параметров функции, и пользователям разрешено многократно выбирать одни и те же функции выходных клемм.

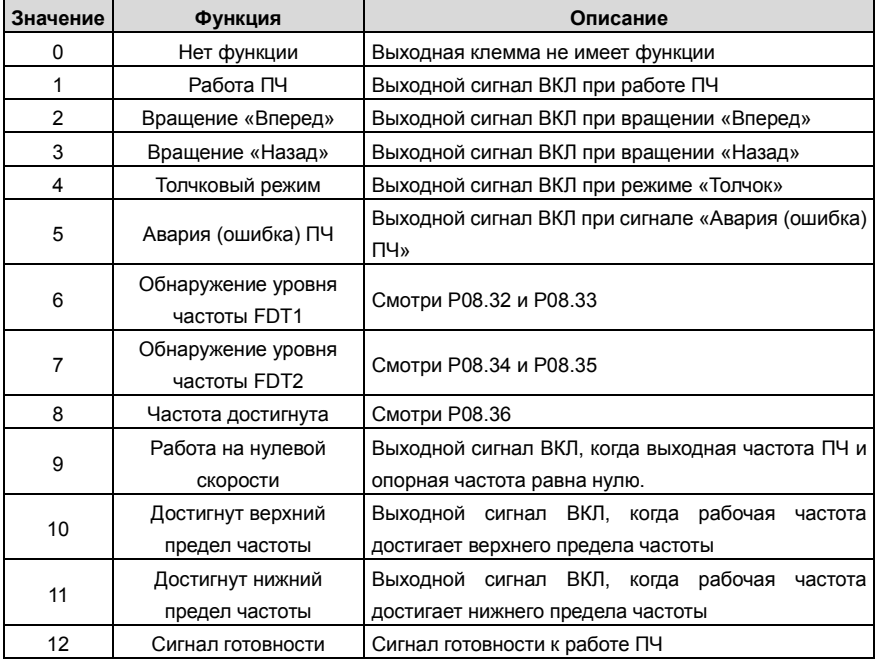

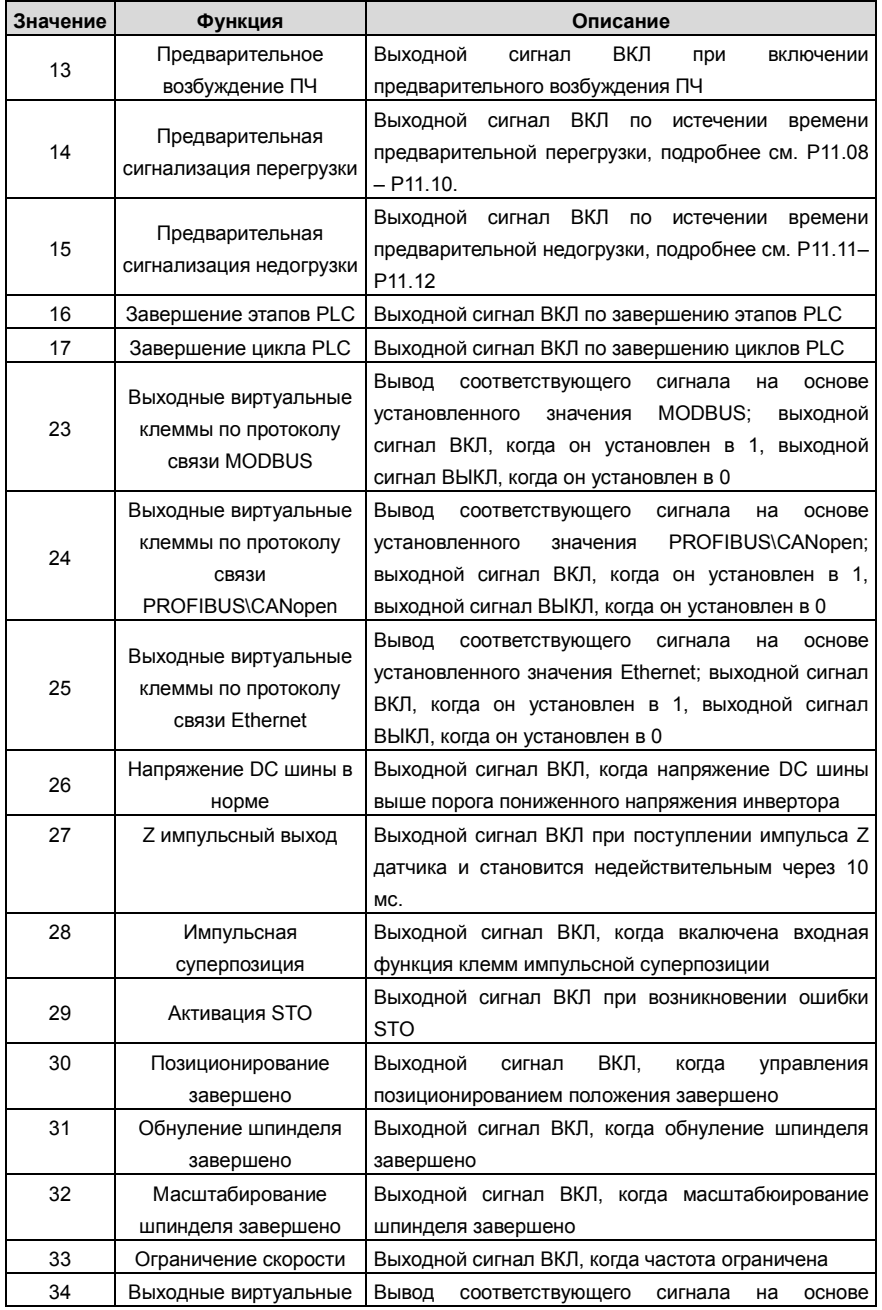

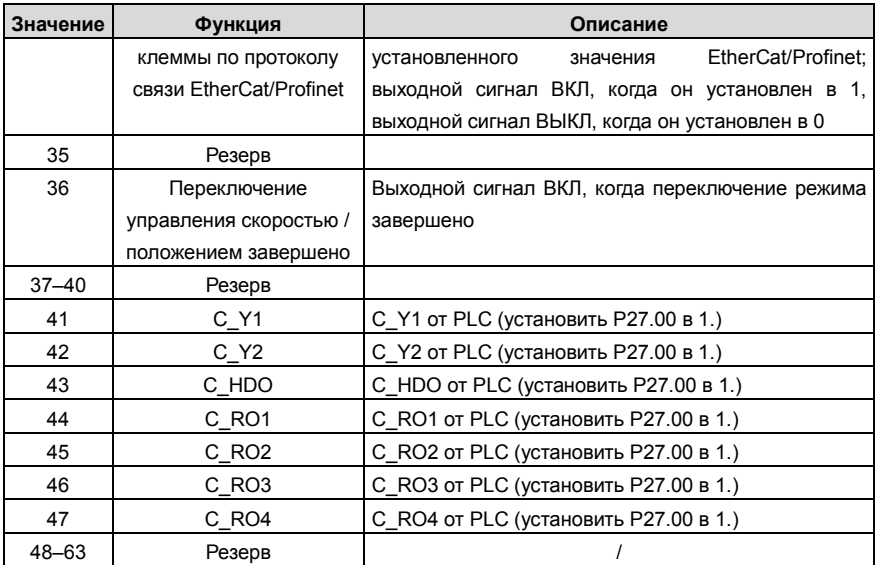

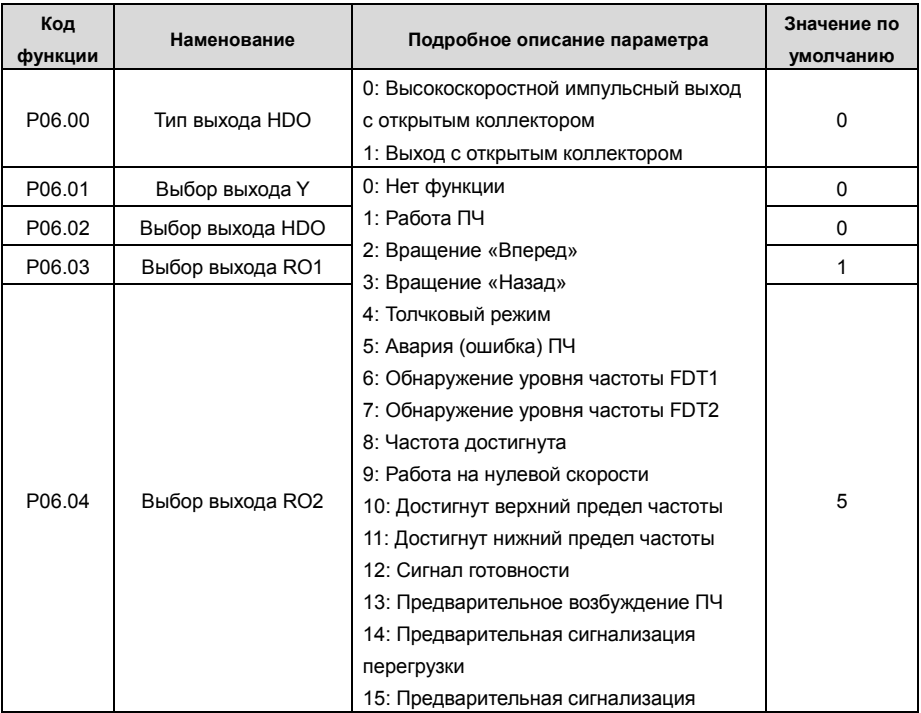

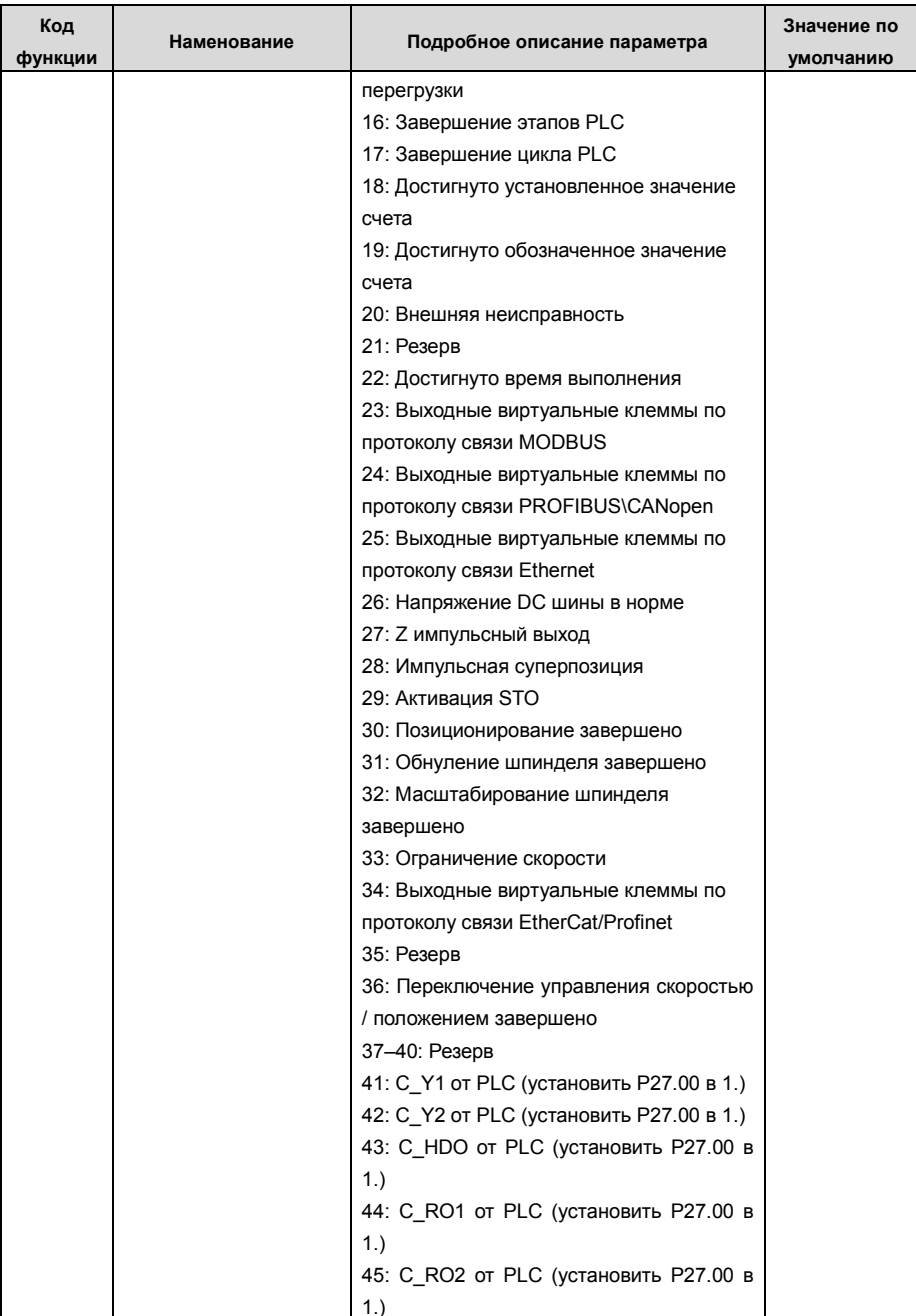

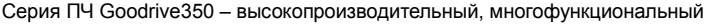

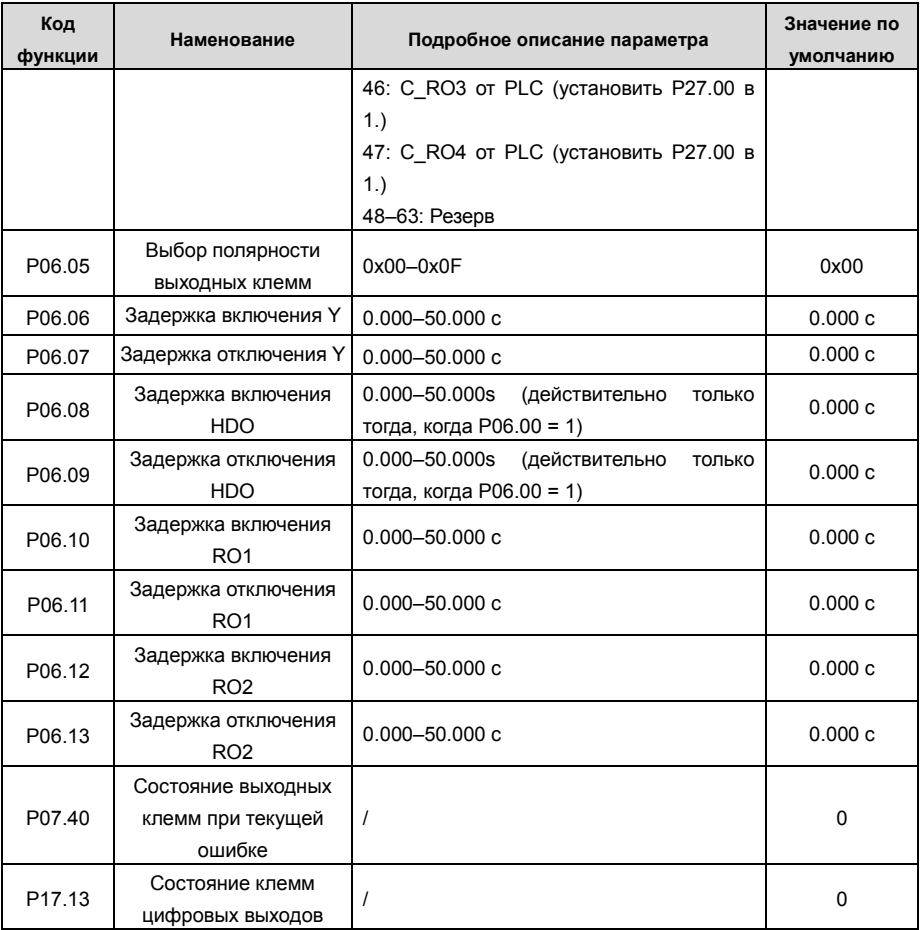

#### 5.5.13 **PLC**

PLC - это многоступенчатый генератор скорости, и ПЧ может автоматически изменять рабочую частоту и направление в зависимости от времени работы для выполнения требований процесса. Раньше такая функция была реализована с помощью внешнего ПЛК, а теперь сам ПЧ может выполнять эту функцию.

ПЧ серии GD350 может реализовывать 16-ступенчатое управление скоростями и предоставлять пользователям четыре группы времени ускорения / замедления.

После того, как установленный PLC завершает один цикл (или одну секцию). многофункциональное реле может выводить один сигнал ВКЛ.

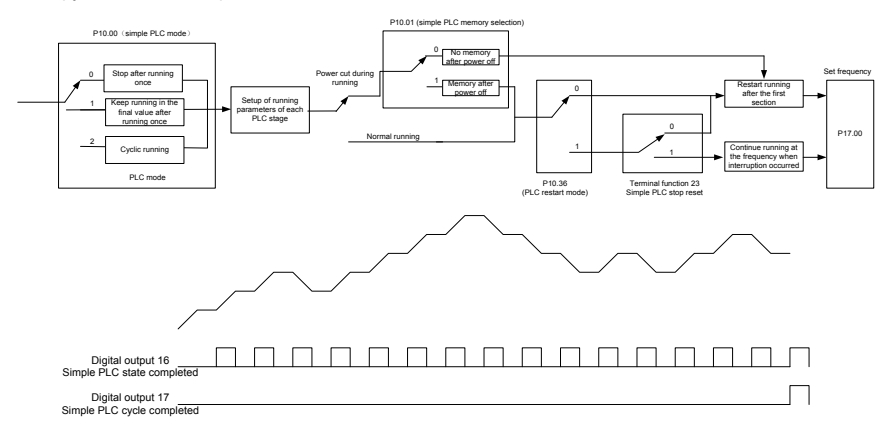

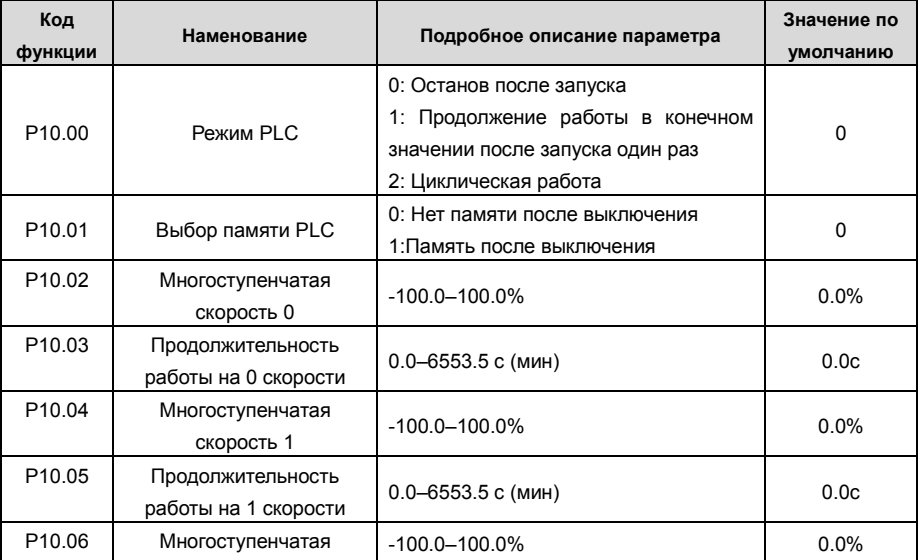

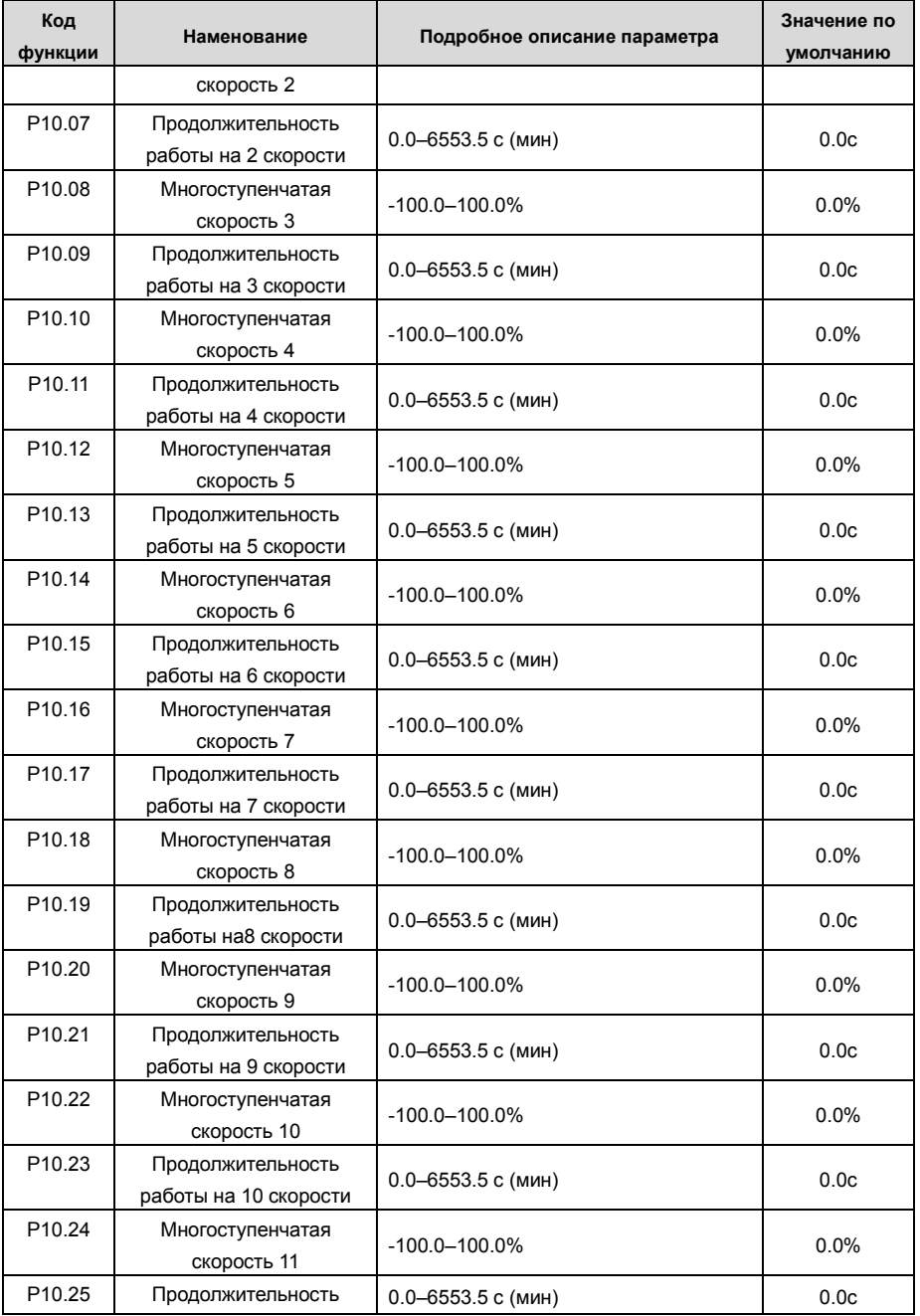

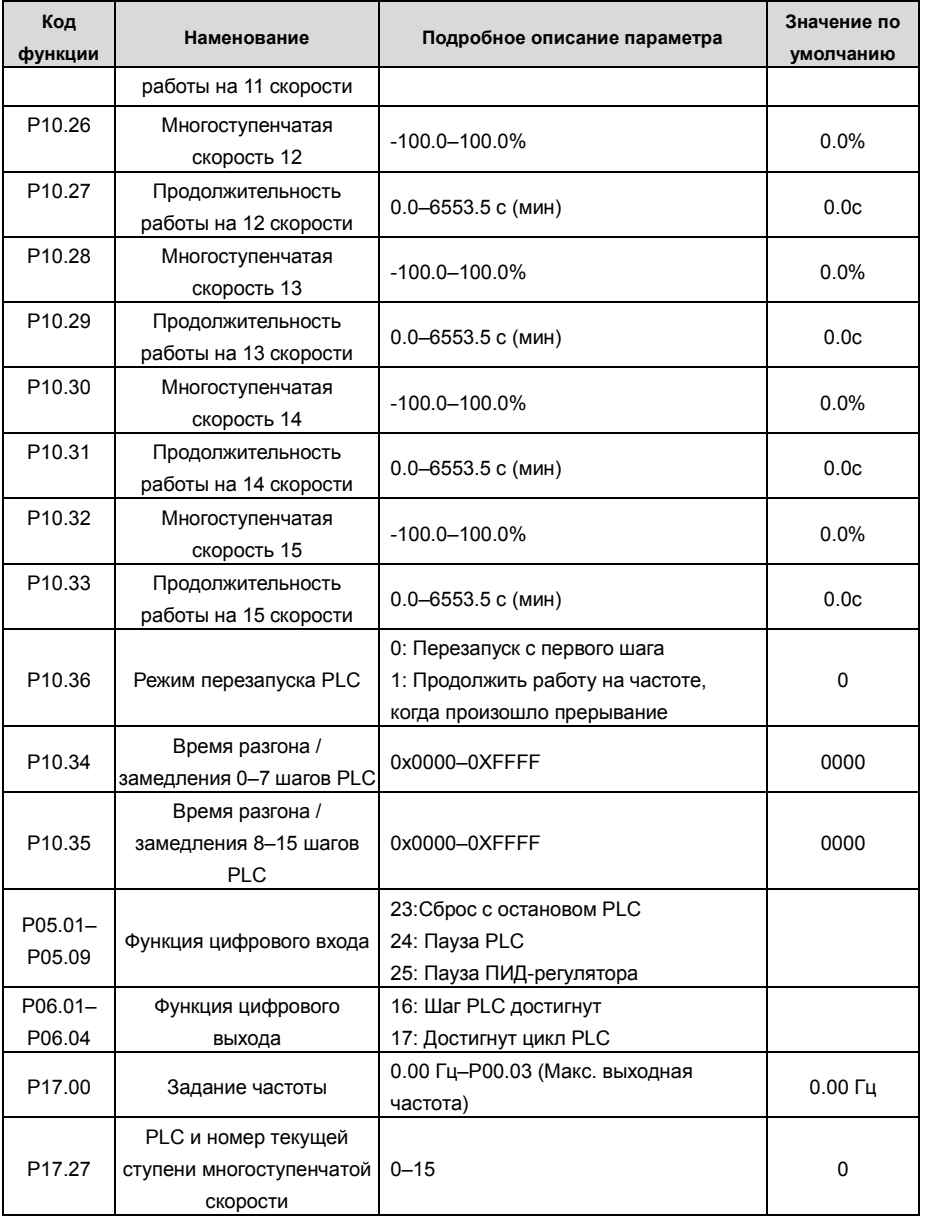

### **5.5.14 Многоступенчатые скорости**

Установите параметры, используемые в многоступенчатой скорости. ПЧ GD350 может устанавливать 16-ступенчатые скорости, которые выбираются с помощью многоступенчатых клемм 1–4, соответствующих многоступенчатой скорости 0 до многоступенчатой скорости 15.

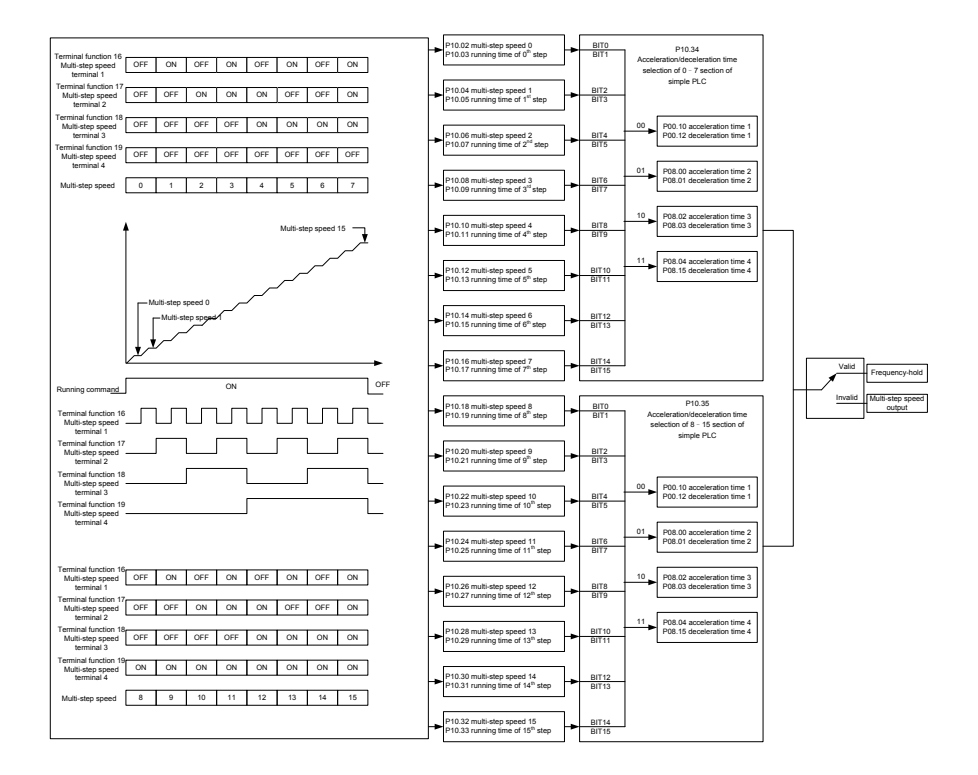

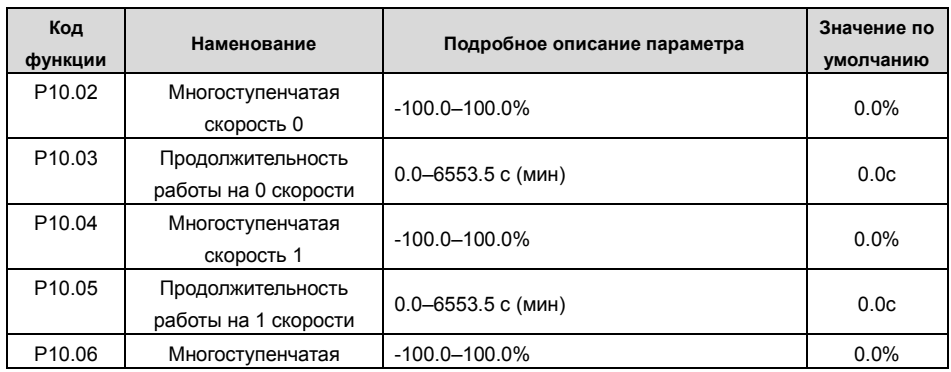

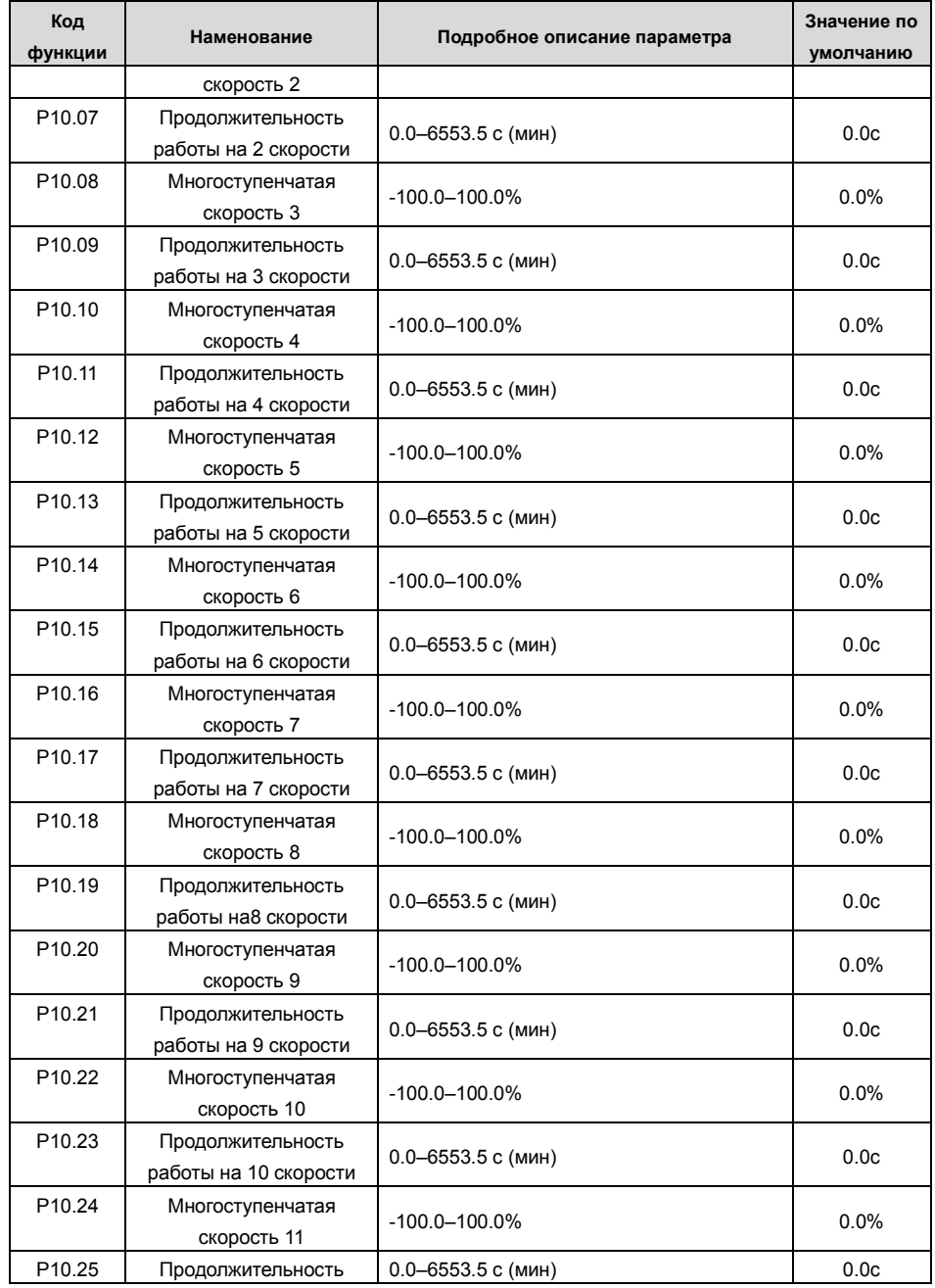

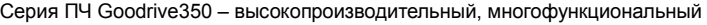

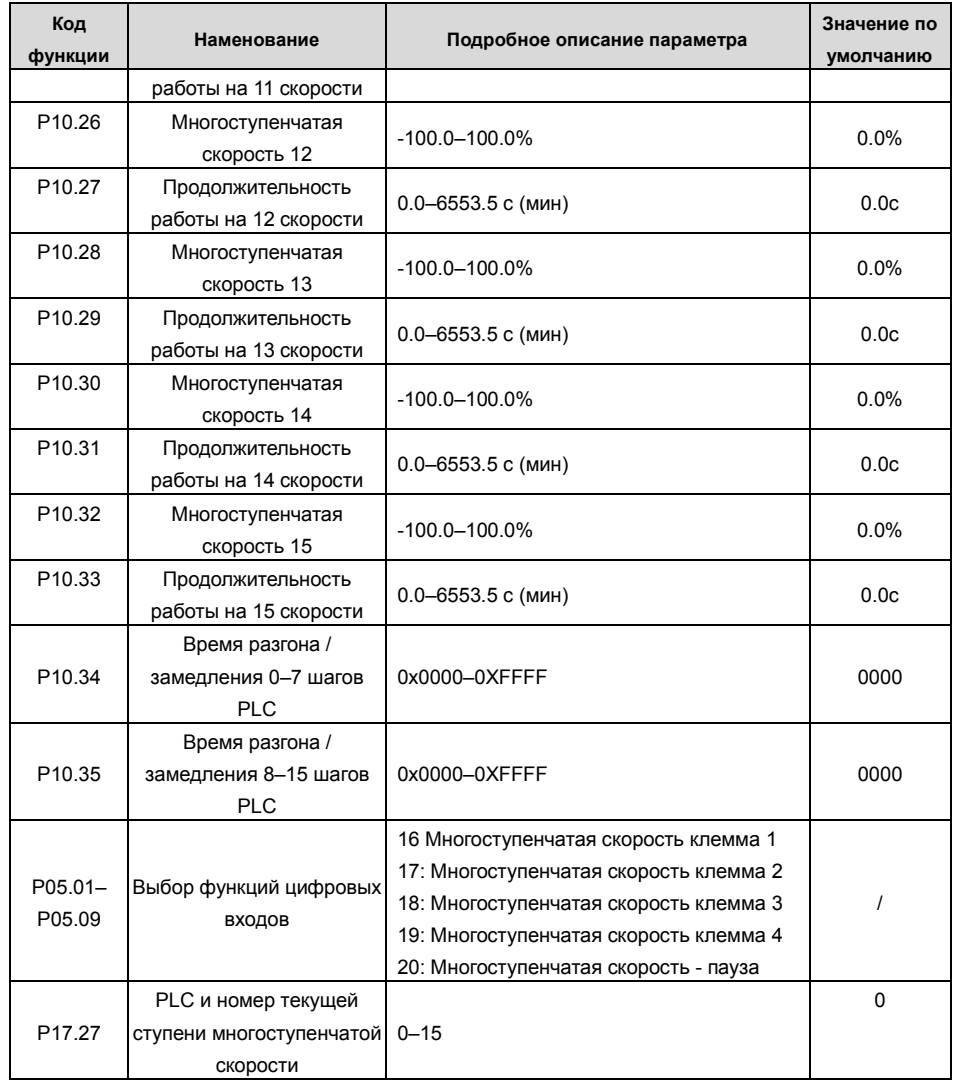

### **5.5.15 ПИД регулирование**

ПИД-регулирование, общий режим управления процессом, в основном используется для регулировки выходной частоты ПЧ или выходного напряжения посредством выполнения деления шкалы, интегральных и дифференциальных операций на разность между сигналом обратной связи управляемых переменных и сигналом цели, формируя, таким образом, Система отрицательной обратной связи, чтобы держать контролируемые переменные выше цели. Подходит для регулирования расхода, контроля давления, контроля температуры и т. Д. Схема основных принципов регулирования выходной частоты показана на рисунке ниже.

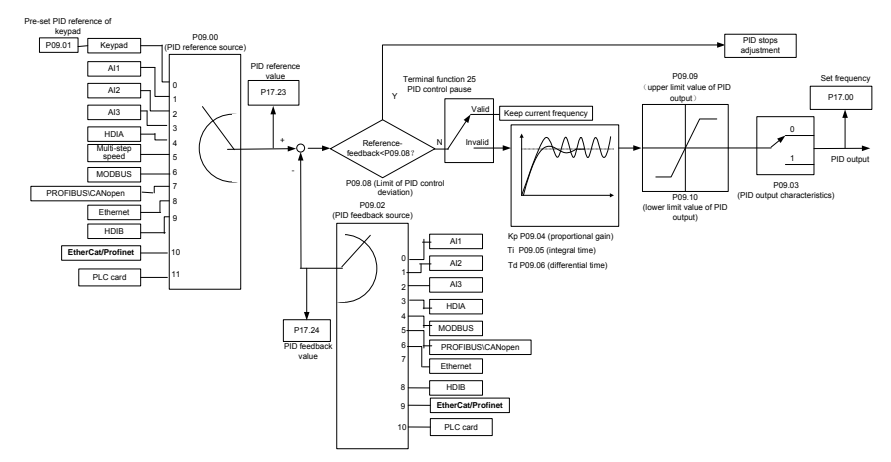

### **Введение в принципы работы и методы управления для ПИД-регулирования.**

Пропорциональное управление (Kp): Когда обратная связь отклоняется от задания, выходной сигнал будет пропорционален отклонению, если такое отклонение является постоянным, регулирующая переменная также будет постоянной. Пропорциональный контроль может быстро реагировать на изменения обратной связи, однако сам по себе не может устранить ошибку. Чем больше пропорциональное усиление, тем выше скорость регулирования, но слишком большое усиление приведет к колебанию. Чтобы решить эту проблему, сначала установите большое значение интегрального времени, а время производной - 0, и запустите систему с помощью пропорционального управления, а затем измените задание, чтобы наблюдать отклонение между сигналом обратной связи и заданием (статическая разница), если статическая разница в том, (например, увеличить ссылку, и переменная обратная связь всегда меньше, чем в эталонном случае после того, как система стабилизируется), продолжать увеличение пропорционального усиления, в противном случае, уменьшить пропорциональное усиление; повторяйте такой процесс, пока статическая ошибка не станет маленькой.

Интегральное время (Ti): когда обратная связь отклоняется от задания, выходная регулирующая переменная накапливается непрерывно, если отклонение сохраняется, регулирующая переменная будет непрерывно увеличиваться до тех пор, пока отклонение не исчезнет. Интегральный регулятор может быть использован для устранения статической

разности; однако слишком большое регулирование может привести к повторяющимся выбросам что привелет к нестабильности и колебаниям системы Особенность колебаний вызванные сильным интегральный эффектом является то, что сигнал обратной связи колеблется вверх и вниз. на основе контрольных переменный, а диапазон колебаний постепенно увеличивается. Интегральный временной параметр обычно регулируется постепенно от большого к меньшему, пока стабилизированная скорость системы не удовлетворяет требованию.

Дифференцированное время (Td): когда отклонение между обратной связью и опорным значением изменяется, выведите регулирующую переменную, которая пропорциональна скорости изменения отклонения, и эта регулирующая переменная связана только с направлением и величиной отклонения, а не с направлением и величиной самого отклонения. Дифференциальное управление используется для управления изменением сигнала обратной связи на основе тенденции изменения. Дифференциальный регулятор следует использовать с осторожностью, поскольку он может легко увеличить системные помехи, особенно с высокой частотой колебаний

Когда выбор задания частоты (Р00.06, Р00. 07) равен 7, или канал настройки напряжения (Р04.27) равен 6, режим работы ПЧ - ПИД-регулирование процесса.

### 5.5.15.1 Общие процедуры настройки параметров ПИД

### а. Определение пропорционального усиления Р

При определении пропорционального усиления Р сначала удалите интегральный член и производный член ПИД, сделав Ti = 0 и Td = 0 (подробнее см. Настройку параметра PID). превратив таким образом ПИД в чисто пропорциональный контроль. Установите вход на 60% -70% от макс. допустимое значение и постепенно увеличивайте пропорциональное усиление Р от 0 до тех пор, пока не произойдут колебания системы, а затем, в свою очередь, постепенно уменьшайте пропорциональное усиление Р от текущего значения до исчезновения колебания запишите пропорциональное усиление Р в этой точке и установите системы, пропорциональное усиление Р ПИД до 60% -70% от текущего значения.

**b.** Определение интегрального времени Ti

После определения пропорционального усиления Р установите начальное значение большего интегрального времени Ті и постепенно уменьшайте Ті до тех пор, пока не закончатся колебания системы, а затем, в свою очередь, увеличивайте Ті до тех пор, пока колебание системы не исчезнет, запишите Ті в этой точке и установите интегральное времея Ті ПИД до 150% - 180% от текущего значения.

### с. Определение времени дифференцирования Td

Время дифференцирования Td обычно устанавливается равным 0.

Если пользователям необходимо установить Тd на другое значение, установите аналогичным образом с помощью P и Ti, а именно установите Td на 30% от значения при отсутствии колебаний.

d. Уменьшите нагрузку на систему, выполните совместную отладку с несущей нагрузкой, а затем выполните точную настройку параметра ПИД до выполнения требования.

## 5.5.15.2 Как настроить ПИД?

После настройки параметров, контролируемых PID, пользователи могут настроить эти параметры следующими способами.

Контрольная перемодуляция: когда произошла перемодуляция, сократите время дифферинцирования (Td) и продлите интегральное время (Ti).

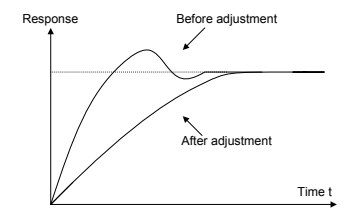

Стабилизируйте значение обратной связи как можно быстрее: когда произошла перемодуляция, сократите интегральное время  $(Ti)$ и продлите время дифферинцирования (Td), чтобы стабилизировать управление как можно быстрее.

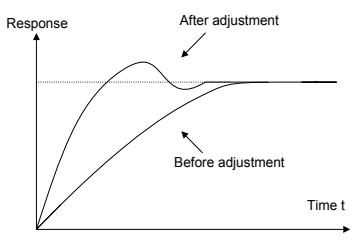

Управление длительной вибрацией: если цикл периодической вибрации длиннее, чем заданное значение интегрального времени (Ti), это указывает на то, что интегральное действие слишком сильное, продлить интегральное время (Ti) для управления вибрацией

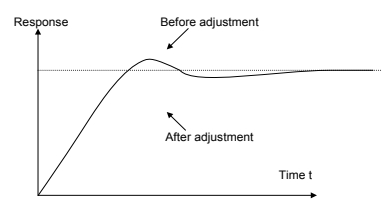

Управление кратковременной вибрацией: Если цикл вибрации короткий, то же самое с заданным значением времени дифферинцирования (Td), это означает, что производное

действие слишком сильное, сократите время дифферинцирования (Td) для управления вибрацией. Когда время дифферинцирования (Td) установлено на 0,00 (а именно, нет производного управления), и нет никакого способа контролировать вибрацию, уменьшите пропорциональное усиление.

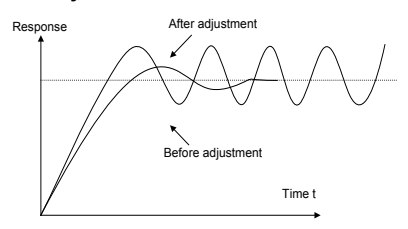

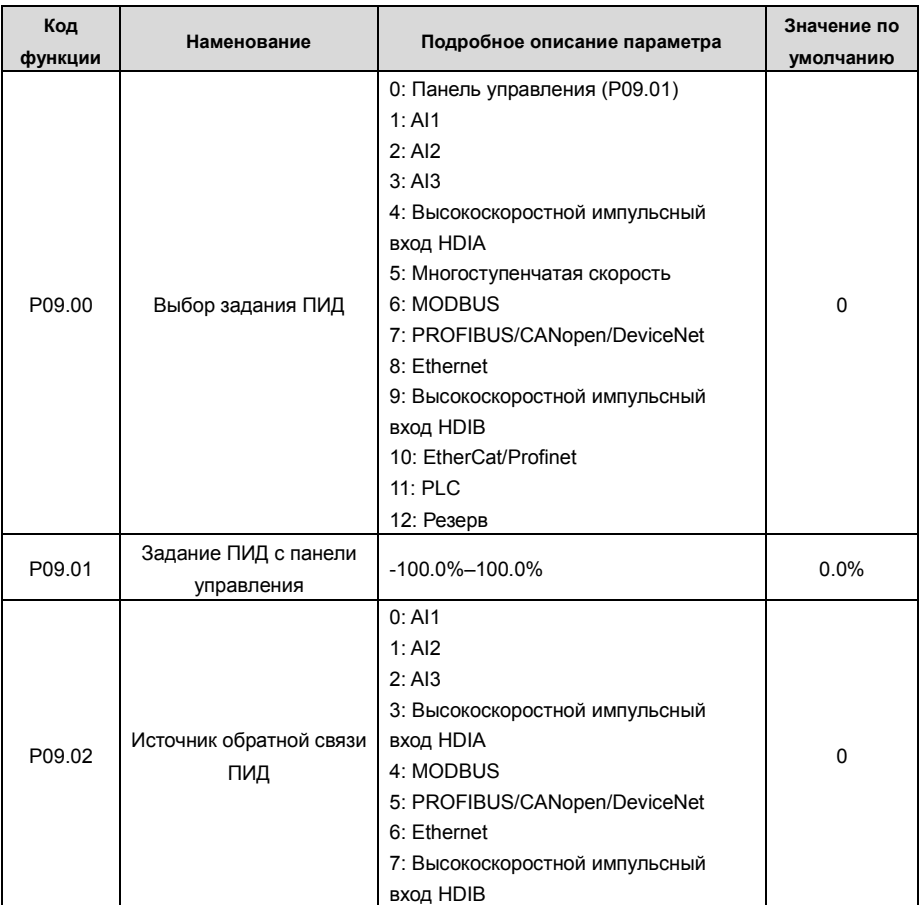

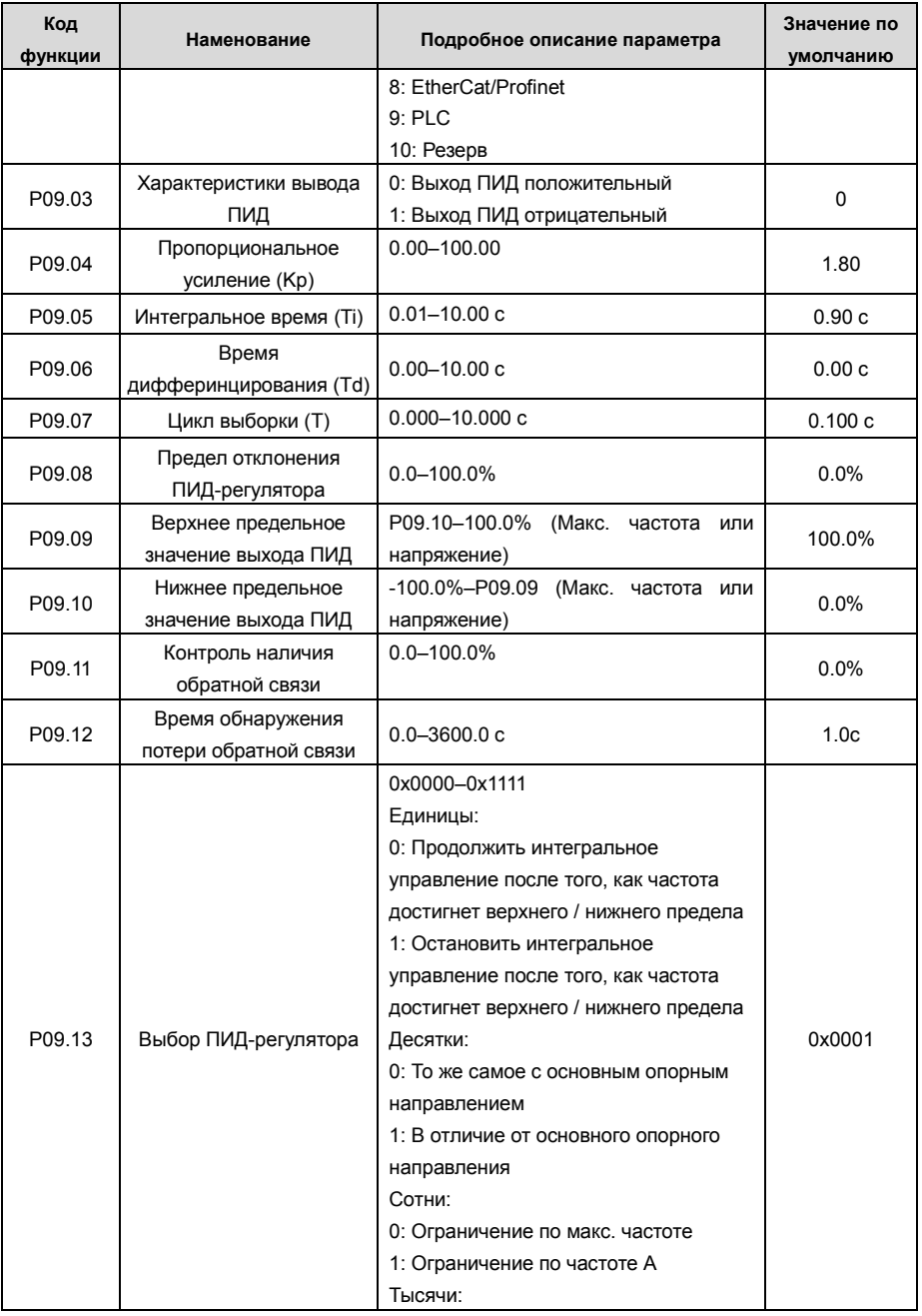

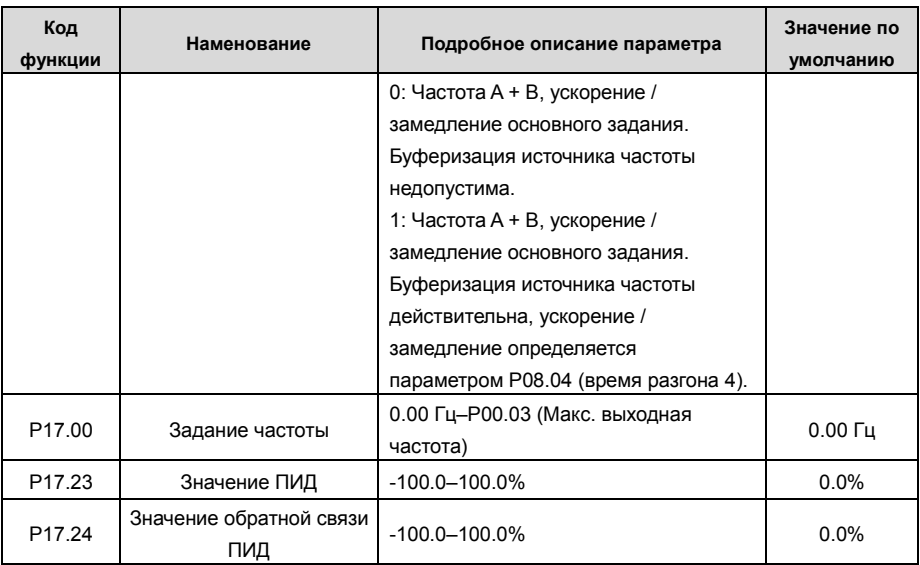

#### 5.5.16 Работа на частоте колебаний

Частота колебания в основном применяется в тех случаях, когда необходимы функции поперечного перемещения и намотки, например, в текстильной и химической промышленности. Типичный рабочий процесс показан ниже.

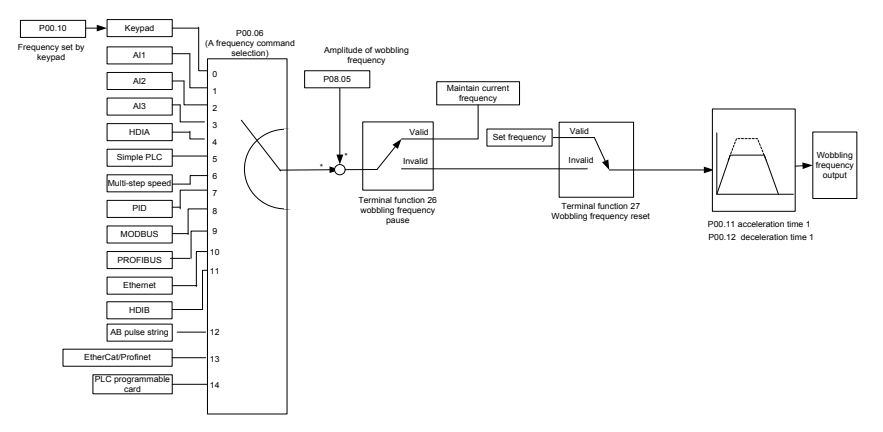

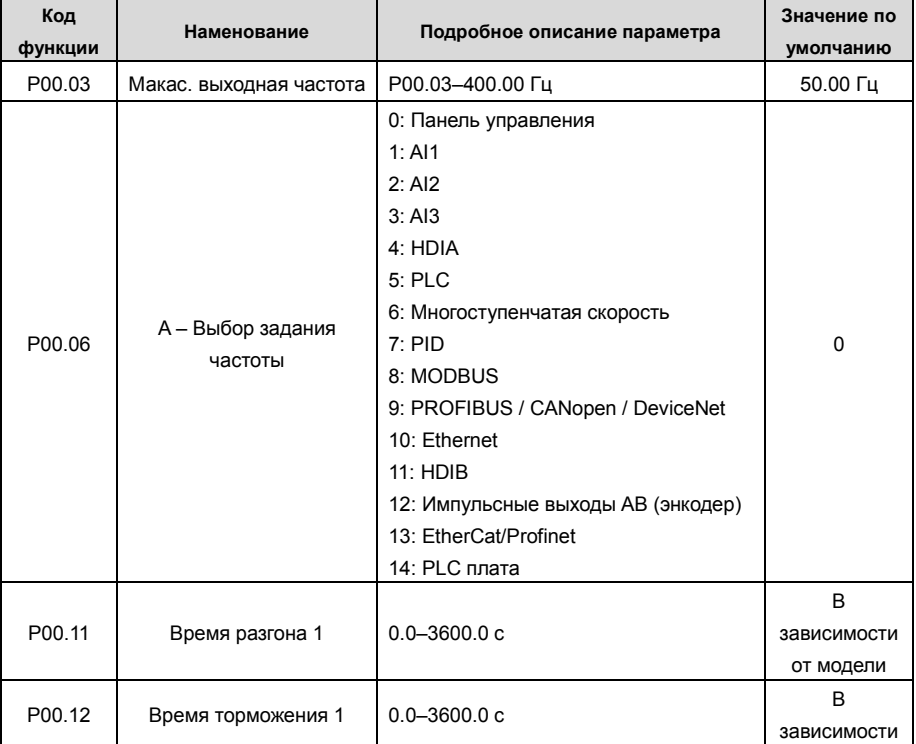

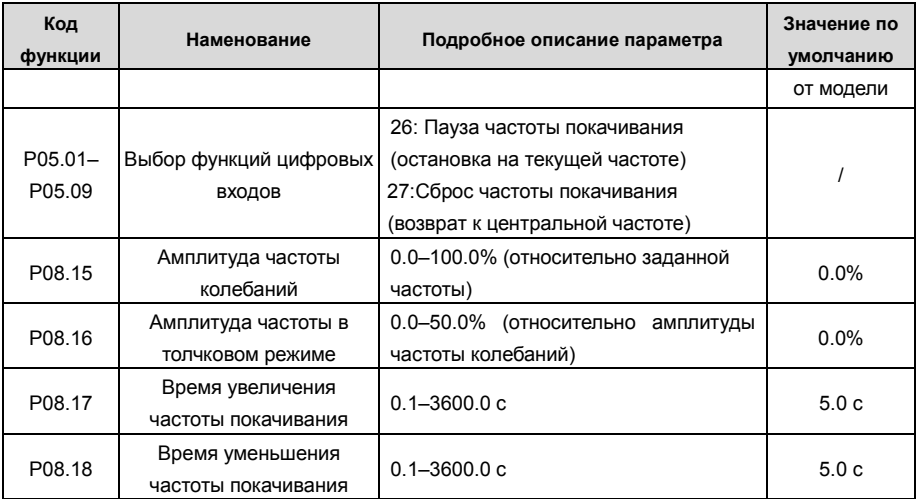
## **5.5.17 Вход локального энкодера**

ПЧ серии GD350 поддерживает функцию подсчета импульсов путем ввода импульса отсчета с порта высокоскоростного импульса HDI. Когда фактическое значение счетчика не меньше установленного значения, цифровая выходная клемма будет выводить импульсный сигнал, достигший значения счетчика, и соответствующее значение счетчика будет обнулено.

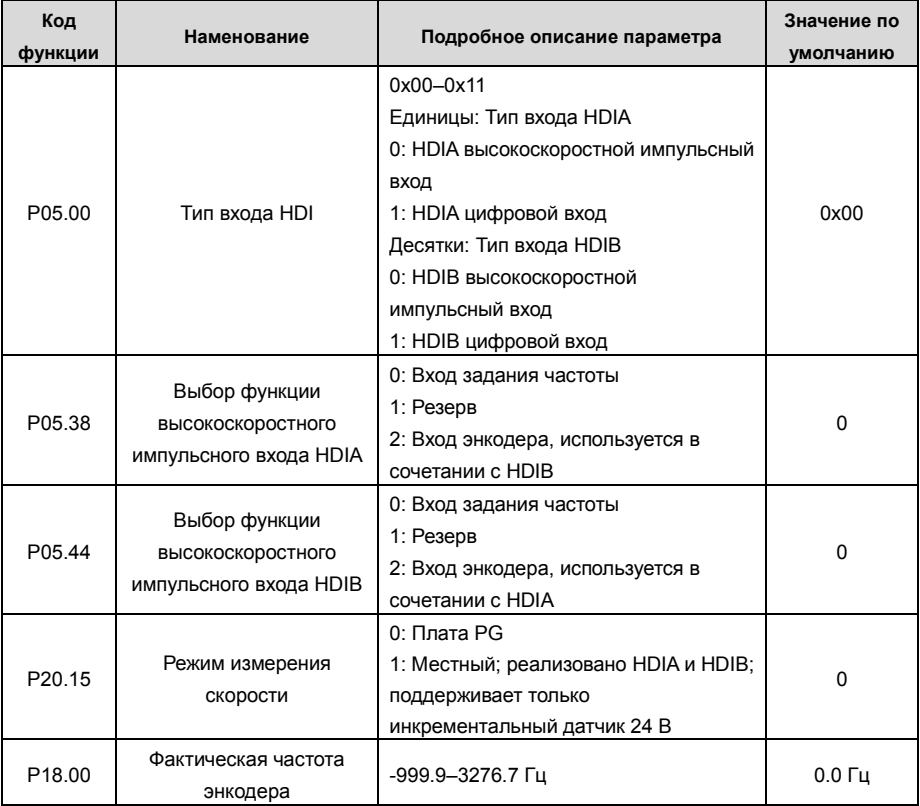

#### 5.5.18 Процедуры ввода в эксплуатацию для управления положением и позиционирования шпинделя

1. Процедуры ввода в эксплуатацию для векторного управления асинхронным двигателем с обратной связью

Шаг 1: Восстановить значение по умолчанию с клавиатуры

Шаг 2: Установите параметры паспортной таблички двигателя группы Р00.03, Р00.04 и Р02

Шаг 3: Автонастройка параметров двигателя

Выполните автонастройку вращающегося параметра или автонастройку статического параметра через клавиатуру. Если двигатель можно отключить от нагрузки, то пользователи могут выполнять автонастройку вращающегося параметра; в противном случае, выполнить автонастройку статического параметра, полученный из автонастройки параметр будет автоматически сохранен в группе параметров двигателя Р02.

Шаг 4: Убедитесь, что кодировщик установлен и настроен правильно

## а) Подтвердите направление датчика и настройку параметров

Установите Р20.01 (импульсный энкодер), установите Р00.00 = 2 и Р00.10 = 20 Гц, и запустите ПЧ, в этот момент двигатель вращается с частотой 20 Гц, проверьте, соответствует ли значение измерения скорости Р18. 00 является правильным, если значение отрицательное, это указывает, что направление датчика изменено, в такой ситуации установите Р20.02 в 1; если значение измерения скорости сильно отклоняется, это указывает на неправильную настройку Р20.01. Наблюдайте, изменяется ли Р18.02 (значение счетчика импульсов Z датчика), если да, это указывает, что энкодер испытывает помехи, или Р20.01 установлен неправильно, требуя, чтобы пользователи проверили проводку и экранирующий слой.

## б) Определить направление импульса Z

Установите Р00.10 = 20 Гц и установите Р00.13 (направление вращения) в прямом и обратном направлении соответственно, чтобы определить, меньше ли значение разности Р18.02, чем 5, если значение разности остается больше 5 после установки Z функция реверсирования импульса Р20.02, выключение и замена фазы А и фазы В энкодера, а затем наблюдать разницу между значением Р18.02 при прямом и обратном вращении. Направление импульса Z влияет только на точность позиционирования вперед / назад при позиционировании шпинделя, выполненном с импульсом Z.

## Шаг 5: Векторный пилотный прогон с замкнутым контуром

Установите Р00.00 = 3 и выполните векторное управление в замкнутом контуре, настройте РО0.10 и параметр PI контура скорости и токового контура в группе РОЗ, чтобы он работал стабильно во всем диапазоне.

## Шаг 6: Контроль ослабления потока

Установите усиление регулятора ослабления потока Р03.26 = 0-8000 и наблюдайте эффект управления ослаблением потока. P03.22 - P03.24 можно отрегулировать по мере

необходимости.

2. Процедуры ввода в эксплуатацию для векторного управления синхронным двигателем с обратной связью

Шаг 1: Установите Р00.18 = 1, восстановите значение по умолчанию

Шаг 2: Установите Р00.00 = 3 (VC), установите Р00.03, Р00.04 и параметры шильдика двигателя в группе Р02.

Шаг 3: Установите параметры датчика Р20.00 и Р20.01

Если энкодер является энкодером резольверного типа, установите значение счетчика импульсов энкодера на (номер пары полюсов резольвера × 1024), например, если номер пары полюсов равен 4. установите Р20.01 на 4096.

Шаг 4. Убедитесь, что кодировщик установлен и настроен правильно.

Когда двигатель останавливается, проверьте, изменяется ли Р18.21 (угол резольвера), если он резко изменяется, проверьте проводку и заземление. Медленно вращайте двигатель, наблюдайте, изменяется ли Р18.21 соответственно. Если да, это означает, что двигатель подключен правильно; если значение Р18.02 остается постоянным при ненулевом значении после поворота на несколько кругов, это указывает на правильность сигнала датчика Z.

Шаг 5: Автонастройка исходного положения магнитного полюса

Установите Р20.11 = 2 или 3 (3: поворотная автонастройка; 2: статическая автонастройка), нажмите клавишу RUN, чтобы запустить инвертор.

а) Поворотная автонастройка (Р20.11 = 3)

Определите положение текущего магнитного полюса, когда начинается автонастройка, а затем ускоряется до 10 Гц, автоматически настраивается на соответствующую позицию магнитного полюса импульса Z энкодера и замедляется до остановки.

Если во время работы возникла ошибка ENC1O или ENC1D, установите P20.02 = 1 и снова выполните автонастройку.

После завершения автонастройки угол, полученный при автонастройке, будет автоматически сохранен в Р20.09 и Р20.10.

## б) Статическая автонастройка

В случаях, когда нагрузка может быть отключена, рекомендуется использовать автонастройку с вращением(Р20.11 = 3), поскольку она имеет высокую точность угла. Если нагрузка не может быть отключена, пользователи могут использовать статическую автонастройку (Р20.11 = 2). Положение магнитного полюса, полученное при автонастройке, будет сохранено в Р20.09 и P20.10.

Шаг 6: Пилотный запуск вектора с обратной связью

Отрегулируйте P00.10 и параметр PI скорость и ток в контуре P03, чтобы он работал стабильно во всем диапазоне. Если произошло колебание, уменьшите значение Р03.00, Р03.03, Р03.09 и

P03.10. Если во время низкой скорости произошел шум колебаний, отрегулируйте P20.05.

**Примечание: Необходимо заново определить P20.02 (направление датчика) и снова выполнить автонастройку положения магнитного полюса при изменении проводки двигателя или датчика.**

Пусконаладочные работы для управления по импульсным входам.

Импульсный вход работает на основе векторного управления с обратной связью; Определение скорости необходимо при последующем позиционировании шпинделя, операции обнуления и операции деления.

Шаг 1: Восстановить значение по умолчанию с клавиатуры

Шаг 2: Установите параметры P00.03, P00.04 и паспортной таблички двигателя в группе P02

Шаг 3: Автонастройка параметров двигателя: автонастройка вращающегося параметра или автонастройка статического параметра

Шаг 4: Проверьте установку и настройки энкодера. Установите P00.00 = 3 и P00.10 = 20 Гц для запуска системы и проверьте эффект управления и производительность системы.

Шаг 5: Установите P21.00 = 0001, чтобы установить режим позиционирования для управления положением, а именно для управления импульсной струной. Существует четыре вида импульсных командных режимов, которые можно установить с помощью P21.01 (импульсный командный режим).

В режиме управления положением пользователи могут проверить верхний и нижний бит задания положения и обратной связи, P18.02 (значение счетчика импульса Z), P18.00 (фактическая частота датчика), P18.17 (частота команд импульса) и P18 .19 (выход регулятора положения) через P18, с помощью которого пользователи могут определить соотношение между P18.8 (позицией контрольной точки положения) и P18.02, частотой команды импульса P18.17, прямой связью P18.18 и выходом регулятора положения P18 0,19.

Шаг 6: Регулятор положения имеет два коэффициента усиления, а именно P21.02 и P21.03, и их можно переключать с помощью команды скорости, команды крутящего момента и клемм.

Шаг 7: Когда P21.08 (выходной предел регулятора положения) установлен на 0, управление положением будет недействительным, и в этот момент импульсная строка действует как источник частоты, следует установить P21.13 (усиление прямой связи положения) до 100%, а время ускорения / замедления скорости определяется временем ускорения / замедления импульсной цепочки, время ускорения / замедления импульсной цепочки системы можно регулировать. Если импульс строка, действует в качестве источника частоты в управлении частотой вращения, пользователи могут также установить P21.00 0000, и установить источник опорной частоты P00.06 или P00.07 до 12 (устанавливается импульс строка AB), в этой точке, время ускорения / замедления определяется временем ускорения / замедления инвертора, в то время как параметры последовательности импульсов AB по-прежнему задаются группой P21. В скоростном режиме время фильтра строки импульсов AB определяется параметром P21.29.

Шаг 8: Входная частота строки импульсов совпадает с частотой обратной связи импульса энколера, соотношение межлу ними можно изменить, изменив Р21 11 (числитель отношения команды положения) и P21.12 (знаменатель отношения команды положения)

Шаг 9: Когда активен запуск команды или сервопривода (с помощью настройки P21.00 или функции терминала 63), он перейдет в режим работы сервопривода импульсной цепочки..

4. Пусконаладочные работы для позиционирования шпинделя

Ориентация шпинделя заключается в реализации функций ориентации, таких как обнуление и деление, на основе векторного управления с обратной связью.

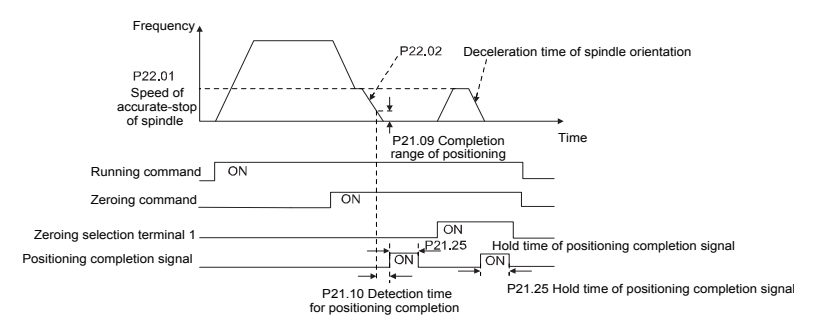

Шаг 1-4: Эти четыре шага совпадают с первыми четырьмя шагами процедур ввода в эксплуатацию для векторного управления с обратной связью, которые направлены на выполнение требований управления векторного управления с обратной связью, таким образом реализуя функцию позиционирования шпинделя в любом положении управления или режим управления скоростью.

Шаг 5: Установите P22.00.bit0 = 1, чтобы включить позиционирование шпинделя, установите P22.00.bit1, чтобы выбрать нулевой вход шпинделя. Если система использует датчик для измерения скорости, установите P22.00.bit1 в 0, чтобы выбрать Z импульсный вход; если система использует фотоэлектрический переключатель для измерения скорости, установите P22.00.bit1 в 1. чтобы выбрать фотоэлектрический переключатель в качестве нулевого входа: установите P22.00.bit2, чтобы выбрать режим поиска нуля, установите P22.00.bit3, чтобы включить или отключить калибровку нуля, и выберите режим калибровки нуля, установив P22 00 hit7

## Шаг 6: Операция обнуления шпинделя

а) Выберите направление позиционирования, установив P22.00.bit4;

b) В группе P22 имеется четыре нулевых позиции, пользователи могут выбрать одну из четырех позиций обнуления, установив выбор обнуления входного терминала (46, 47) в группе Р05. При выполнении функции обнуления двигатель точно остановится в соответствующей позиции обнуления в соответствии с установленным направлением позиционирования, которое можно просмотреть через P18 10<sup>-</sup>

с) Длина позиционирования обнуления шпинделя определяется временем замедления точного останова и скоростью точного останова:

### Шаг 7: Операция разделения шпинделя

В группе Р22 имеется семь позиций деления шкалы, пользователи могут выбрать одну из семи позиций деления шкалы, установив выбор входного терминала деления шкалы (48, 49, 50) в группе Р05. После того, как двигатель остановится, включите соответствующую клемму деления шкалы, и двигатель проверит состояние положения деления шкалы и постепенно переключится в соответствующую позицию, в этот момент пользователи могут проверить P<sub>1809</sub>

Шаг 8: Приоритетный уровень контроля скорости, контроля положения и обнуления

Уровень приоритета скорости вращения выше, чем у деления шкалы, когда система работает в режиме деления шкалы, если ориентация шпинделя запрешена, двигатель переключится в режим скорости или режим положения.

Уровень приоритета обнуления выше, чем у деления шкалы.

Команда деления шкалы действительна, когда терминал деления шкалы находится в состоянии от 000 до состояния, отличного от 000, например, в 000-011 шпиндель выполняет деление шкалы 3. Время перехода во время переключения терминала должно быть менее 10 мс; в противном случае может быть выполнена неправильная команда деления шкалы.

## Шаг 9: Удержание позиционирования

Усиление контура положения во время позиционирования равно Р21.03; в то время как усиление контура положения в состоянии удержания завершения позиционирования равно Р21.02. Чтобы сохранить достаточную силу удержания положения и избежать колебаний системы, настройте Р03.00, Р03.01, Р20.05 и Р21.02.

Шаг 10: Выбор команды позиционирования (бит 6 из Р22.00)

Сигнал электрического уровня: Команда позиционирования (обнуление и деление шкалы) может быть выполнена только тогда, когда есть команда запуска или сервопривод включен.

Шаг 11: Выбор контрольной точки шпинделя (бит 0 из Р22.00)

Импульсное позиционирование энкодера Z поддерживает следующие режимы позиционирования шпинделя:

а) энкодер установлен на валу двигателя, вал двигателя и шпиндель имеют жесткое соединение 1: 1;

б) энкодер установлен на валу двигателя, вал двигателя и шпиндель имеют 1: 1 ременное соединение;

В этот момент ремень может проскальзывать во время высокоскоростного движения и приводить к неточному позиционированию, рекомендуется установить бесконтактный переключатель на шпиндель.

в) энкодер установлен на шпинделе, а вал двигателя соединен с шпинделем ремнем, передаточное число не обязательно составляет 1: 1;

На этом этапе установите P20.06 (передаточное число монтажного вала между двигателем и датчиком) и установите P22.14 (передаточное число шпинделя) равным 1. Поскольку датчик не установлен на двигателе, производительность управления закрытой вектор петли будет затронут.

Позиционирование бесконтактного переключателя поддерживает следующие режимы позиционирования шпинделя:

а) Датчик установлен на валу двигателя, передаточное число между валом двигателя и шпинделем не обязательно составляет 1: 1;

На этом этапе необходимо установить P22.14 (передаточное число шпинделя).

5. Процедуры ввода в эксплуатацию для цифрового позиционирования

Диаграмма для цифрового позиционирования показана ниже.

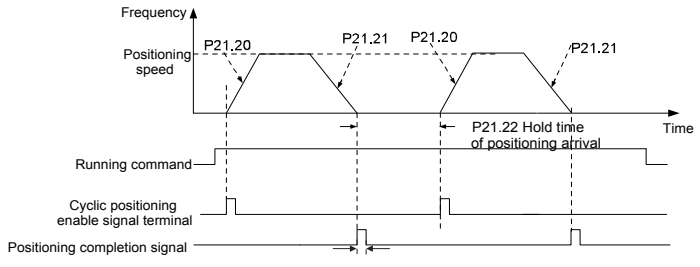

P21.25 Hold time of positioning completion signal

Шаг 1–4: Эти четыре шага совпадают с первыми четырьмя шагами процедур ввода в эксплуатацию для векторного управления с обратной связью, которые направлены на выполнение требований управления векторного управления с обратной связью.

Шаг 5: Установите P21.00 = 0011, чтобы включить цифровое позиционирование. Установите P21.17, P21.11 и P21.12 (установите смещение позиционирования) в соответствии с фактическими потребностями; установите P21.18 и P21.19 (установите скорость позиционирования); установите P21.20 и P21.21 (установите время ускорения / замедления позиционирования).

Шаг 6: Одиночная операция позиционирования

Установите P21.16.bit1 = 0, и двигатель выполнит одиночное действие позиционирования и останется в положении позиционирования в соответствии с настройкой в шаге 5.

## Шаг 7: Циклическая операция позиционирования

Установите P21.16.bit1 = 1, чтобы включить циклическое позиционирование. Циклическое позиционирование делится на непрерывный режим и повторяющийся режим; пользователи также могут выполнять циклическое позиционирование через функцию терминала (№ 55,

-144-

включить цикл цифрового позиционирования).

6. Пусконаладочные работы для позиционирования фотоэлектрического переключателя.

Позиционирование фотоэлектрического переключателя заключается в реализации функции позиционирования на основе векторного управления с обратной связью.

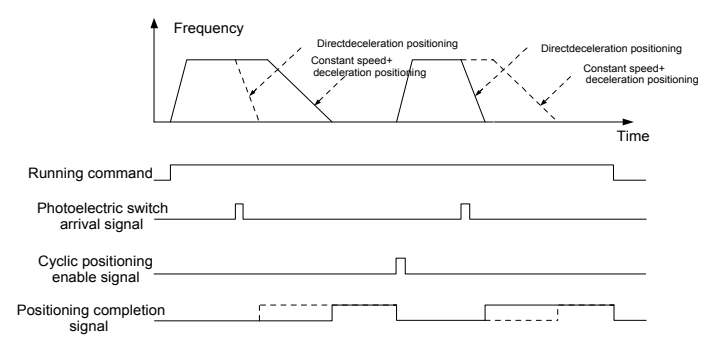

Шаг 1-4: Эти четыре шага совпадают с первыми четырьмя шагами процедур ввода в эксплуатацию для векторного управления с обратной связью, которые направлены на выполнение требований управления векторного управления с обратной связью.

Шаг 5: Установите Р21.00 = 0021 для включения позиционирования фотоэлектрического переключателя, сигнал фотоэлектрического переключателя можно подключить только к клемме S8, и установите P05.08 = 43, между тем, установите P21.17, P21.11 и P21.12 (установить перемещение позиционирования) на основе фактических потребностей; установите Р21.21 (время замедления позиционирования), однако, если текущая скорость движения слишком высока или заданное смешение позиционирования слишком мало, время замедления позиционирования будет недействительным и оно перейдет в режим позиционирования прямого замедления.

## Шаг 6: Циклическое позиционирование

После завершения позиционирования двигатель останется в текущем положении. Пользователи могут установить циклическое позиционирование посредством выбора функции входного терминала (55: включить циклическое цифровое позиционирование) в группе Р05: когда терминал получает сигнал разрешения циклического позиционирования (импульсный сигнал), двигатель продолжит работать на заданной скорости в соответствии с режимом войдет СКОРОСТИ И снова в состояние позиционирования после обнаружения фотоэлектрического переключателя..

### 7 Удержание при позиционировании

Усиление контура положения во время позиционирования равно Р21.03: в то время как усиление контура положения в состоянии удержания завершения позиционирования равно Р21.02. Чтобы сохранить достаточную силу удержания положения и избежать колебаний системы, настройте Р03.00, Р03.01, Р20.05 и Р21.02.

## **5.5.19 Обработка ошибок**

ПЧ серии GD350 предоставляет обширную информацию относительно устранения неисправностей для удобства пользователей.

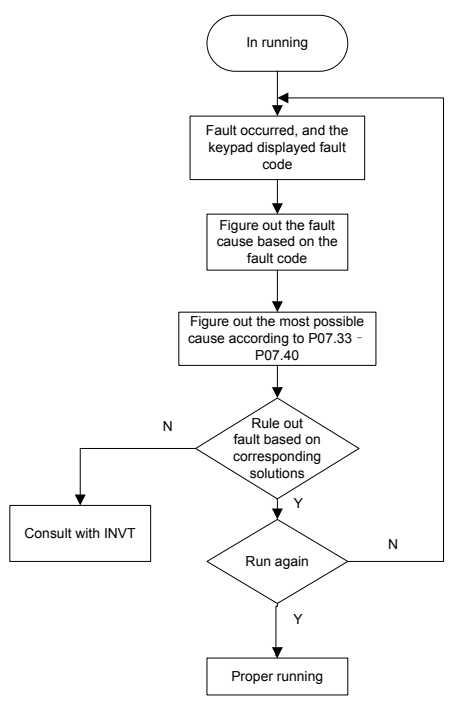

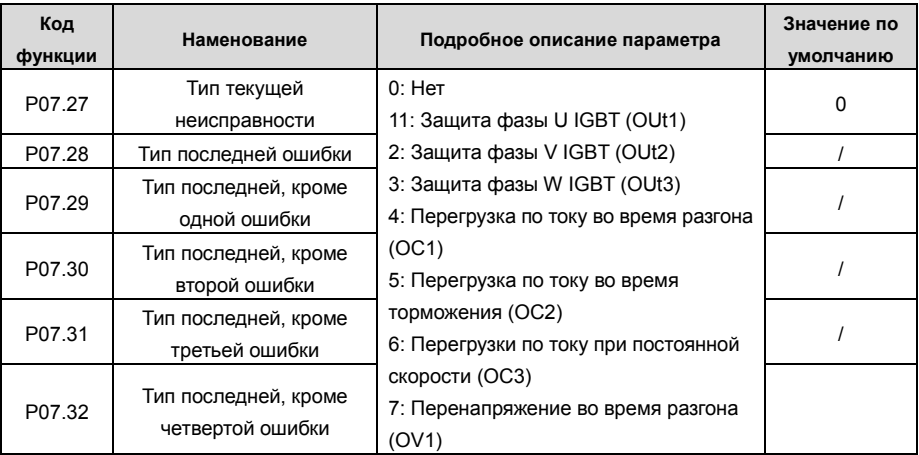

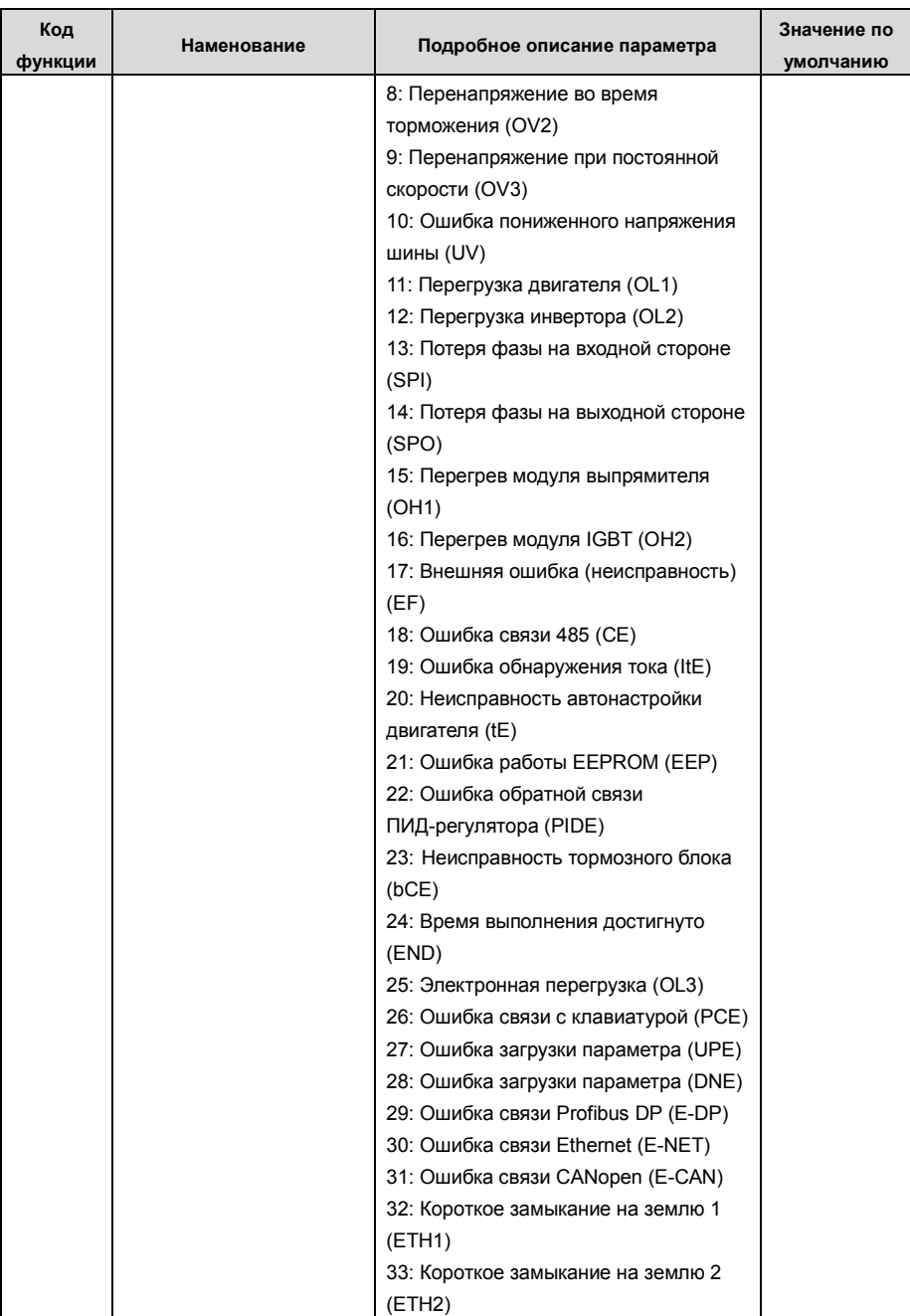

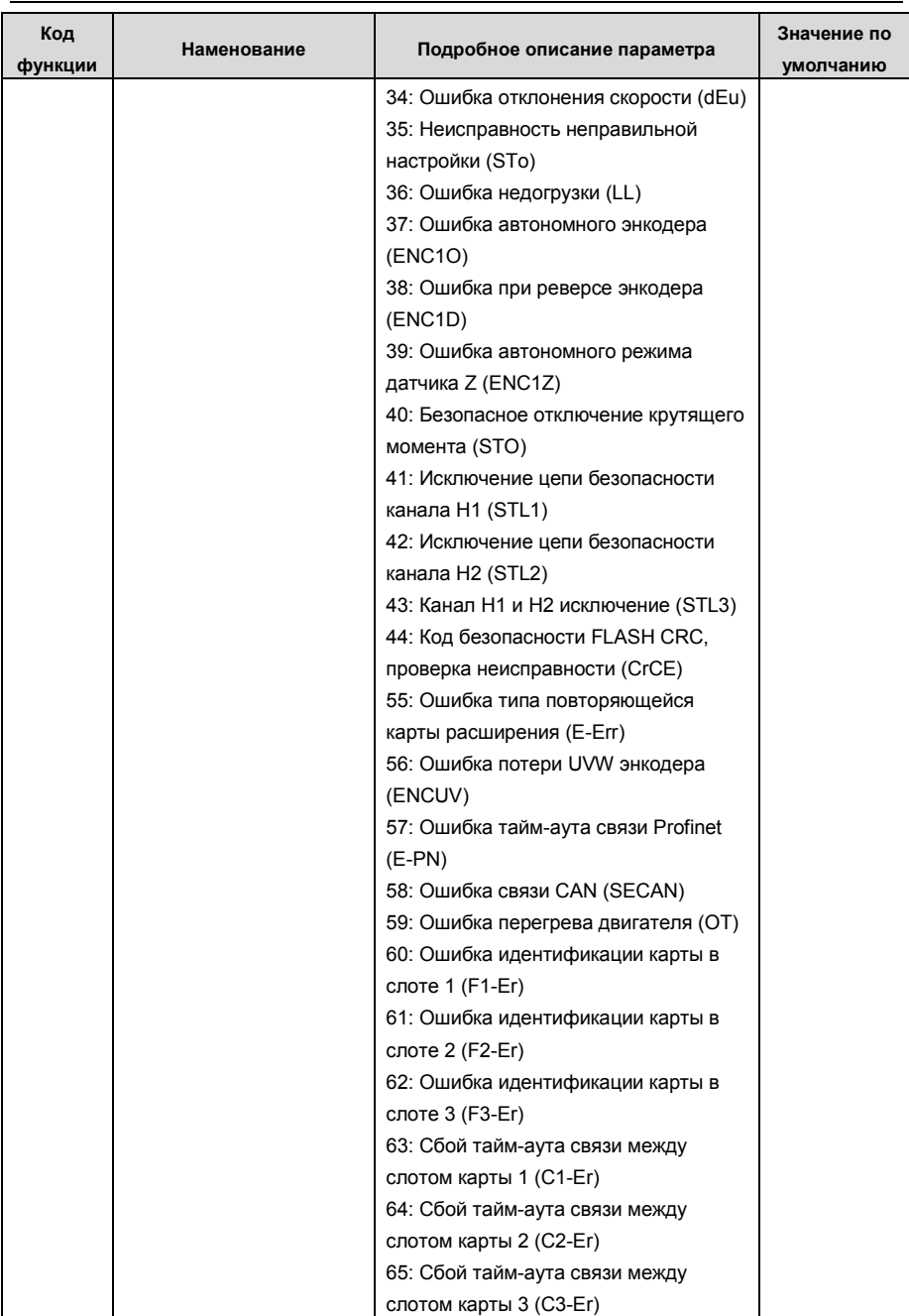

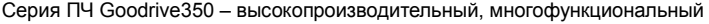

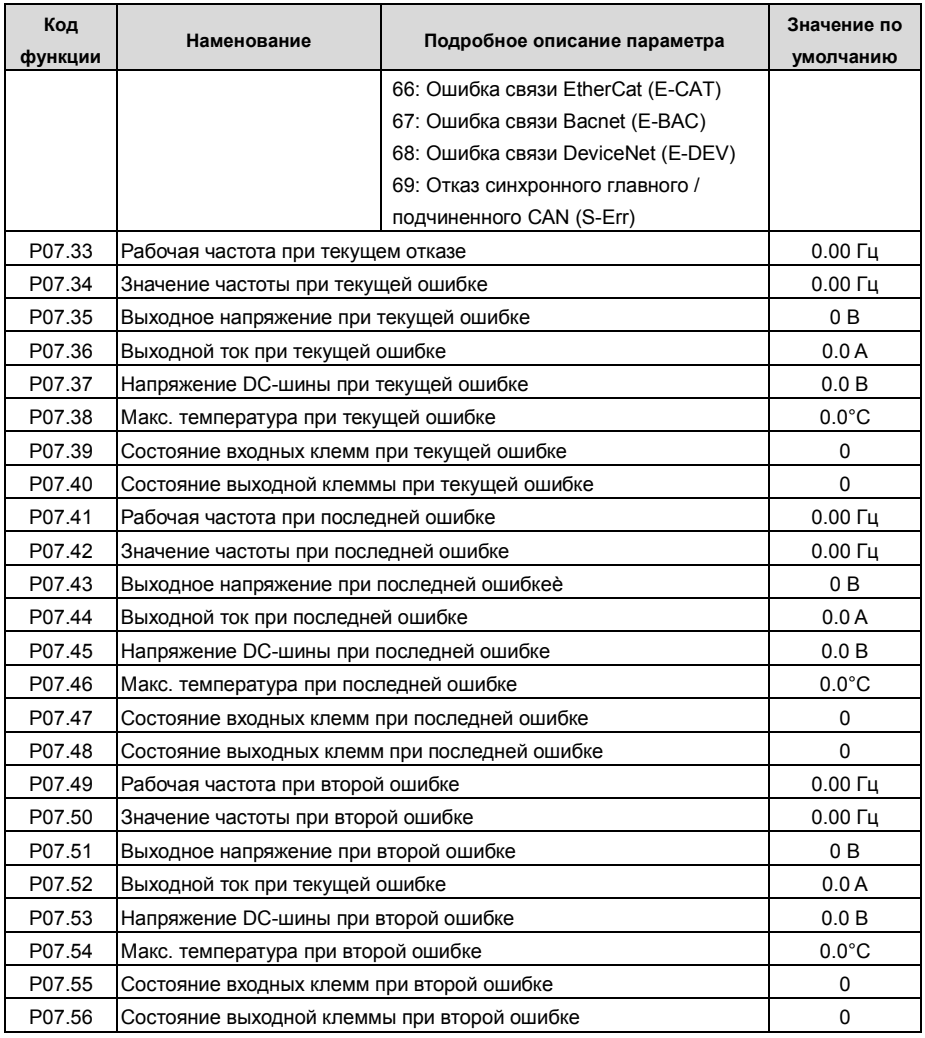

#### 6 Функциональные параметры

## 6.1 Содержание главы

В этой главе перечислены все коды функций и соответствующее описание каждого кода функции

#### $6.2$ Обшие функциональные параметры

Функциональные параметры ПЧ серии GD350 классифицируются в соответствии с функциями. Среди функциональных групп Р98 - это группа калибровки аналоговых входов / выходов, а Р99 - заводская функциональная группа, к которой пользователи не имеют доступа. Функциональный код принимает трехуровневое меню, например, «P08.08» указывает, что это нет. 8 код функции в группе Р8.

Функциональная группа № соответствует меню первого уровня; код функции № соответствует меню второго уровня; параметр кода функции соответствует меню третьего уровня.

1. Список функций разделен на следующие столбцы.

Колонка 1 «Код функции»: номер группы параметров функции и параметра;

Колум 2 «Имя»: полное имя параметра функции:

Столбец 3 «Подробное описание параметра»: подробное описание этого параметра функции:

Столбец 4 «Значение по умолчанию»: исходное установленное значение параметра функции по умолчанию;

Столбец 5: «Изменить»: атрибут модификации параметра функции, а именно, может ли параметр функции быть изменен и условие для модификации, как показано ниже.

"О": заданное значение этого параметра может быть изменено, когда ПЧ находится в состоянии останова или работы;

"©": установленное значение этого параметра не может быть изменено, когда ПЧ находится в рабочем состоянии;

"• ": значение параметра - это измеренное значение, которое нельзя изменить.

(ПЧ назначил атрибут модификации каждого параметра автоматически, чтобы избежать случайного изменения пользователями.)

- $1<sub>1</sub>$ "Система нумерации для параметров "является десятичной; если параметр представлен в шестнадцатеричных числах, данные каждого бита будут независимы друг от друга при редактировании параметра, а диапазон значений частичных битов может быть 0 - F в шестнадцатеричной системе.
- $\mathcal{P}$ «Значение по умолчанию» - это значение, которое восстанавливается после обновления параметра при восстановлении до значения по умолчанию; однако измеренное значение или записанное значение не будут обновлены.
- $\mathbf{3}$ Для усиления защиты параметров ПЧ обеспечивает защиту паролем

функциональных кодов.. После установки пароля пользователя (а именно, пароль пользователя Р07.00 не равен нулю), когда пользователи нажимают клавишу PRG/ESC. чтобы войти в состояние редактирования кода функции, система сначала перейдет в состояние проверки пароля пользователя, которое отображает «0.0.0.0.0.», требуя от операторов ввода правильного пароля пользователя. Для заводских параметров, кроме пароля пользователя, также необходимо ввести правильный заводской пароль (пользователи не должны пытаться изменять заводские параметры, так как неправильная настройка может легко привести к неправильной работе или повреждению ПЧ). Когда защита паролем разблокирована. пароль пользователя может быть изменен в любое время: пароль пользователя подлежит последнему вводу. Пароль пользователя можно отменить. установив Р07.00 в 0: если для Р01.00 установлено ненулевое значение, параметр булет зашищен паролем При изменении параметров функции yenes последовательную связь функция пароля пользователя также следует приведенным выше правилам.

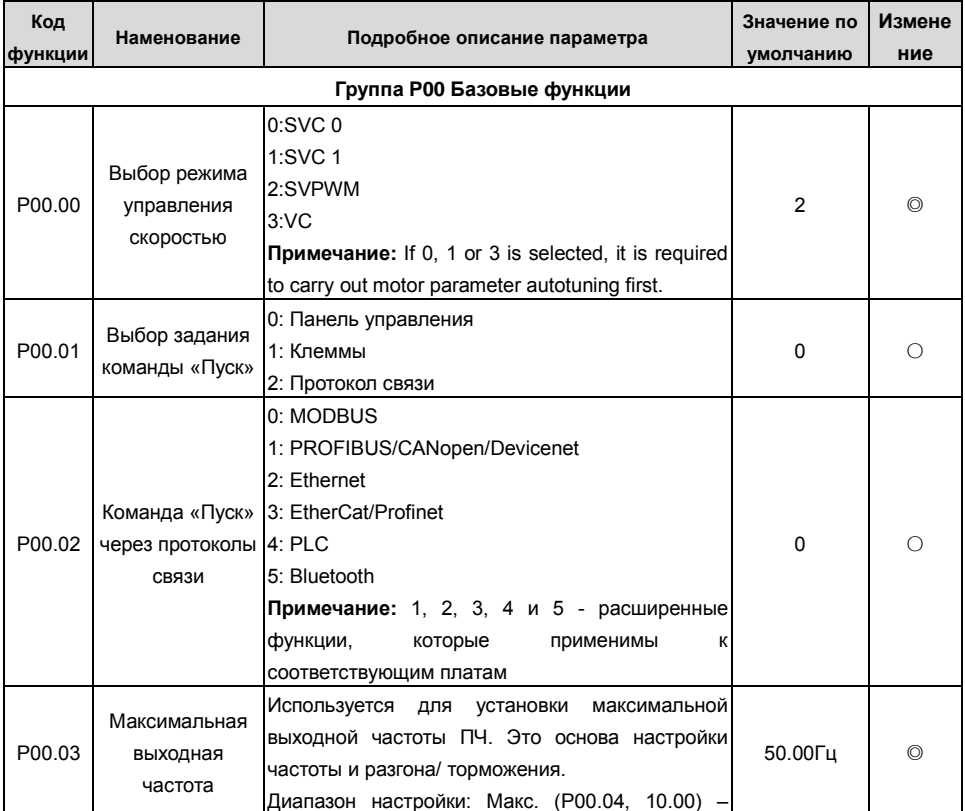

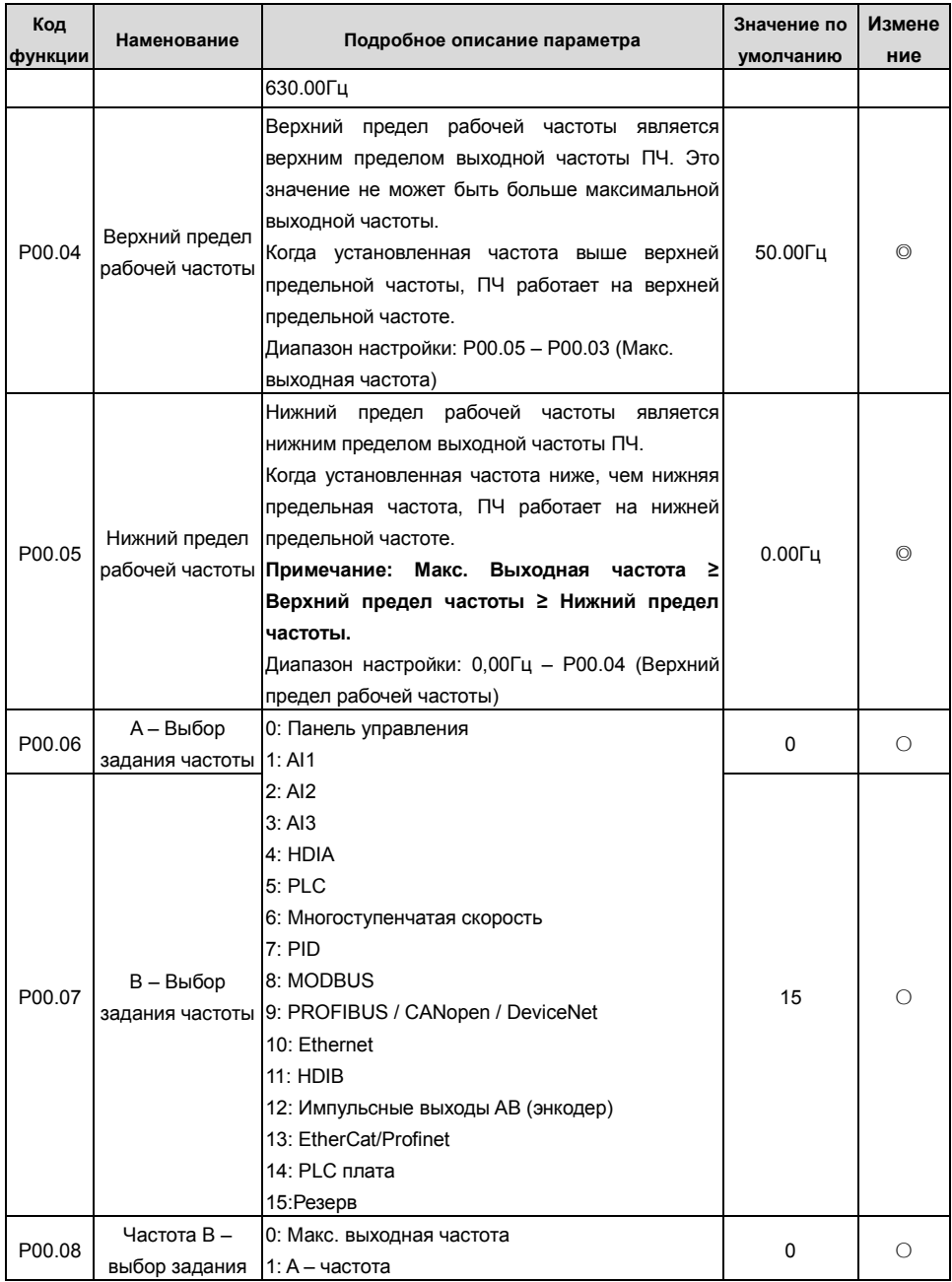

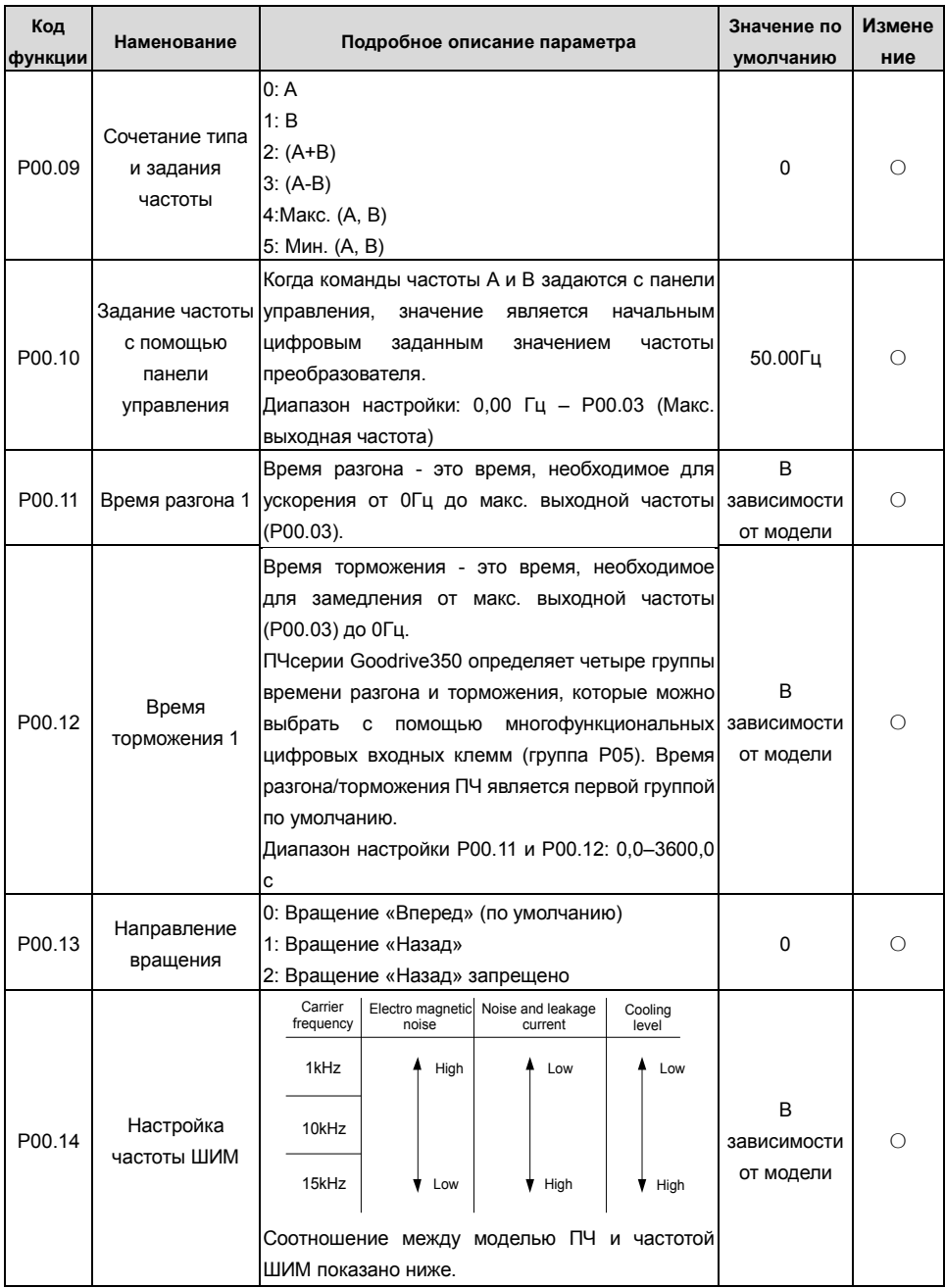

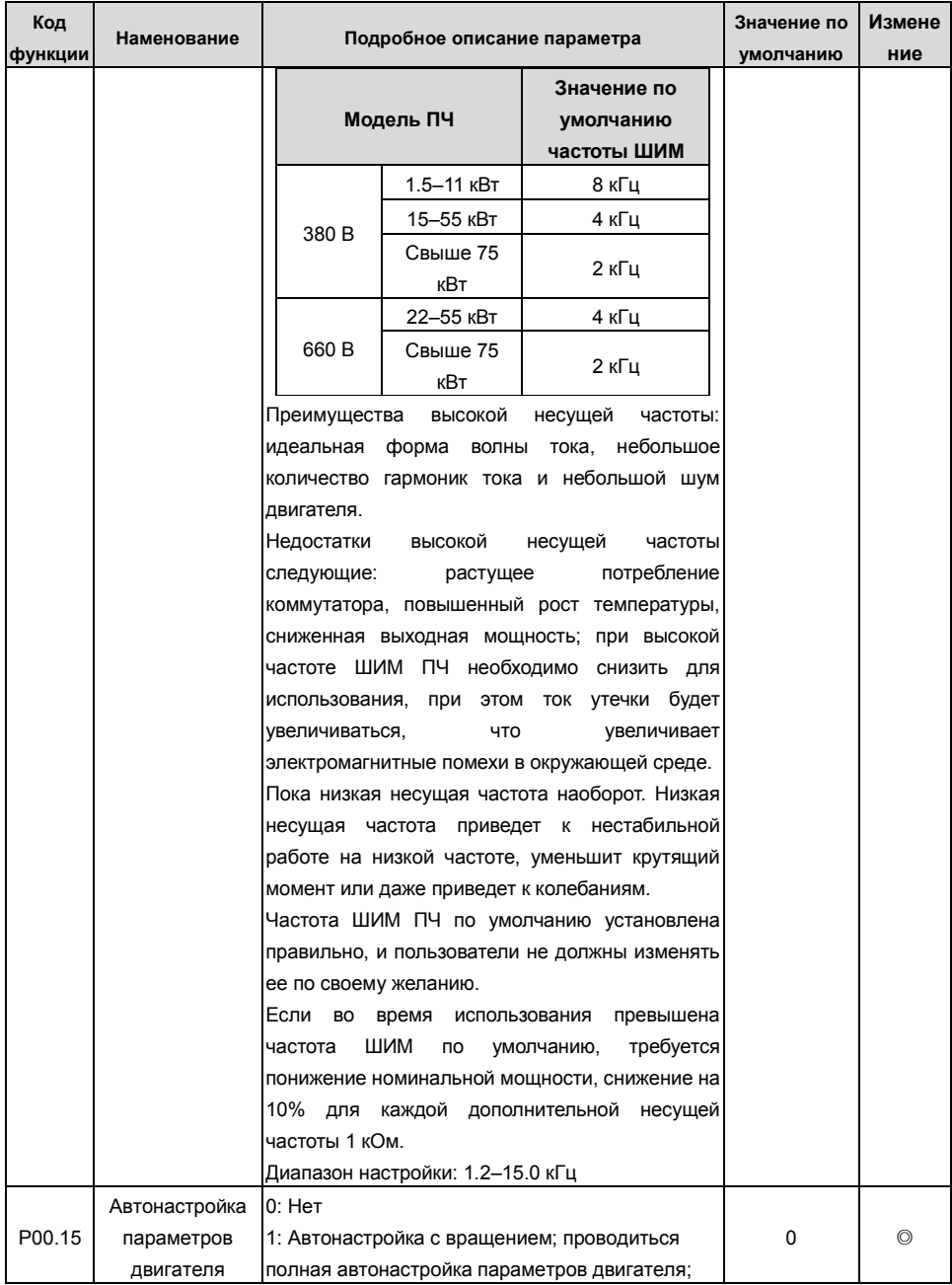

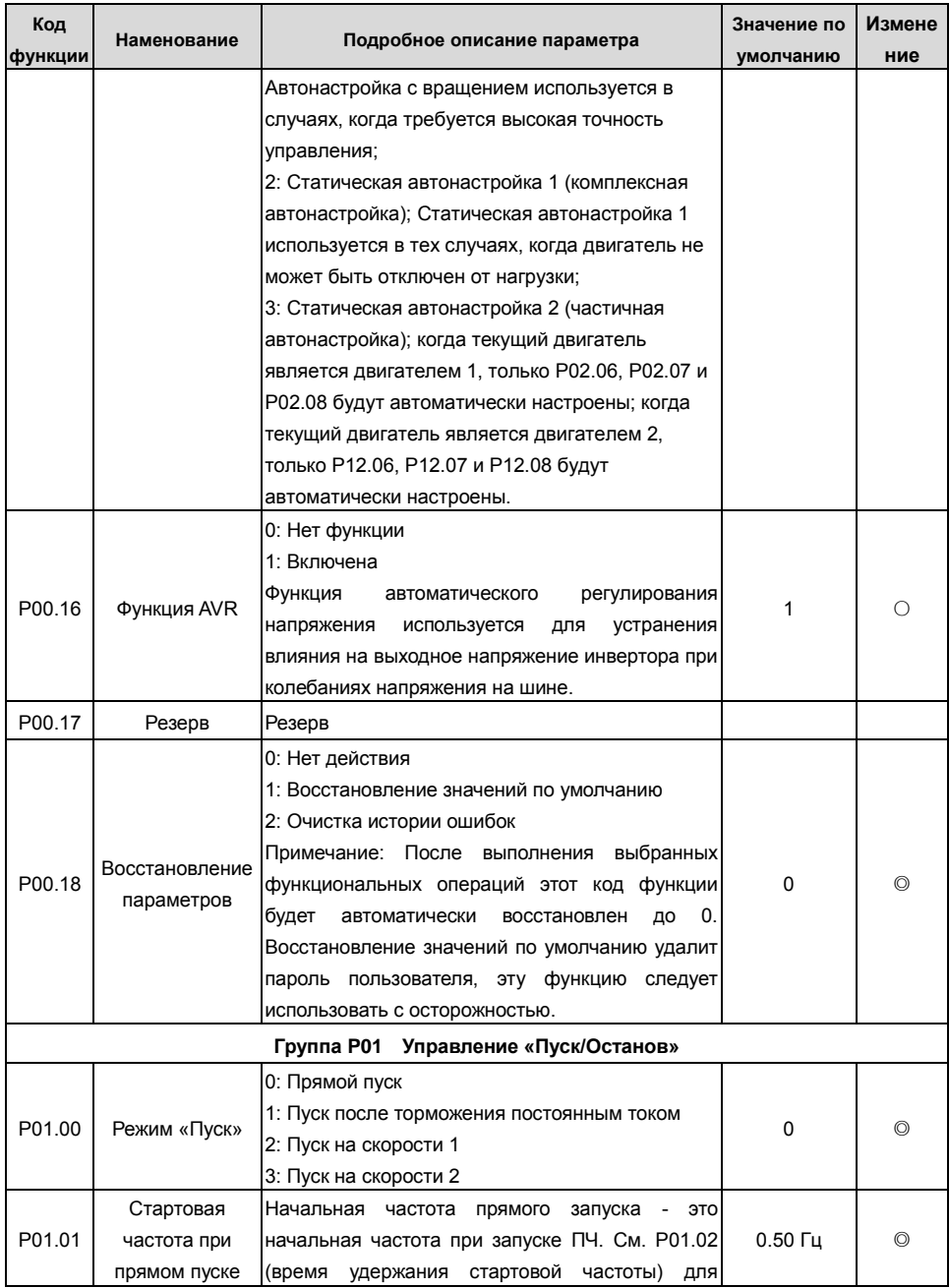

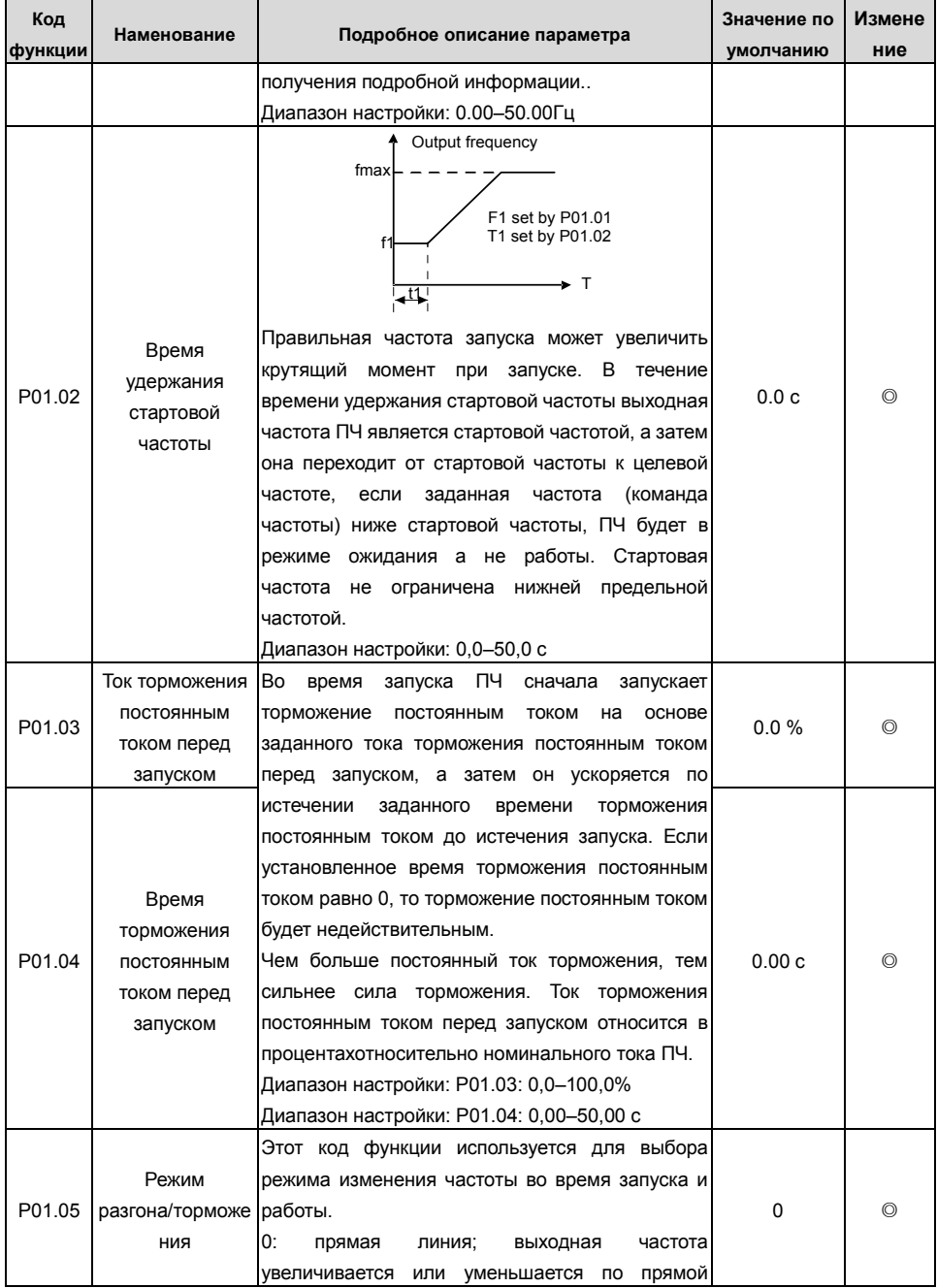

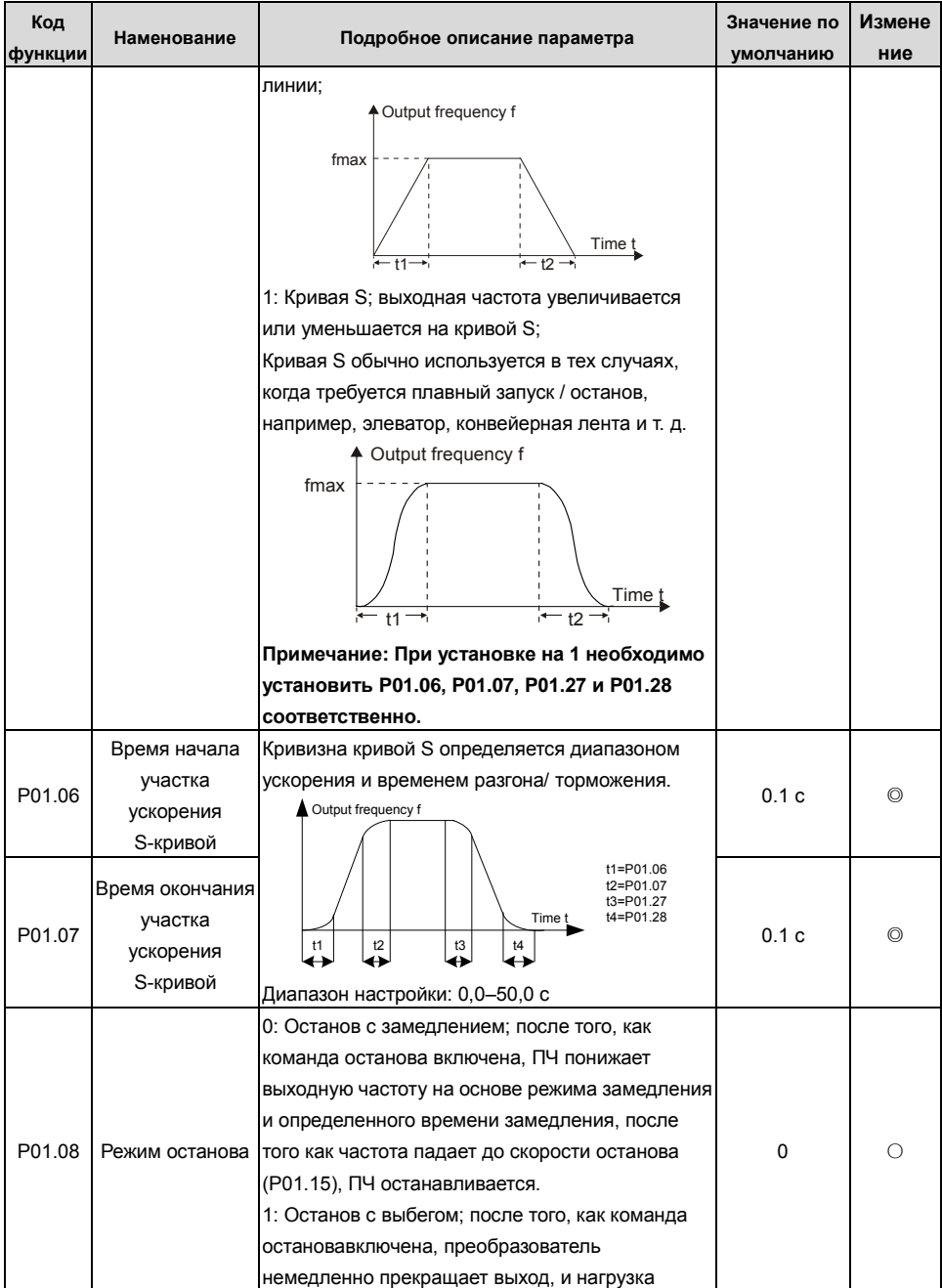

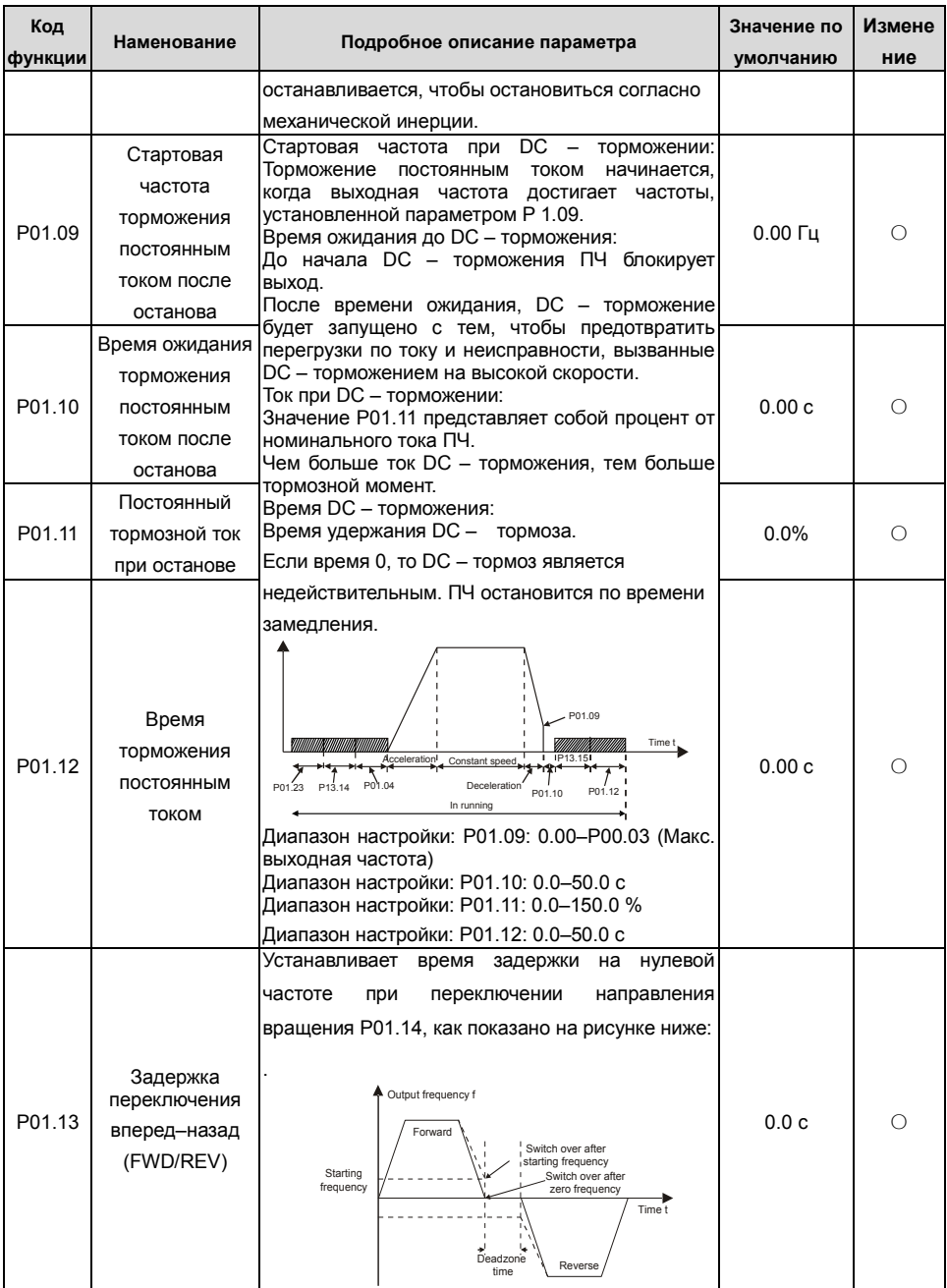

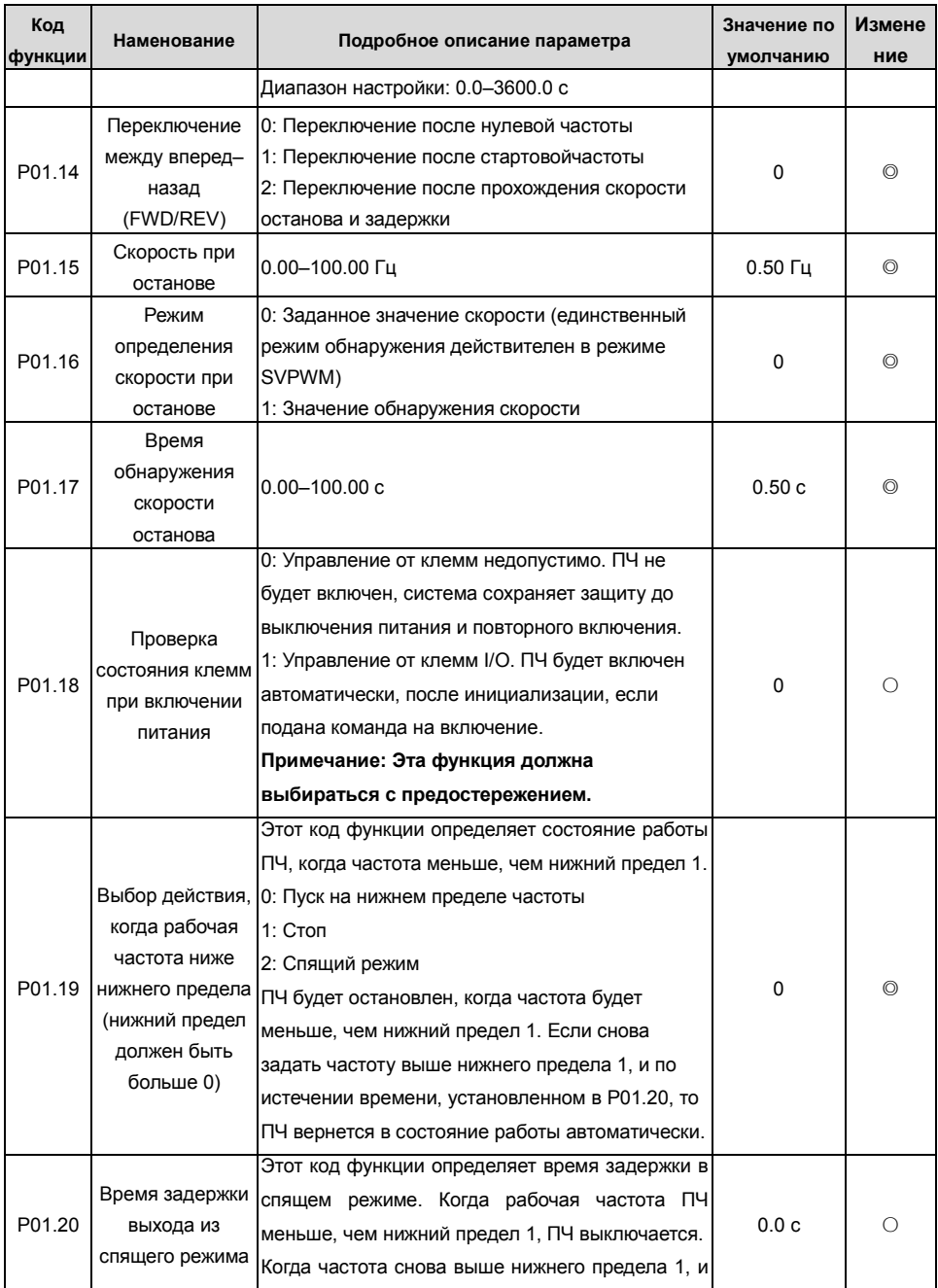

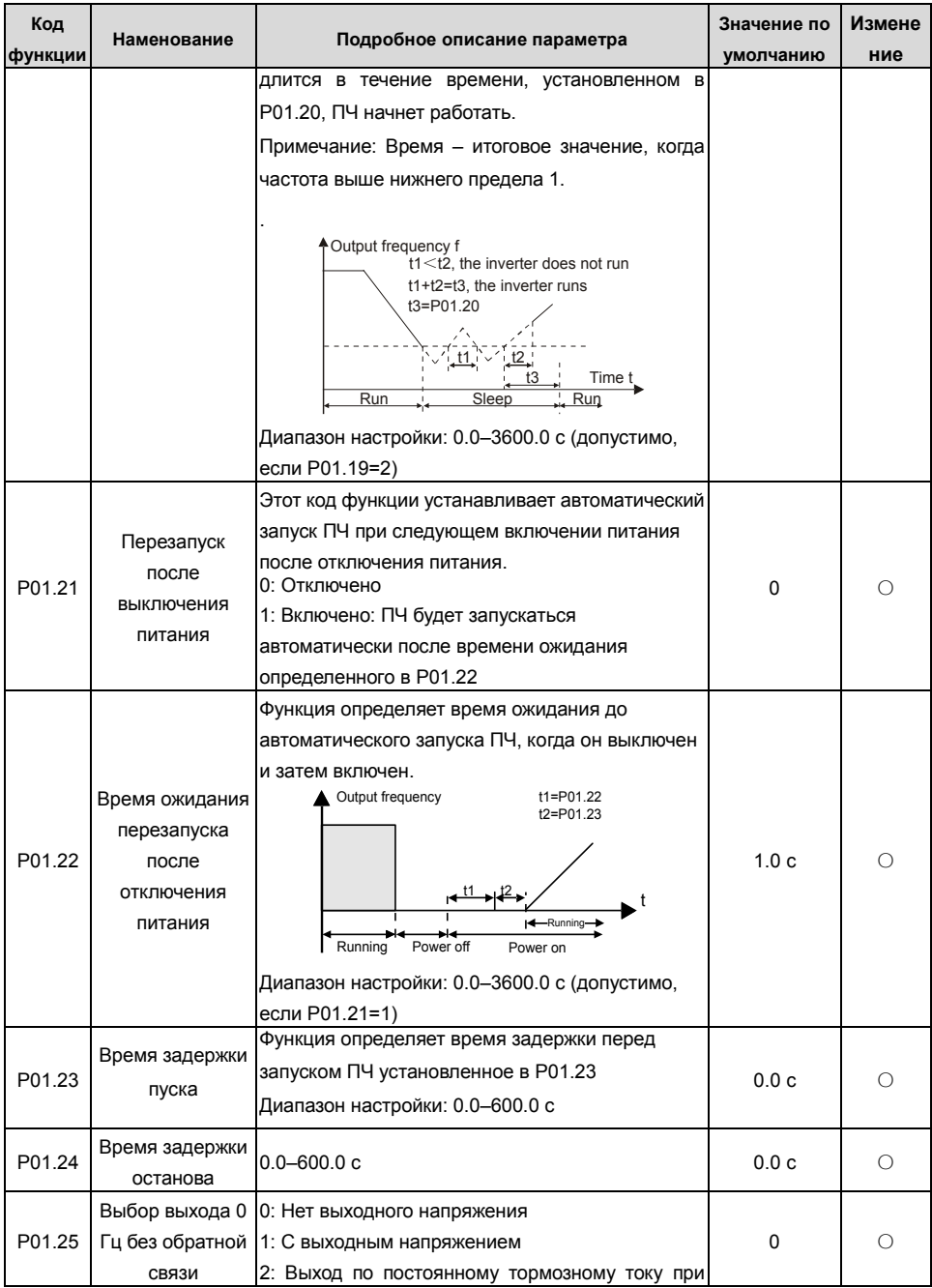

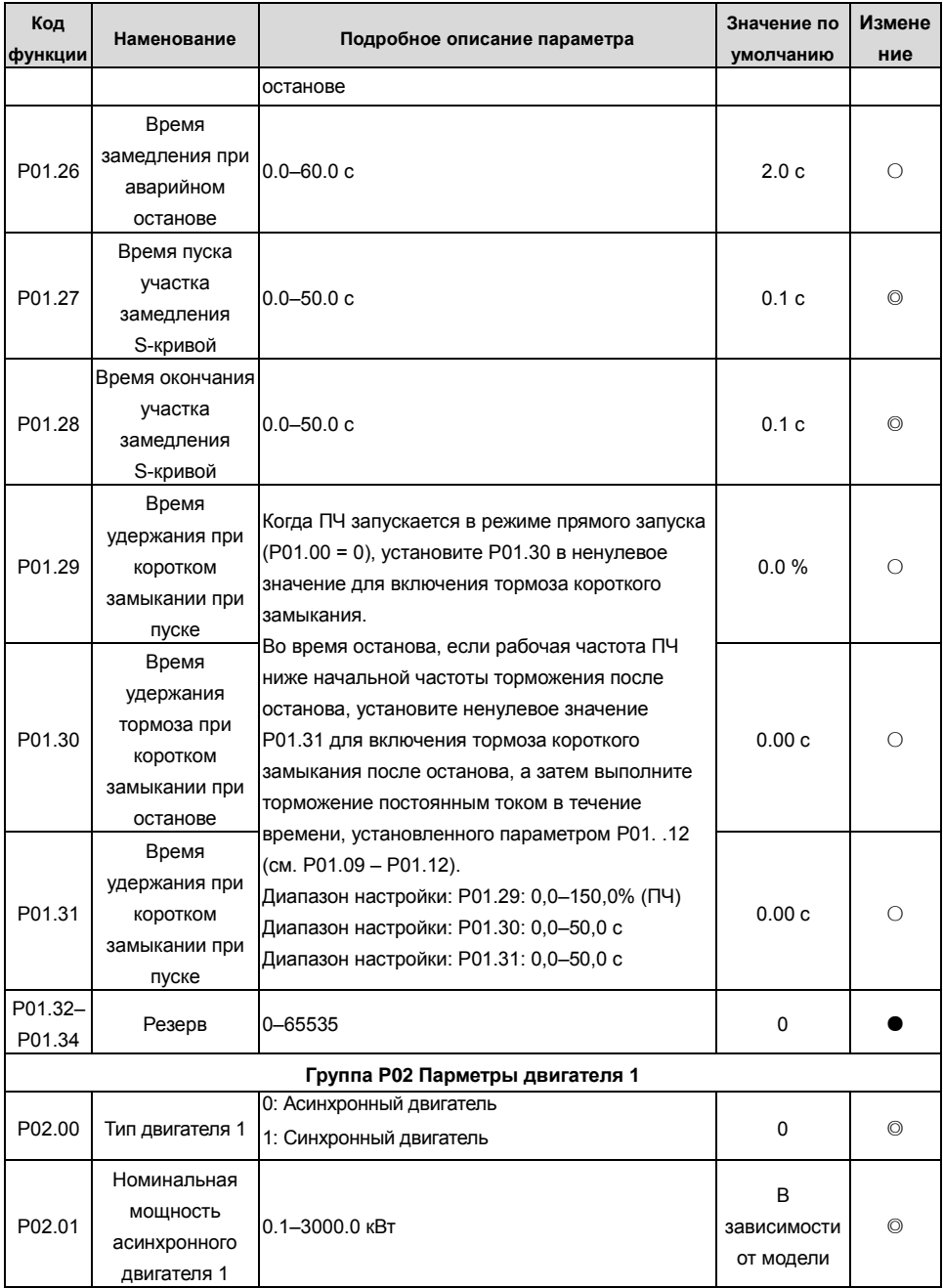

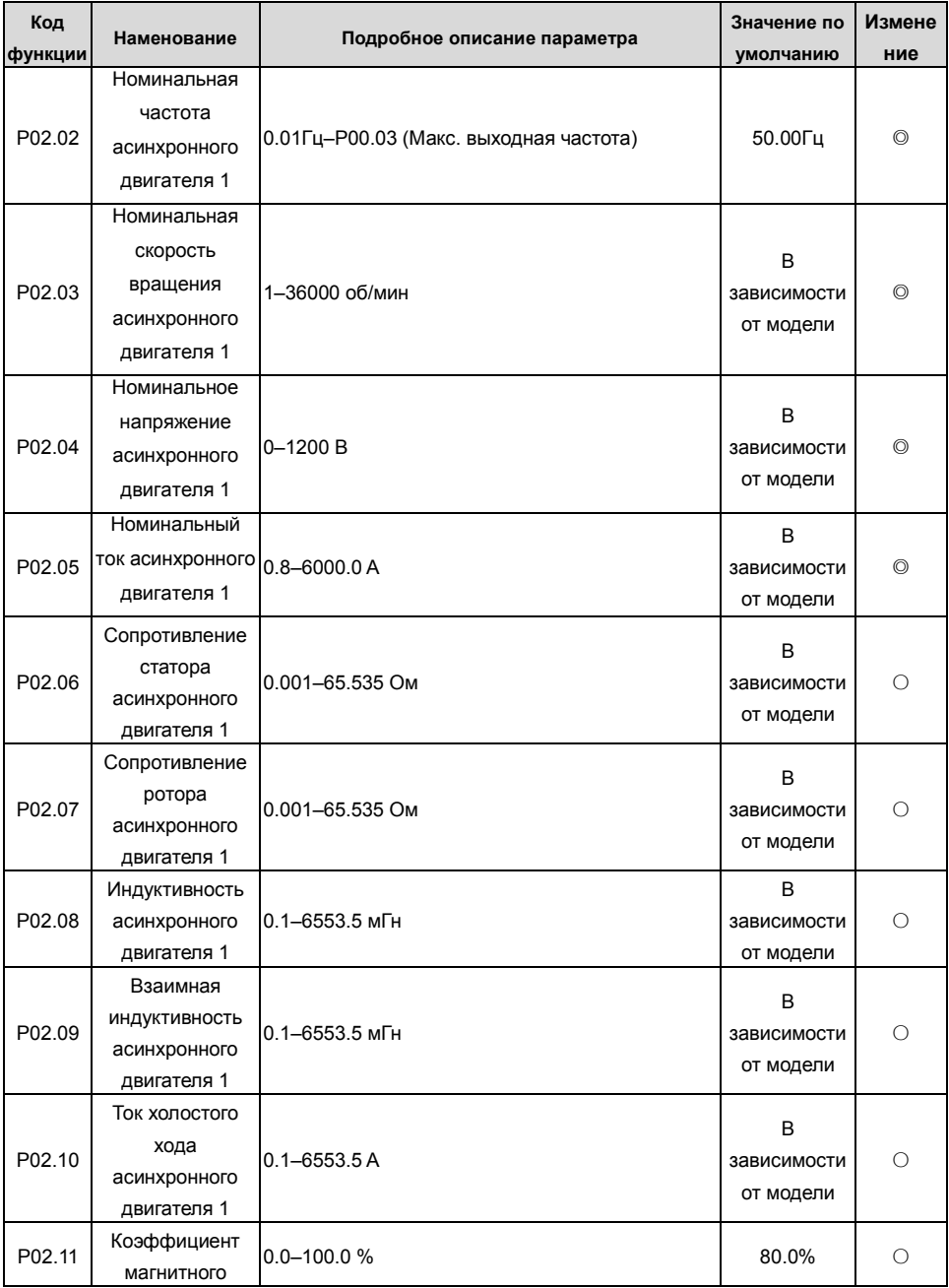

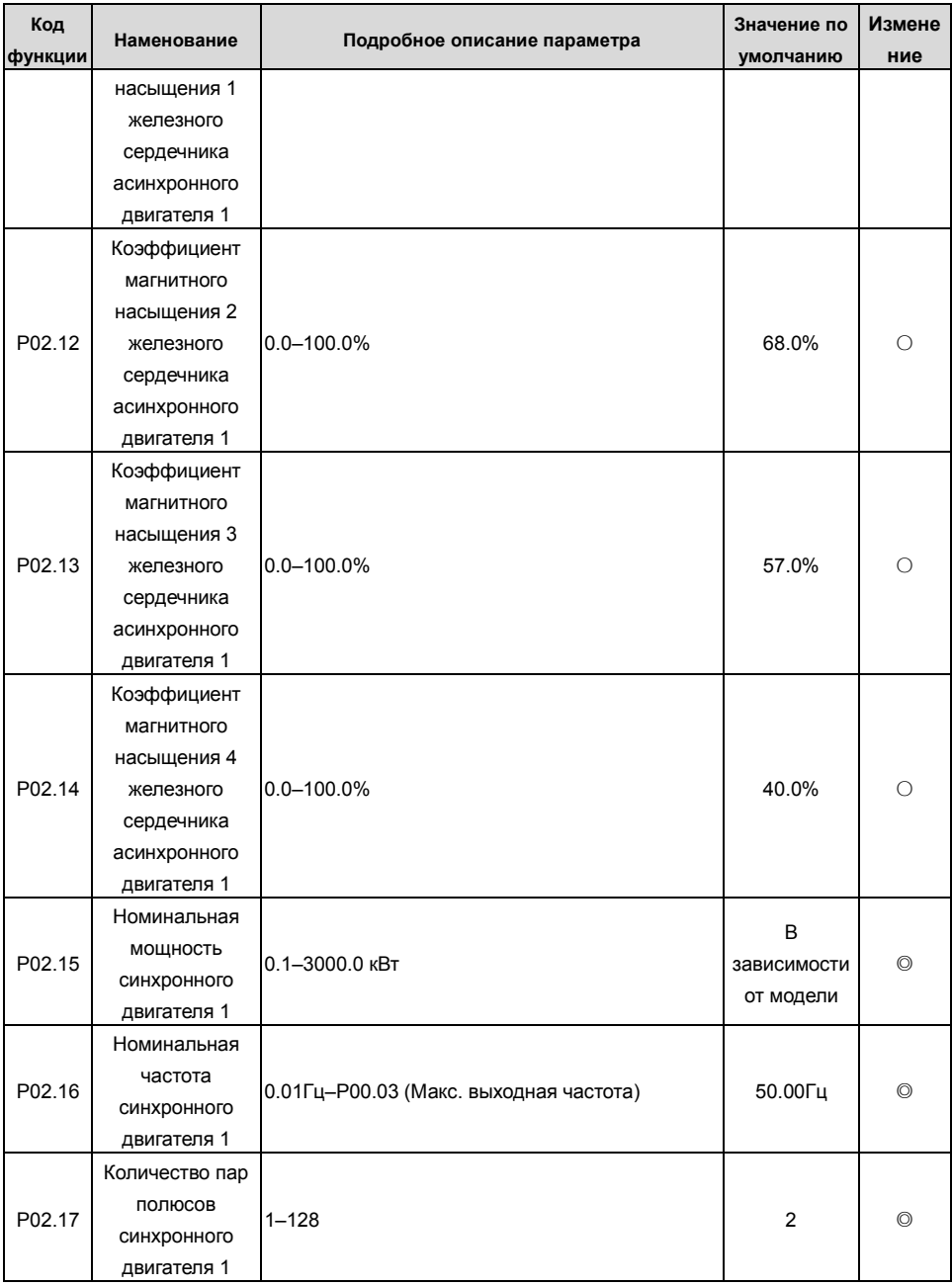

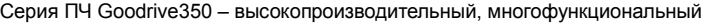

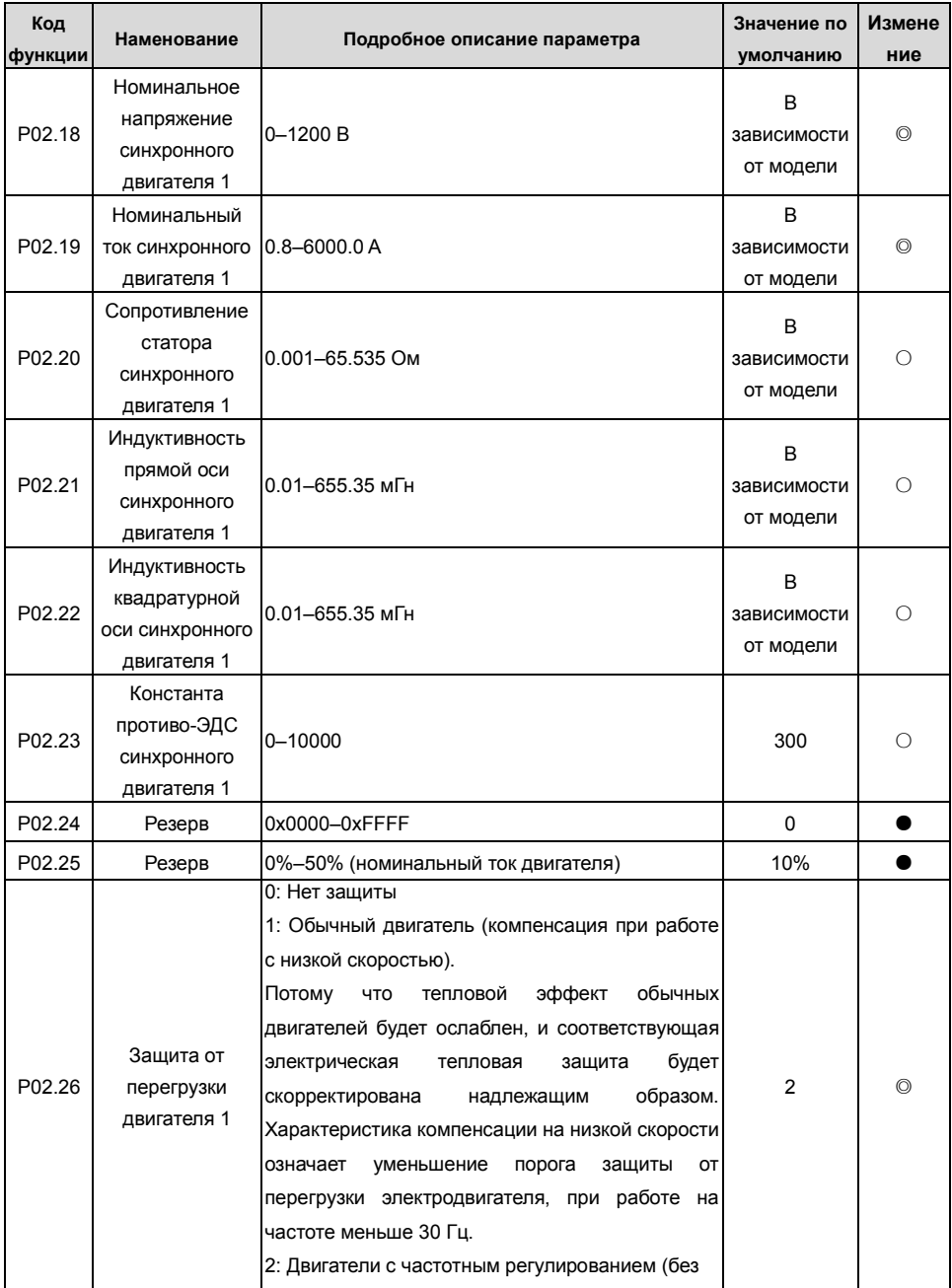

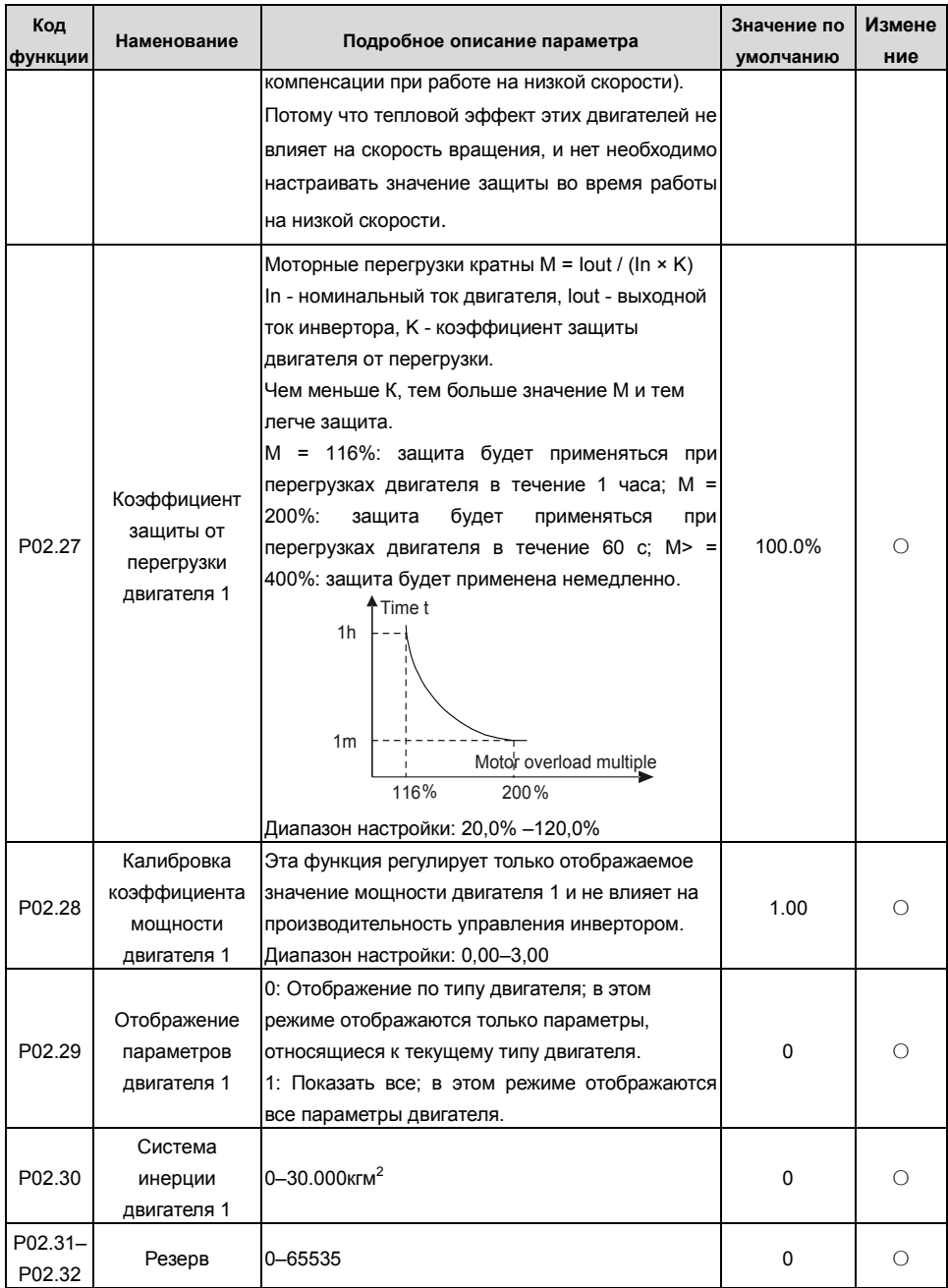

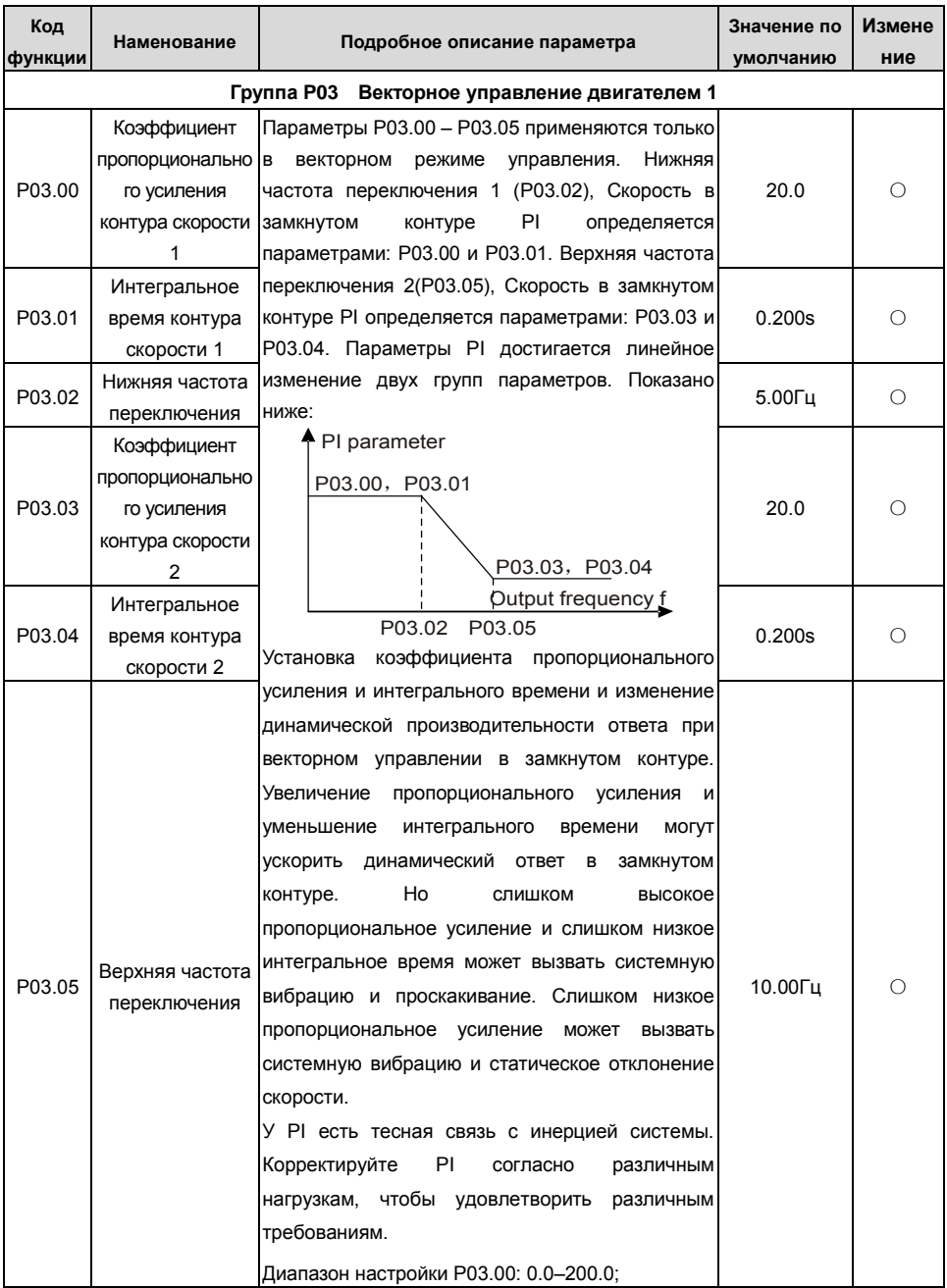

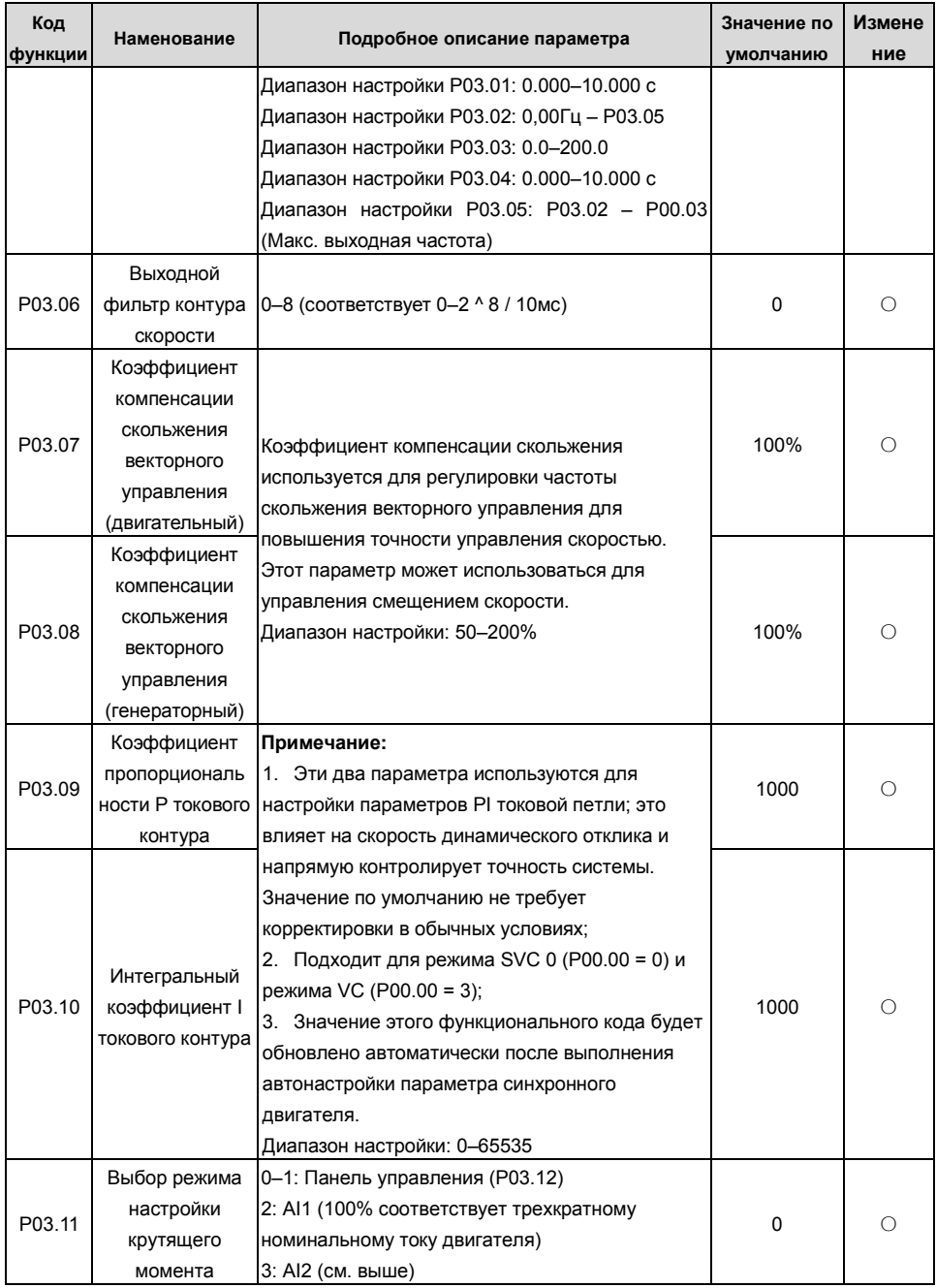

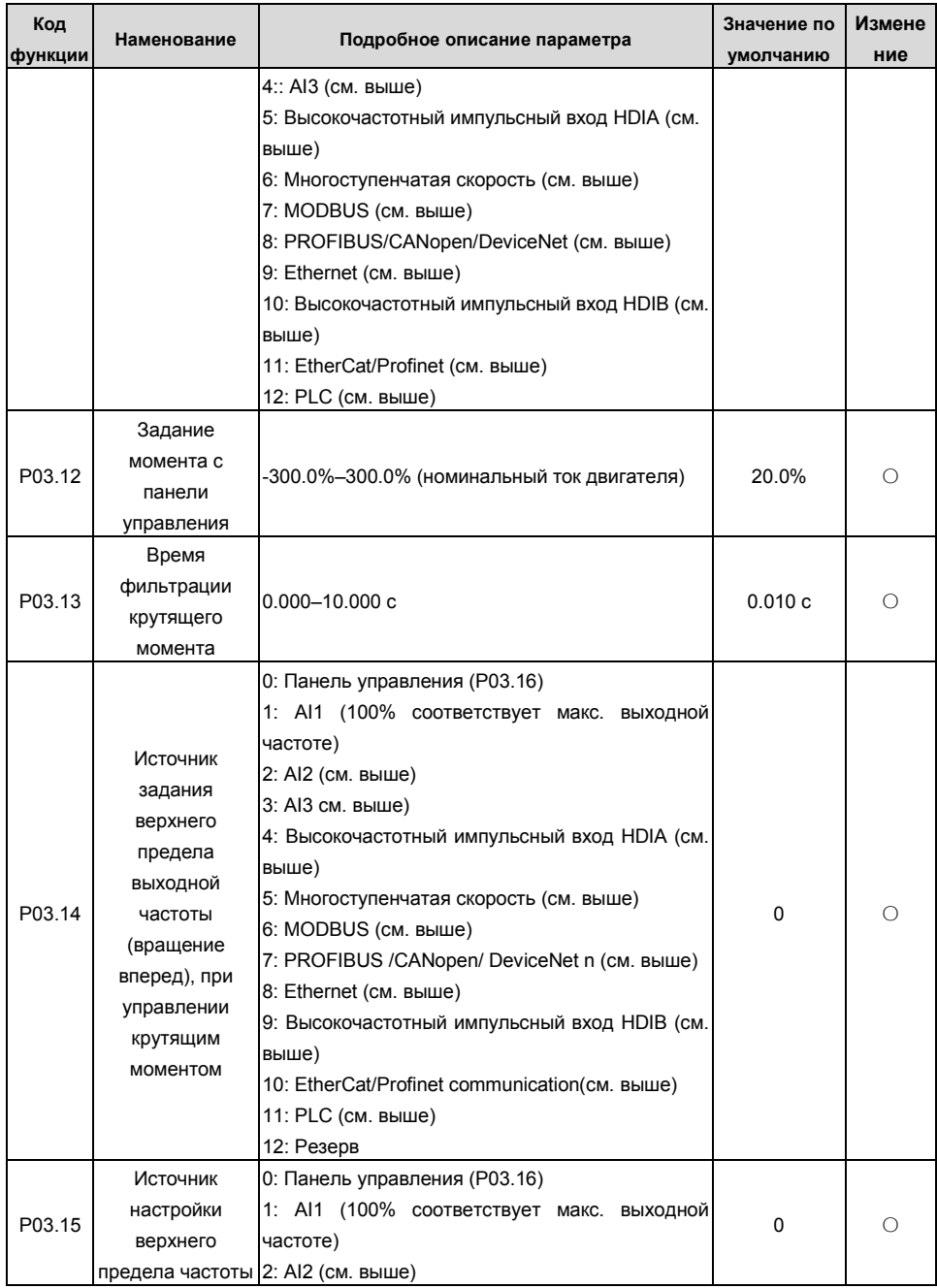

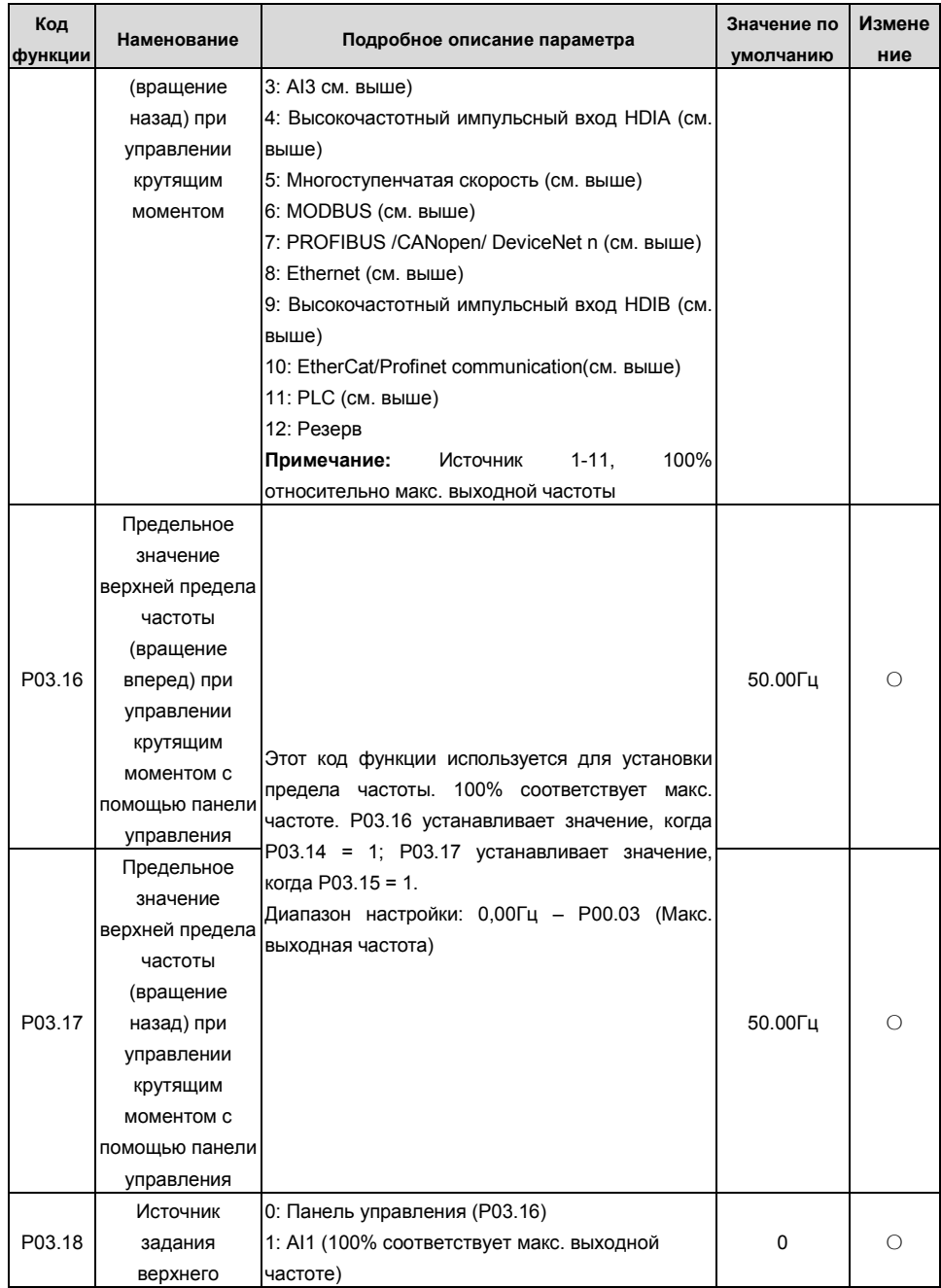

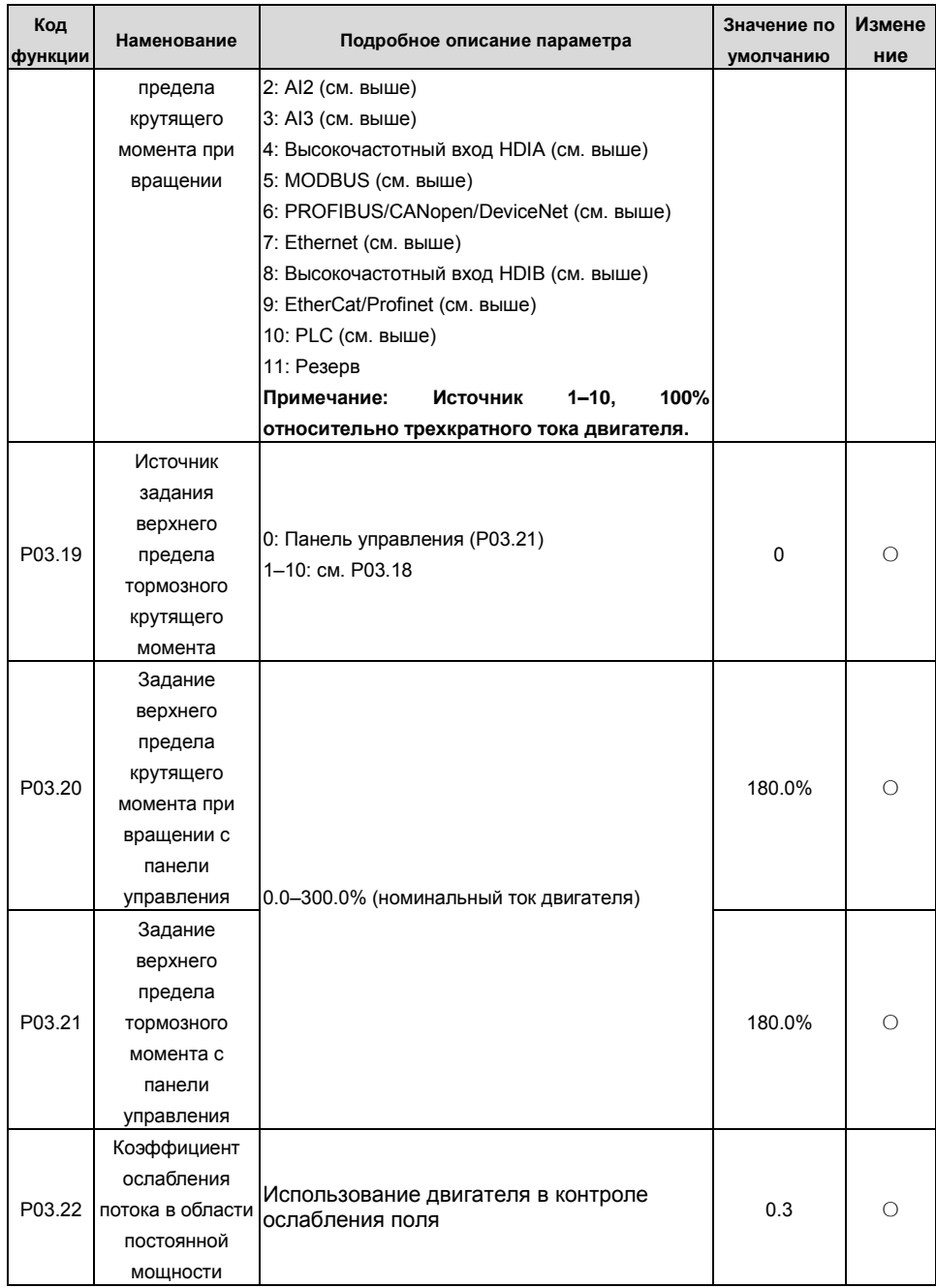

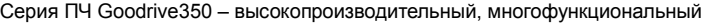

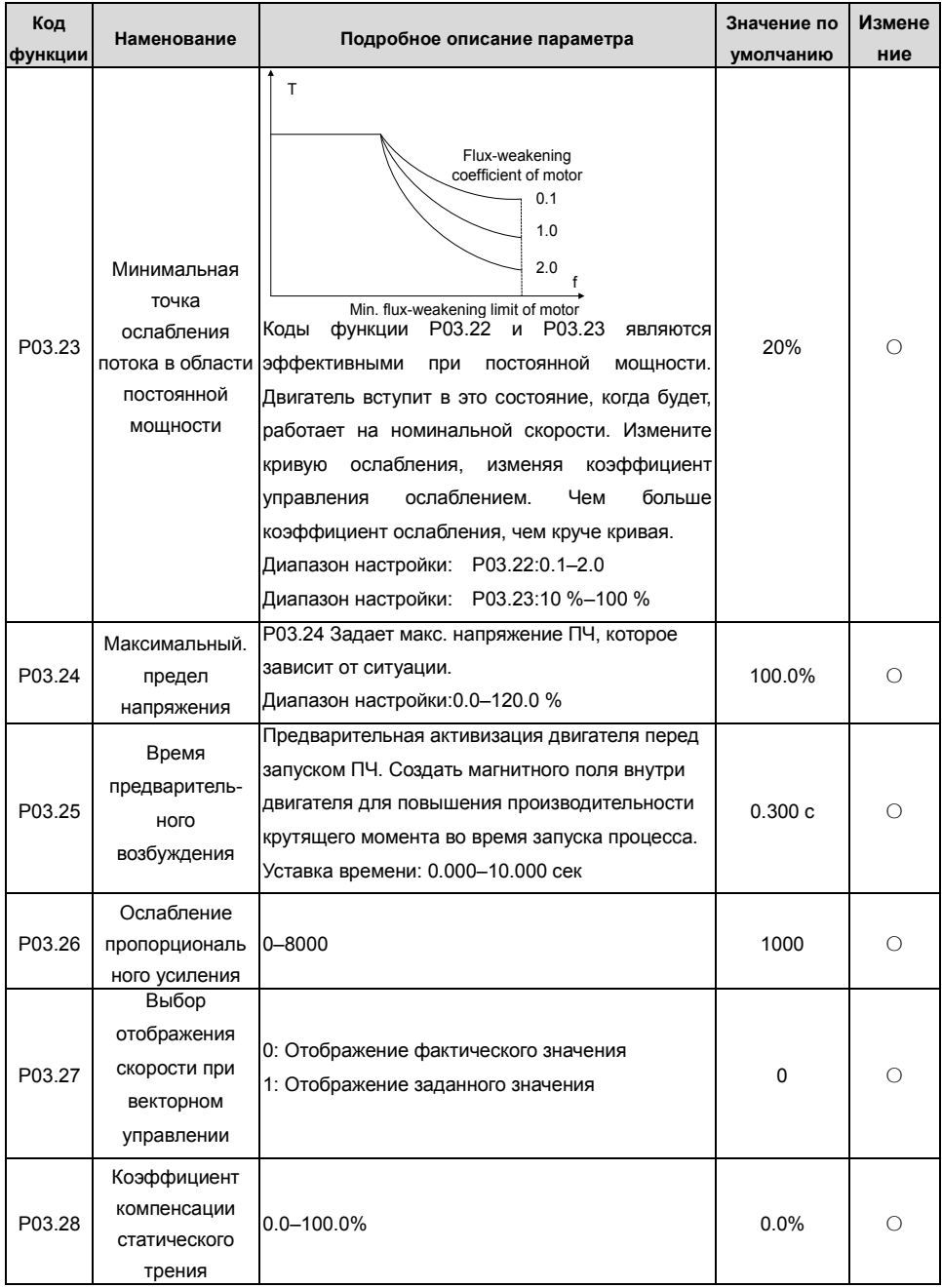

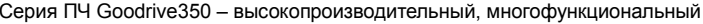

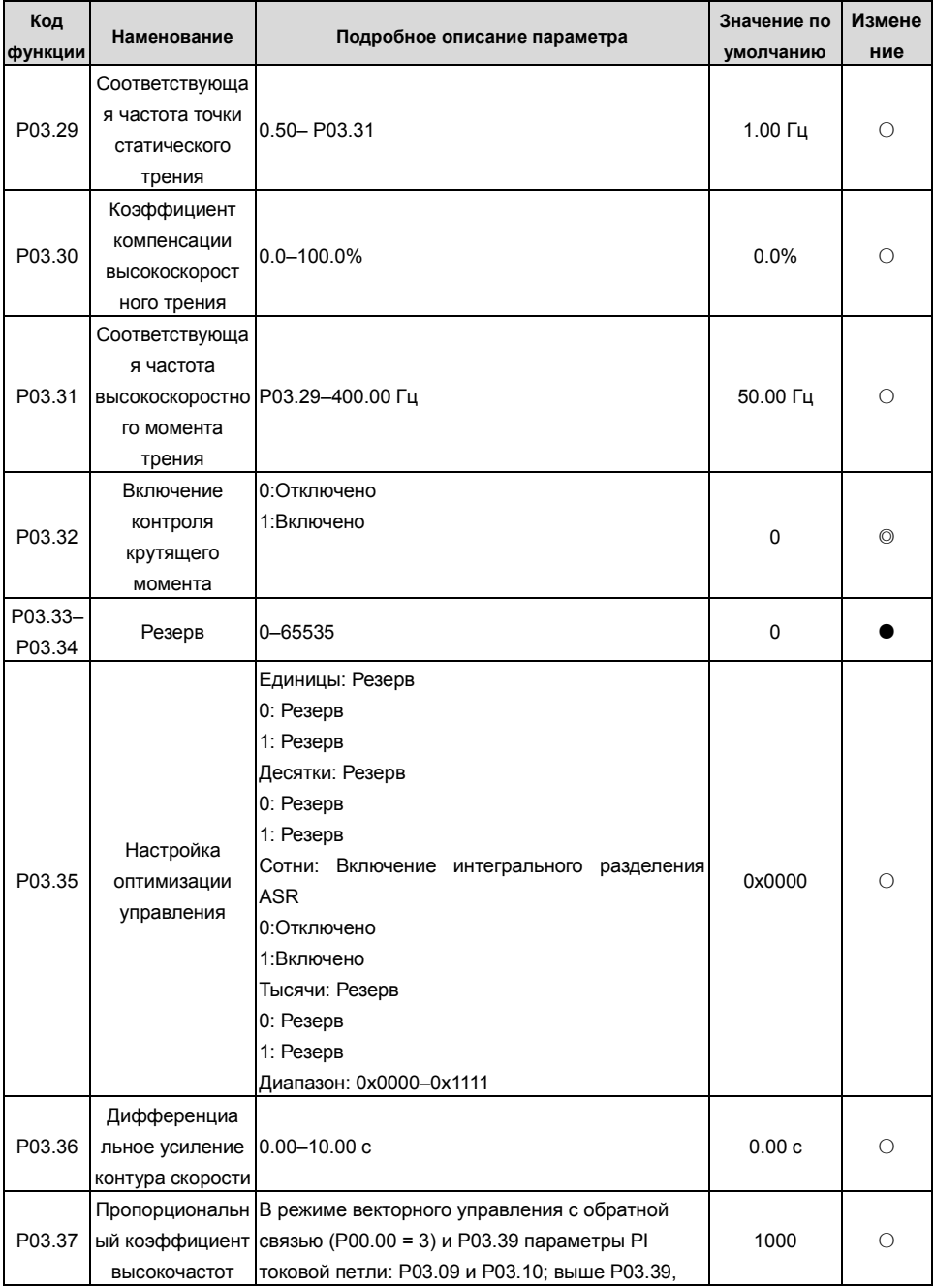

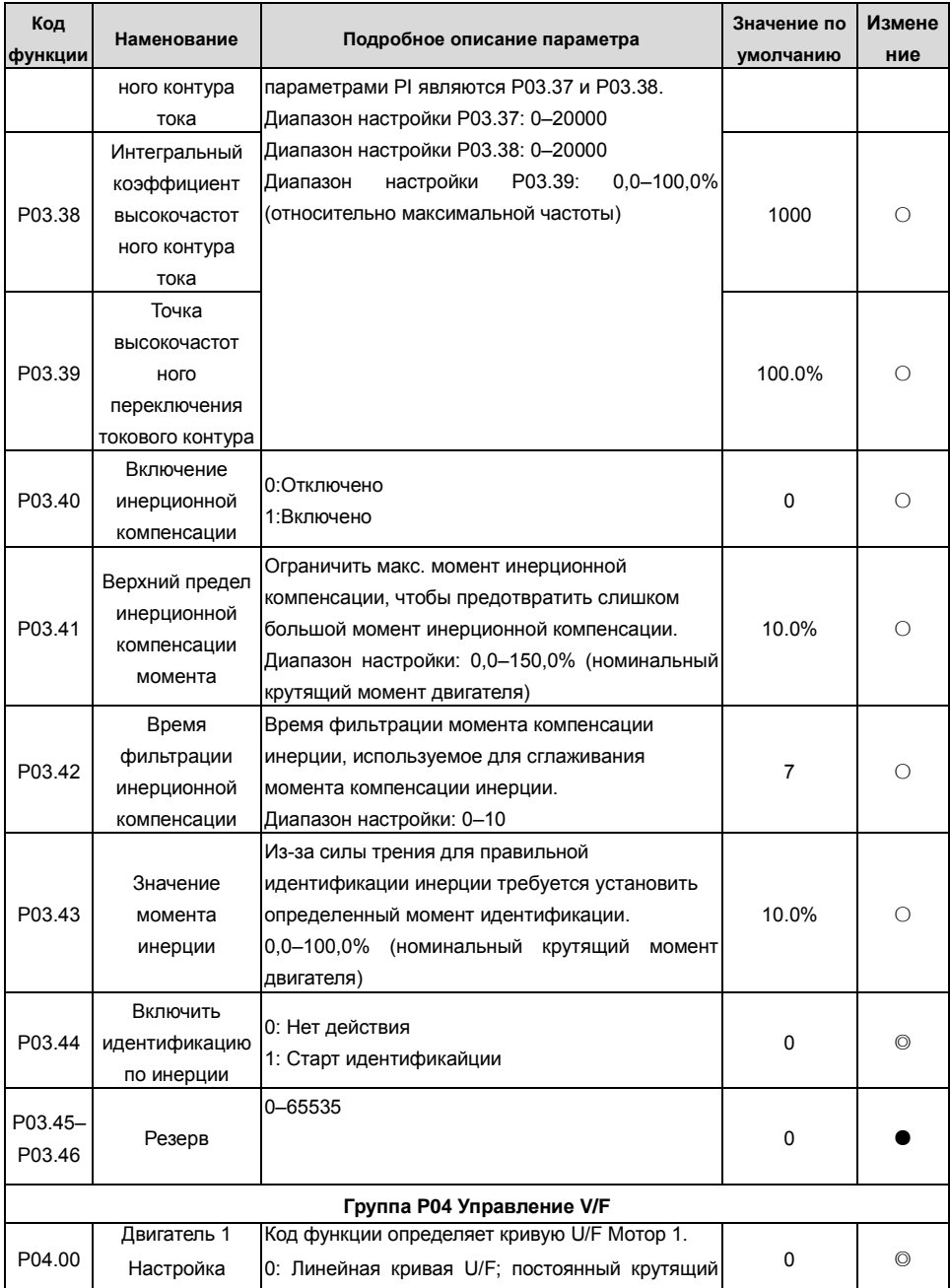
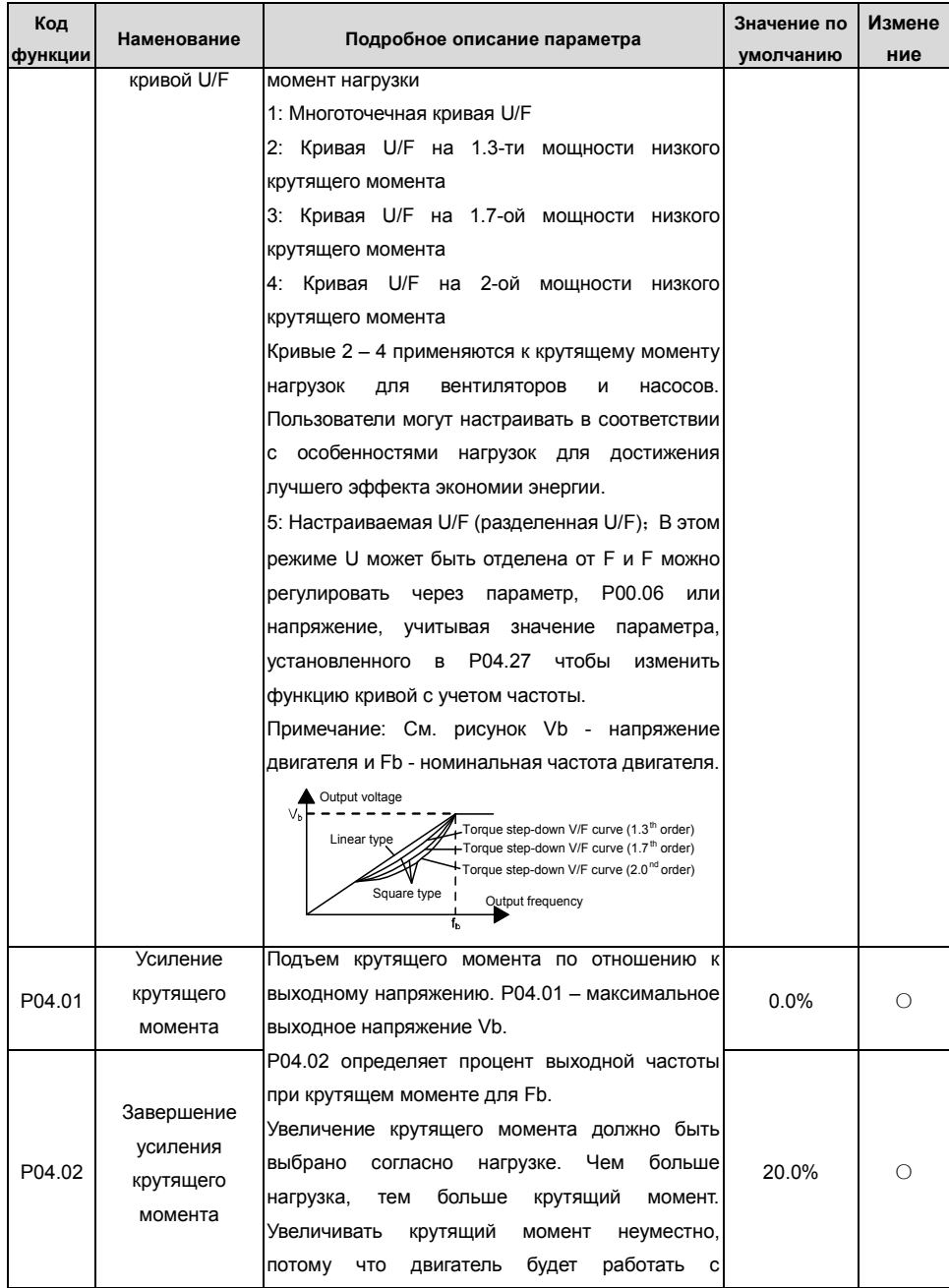

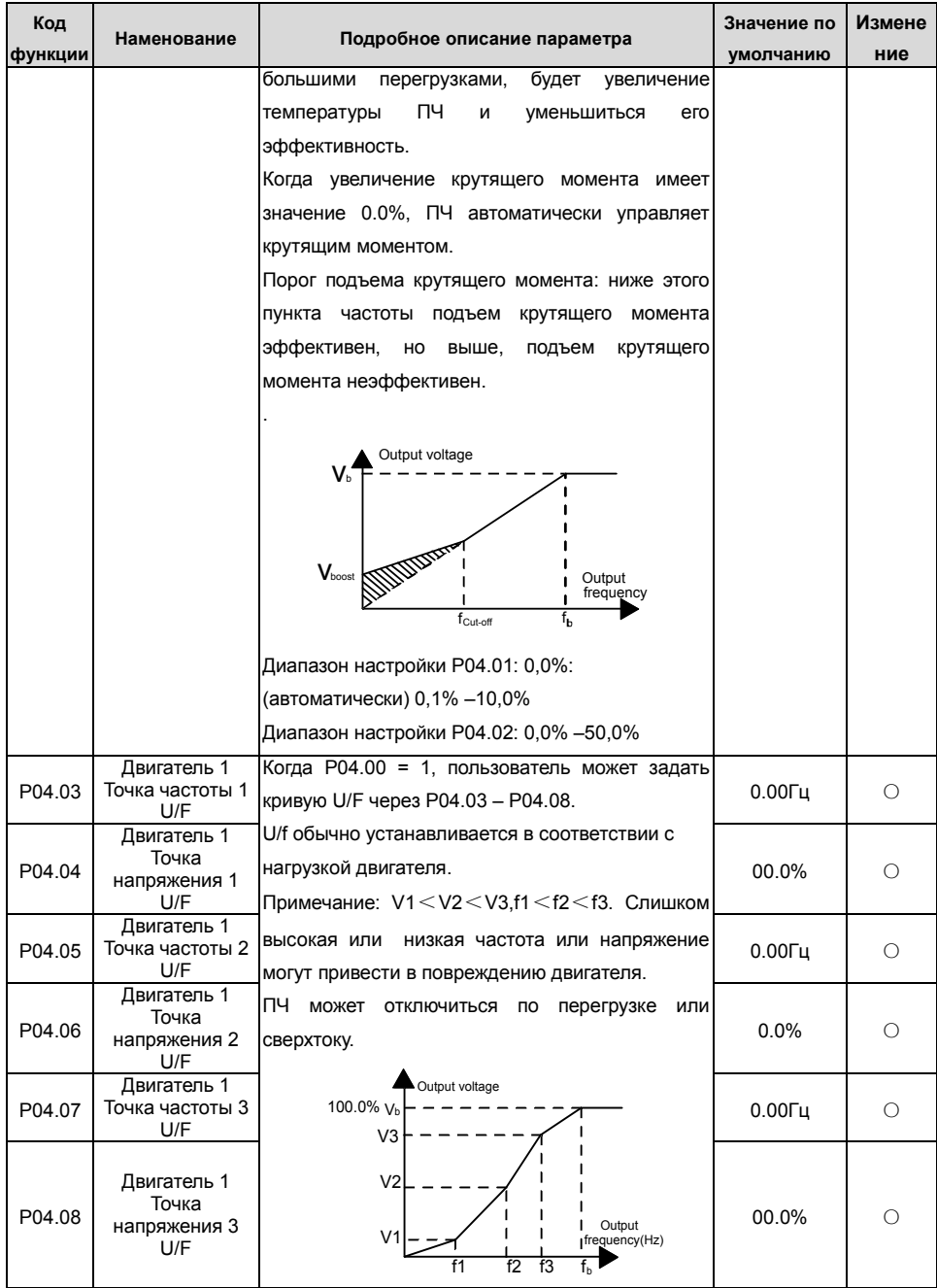

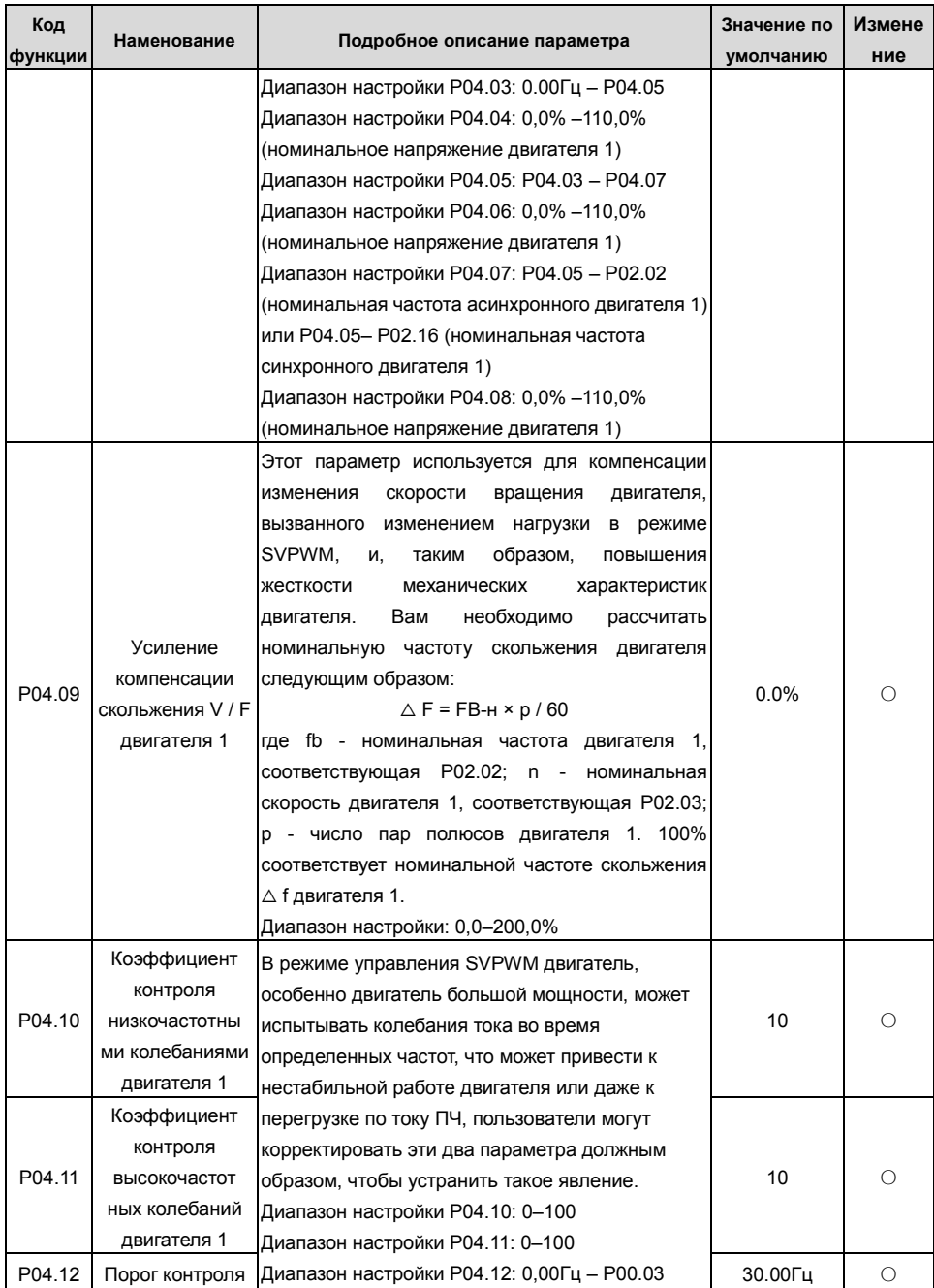

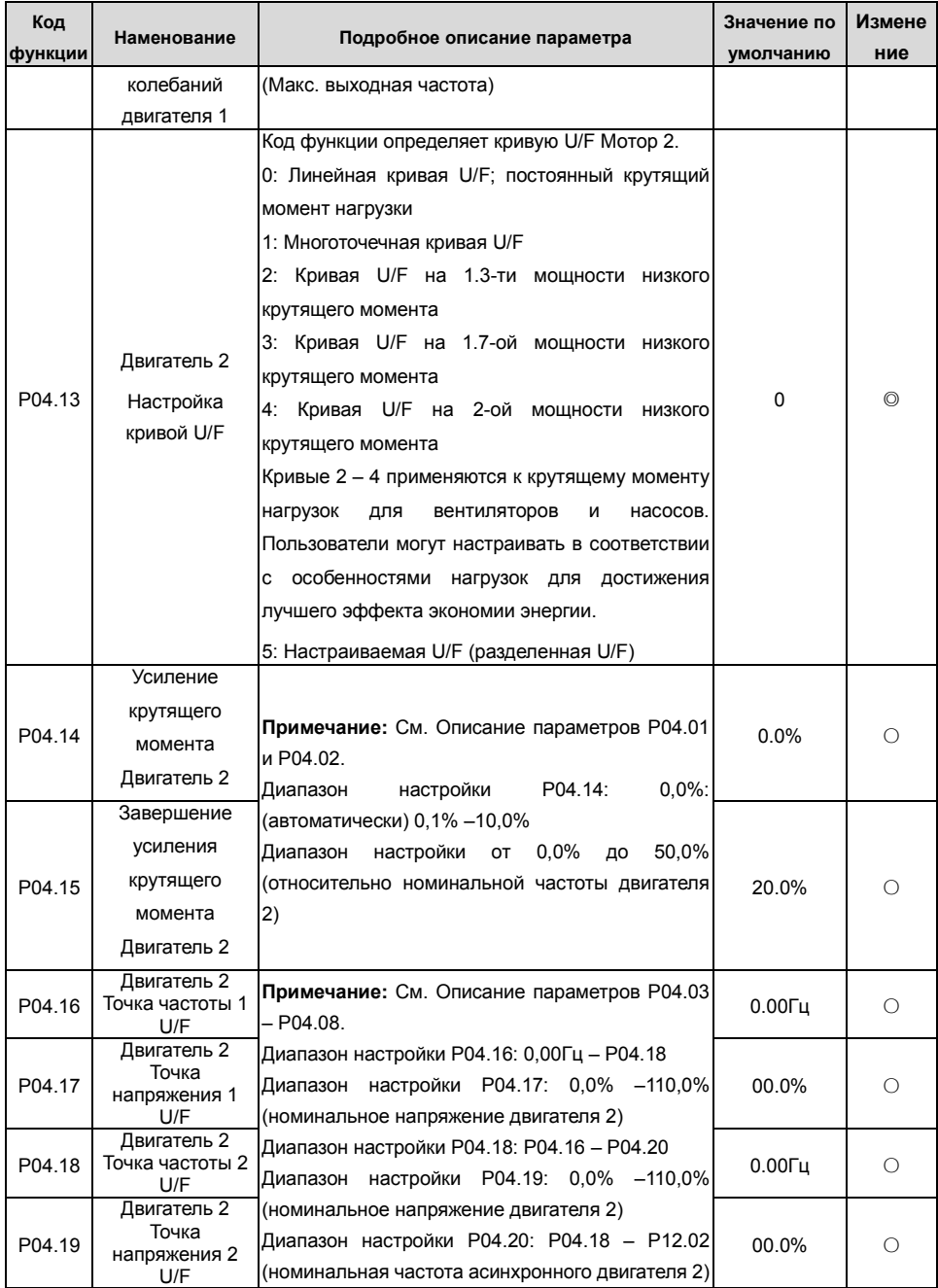

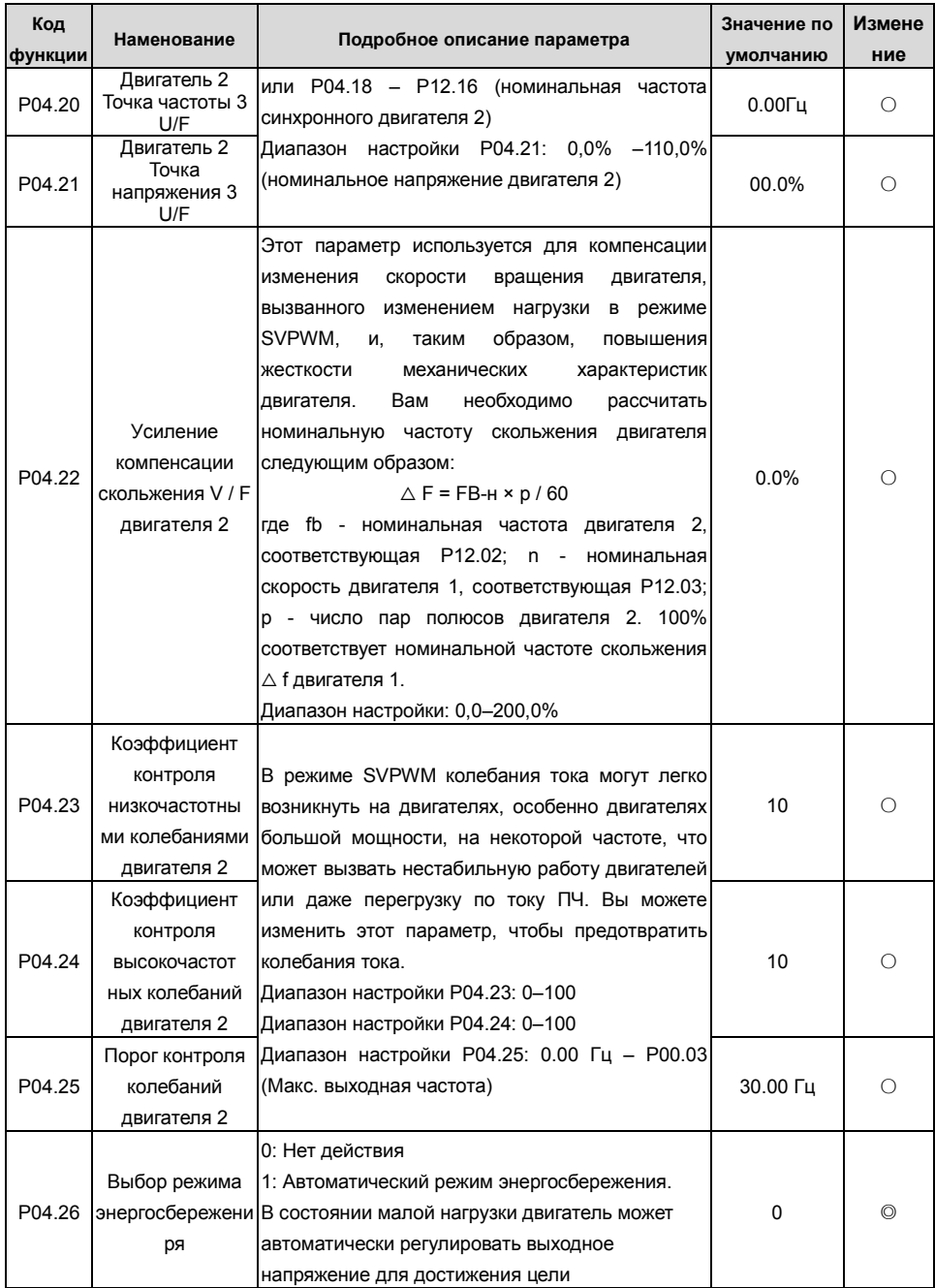

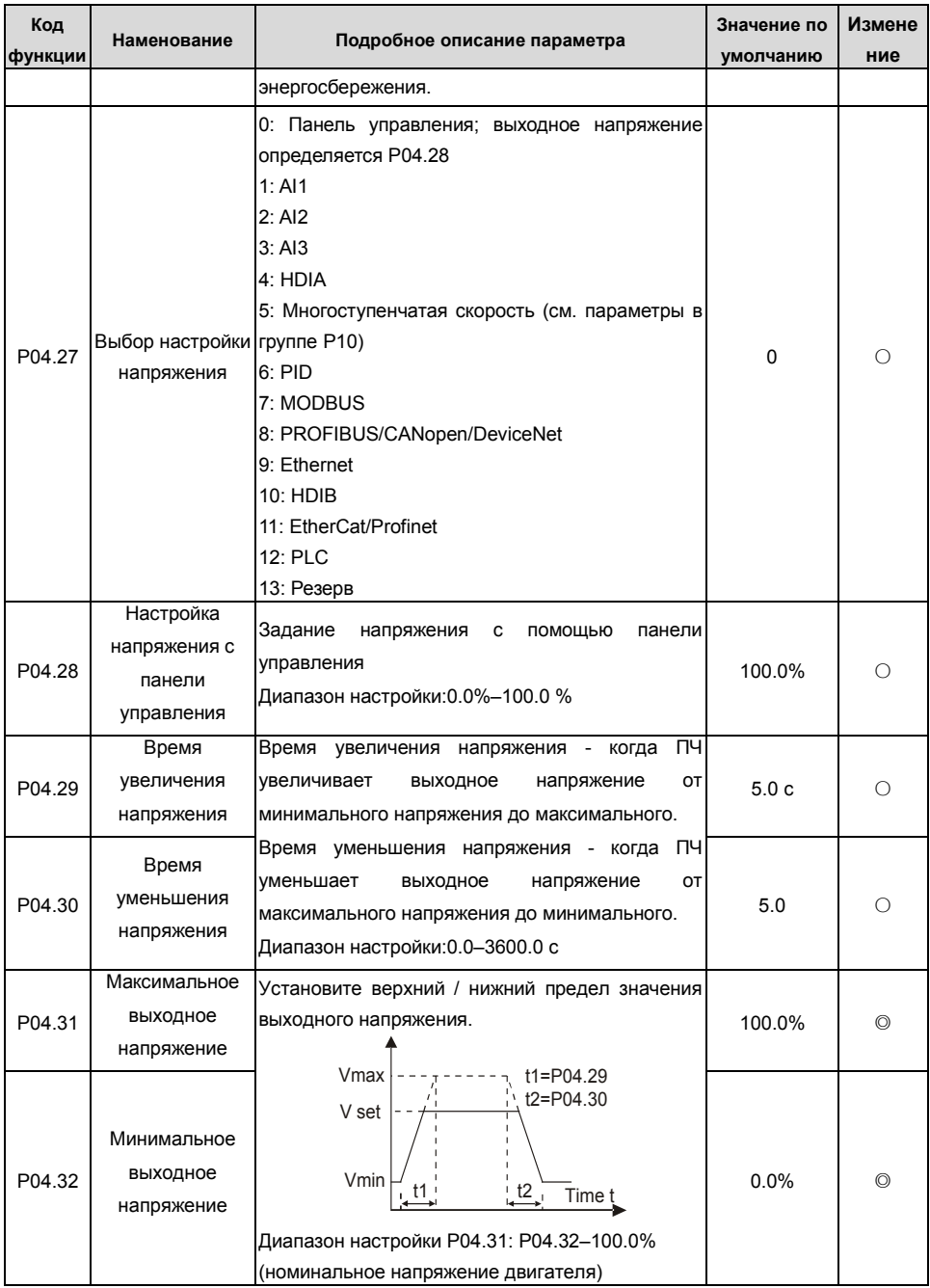

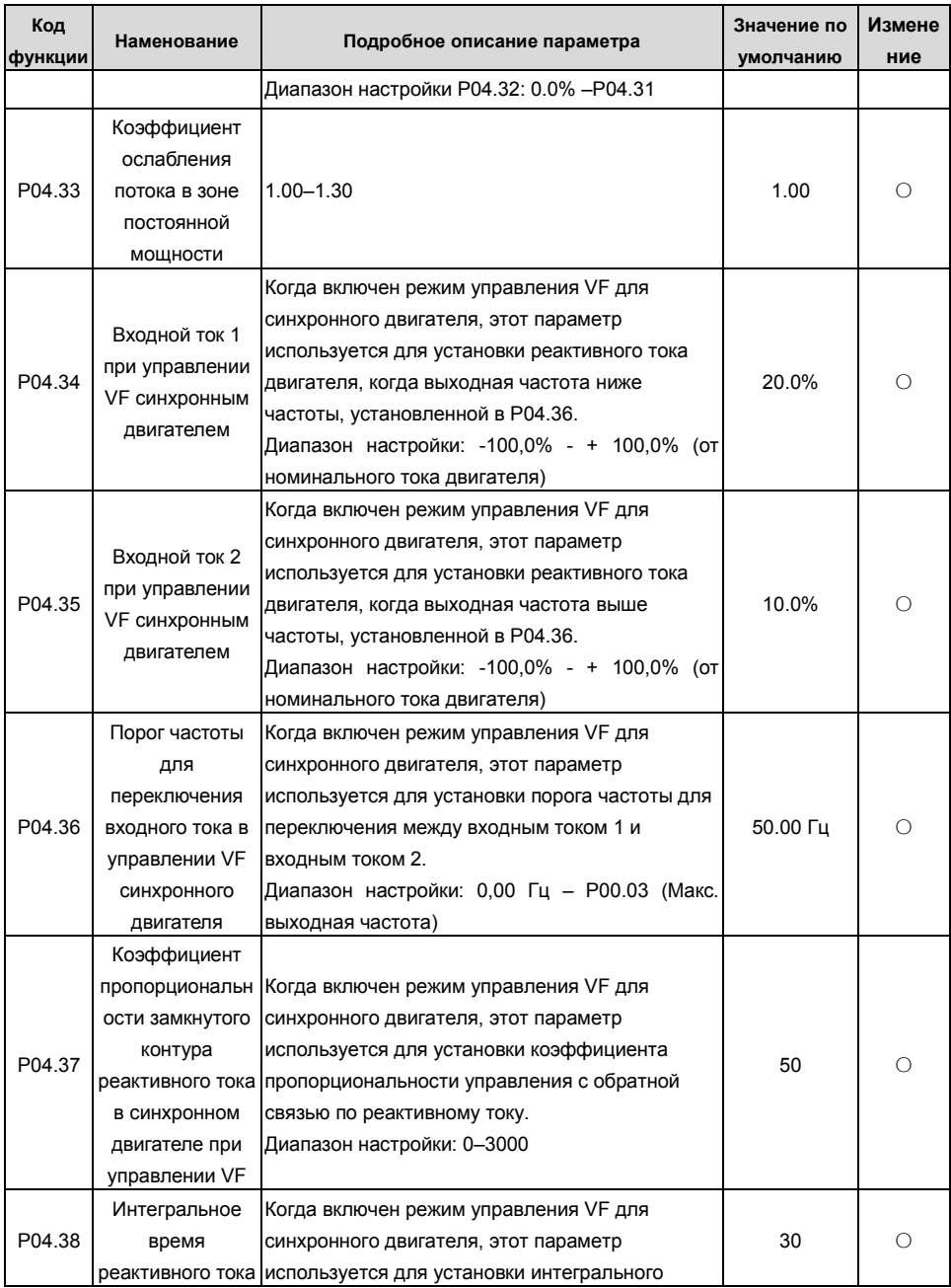

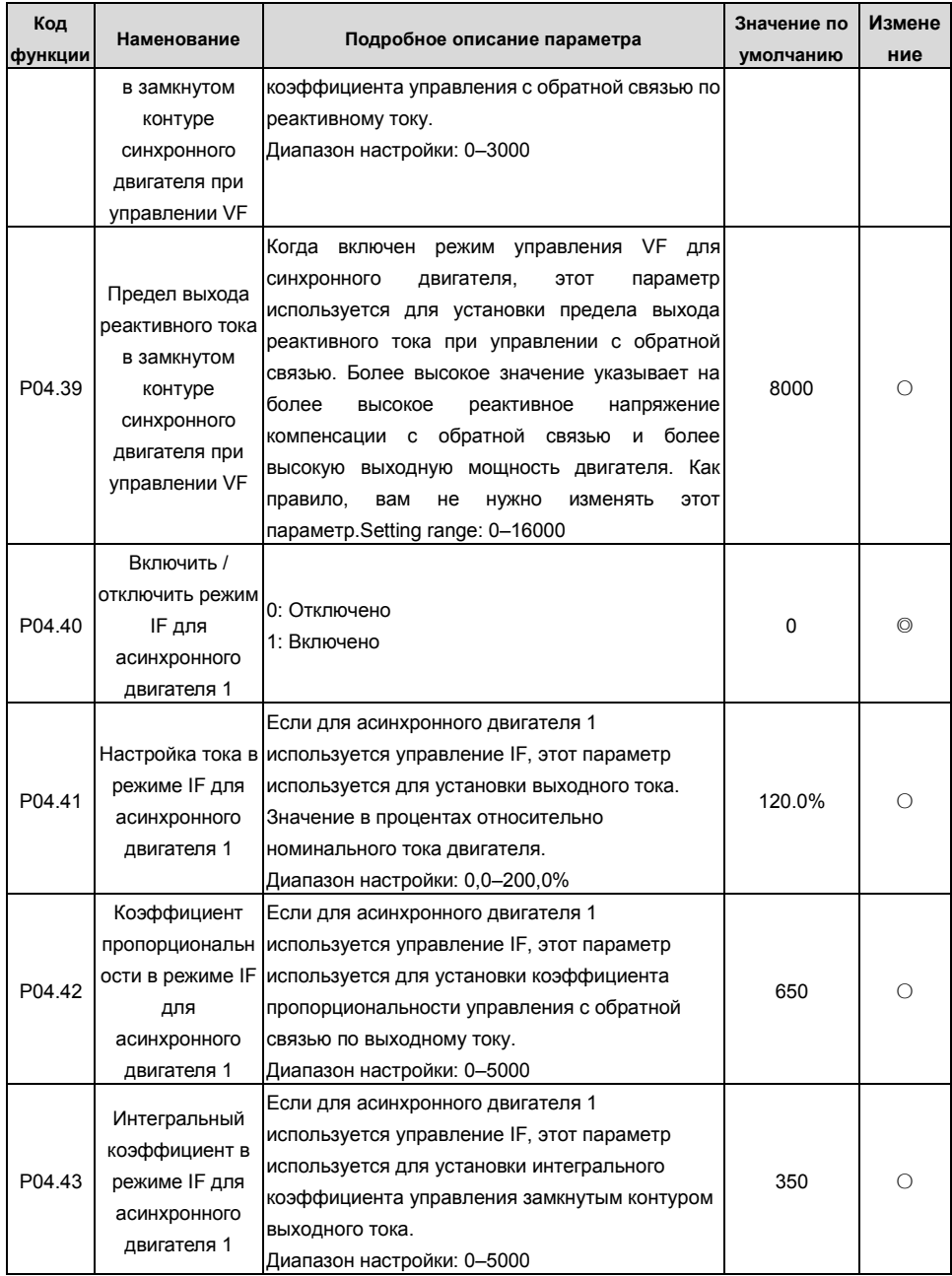

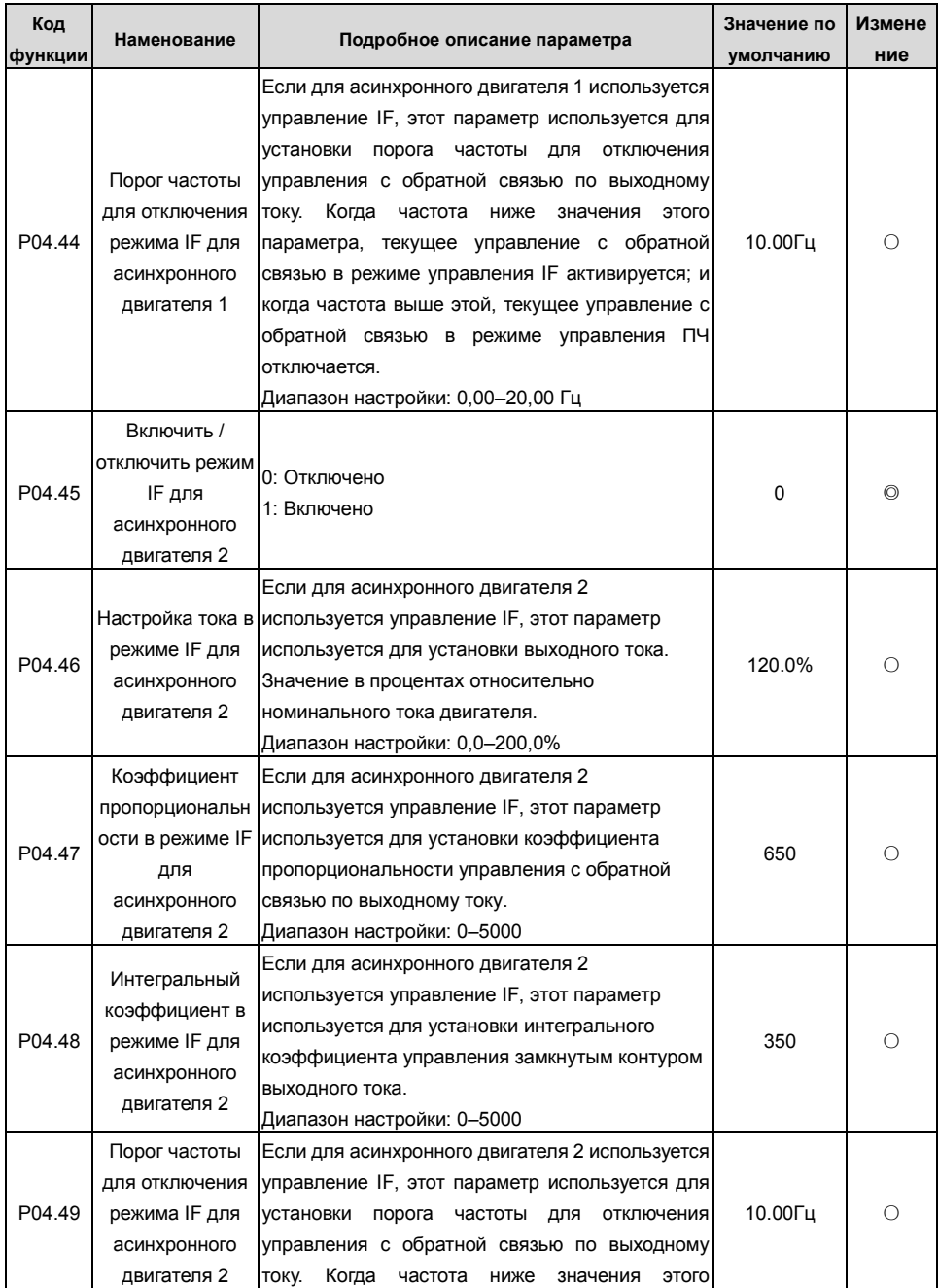

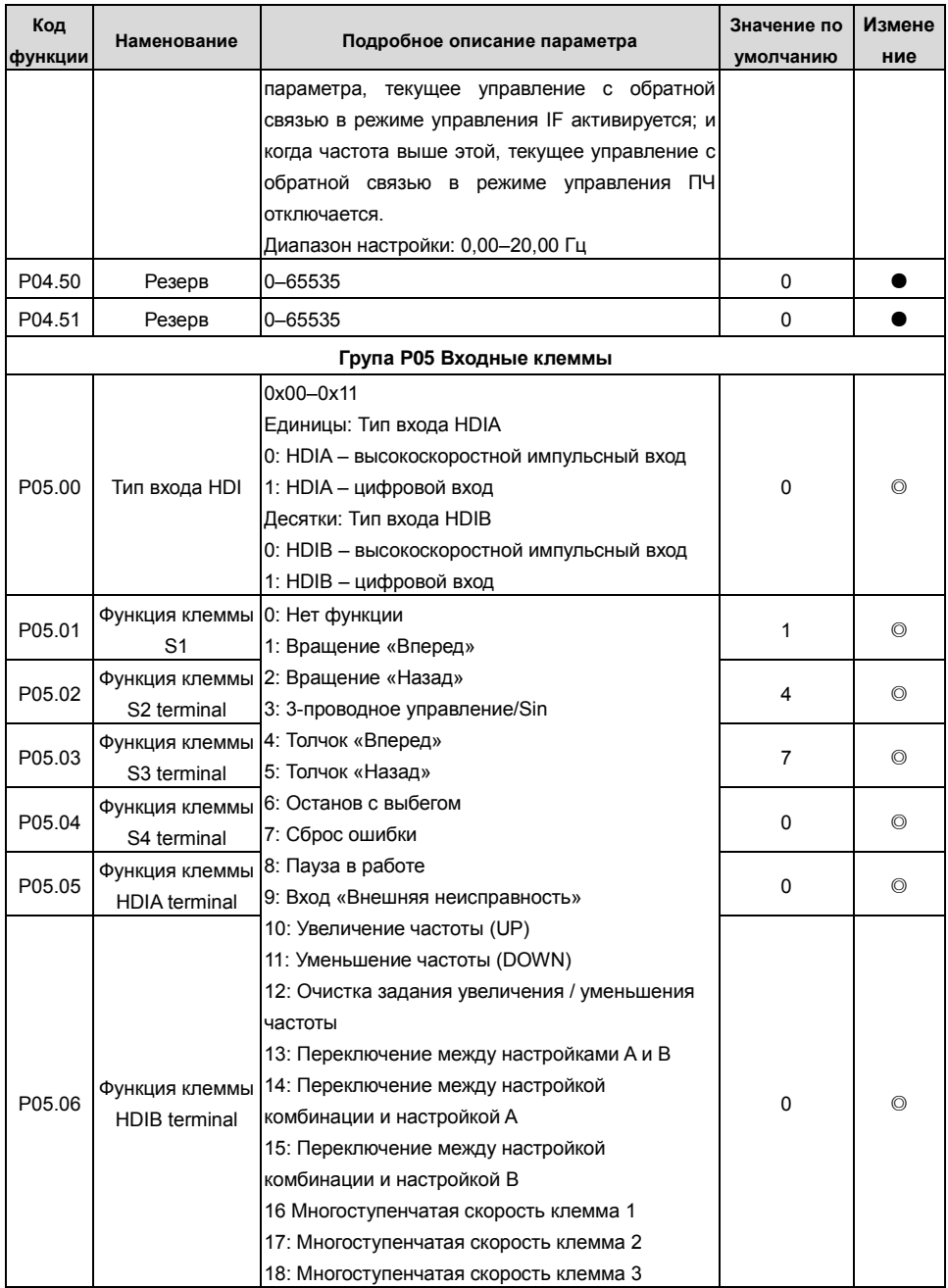

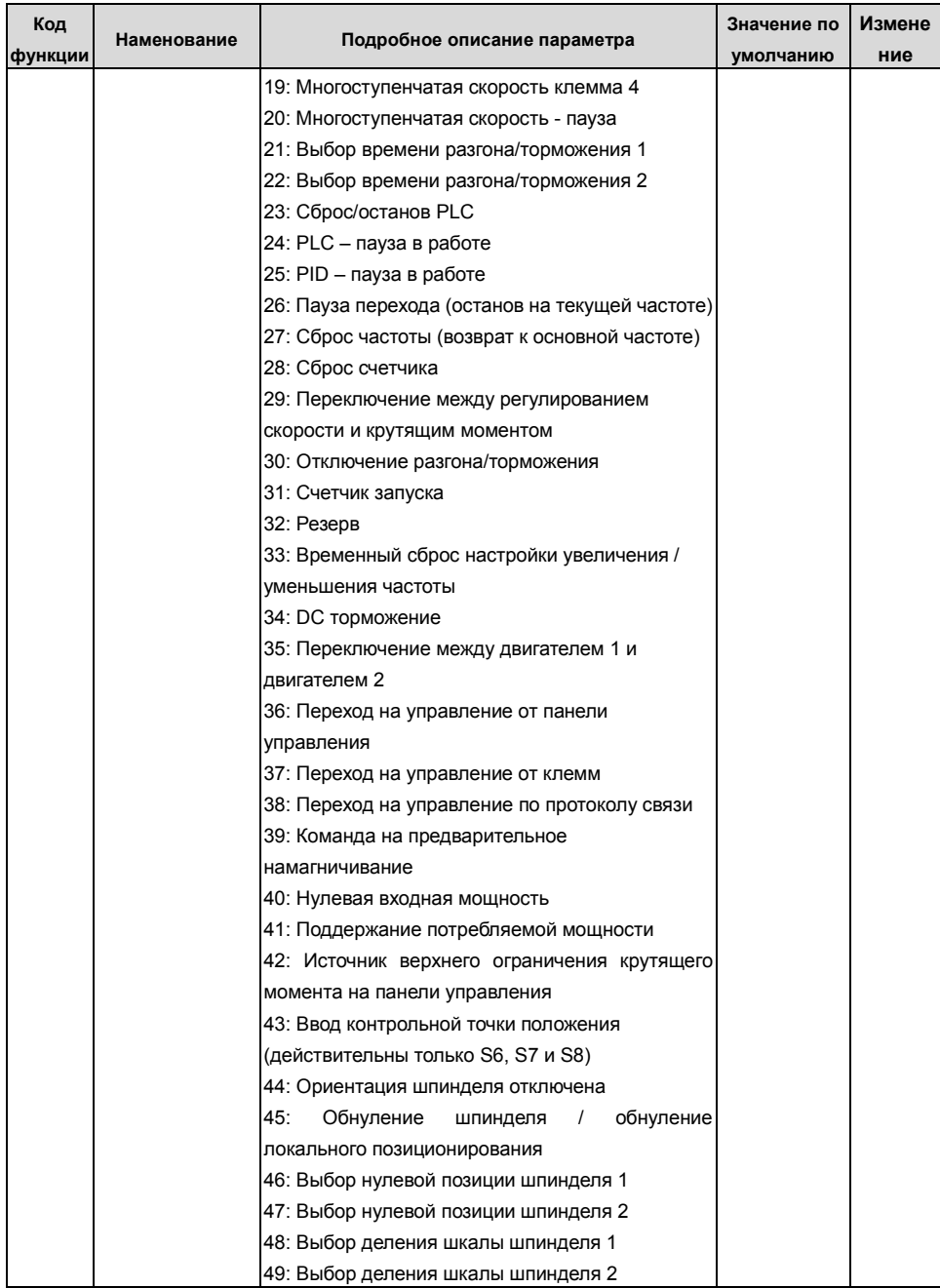

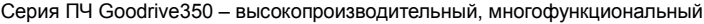

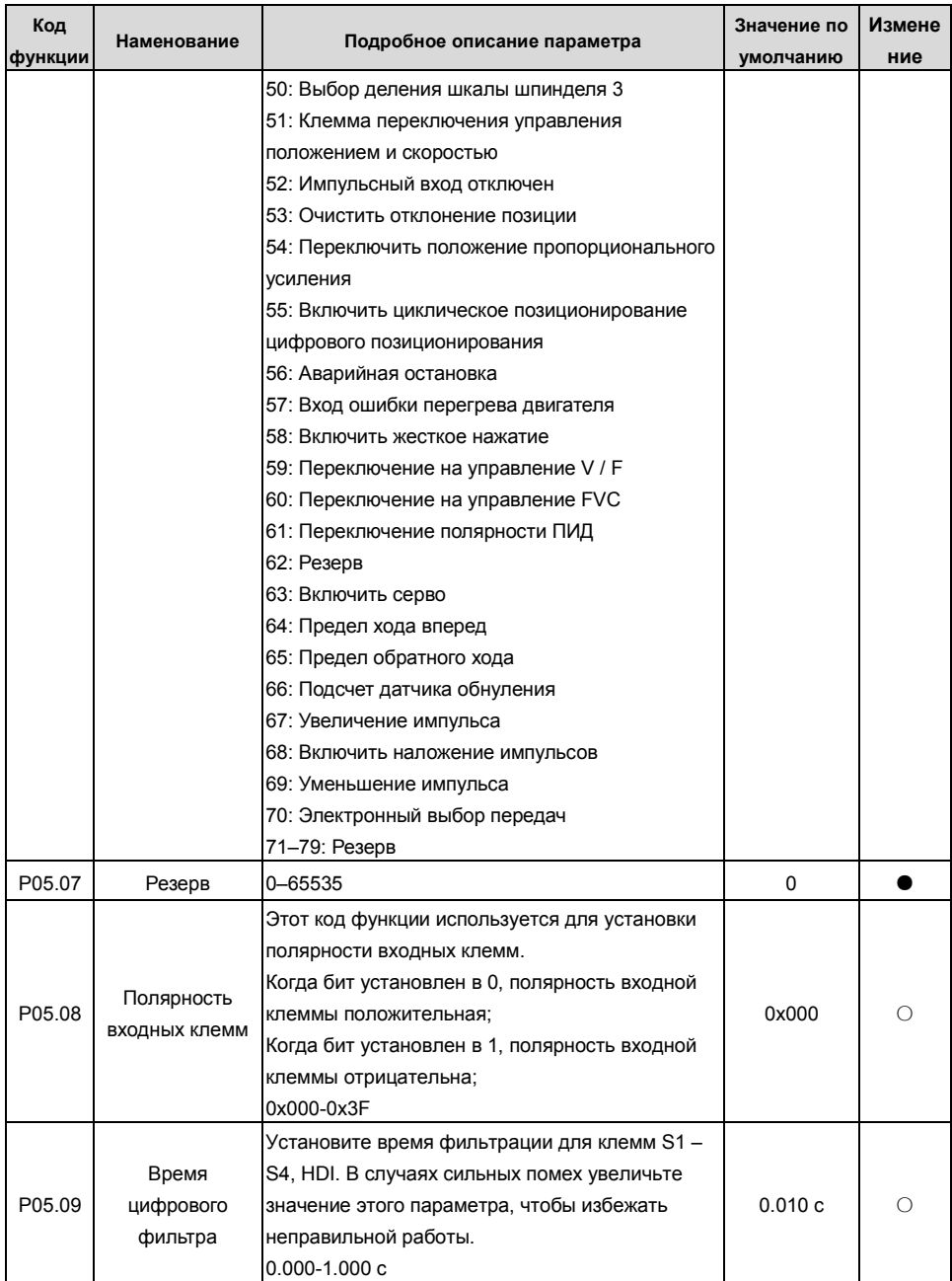

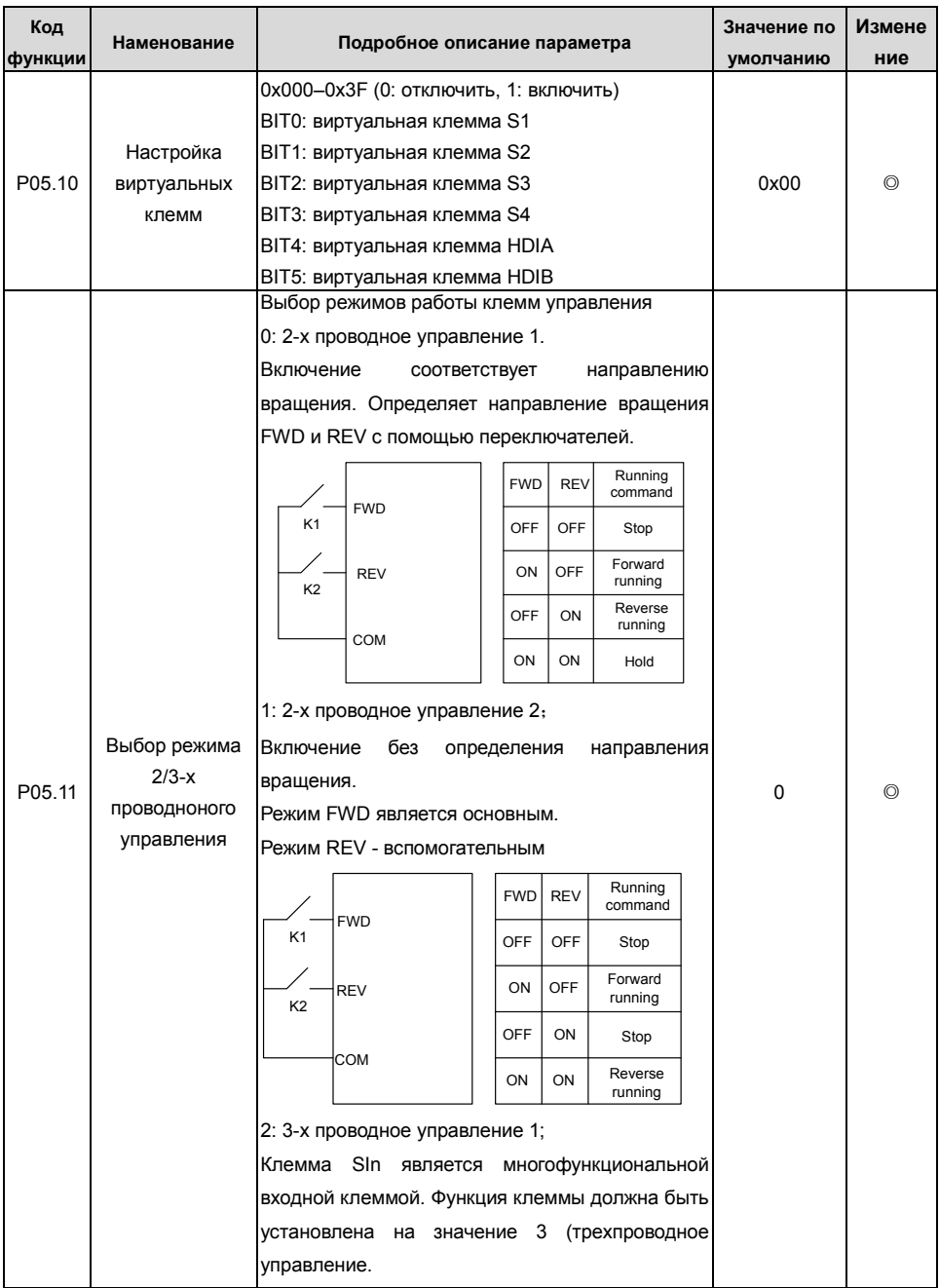

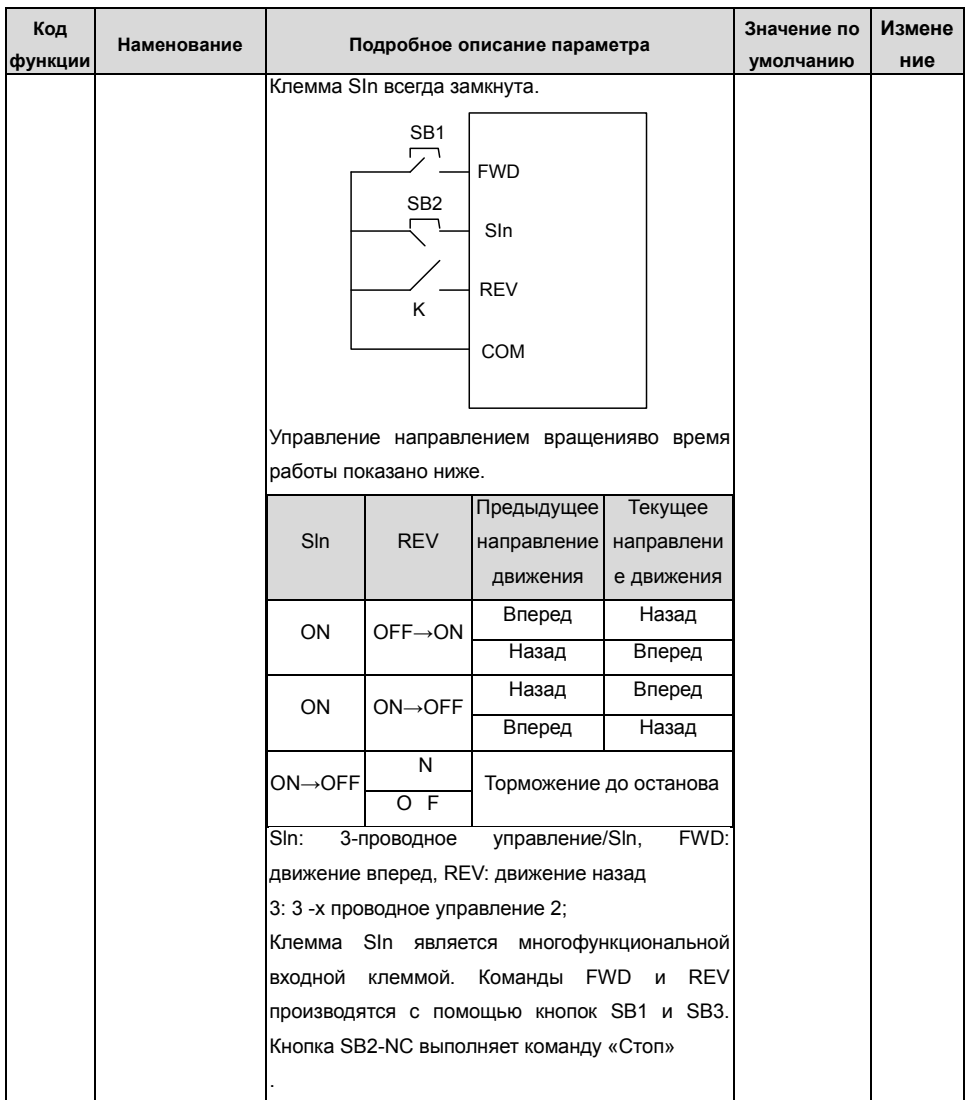

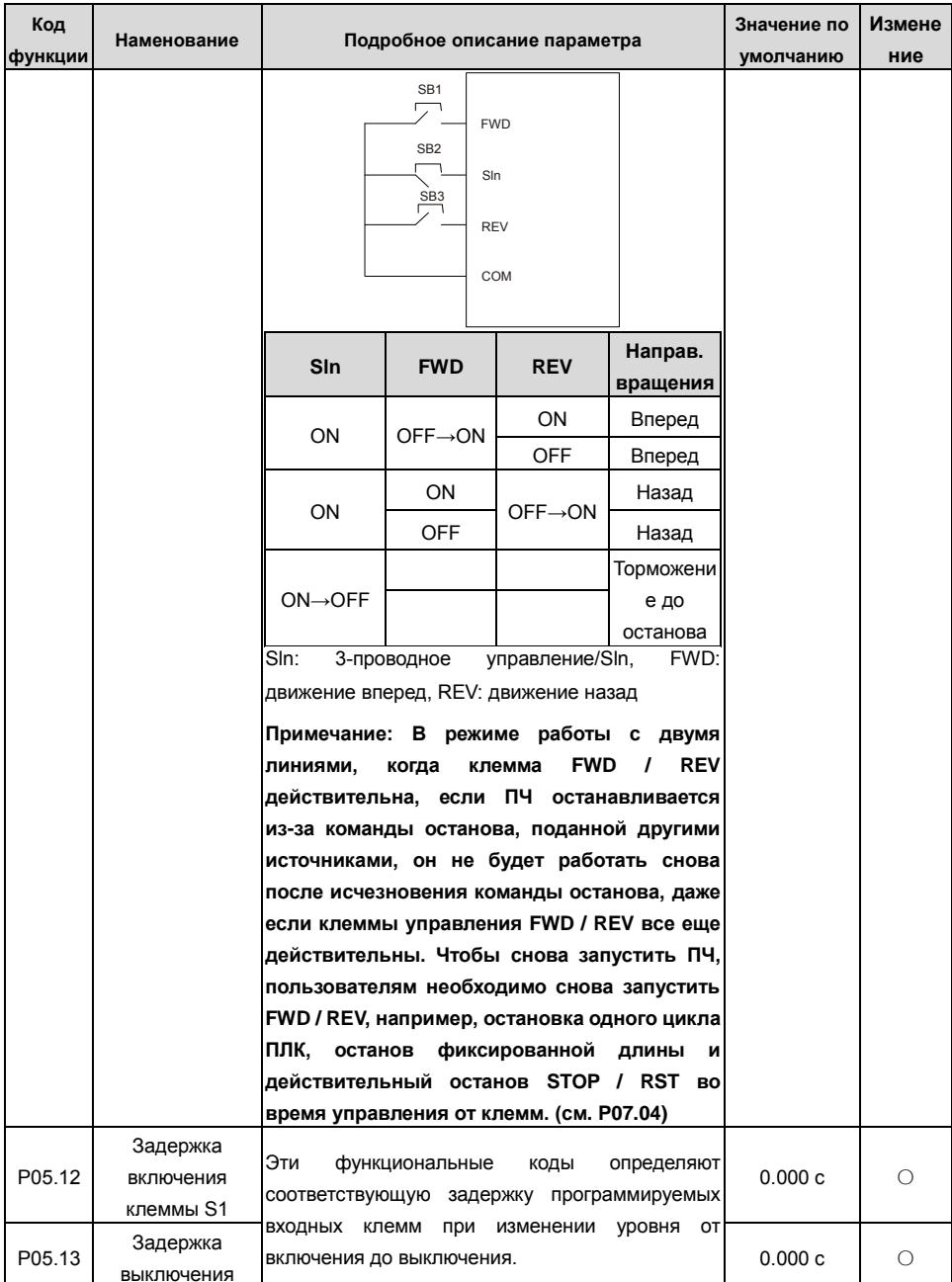

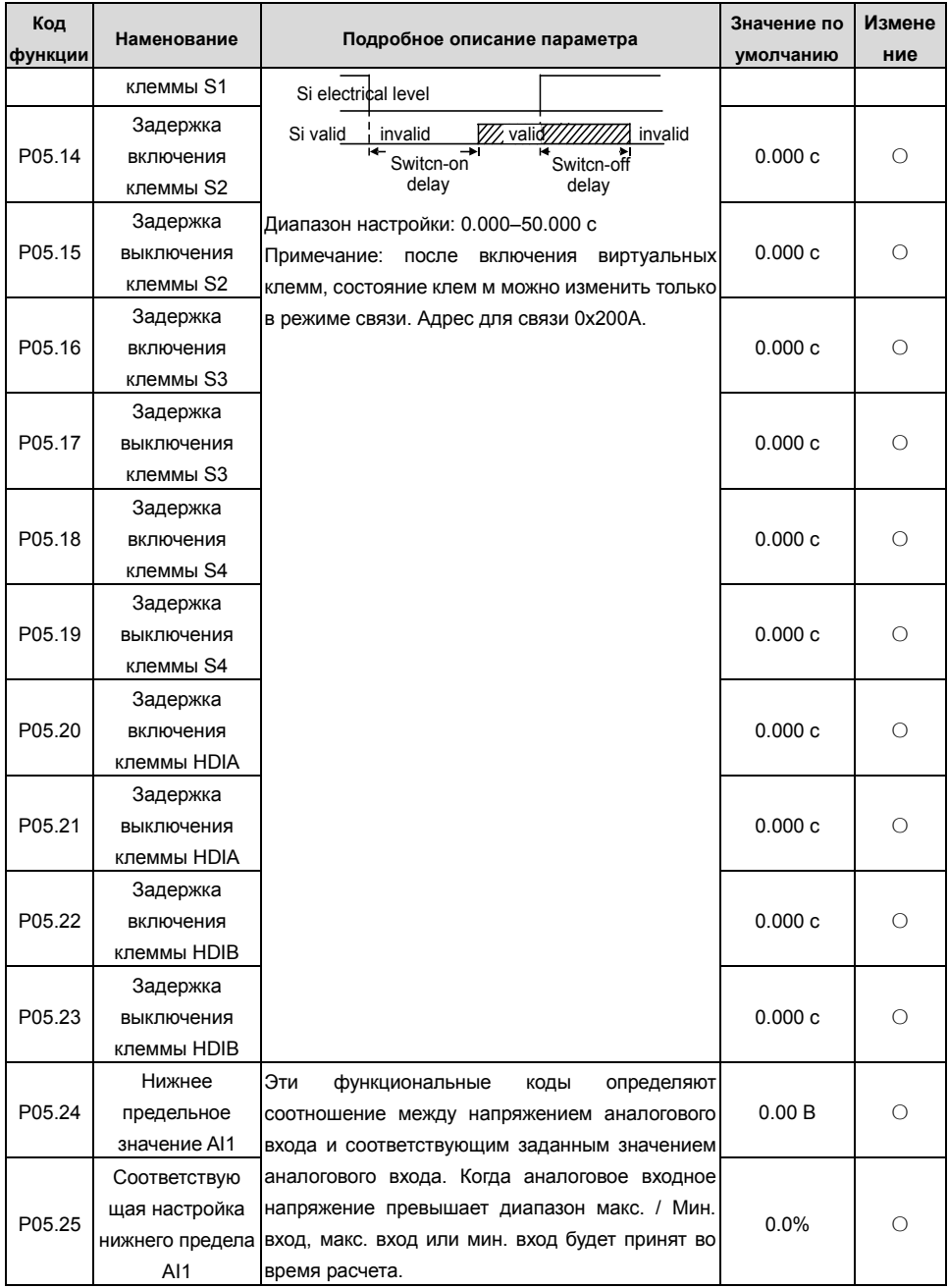

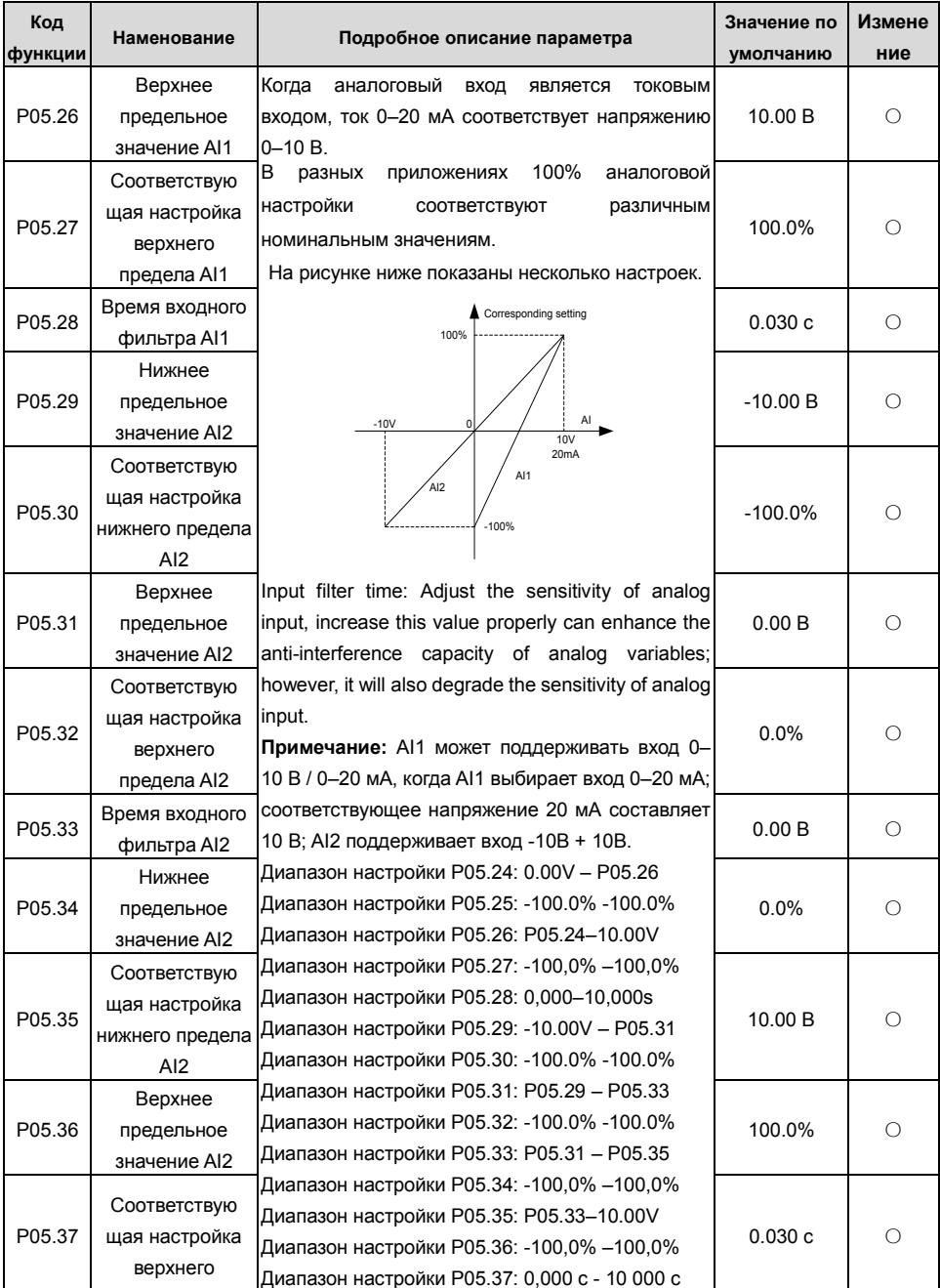

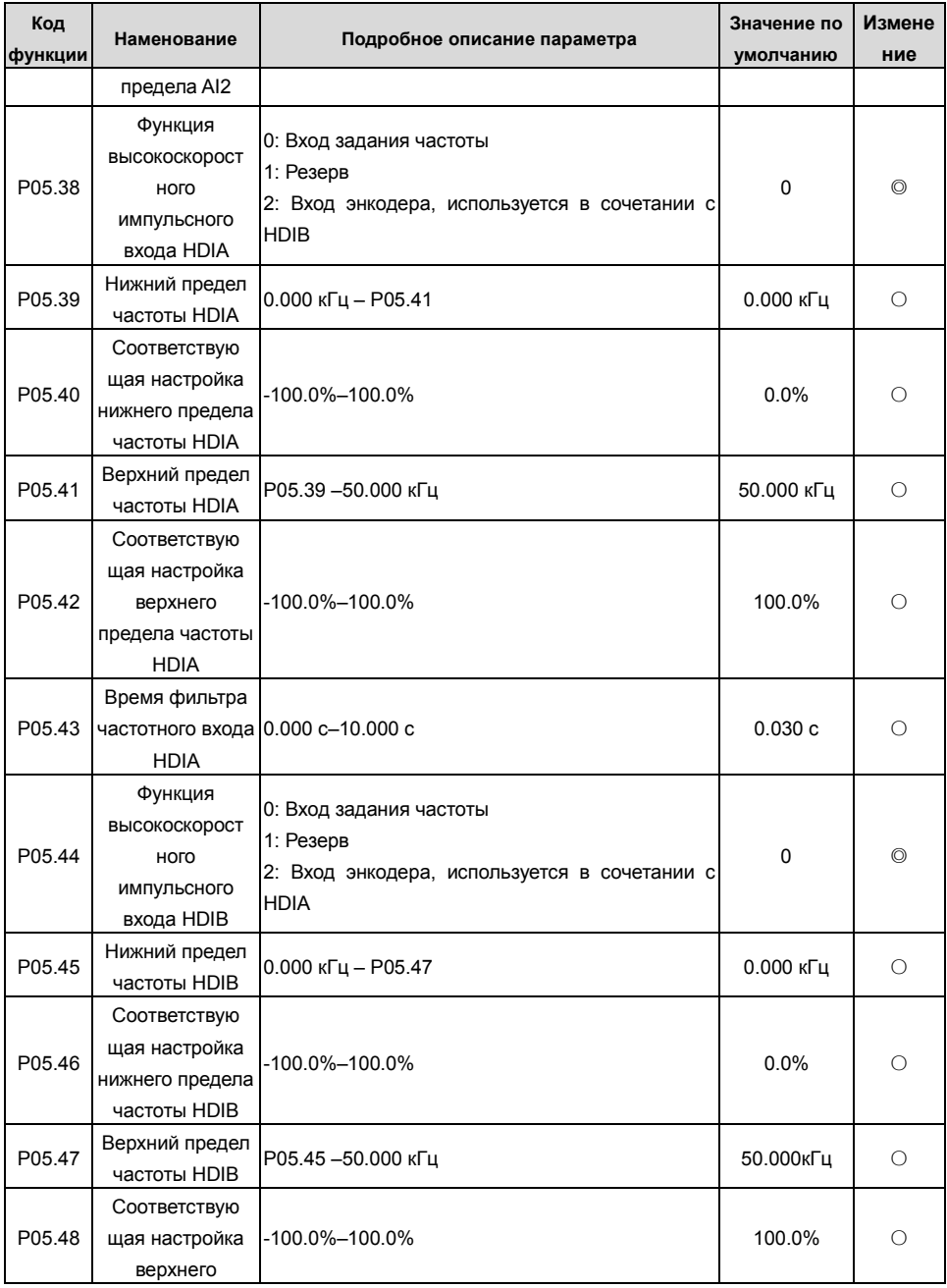

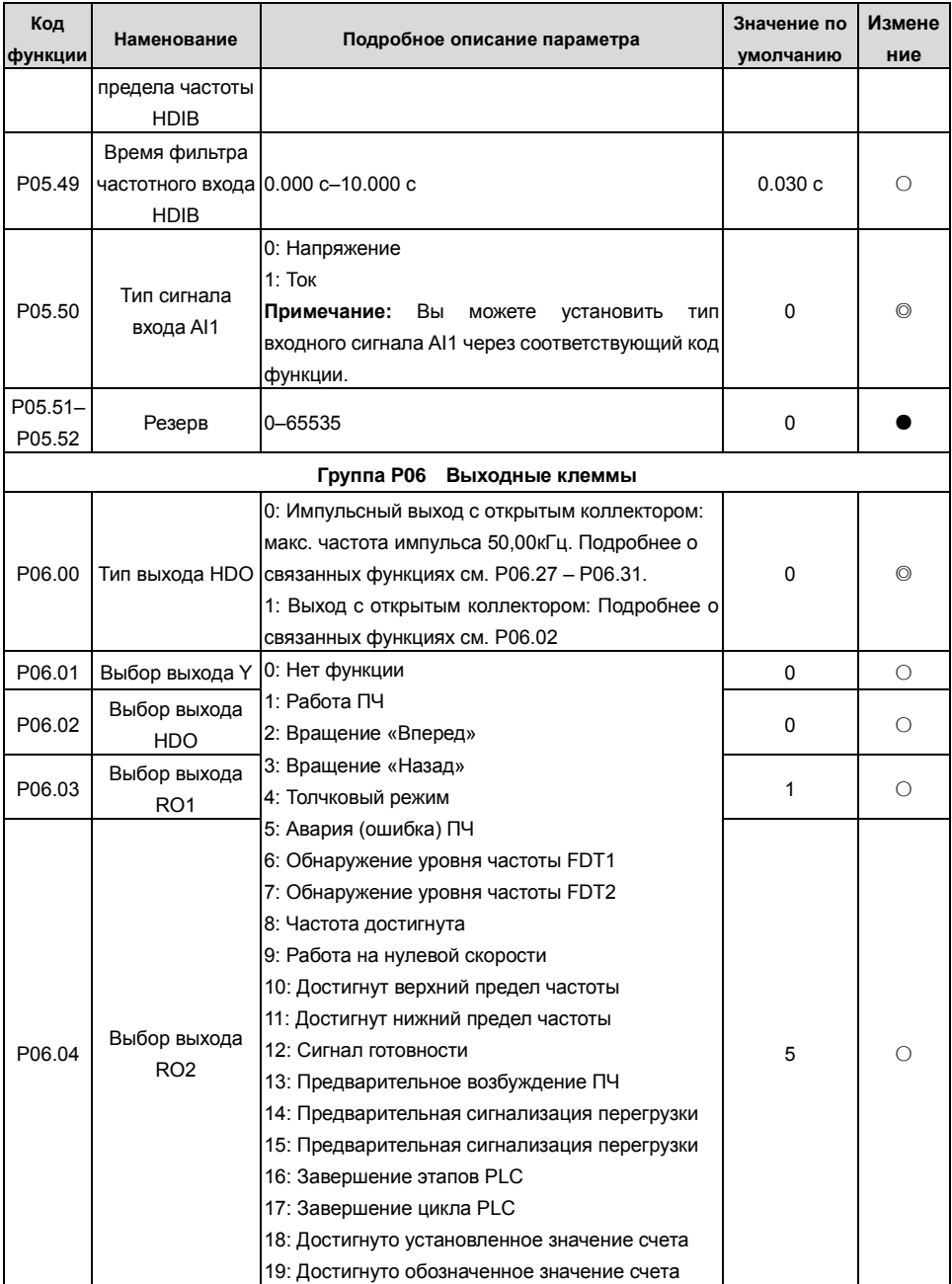

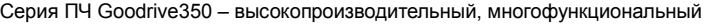

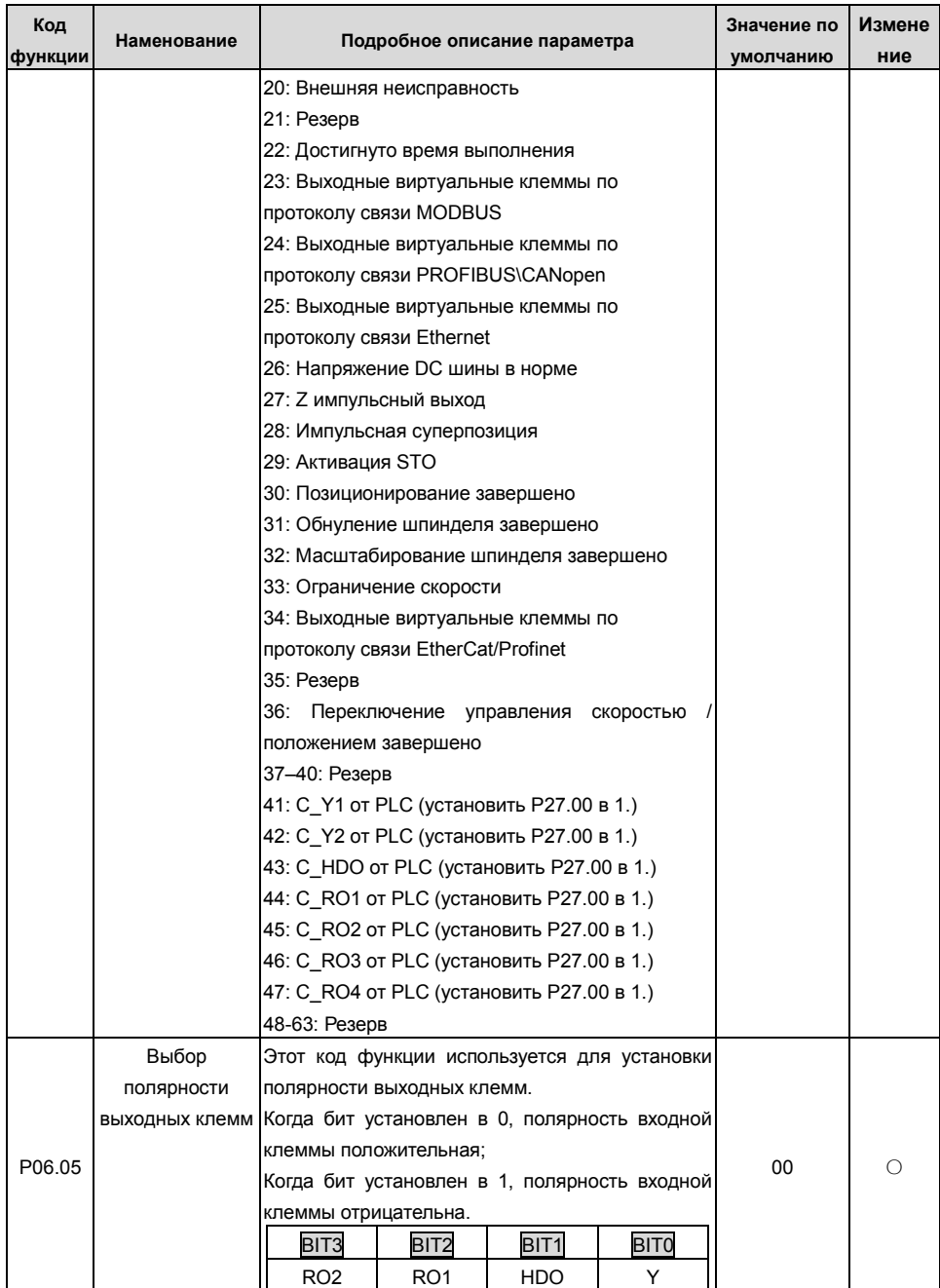

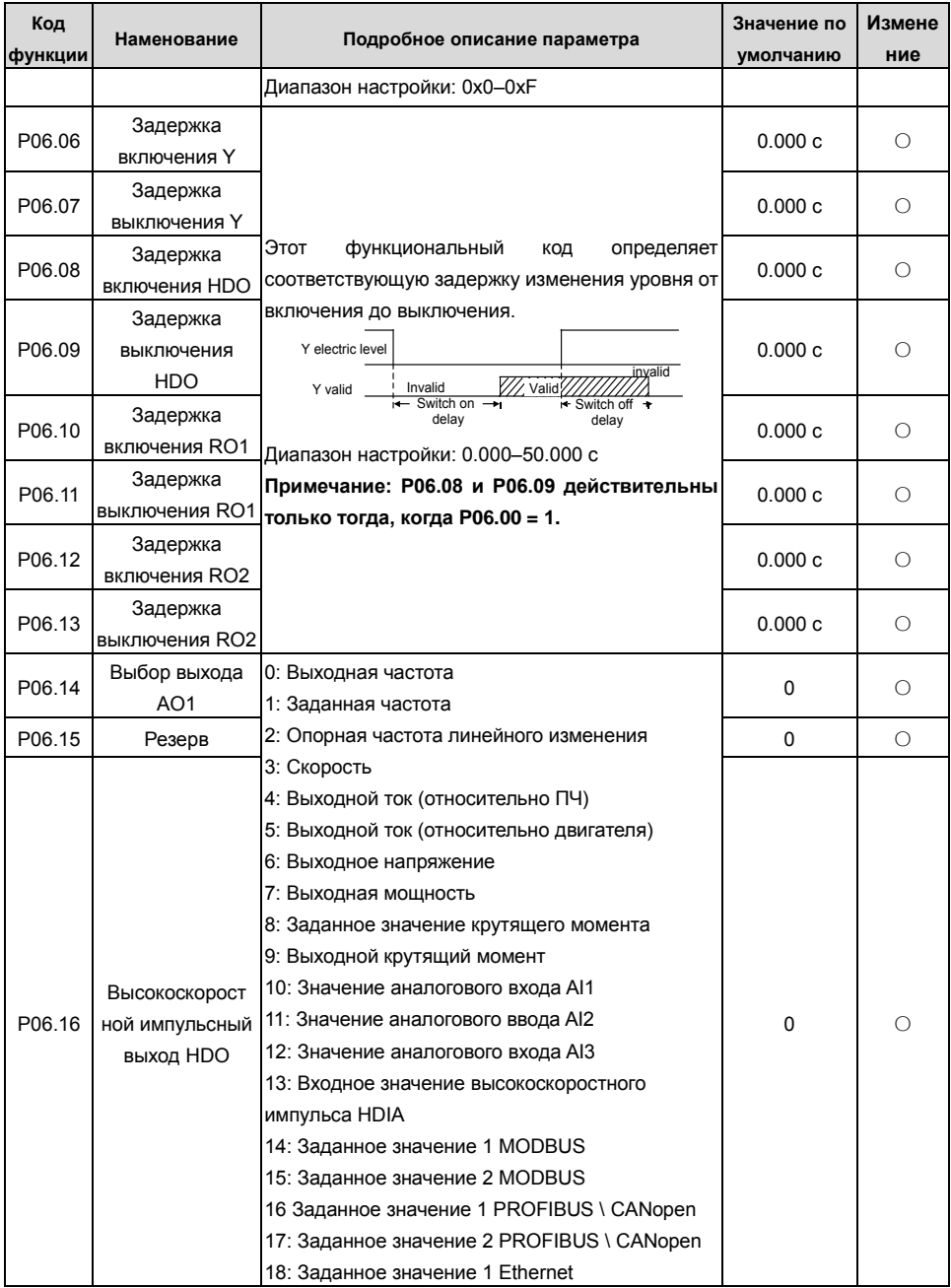

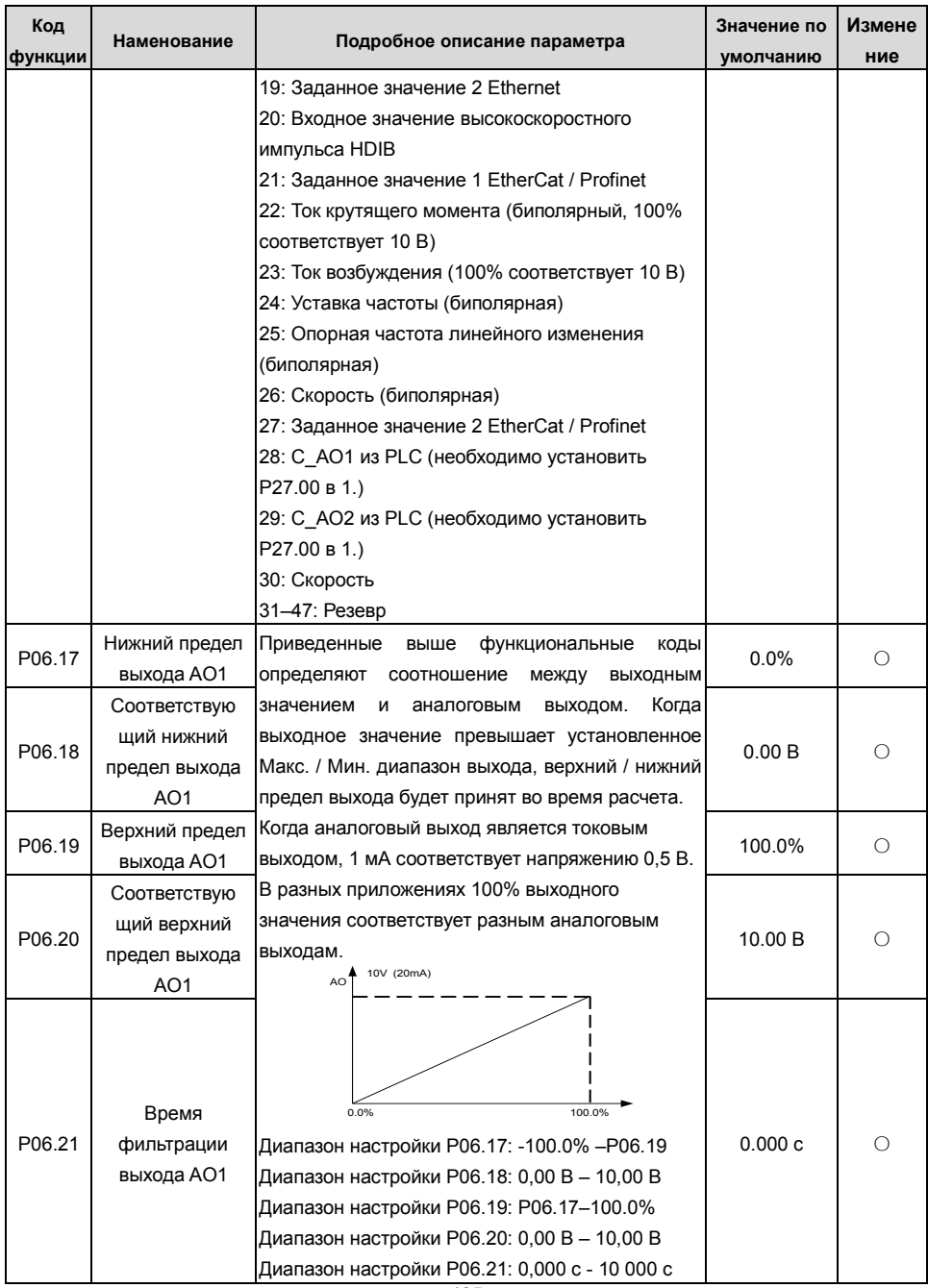

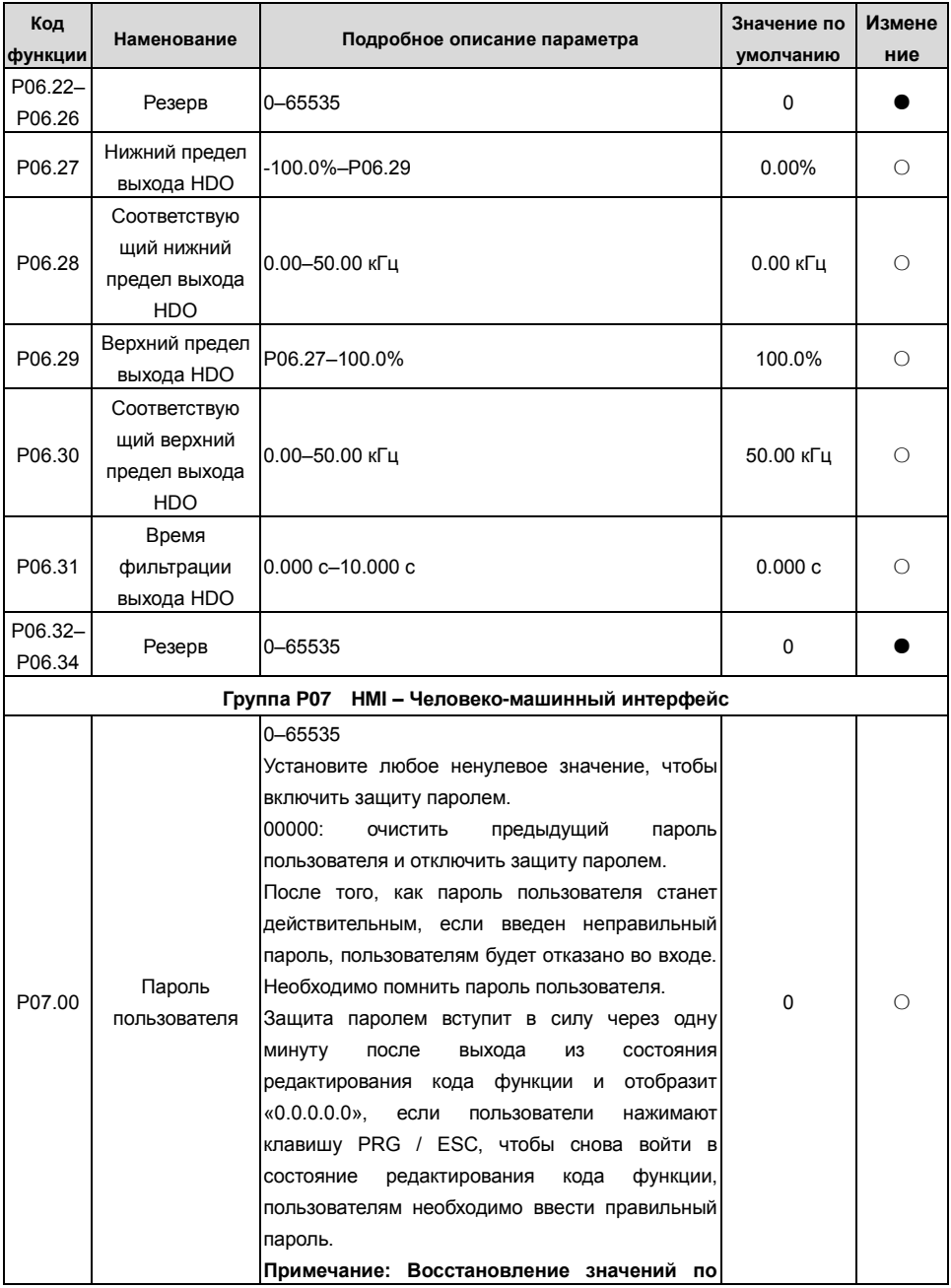

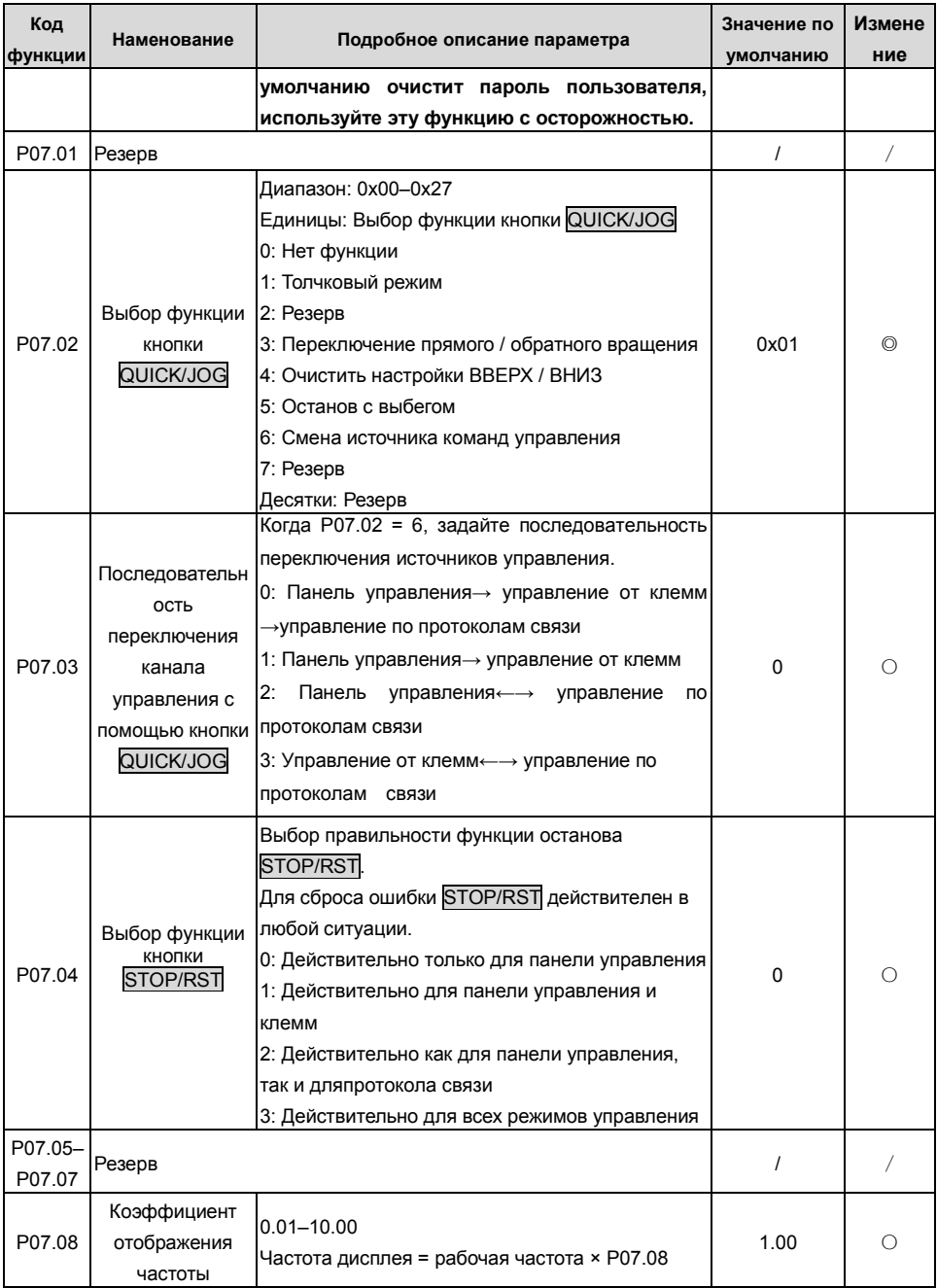

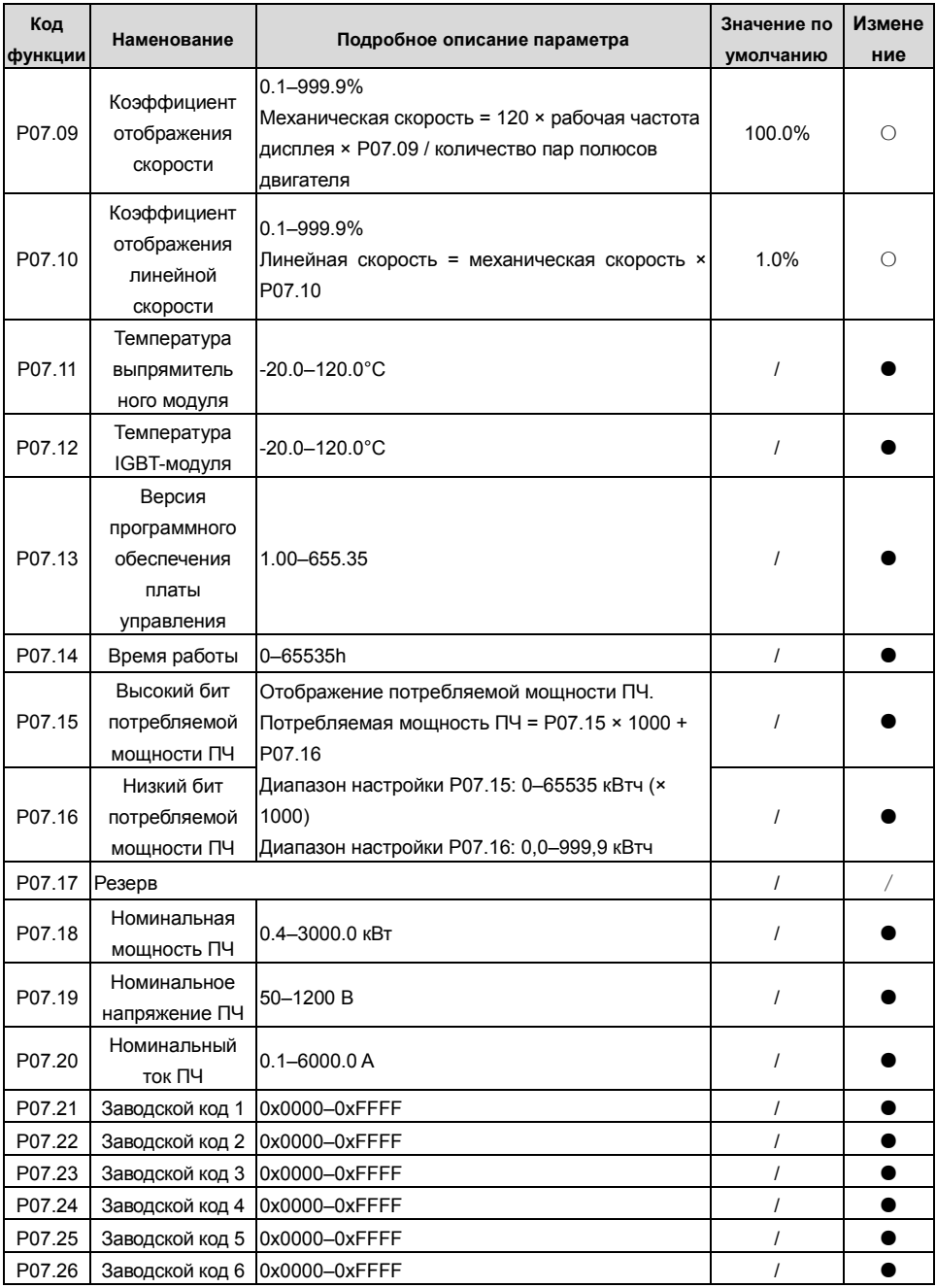

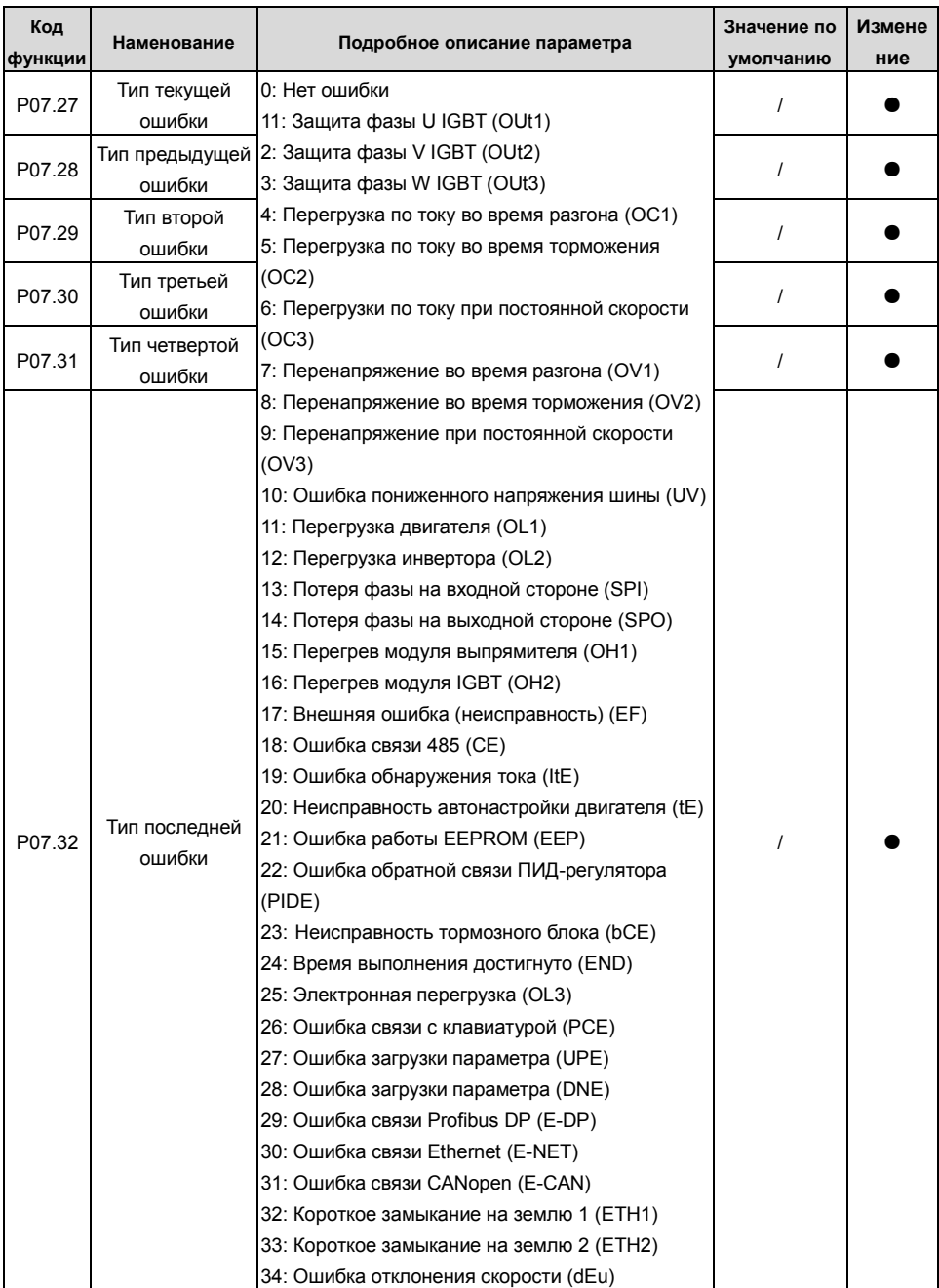

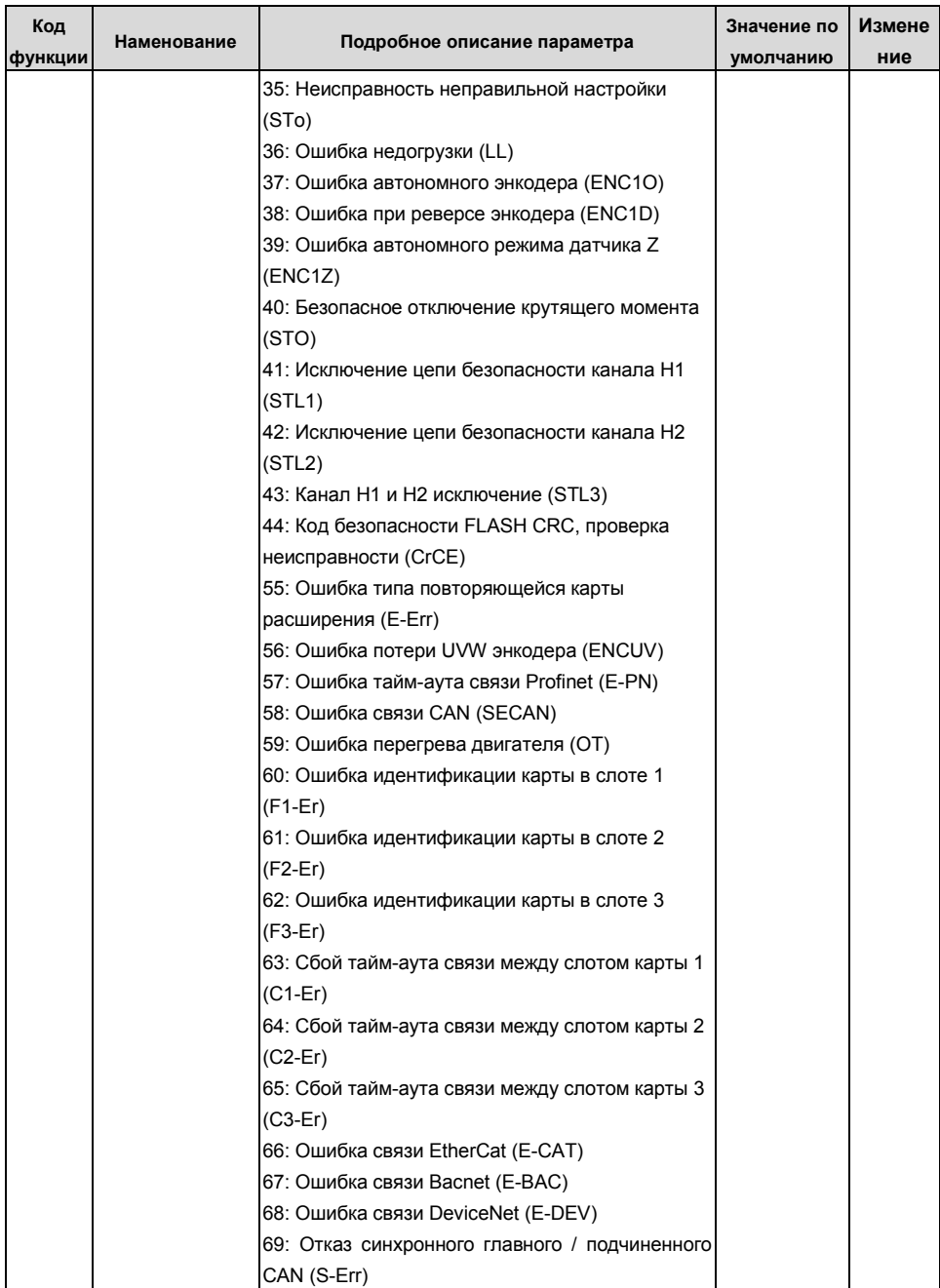

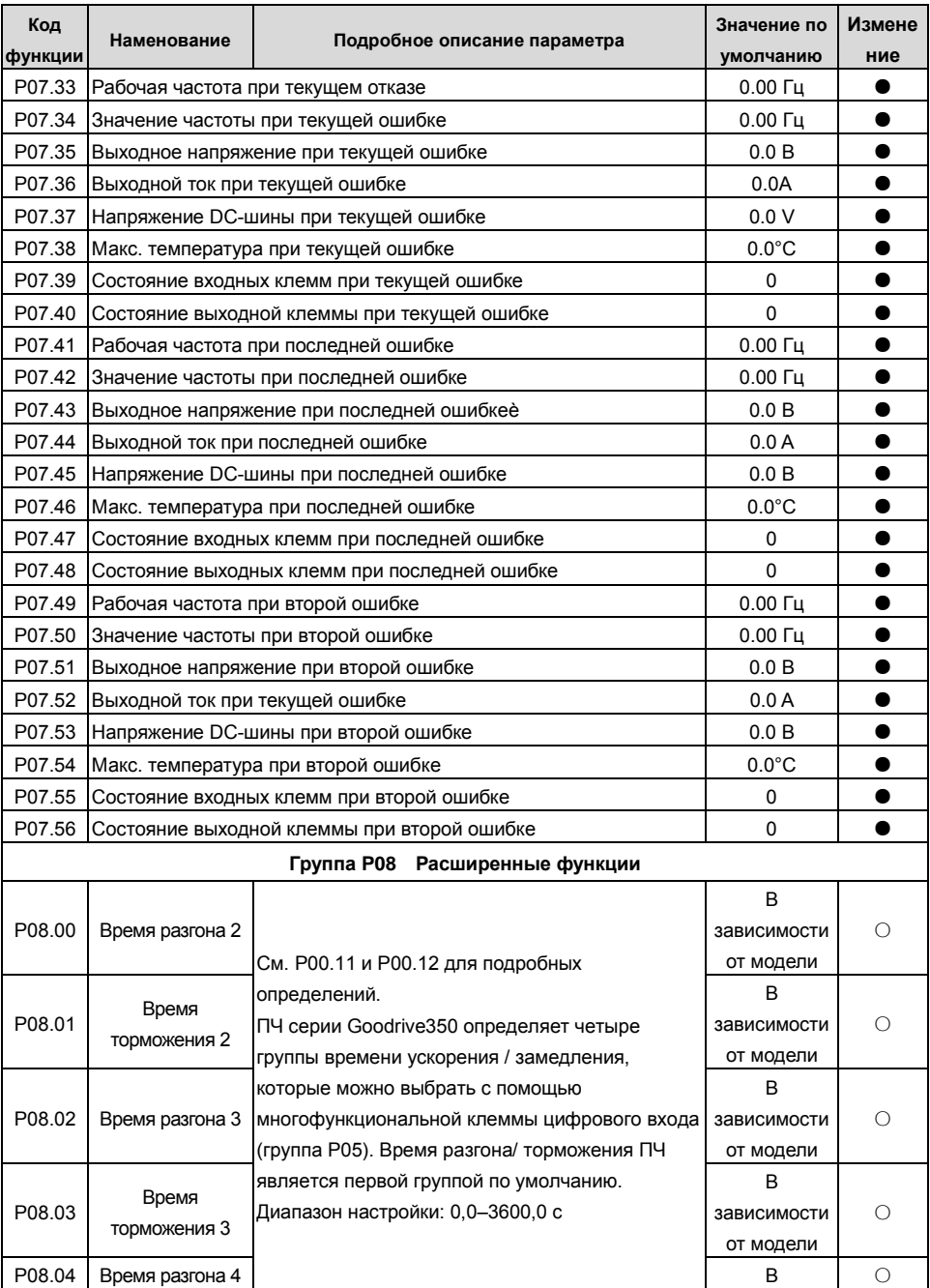

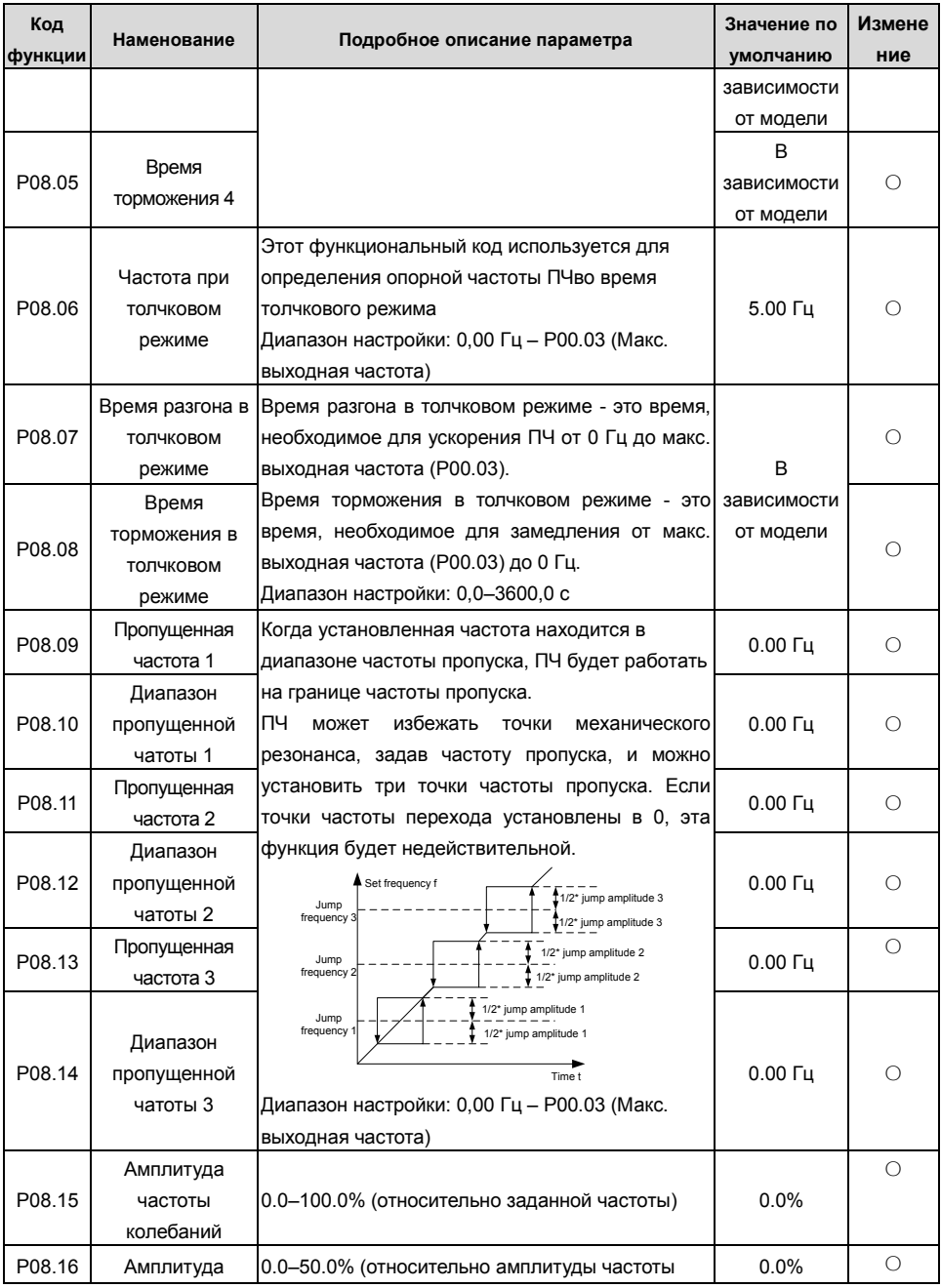

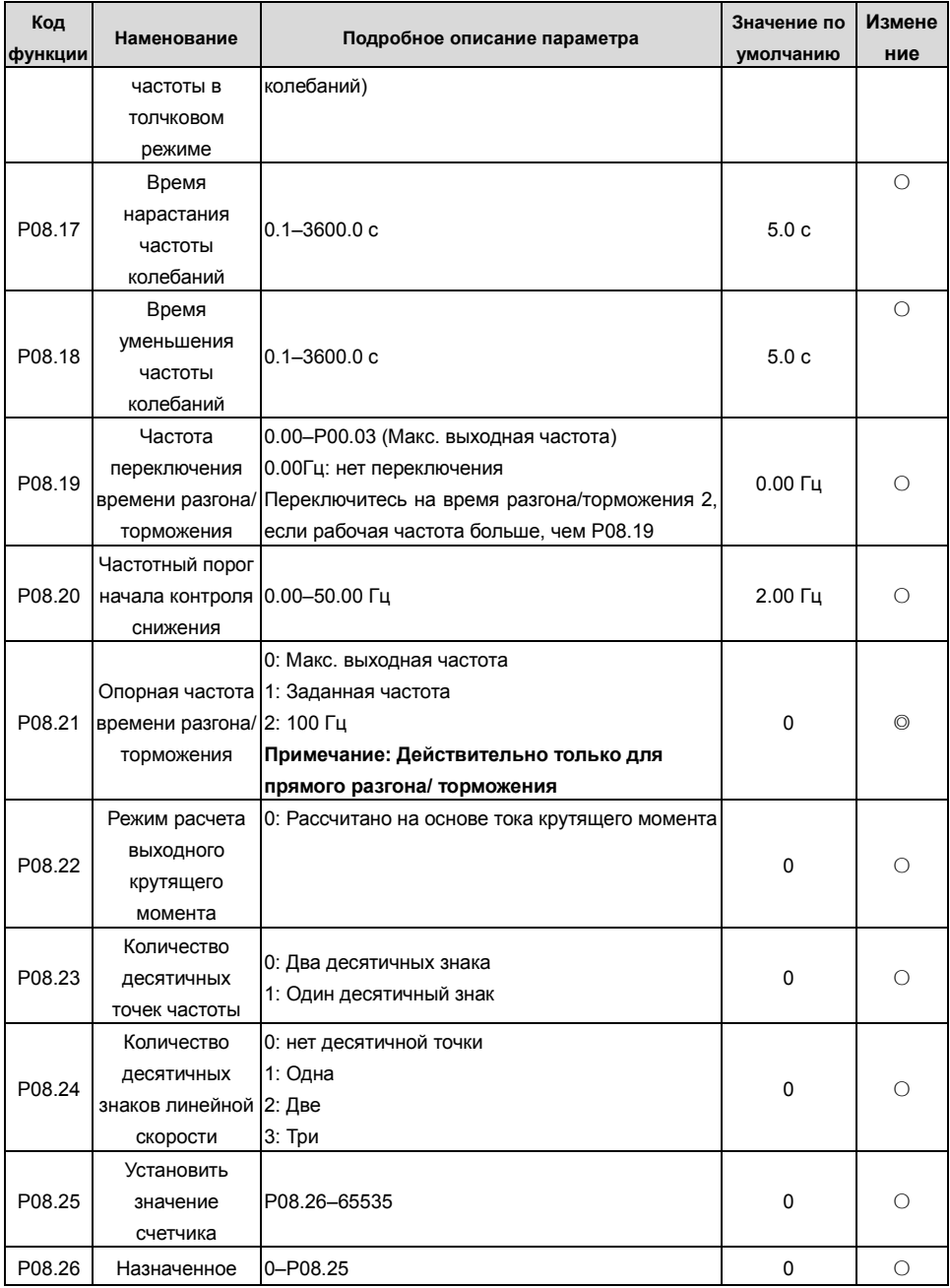

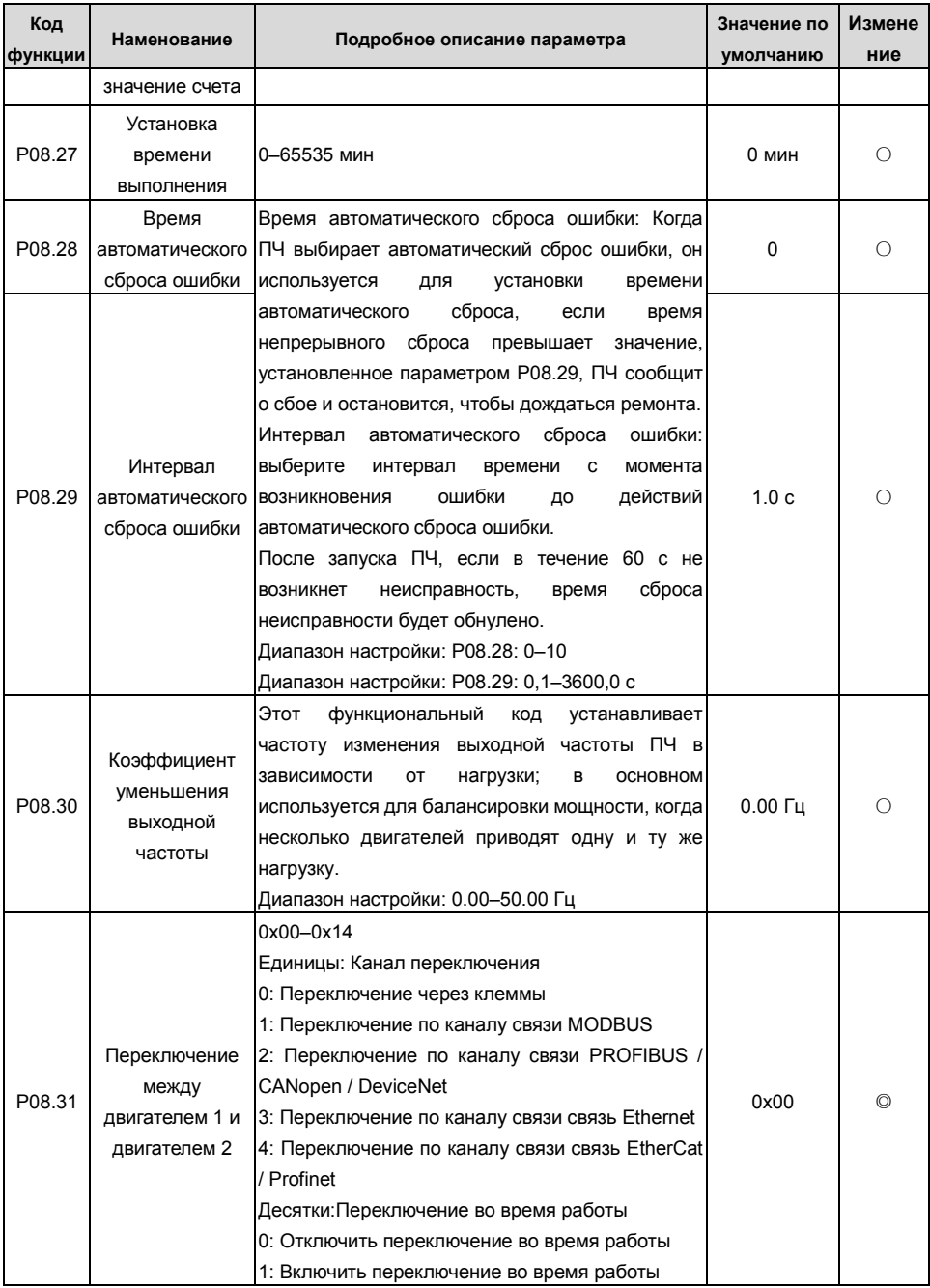

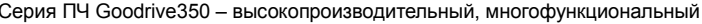

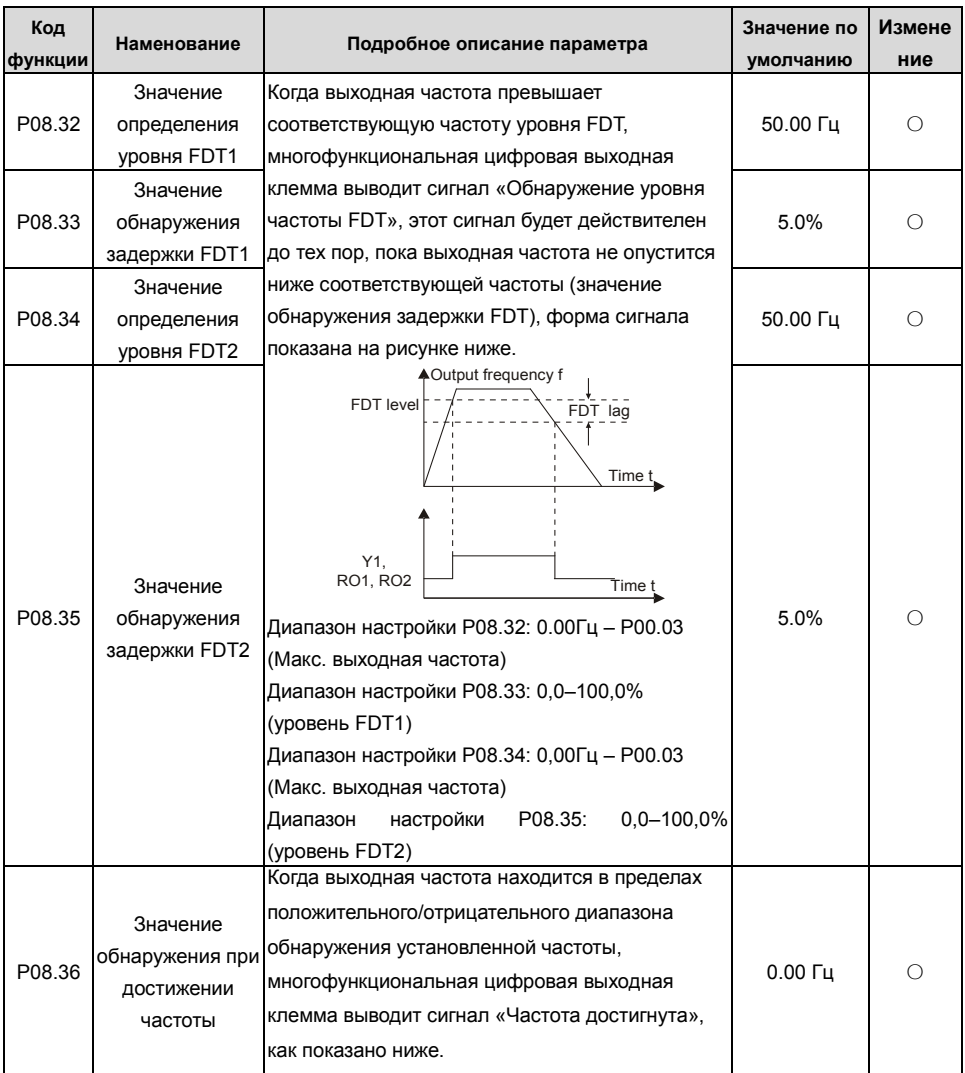

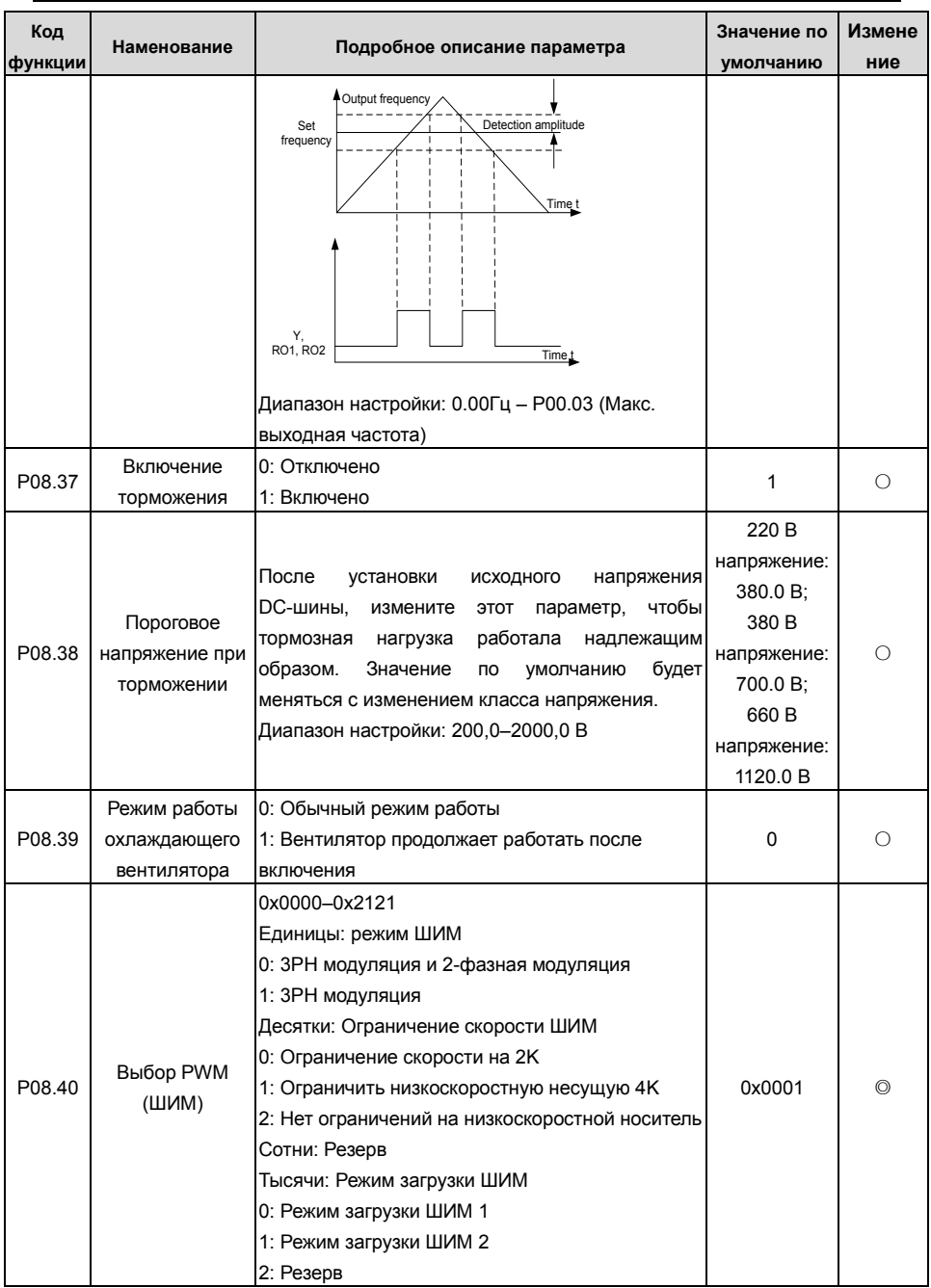

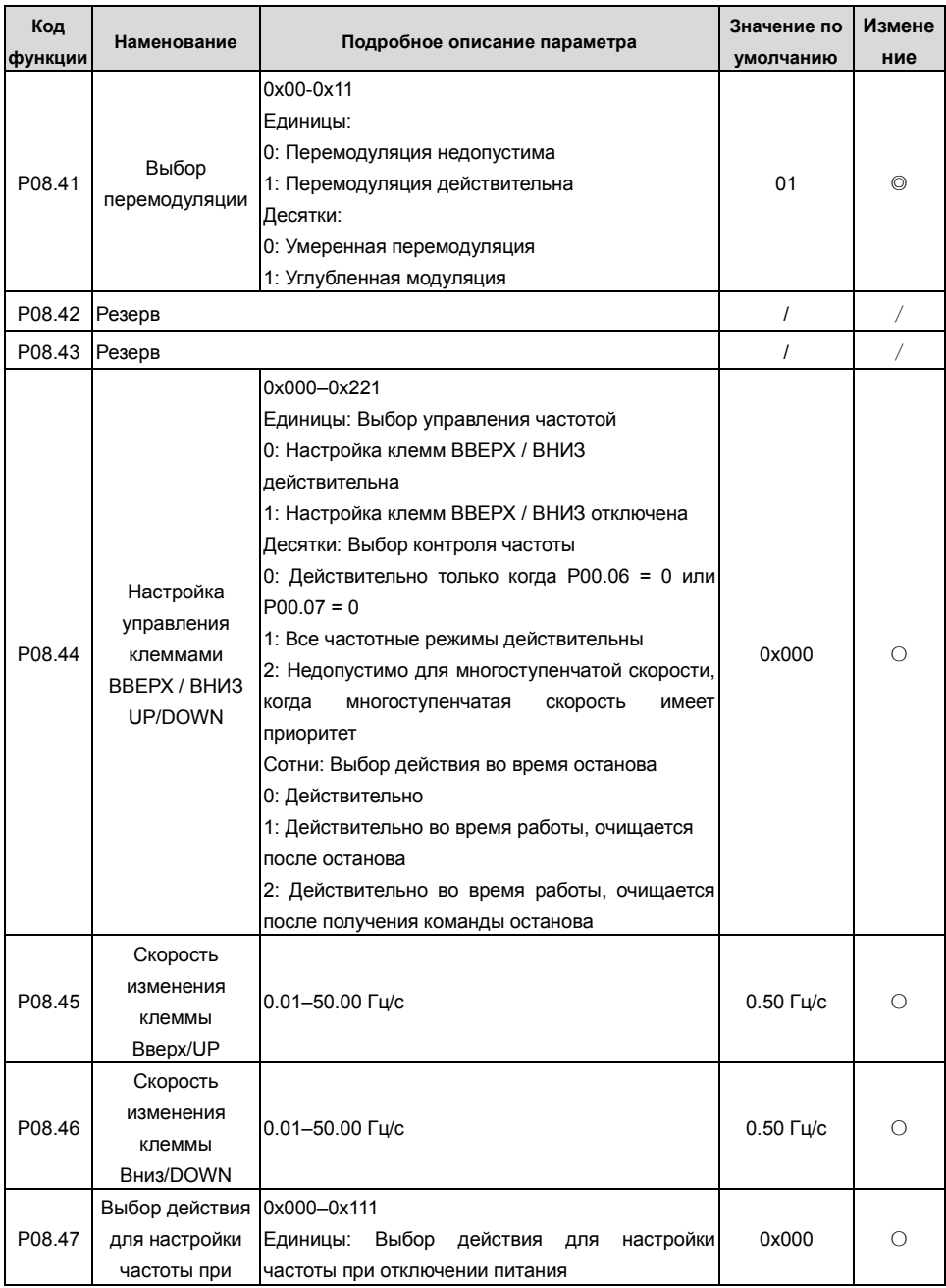

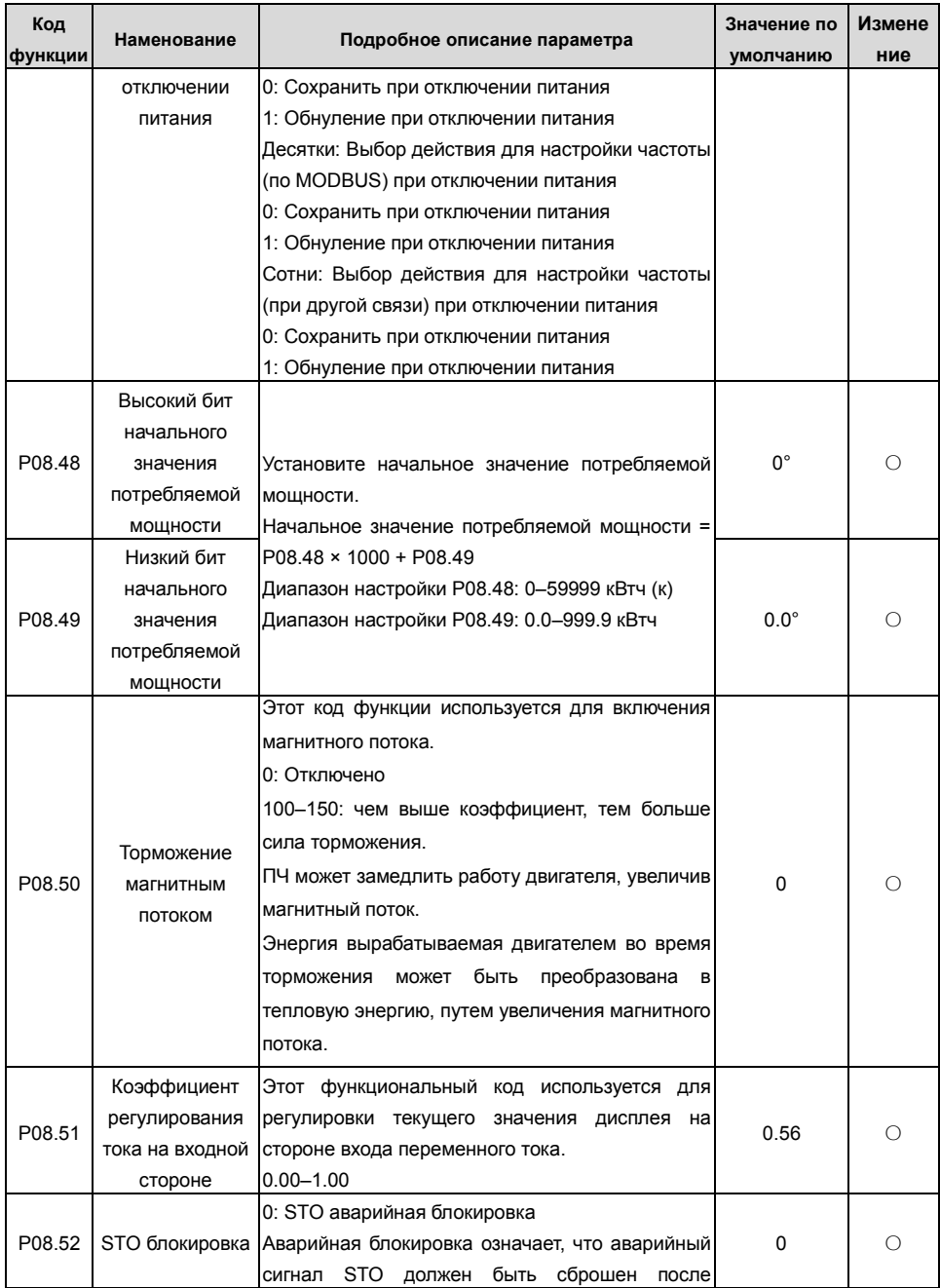

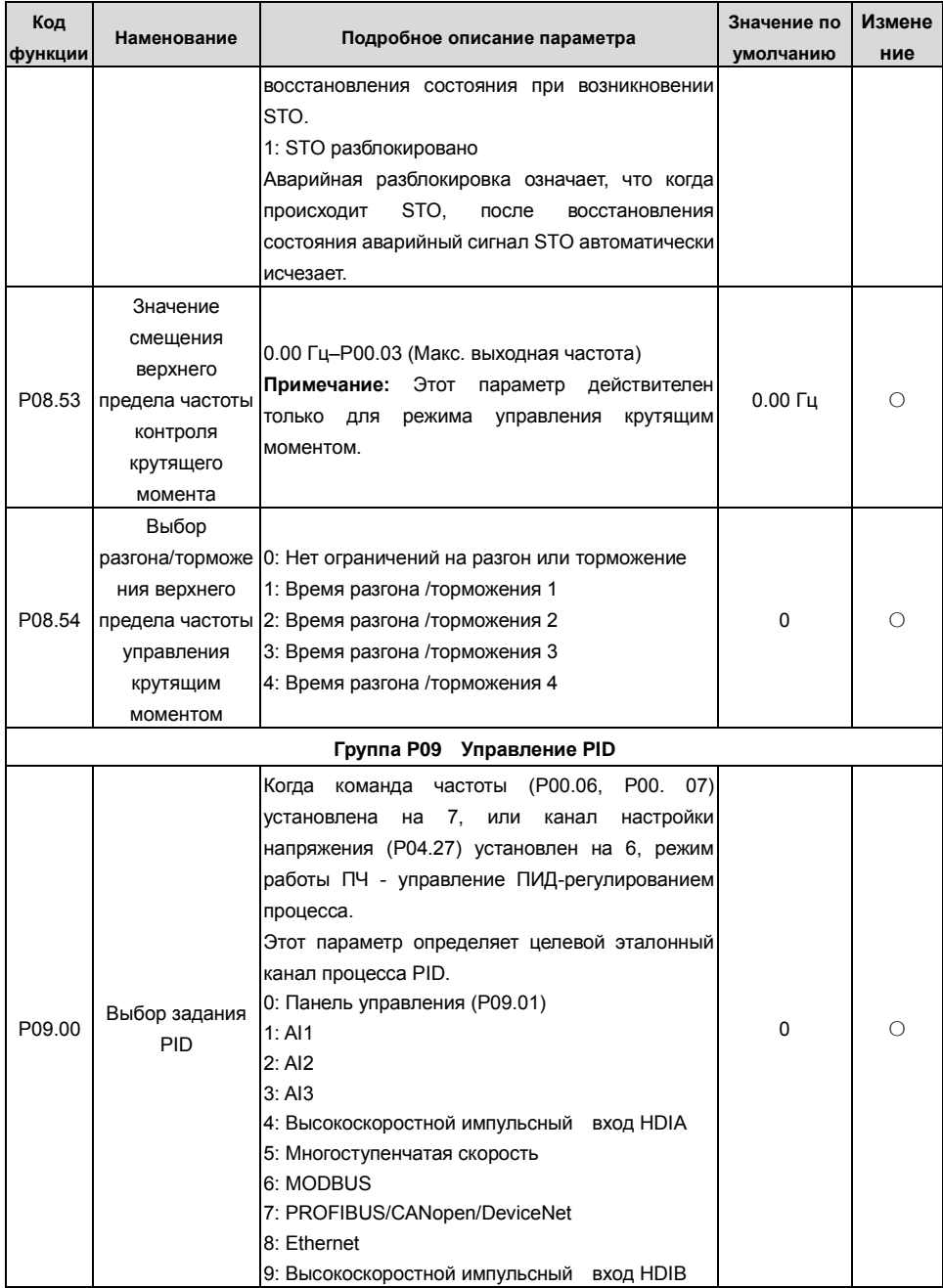
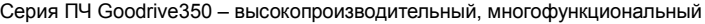

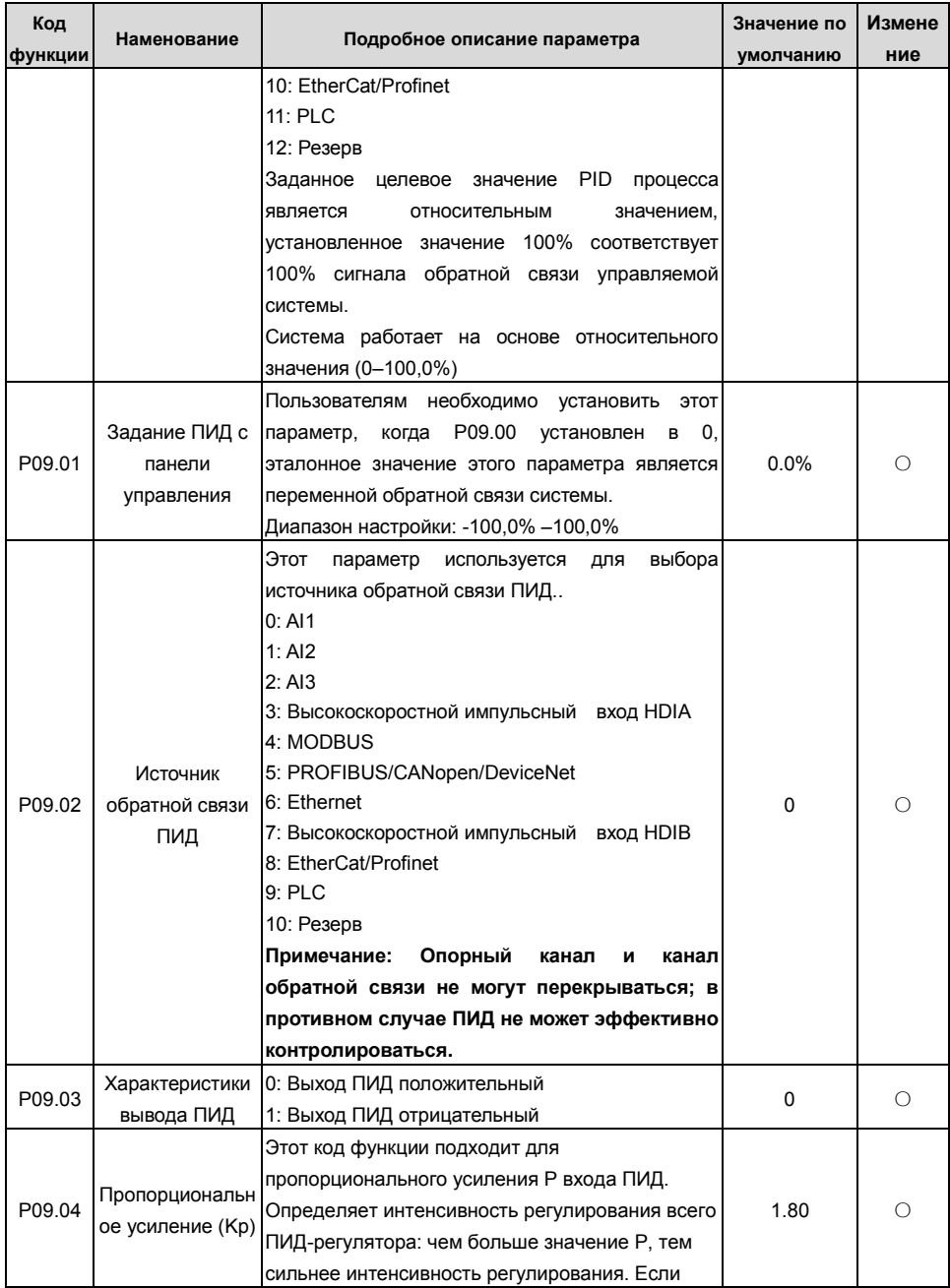

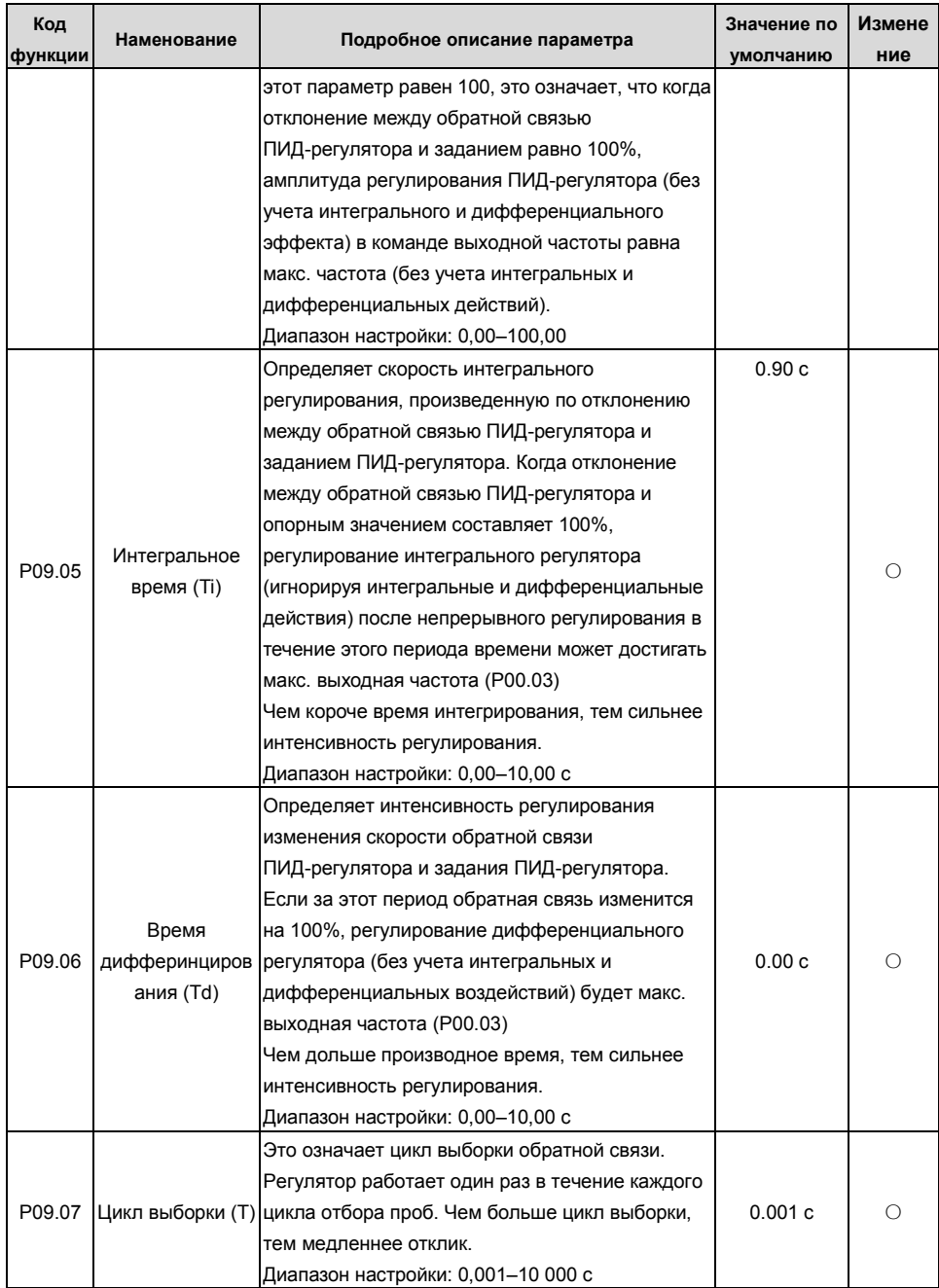

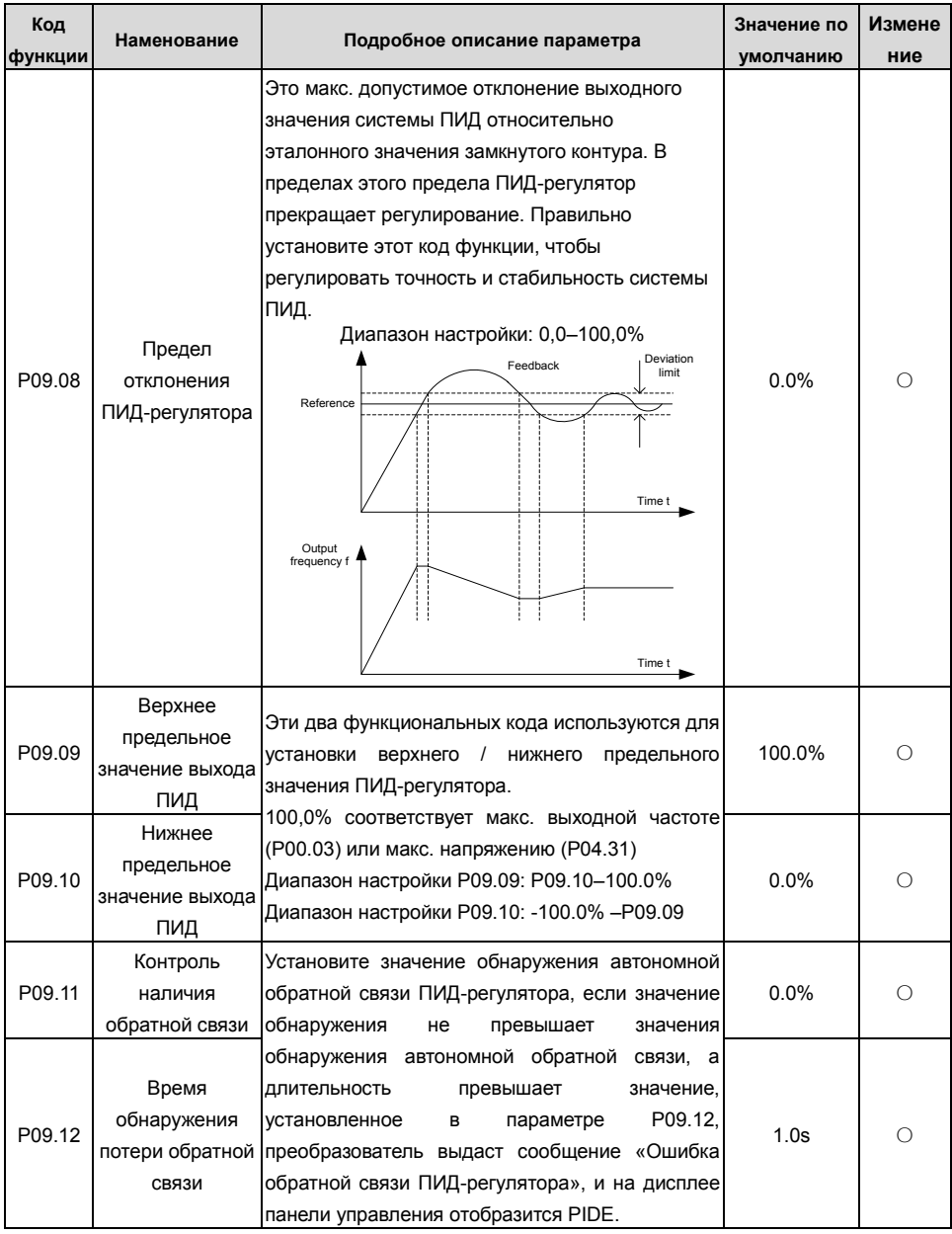

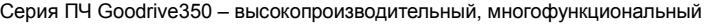

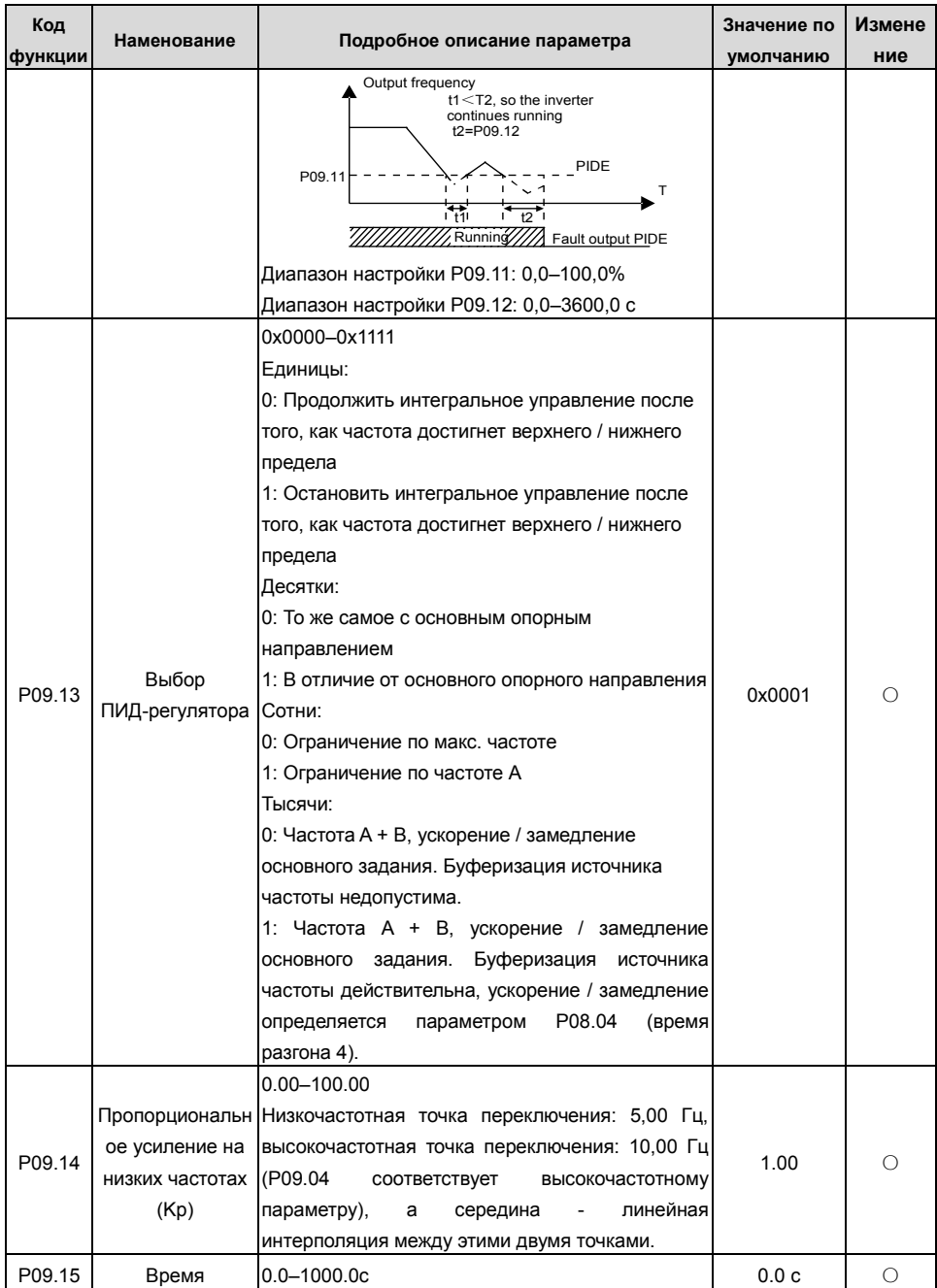

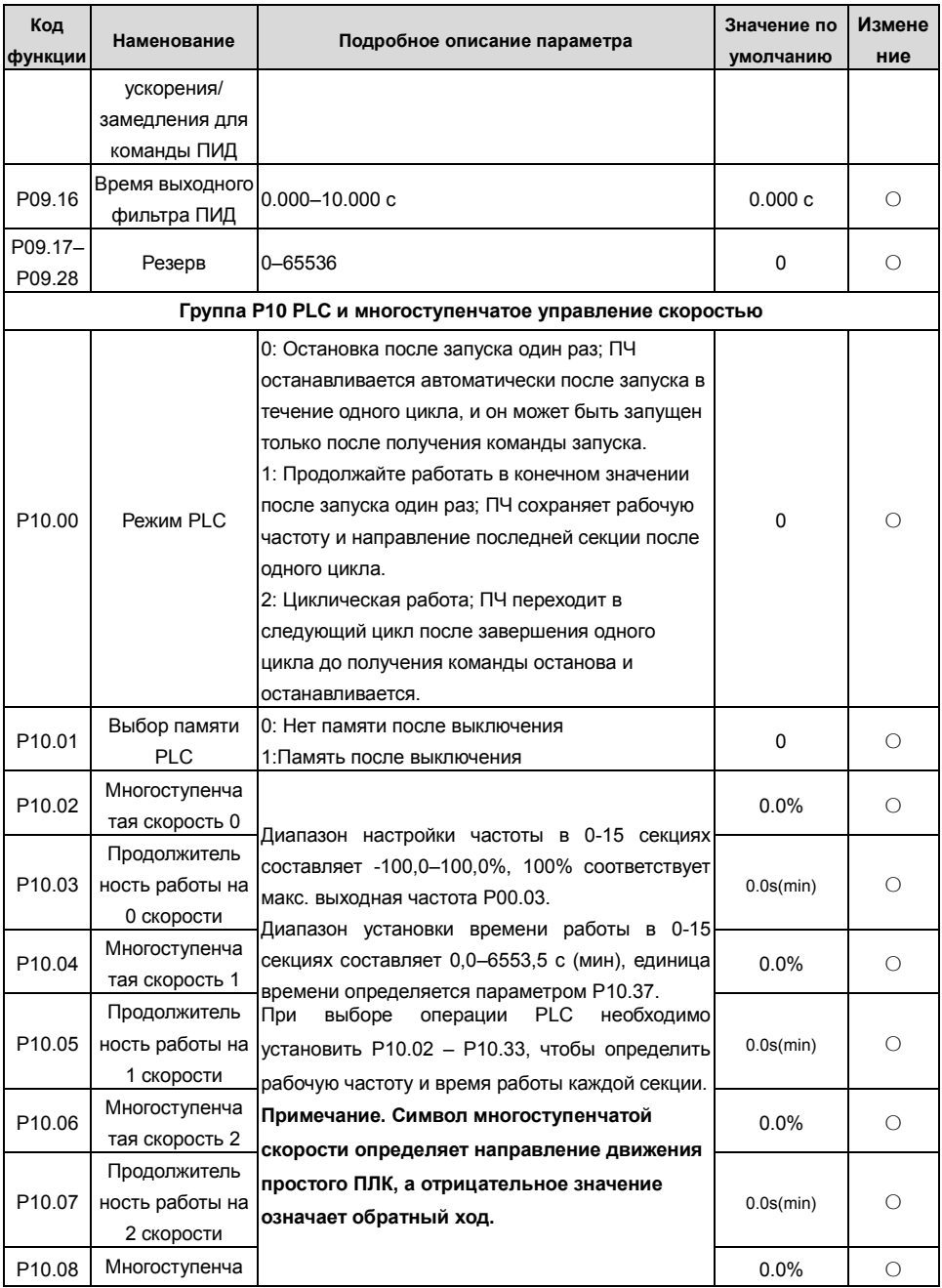

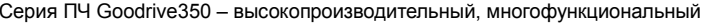

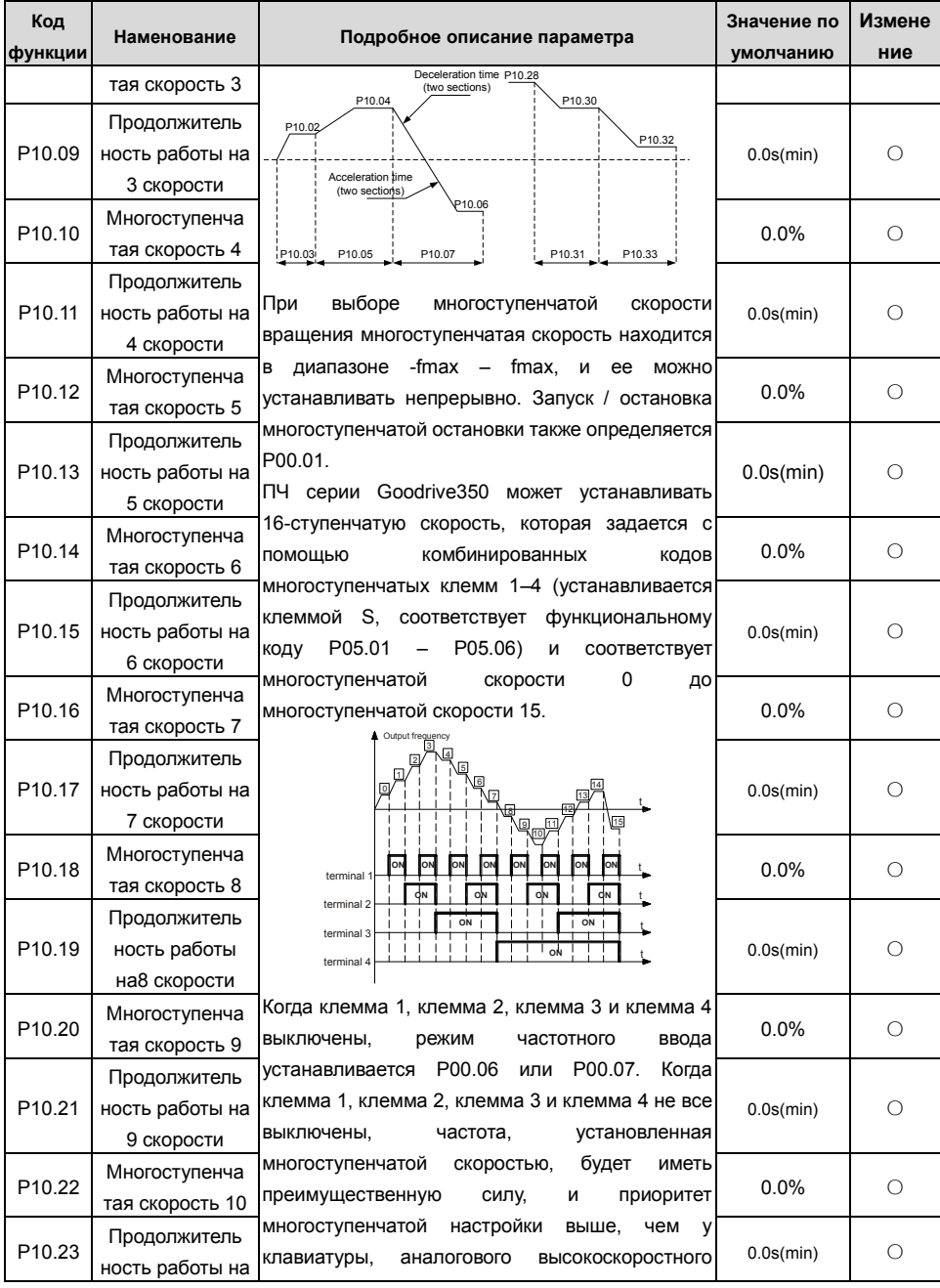

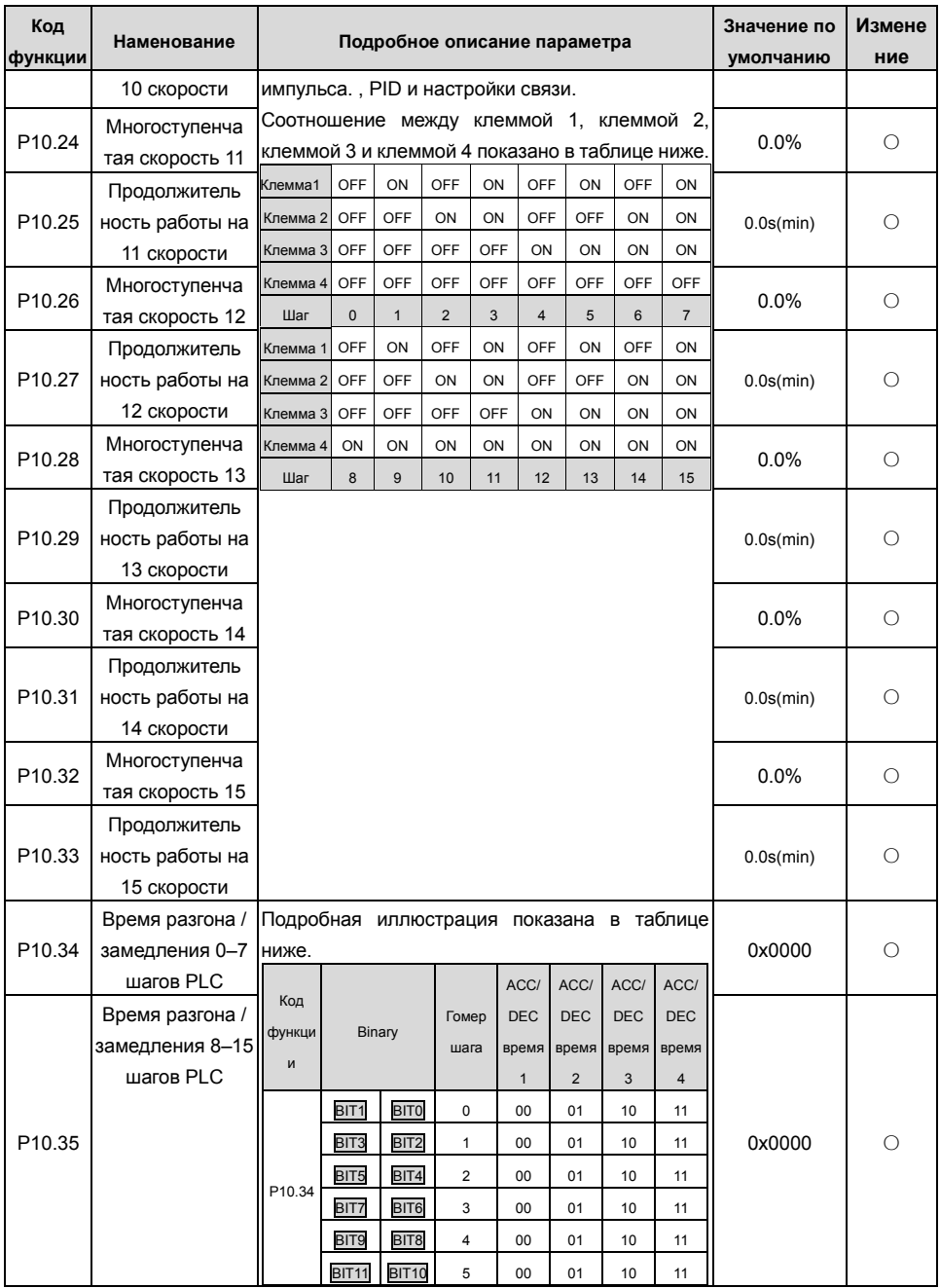

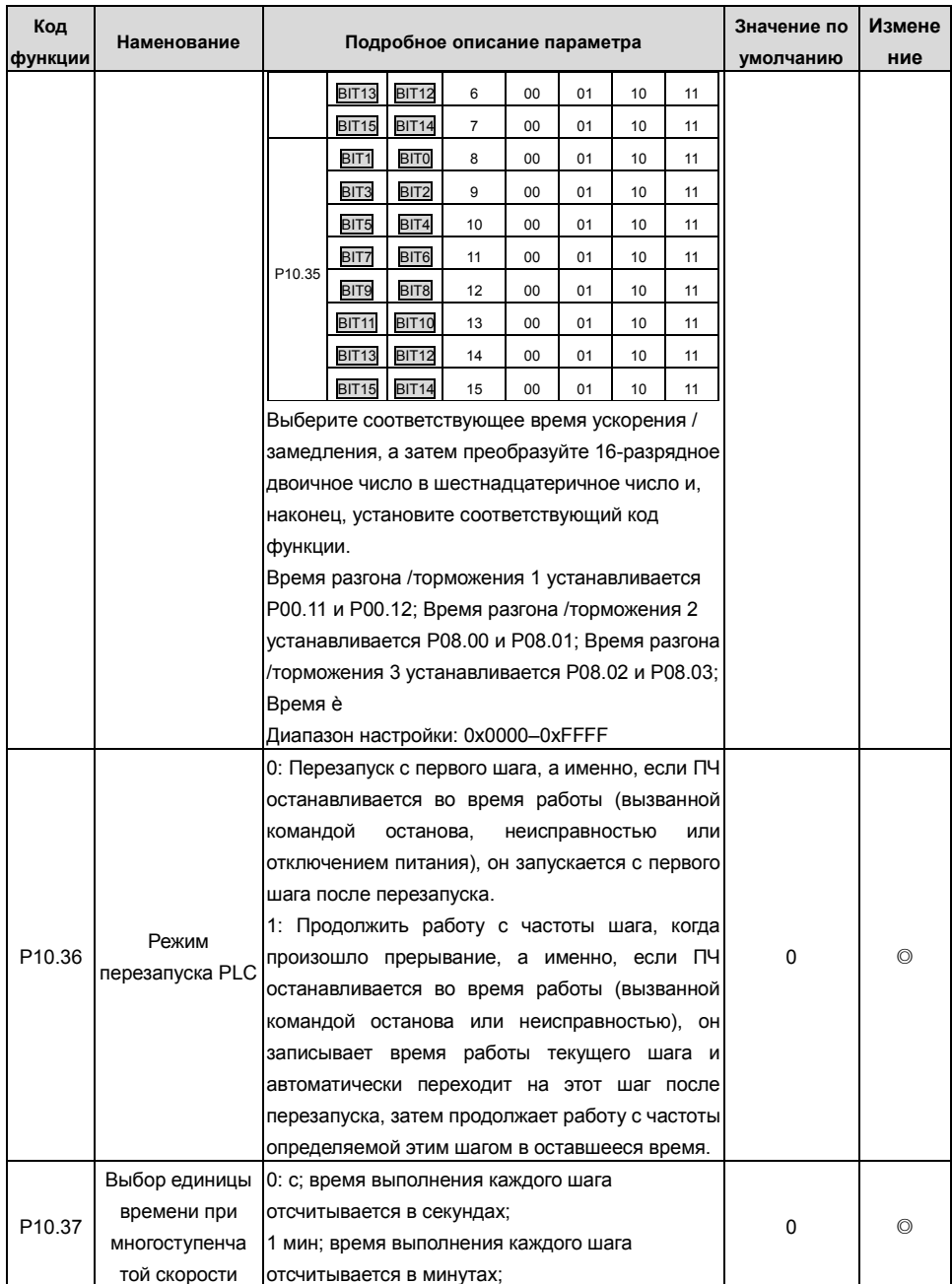

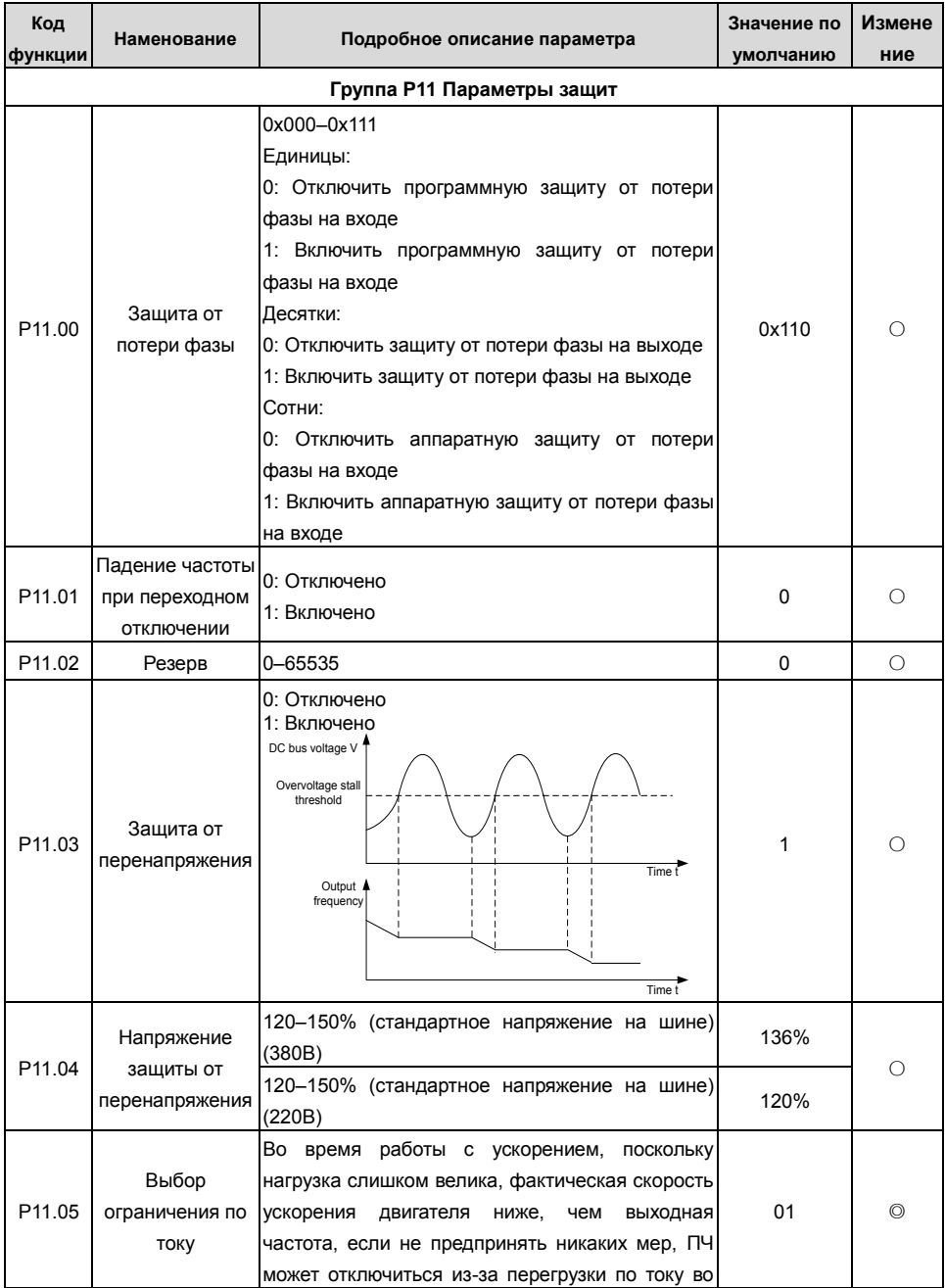

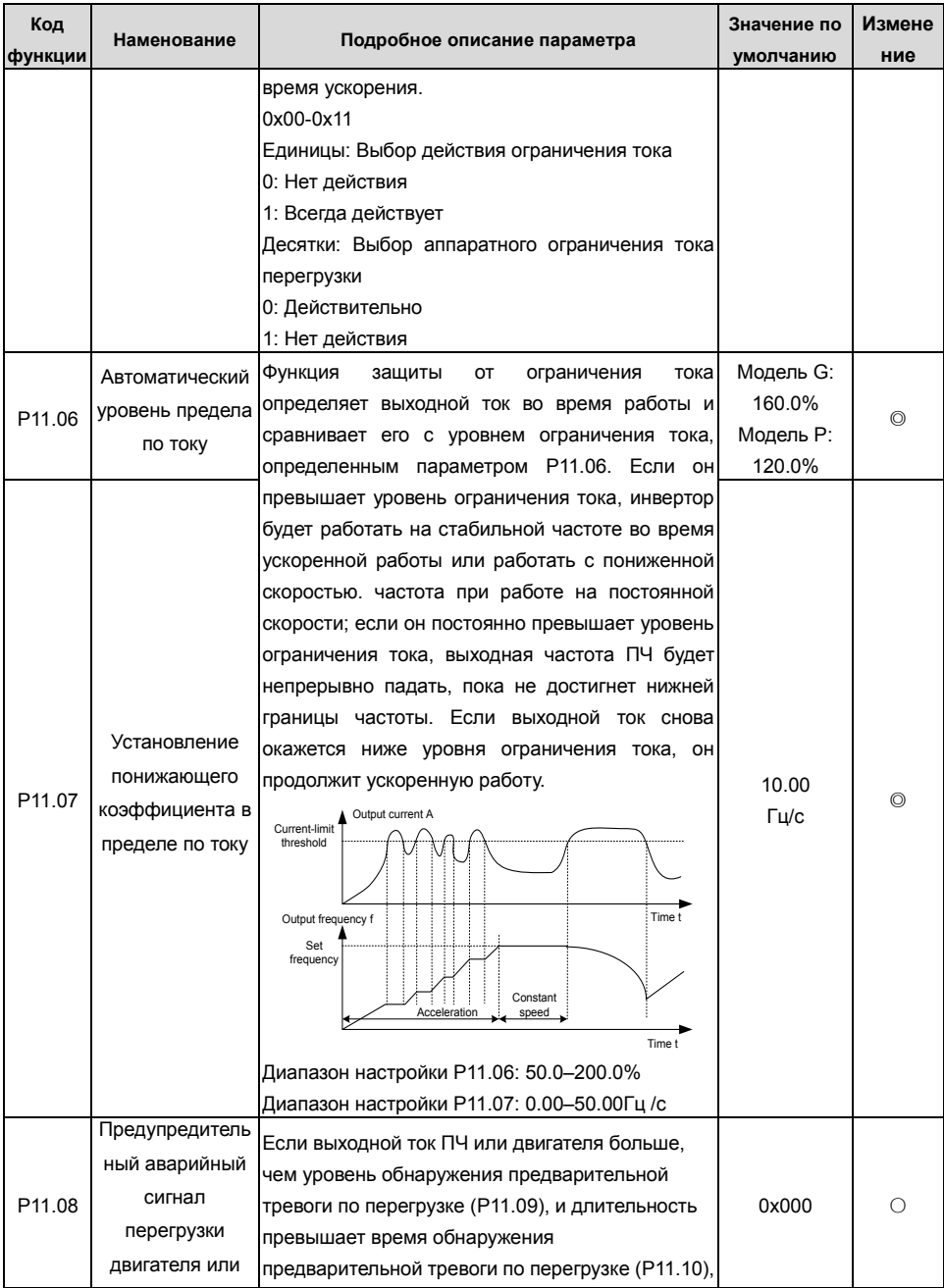

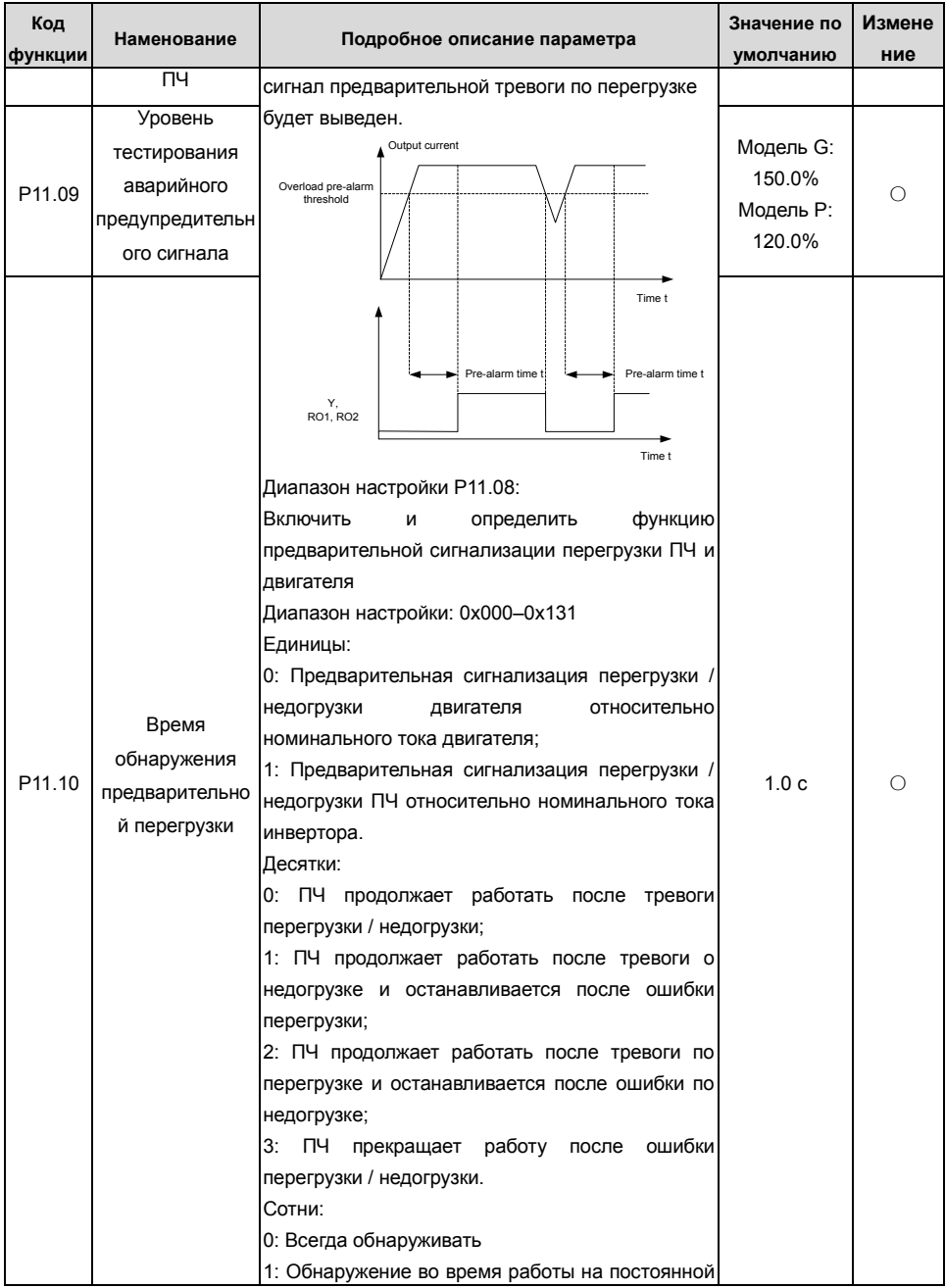

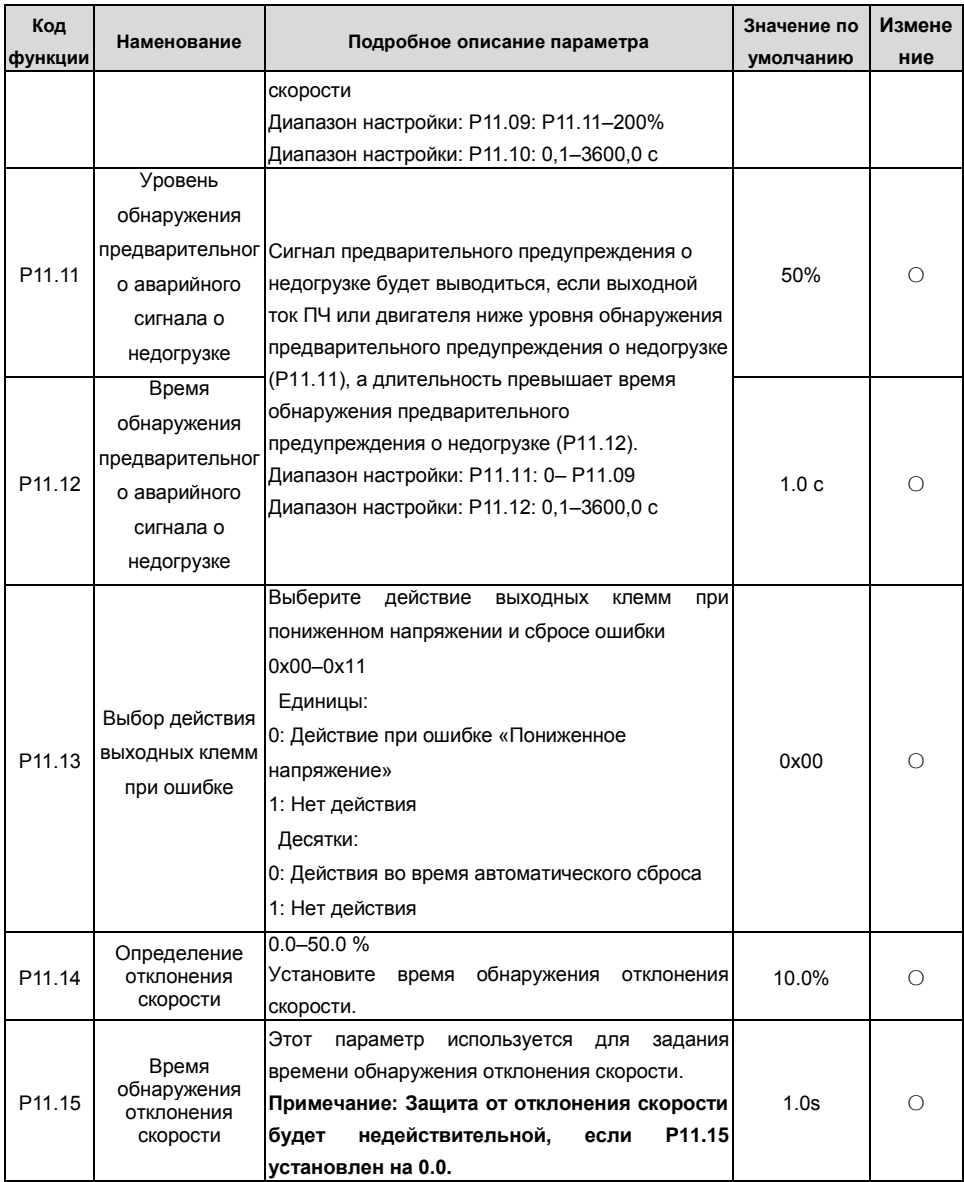

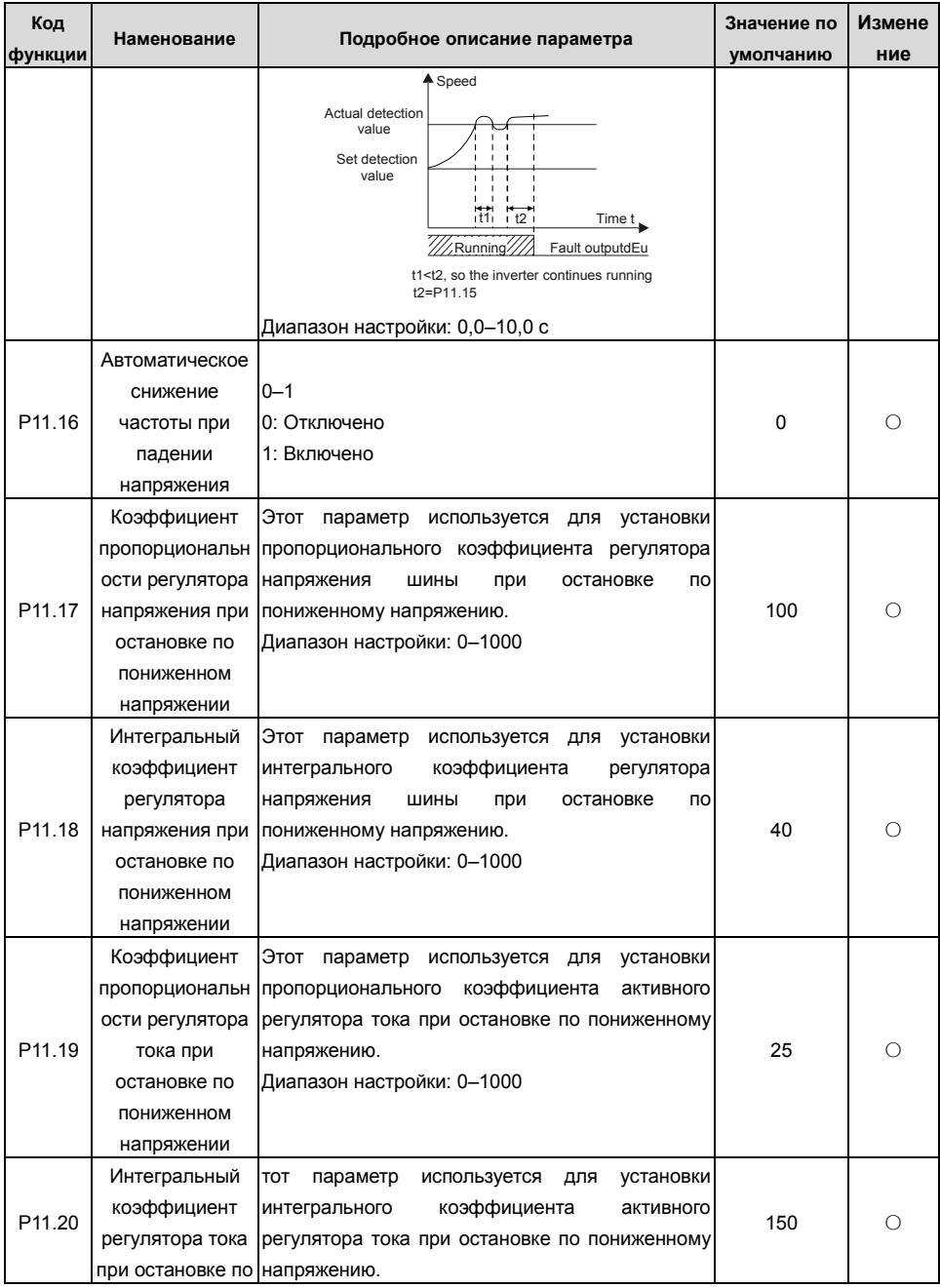

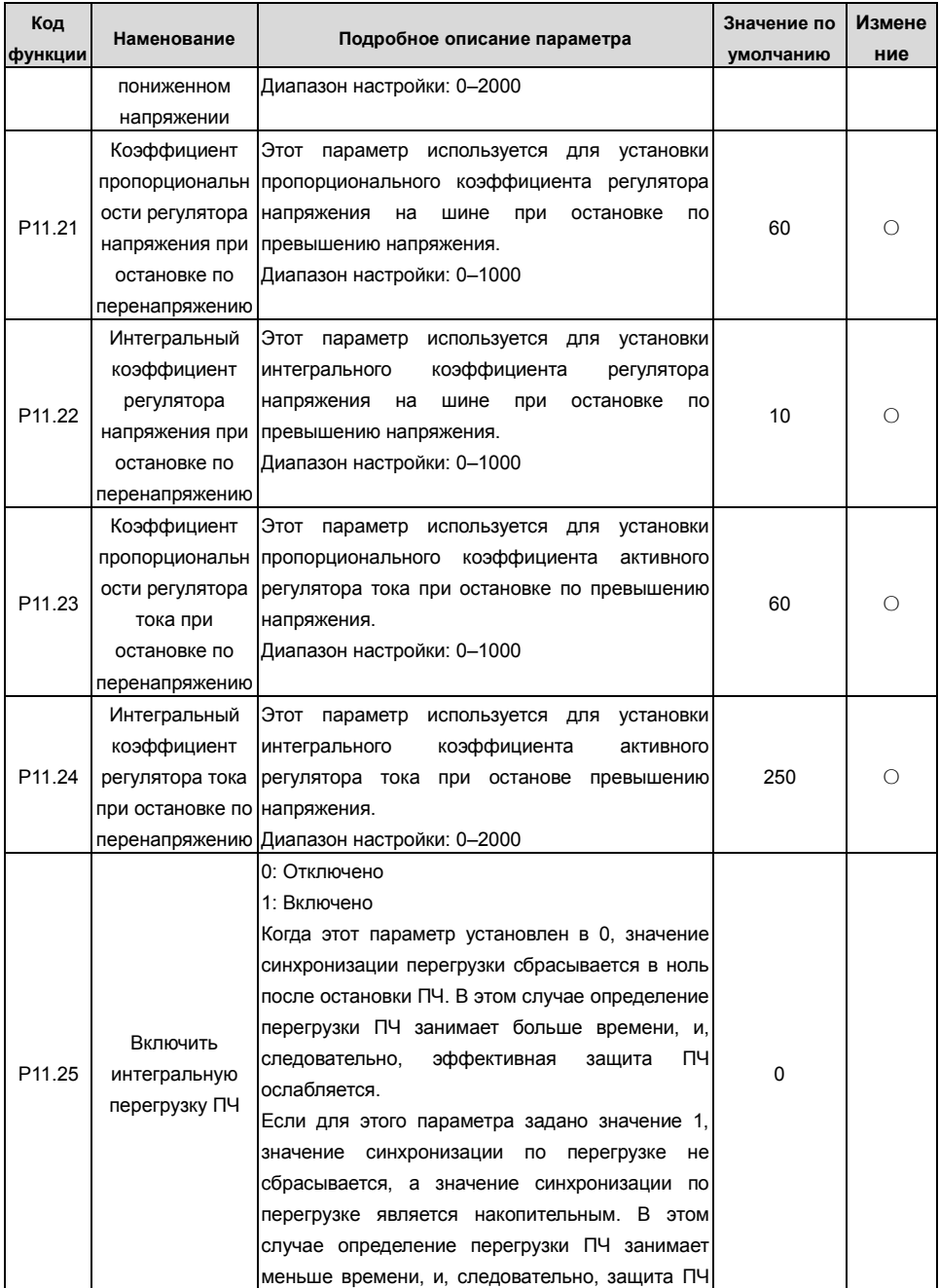

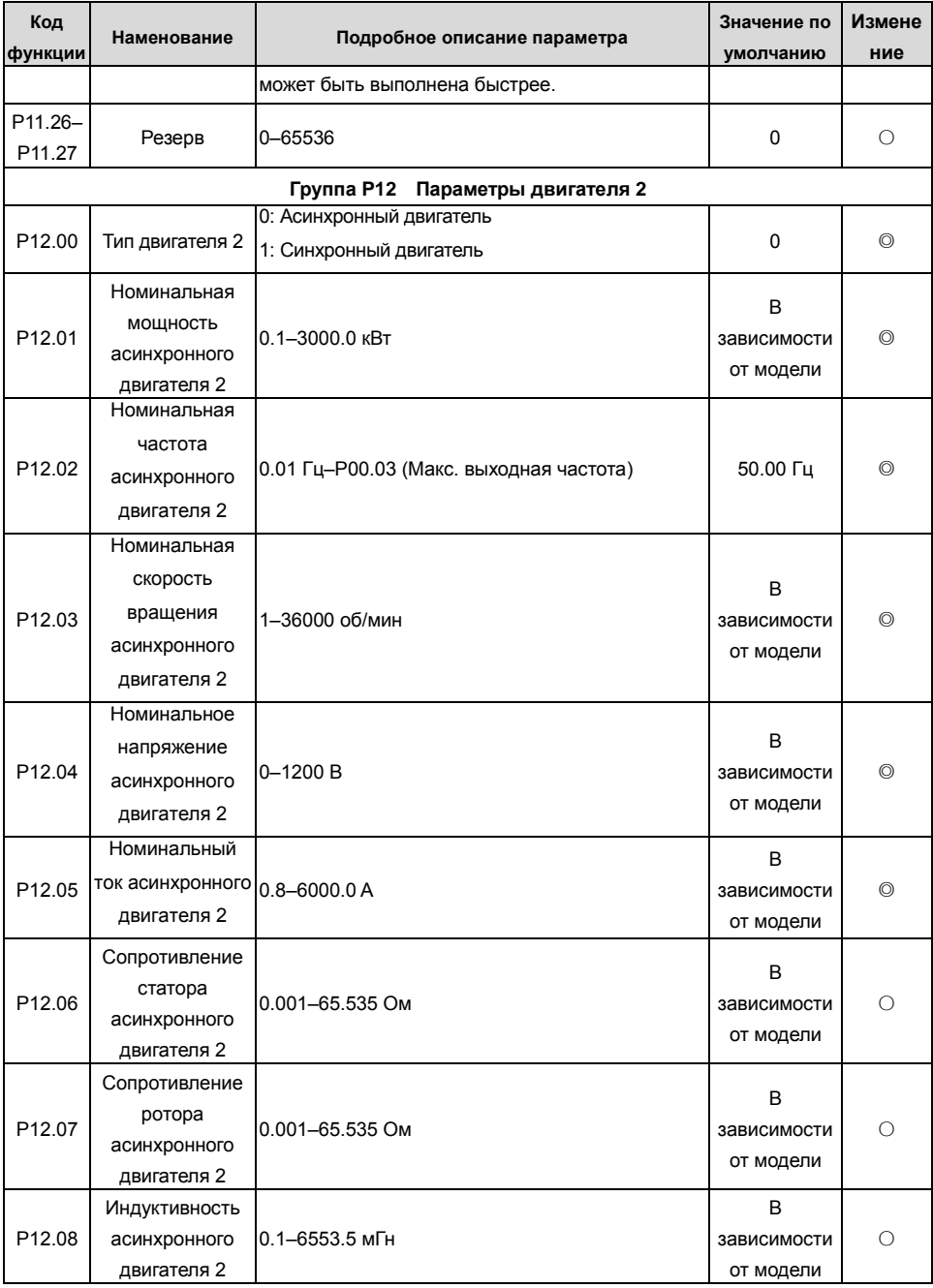

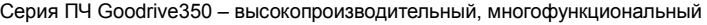

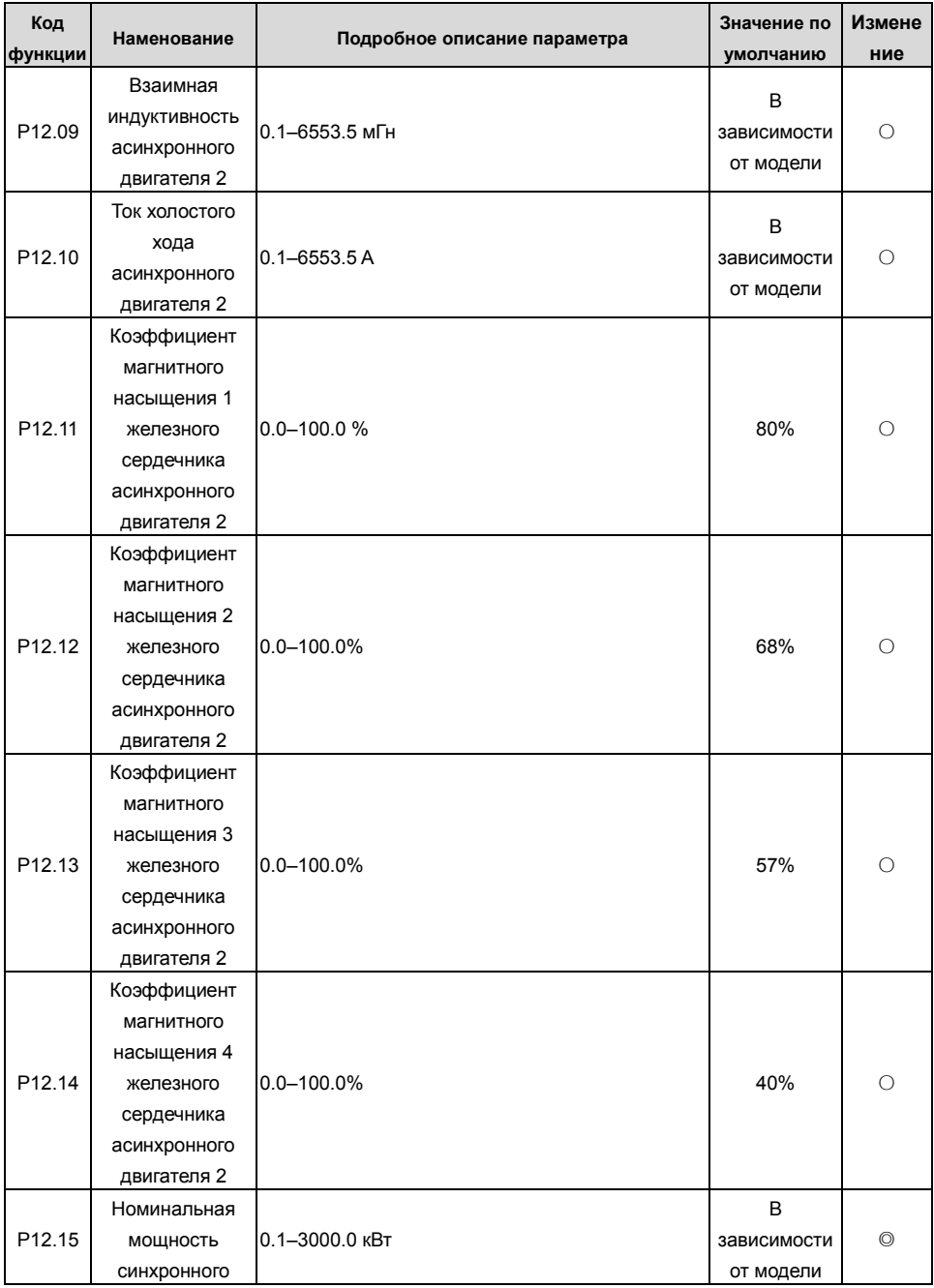

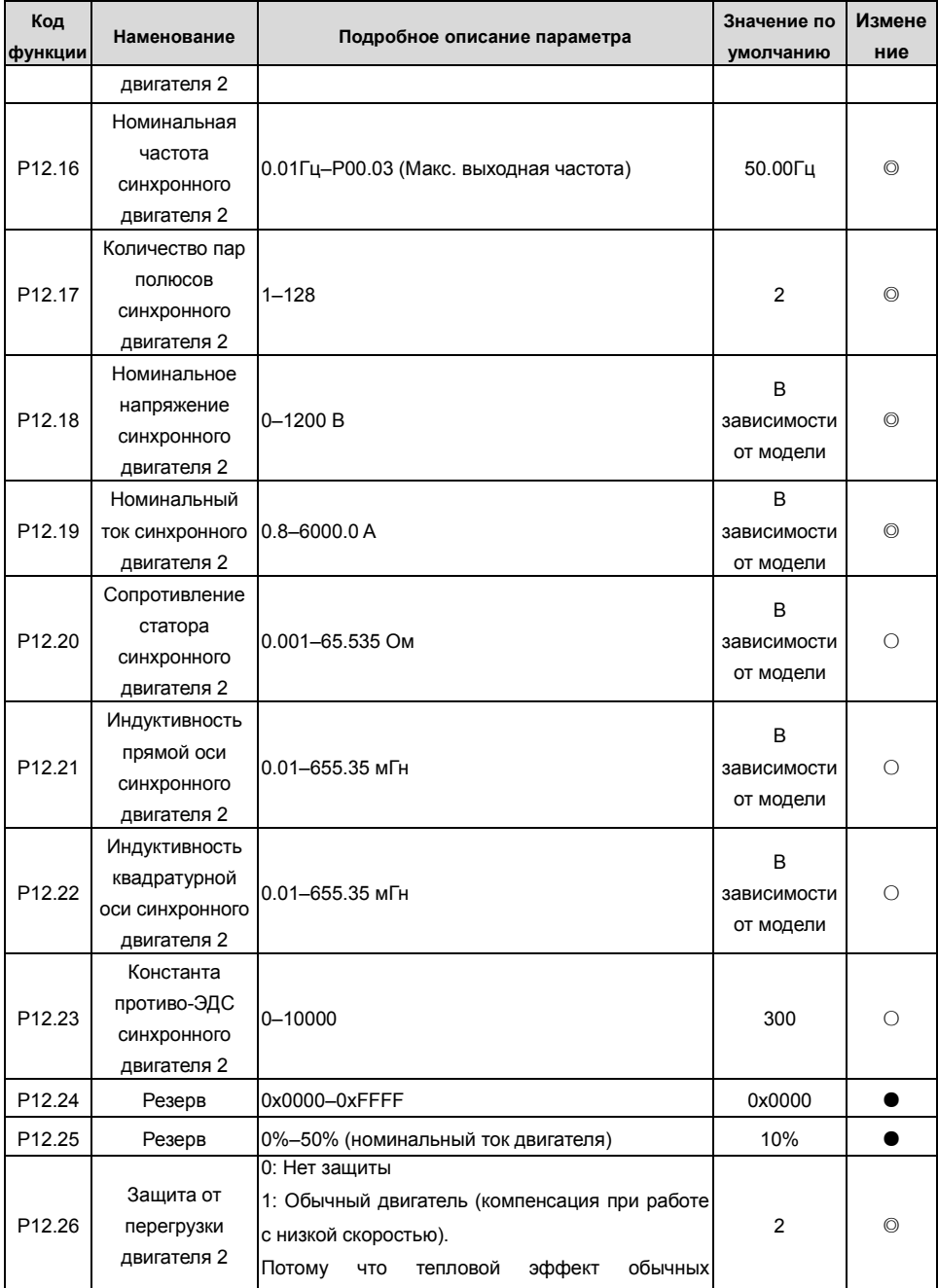

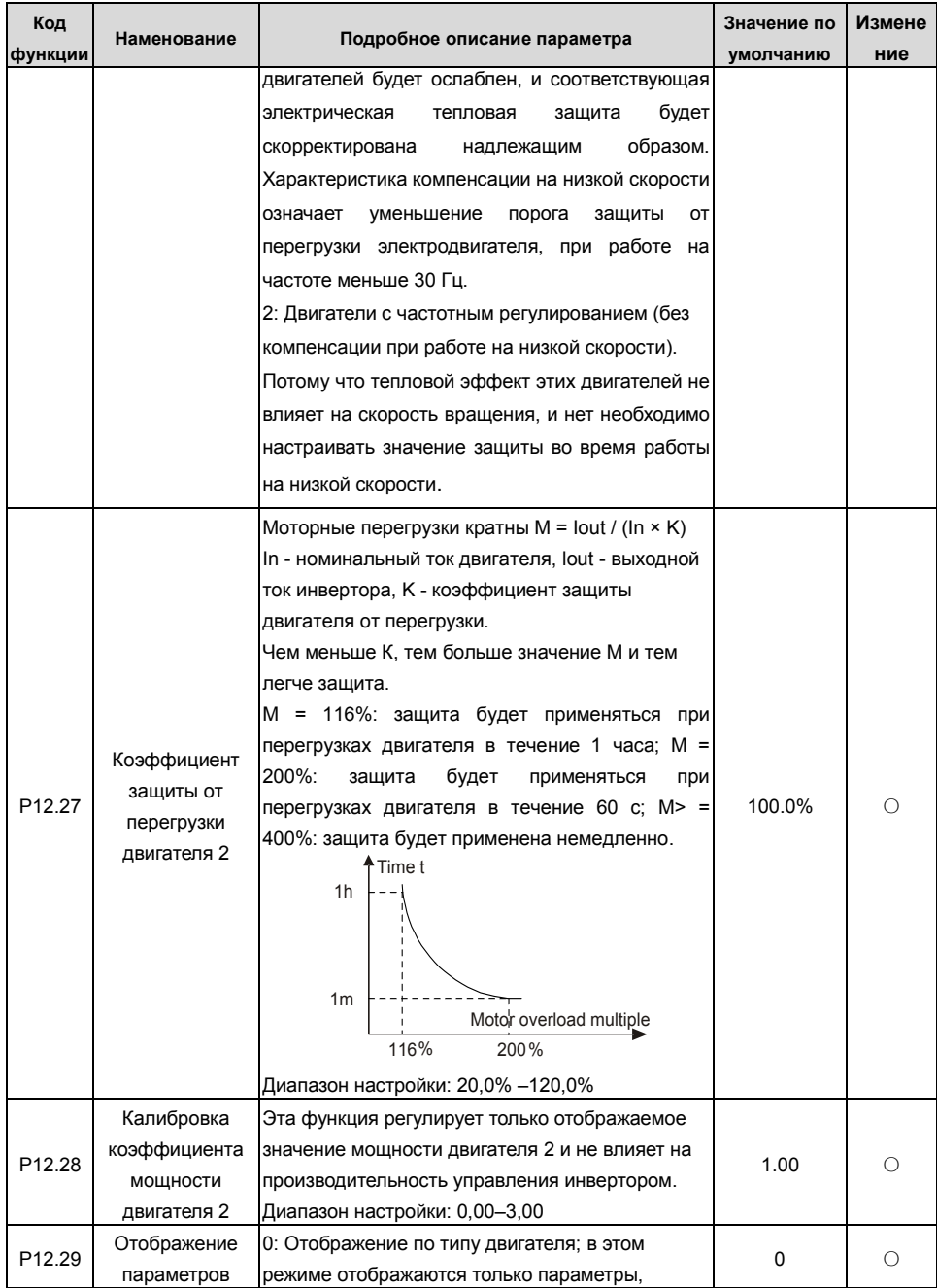

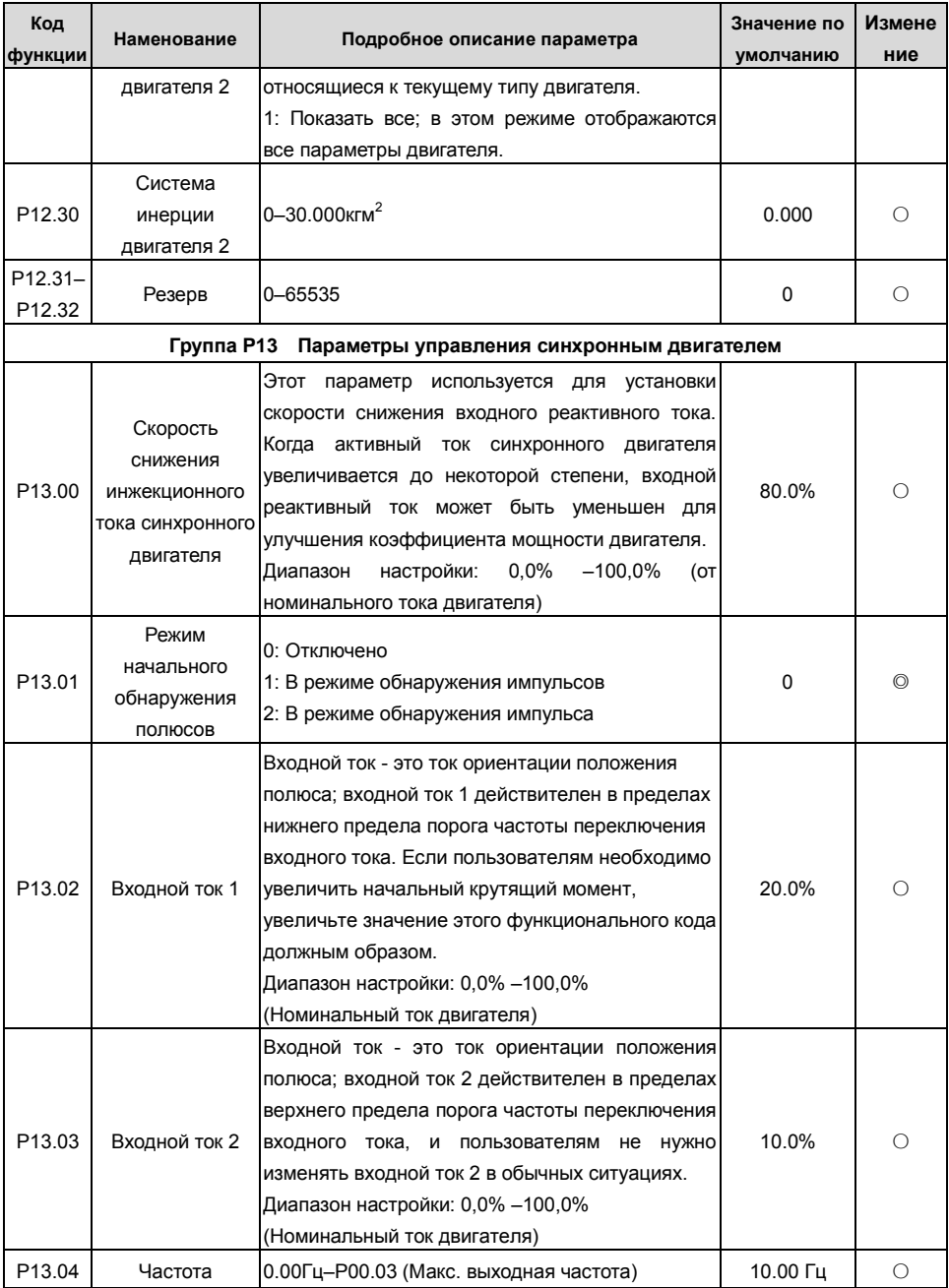

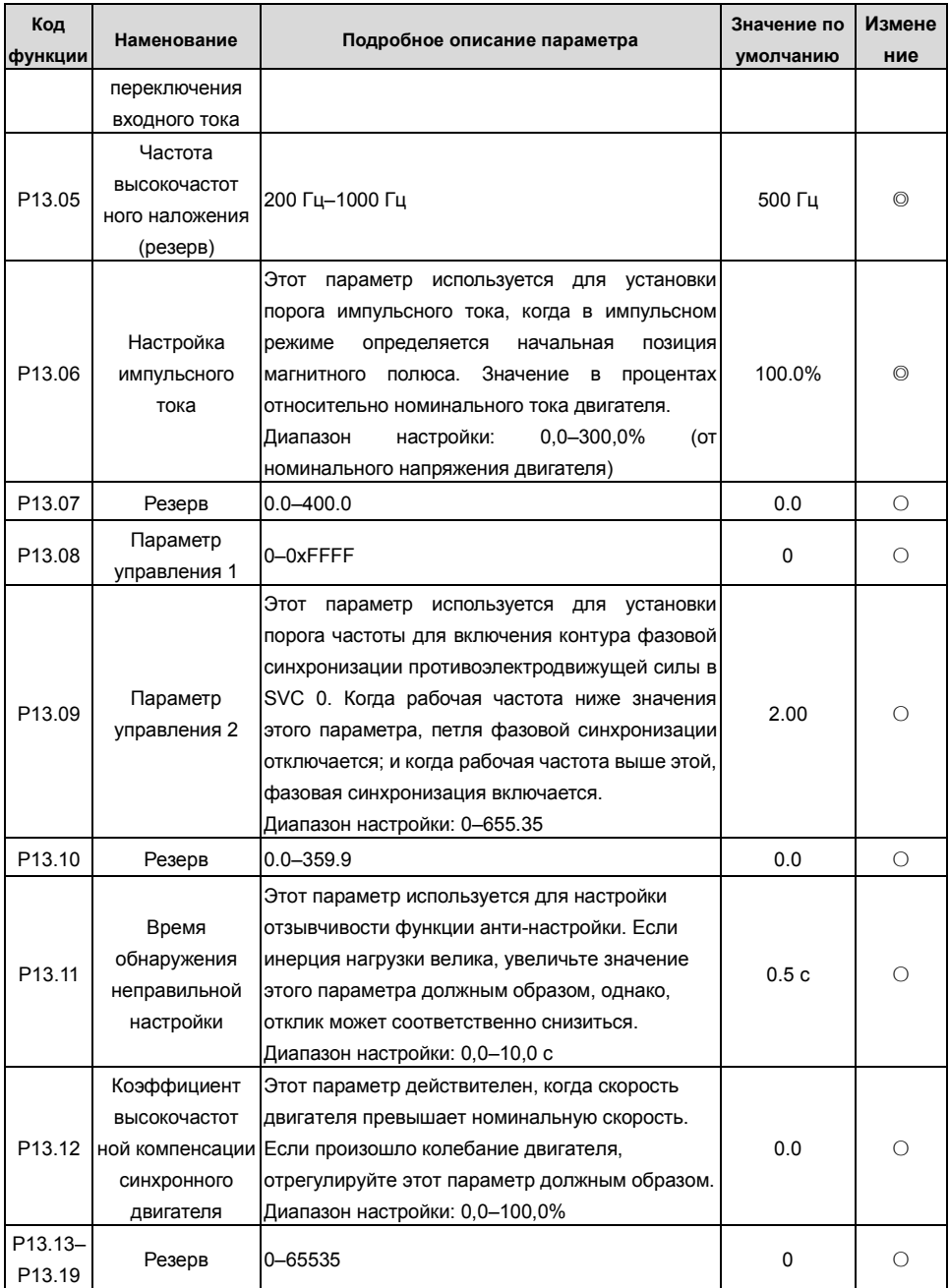

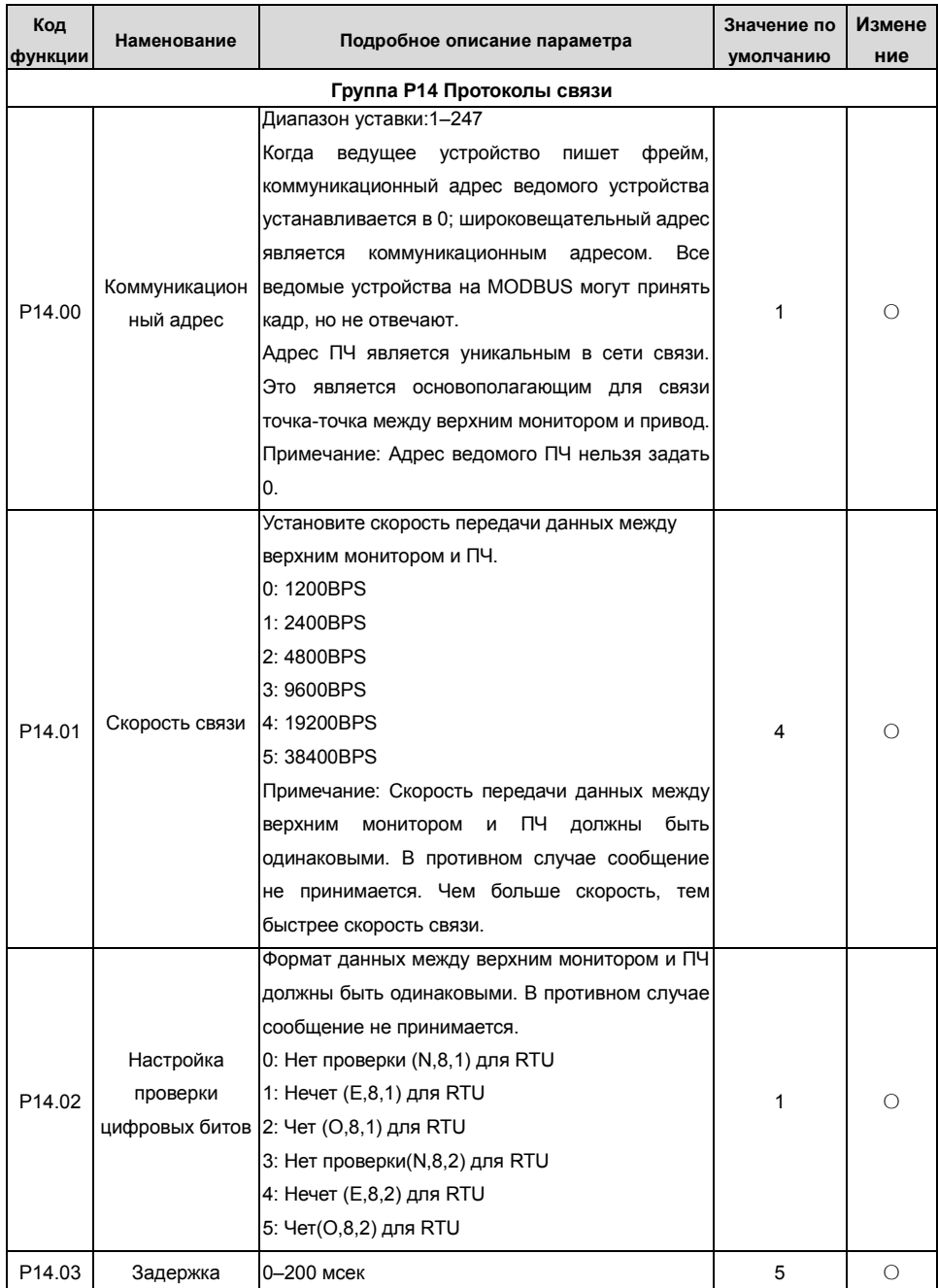

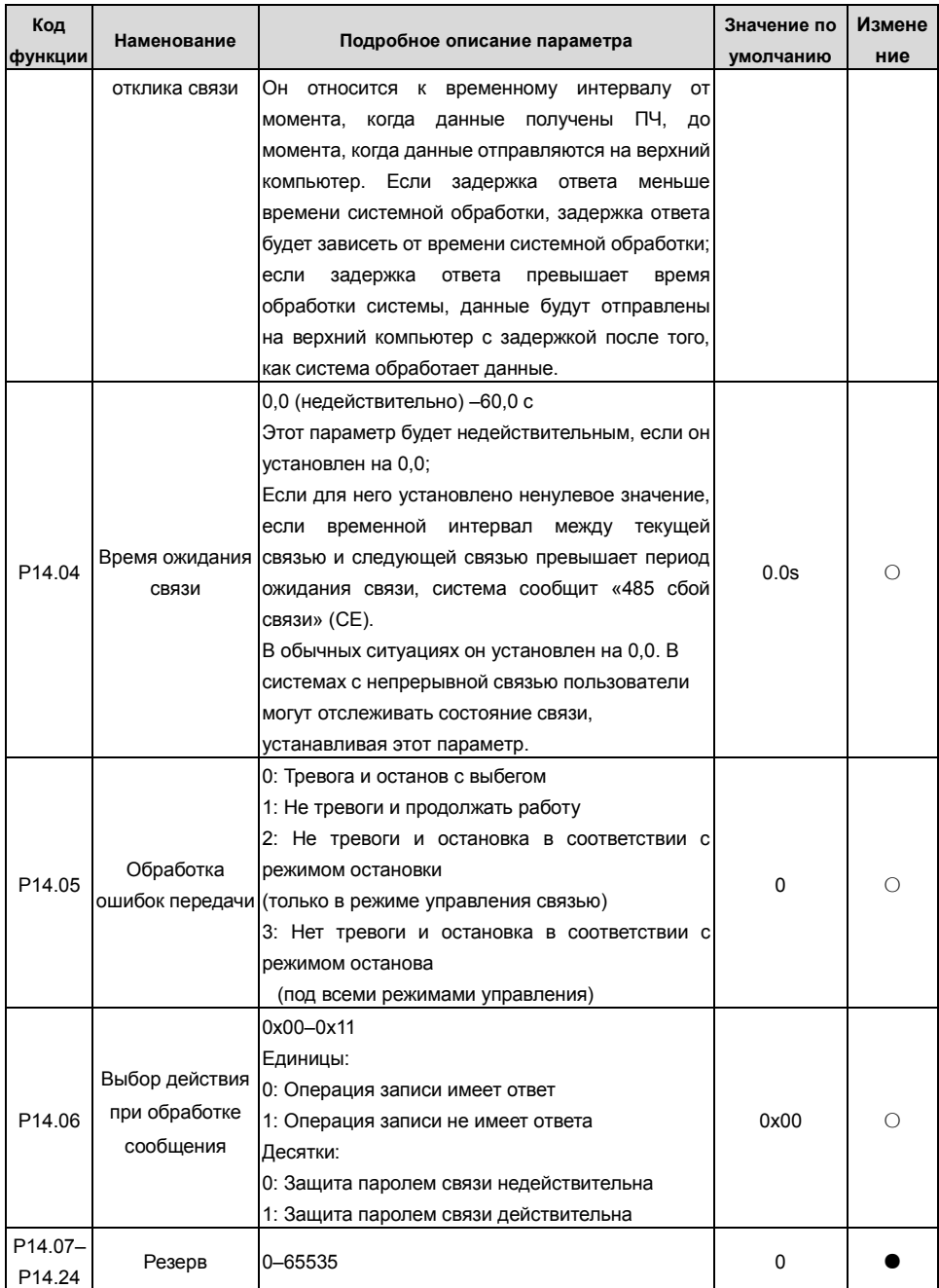

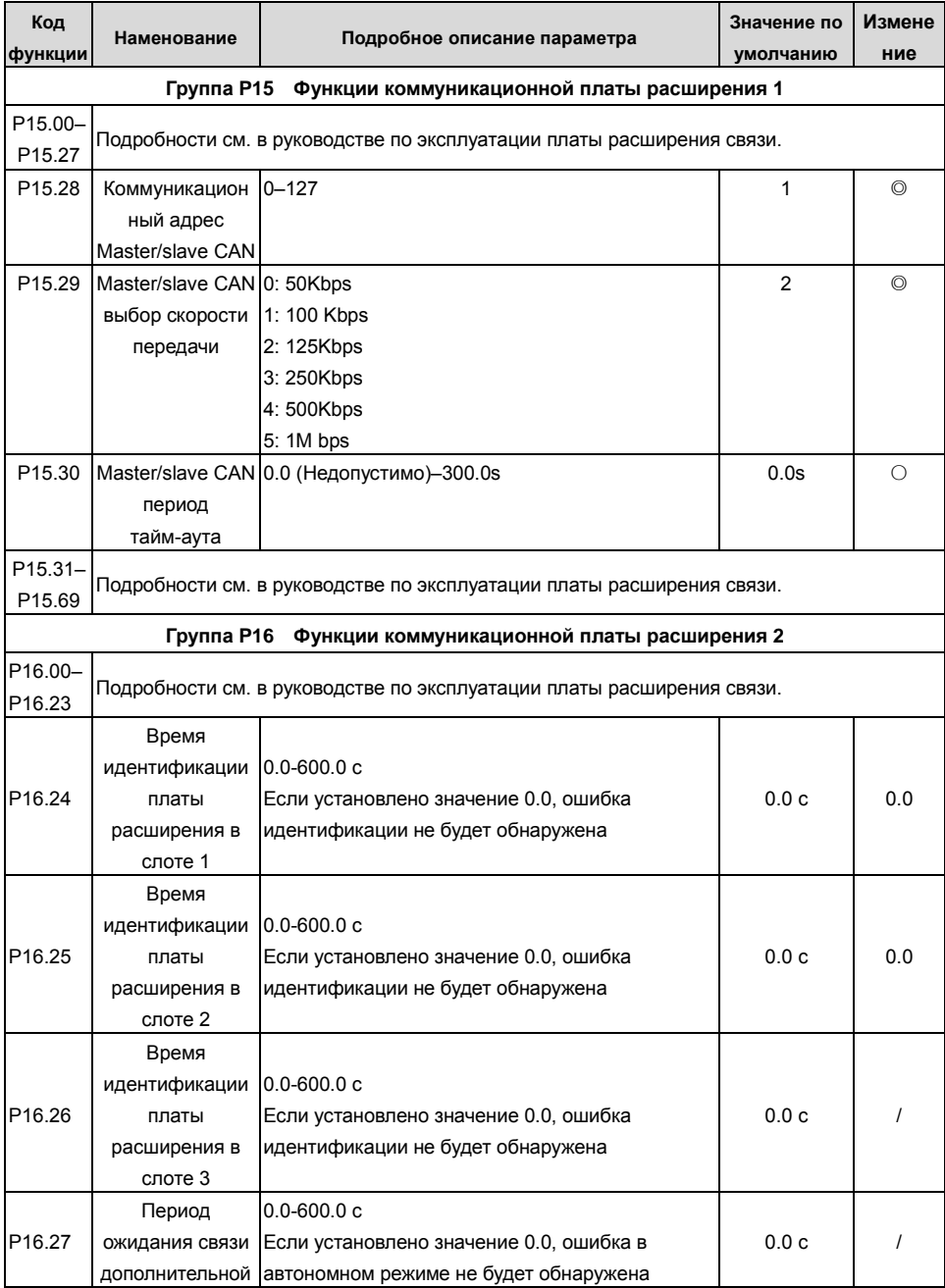

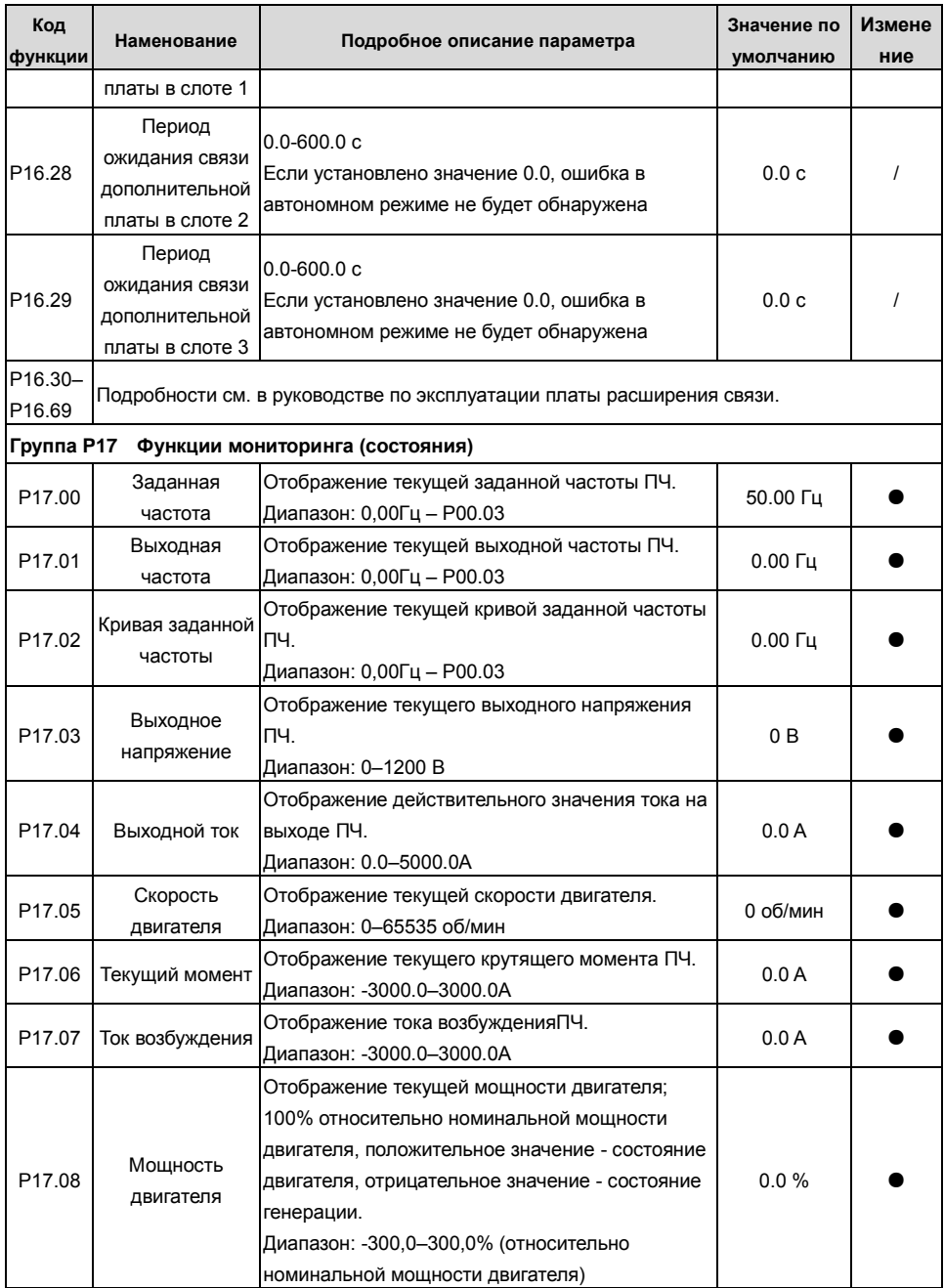

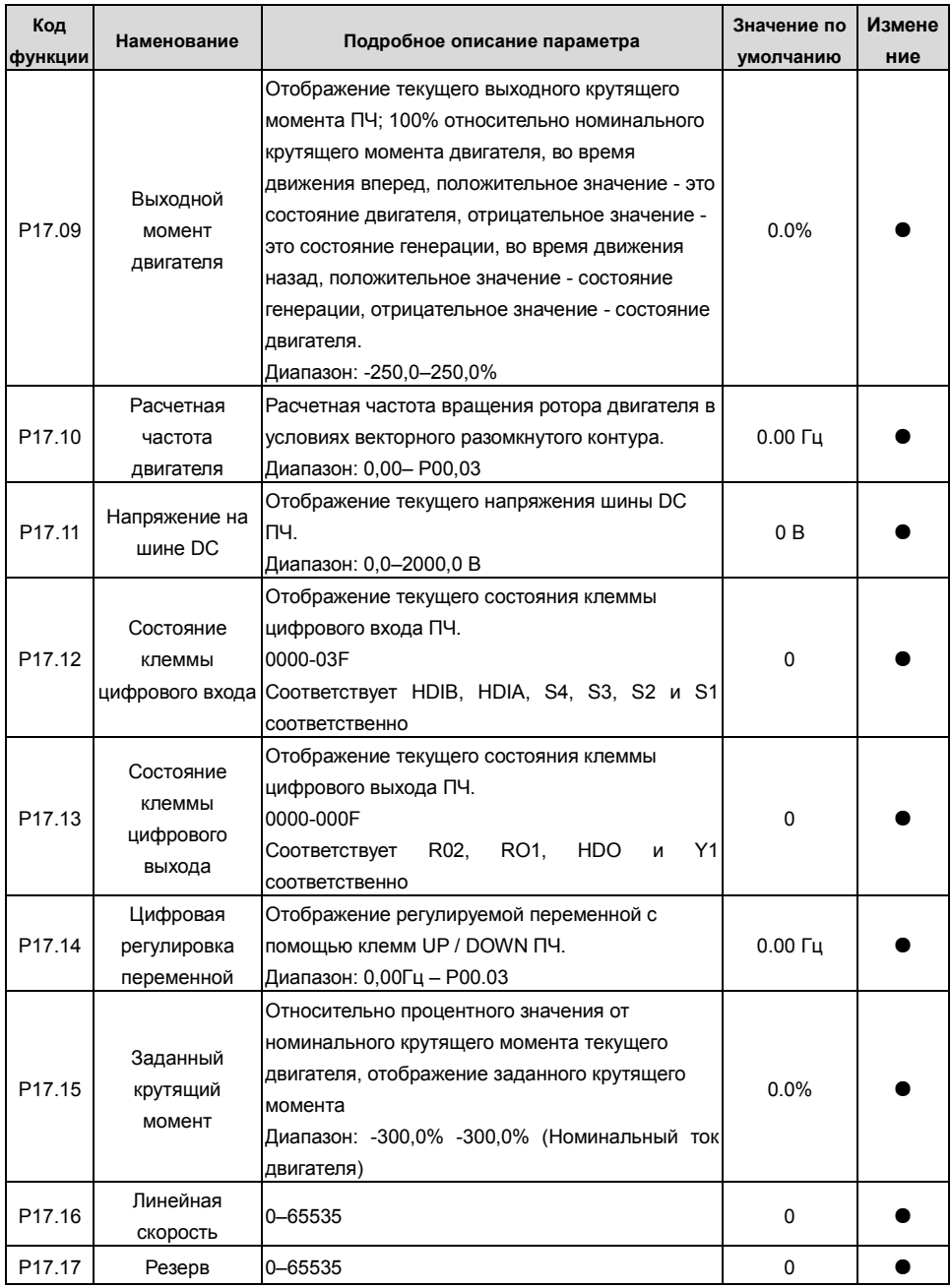

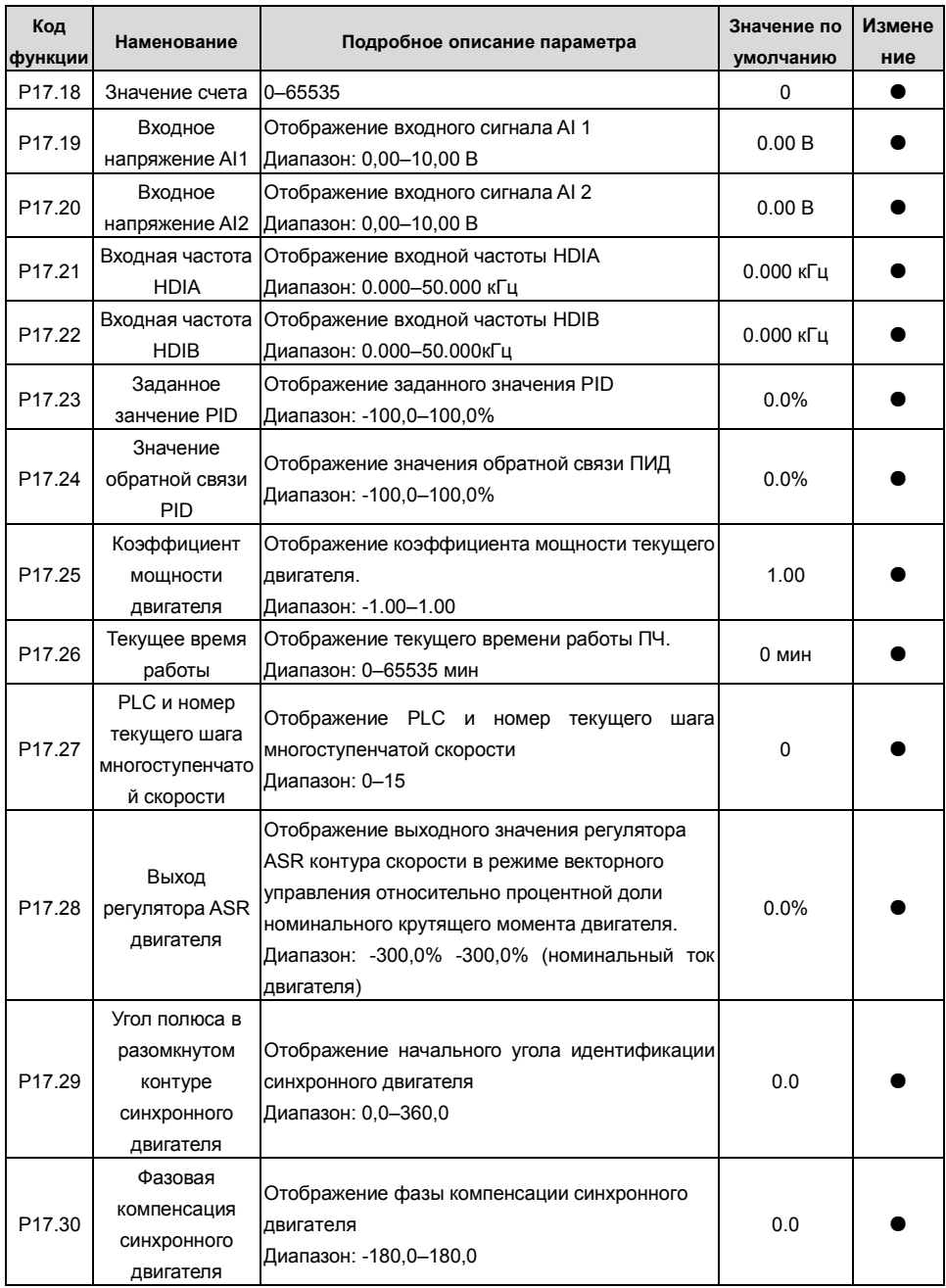

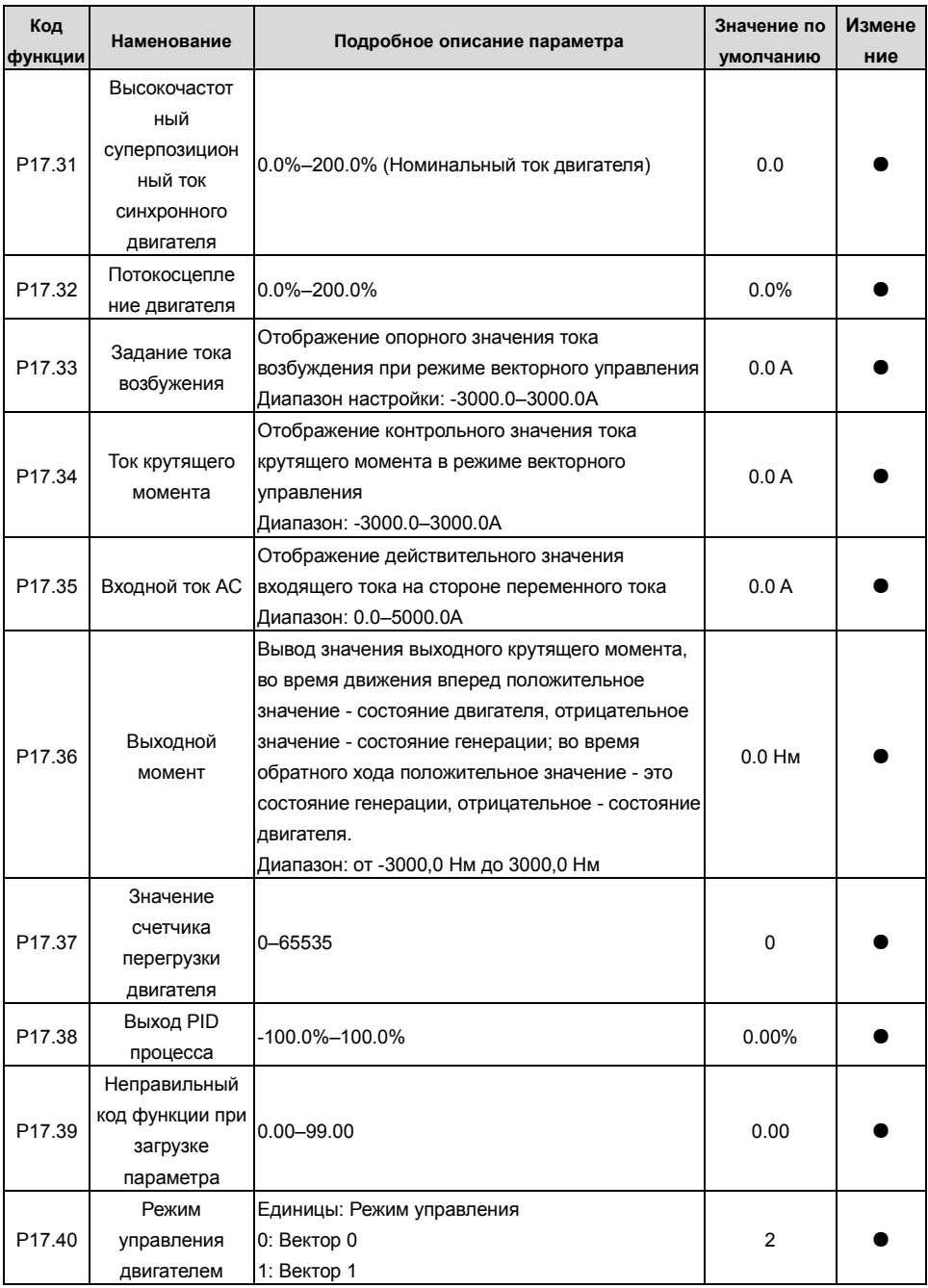

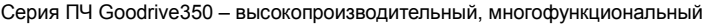

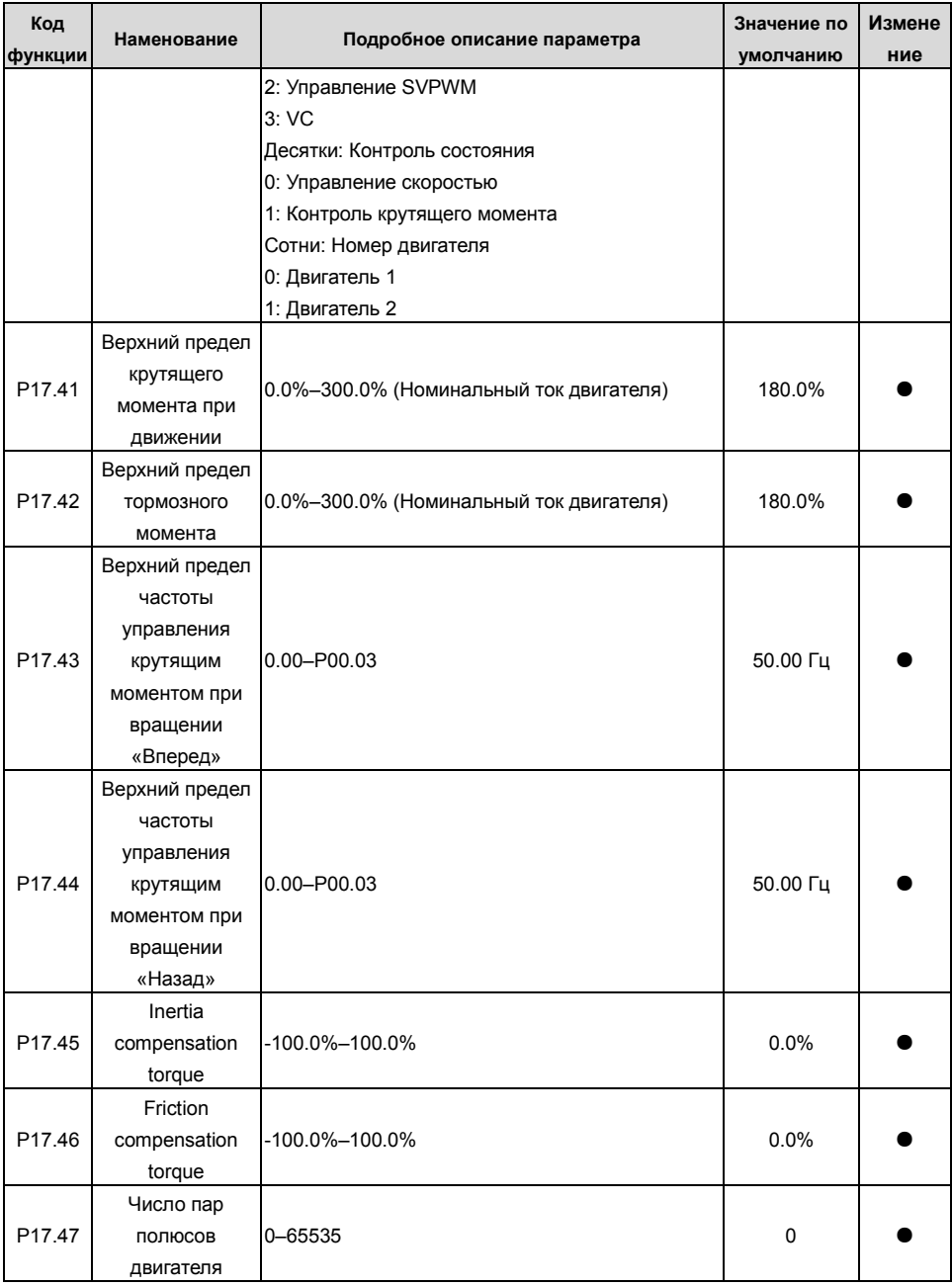

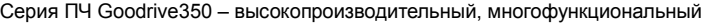

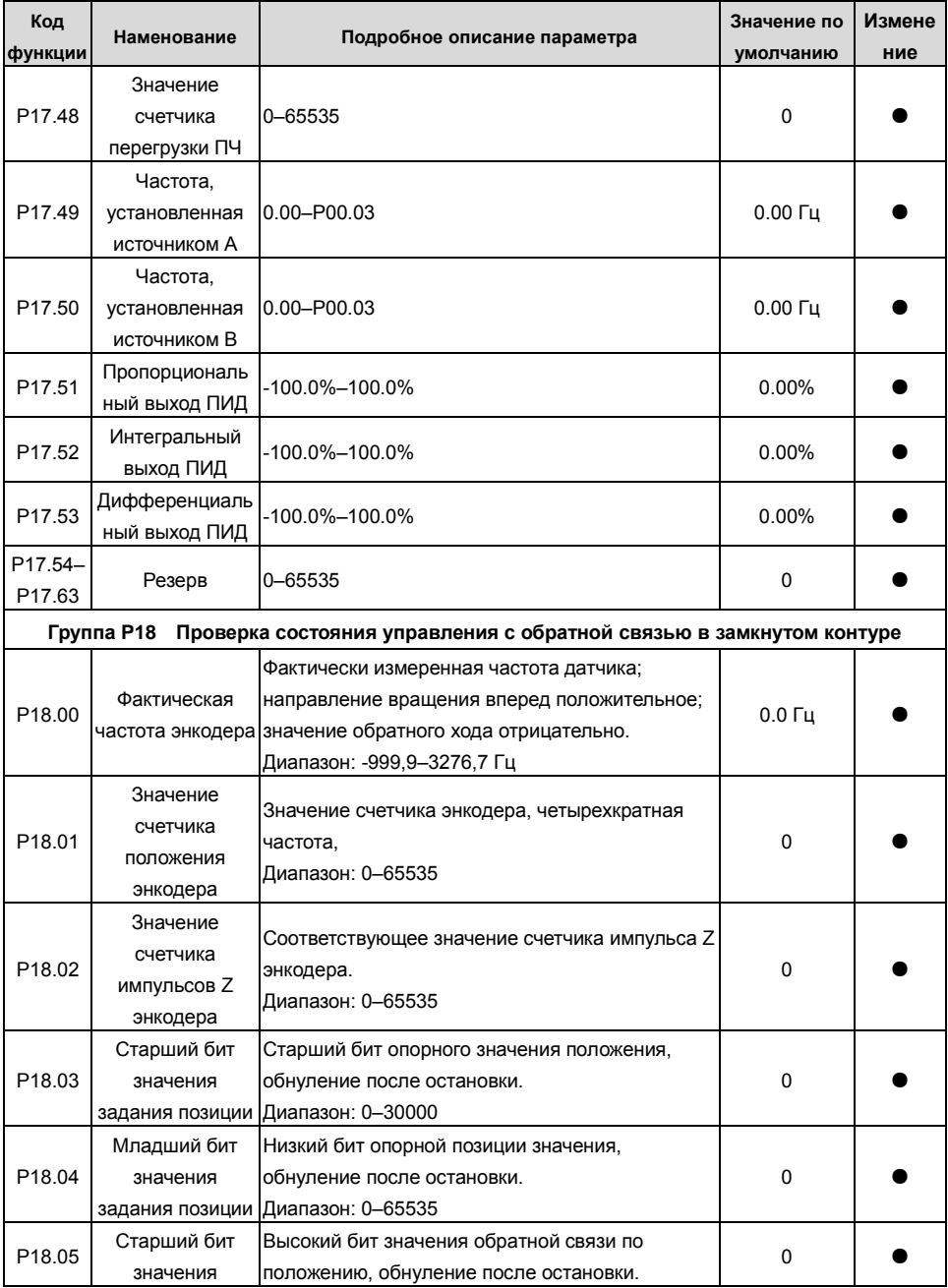

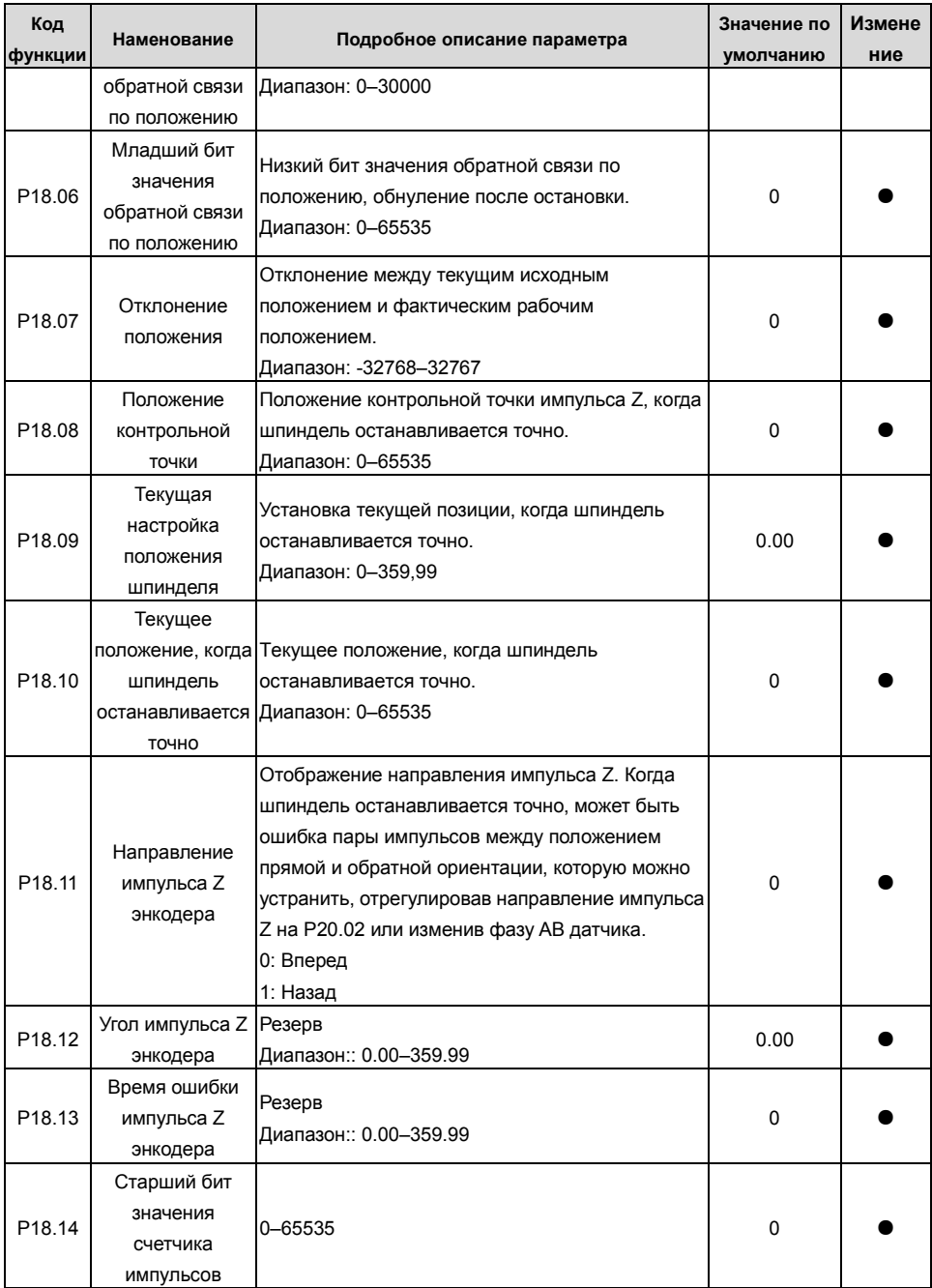

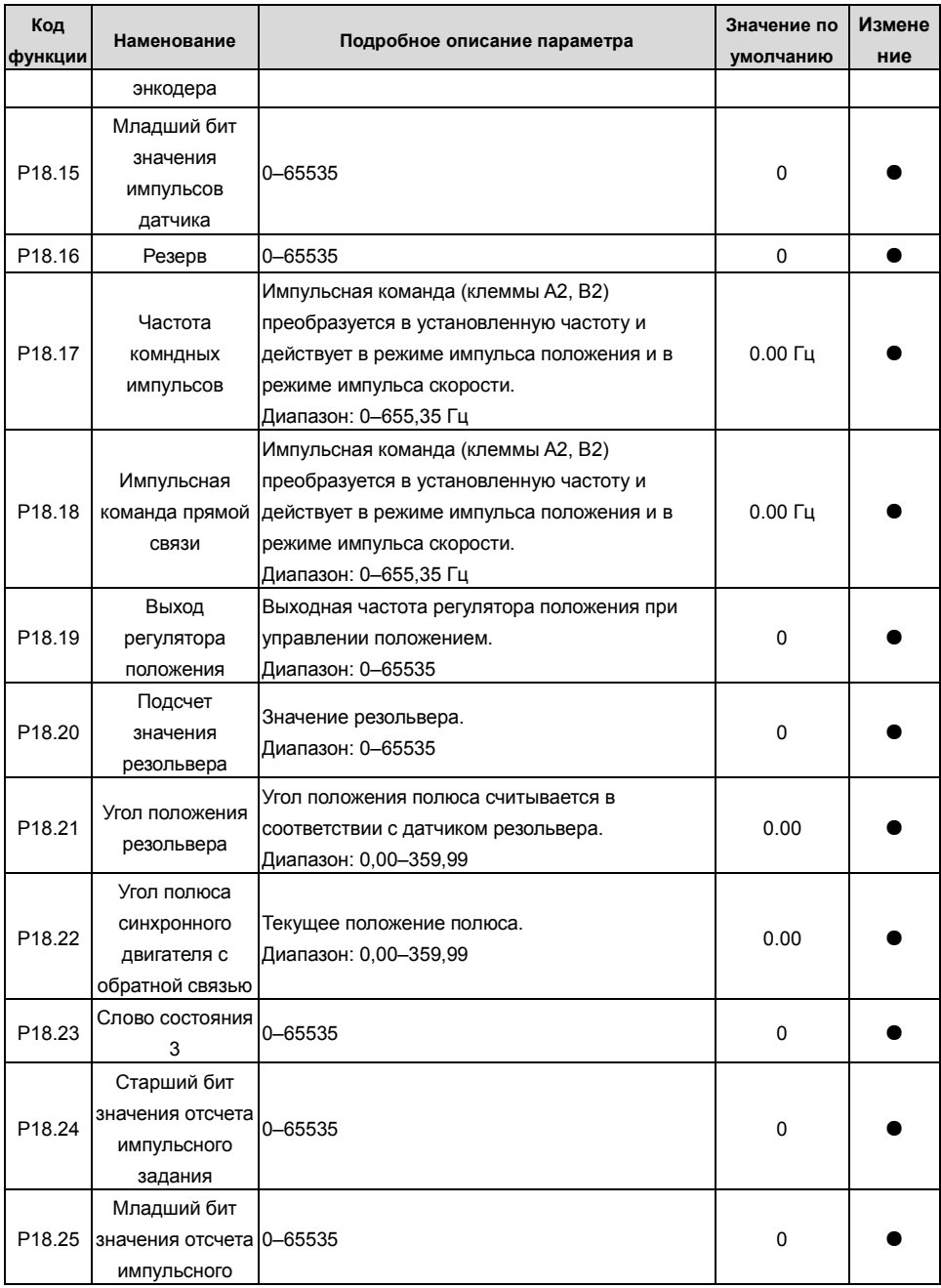

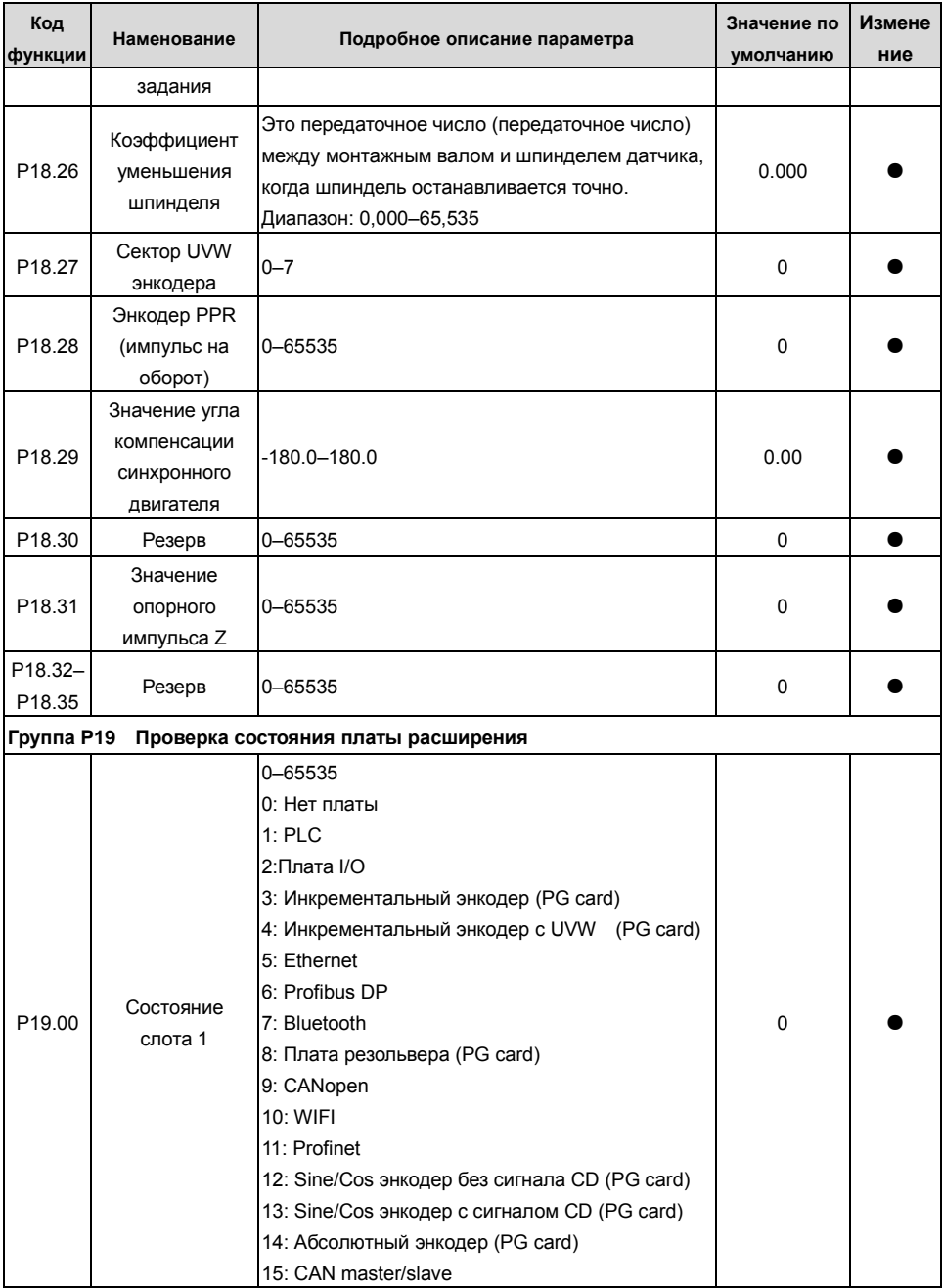

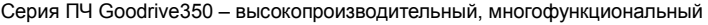

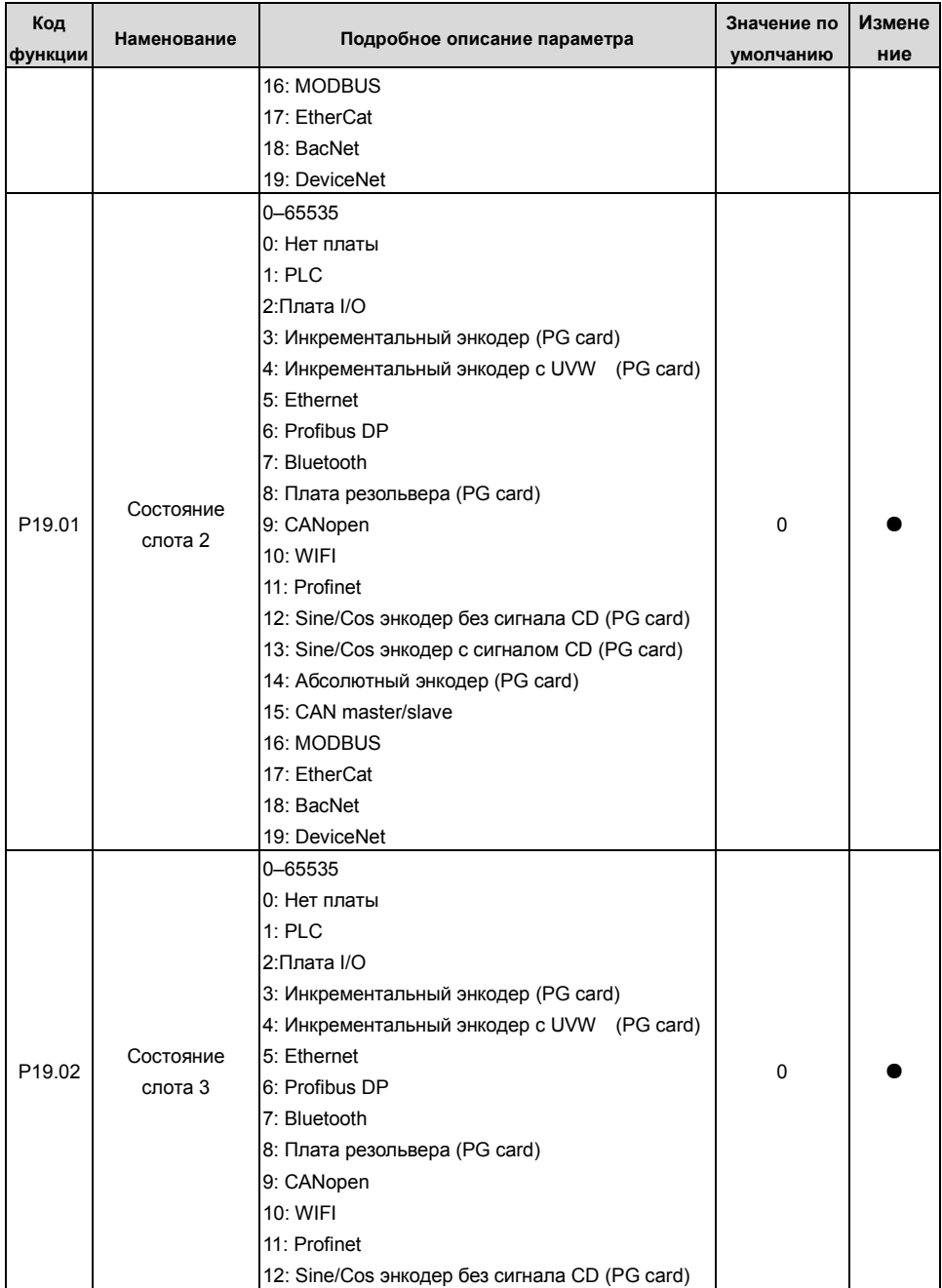

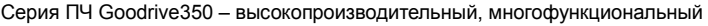

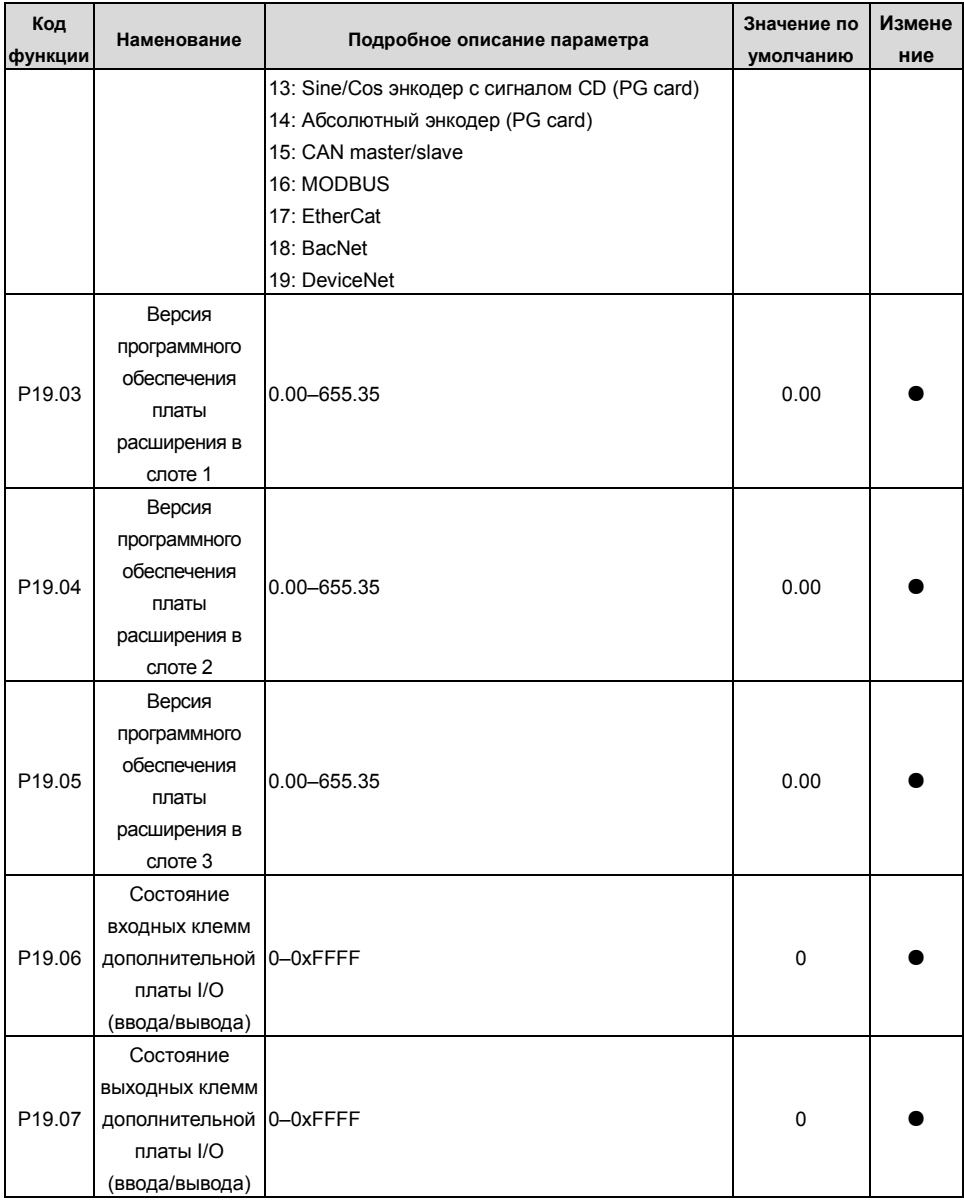

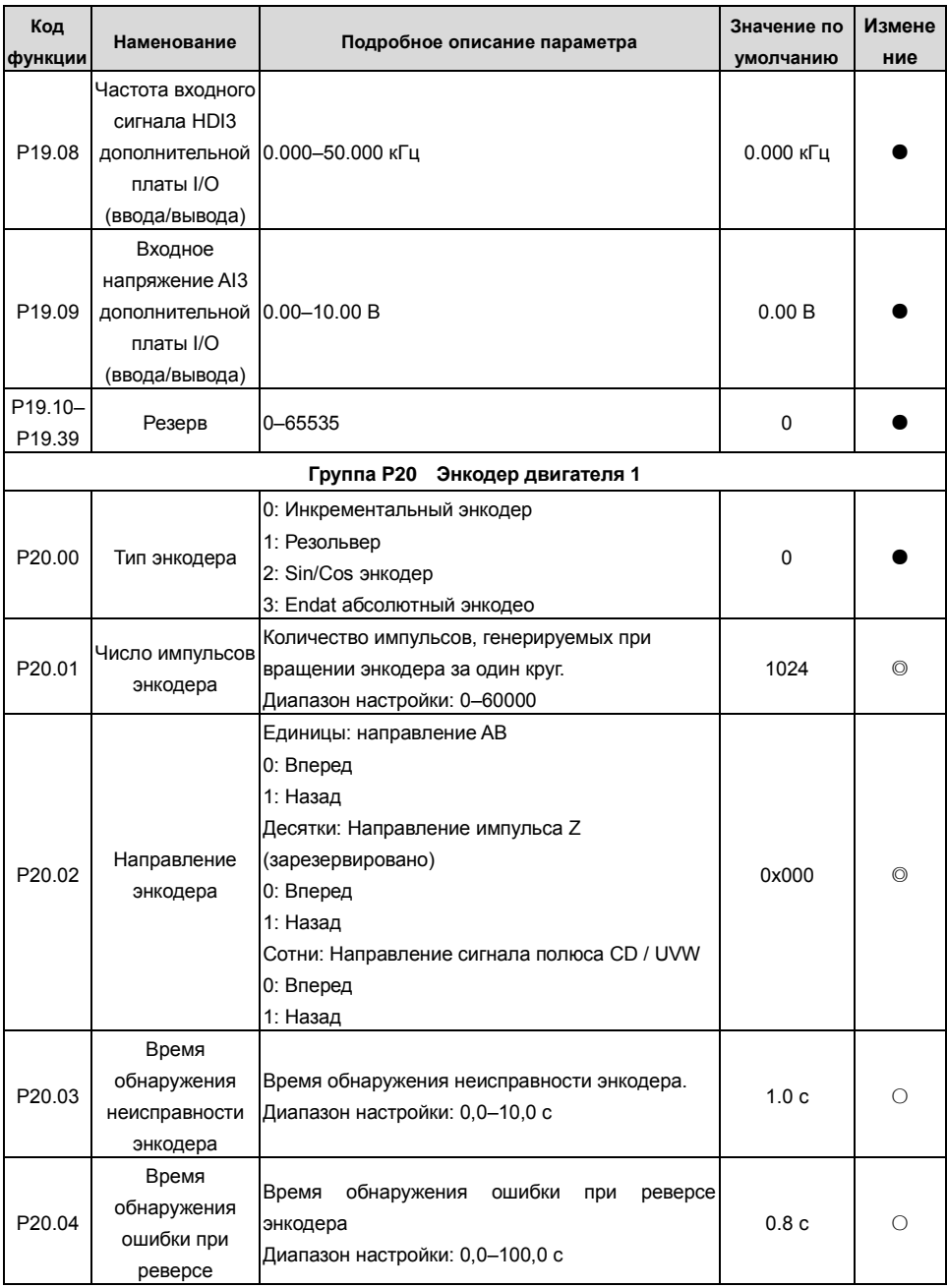

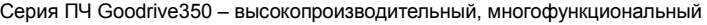

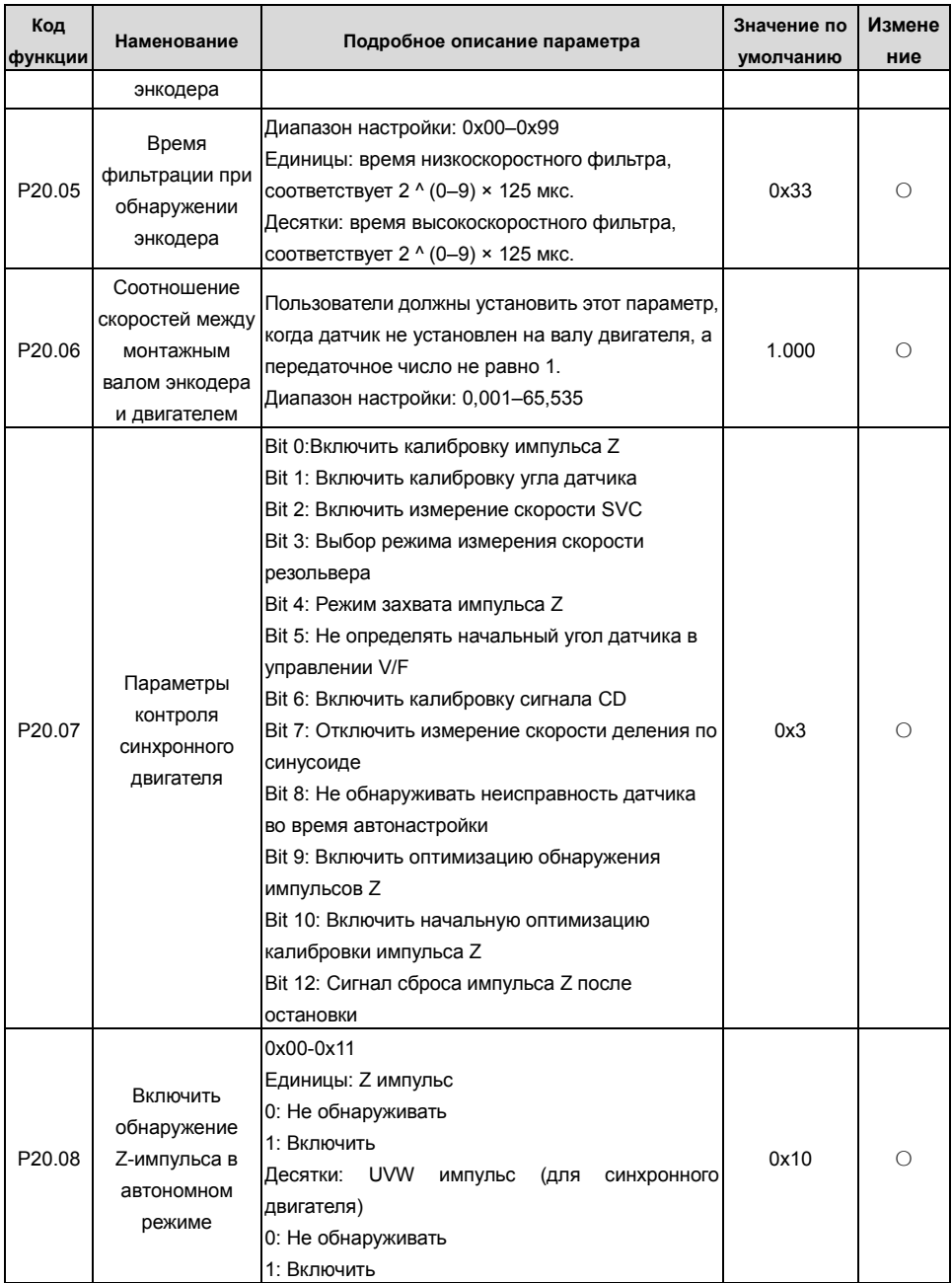
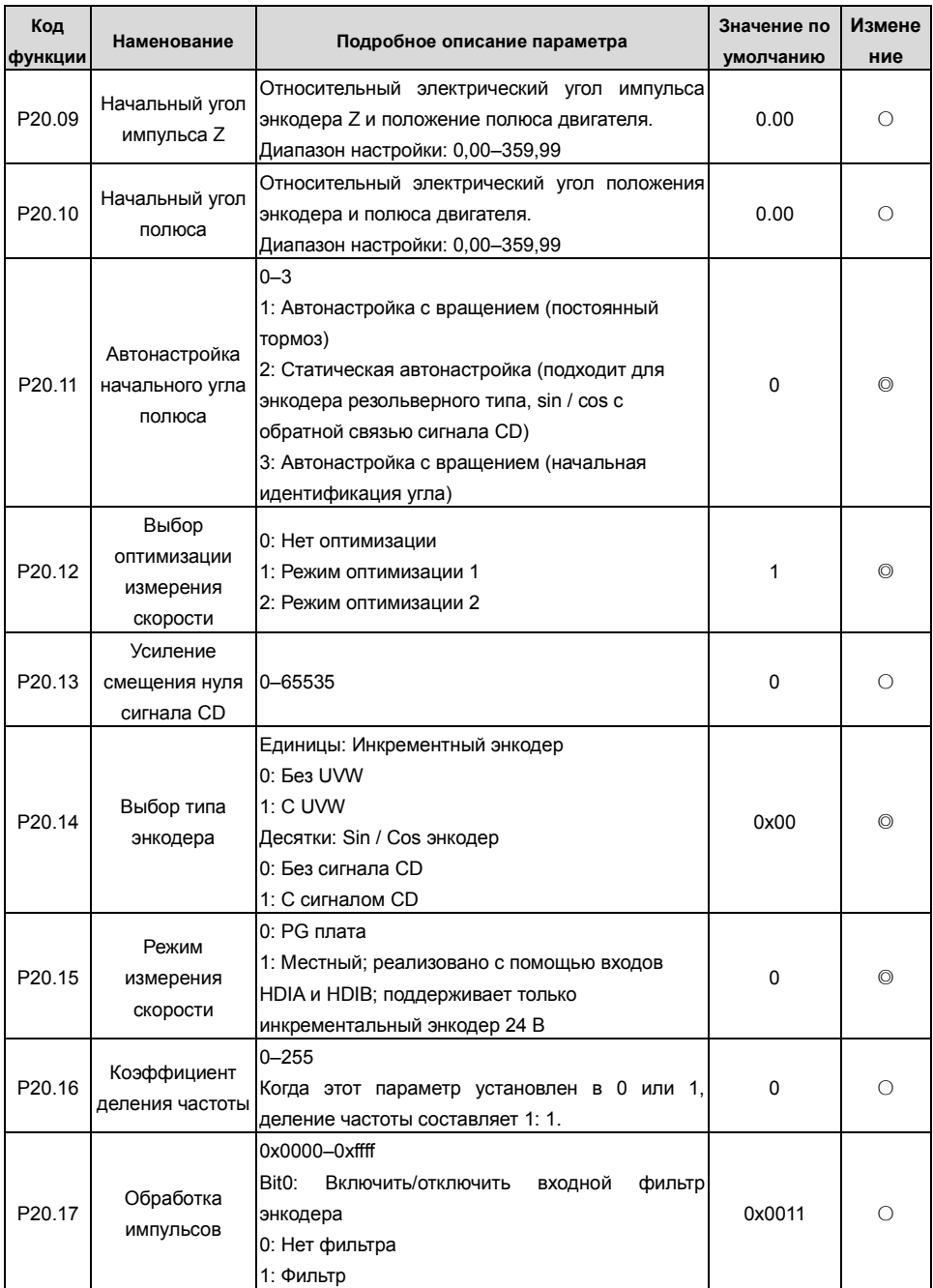

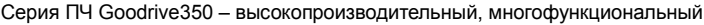

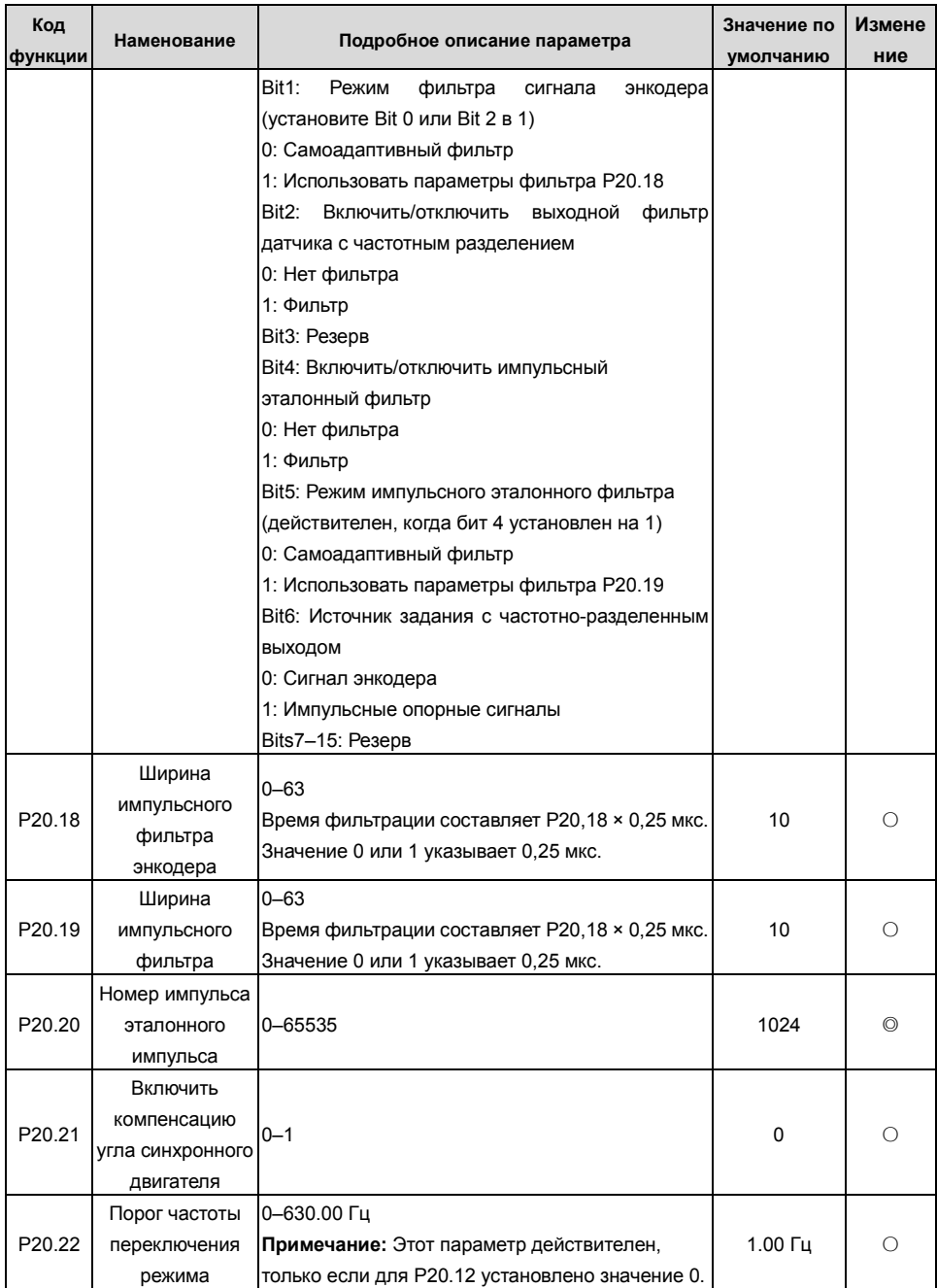

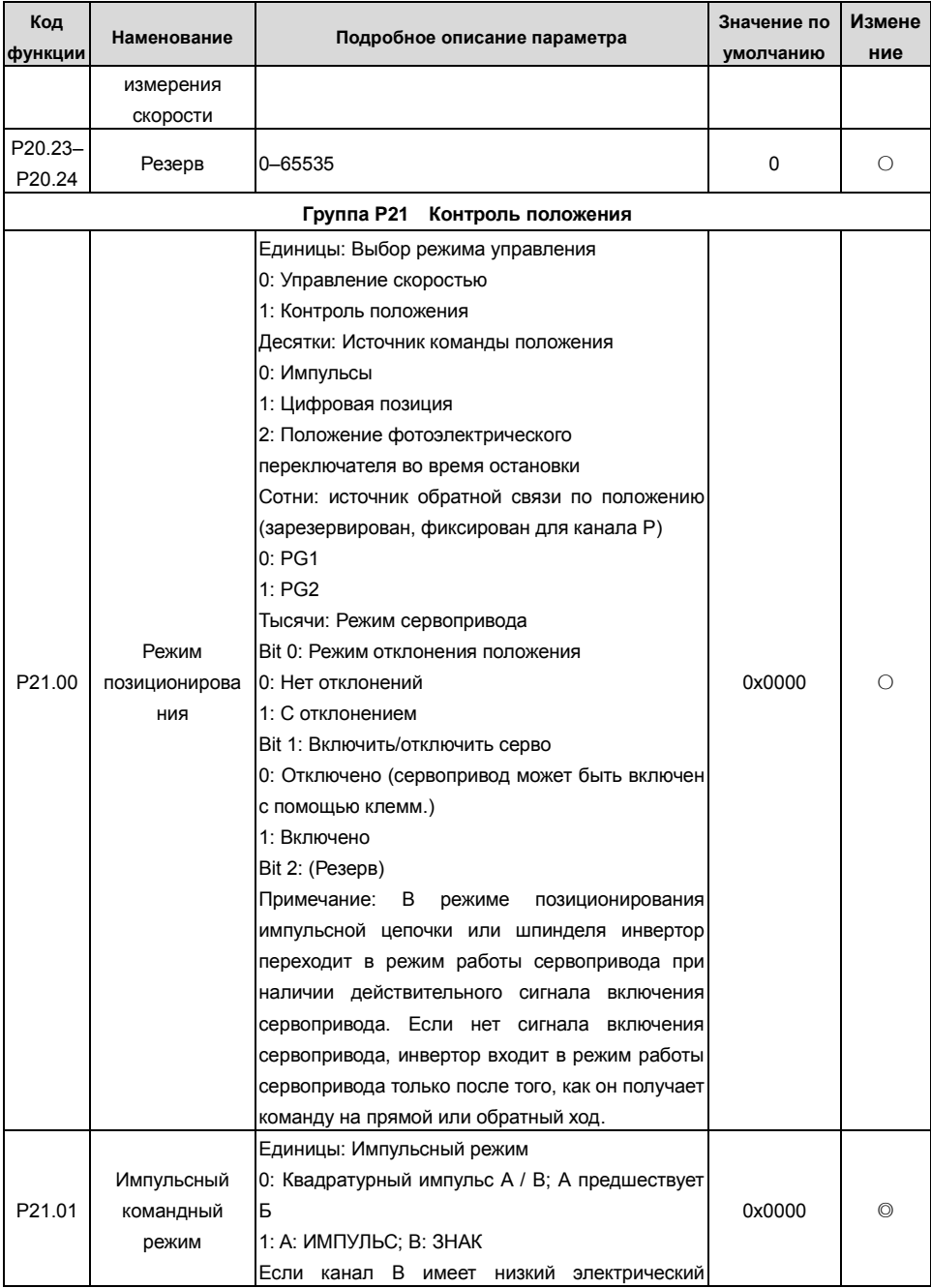

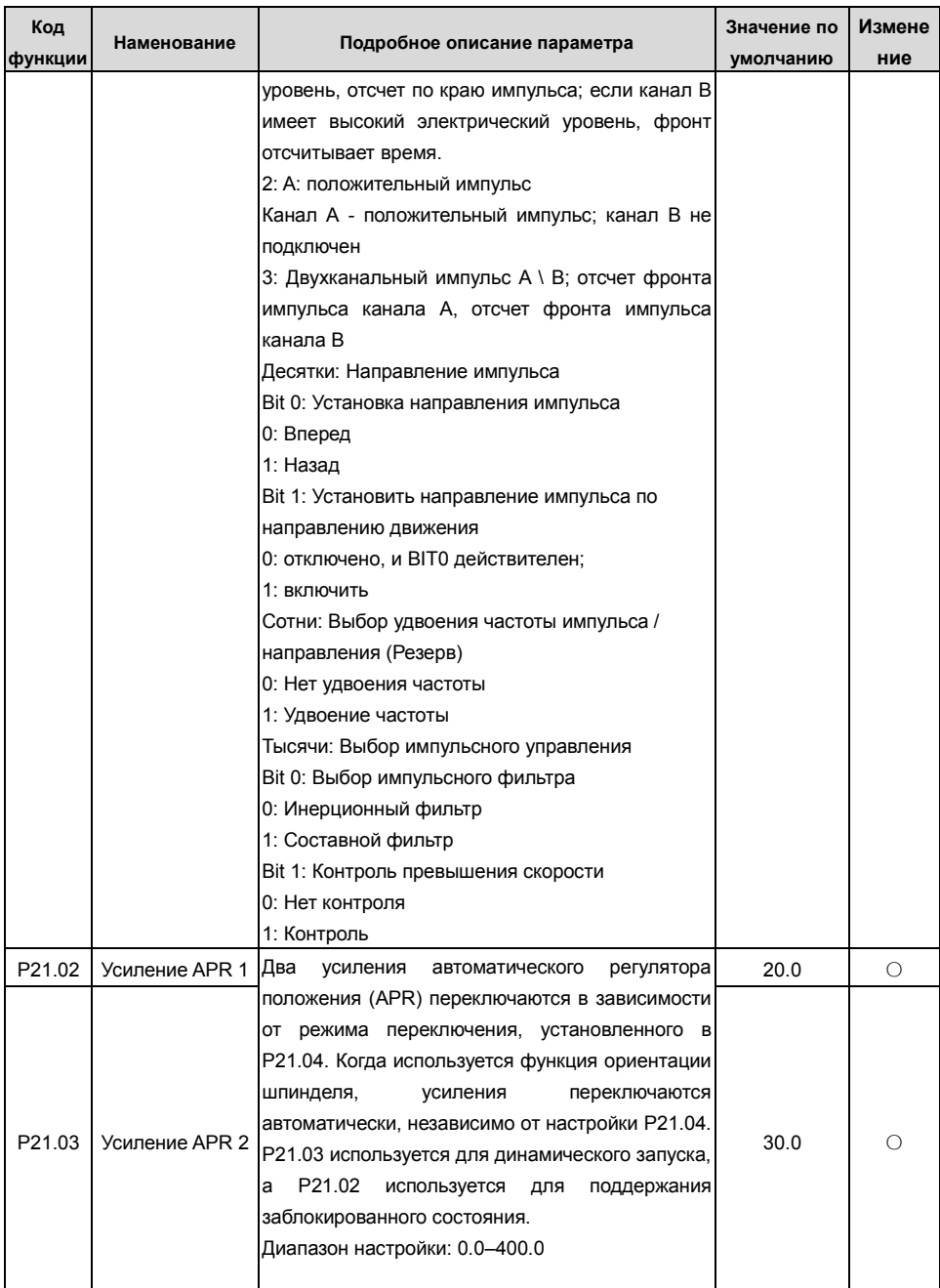

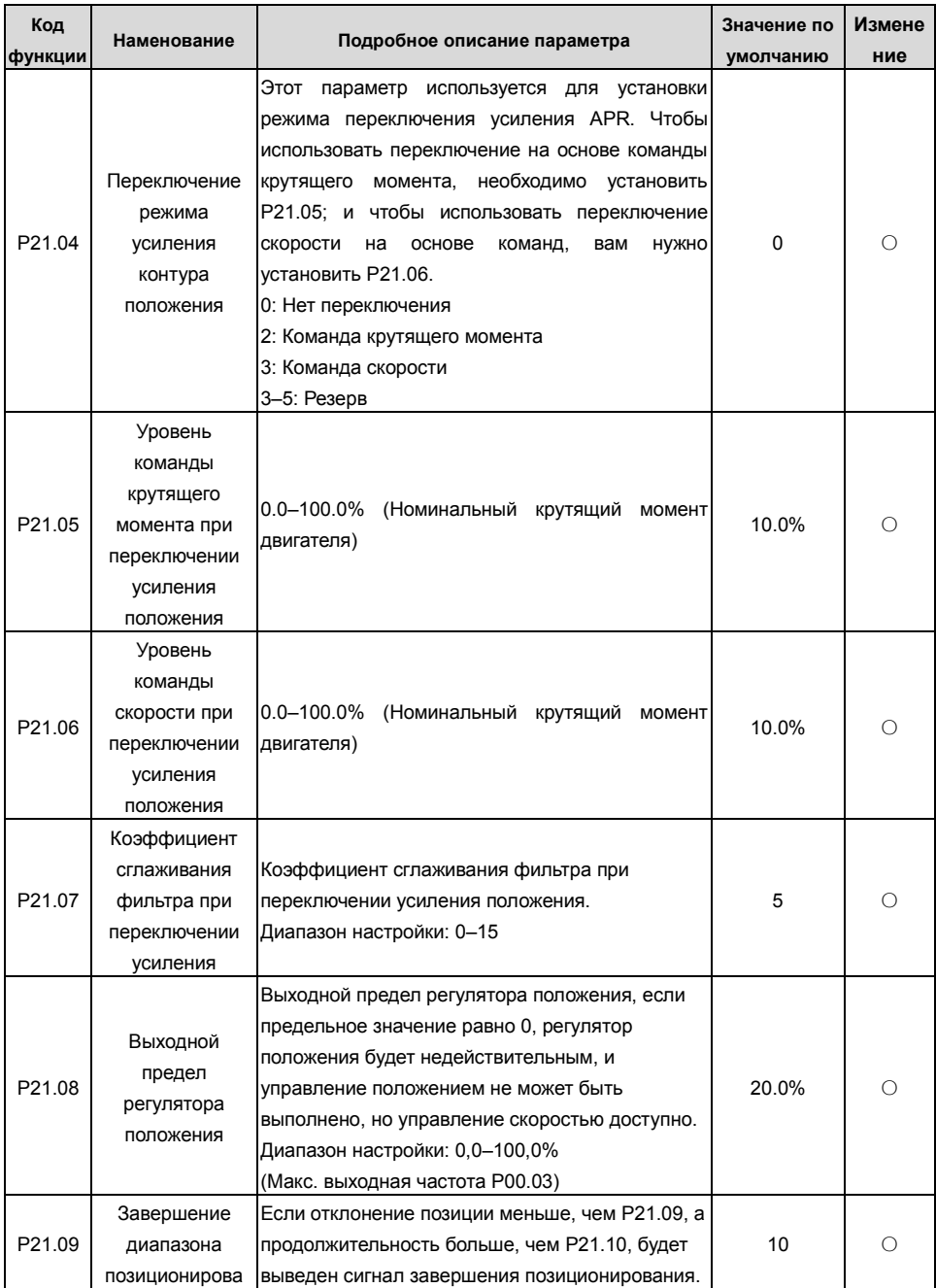

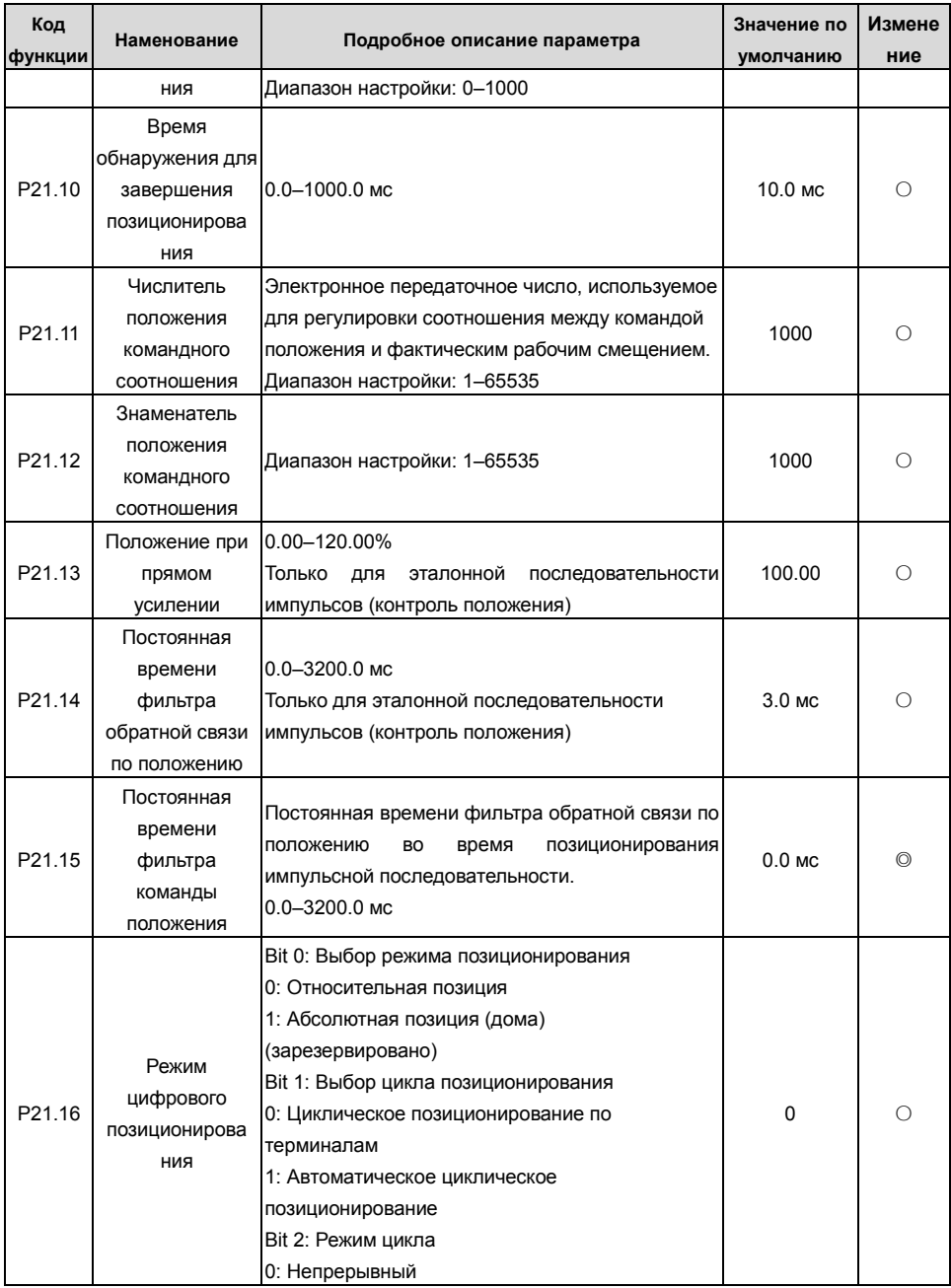

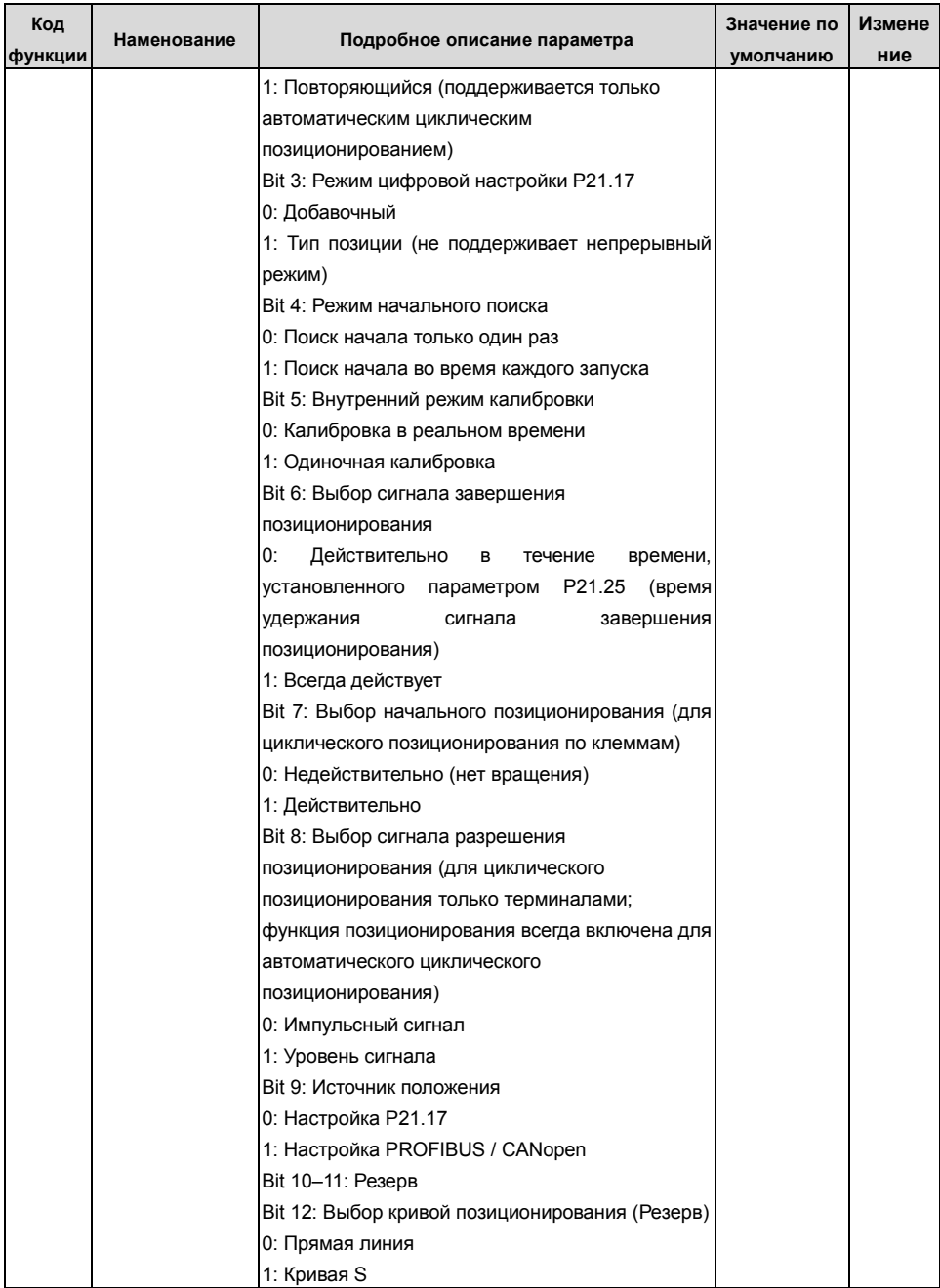

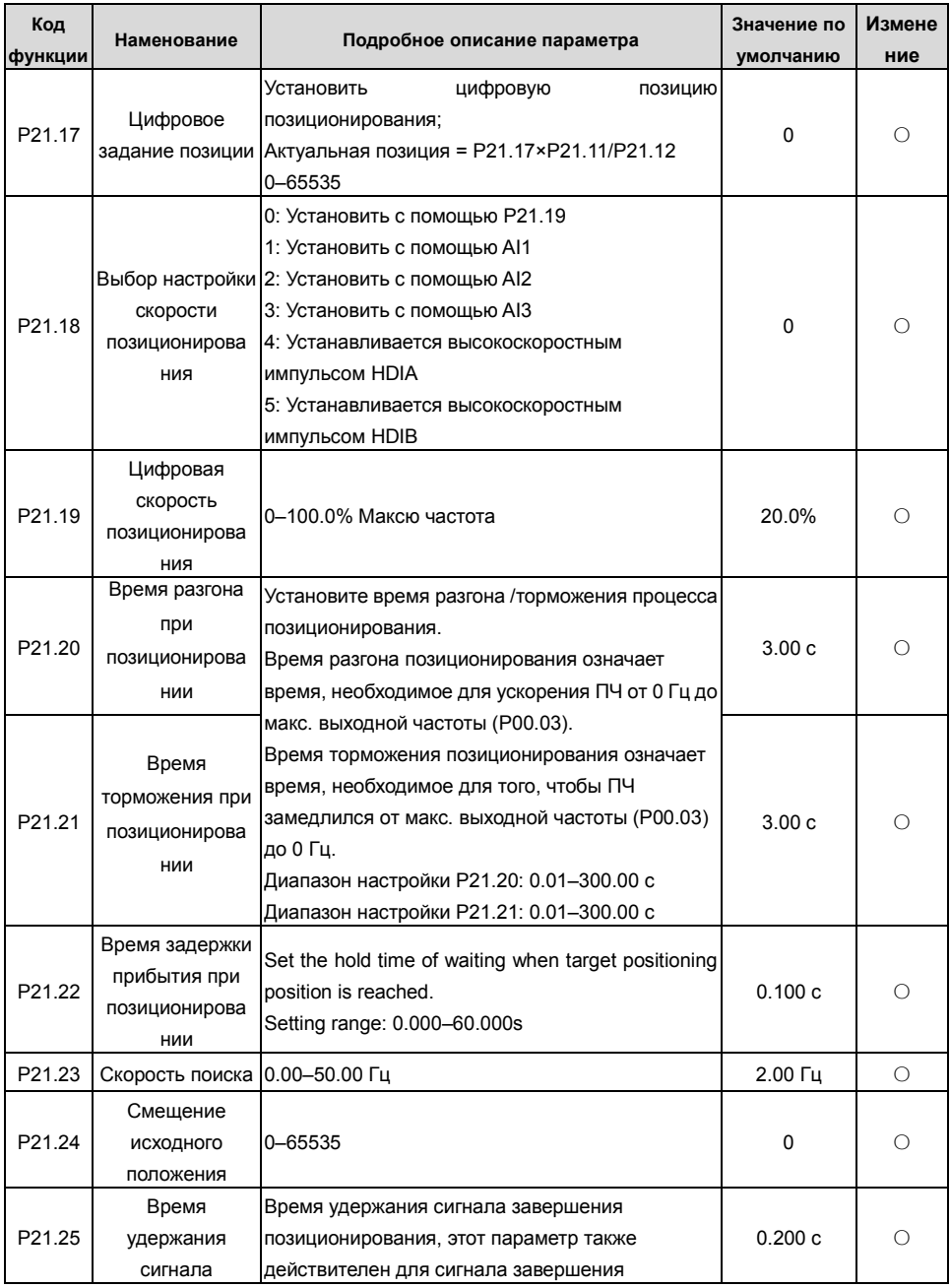

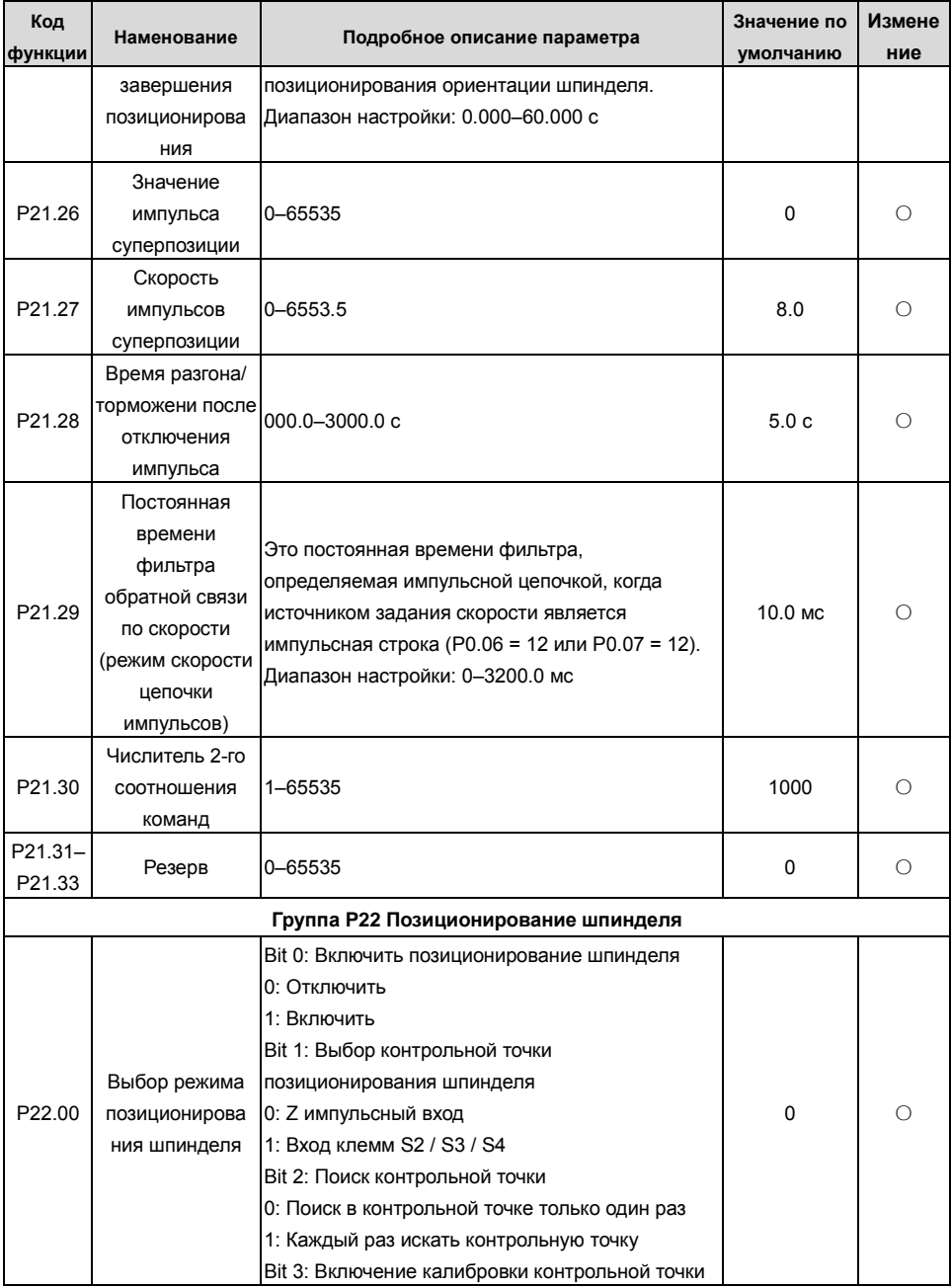

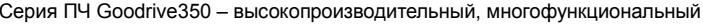

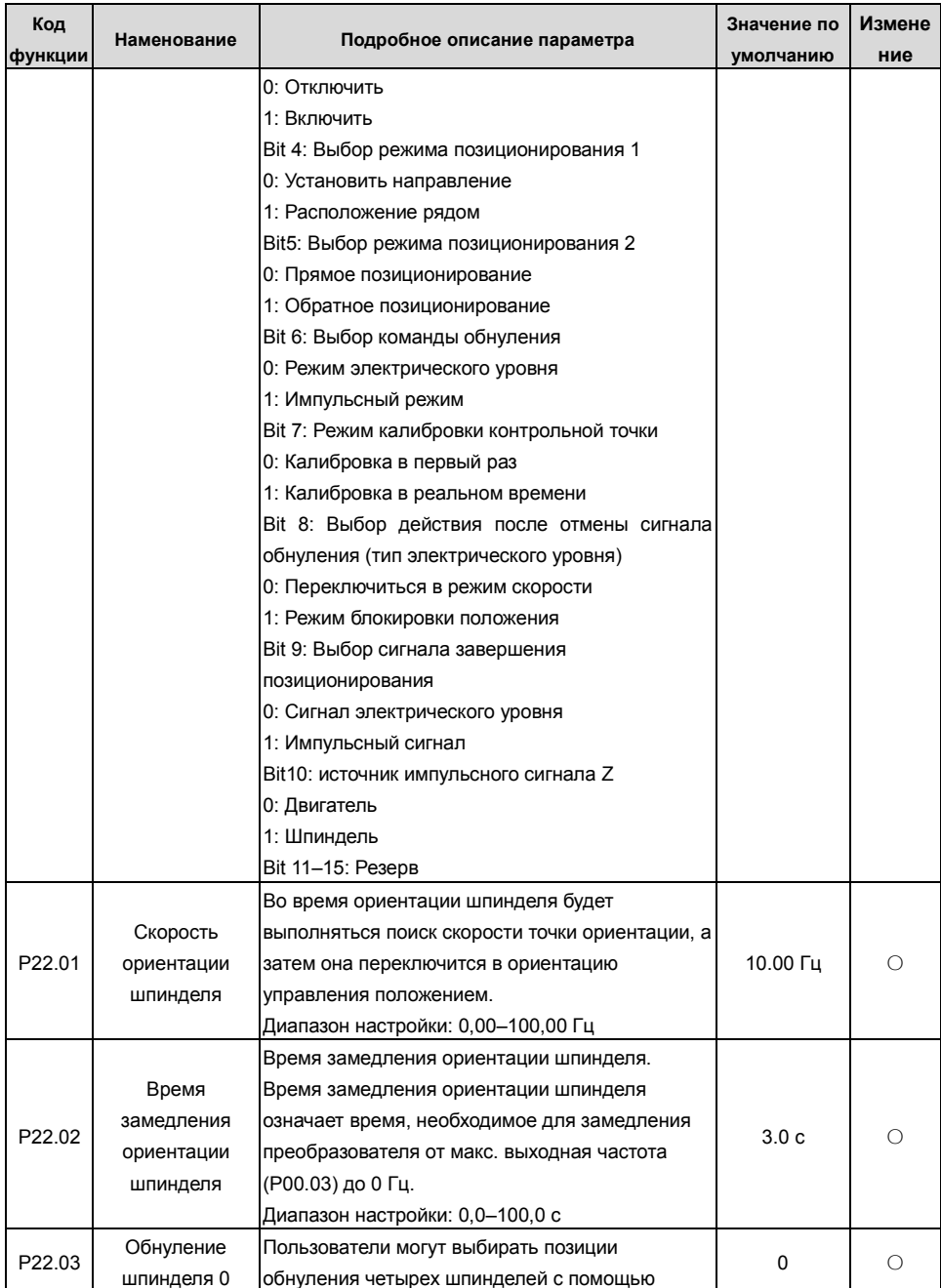

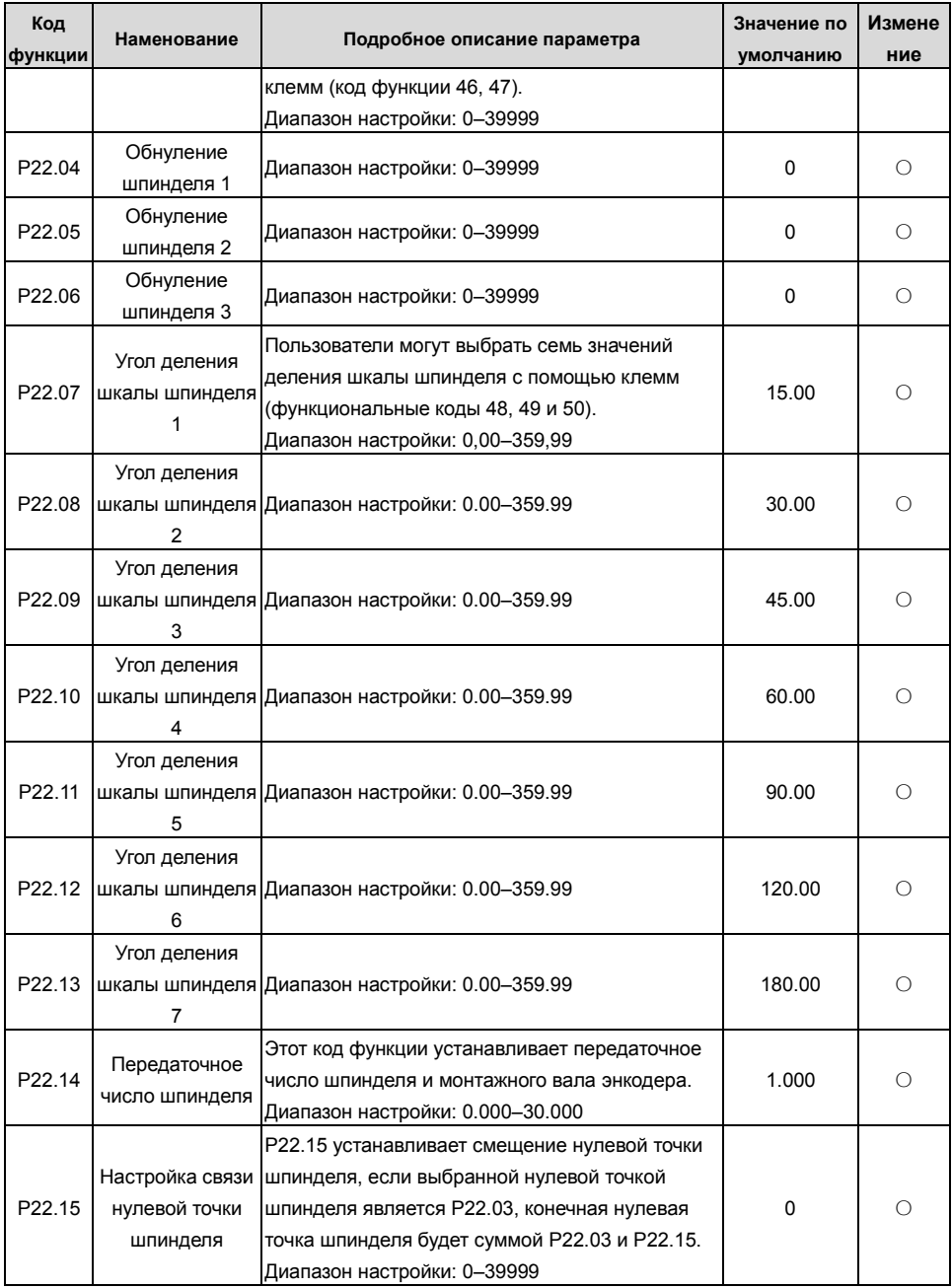

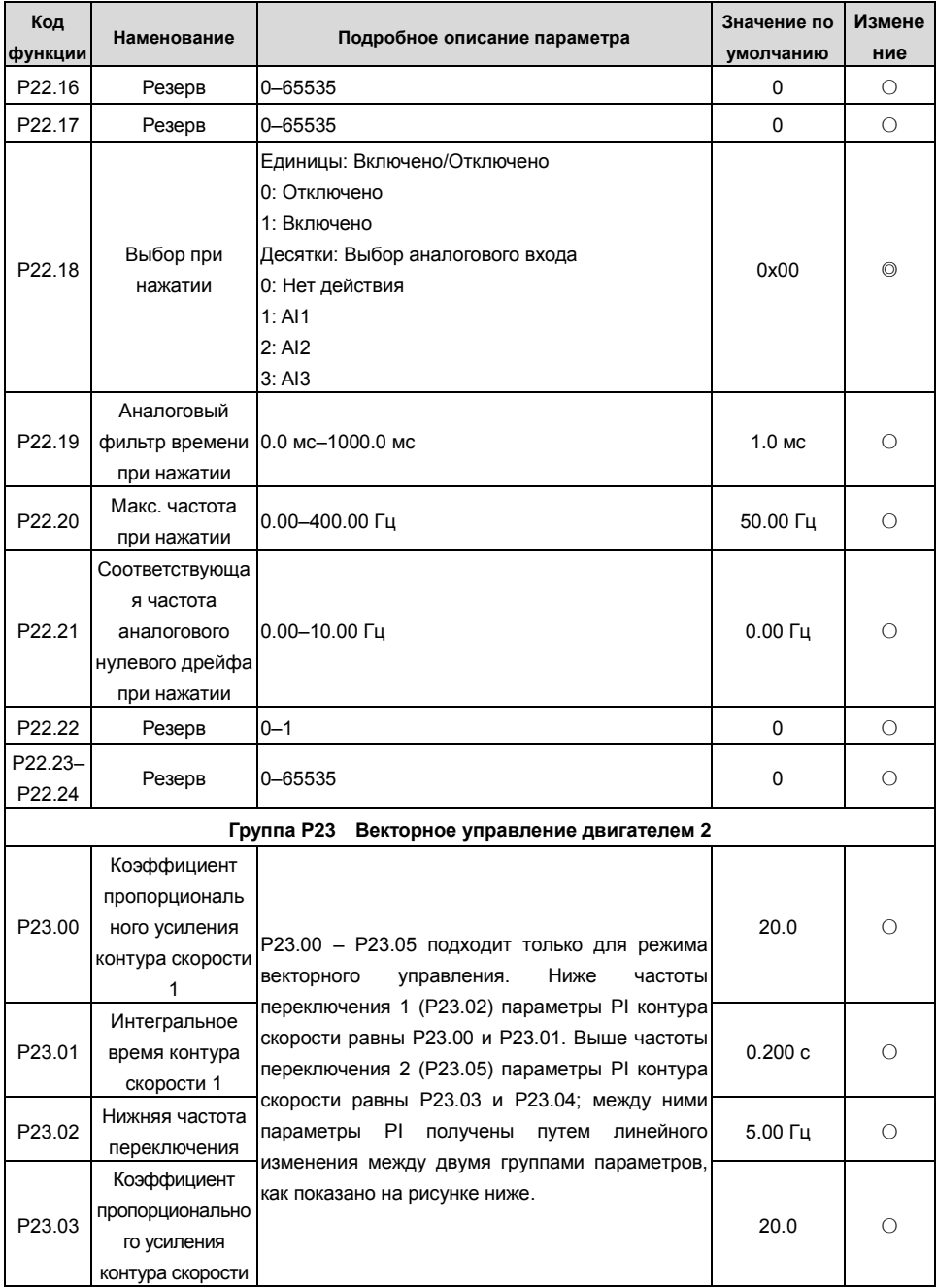

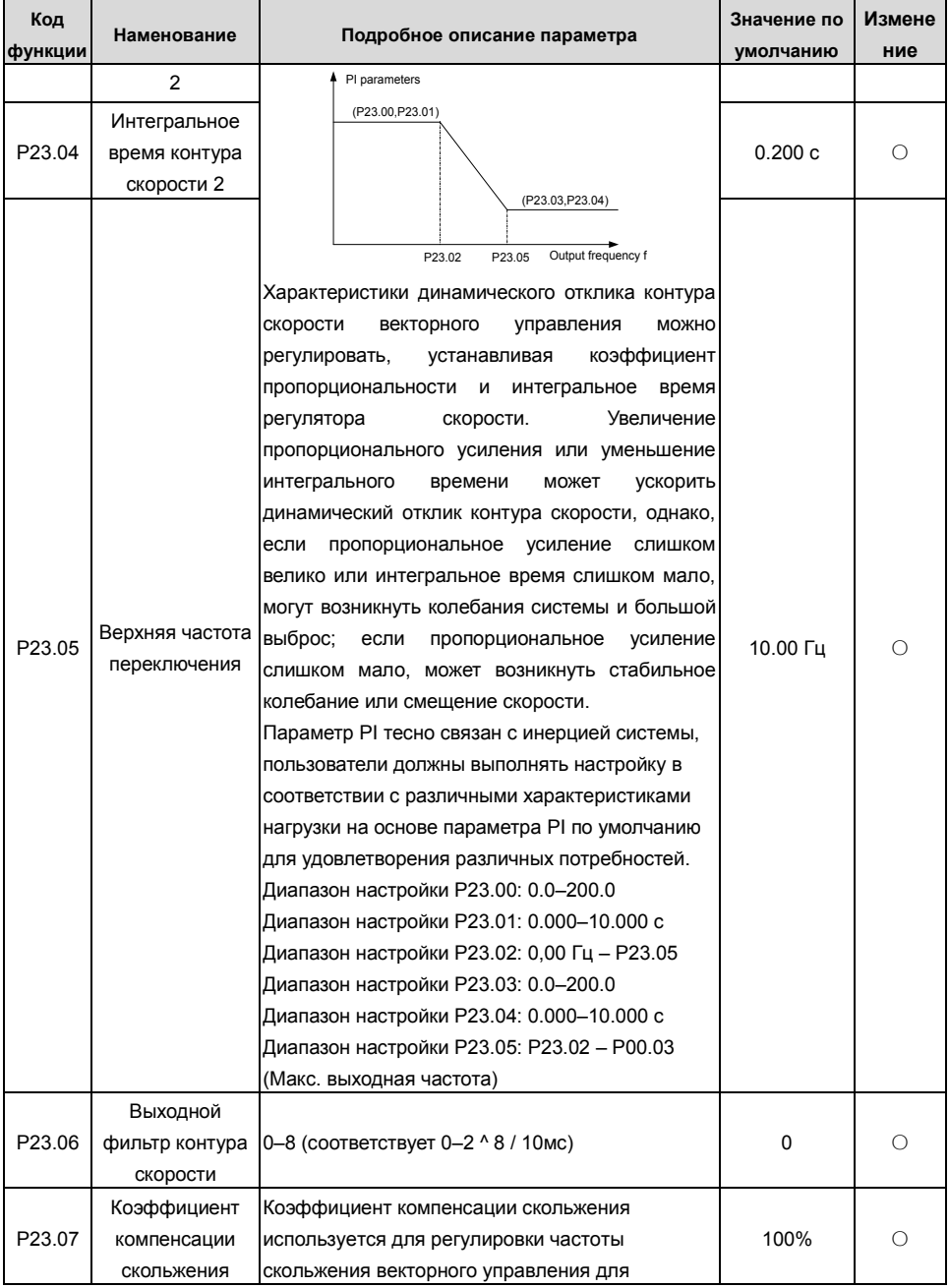

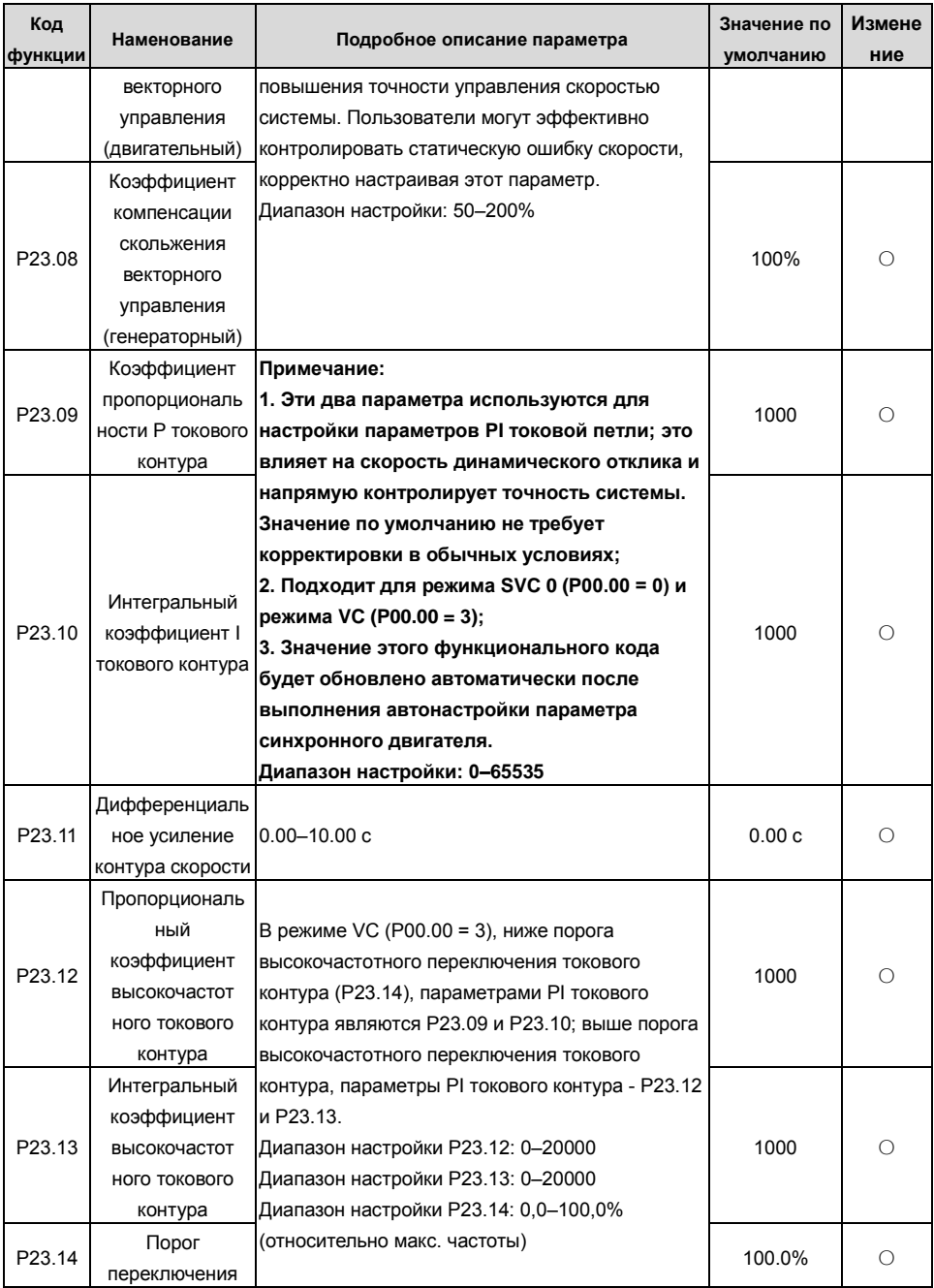

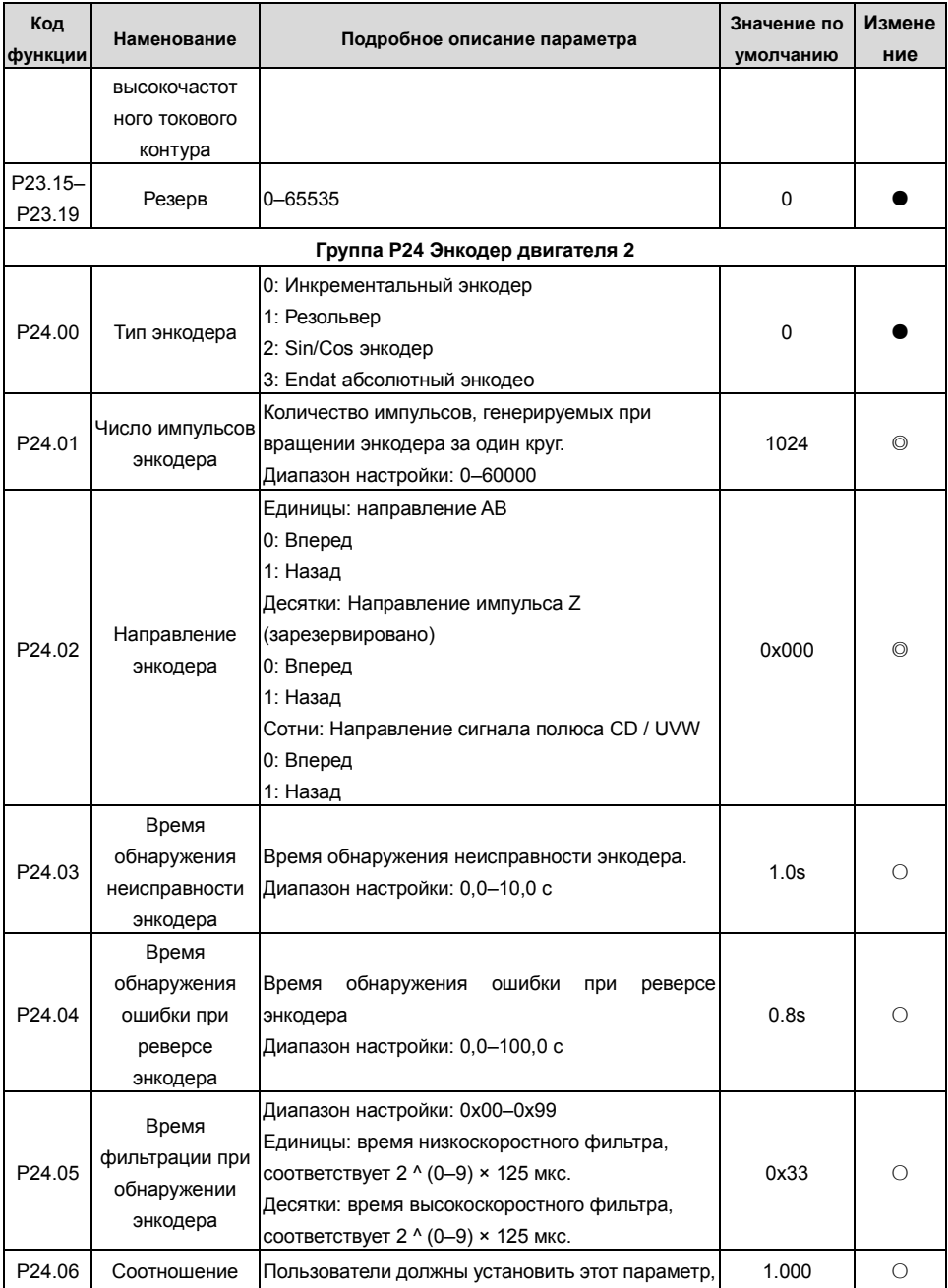

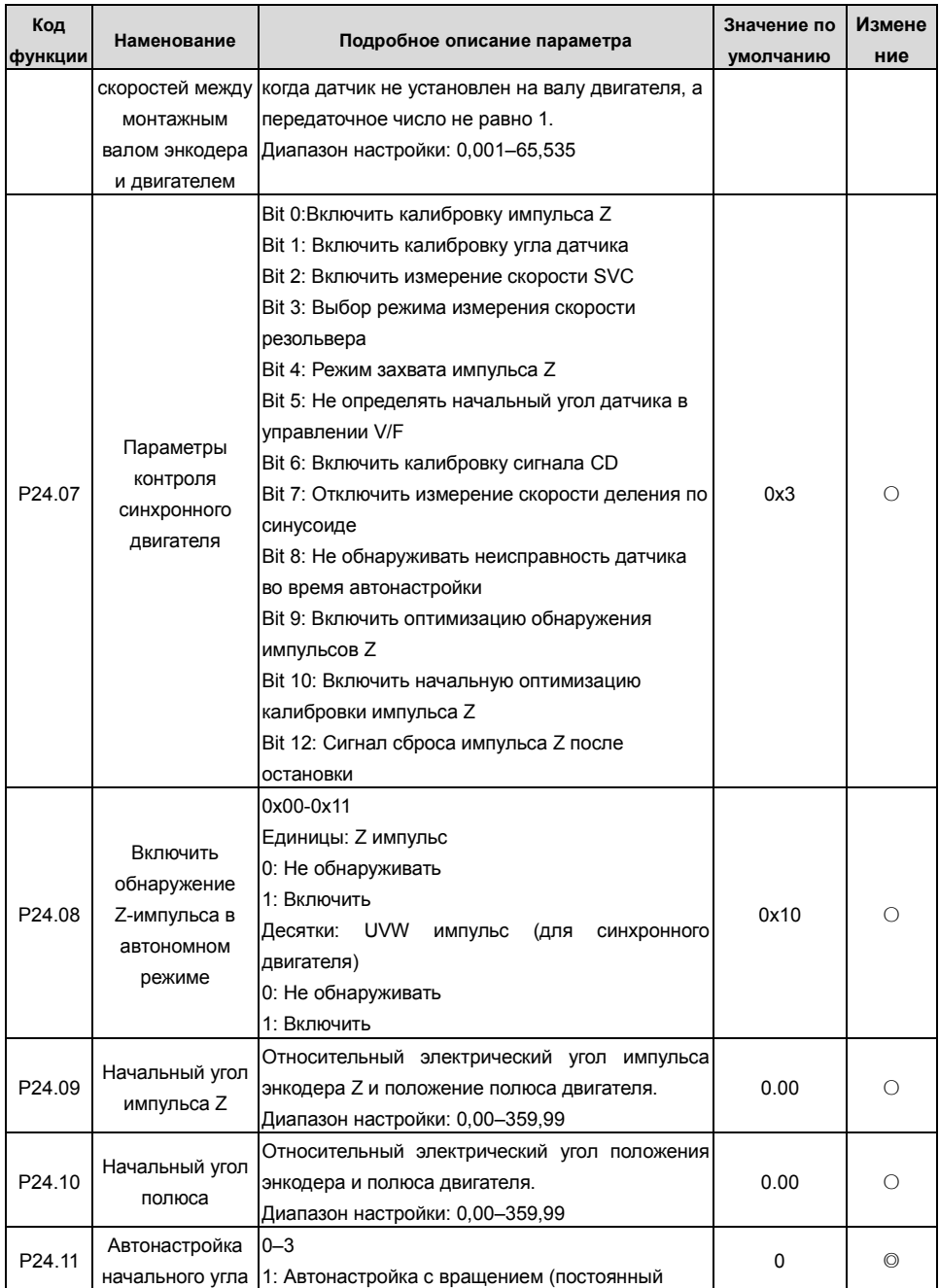

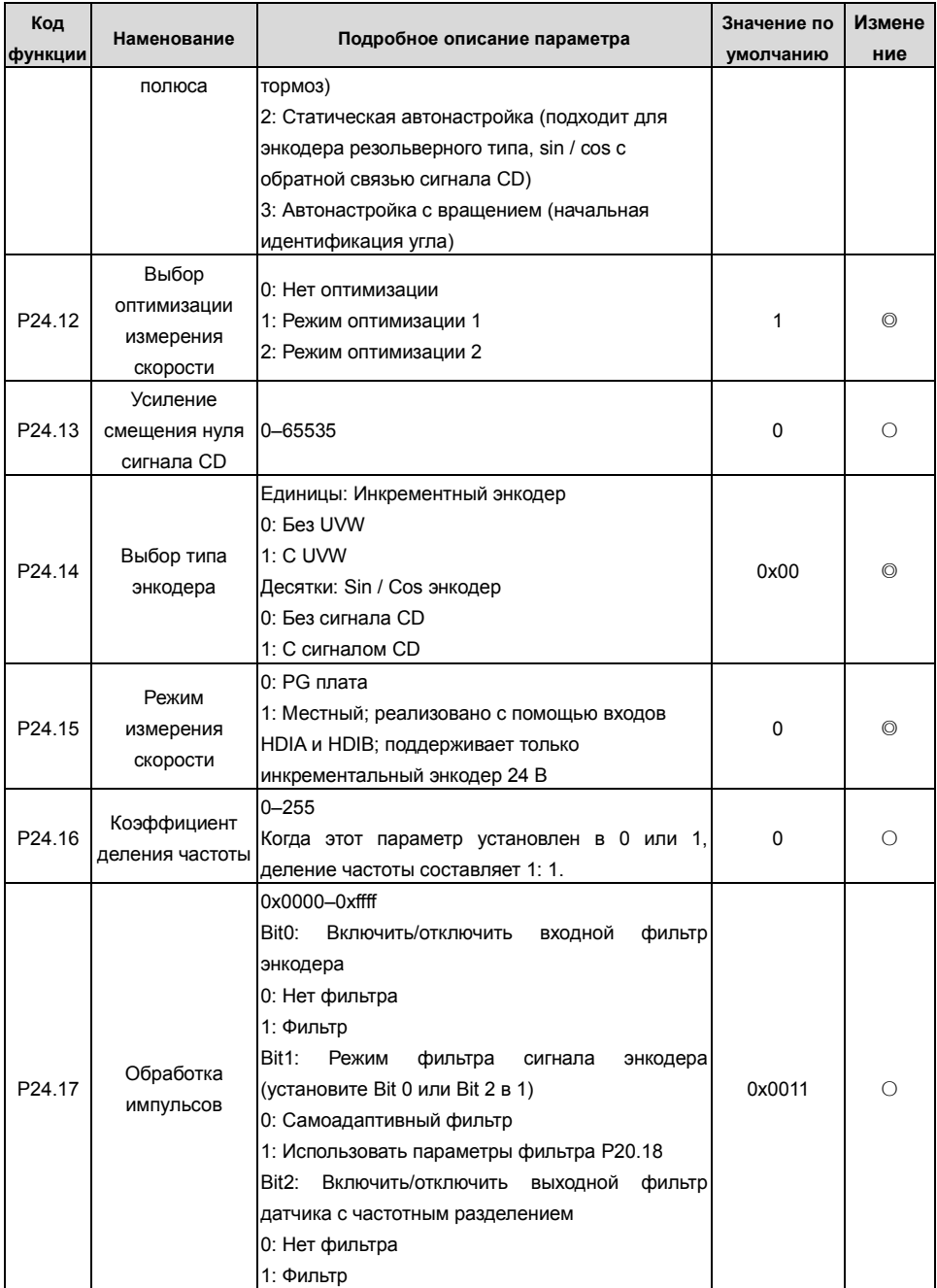

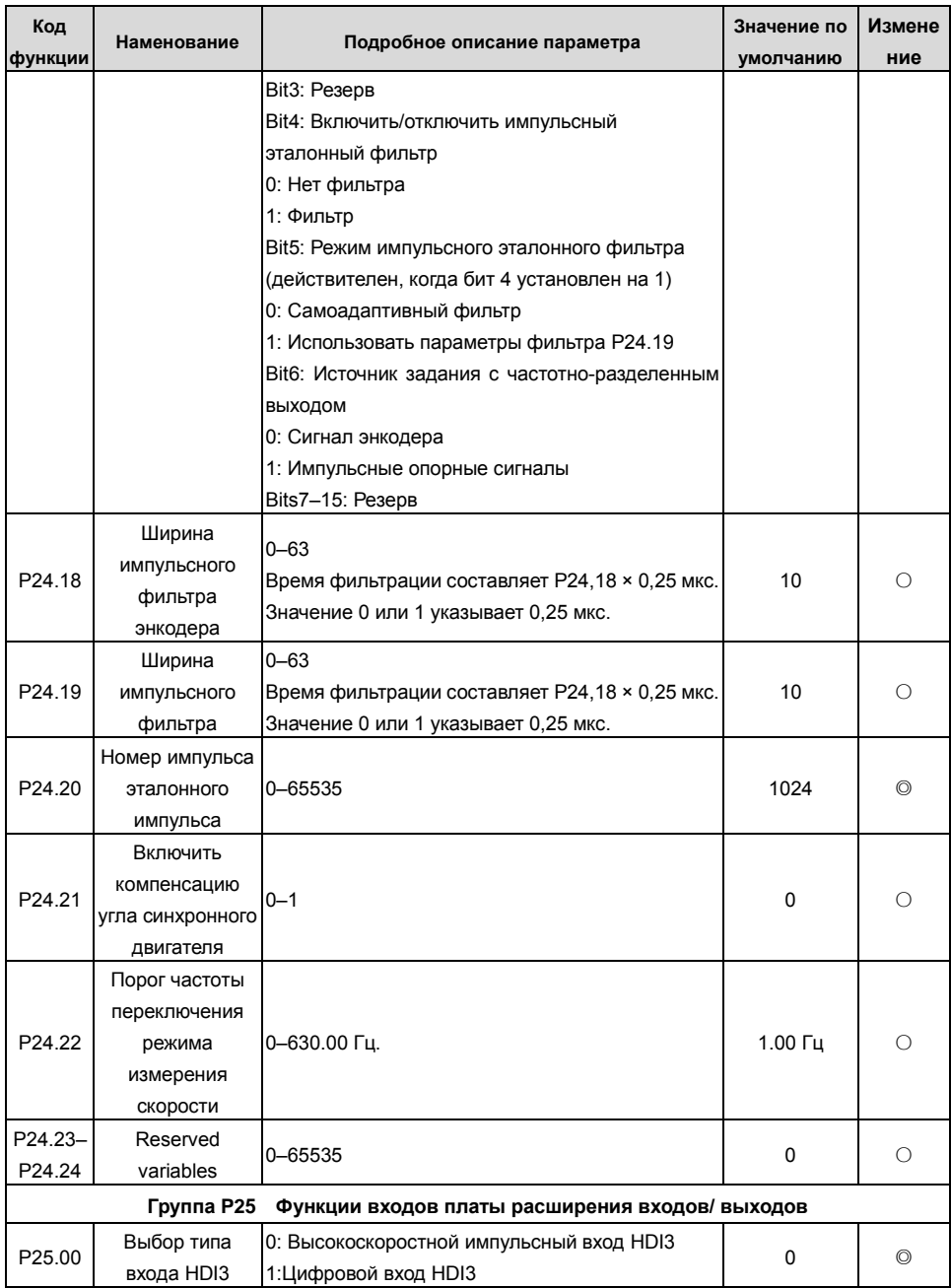

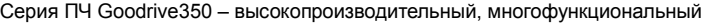

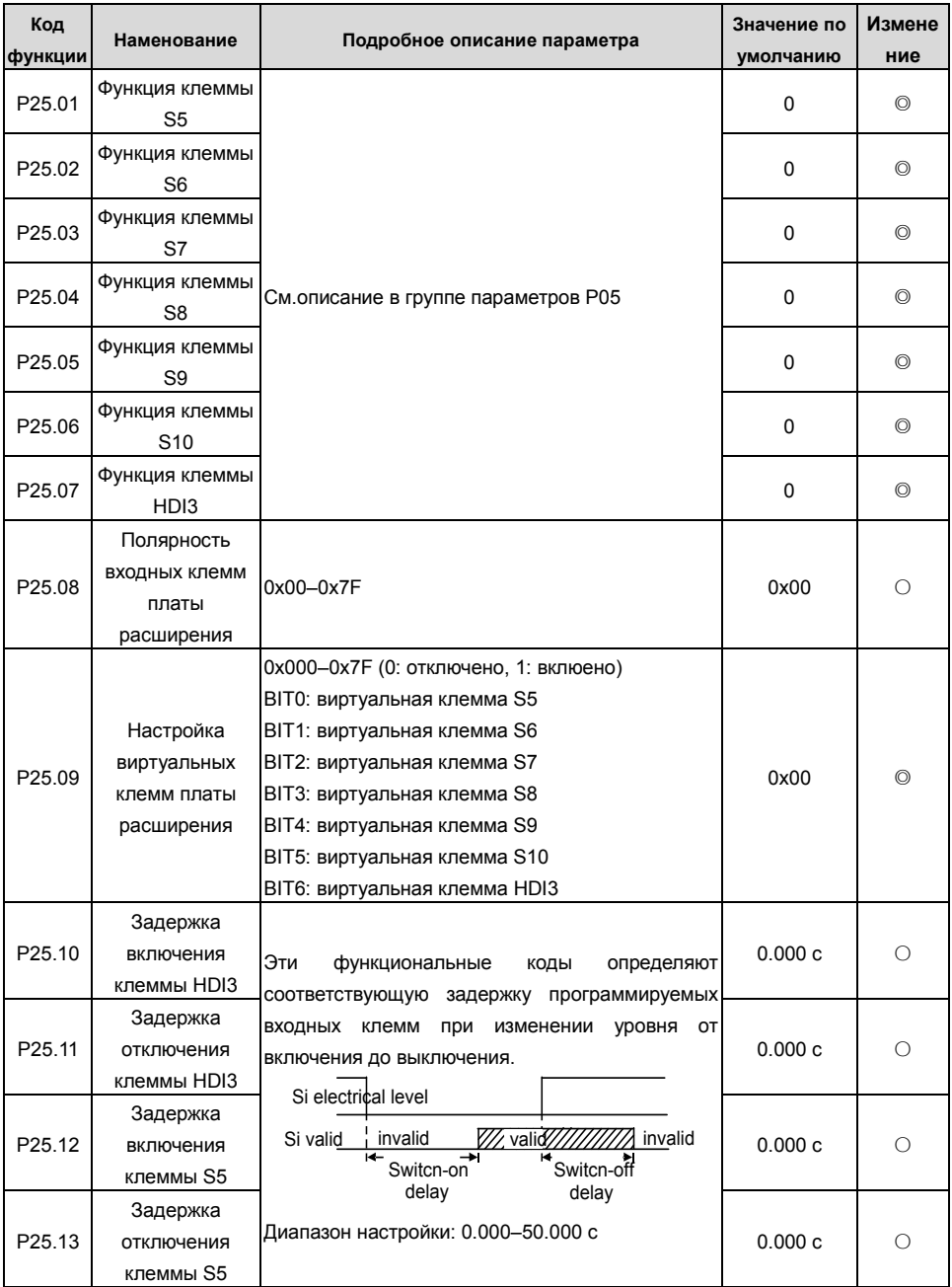

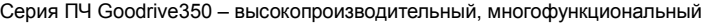

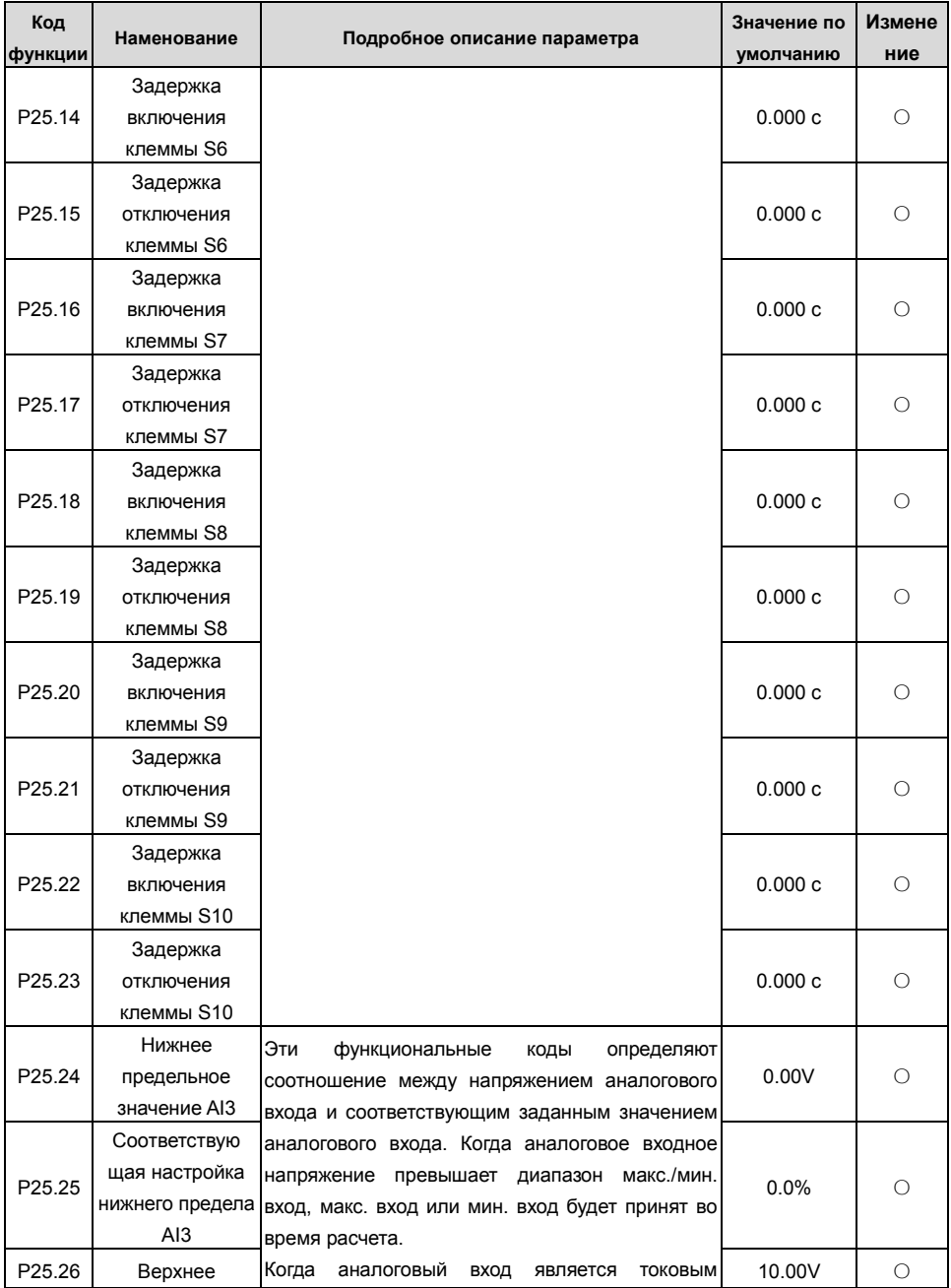

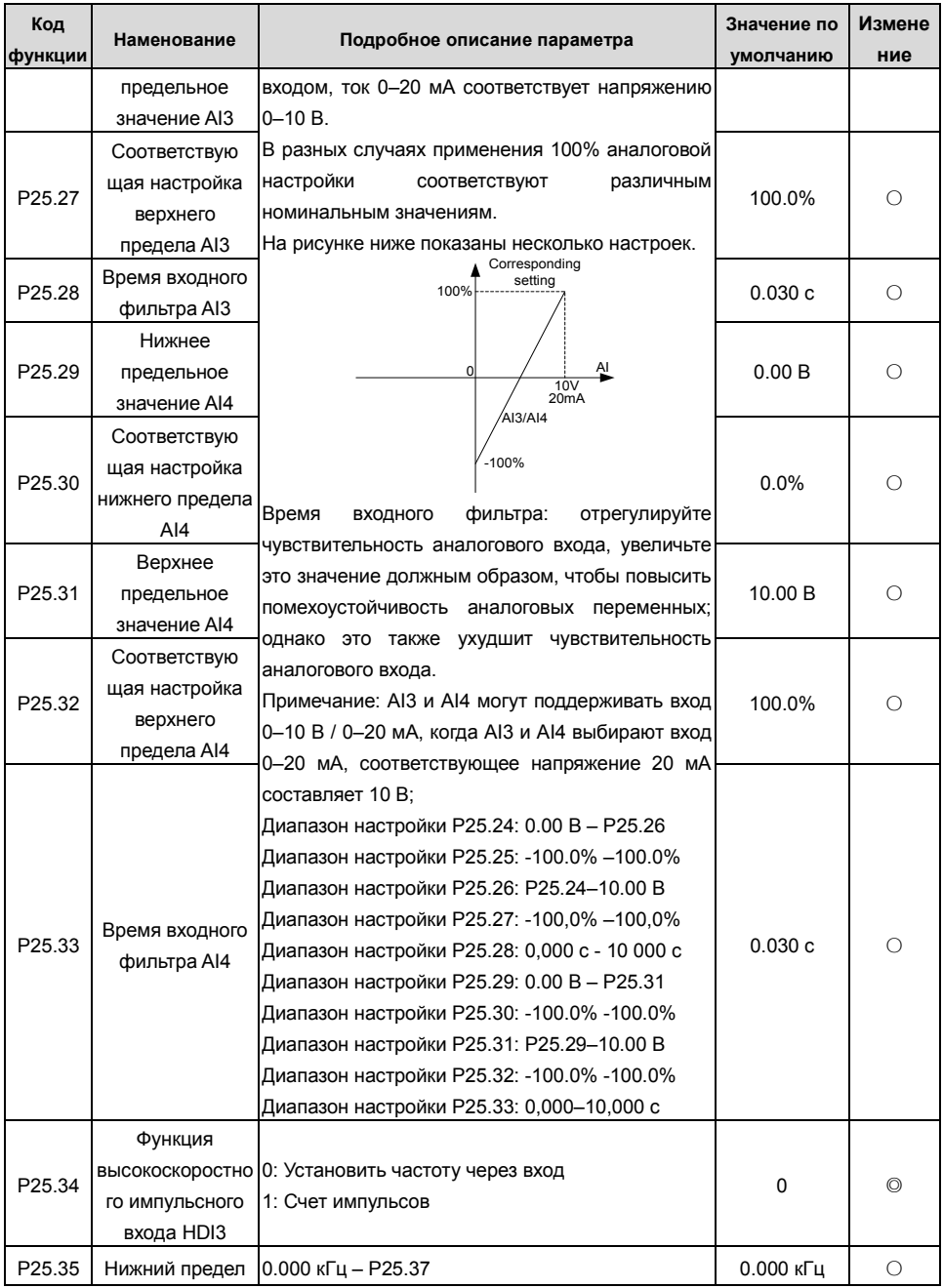

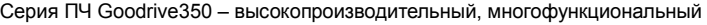

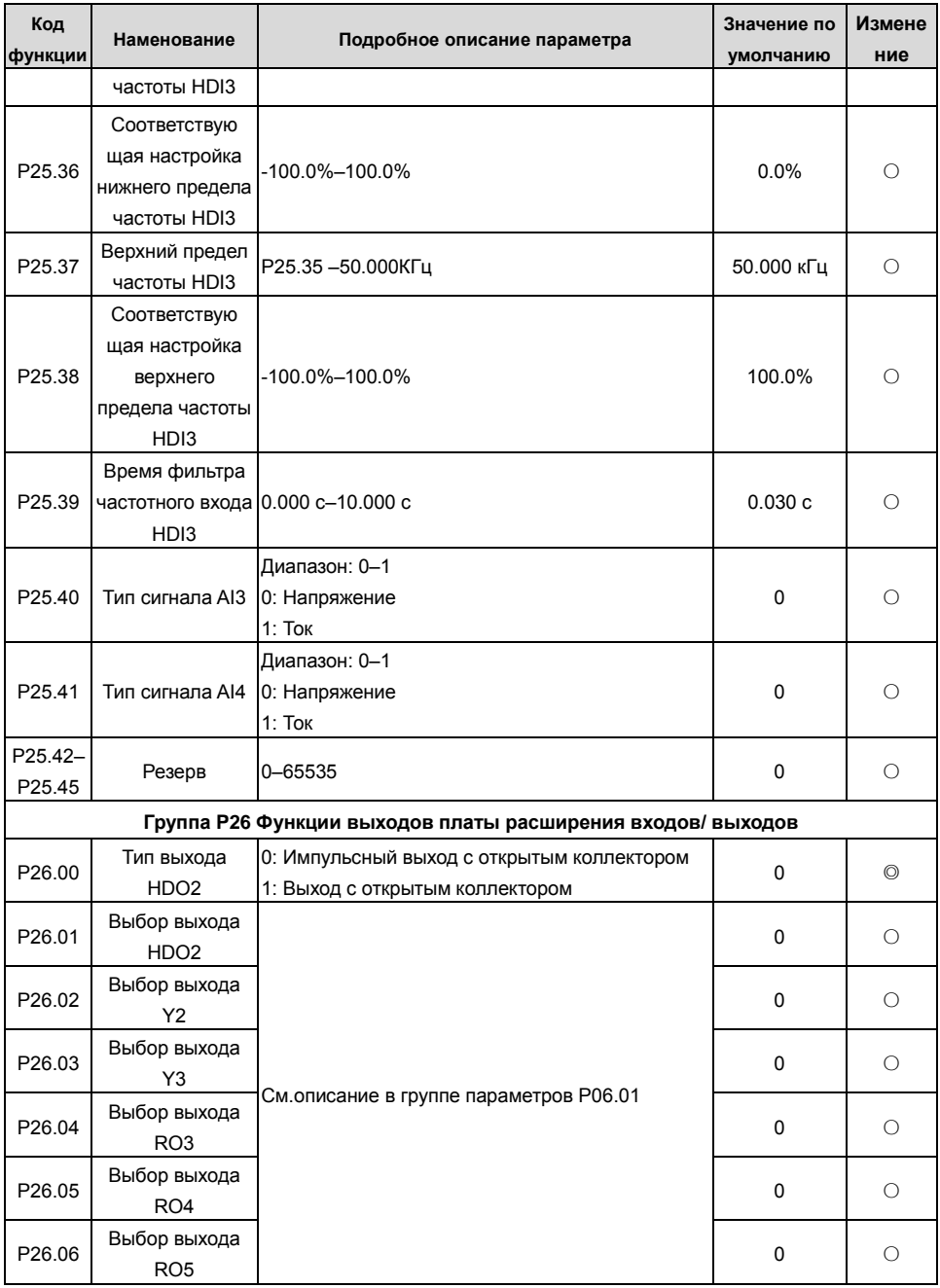

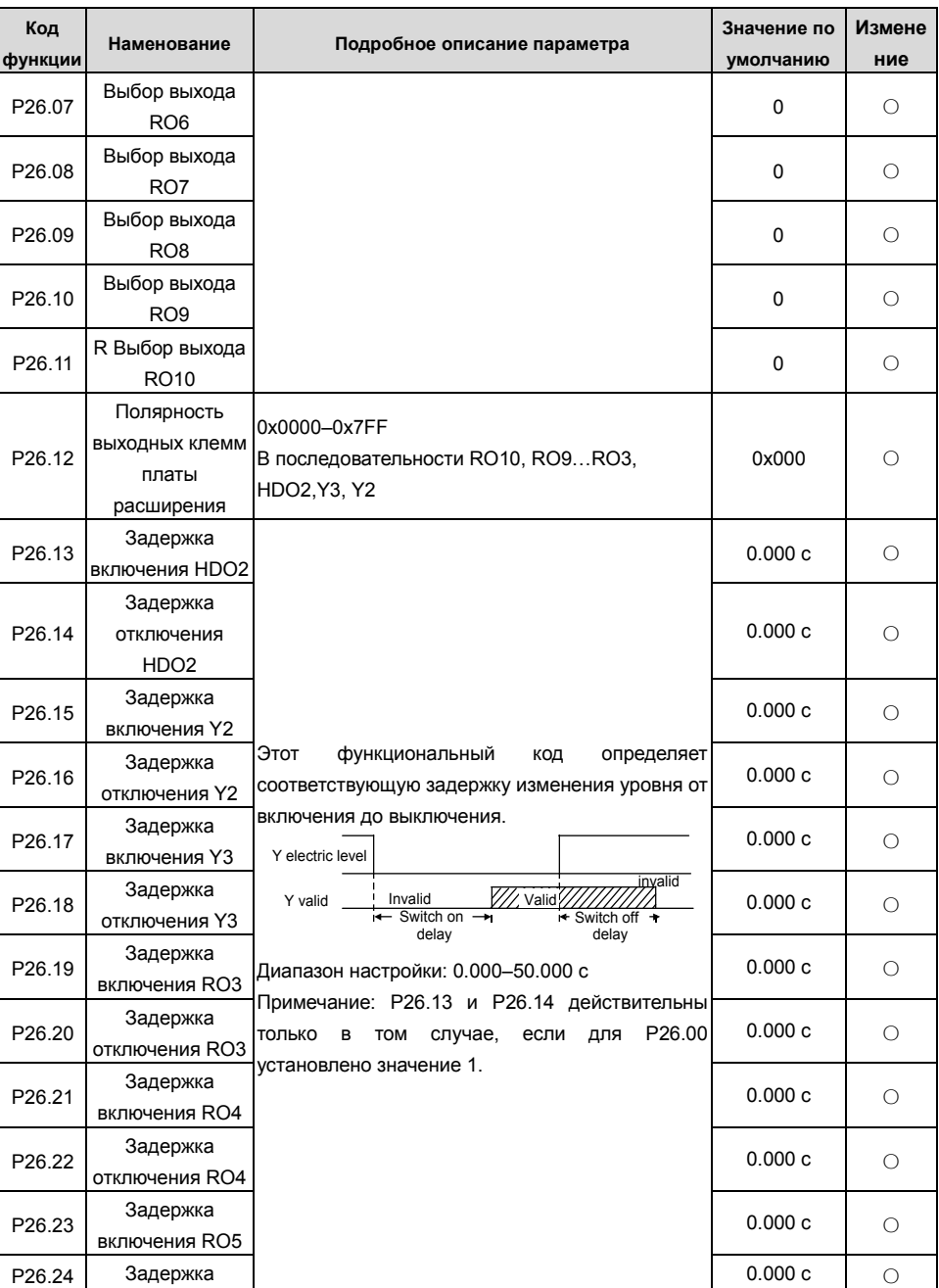

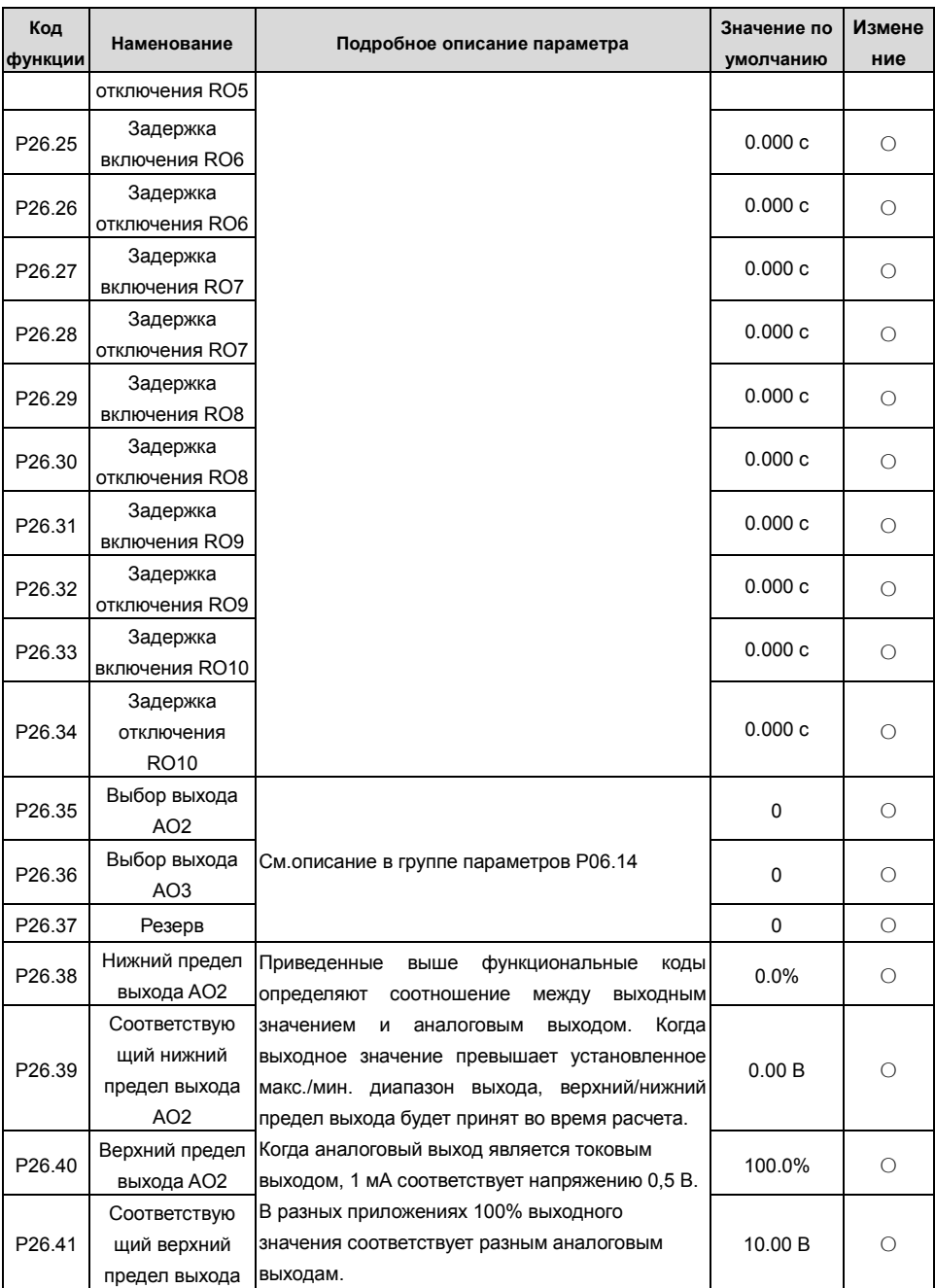

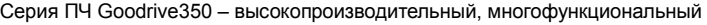

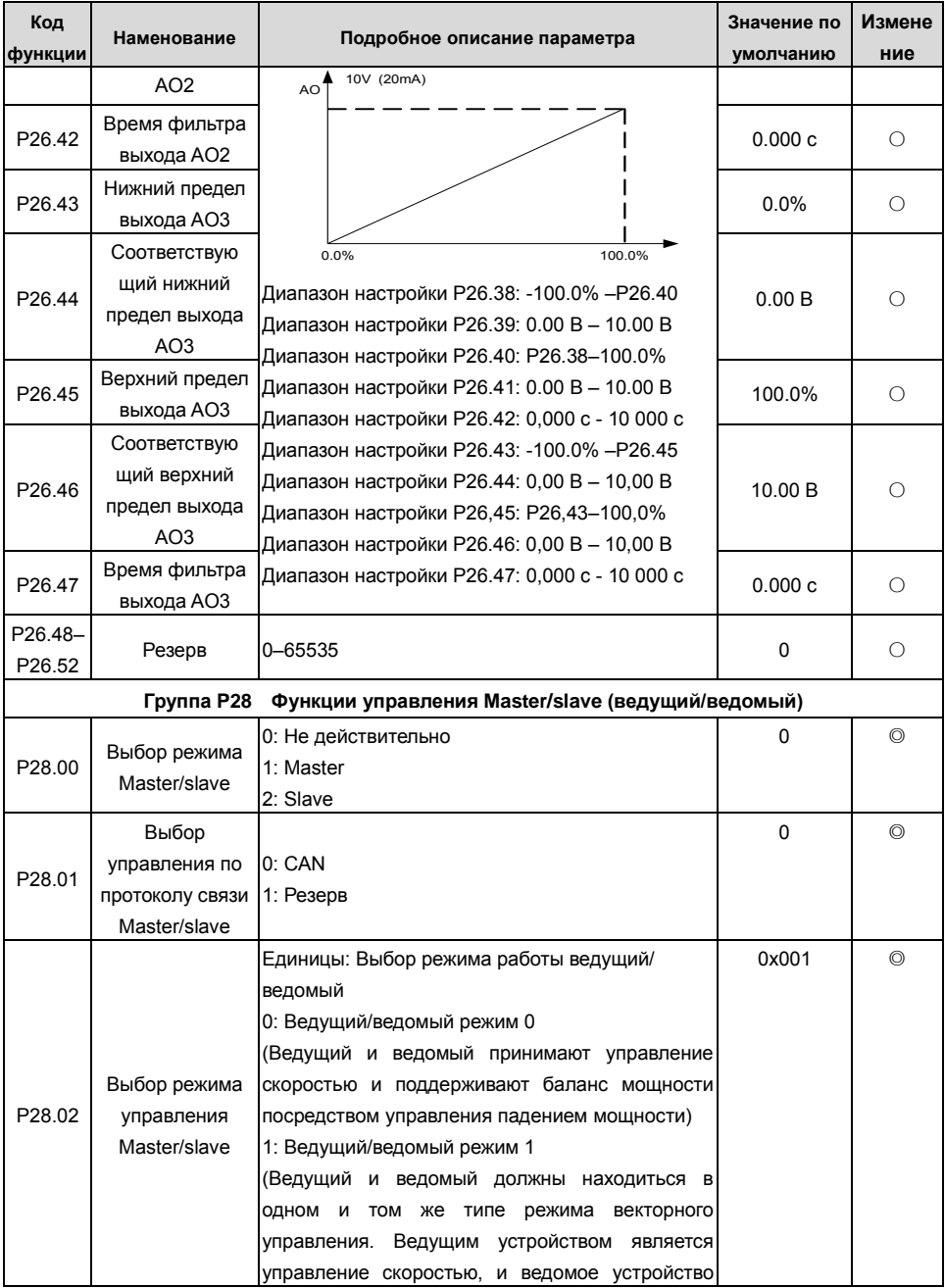

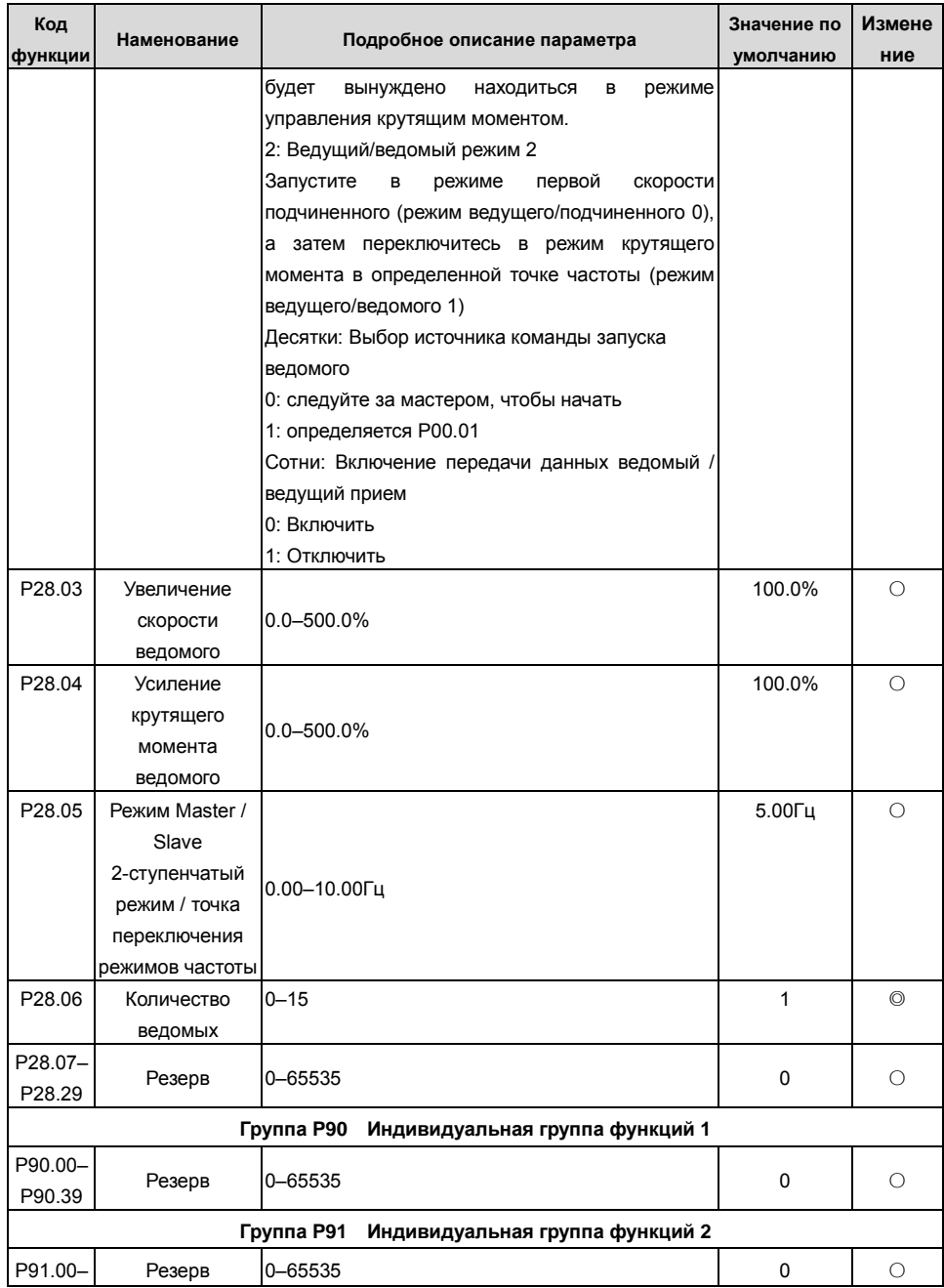

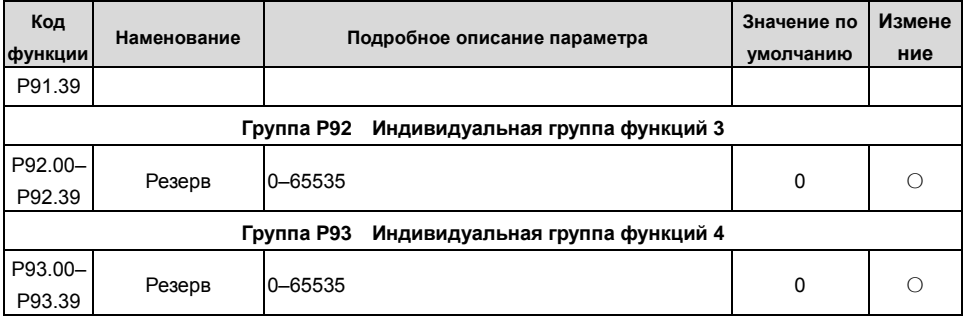

# **7 Поиск и устранение неисправностей**

## **7.1 Содержание главы**

Глава рассказывает пользователям, как сбросить неисправности и проверить историю неисправностей. Полный список аварийных сигналов и информации о неисправностях, а также возможных причинах и корректирующих мерах представлен в этой главе.

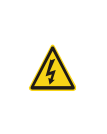

 $\diamond$  Только хорошо обученные и квалифицированные специалисты могут выполнять работу, описанную в этой главе. Операции должны выполняться в соответствии с инструкциями, приведенными в разделе «Меры предосторожности».

#### **7.2 Индикация аварий и неисправностей**

На неисправность указывают индикаторы (см. «Работа с панелью управления»). Когда индикатор **TRIP** включен, код аварийного сигнала или ошибки, отображаемый на панели управления, указывает, что ПЧ находится в аварийном состоянии состоянии. В этой главе рассматриваются большинство аварийных сигналов и неисправностей, а также их возможные причины и меры по устранению. Если пользователи не могут выяснить причины аварийной сигнализации или неисправности, обратитесь в местный офис INVT..

# **7.3 Сбор ошибки (неисправности)**

Пользователи могут сбросить преобразователь с помощью клавиши **STOP/RST** на панели управления, цифровых входов или путем отключения питания ПЧ. После устранения неисправностей двигатель можно снова запустить.

# **7.4 История ошибок (неисправностей)**

P07.27 – P07.32 записывают шесть последних типов неисправностей; P07.33 – P07.40, P07.41 – P07.48 и P07.49 – P07.56 записывают рабочие данные ПЧ при возникновении последних трех неисправностей.

#### **7.5 Неисправности ПЧ и решения**

- 1. Когда возникла неисправность, обработайте неисправность, как показано ниже.
- 2. При возникновении неисправности ПЧ убедитесь, что дисплей панели управления неисправен? Если да, свяжитесь с INVT;
- 3. Если панель управления работает правильно, проверьте функциональные коды в группе P07, чтобы подтвердить соответствующие параметры записи об ошибках и определить через параметры реальное состояние, когда текущая ошибка произошла;
- 4. Проверьте таблицу ниже, чтобы увидеть, существуют ли соответствующие состояния исключения на основе соответствующих корректирующих мер;
- 5. Исключить неисправности или обратиться за помощью к профессионалам;
- 6. После подтверждения устранения неисправностей сбросьте неисправность и начните работу.

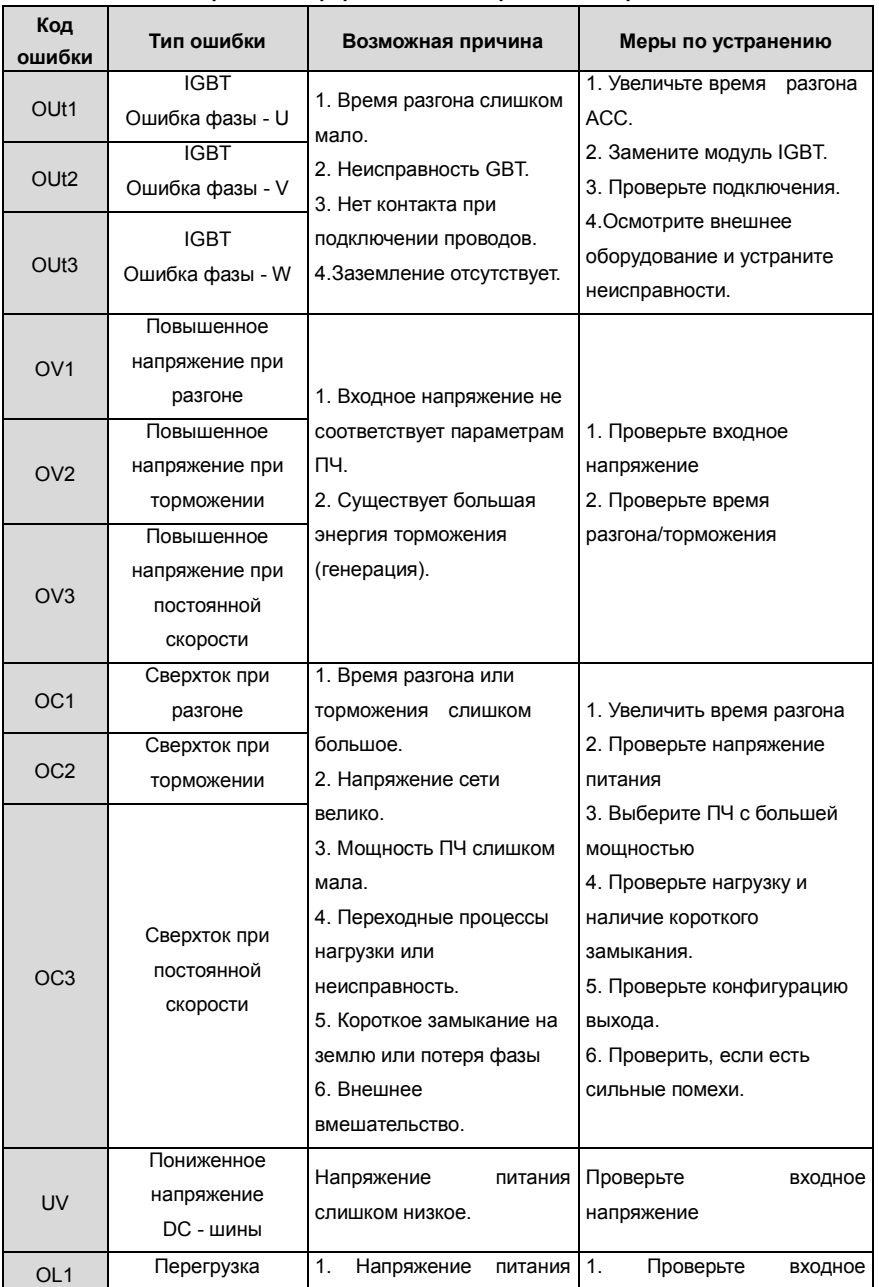

# **7.5.1 Подробная информация о неисправностях и решениях**

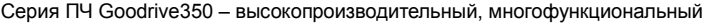

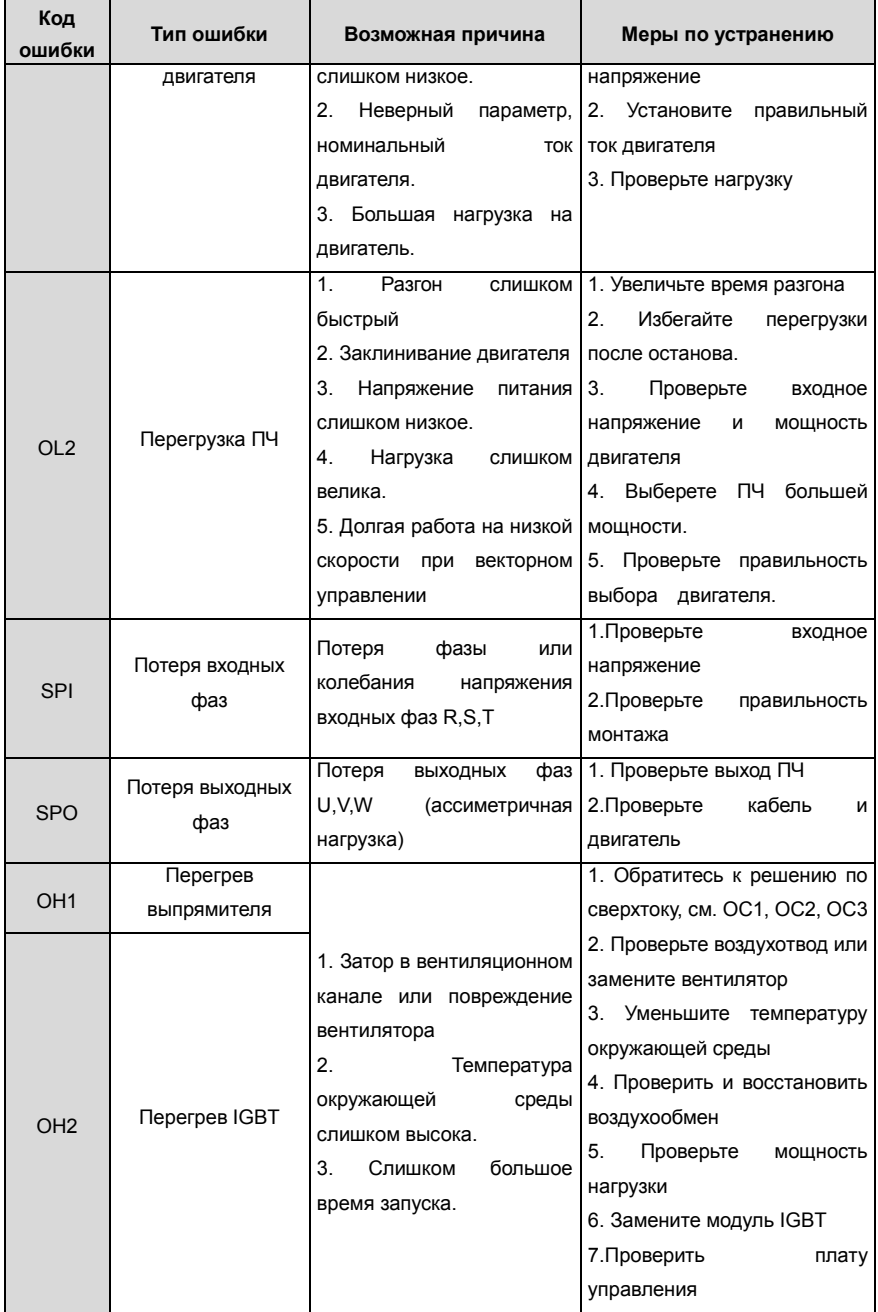

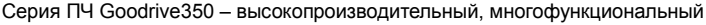

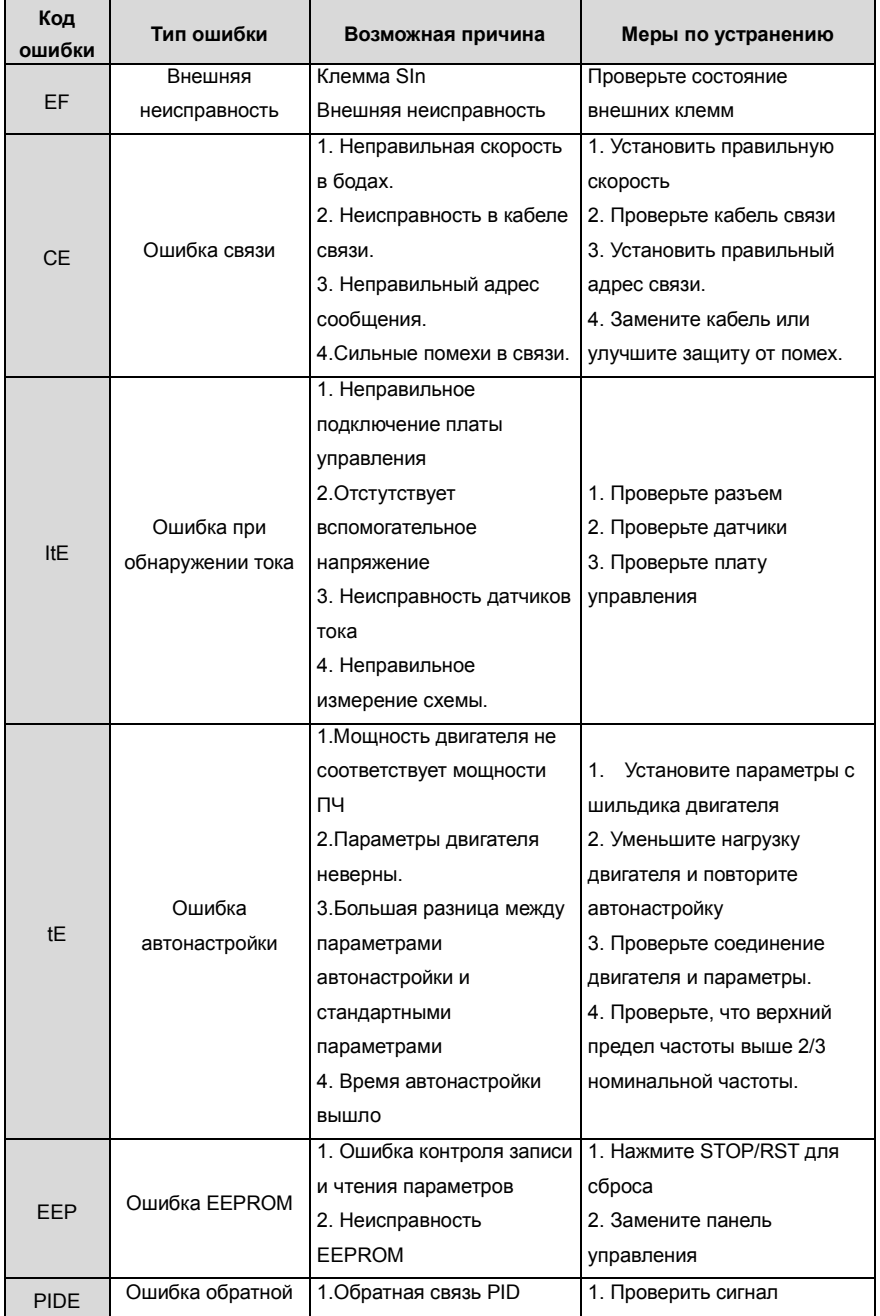

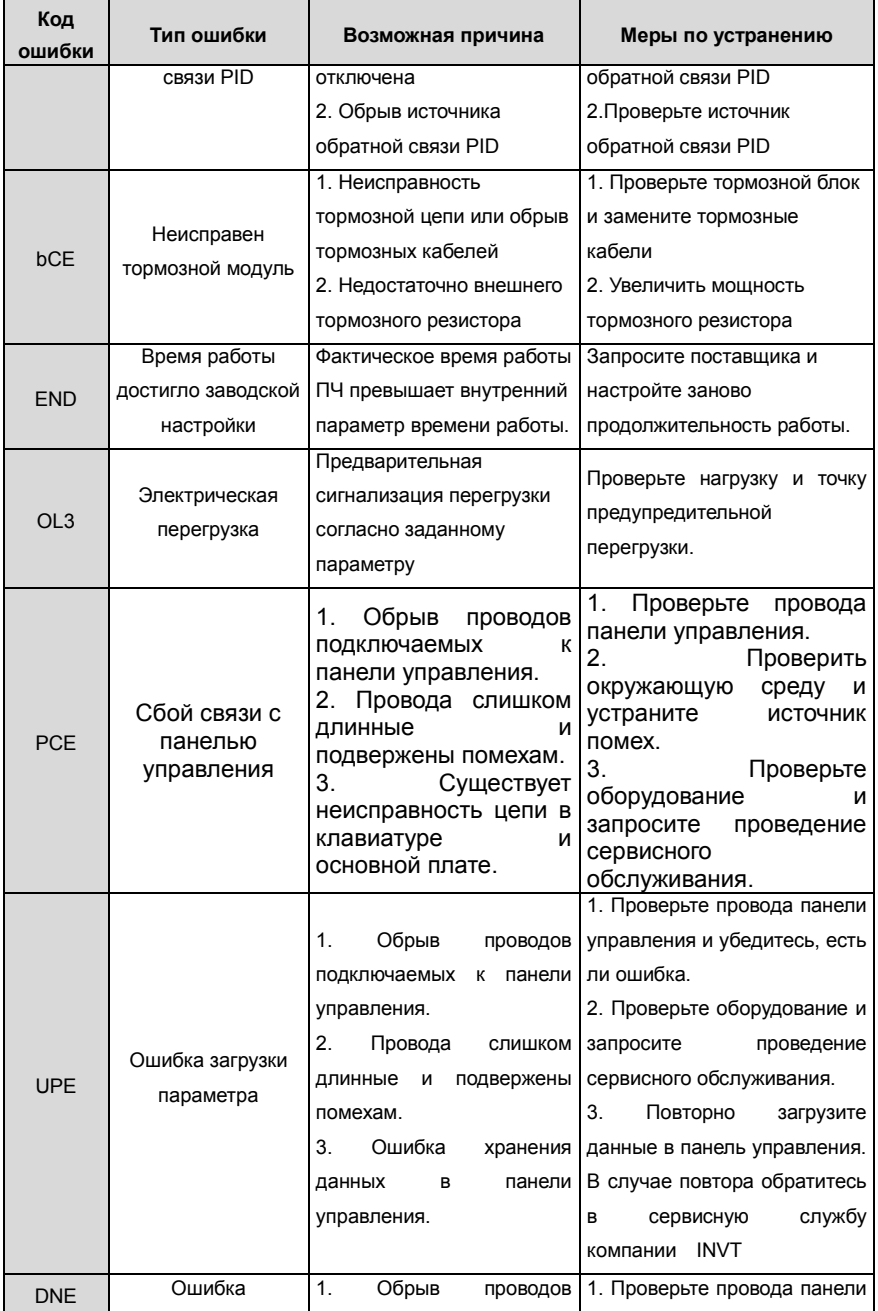

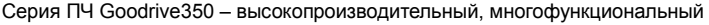

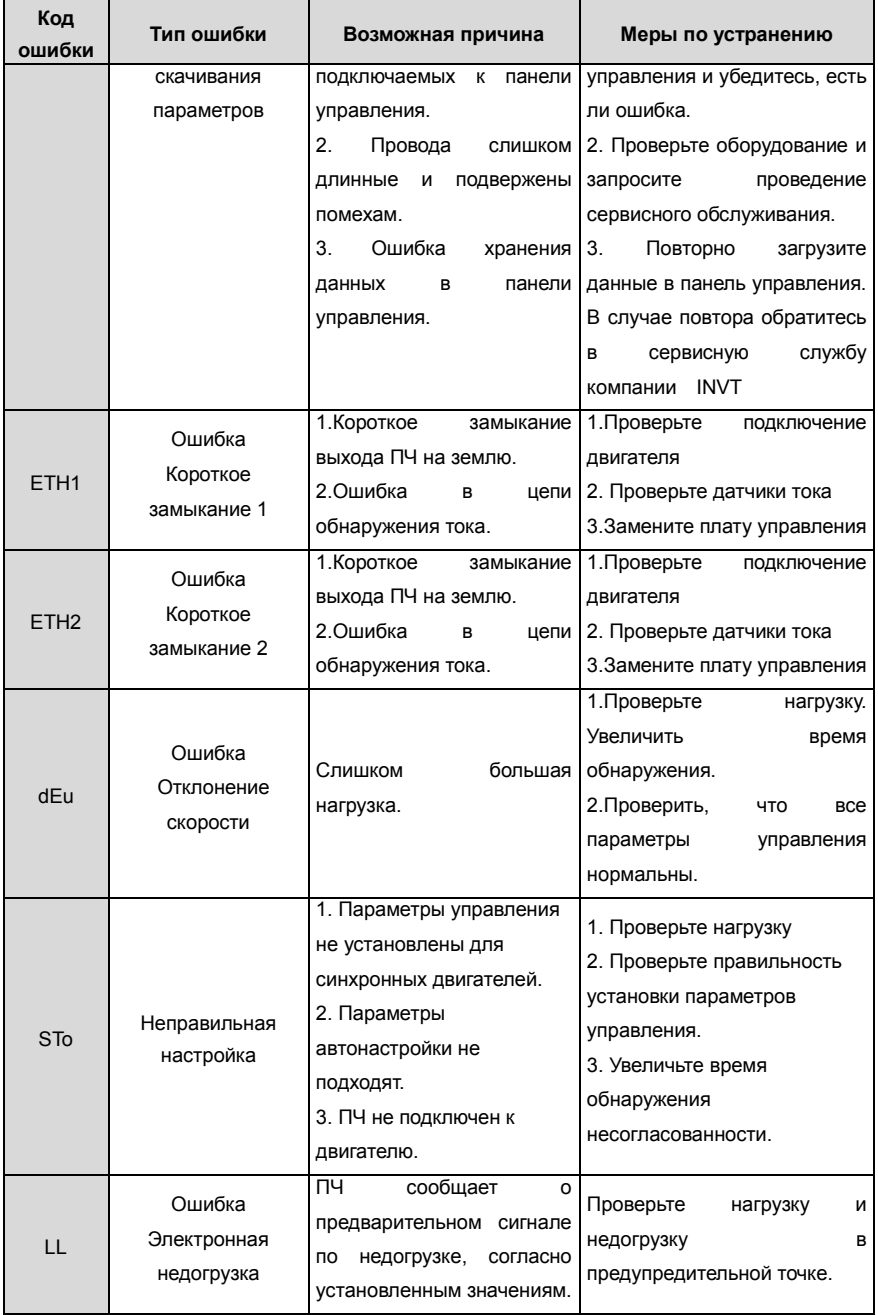

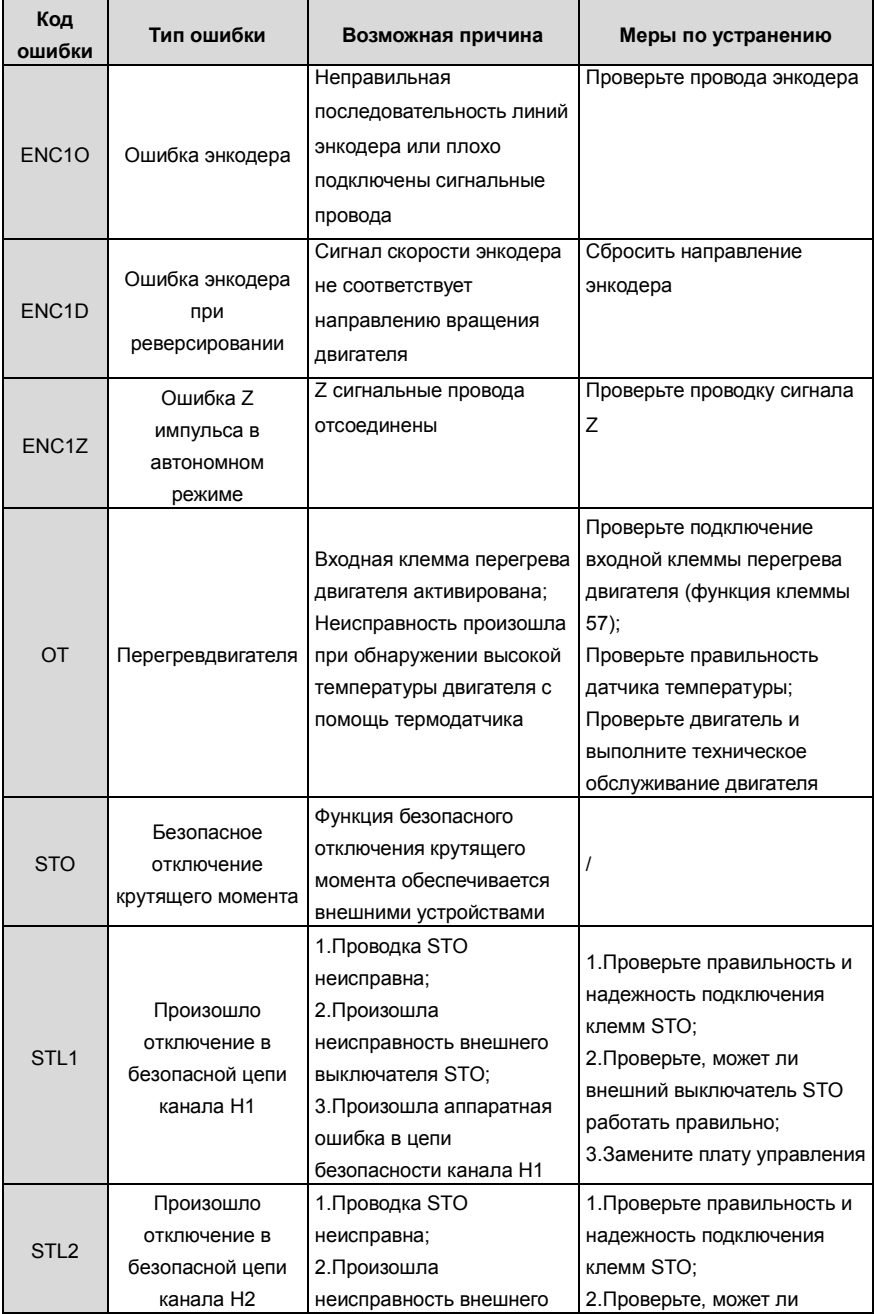

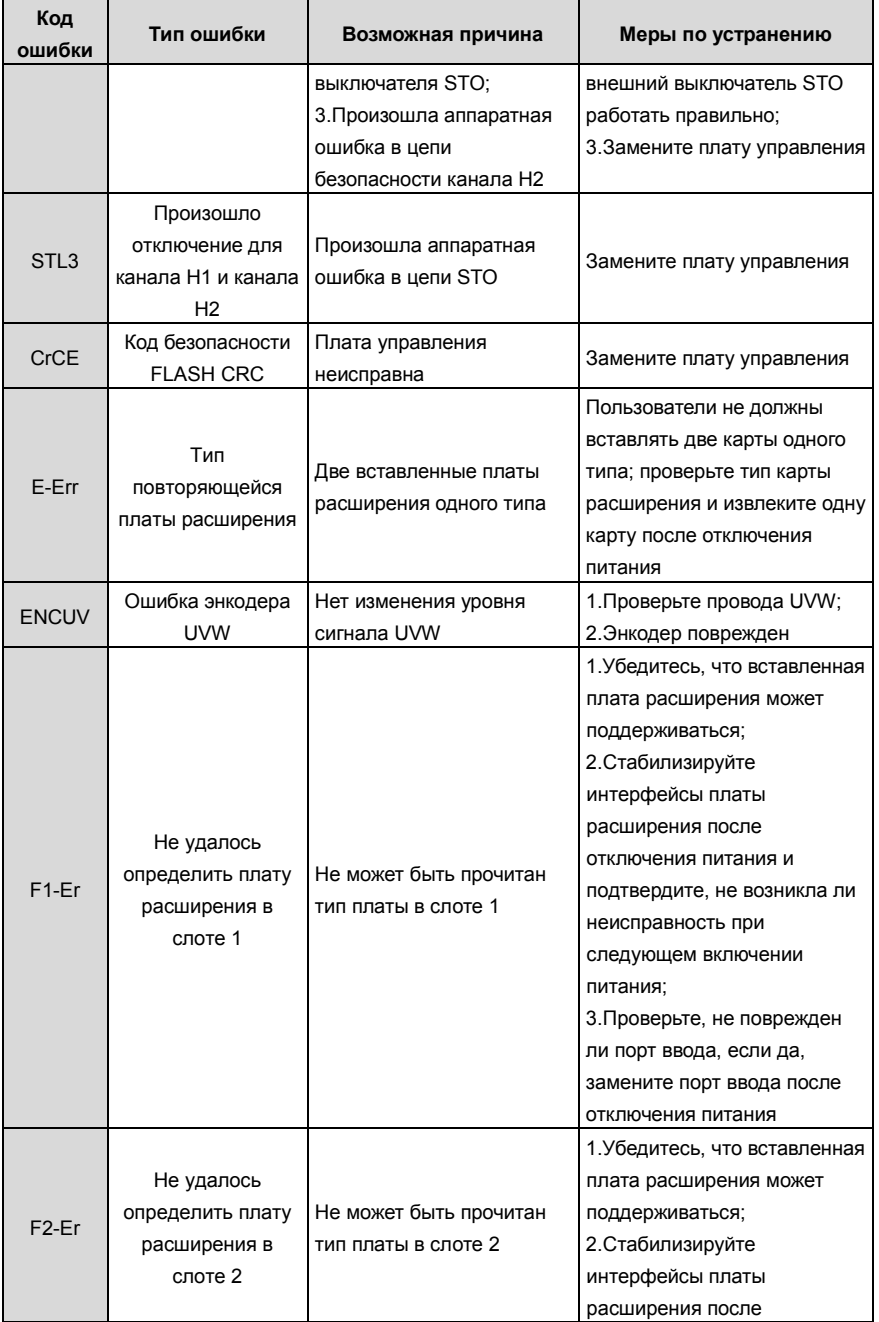

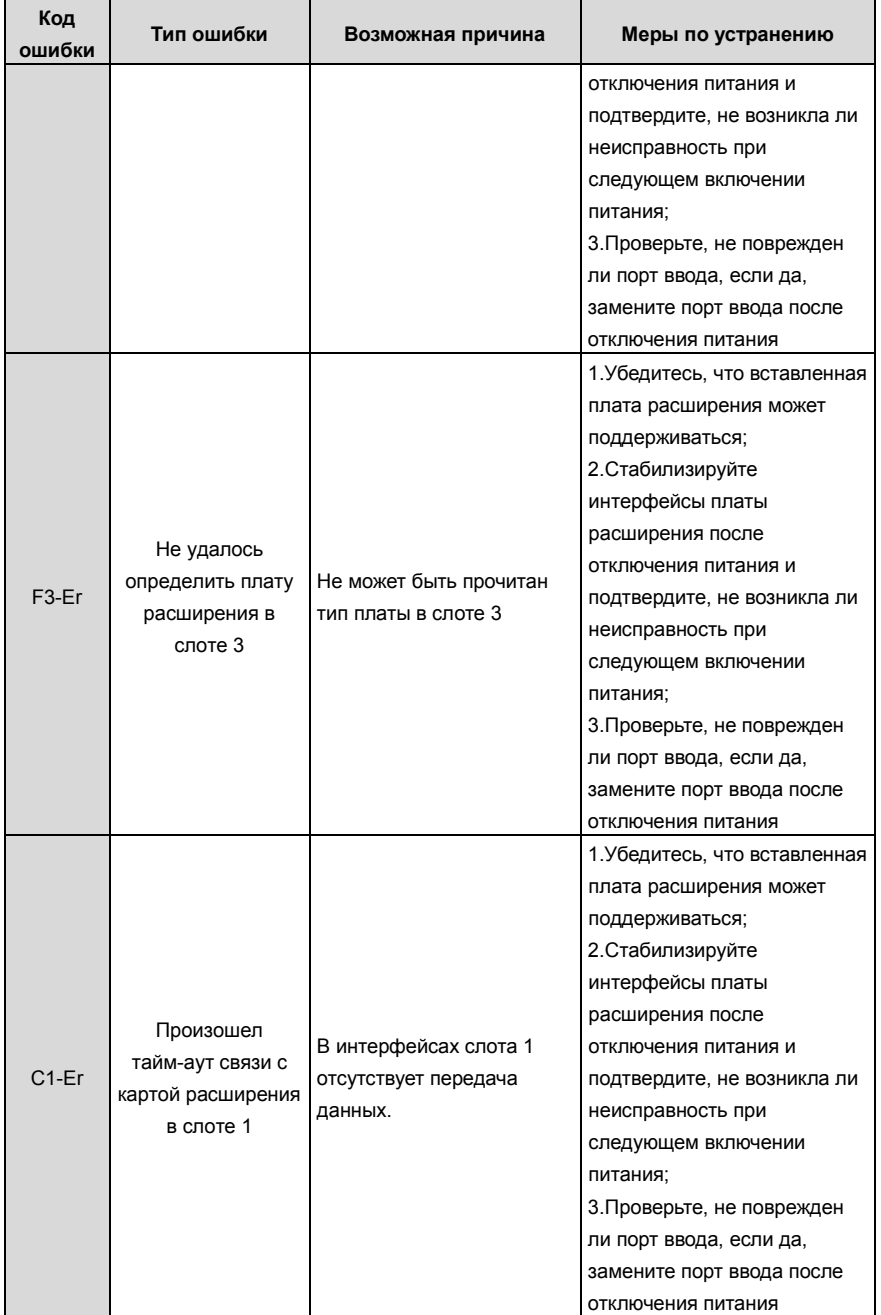
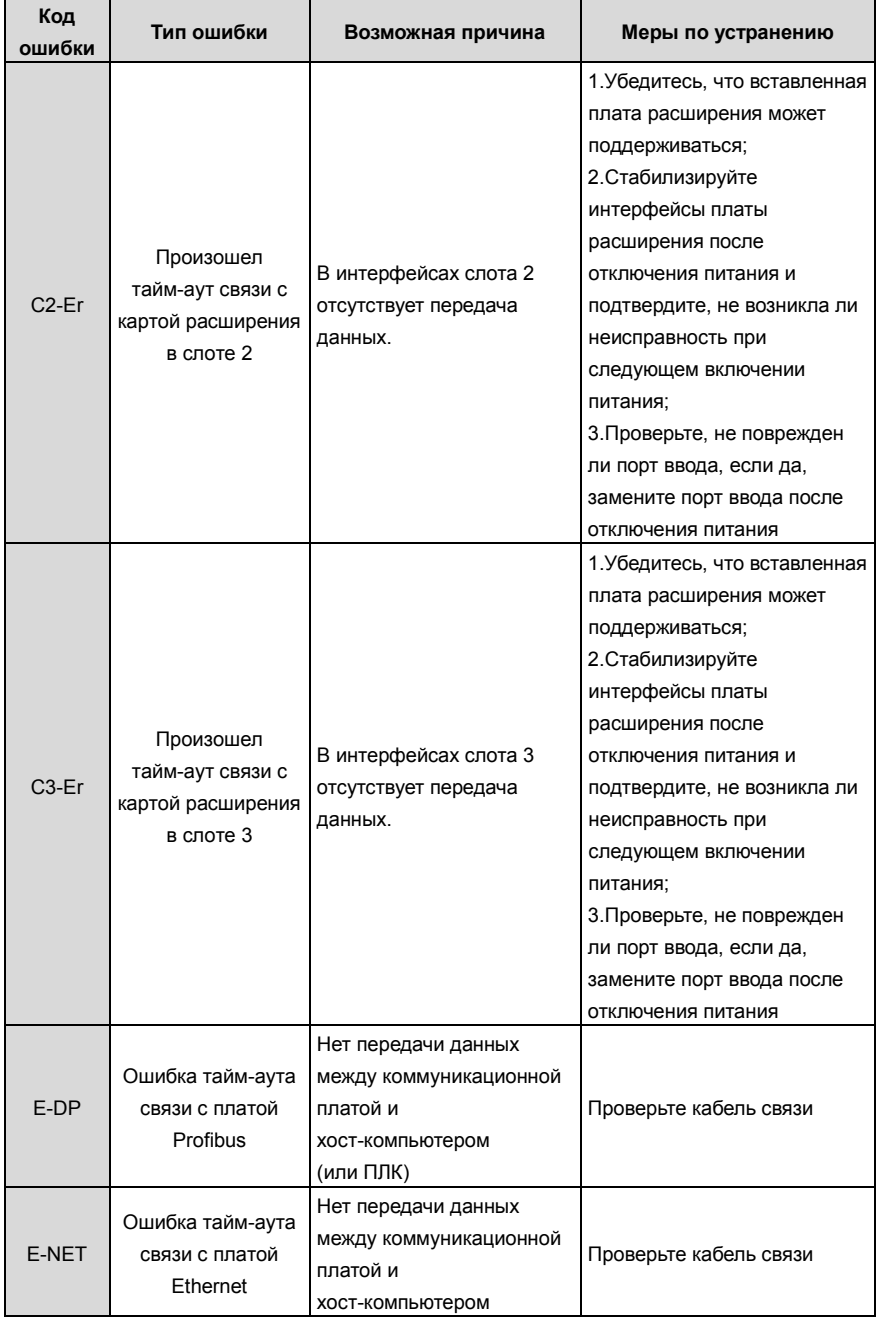

# Серия ПЧ Goodrive350 - высокопроизводительный, многофункциональный

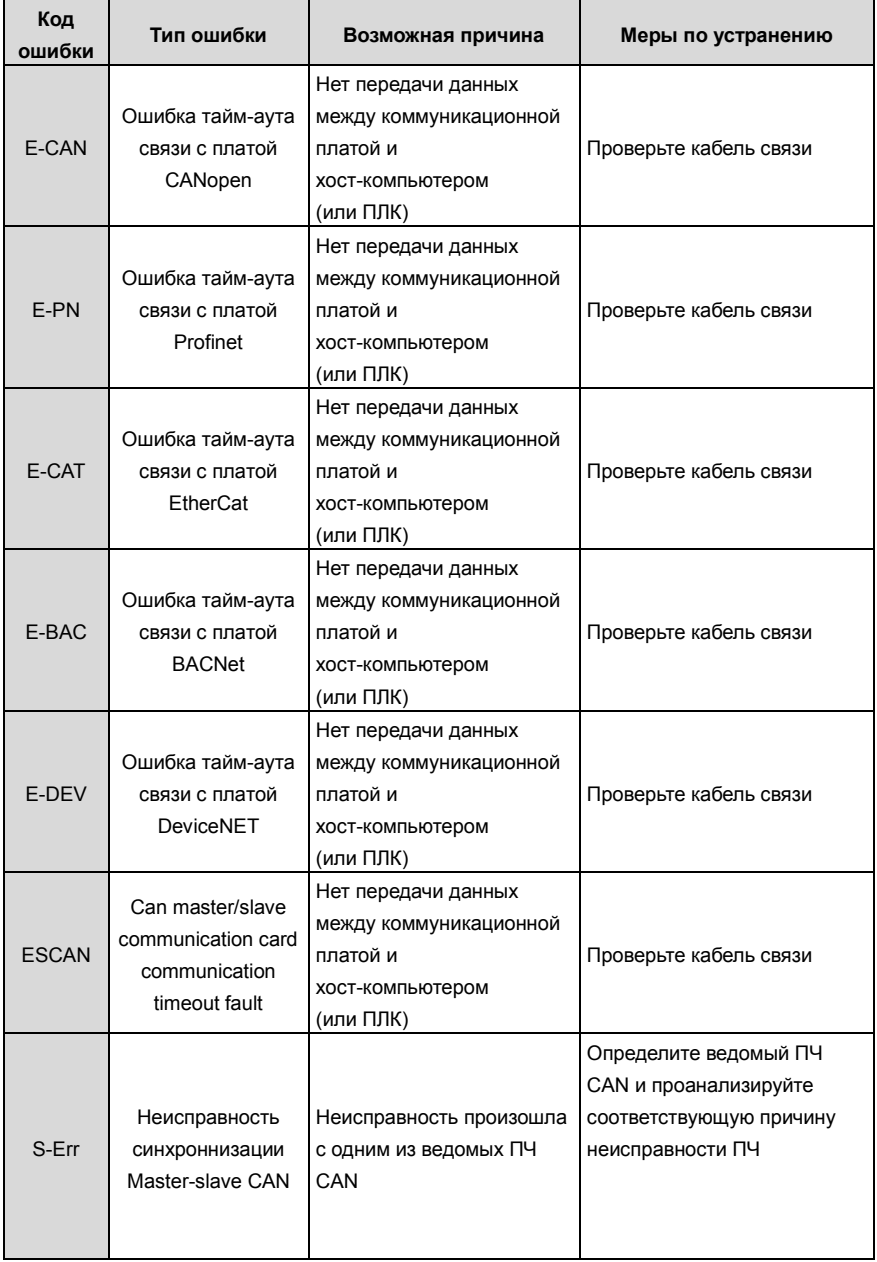

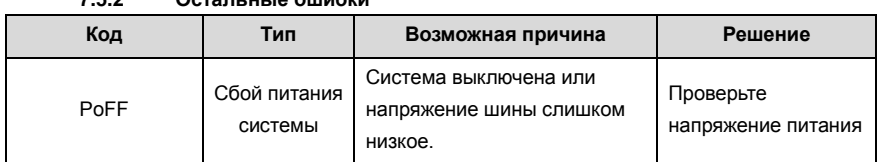

# **7.5.2 Остальные ошибки**

# **7.6 Анализ общих неисправностей**

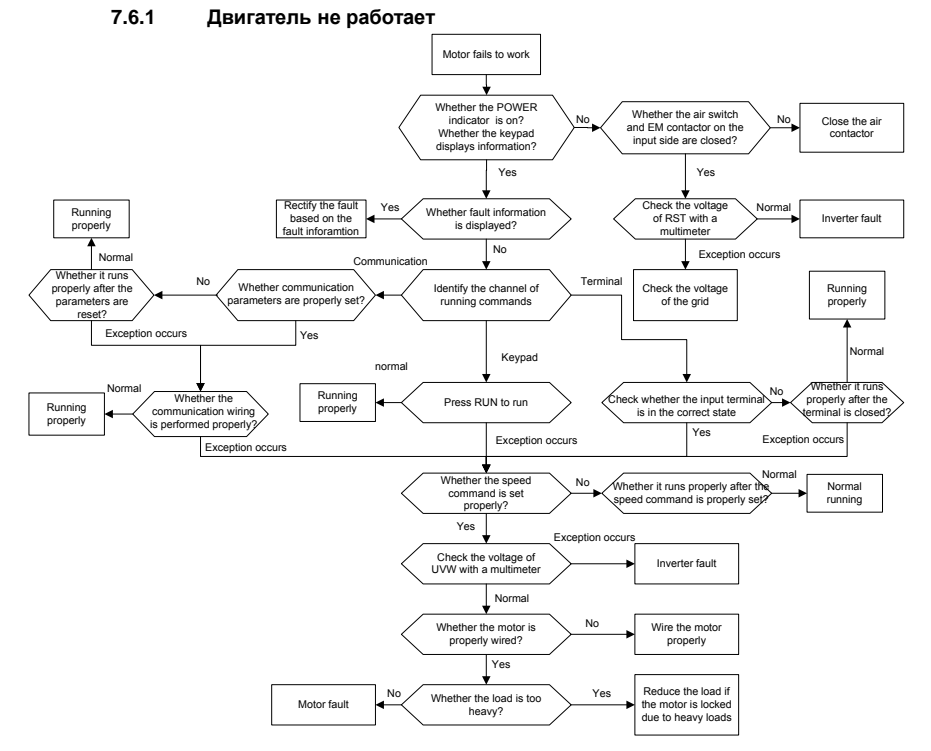

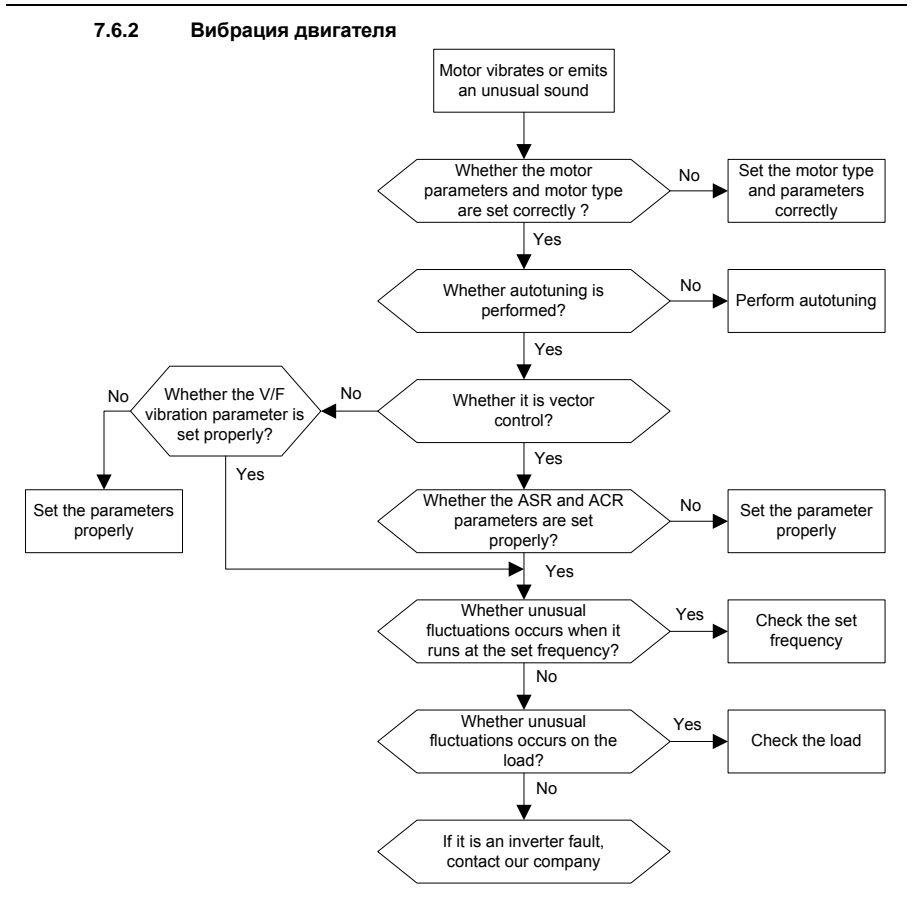

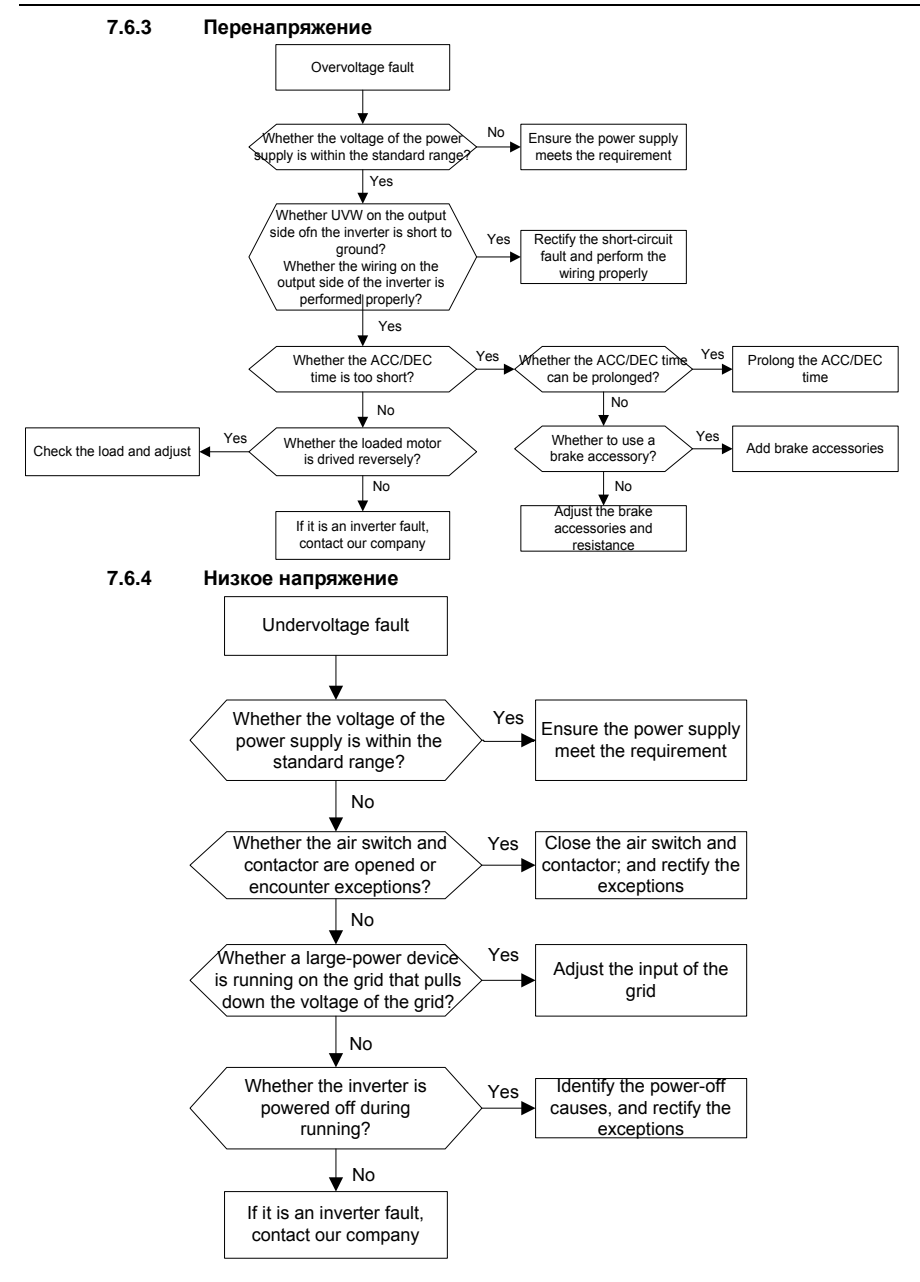

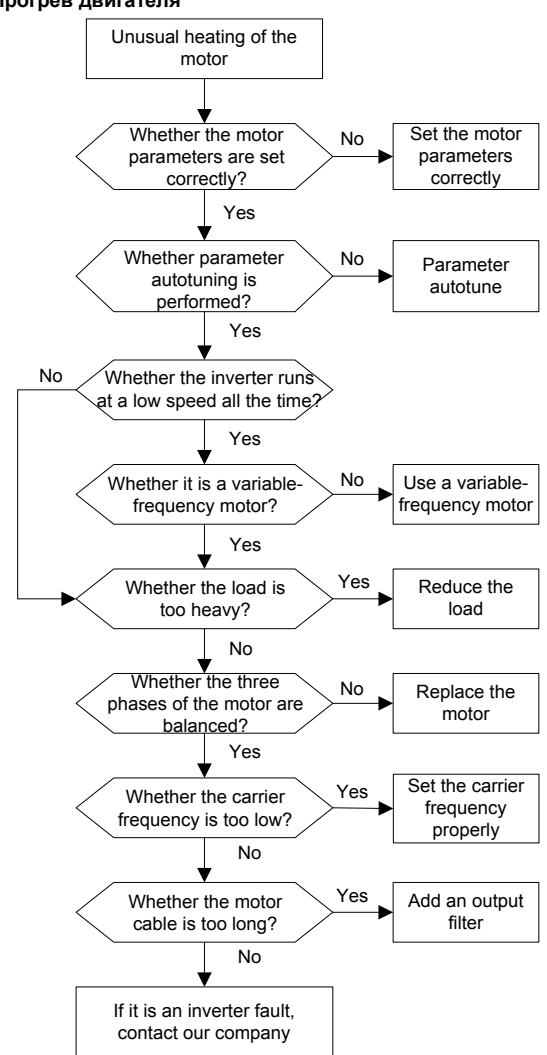

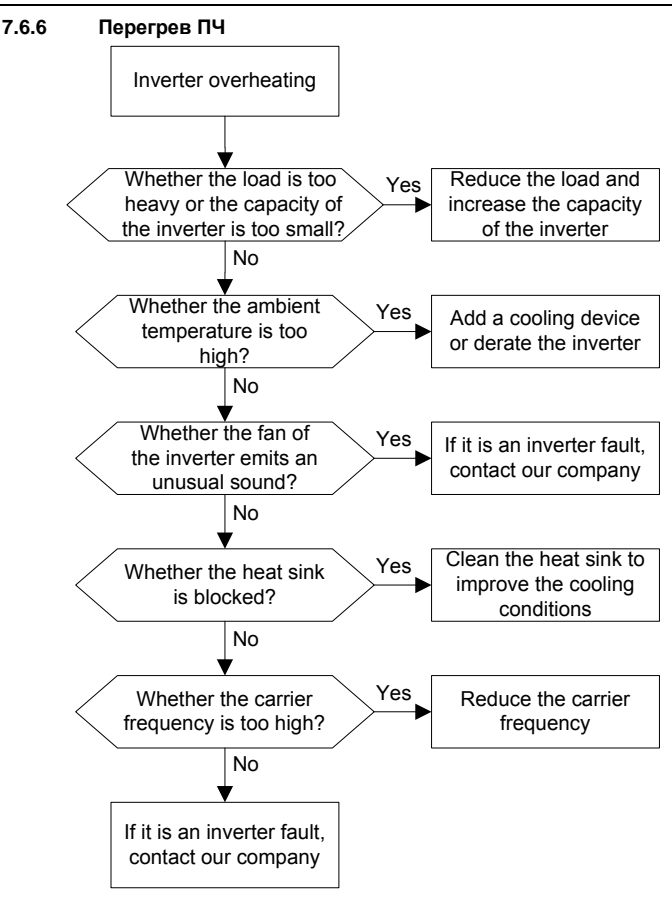

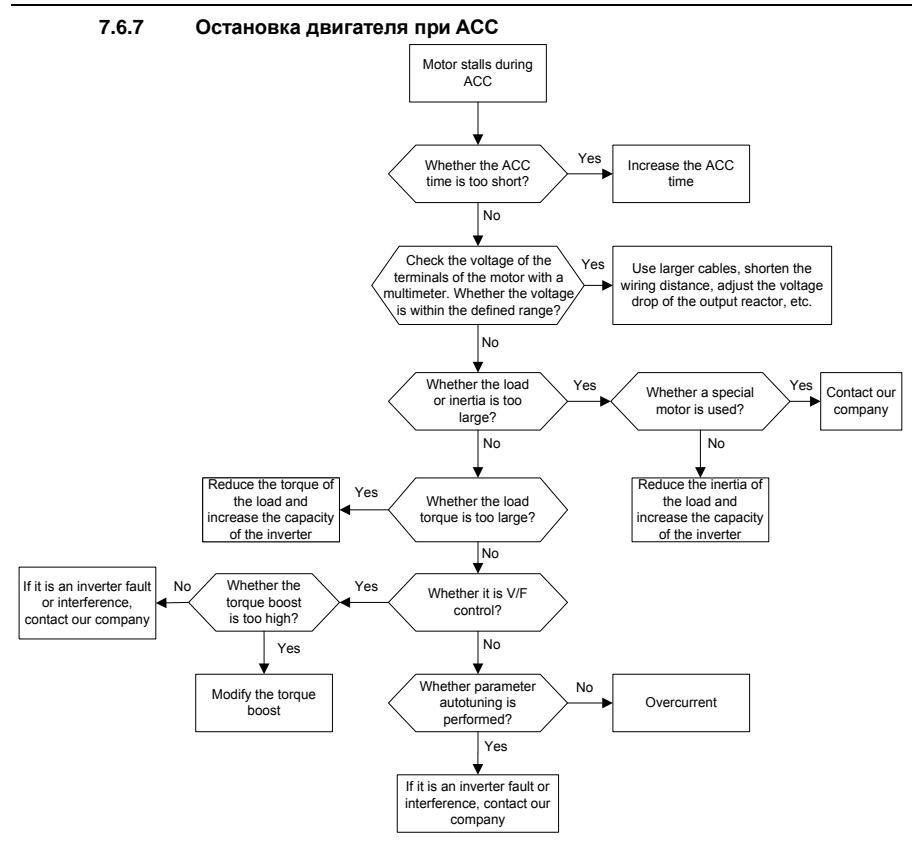

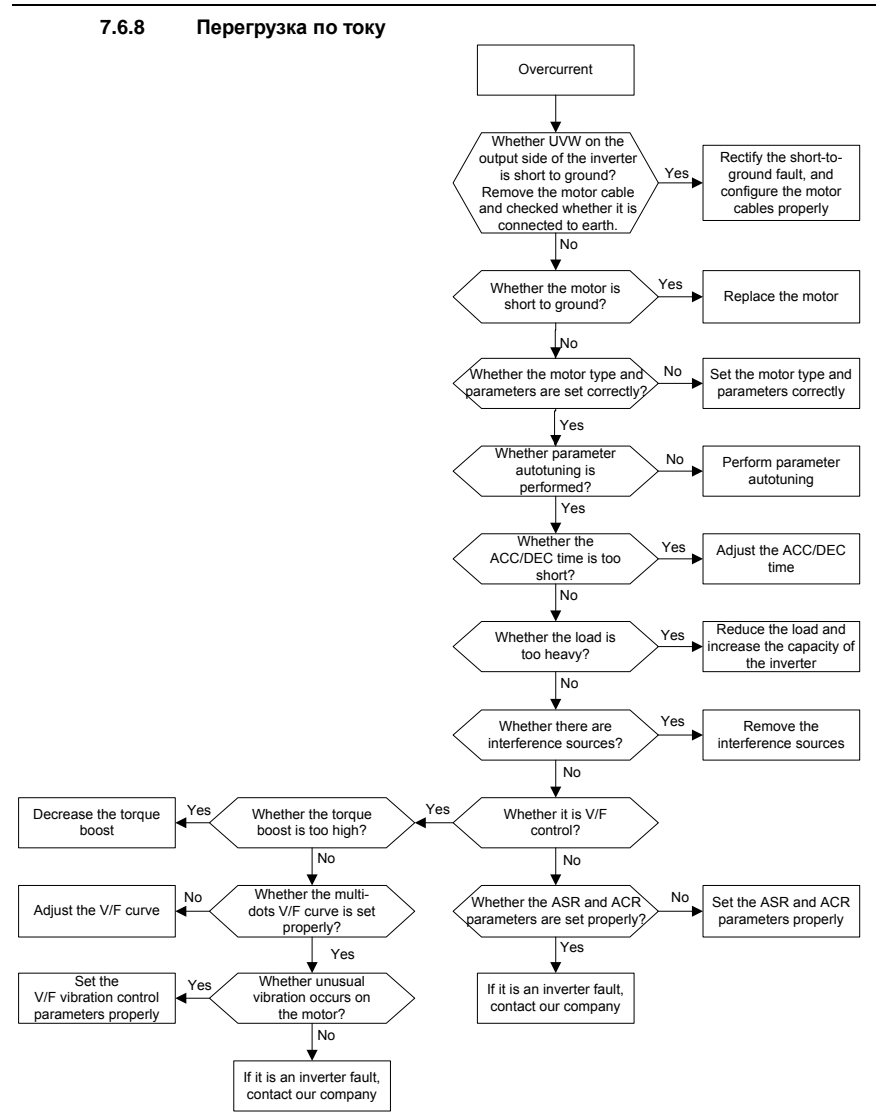

# **7.7** . **Контрмеры по общему вмешательству**

# **7.7.1 Помехи на счетчиках и датчиках**

#### **Интерференционное явление**

Давление, температура, смещение и другие сигналы датчика собираются и отображаются устройством взаимодействия человека с машиной. Значения неправильно отображаются следующим образом после запуска ПЧ:

- 1. Верхний или нижний предел отображается неправильно, например, 999 или -999.
- 2. Отображение значений скачков (обычно происходит на датчиках давления).
- 3. Отображение значений стабильно, но есть большое отклонение, например, температура на десятки градусов выше обычной температуры (обычно это происходит на термопарах).
- 4. Сигнал, собранный датчиком, не отображается, но функционирует как система привода, на которой работает сигнал обратной связи. Например, ожидается, что ПЧ замедлится, когда будет достигнут верхний предел давления компрессора, но при фактической работе он начнет замедляться до того, как будет достигнут верхний предел давления.
- 5. После запуска инвертора сильно пострадает отображение всех видов счетчиков (таких как измеритель частоты и измеритель тока), которые подключены к клемме аналогового выхода (AO) ПЧ, и значения отображаются неправильно.
- 6. В системе используются бесконтактные выключатели. После запуска инвертора мигает индикатор бесконтактного переключателя, а уровень выходного сигнала мигает.

Решение

- 1. Проверьте и убедитесь, что кабель обратной связи датчика находится на расстоянии 20 см от кабеля двигателя.
- 2. Проверьте и убедитесь, что провод заземления двигателя подключен к клемме PE ПЧ (если провод заземления двигателя был подключен к блоку заземления, вам необходимо использовать мультиметр для измерения и обеспечения того, чтобы сопротивление между клеммой заземления и клеммой PE ниже 1,5 Ом).
- 3. Попытайтесь добавить предохранительный конденсатор 0,1 мкФ на конечный сигнальный провод сигнальной клеммы датчика.
- 4. Попытайтесь добавить предохранительный конденсатор 0,1 мкФ на конец датчика расходомера (обратите внимание на напряжение источника питания и выдержку напряжения на конденсаторе).
- 5. Для помех на счетчиках, подключенных к клемме AO ПЧ, если AO использует сигналы тока от 0 до 20 мА, добавьте конденсатор 0,47 мкФ между клеммами AO и GND; и если AO использует сигналы напряжения от 0 до 10 В, добавьте конденсатор 0,1 мкФ между клеммами AO и GND.

**Примечание:**

- **1. Если требуется разделительный конденсатор, добавьте его на клемму устройства, подключенного к датчику. Например, если термопара должна передавать сигналы от 0 до 20 мА на измеритель температуры, конденсатор необходимо добавить на клемму измерителя температуры; если электронная линейка должна передавать сигналы от 0 до 30 В на сигнальную клемму ПЛК, конденсатор необходимо добавить на клемму ПЛК.**
- **2. Если большое количество метров или датчиков нарушено. Рекомендуется настроить внешний фильтр C2 на стороне входного питания ПЧ. Для выбора моделей фильтров, см. Раздел D.7.**

#### **7.7.2 Помехи в протоколах связи**

#### **Интерференционное явление**

- 1. Помехи, описанные в этом разделе для связи 485, в основном включают в себя задержку связи, несинхронизацию, случайное отключение питания или полное отключение питания, которое возникает после запуска ПЧ.
- 2. Если связь не может быть реализована должным образом, независимо от того, работает ли ПЧ, исключение не обязательно вызвано помехами. Вы можете узнать причины следующим образом:
- 3. 1. Проверьте, отключена ли коммуникационная шина 485 или плохой контакт.
- 4. 2. Проверьте, соединены ли два конца линии A или B в обратном направлении.
- 5. 3. Проверьте, соответствует ли протокол связи (например, скорость передачи, биты данных и контрольный бит) ПЧ протоколу верхнего компьютера.

Если вы уверены, что исключения в связи вызваны помехами, вы можете решить проблему с помощью следующих мер:

- 1. Простая проверка.
- 2. Расположите кабели связи и кабели двигателя в разных кабельных лотках.
- 3. В сценариях применения с несколькими ПЧ выберите режим подключения хризантемы для подключения коммуникационных кабелей между ПЧ, что может улучшить защиту от помех.
- 4. В сценариях применения с несколькими инверторами проверьте и убедитесь, что мощность привода мастера достаточна.
- 5. При подключении нескольких ПЧ необходимо настроить по одному оконечному резистору 120 Ом на каждом конце.

## **Решение**

1. Проверьте и убедитесь, что провод заземления двигателя подключен к клемме PE ПЧ (если провод заземления двигателя был подключен к блоку заземления, вам необходимо

использовать мультиметр для измерения и обеспечения того, чтобы сопротивление между клеммой заземления и клеммой PE ниже 1,5 Ом).

- 2. Не подключайте ПЧ и двигатель к той же клемме заземления, что и верхний компьютер. Рекомендуется подключить ПЧ и двигатель к заземлению и подключить верхний компьютер отдельно к заземляющему стержню.
- 3. Попытки короткого опорного сигнала клемма заземления (GND) ПЧ с тем, что верхним контроллером компьютера для обеспечения того, чтобы потенциал земли чипа связи на плате управления ПЧ согласуется с коммуникационным чипом верхнего компьютера.
- 4. Попробуйте замкнуть заземление ПЧ на клемму заземления (PE).
- 5. Попробуйте добавить предохранительный конденсатор 0,1 мкФ на клемму питания верхнего компьютера (ПЛК, ЧМИ и сенсорный экран). Во время этого процесса обратите внимание на напряжение источника питания и способность выдерживать напряжение конденсатора. В качестве альтернативы, вы можете использовать магнитное кольцо (рекомендуются нанокристаллические магнитные кольца на основе железа). Пропустите линию питания L / N или линию +/- верхнего компьютера через магнитное кольцо в том же направлении и обмотайте 8 катушек вокруг магнитного кольца.

#### **7.7.3 Отказ при останове и мерцание индикатора из-за соединения кабеля двигателя**

1. Отказ при останове

В инверторной системе, где клемма S используется для управления пуском и остановом, кабель двигателя и кабель управления расположены в одном кабельном лотке. После правильного запуска системы клемму S нельзя использовать для остановки ПЧ.

2. Индикатор мерцания

После запуска ПЧ индикатор реле, индикатор распределительной коробки, индикатор ПЛК и индикатор зуммера мерцает, мигает или издает необычные звуки неожиданно.

#### **Решение**

**1.** Проверьте и убедитесь, что сигнальный кабель исключения расположен на расстоянии 20 см от кабеля двигателя.

2. Добавьте предохранительный конденсатор 0,1 мкФ между клеммой цифрового входа (S) и клеммой COM.

3. Подключите клемму цифрового входа (S), которая управляет пуском и остановом, параллельно другим клеммам цифрового входа. Например, если S1 используется для управления пуском и остановом, а S4 находится в режиме ожидания, вы можете попробовать подключить соединение S1 к S4 параллельно.

Примечание. Если контроллер (например, ПЛК) в системе одновременно контролирует более 5 ПЧ через клеммы цифрового входа (S), эта схема недоступна.

#### **7.7.4 Ток утечки и помехи на УЗО**

ПЧ выдают высокочастотное ШИМ напряжение для привода двигателей. В этом процессе распределенная емкость между внутренним IGBT ПЧ и теплоотводом и между статором и ротором двигателя может неизбежно привести к тому, что инвертор будет генерировать ток утечки высокой частоты на землю. Защитное устройство, управляемое остаточным током (УЗО), используется для обнаружения тока утечки на частоте питания при возникновении замыкания на землю в цепи. Применение ПЧ может привести к неправильной работе УЗО.

Правила выбора УЗО

- (1) Инверторные системы являются специальными. В этих системах требуется, чтобы номинальный остаточный ток общих УЗО на всех уровнях превышал 200 мА, а инверторы были надежно заземлены.
- (2) Для УЗО ограничение времени действия должно быть больше, чем у следующего действия, а разница во времени между двумя действиями должна быть больше 20 мс. Например, 1 с, 0,5 с и 0,2 с.
- (3) Для цепей в инверторных системах рекомендуются электромагнитные УЗО. Электромагнитные УЗО обладают сильной помехоустойчивостью и, таким образом, могут предотвращать воздействие высокочастотного тока утечки.

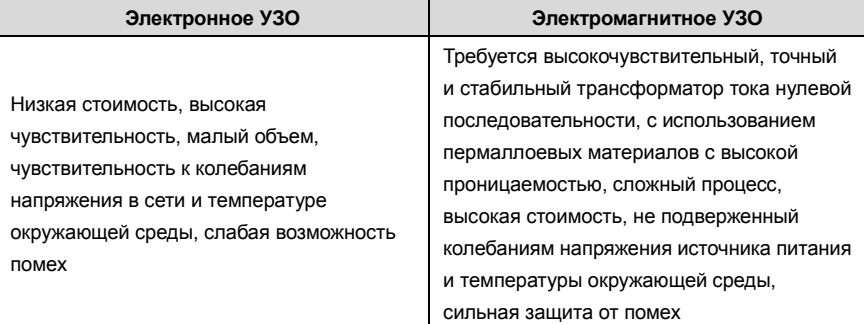

1. Решение проблемы неправильной работы УЗО (обращение с ПЧ)

2. Попробуйте снять крышку перемычки в точке «EMC / J10» на среднем корпусе инвертора.

3. Попробуйте уменьшить несущую частоту до 1,5 кГц (P00.14 = 1,5).

4. Попробуйте изменить режим модуляции на «3PH модуляция и 2PH модуляция» (P8.40  $= 0$ ).

5. Решение проблемы неправильной работы УЗО (управление распределением энергии в системе)

- (1) Проверьте и убедитесь, что кабель питания не пропитывается водой.
- (2) Проверьте и убедитесь, что кабели не повреждены и не сращены.

(3) Проверьте и убедитесь, что вторичное заземление не выполняется на нейтральном проводе.

(4) Проверьте и убедитесь, что клемма основного силового кабеля находится в хорошем контакте с воздушным выключателем или контактором (все винты затянуты).

(5) Проверьте устройства с питанием 1PH и убедитесь, что эти устройства не используют линии заземления в качестве нейтральных проводов.

# **7.7.5 Устройство под напряжением**

## **Явление**

1. После запуска ПЧ на шасси появляется ощутимое напряжение, и вы можете почувствовать удар током при касании шасси. Однако шасси не находится под напряжением (или напряжение намного ниже, чем напряжение безопасности человека), когда ПЧ включен, но не работает.

## **Решение**

- 1. Если на площадке имеется заземление, то заземлите шасси шкафа системы привода через заземление или стойку.
- 2. Если на площадке нет заземления, необходимо подключить шасси двигателя к клемме заземления ПЧ и убедиться, что перемычка на «EMC / J10» на среднем корпусе ПЧ закорочена.

# **8 Техническое обслуживание и диагностика неисправностей**

# **8.1 Содержание главы**

В этой главе описывается, как проводить профилактическое обслуживание ПЧ серии Goodrive350.

# **8.2 Периодическая проверка**

При установке ПЧ в средах, отвечающих требованиям, требуется минимальное техническое обслуживание. В следующей таблице описаны периоды планового технического обслуживания, рекомендованные INVT.

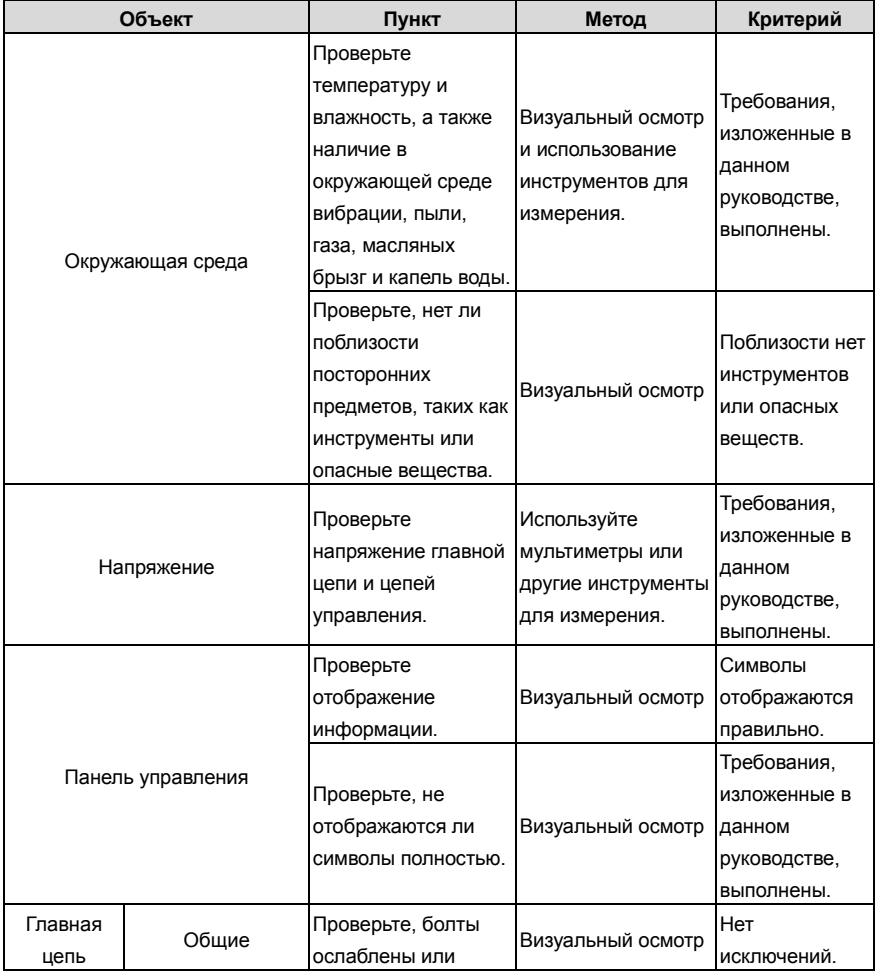

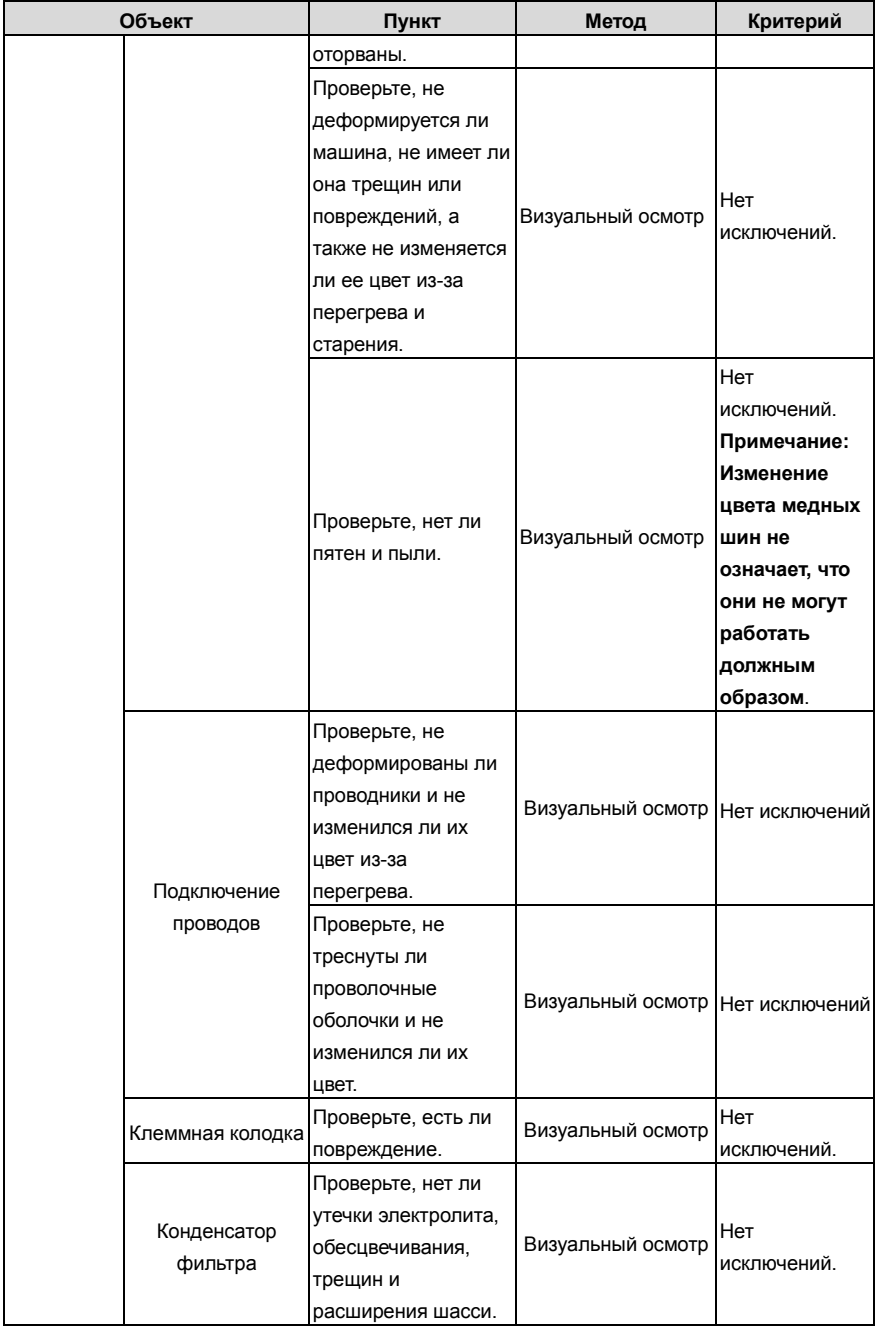

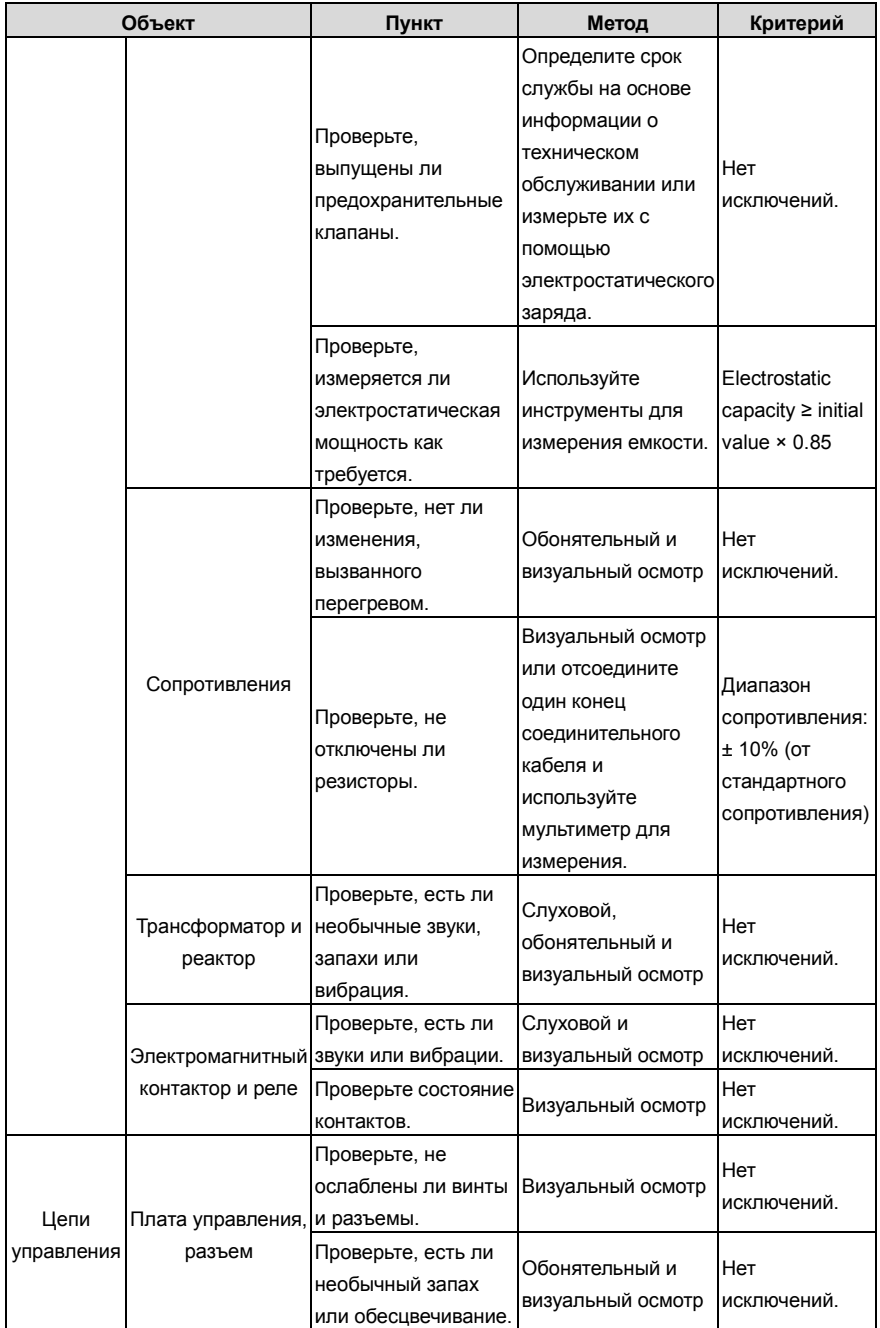

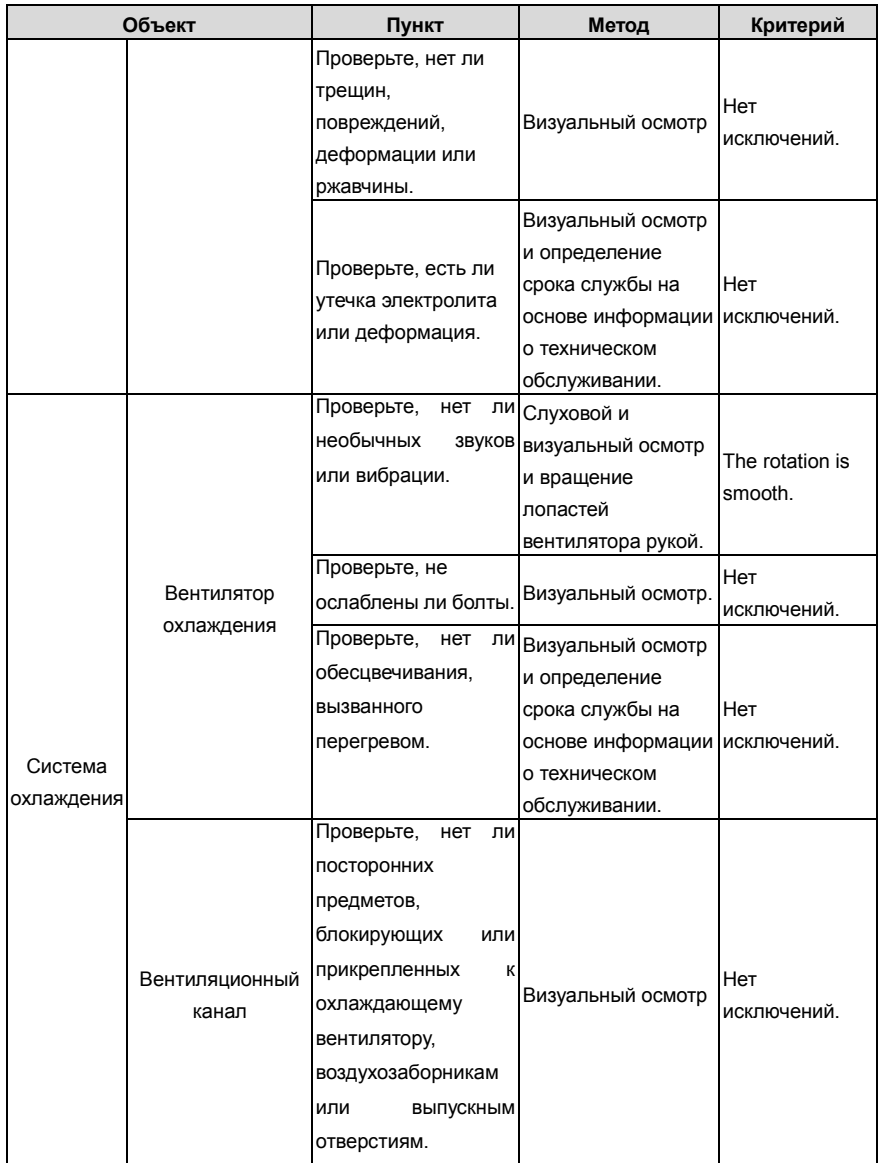

Для получения более подробной информации об обслуживании обратитесь в местный офис INVT или посетите наш веб-сайт http://www.invt.com.cn и выберите **Service and Support** > **Online Service**.

# **8.3 Вентилятор охлаждения**

Срок службы охлаждающего вентилятора ПЧ составляет более 25 000 часов. Фактический срок службы охлаждающего вентилятора связан с использованием ПЧ и температурой в окружающей среде.

Вы можете просмотреть продолжительность работы ПЧ через P07.14 (Время работы).

Увеличение шума подшипника указывает на неисправность вентилятора. Замените вентилятор, как только вентилятор начнет генерировать необычный шум. Вы можете приобрести запчасти вентиляторов у INVT.

Замена охлаждающего вентилятора

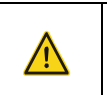

 $\diamondsuit$  Внимательно прочитайте правила техники безопасности и следуйте инструкциям для выполнения операций. В противном случае возможны физические травмы или повреждение устройства.

- 1. Остановите устройство, отсоедините источник питания переменного тока и подождите не короче времени ожидания, указанного на ПЧ.
- 2. Откройте кабельный зажим, чтобы ослабить кабель вентилятора (для ПЧв напряжением 380 В от 1,5 до 30 кВт необходимо снять средний кожух).
- 3. Снимите кабель вентилятора.
- 4. Снимите вентилятор с помощью отвертки.
- 5. Установите новый вентилятор в ПЧ в обратном порядке. Соберите ПЧ. Убедитесь, что направление воздуха вентилятора совпадает с направлением вращения вентилятора, как показано на следующем рисунке..

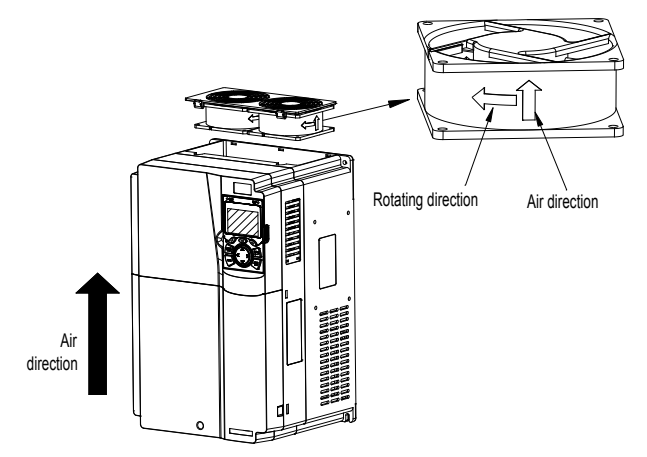

Рис 8.1 Обслуживание вентиляторов для инверторов мощностью 7,5 кВт или выше

6. Включите ПЧ.

# **8.4 Конденсаторы**

# **8.4.1 Зарядка конденсаторов**

После длительного времени хранения конденсаторы должны быть заряжены для того, чтобы избежать их повреждения. Время хранения отсчитывается с даты производства.

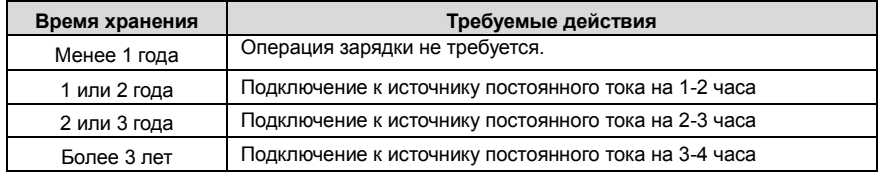

Ток утечки конденсаторов должен быть ограничен. Лучший способ достичь этого – использовать источник постоянного тока с функцией токоограничения.

1) Установите уровень ограничения тока, равный 100...200 мА, исходя из размера ПЧ.

2) Подключите источник постоянного тока к клеммам + и - звена постоянного тока или напрямую к клеммам конденсаторов.

3) Затем установите напряжение ПЧ на номинальный уровень (1.35  $*$  U<sub>ПИТ</sub>) и подавайте его на ПЧ в течение одного часа.

Если источник постоянного тока отсутствует и ПЧ находился на хранении более 12 месяцев, проконсультируйтесь с заводом-изготовителем, прежде чем подавать питание.

## **8.4.2 Замена электролитических конденсаторов**

# $\diamondsuit$  Внимательно прочитайте правила техники безопасности и следуйте инструкциям для выполнения операций. В противном случае возможны физические травмы или повреждение устройства.

Электролитический конденсатор инвертора должен быть заменен, если он использовался более 35 000 часов. Для получения подробной информации о замене обратитесь в местный офис INVT..

# **8.5 Силовы кабели**

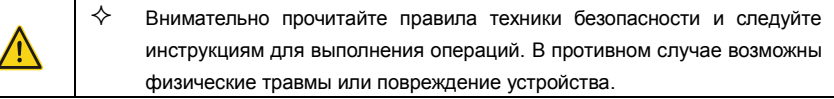

- 1. Остановите ПЧ, отсоедините источник питания и подождите не короче времени ожидания, указанного на ПЧ.
- 2. Проверьте подключение силовых кабелей. Убедитесь, что они прочно закреплены.
- 3. Включите ПЧ.

# **9 Протоколы связи**

# **9.1 Содержание главы**

В этой главе описывается протокол связи продуктов серии Goodrive350.

ПЧ серии Goodrive350 обеспечивают интерфейсы связи RS485 и используют связь ведущий-ведомый на основе международного стандарта протокола связи Modbus. Вы можете реализовать централизованное управление (задание команд для управления инвертором, изменения рабочей частоты и параметров соответствующих функциональных кодов и контроля рабочего состояния и информации о неисправностях ПЧ) через ПК / ПЛК, верхний управляющий компьютер или другие устройства для удовлетворения определенных требований.

# **9.2 Введение в протокол Modbus**

Modbus - это программный протокол, общий язык, используемый в электронных контроллерах. Используя этот протокол, контроллер может связываться с другими устройствами через линии передачи. Это общепромышленный стандарт. С помощью этого стандарта устройства управления, изготовленные разными производителями, могут быть соединены для формирования промышленной сети и централизованного мониторинга.

Протокол Modbus обеспечивает два режима передачи, а именно Американский стандартный код для обмена информацией (ASCII) и удаленные оконечные устройства (RTU). В одной сети Modbus все режимы передачи устройства, скорости передачи, биты данных, контрольные биты, конечные биты и другие основные параметры должны быть установлены последовательно.

Сеть Modbus - это управляющая сеть с одним ведущим и несколькими подчиненными, то есть в одной сети Modbus ведущим является только одно устройство, а другие устройства являются подчиненными. Ведущий может связываться с одним ведомым или передавать сообщения всем ведомым. Для отдельных команд доступа подчиненное устройство должно возвращать ответ. Для транслируемой информации рабам не нужно возвращать ответы.

# **9.3 Применение Modbus**

В ПЧ серии Goodrive350 используется режим RTU, предусмотренный протоколом Modbus, и используются интерфейсы RS485..

## **9.3.1 RS485**

Интерфейсы RS485 работают в полудуплексном режиме и передают сигналы данных дифференциальным способом передачи, который также называется сбалансированной передачей. Интерфейс RS485 использует витую пару, где один провод определяется как A (+), а другой B (-). Как правило, если положительный электрический уровень между проводами А и В передачи находится в диапазоне от +2 В до +6 В, логическая схема равна «1»; и если оно колеблется от -2 В до -6 В, логическая схема равна "0".

Клемма 485+ на клеммной колодке ПЧ соответствует A, а 485- соответствует B.

Скорость передачи данных (P14.01) указывает количество битов, передаваемых в секунду, а единица измерения - бит / с (бит / с). Более высокая скорость передачи данных означает более быструю передачу и более низкую помехоустойчивость. При использовании витой пары 0,56 мм (24 AWG) максимальное расстояние передачи зависит от скорости передачи, как описано в следующей таблице.

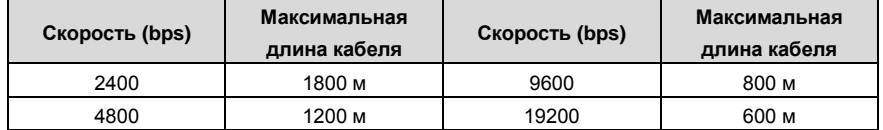

Когда интерфейсы RS485 используются для связи на большие расстояния, рекомендуется использовать экранированные кабели и использовать экранирующий слой в качестве заземляющих проводов.

Когда устройств меньше, а расстояние передачи короткое, вся сеть работает хорошо без терминальных нагрузочных резисторов. Производительность, однако, ухудшается с увеличением расстояния. Поэтому рекомендуется использовать резистор на клеммах 120 Ом, когда расстояние передачи велико.

#### **9.3.1.1 Подключение к одному ПЧ**

На рис. 9.1 показана схема подключения Modbus одного ПЧ и ПК. Как правило, ПК не предоставляют интерфейсы RS485, поэтому вам необходимо преобразовать интерфейс RS232 или USB-порт ПК в интерфейс RS485. Подключите конец A интерфейса RS485 к порту 485+ на клеммной колодке инвертора и подключите конец B к порту 485. Рекомендуется использовать экранированные витые пары. При использовании преобразователя RS232-RS485 кабель, используемый для соединения интерфейса RS232 ПК и преобразователя, не может быть длиннее 15 м. По возможности используйте короткий кабель. Рекомендуется вставить конвертер непосредственно в ПК. Точно так же, когда используется конвертер USB-RS485, используйте короткий кабель, если это возможно.

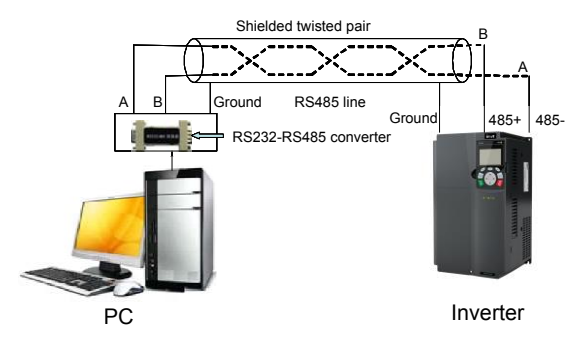

Рис 9.1 Подключение RS485 к одному ПЧ

#### **9.3.1.2 Подключение к нескольким ПЧ**

В качестве топологии подключения устройств используется топология «Звезда» и «Шина». Данные топологии используется в в протоколе RS485. Оба конца кабеля связаны с терминальными резисторами 120 Ω, которые показаны на рисуноке 9.2. На рисунке 9.3 показана схема подключения, а на рисунке 9.4 схема реального подключения. При практическом применении к нескольким ПЧ обычно используются хризантемные и звездообразные соединения.

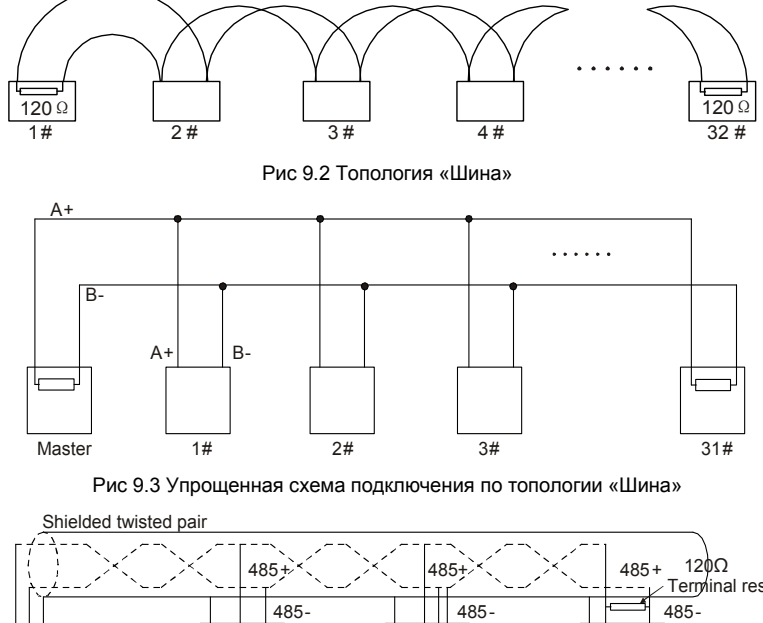

INVT inverter **Address** Earth Terminal resistor PC Converter Converter RS232-RS485<br>GND Max. length of the<br>cable: 15 m INVT<br>
inverter<br>
Address 2<br>
Address N INVT<br>inverter inverte Earth Earth<br>
INVT inverter INVT inverter

Рис 9.4 Практическая схема

На Рис. 9.5 показана схема подключения по топологии «Звезда». Когда принят этот режим соединения, два устройства, которые находятся дальше всего друг от друга на линии, должны быть подключены к оконечному резистору (на рисунке 9.5 два устройства являются устройствами 1 # и 15 #).

Серия ПЧ Goodrive350 - высокопроизводительный, многофункциональный

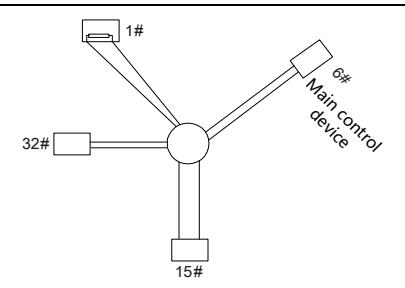

Рис 9.5 StПодключение по топологии «Звезда»

Используйте экранированный кабель, если это возможно, для подключения нескольких устройств. Скорость передачи данных, настройки проверки битов данных и другие основные параметры всех устройств на линии RS485 должны быть установлены последовательно, и адреса не могут повторяться.

#### 932 **Режим RTU**

#### $9.3.2.1$ Структура кадра связи RTU

Когда контроллер настроен на использование режима связи RTU в сети Modbus, каждый байт (8 бит) в сообщении содержит 2 шестнадцатеричных символа (каждый включает 4 бита). По сравнению с режимом ASCII, режим RTU может передавать больше данных с той же скоростью передачи данных.

#### Системные коды

- 1 стартовый бит
- 7 или 8 бит данных: минимальный действительный бит передается первым. Каждый домен из 8 битов включает 2 шестнадцатеричных символа (0-9, А - F).
- 1 нечетный / четный контрольный бит; этот бит не предоставляется, если проверка не требуется.
- 1 стоповый бит (с выполненной проверкой). 2 бита (без проверки)

# Домен обнаружения ошибок

• Циклическая проверка избыточности (CRC)

В следующей таблице описан формат данных.

11-битный символьный кадр (биты с 1 по 8 являются битами данных)

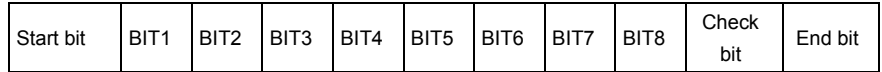

10-битный символьный кадр (биты с 1 по 7 являются битами данных)

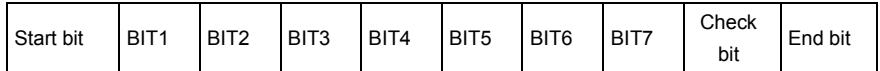

В символьном кадре только биты данных несут информацию. Начальный бит, контрольный бит

и конечный бит используются для облегчения передачи битов данных на устройство

назначения. В практических приложениях необходимо последовательно устанавливать биты ланных биты контроля четности и конечные биты

В режиме RTU передача нового кадра всегда начинается с простоя (время передачи 3,5 байта). В сети, где скорость передачи вычисляется на основе скорости передачи, время передачи в 3.5 байта может быть легко получено. По истечении времени простоя домены данных передаются в следующей последовательности: адрес ведомого, код команды операции, данные и контрольный символ CRC. Каждый байт, передаваемый в каждом домене, содержит 2 шестнадцатеричных символа (0-9, A - F). Сетевые устройства всегда контролируют коммуникационную шину. После получения первого домена (адресной информации) каждое сетевое устройство идентифицирует байт. После передачи последнего байта аналогичный интервал передачи (время передачи 3,5 байта) используется для указания того, что передача кадра заканчивается. Затем начинается передача нового кадра..

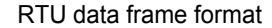

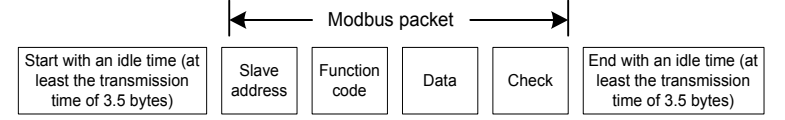

Информация кадра должна передаваться в непрерывном потоке данных. Если интервал. превышающий время передачи в 1,5 байта, до завершения передачи всего кадра, принимающее устройство удаляет неполную информацию и ошибочно принимает следующий байт для адресной области нового кадра. Аналогично, если интервал передачи между двумя кадрами короче, чем время передачи в 3,5 байта, приемное устройство принимает его за данные последнего кадра. Контрольное значение CRC является неправильным из-за разрыва кадров, и, таким образом, возникает ошибка связи.

В следующей таблице описана стандартная структура кадра RTU.

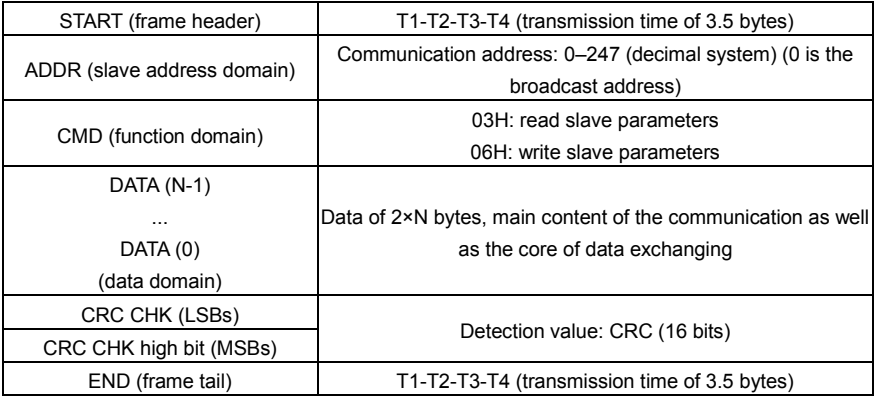

#### $9.3.2.2$ Режимы проверки ошибок кадра связи RTU

Во время передачи данных могут возникать ошибки из-за различных факторов. Без проверки устройство приема данных не может идентифицировать ошибки данных и может сделать неправильный ответ. Неправильный ответ может вызвать серьезные проблемы. Поэтому данные должны быть проверены.

Проверка реализована следующим образом: передатчик вычисляет подлежащие передаче данные на основе определенного алгоритма для получения результата, добавляет результат в конец сообщения и передает их вместе. После получения сообщения получатель вычисляет данные на основе того же алгоритма. чтобы получить результат, и сравнивает результат с данными, переданными передатчиком. Если результаты совпадают, сообщение верное. В противном случае сообщение считается неверным.

Проверка ошибок кадра включает в себя две части, а именно проверку битов отдельных байтов (то есть проверку четности / четности с использованием контрольного бита в кадре символов) и проверку всех данных (проверка CRC)..

#### Проверка битов на отдельные байты (проверка нечетного / четного)

При необходимости вы можете выбрать режим проверки битов или не выполнять проверку, что повлияет на настройку битов проверки каждого байта.

Определение четной проверки: перед передачей данных добавляется бит четной проверки, чтобы указать, является ли число «1» в подлежащих передаче данных нечетным или четным. Если он четный, контрольный бит установлен в «0»; и если он нечетный, контрольный бит установлен в «1».

Определение нечетной проверки: перед передачей данных добавляется бит нечетной проверки, чтобы указать, является ли число «1» в передаваемых данных нечетным или четным. Если это нечетно, контрольный бит установлен в «0»; и если он четный, контрольный бит установлен в  $x1x$ .

Например, биты данных, которые должны быть переданы, являются «11001110», включая пять «1». Если применяется проверка четности, бит проверки четности устанавливается на «1»; и если применяется нечетная проверка, бит нечетной проверки устанавливается в «0». Во время передачи данных нечетный / четный контрольный бит вычисляется и помещается в контрольный бит кадра. Приемное устройство выполняет нечетную / четную проверку после получения данных. Если он обнаруживает, что нечетная / четная четность данных не соответствует предварительно установленной информации, он определяет, что произошла ошибка связи.

#### Режим проверки CRC

Кадр в формате RTU включает в себя область обнаружения ошибок на основе вычисления СRC. Домен СRC проверяет все содержимое фрейма. Домен СRC состоит из двух байтов, включая 16 двоичных битов. Он рассчитывается передатчиком и добавляется в кадр. Получатель вычисляет СВС принятого кадра и сравнивает результат со значением в принятой области CRC. Если два значения CRC не равны друг другу, в передаче возникают ошибки.

Во время CRC сначала сохраняется 0xFFFF, а затем вызывается процесс для обработки минимум 6 непрерывных байтов в кадре на основе содержимого в текущем регистре. СRC действителен только для 8-битных данных в каждом символе. Недопустимо для начальных. конечных и контрольных битов.

Во время генерации значений CRC операция «исключающее или» (XOR) выполняется для каждого 8-битного символа и содержимого в регистре. Результат помещается в биты от младшего значашего бита (LSB) до старшего значашего бита (MSB), а 0 помешается в MSB. Затем LSB обнаружен. Если LSB равен 1, операция XOR выполняется для текущего значения в регистре и предварительно установленного значения. Если LSB равен 0, никакая операция не выполняется. Этот процесс повторяется 8 раз. После того, как последний бит (8-й бит) обнаружен и обработан, операция XOR выполняется для следующего 8-битного байта и текущего содержимого в регистре. Конечные значения в регистре - это значения CRC. полученные после выполнения операций над всеми байтами в кадре.

В расчете используется правило проверки СRC международного стандарта. Вы можете обратиться к соответствующему стандартному алгоритму СRC для компиляции программы расчета CRC по мере необходимости.

Ниже приводится простая функция расчета CRC для вашей справки (с использованием языка программирования С):

unsigned int crc cal value(unsigned char×data value, unsigned char data length)

```
int i:
unsigned int crc value=0xffff:
while(data length--)
\{crc value^=xdata value++;
      for(i=0:i<8:i++)\left\{ \right.if(crc value&0x0001)
                    crc value=(crc value>>1)^0xa001;
             else
                    crc value=crc value>>1:
      }
<sup>1</sup>
return(crc value);
```
 $\{$ 

 $\mathcal{E}$ 

#### Серия ПЧ Goodrive350 - высокопроизводительный, многофункциональный

В релейной логике CKSM использует метод поиска в таблице для вычисления значения CRC в соответствии с содержимым в кадре. Программа этого метода проста, и расчет быстр, но занимаемое пространство ПЗУ велико. Используйте эту программу с осторожностью в тех случаях, когда существуют ограничения по занимаемому пространству для программ.

#### 9.4 Код команды RTU и данные связи

## 9.4.1 Код команды: 03H, чтение N слов (непрерывное чтение максимум 16 слов)

Код команды 03Н используется ведущим устройством для считывания данных с преобразователя. Количество считываемых данных зависит от «количества данных» в команде. Можно прочитать до 16 фрагментов данных. Адреса параметров чтения должны быть смежными. Каждый фрагмент данных занимает 2 байта, то есть одно слово. Формат команды представлен с использованием шестнадцатеричной системы (число, за которым следует «Н», обозначает шестнадцатеричное значение). Одно шестнадцатеричное значение занимает один байт.

Команда 03Н используется для считывания информации, включая параметры и рабочее состояние инвертора.

Например, начиная с адреса данных 0004Н, чтобы прочитать два смежных фрагмента данных (то есть, чтобы прочитать контент из адресов данных 0004Н и 0005Н), структура кадра описана в следующей таблице.

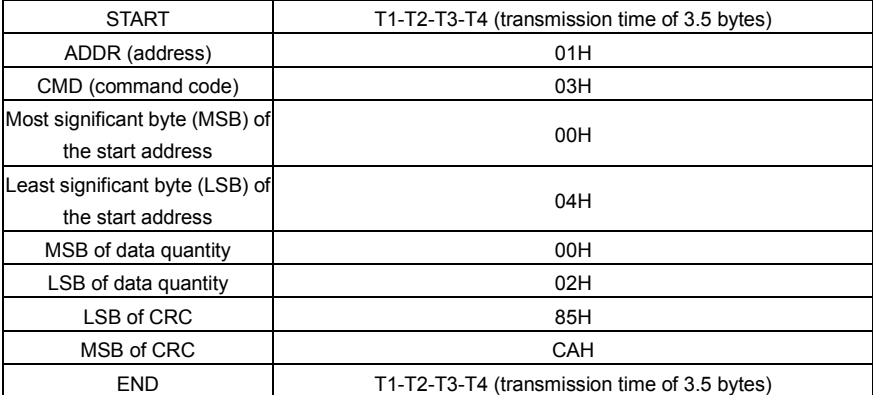

Основная команда RTU (передается ведущим на ПЧ)

Значение в START и END равно «T1-T2-T3-T4 (время передачи 3,5 байта)», что указывает на то, что RS485 должен оставаться бездействующим, по крайней мере, в течение времени передачи 3,5 байта. Требуется время простоя, чтобы отличить одно сообщение от другого, чтобы два сообщения не считались одним.

Значение ADDR равно 01H, что указывает на то, что команда передается на преобразователь с адресом 01Н. Информация ADDR занимает один байт.

Значение СМD равно 03H, что указывает на то, что команда используется для считывания данных с преобразователя. Информация СМD занимает один байт.

«Start address /Начальный адрес» означает, что чтение данных начинается с этого адреса. Он занимает два байта, с MSB слева и LSB справа.

«Data quantity /Количество данных» указывает количество данных, которые должны быть прочитаны (единица измерения: слово).

Значение «Start address /Начальный адрес» равно 0004H, а «Data quantity /Количество данных» - 0002H, что указывает на то, что данные должны считываться с адресов данных 0004H и 0005H.

Проверка CRC занимает два байта, с LSB слева и MSB справа.

Ответ подчиненного устройства RTU (передается от ПЧ к ведущему устройству)

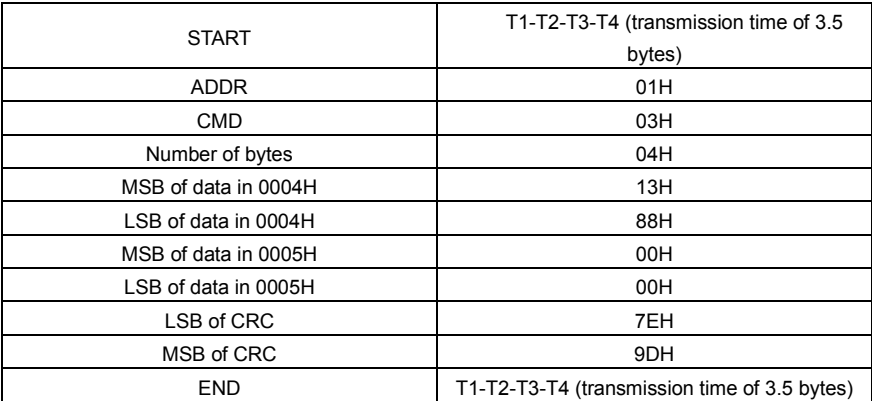

Определение информации ответа описывается следующим образом:

Значение ADDR равно 01H, что указывает на то, что сообщение передается инвертором с адресом 01H. Информация ADDR занимает один байт.

Значение CMD равно 03H, что указывает на то, что сообщение является ответом преобразователя на команду 03H ведущего устройства для чтения данных. Информация CMD занимает один байт.

«Number of bytes/Число байтов» указывает количество байтов между байтом (не включен) и байтом CRC (не включен). Значение 04 указывает, что между «Number of bytes/Число байтов» и «LSB of CRC» имеется четыре байта данных, то есть «MSB of data in 0004H», «LSB of data in 0004H», «MSB of data in 0005H» и " LSB of data in 0005H ".

Часть данных составляет два байта, с MSB слева и LSB справа. Из ответа мы видим, что данные в 0004H - 1388H, а в 0005H - 0000H.

Проверка CRC занимает два байта, LSB слева и MSB справа.

#### **9.4.2 Код команды: 06H, написание слова**

Эта команда используется мастером для записи данных в ПЧ. Одна команда может использоваться для записи только одного фрагмента данных. Он используется для изменения параметров и режима работы ПЧ.

Например, чтобы записать 5000 (1388H) в 0004H ПЧ с адресом 02H, структура кадра описана в следующей таблице.

Основная команда RTU (передается ведущим на ПЧ)

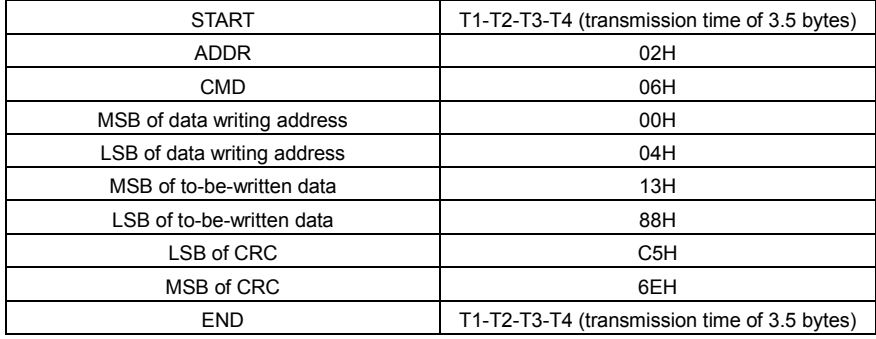

Ответ подчиненного устройства RTU (передается от ПЧ к ведущему устройству)

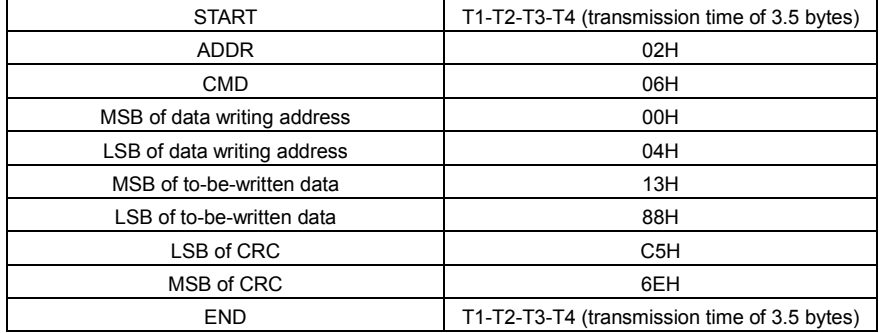

**Примечание:** Разделы 9.2 и 9.3 в основном описывают форматы команд. Подробное применение см. в примерах в разделе 9.4.8.

## **9.4.3 Код команды: 08H, диагностика**

Описание кода подфункции

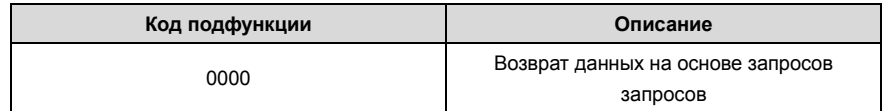

Например, для запроса информации об обнаружении цепи об ПЧ, адрес которого равен 01H, строки запроса и возврата совпадают, а формат описан в следующих таблицах.

Основная команда RTU

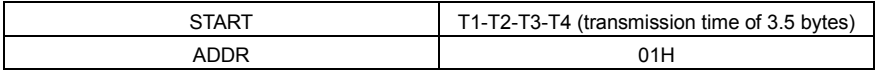

Серия ПЧ Goodrive350 – высокопроизводительный, многофункциональный

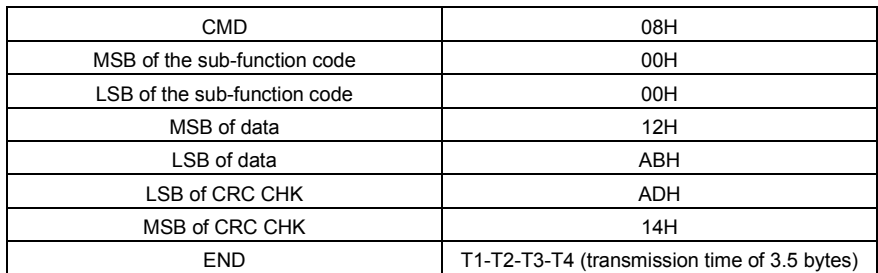

RTU slave response

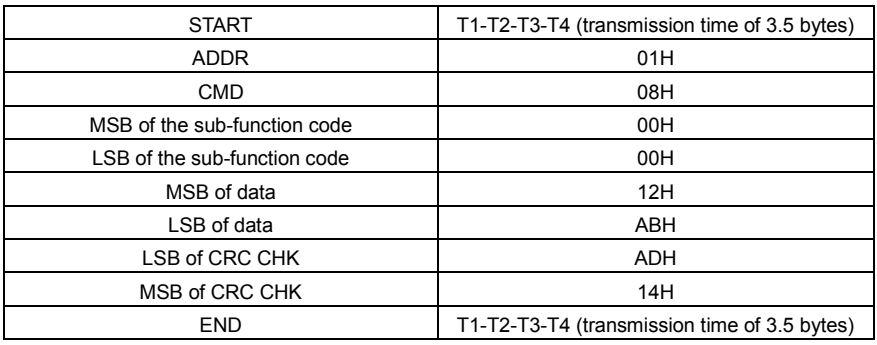

**9.4.4 Код команды: 10H, непрерывная запись**

Код команды 10H используется ведущим устройством для записи данных в ПЧ. Количество записываемых данных определяется параметром «Количество данных», и может быть записано не более 16 фрагментов данных.

Например, чтобы записать 5000 (1388H) и 50 (0032H) соответственно в 0004H и 0005H инвертора с подчиненным адресом 02H, структура кадра описана в следующей таблице.

Основная команда RTU (передается ведущим на ПЧ)

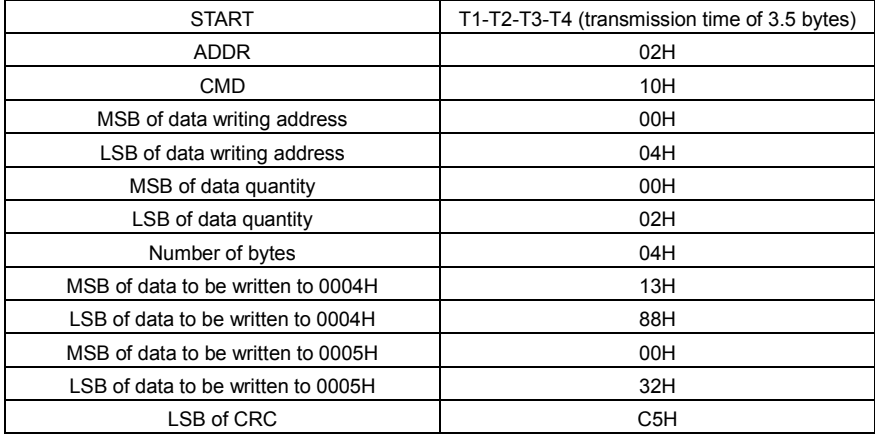

Серия ПЧ Goodrive350 - высокопроизводительный, многофункциональный

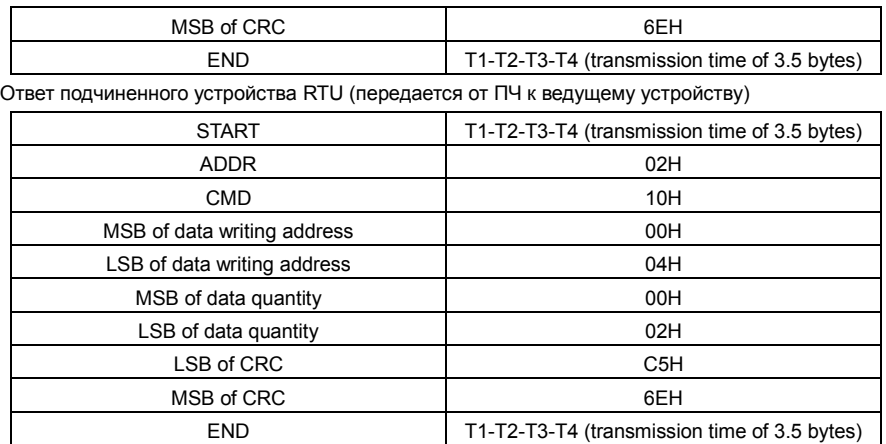

#### 9.4.5 Определение адреса данных

В этом разделе описывается определение адреса данных связи. Адреса используются для управления работой, получения информации о состоянии и установки параметров связанных функций ПЧ.

#### 9451 Правила представления адреса кода функции

Адрес кода функции состоит из двух байтов, с MSB слева и LSB справа. MSB варьируется от 00 до ffH, а LSB также варьируется от 00 до ffH, MSB - это шестнадцатеричная форма номера группы перед точечной меткой, а LSB - это числа после метки. В качестве примера возьмем Р05.06. номер группы - 05. то есть MSB адреса параметра - это шестнадцатеричная форма 05: и число позади метки точки равно 06, то есть младший бит является шестнадцатеричной формой 06. Следовательно, адрес кода функции равен 0506Н в шестнадцатеричной форме. Для Р10.01 адрес параметра равен 0А01Н.

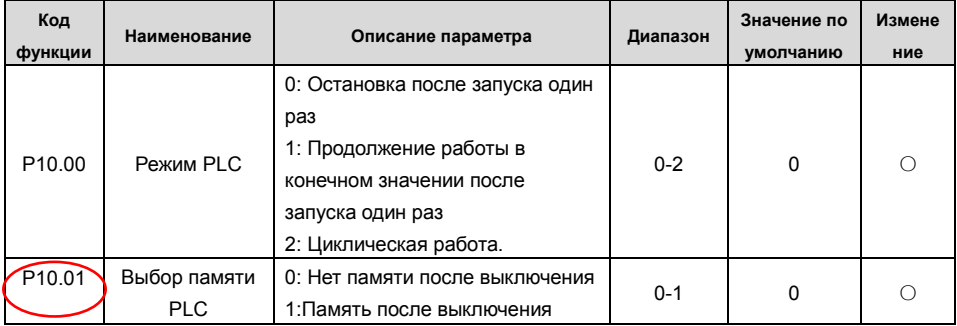

#### Примечание:

 $1.$ Параметры в группе Р99 устанавливаются производителем. Они не могут быть прочитаны или изменены. Некоторые параметры не могут быть изменены во время работы инвертора; некоторые не могут быть изменены независимо от состояния инвертора. Обратите внимание на диапазон настройки, единицу измерения и соответствующее описание параметра при его изменении.

 $2.$ Срок службы электрически стираемой программируемой постоянной памяти (EEPROM) может быть уменьшен, если она часто используется для хранения. Для пользователей некоторые коды функций не нужно сохранять во время связи. Требования приложения могут быть удовлетворены путем изменения значения оперативной памяти на кристалле, то есть путем изменения MSB соответствующего адреса кода функции с 0 до 1. Например, если P00.07 не должен храниться в EEPROM, вам нужно только изменить значение оперативной памяти, то есть установить адрес 8007Н. Адрес может использоваться только для записи данных во встроенную память ОЗУ, и он недействителен при использовании для чтения данных..

#### $9.4.5.2$ Описание адресов других функциональных кодов

В дополнение к изменению параметров инвертора, мастер также может управлять ПЧ, таким как запуск и остановка, и контролировать рабочее состояние ПЧ. В следующей таблице описаны другие параметры функции.

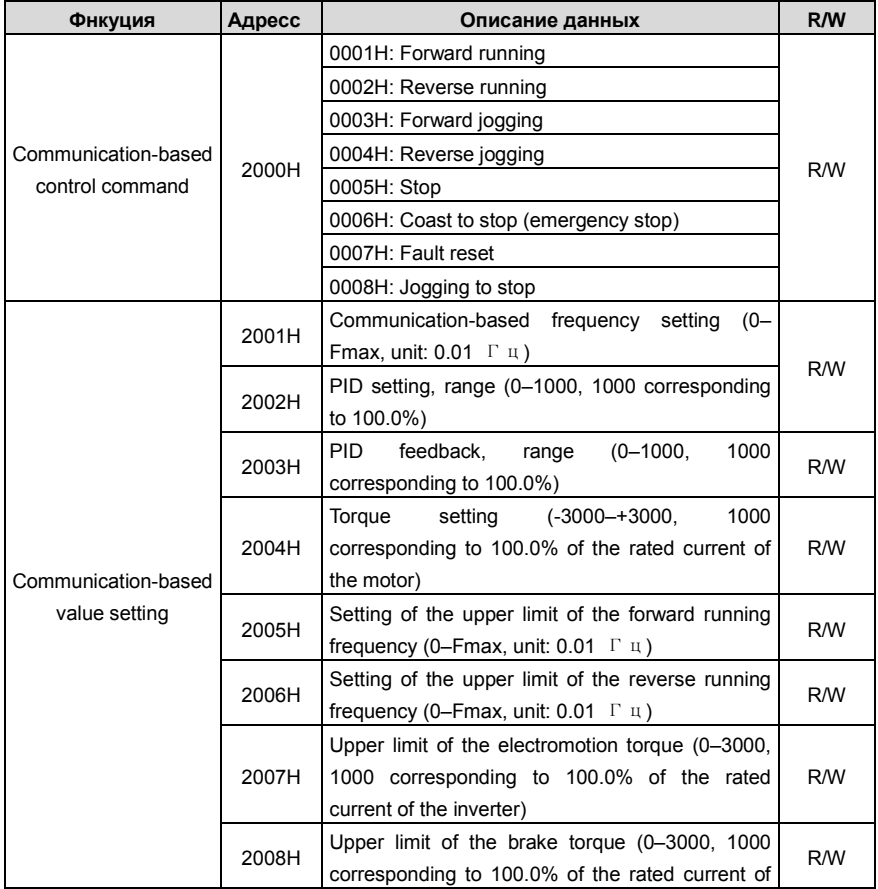

Серия ПЧ Goodrive350 – высокопроизводительный, многофункциональный

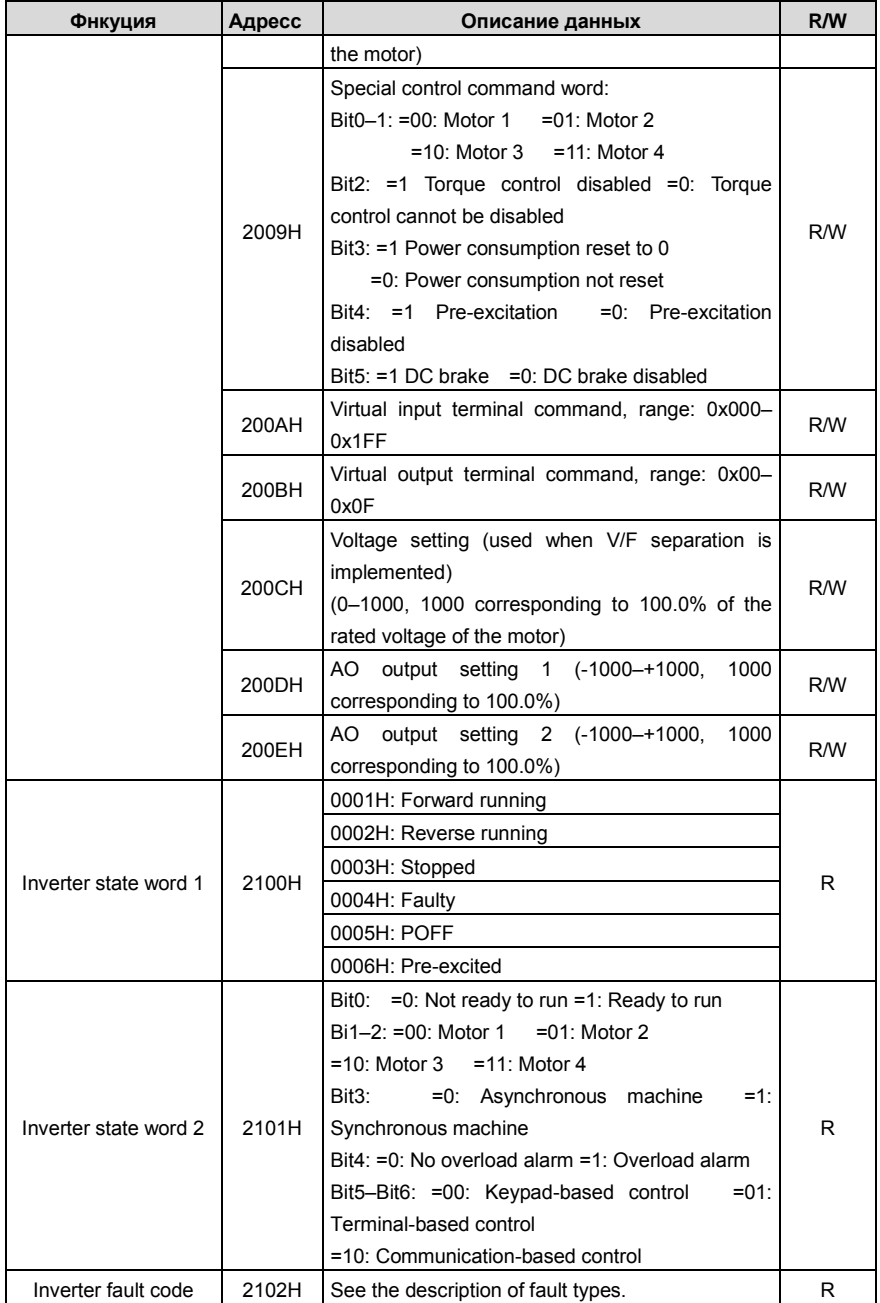

Серия ПЧ Goodrive350 – высокопроизводительный, многофункциональный

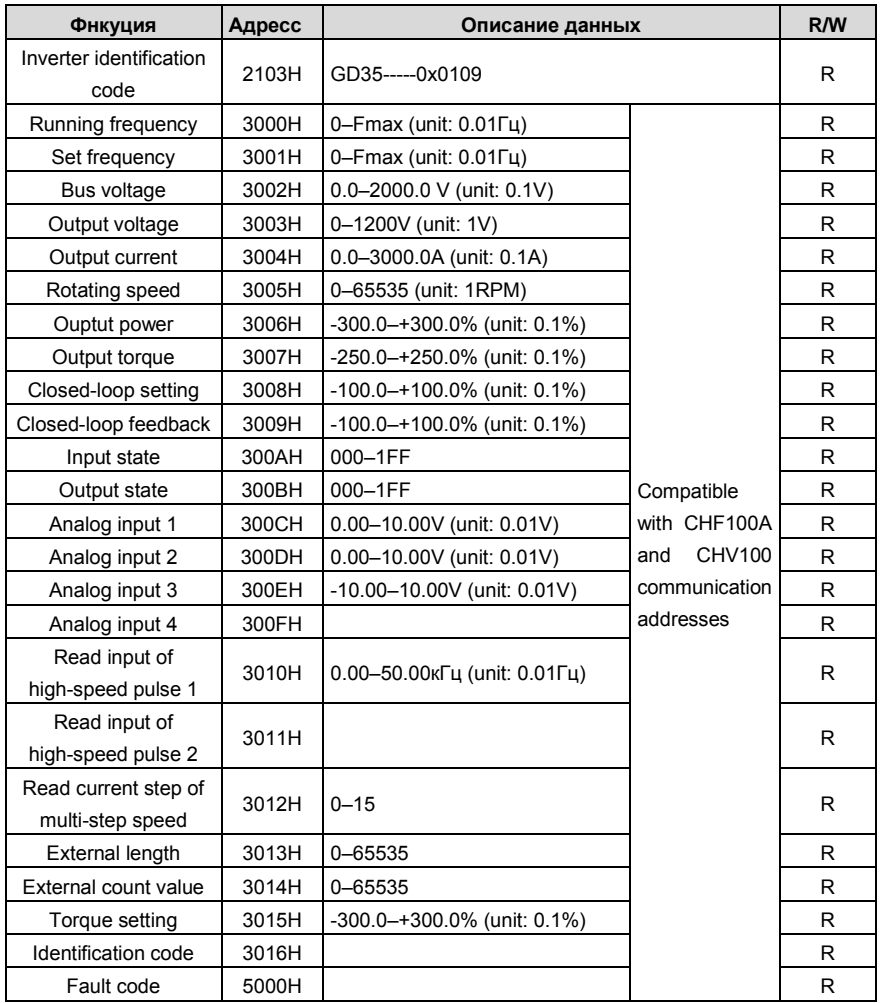

Характеристики чтения / записи (R / W) указывают, можно ли читать и записывать функцию. Например, может быть записана «команда управления на основе связи», и поэтому код команды 6H используется для управления ПЧ. Характеристика R указывает, что функция может быть прочитана только, а W указывает, что функция может быть записана только.

**Примечание:** Некоторые параметры в предыдущей таблице действительны только после их включения. В качестве примера возьмем операции запуска и остановки, вам нужно установить «Канал выполнения команды» (P00.01) на «Связь» и установить «Канал выполнения команды связи» (P00.02) на канал связи Modbus. В другом примере при изменении «настройки ПИД» необходимо установить «источник задания ПИД» (P09.00) на связь по Modbus.

В следующей таблице описаны правила кодирования кодов устройств (соответствующих илентификационному колу 2103Н ПЧ)

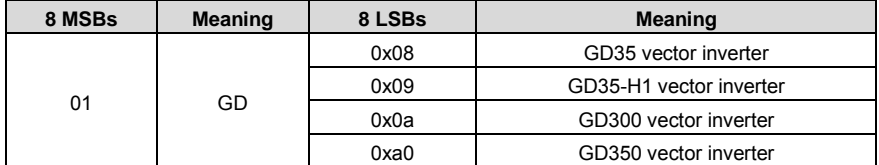

#### 9.4.6 Шкала полевой шины

В практических приложениях коммуникационные данные представлены в шестнадцатеричной форме, но шестнадцатеричные значения не могут представлять десятичные числа. Например, 50,12 Гц нельзя представить в шестнадцатеричной форме. В таких случаях мы можем умножить 50,12 на 100, чтобы получить целое число 5012, а затем 50,12 можно представить как 1394Н (5012 в десятичной форме) в шестнадцатеричной форме.

В процессе умножения нецелого числа на кратное, чтобы получить целое число, кратное значение называется масштабом полевой шины.

Масштаб полевой шины зависит от количества десятичных знаков в значении, указанном в «Подробном описании параметра» или «Значение по умолчанию». Если в значении есть п десятичных знаков, шкала полевой шины m является n-й степенью 10. Взять в качестве примера следующую таблицу, т равно 10.

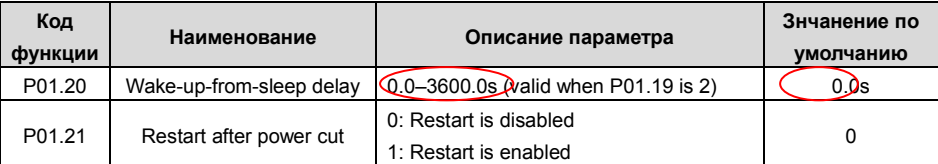

Значение, указанное в «Описании параметра» или «Значение по умолчанию», содержит один десятичный знак, поэтому шкала полевой шины равна 10. Если значение, принятое верхним компьютером, равно 50, значение «Задержка включения из режима сна» равно ПЧ 5,0 (5,0 =  $50/10$ ).

Чтобы установить «задержку пробуждения от сна» до 5,0 с через связь Modbus, сначала необходимо умножить 5,0 на 10 в соответствии со шкалой, чтобы получить целое число 50, то есть 32Н в шестнадцатеричной форме, а затем передать следующая команда записи:

Inverter address

Write command

Parameter address

Parameter data

CRC

После получения команды преобразователь преобразует 50 в 5.0 на основе шкалы полевой шины, а затем устанавливает «Задержку при пробуждении» на 5,0 с.

В другом примере, после того, как верхний компьютер передает команду чтения параметра
02

2-byte

data

«Задержка при пробуждении», мастер получает следующий ответ от ПЧ:

address

Inverter

Read command 00 32 Parameter data

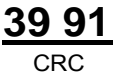

Данные параметра - 0032Н, то есть 50, поэтому 5,0 получают на основе шкалы полевой шины (50/10 = 5.0). В этом случае мастер определяет, что «задержка включения из спящего режима» составляет 5,0 с.

#### 9.4.7 Ответ на сообщение об ошибке

Операционные ошибки могут возникать при управлении на основе связи. Например, некоторые параметры можно только прочитать, но передается команда записи. В этом случае ПЧ возвращает ответное сообщение об ошибке.

Ответы на сообщения об ошибках передаются ПЧ на мастер. В следующей таблице описаны коды и определения ответов на сообщения об ошибках..

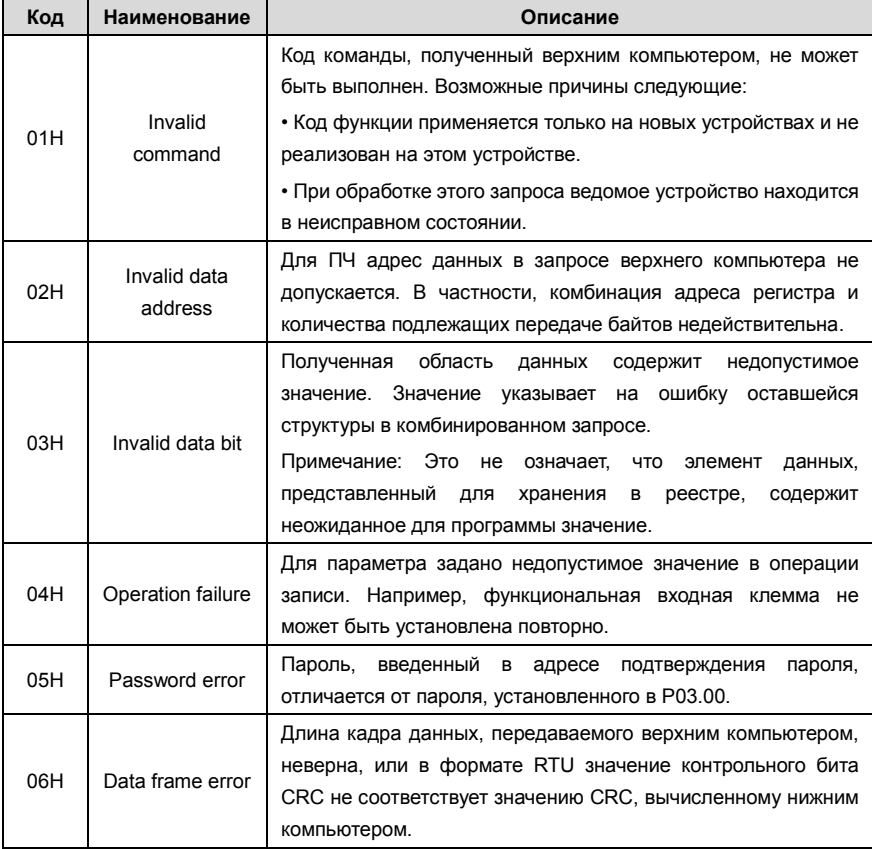

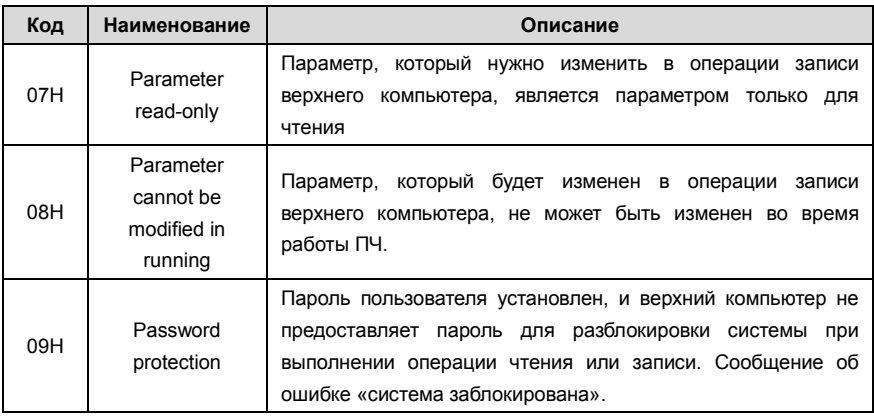

При возврате ответа устройство использует домен кода функции и адрес ошибки, чтобы указать, является ли это нормальным ответом (без ошибок) или ответом об исключении (возникают некоторые ошибки). В обычном ответе устройство возвращает соответствующий код функции и адрес данных или код подфункции. В ответе на исключение устройство возвращает код, который равен нормальному коду, но первый бит - логический 1.

Например, если ведущее устройство передает сообщение запроса на подчиненное устройство для считывания группы данных адреса функционального кода, код генерируется следующим образом:

 $0.0000011(03H)$  in the hexadecimal form)

Для нормального ответа возвращается тот же код.

Для ответа об исключении возвращается следующий код:

10000011 (83H in the hexadecimal form)

В дополнение к модификации кода ведомое устройство возвращает байт кода исключения, который описывает причину исключения. После получения ответа об исключительной ситуации типичная обработка главного устройства заключается в повторной передаче сообщения с запросом или изменении команды на основе информации об ошибке.

Например, чтобы установить «Рабочий канал команд» (РОО 01, адрес параметра - 0001H) преобразователя с адресом от 01Н до 03, команда должна быть следующе:

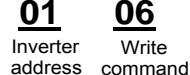

**Write** 

**Paramatar** address

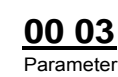

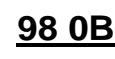

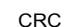

Но диапазон настройки «Канала команды управления» составляет от 0 до 2. Значение 3 превышает диапазон настройки. В этом случае ПЧ возвращает ответное сообщение об ошибке, как показано в следующем:

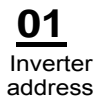

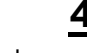

**Exception** Frror code response code

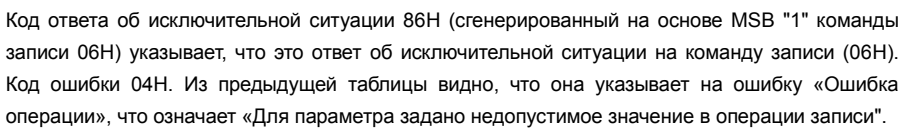

#### 9.4.8 Пример операции чтения / записи

Форматы команд чтения и записи см. в разделах 9.4.1 и 9.4.2.

#### 9.4.8.1 Read command 03H examples

Пример 1: Считать слово состояния 1 ПЧ с адресом 01Н. Из таблицы других параметров функции видно, что адрес параметра слова состояния 1 ПЧ равен 2100Н.

Команда чтения, переданная на ПЧ, выглядит следующим образом:

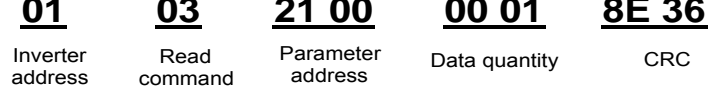

Предположим, что следующий ответ возвращается:

 $\sim$   $\sim$ 

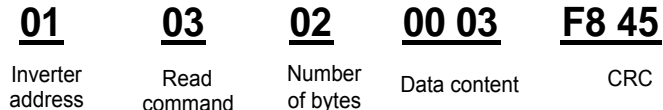

Содержимое данных, возвращаемых ПЧ, равно 0003Н, что указывает на то, что инвертор находится в остановленном состоянии.

Пример 2. Просмотр информации о ПЧ с адресом 03Н, включая «Тип текущей ошибки» (P07.27) - «Тип последней, но четырех неисправности» (P07.32), адреса параметров которой от 071ВН до 0720Н (смежные 6 адресов параметров, начиная с 071ВН).

Команда, передаваемая на ПЧ, выглядит следующим образом:

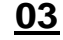

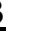

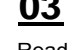

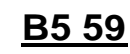

address

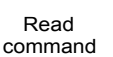

 $C$ tort address

6 parameters in total

CRC

Предположим, что следующий ответ возвращается:

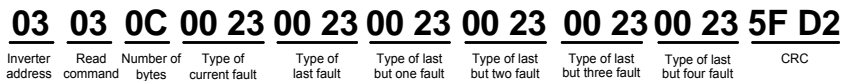

Из возвращенных данных видно, что все типы ошибок - 0023Н, то есть 35 в десятичной форме, что означает ошибку неправильной настройки (STo).

#### **9.4.8.2 Примеры написания команды 06H**

Пример 1: Установите ПЧ с адресом 03H для работы в прямом направлении. Обратитесь к таблице других параметров функции, адрес «Команды управления на основе связи» равен 2000H, а 0001H указывает работу в прямом направлении, как показано на следующем рисунке.

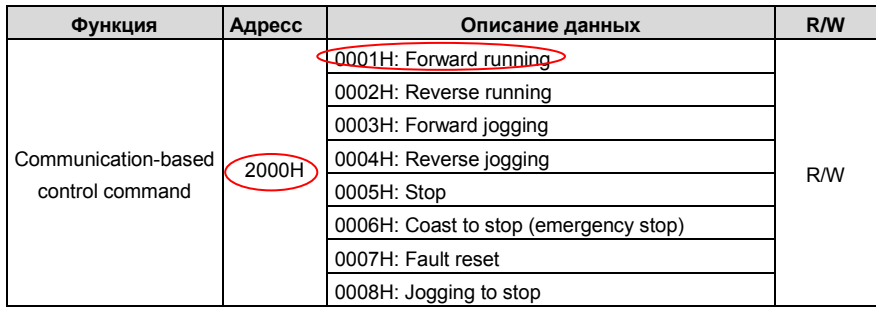

Команда, переданная мастером, выглядит следующим образом:

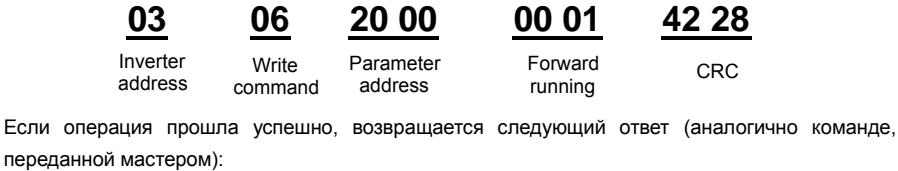

переданной мастером):

address **03 06 20 00 00 01 42 28**

**Write** command Parameter<br>address

Inverter Write Parameter Forward CRC<br>address <sub>Command</sub> address - running Forward running

Пример 2: Установите «Макс. выходную частоту» ПЧ с адресом от 03H до 100 Гц.

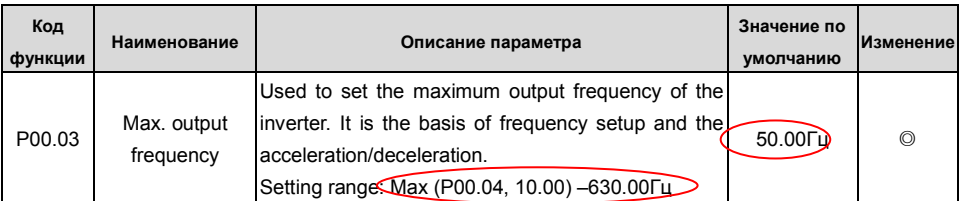

Из числа десятичных дробей мы видим, что масштаб полевой шины «Макс. выходная частота» (P00.03) равен 100. Умножьте 100 Гц на 100. Получено значение 10000, а в шестнадцатеричной форме это 2710H.

Команда, переданная мастером, выглядит следующим образом:

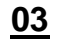

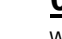

Write<br>command

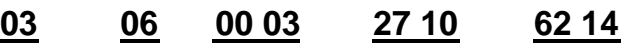

Inverter address

Parameter address Write Parameter Parameter CRC<br>command address data

data

Если операция прошла успешно, возвращается следующий ответ (аналогично команде, переданной мастером):

> 03 Inverter address

 $Mrito$ command

06

Darameter **address** 

በበ በ3

27 10 Parameter data

62 14 CRC

Примечание: В предыдущем описании команды пробелы добавляются в команду только для пояснения. В практических приложениях в командах места не требуется.

#### 9.4.8.3 Пример написания команды 10Н

Пример 1: Установите ПЧ с адресом 01Н для работы в прямом направлении на частоте 10 Гц. Обратитесь к таблице других параметров функции, адрес «Команды управления на основе связи» равен 2000Н, 0001Н указывает на прямую передачу, а адрес «Настройки значения на основе связи» равен 2001Н, как показано на следующем рисунке. 10 Гц - 03Е8Н в шестнадцатеричной форме.

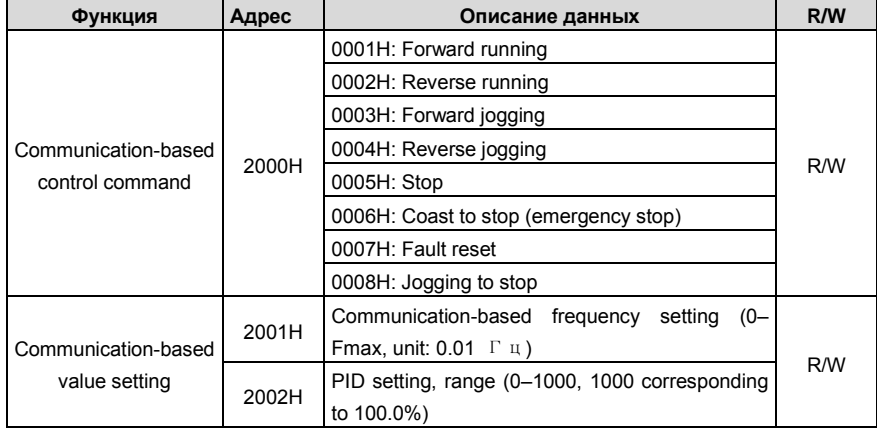

В фактической работе установите Р00.01 на 2 и Р00.06 на 8.

Команда, переданная мастером, выглядит следующим образом:

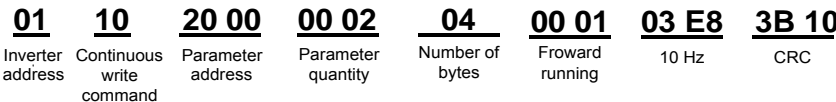

Если операция прошла успешно, возвращается следующий ответ:

10

Parameter address

4A 08 CRC

Inverter Continuous address write command

Parameter quantity

NO 02

Пример 2: Установите «Время разгона» ПЧ, чей адрес от 01Н до 10 с, а «Время торможения» равным 20 с.

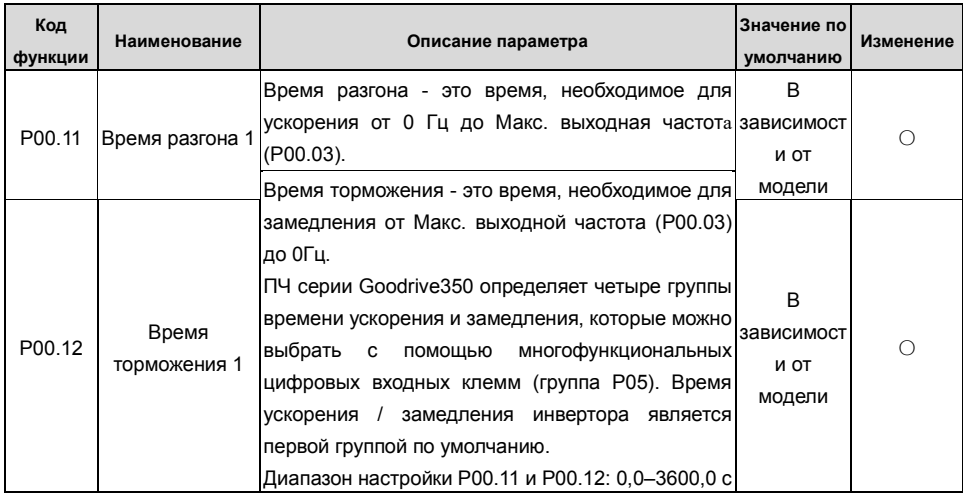

Адрес P00.11 - 000В, 10s - 0064Н в шестнадцатеричной форме, а 20s - 00С8Н в шестнадцатеричной форме.

Команда, переданная мастером, выглядит следующим образом:

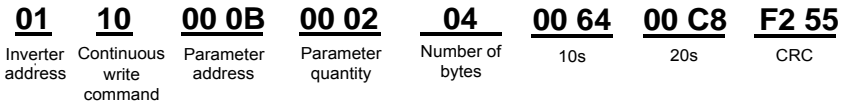

Если операция прошла успешно, возвращается следующий ответ:

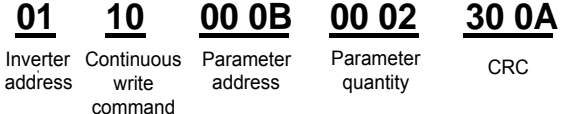

Примечание: В предыдущем описании команды пробелы добавляются в команду только для пояснения. В практических приложениях в командах не требуется места.

#### 9.4.8.4 Пример ввода в эксплуатацию Modbus-связи

В качестве хоста используется ПК, для преобразования сигнала используется конвертер RS232-RS485, а последовательный порт ПК, используемый конвертером, - это COM1 (порт RS232). Программное обеспечение для ввода в эксплуатацию верхнего компьютера - это помощник по вводу в эксплуатацию последовательного порта Commix, который можно загрузить из Интернета. Загрузите версию, которая может автоматически выполнять функцию проверки CRC. На следующем рисунке показан интерфейс Commix.

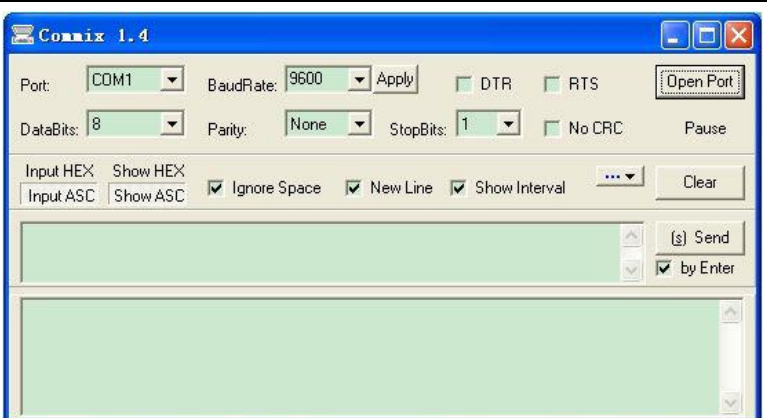

Сначала установите последовательный порт на СОМ1. Затем установите скорость передачи в соответствии с Р14.01. Биты данных, контрольные биты и конечные биты должны быть установлены в соответствии с P14.02. Если выбран режим RTU, необходимо выбрать шестнадцатеричную форму **Input HEX**. Чтобы настроить программное обеспечение на автоматическое выполнение функции CRC, необходимо выбрать ModbusRTU, выбрать CRC16 (MODBUS RTU) и установить начальный байт на 1. После включения функции автоматической проверки CRC не вводите информацию CRC в командах. В противном случае могут возникнуть ошибки команды из-за повторной проверки CRC.

Команда ввода в эксплуатацию для установки преобразователя с адресом 03Н для работы в прямом направлении выглядит следующим образом:

20 00

Inverter **Write** address command Parameter Forward running address

00 01

42 28 CRC

#### Примечание:

- 1. Установите адрес (Р14.00) преобразователя на 03.
- 2. Установите «Выбор задания команды «Пуск» (Р00.01) на «Связь» и установите «Выбор задания команды «Пуск» (P00.02) на канал связи Modbus.
- 3. Нажмите Отправить. Если конфигурация линии и настройки правильны, ответ, переданный инвертором, получен следующим образом:

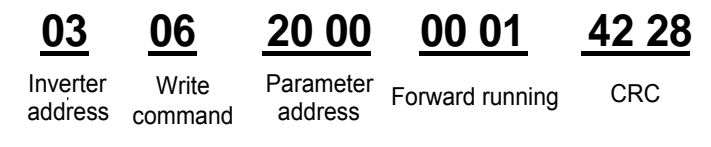

#### **9.5 Распространенные ошибки связи**

Распространенные ошибки связи включают в себя следующее:

- Нет ответа.
- ПЧ возвращает ошибку.

Возможные причины отсутствия ответа включают следующее:

- Последовательный порт установлен неправильно. Например, ПЧ использует последовательный порт COM1, но для связи выбран COM2.
- Настройки скорости передачи, битов данных, конечных битов и контрольных битов не соответствуют настройкам, установленным на преобразователе.
- Положительный полюс (+) и отрицательный полюс (-) шины RS485 подключены обратно.
- Резистор, подключенный к клеммам 485 на клеммной колодке ПЧ, установлен неправильно.

## **Приложение А: Платы расширения**

## **A.1 Описание м одели**

# <u>EC</u> - <u>PG 5 01</u> – <u>05</u>

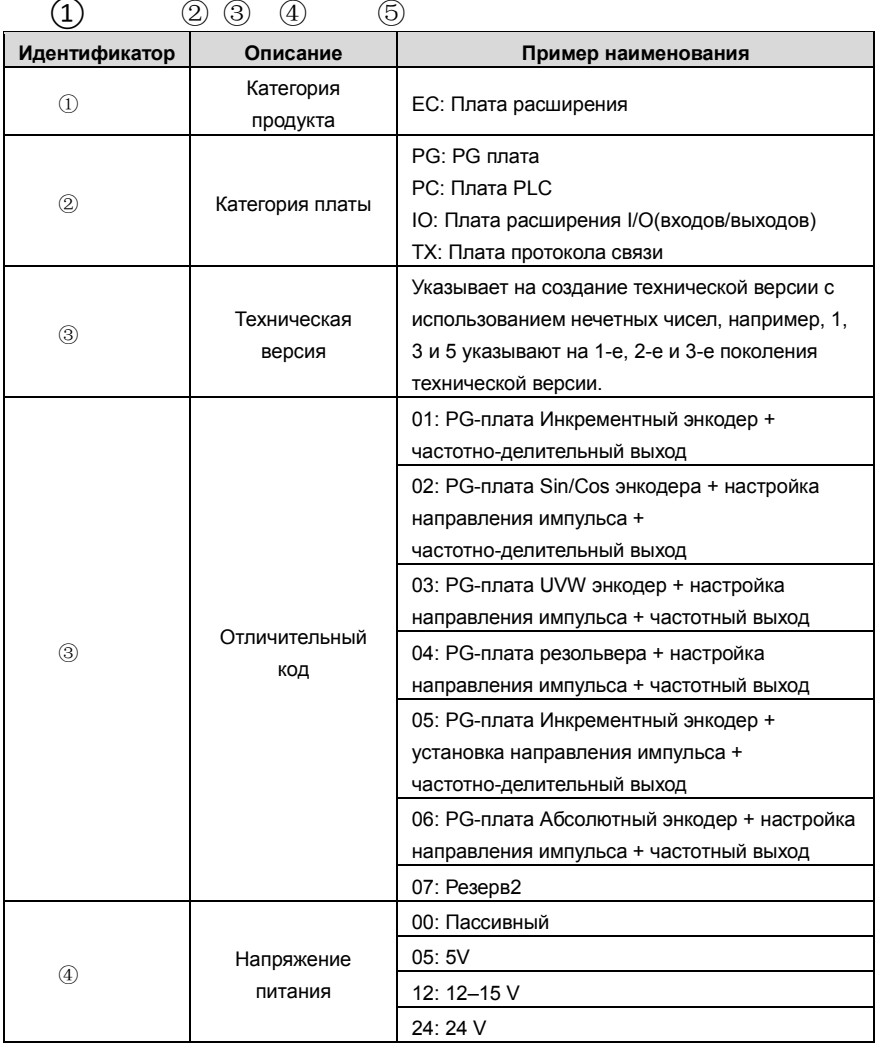

# <u>EC</u>- <u>PC</u> 5 01 - 00 ① ② ③ ④ ⑤

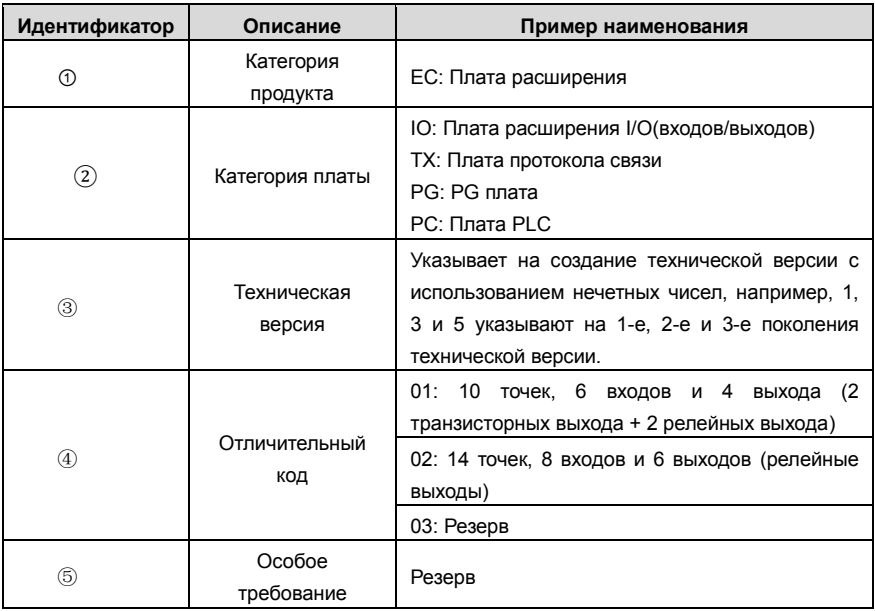

# <u>EC - TX 5 01</u> ① ② ③ ④

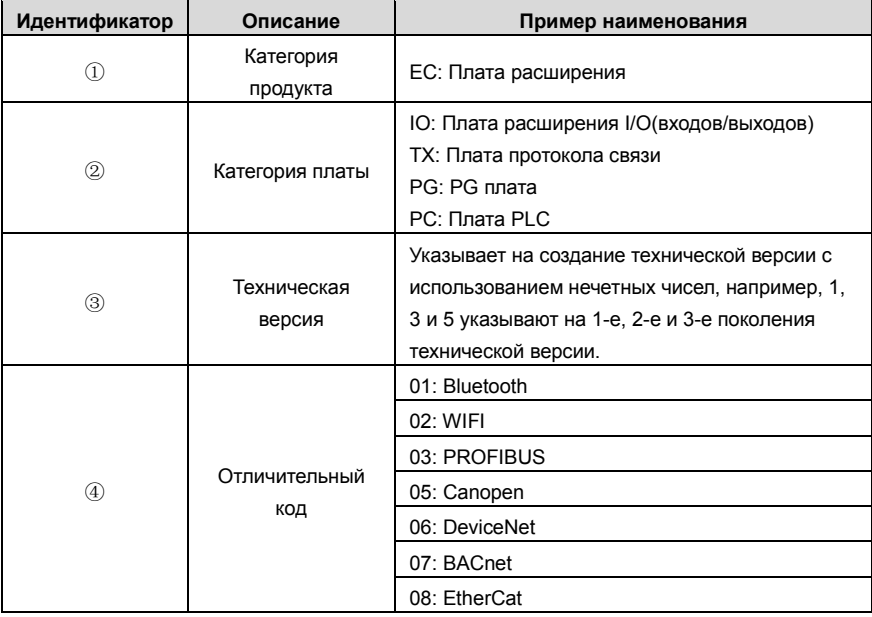

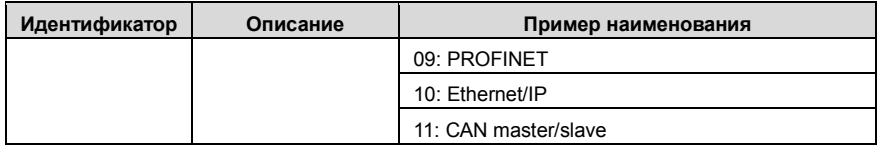

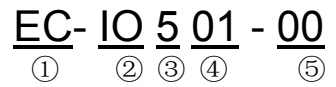

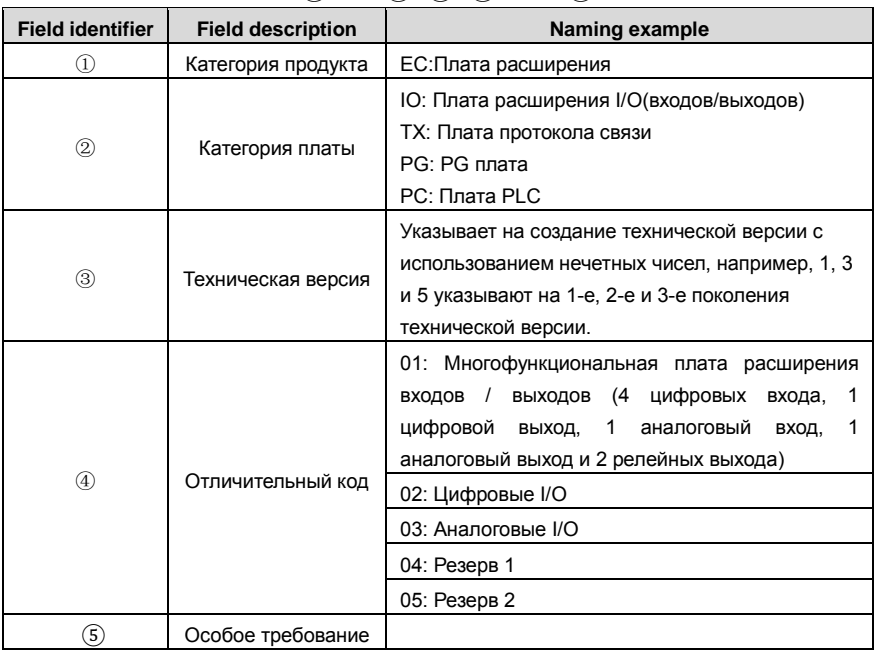

В следующей таблице описаны платы расширения, которые поддерживают ПЧ серии Goodrive350. Платы расширения являются дополнительными устройствами и должны быть приобретены отдельно.

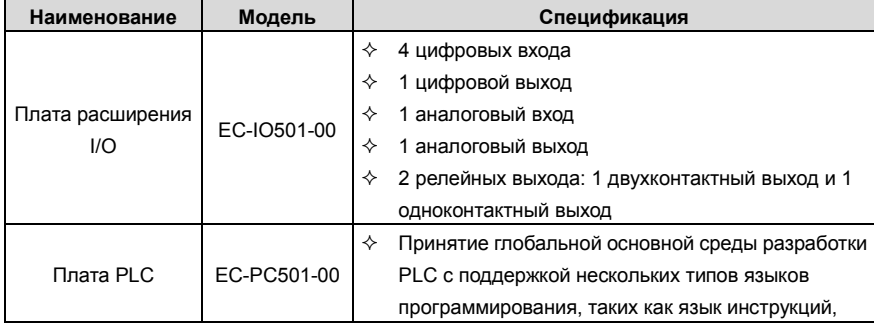

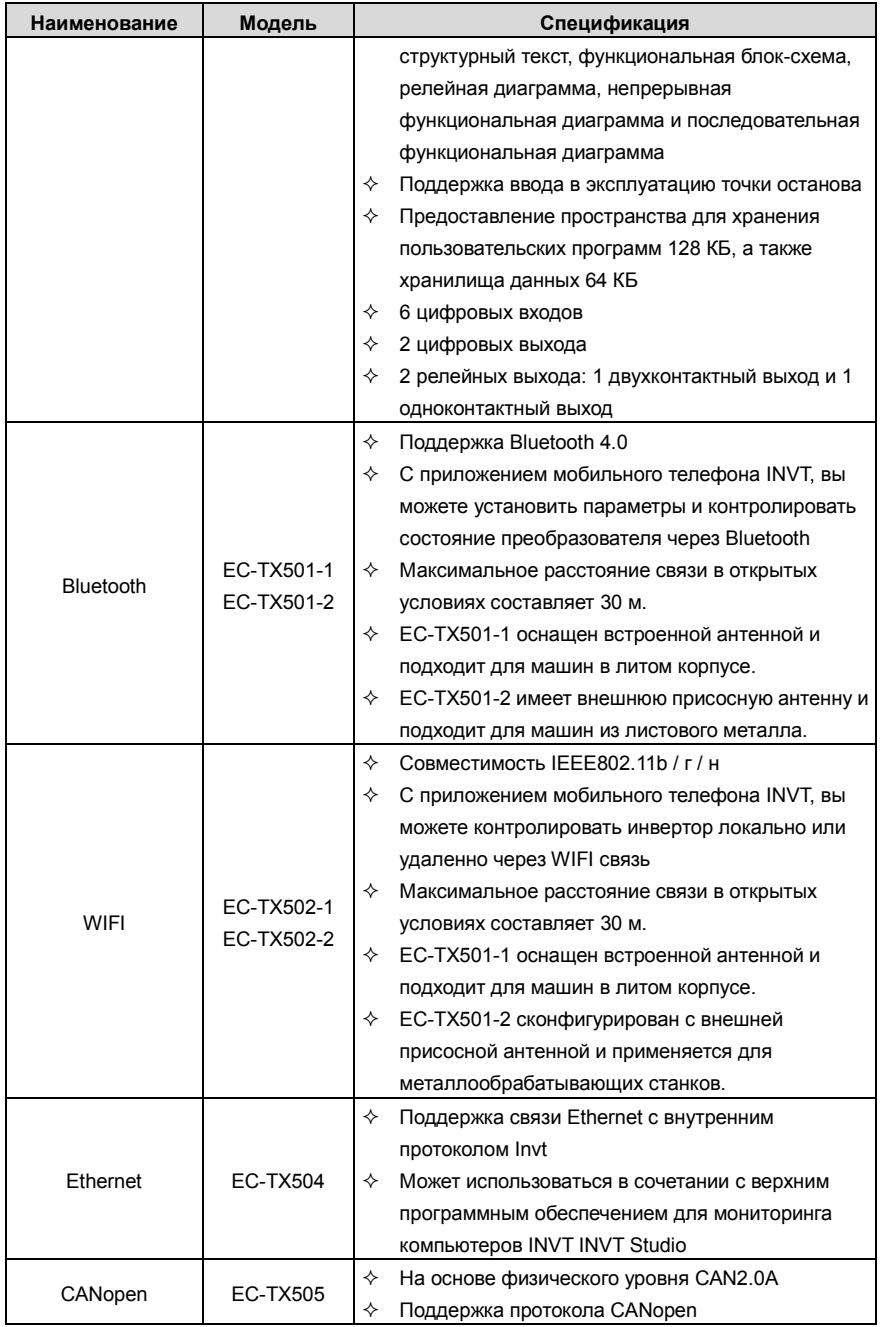

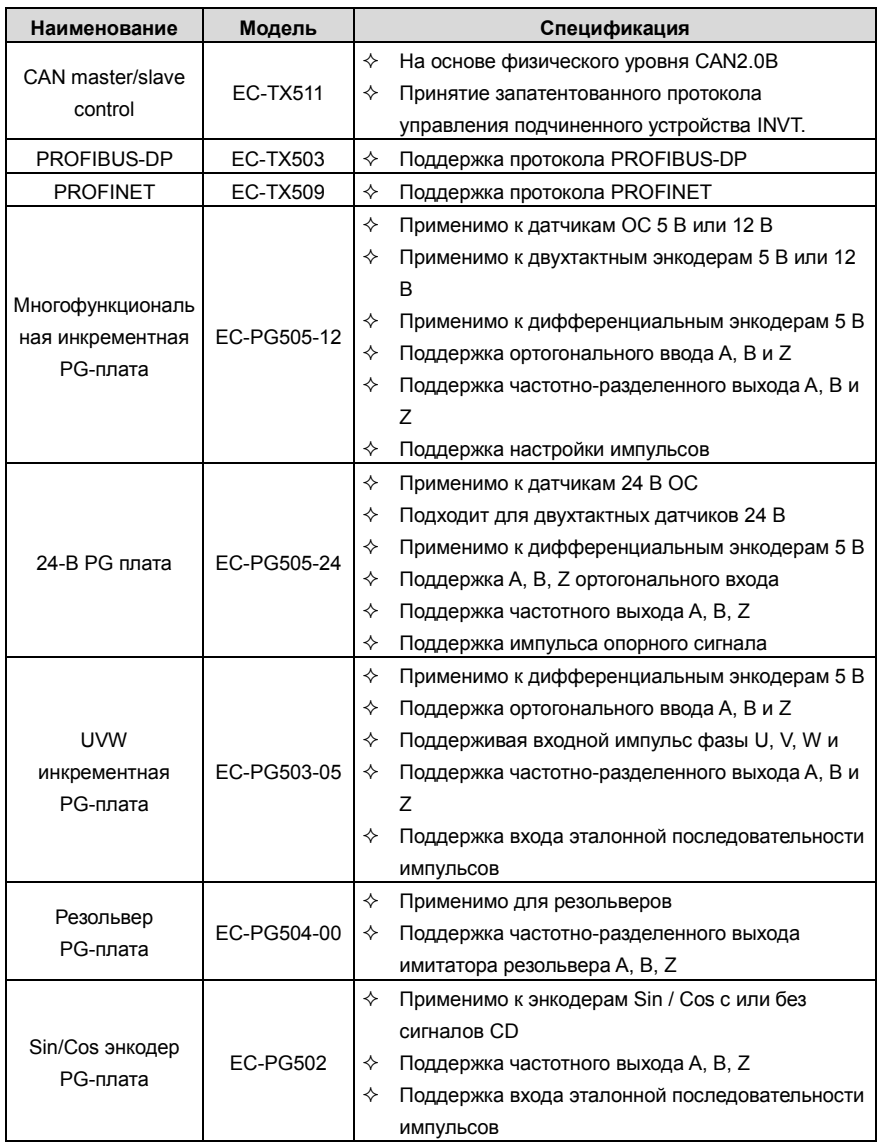

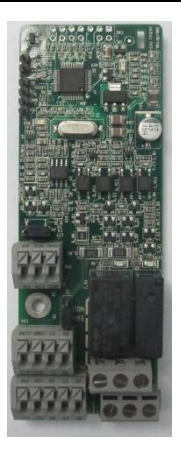

Плата I/O EC-IO501-00

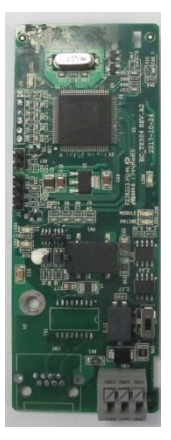

CANopen EC-TX505/511

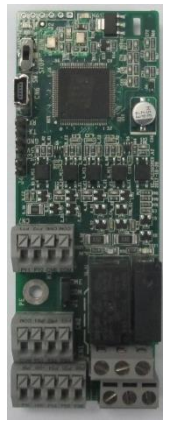

Плата PLC EC-PC501-00

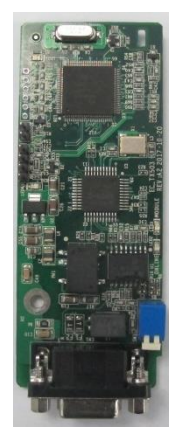

PROFIBUS-DP EC-TX503

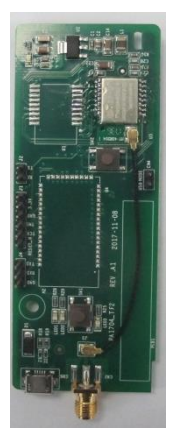

Bluetooth/WIFI EC-TX501-1/502

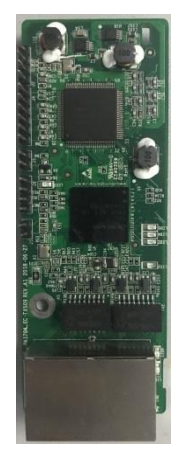

PROFINET EC-TX509

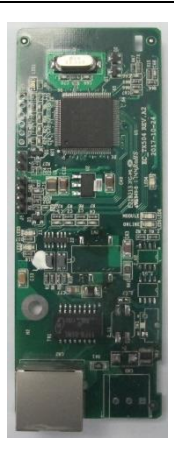

Ethernet

EC-TX504

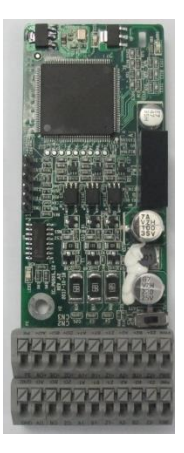

Многофункциональная инкрементная PG-плата EC-PG505-12

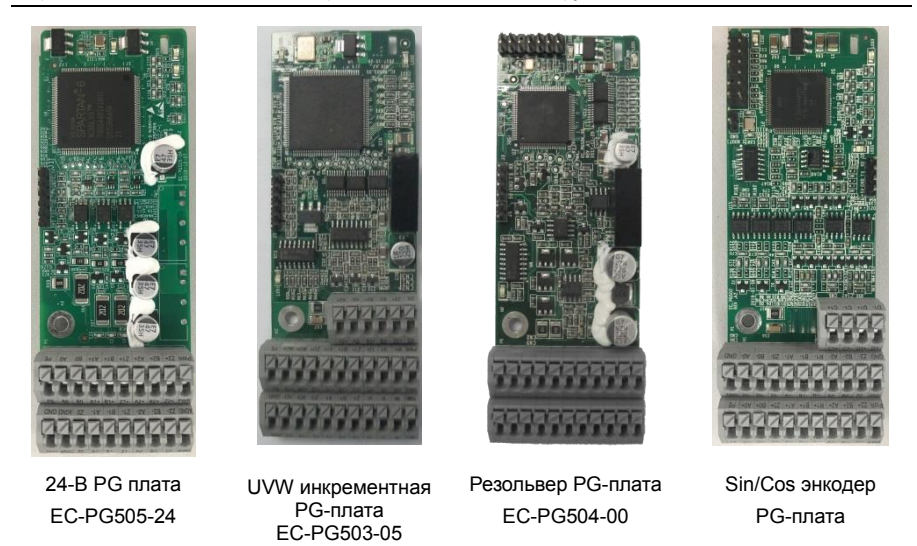

#### **A.2 Размеры и установка**

Все платы расширения имеют одинаковые размеры (108 мм × 39 мм) и могут быть установлены одинаковым образом.

При установке или удалении платы расширения соблюдайте следующие принципы работы:

1. Убедитесь, что питание не подается перед установкой карты расширения.

2. Плата расширения может быть установлена в любой из слотов для карт SLOT1, SLOT2 и SLOT<sub>3</sub>

3. ПЧ мощностью 5,5 кВт или ниже могут быть сконфигурированы одновременно с двумя платами расширения, а ПЧ мощностью 7,5 кВт или выше могут быть сконфигурированы тремя платами расширения.

4. Если помехи возникают на внешних проводах после установки плат расширения, поменяйте их местами, чтобы облегчить подключение. Например, разъем соединительного кабеля карты DP большой, поэтому его рекомендуется устанавливать в слот для карты SLOT1.

5. Чтобы обеспечить высокую помехоустойчивость при управлении с обратной связью, необходимо использовать экранированный провод в кабеле энкодера и заземлить два конца экранированного провода, то есть подключить экранирующий слой к корпусу двигателя на со стороны двигателя, и подключите экранирующий слой к клемме PE на стороне карты PG.

На рисунке A.1 показана схема установки и ПЧ с установленными платами расширения.

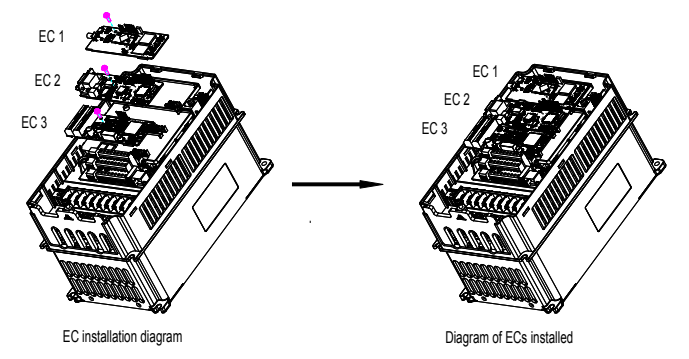

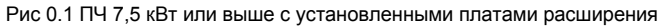

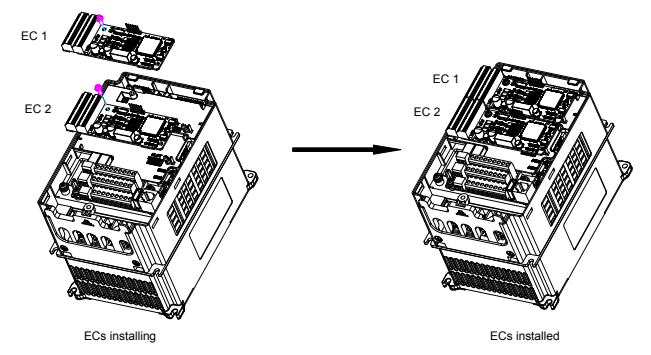

Рис 0.2 ПЧ 5,5 кВт или ниже с установленными платами расширения

Процесс установки плат расширения:

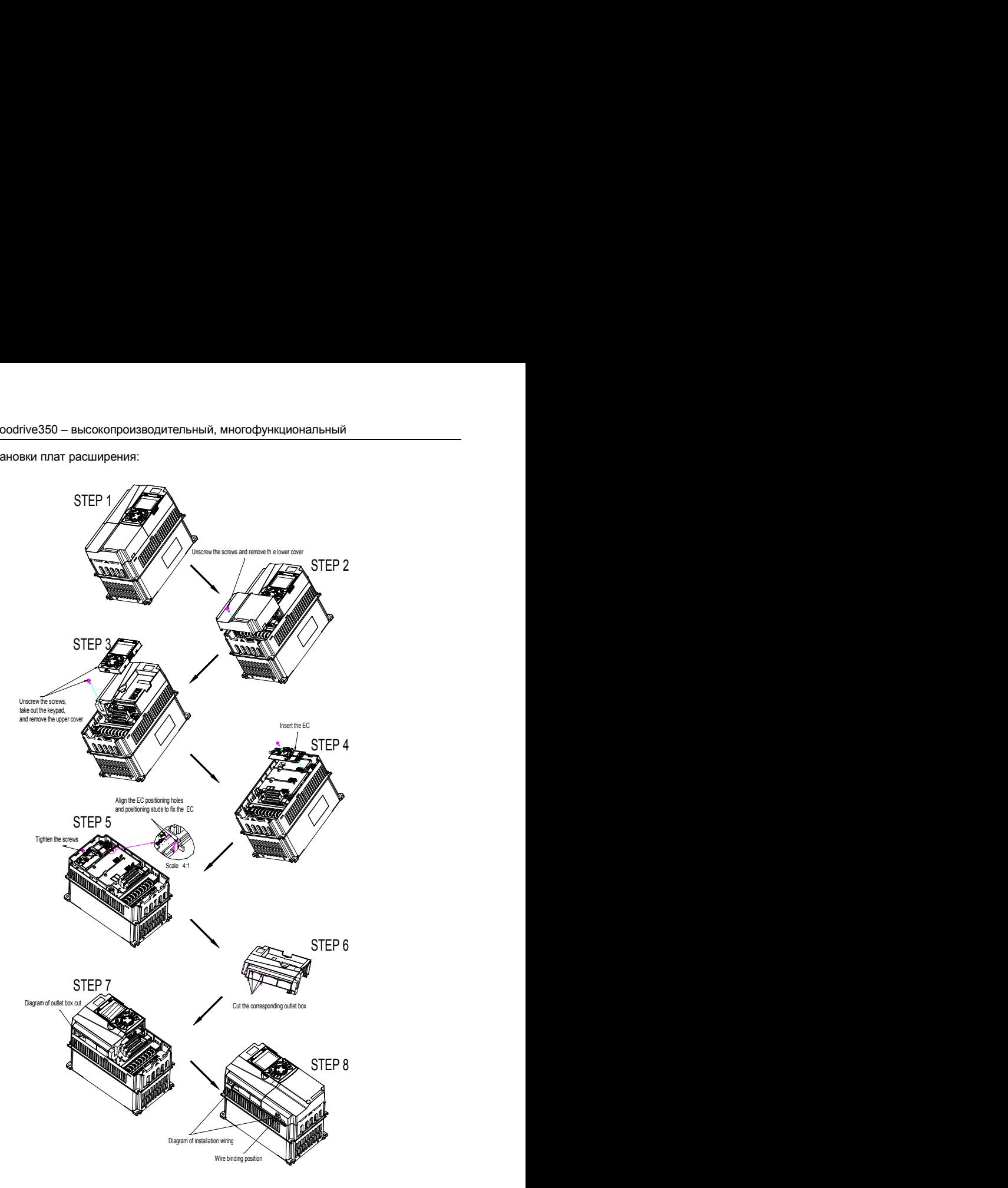

Fig 0.3 Extension card installation process diagram

### **A.3 Подключение кабелей**

1. Заземлите экранированный кабель следующим образом:

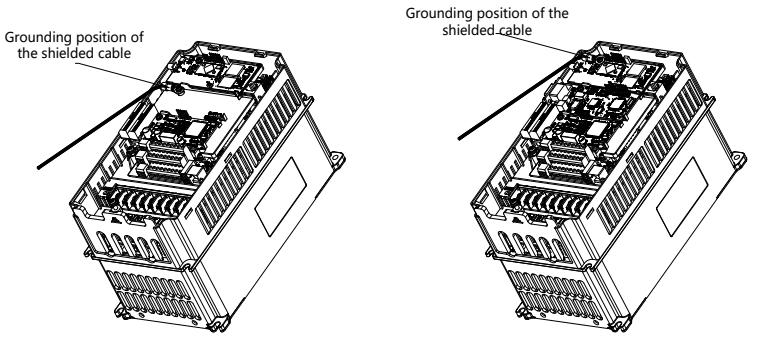

Рис 0.4 Схема заземления платы расширения

2. Подключите карту расширения следующим образом:

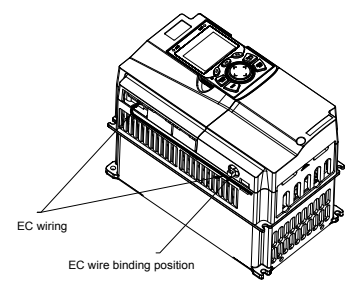

Рис 0.5 Прокладка проводов для платы расширения

### **A.4 Описание функции платы расширения I/O**

#### **A.4.1 Плата расширения I/O––EC-IO501-00**

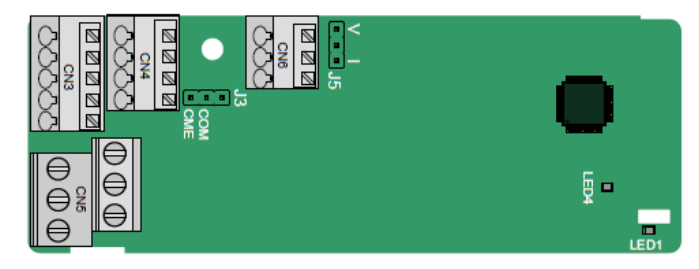

Клеммы расположены следующим образом:

CME и COM перед поставкой замкнуты через J3, а J5 - это перемычка для выбора типа выхода (напряжение или ток) AO2.

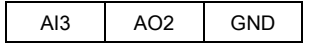

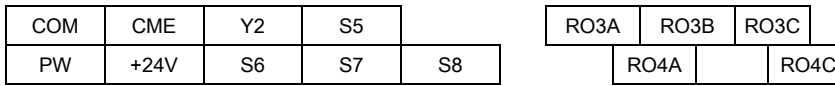

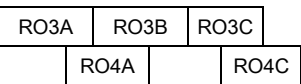

Описание индикатора

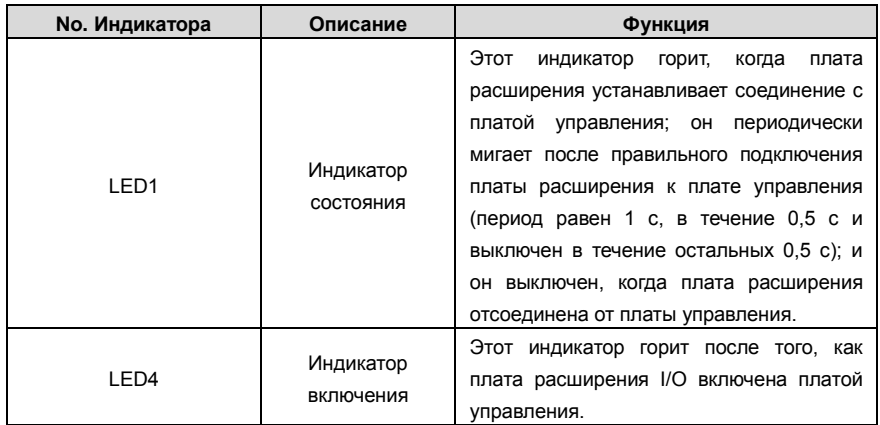

Плата расширения EC-IO501-00 может использоваться в тех случаях, когда интерфейсы ввода / вывода ПЧ Goodrive350 не могут соответствовать требованиям приложения. Она имеет 4 цифровых входа, 1 цифровой выход, 1 аналоговый вход, 1 аналоговый выход и два релейных выхода. Это удобно для пользователя, обеспечивая релейные выходы через винтовые клеммы

и другие входы / выходы через пружинные клеммы.

### Описание функций клемм EC-IO501-00

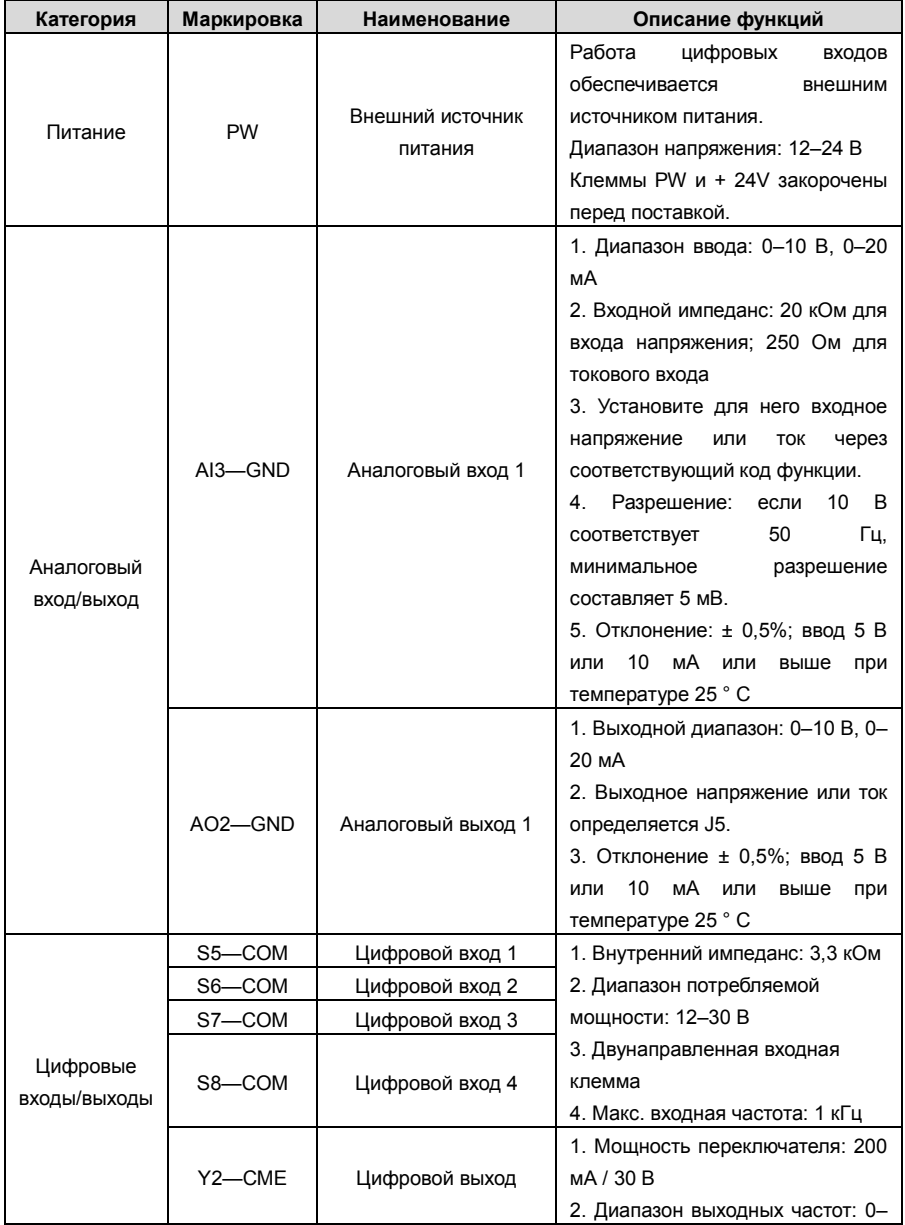

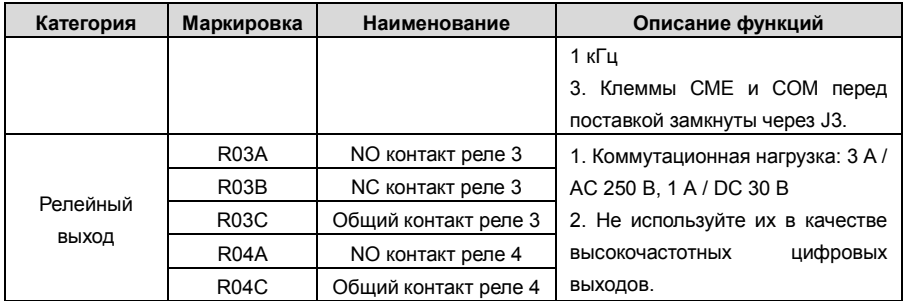

## **A.5 Описание функции платы расширения PG**

**A.5.1 Многофункциональная инкрементная PG-плата –– EC-PG505-12**

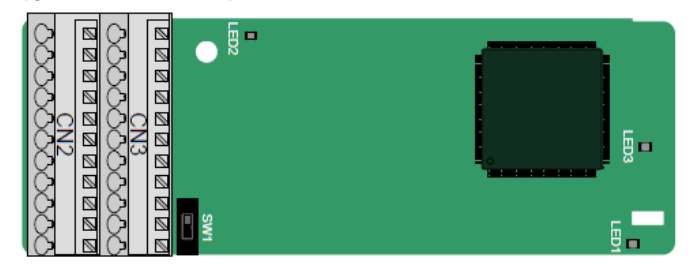

Терминалы расположены следующим образом:

Двойной линейный пакетный переключатель (DIP) SW1 используется для установки класса напряжения (5 В или 12 В) источника питания энкодера. DIP-переключатель может управляться вспомогательным инструментом.

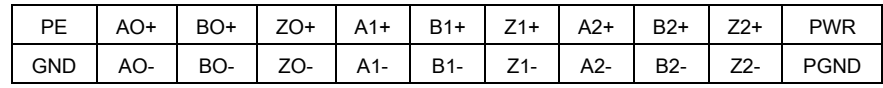

Описание индикатора

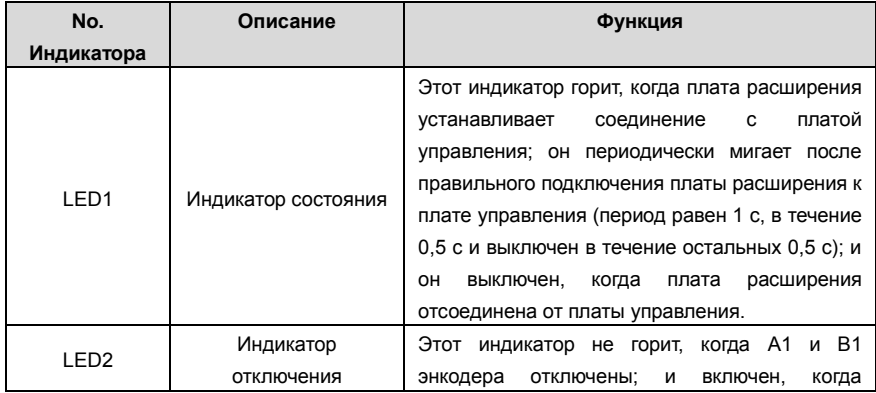

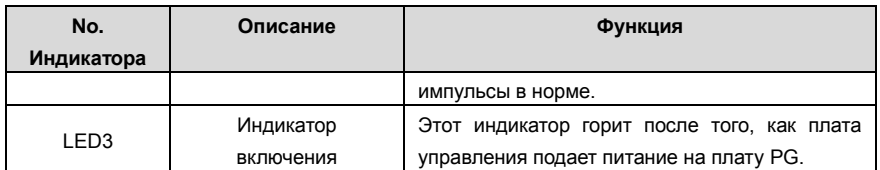

Плата расширения EC-PG505-12 может использоваться в сочетании с несколькими типами инкрементальных энкодеров в различных режимах подключения. Это удобно для пользователя, используя пружинные клеммы.

Описание функции терминала EC-PG505-12

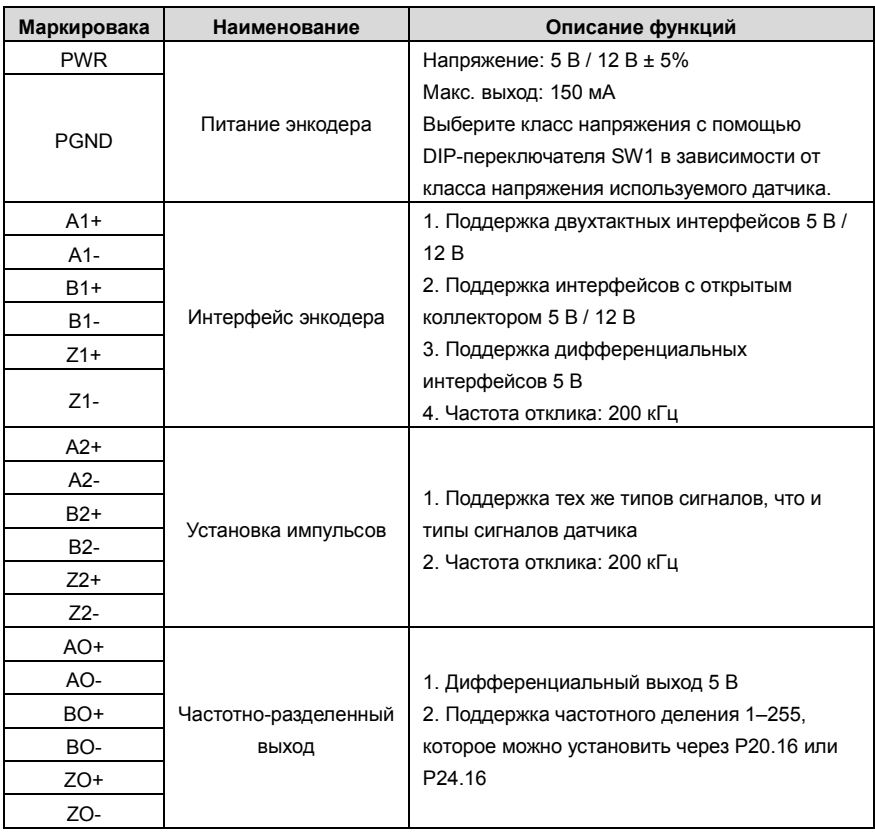

На следующем рисунке показана внешнее подключение платы расширения, используемой в сочетании с энкодером с открытым коллектором. В плате PG настроен согласующий резистор.

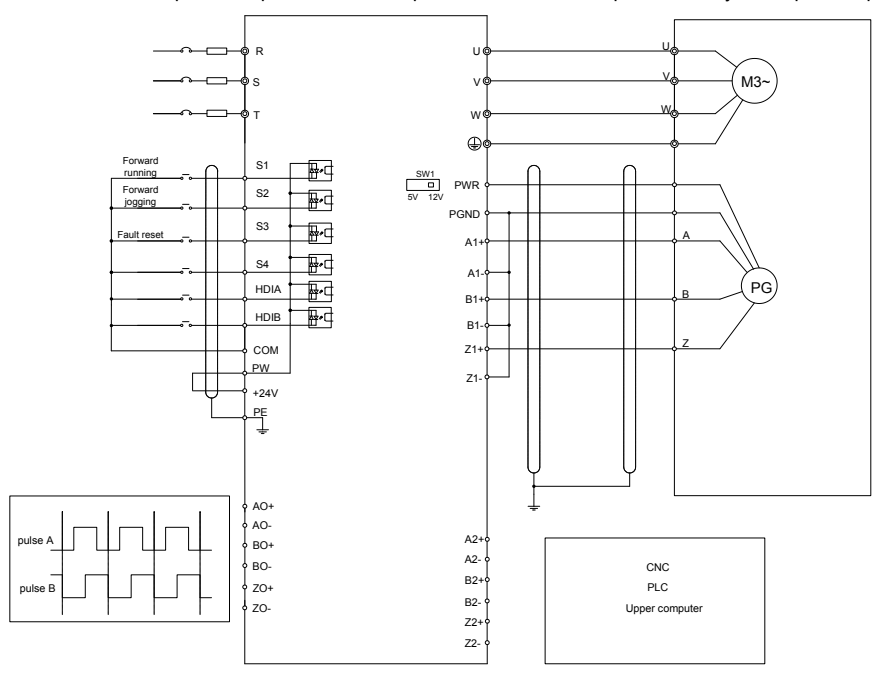

На следующем рисунке показана внешнее подключение платы расширения, используемой в сочетании с двухтактным датчиком.

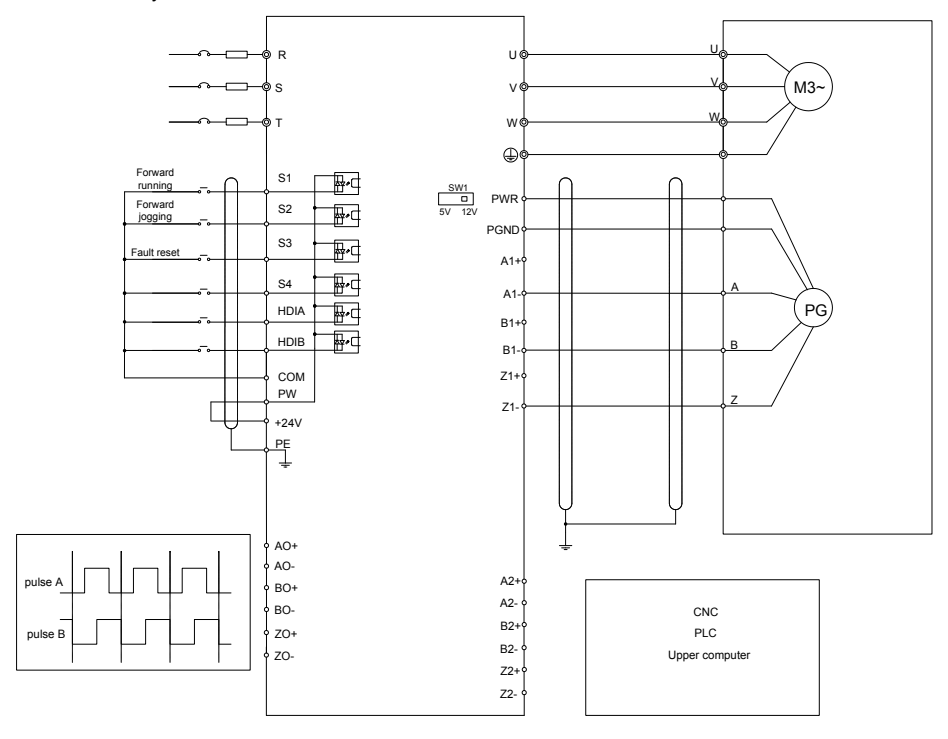

На следующем рисунке показана внешнее подключение платы расширения, используемой в сочетании с дифференциальным энкодером.

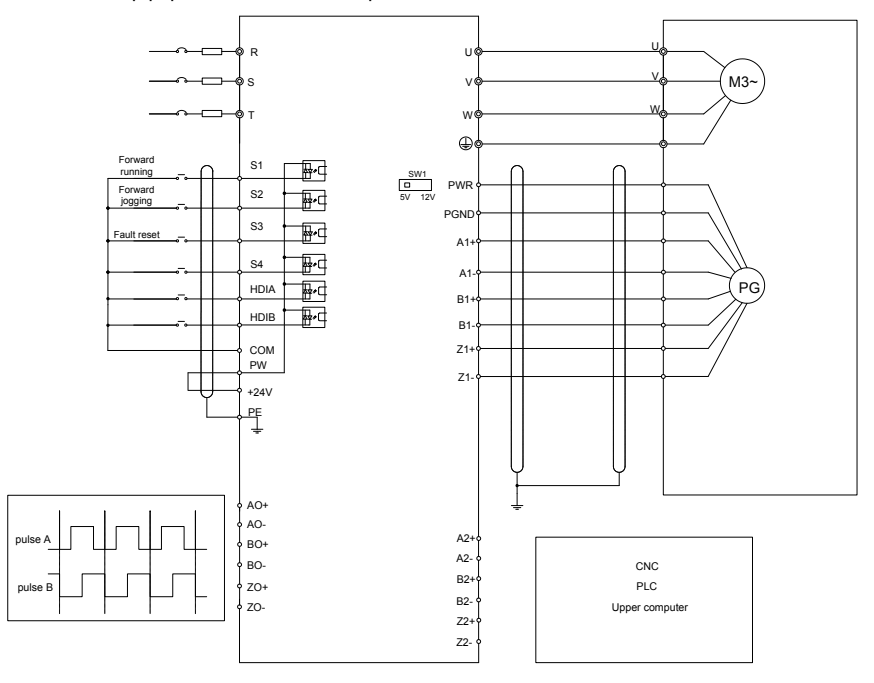

#### **A.5.2 UVW инкрементальная плата PG card––EC-PG503-05**

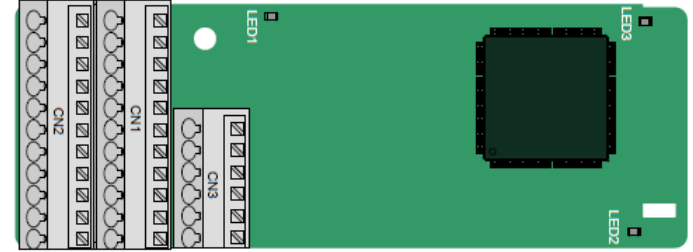

Клеммы расположены следующим образом:

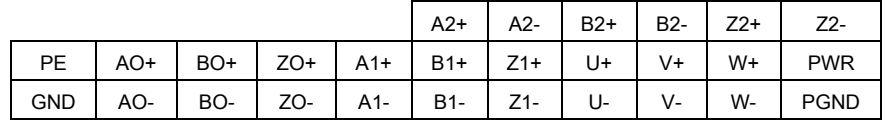

Описание индикатора

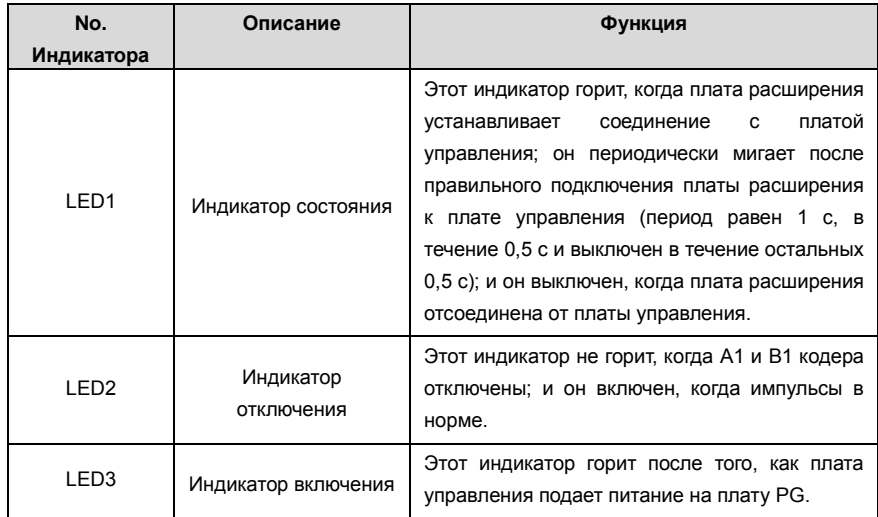

Плата расширения EC-PG503-05 поддерживает ввод сигналов абсолютного положения и объединяет преимущества абсолютного и инкрементального датчиков. Это удобно для пользователя, используя пружинные клеммы.

#### Описание функций клемм EC-PG503-05

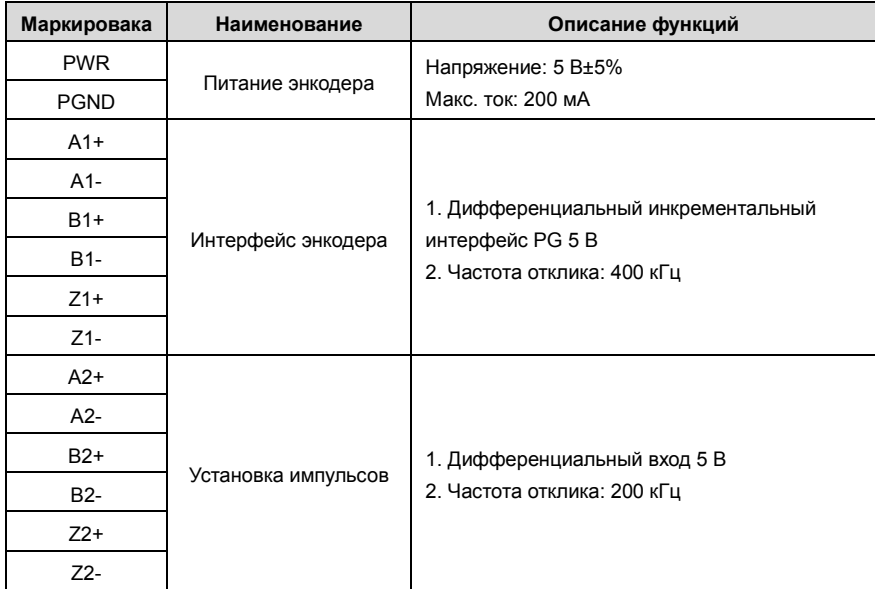

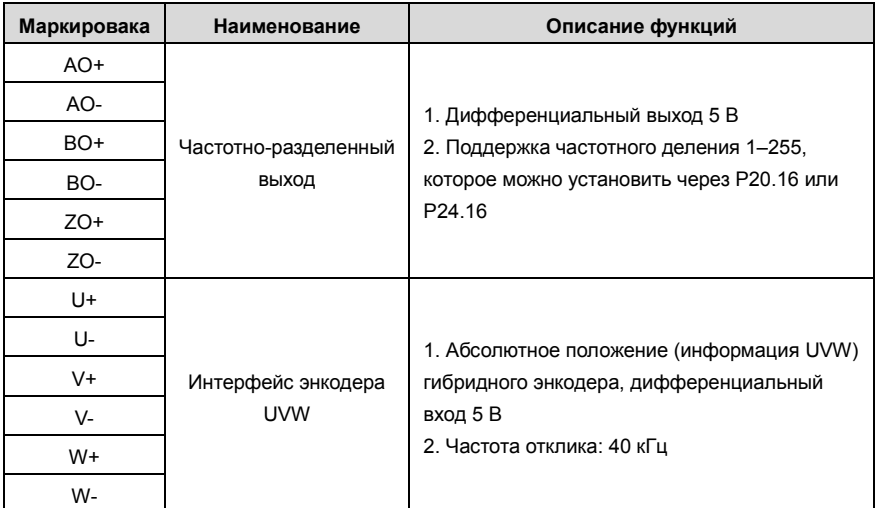

На следующем рисунке показана внешнее подключение платы расширения EC-PG503-05.

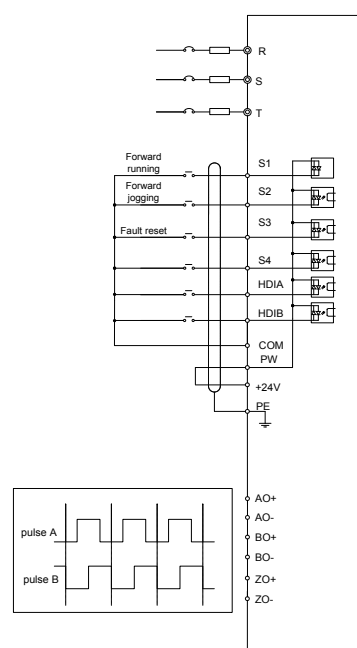

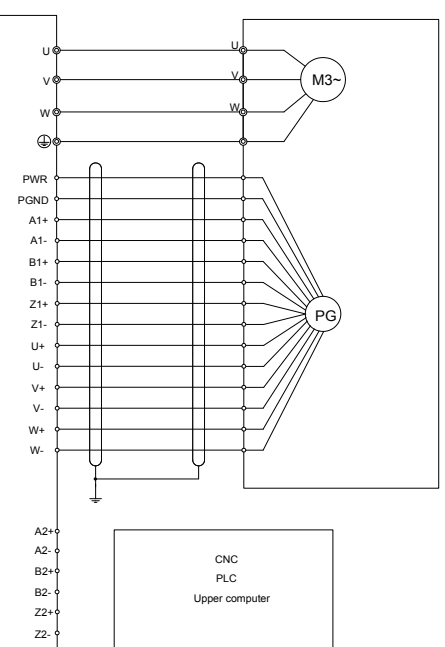

#### **A.5.3 Резольвер PG плата––EC-PG504-00**

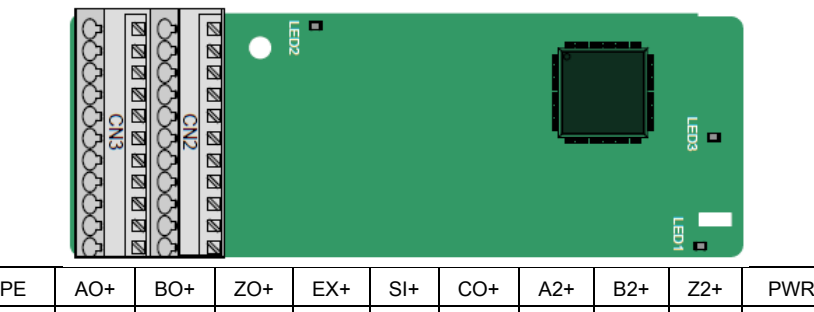

GND | AO- | BO- | ZO- | EX- | SI- | CO- | A2- | B2- | Z2- | PGND

Описание индикатора

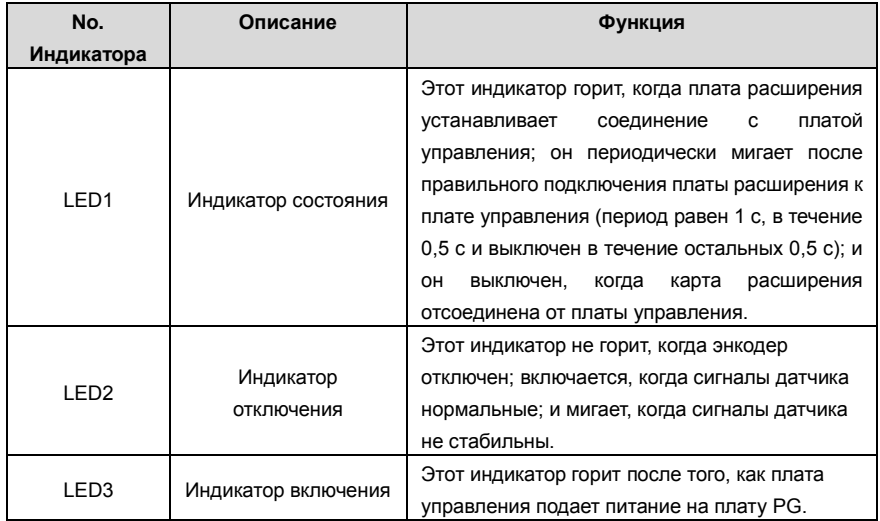

Плата расширения EC-PG504-00 может использоваться в сочетании с преобразователем напряжения возбуждения 7 Vrms. Это удобно для пользователя, используя пружинные клеммы.

Описание функций клемм EC-PG504-00

| Маркировака | Наименование       | Описание функций                           |
|-------------|--------------------|--------------------------------------------|
| $S$  +      |                    |                                            |
| $SI-$       | Вход сигналов      | Рекомендуемый коэффициент                  |
| CO+         | энкодера           | преобразования резольвера: 0.5             |
| CO-         |                    |                                            |
| EX+         | Сигнал возбуждения | 1. Заводская настройка возбуждения: 10 кГц |
| EX-         | энкодера           | 2. Поддержка резольверов с напряжением     |

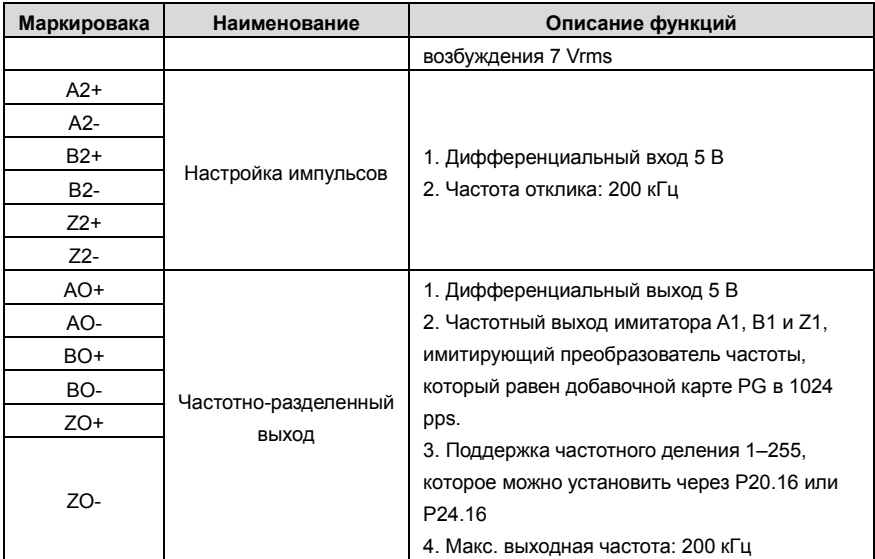

На следующем рисунке показана внешнее подключение платы расширения ЕС-РС504-00.

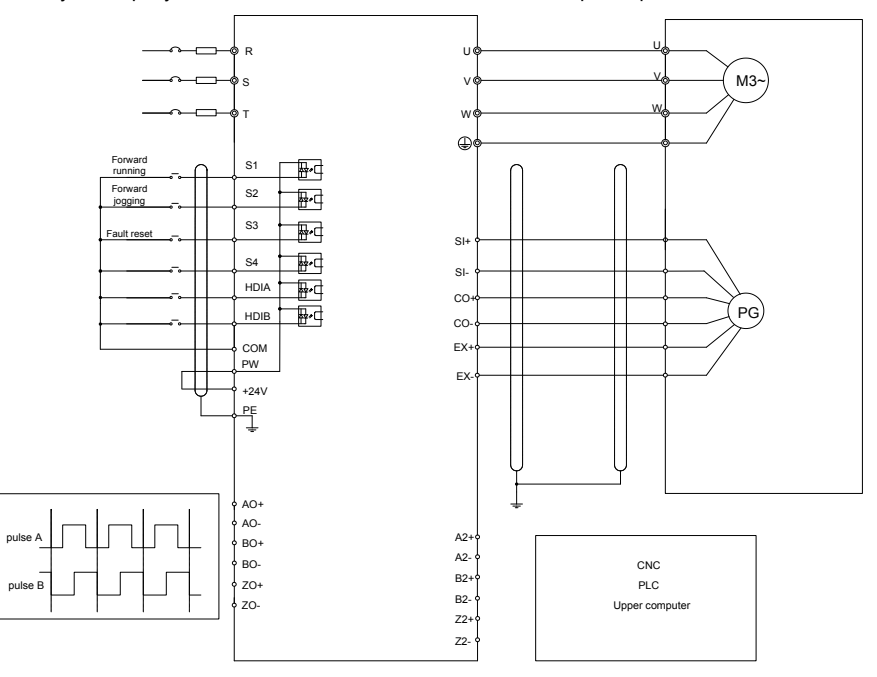

#### **A5.4 24 В многофункциональная инкрементальная PG плата**—**EC-PG505-24**

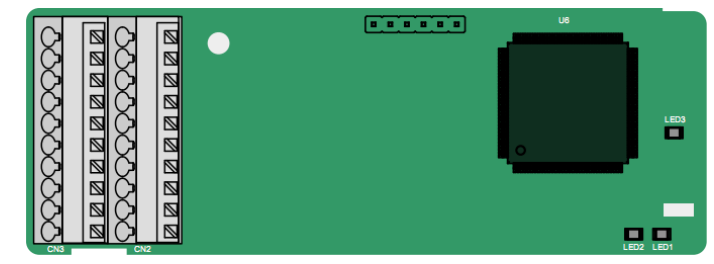

Клеммы расположены следующим образом:

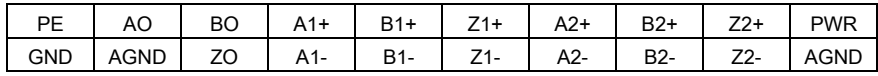

Описание индикатора

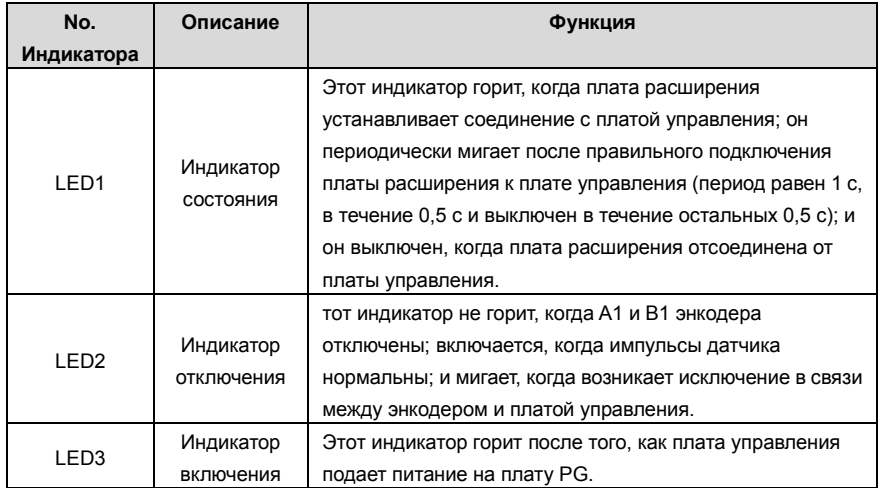

EC-PG505-24 может работать в сочетании с несколькими типами инкрементальных энкодеров в различных режимах внешнего подключения. Это удобно для пользователя, используя пружинные клеммы.

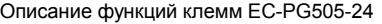

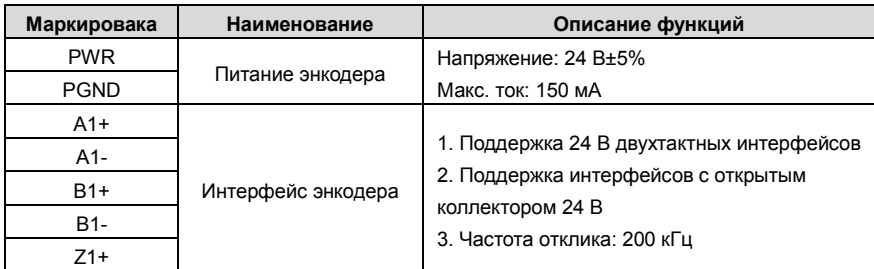

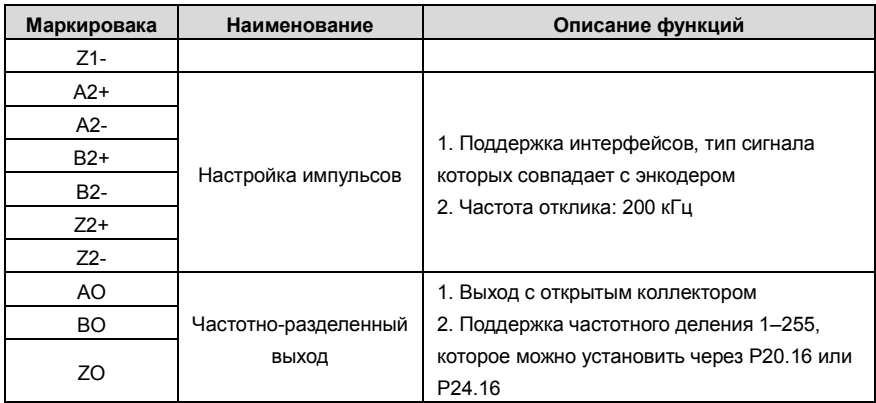

На следующем рисунке показана внешняя проводка карты PG, когда она используется в сочетании с датчиком коллектора с открытым стоком. На плате PG настроен согласующий резистор.

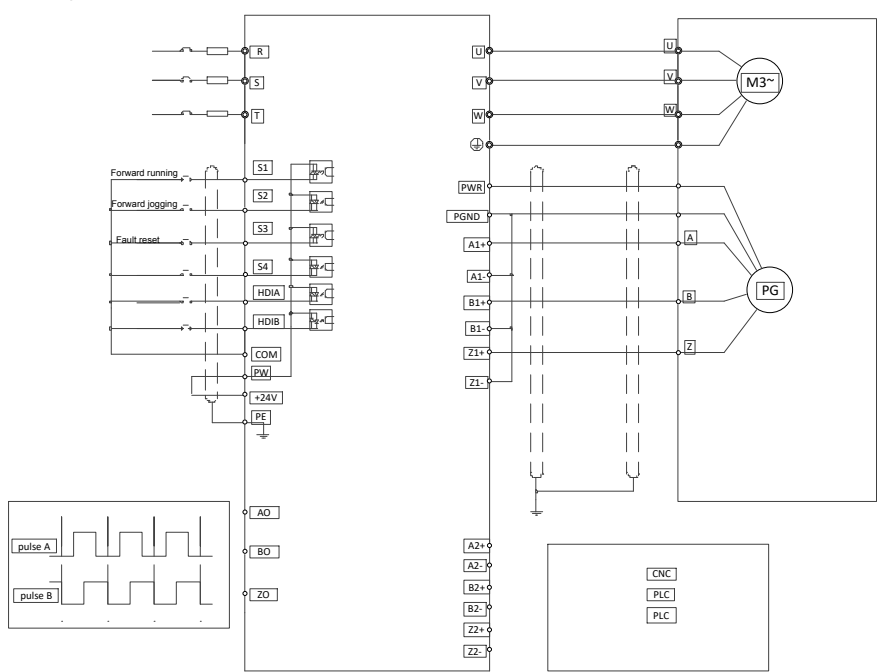

На следующем рисунке показана внешнее подключение платы PG, когда она используется в сочетании с двухтактным датчиком.

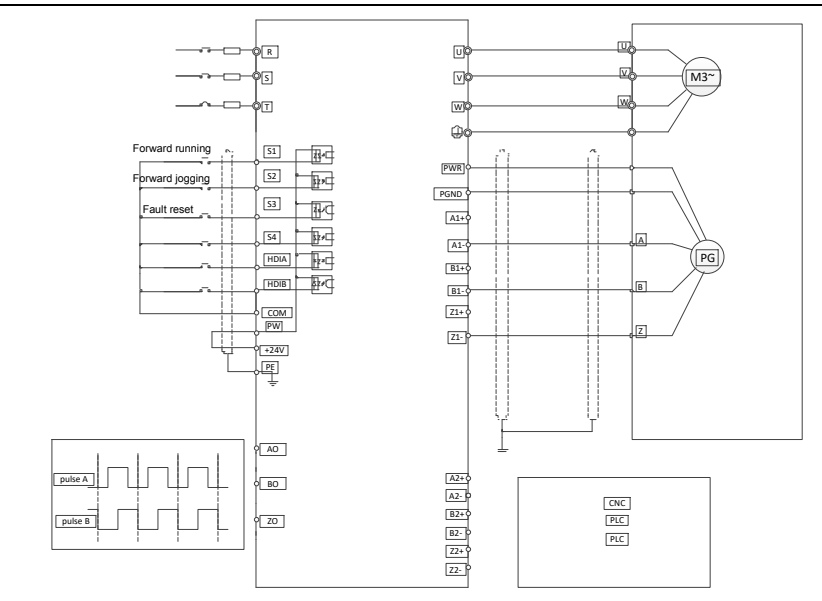

#### **A5.5 Sin/Cos PGплата**—**EC-PG502**

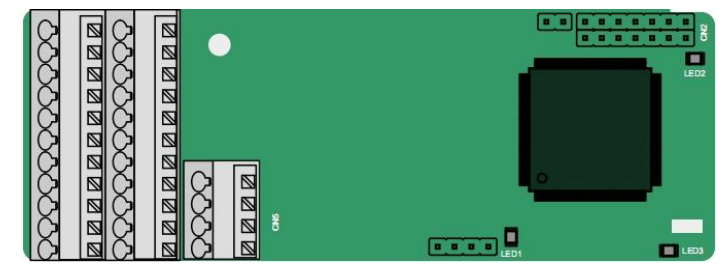

Клеммы расположены следующим образом:

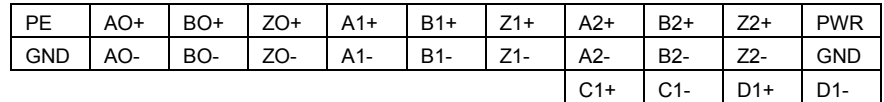

Описание индикатора

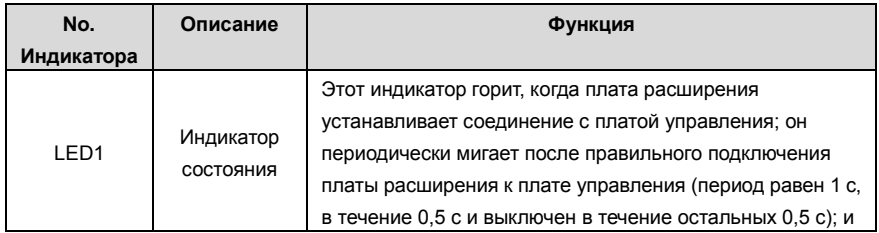

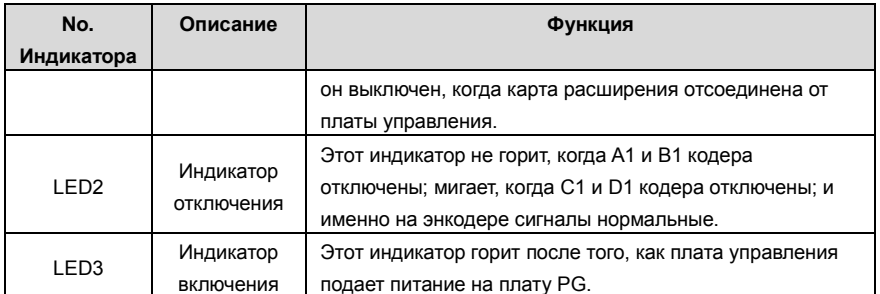

Описание функций клемм EC-PG502

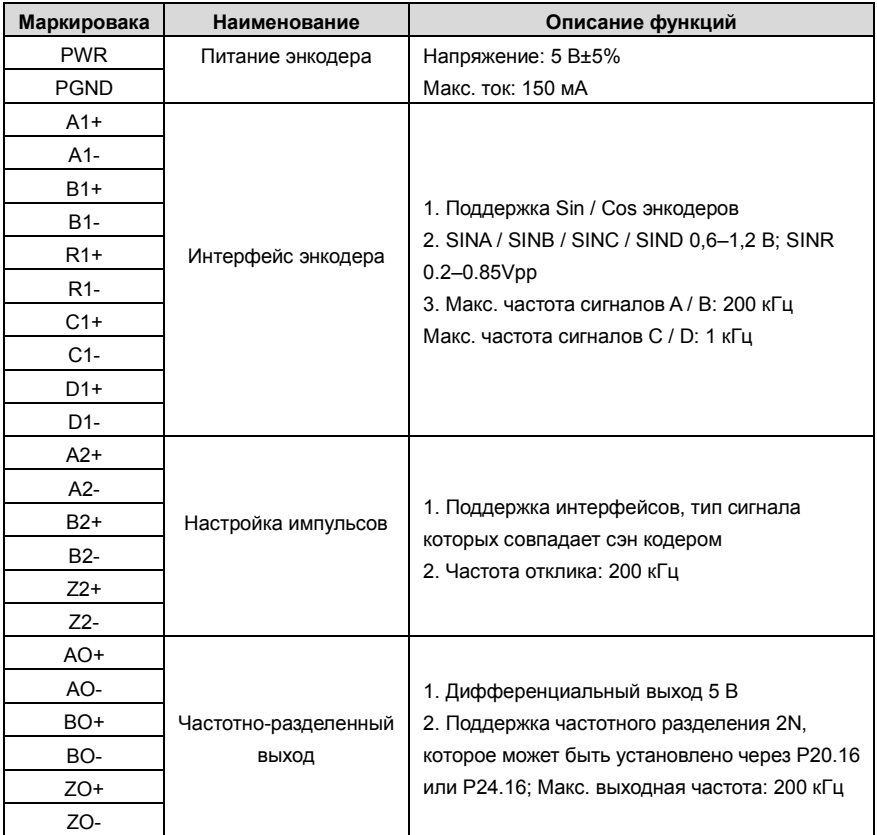

На следующем рисунке показана внешнее подключение РG-карты, когда она используется в сочетании сэн кодером без CD-сигналов.

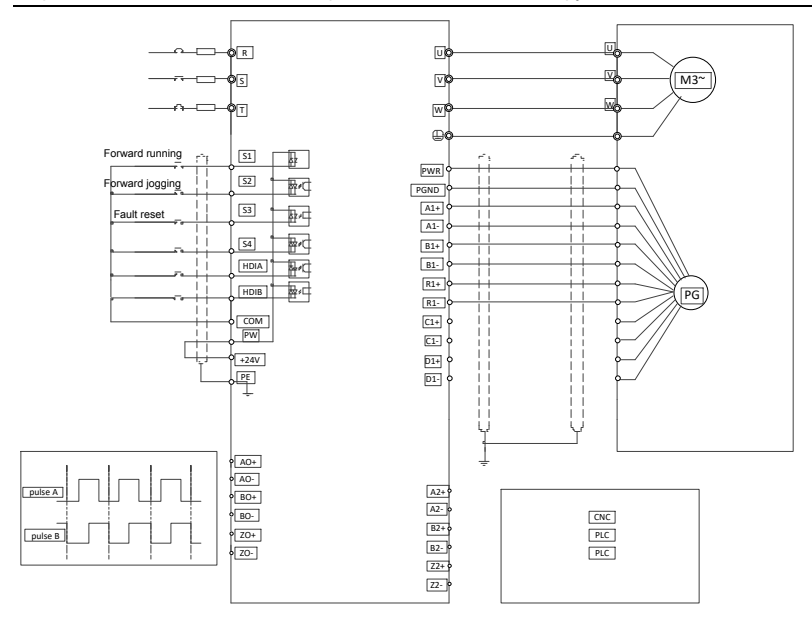

На следующем рисунке показана внешнее подключение PG-карты, когда она используется в сочетании сэн кодером с CD-сигналами.

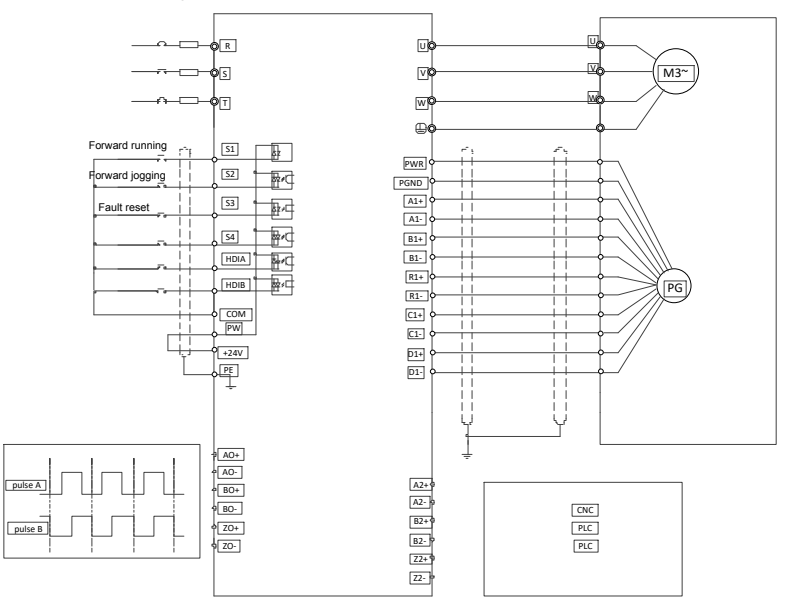

#### **A.6 Описание функций плат расширения протоколов связи A.6.1 Bluetooth –плата расширения––EC-TX501 и WIFI –плата расширения ––EC- TX502**

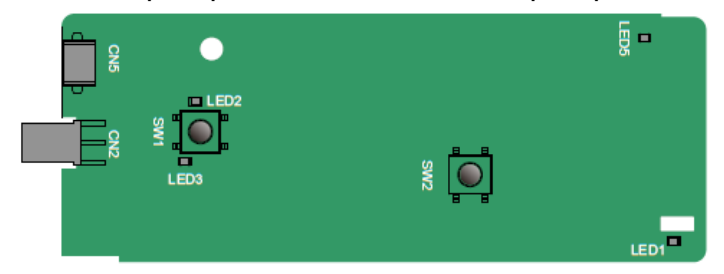

Определения индикаторов и функциональных кнопок:

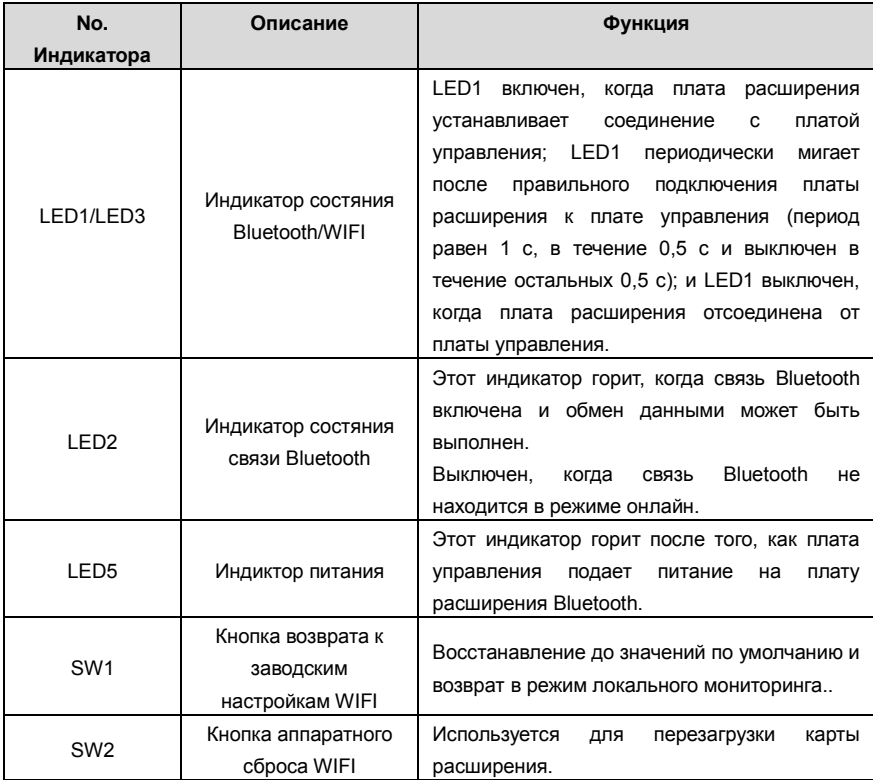

Плата беспроводной связи особенно полезна в тех случаях, когда вы не можете напрямую использовать панель управления для управления ПЧ из-за ограниченного пространства для установки. С помощью приложения для мобильного телефона вы можете управлять инвертором на расстоянии не более 30 метров. Вы можете выбрать антенну для печатной платы или внешнюю присоску. Если ПЧ находится в открытом пространстве и находится в

корпусе, вы можете использовать встроенную антенну на печатной плате; и если это листовой металл и расположен в металлическом шкафу, вам нужно использовать внешнюю присоску антенны.

При установке присосной антенны сначала установите плату беспроводной связи на ПЧ, а затем подключите SMA-разъем присоски к ПЧ и привинтите его к CN2, как показано на следующем рисунке. Поместите основание антенны на корпус и обнажите верхнюю часть. Старайтесь держать его разблокированным.

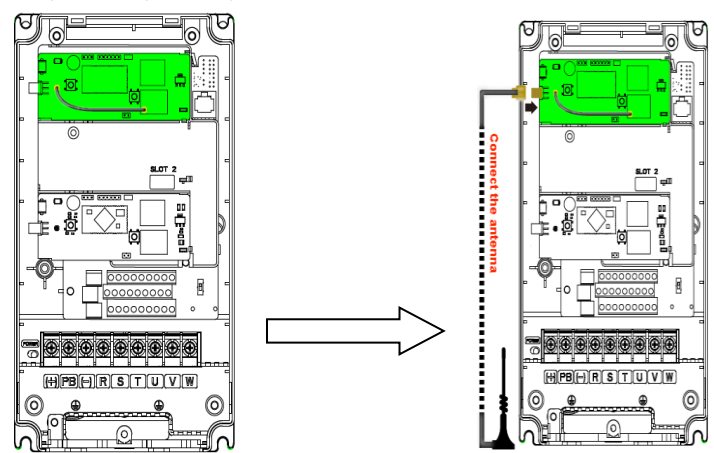

Карта беспроводной связи должна использоваться с приложением INVT Inverter APP. Отсканируйте QR-код паспортной таблички ПЧ, чтобы загрузить его. Подробнее см. В руководстве к плате беспроводной связи, прилагаемой к плате расширения. Основной интерфейс показан следующим образом.
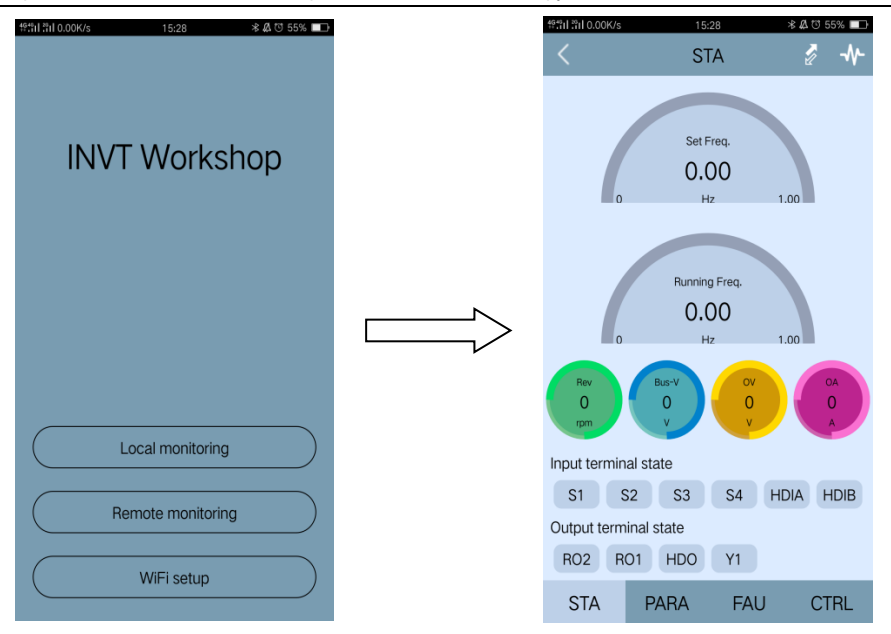

**A.6.2 Плата связи CANopen––EC-TX505 и плата связи CAN master/slave control EC- TX511**

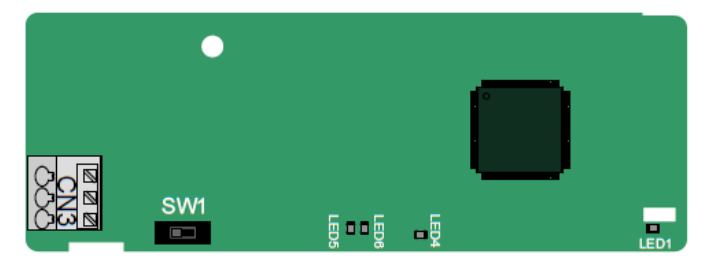

Коммуникационная плата EC-TX505 удобна для пользователя, имеет пружинные клеммы.

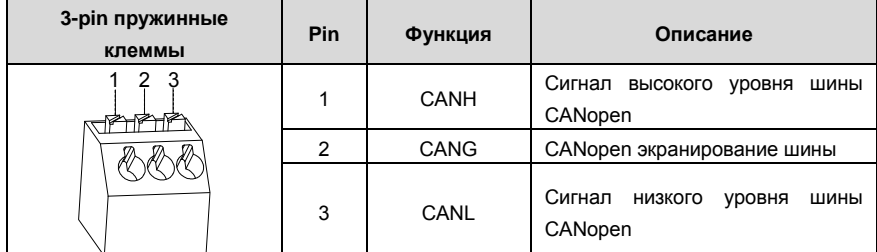

Описание функции выключателя терминального резистора

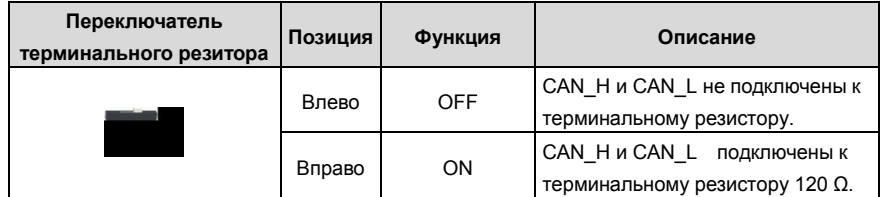

Описание индикатора

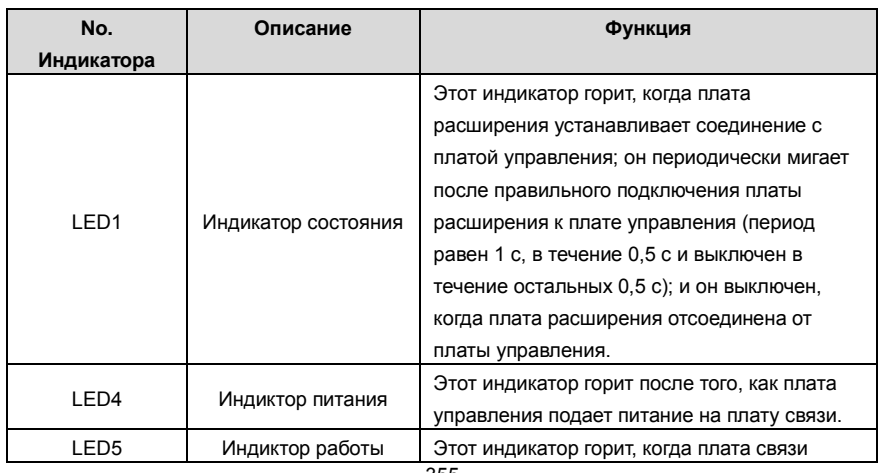

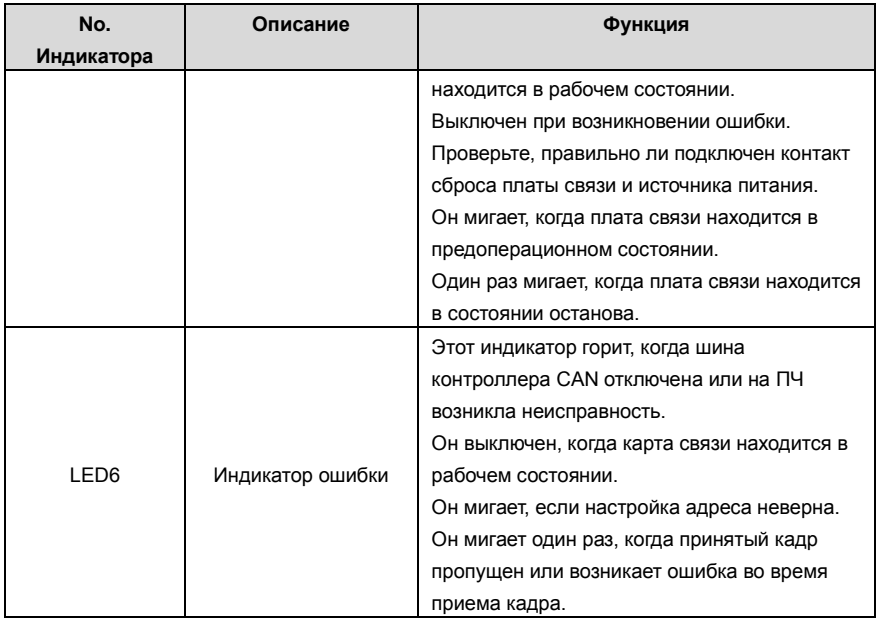

Подробнее об операции см. руководство по эксплуатации платы расширения связи ПЧ серии Goodrive350..

# **A.6.3 Плата связи Ethernet––EC-TX504**

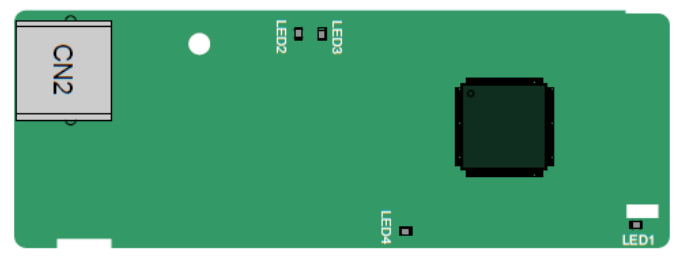

Для подключения платы связи EC-TX504 используется стандартные разъемы RJ45.

Описание индикатора

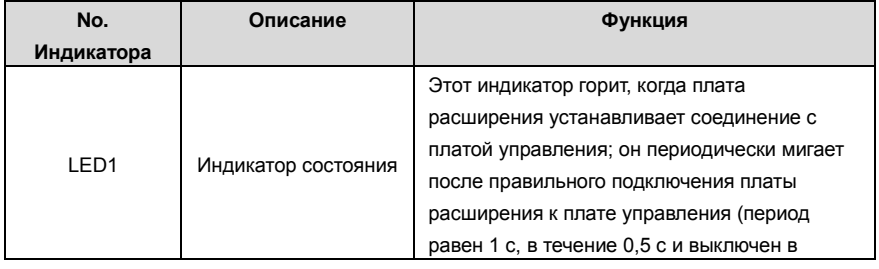

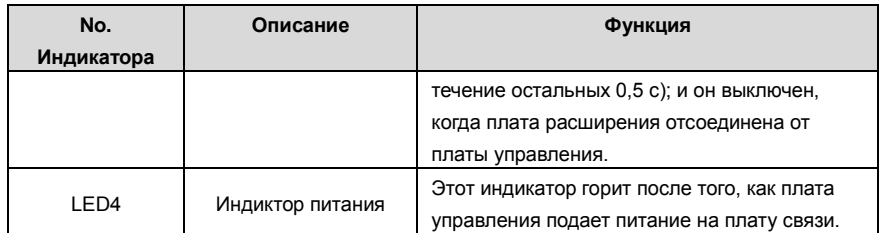

### **A.6.4 Плата связи PROFIBUS-DP––EC-TX503**

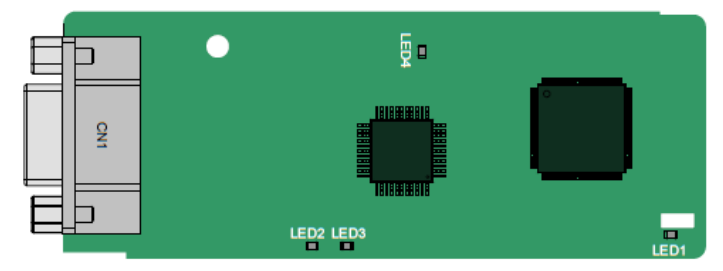

CN1 представляет собой 9-контактный разъем D-типа, как показано на следующем рисунке.

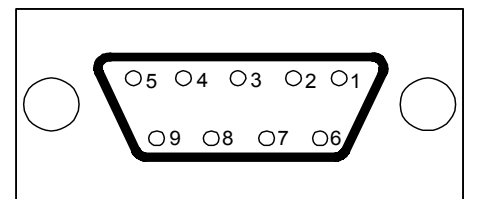

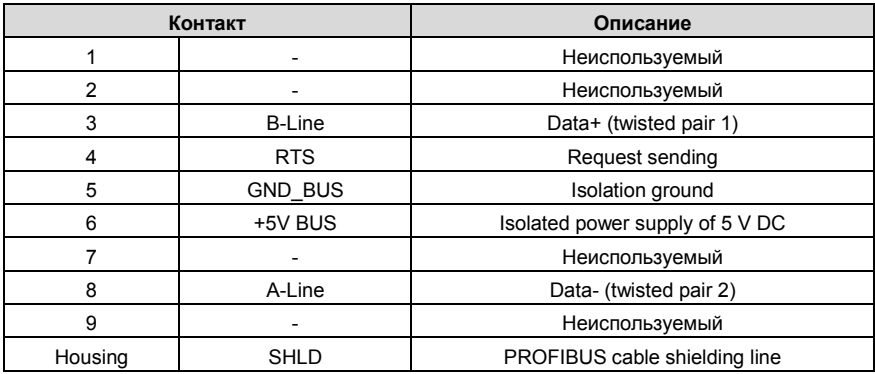

+ 5V и GND\_BUS - терминаторы шины. Некоторым устройствам, таким как оптический трансивер (RS485), может потребоваться питание через эти контакты.

На некоторых устройствах направления передачи и приема определяются RTS. В обычных приложениях необходимо использовать только A-Line, B-Line и защитный слой..

Описание индикатора

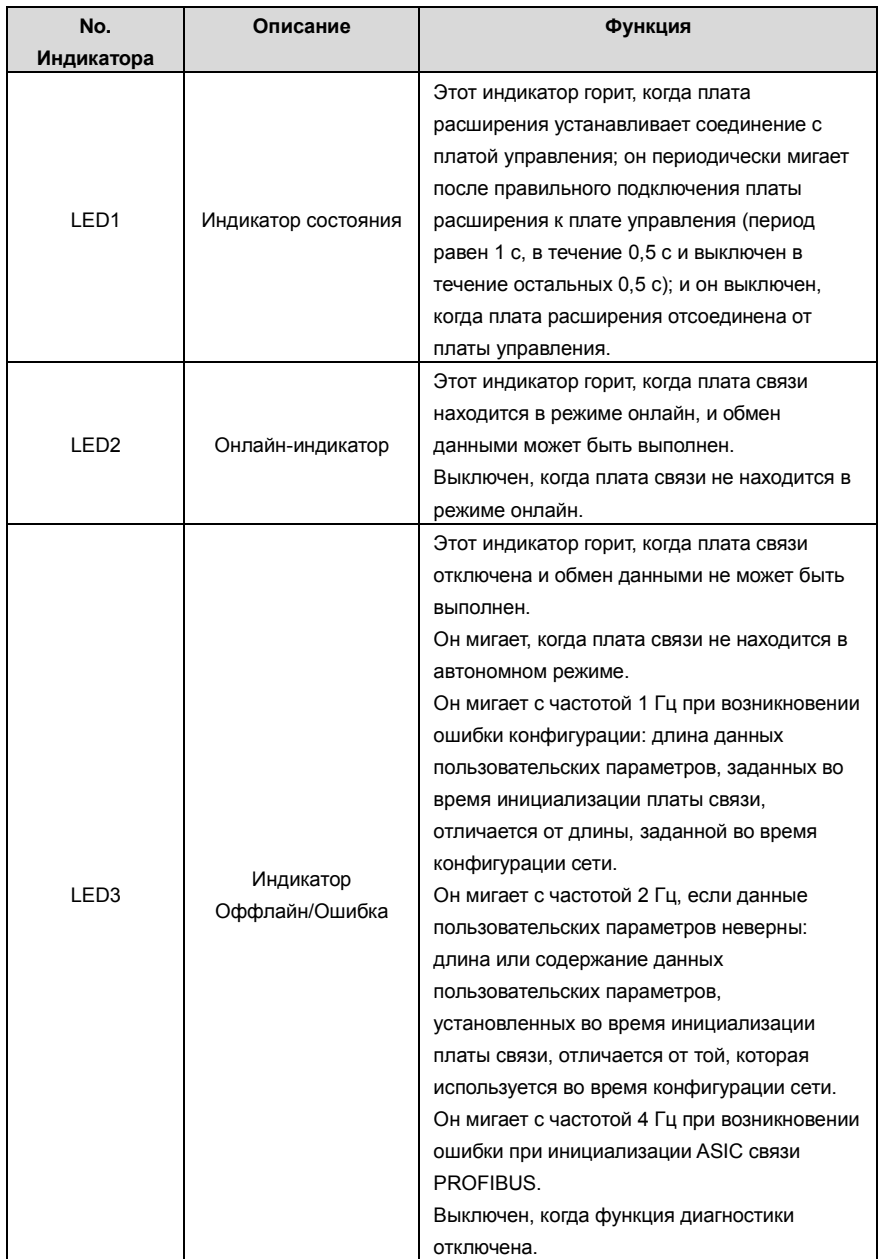

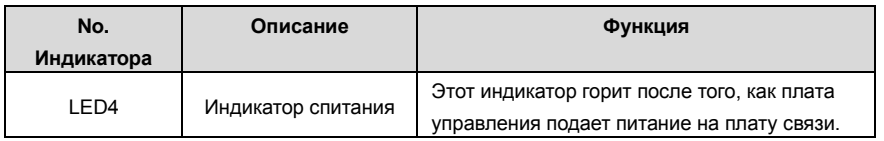

Подробнее об операции см. руководство по эксплуатации платы расширения связи ПЧ серии Goodrive350.

## **A.6.5 Плата связи PROFINET**—**EC- TX509**

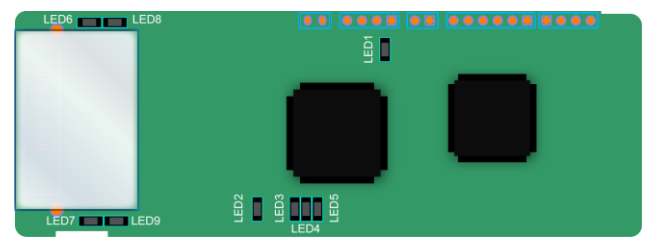

Терминал CN2 принимает стандартный интерфейс RJ45, где CN2 представляет собой двойной интерфейс RJ45, и эти два интерфейса RJ45 не отличаются друг от друга и могут быть взаимозаменяемыми. Они расположены следующим образом:

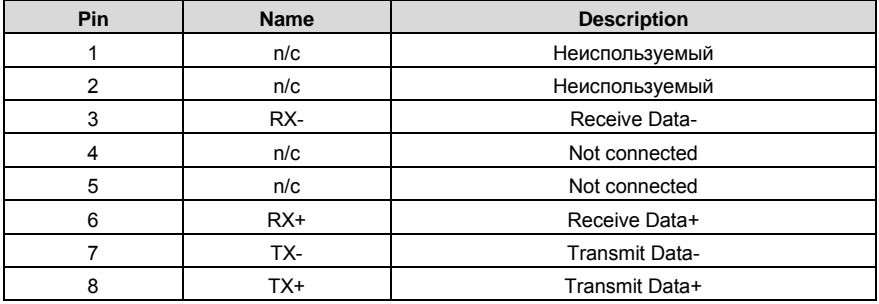

Определение показателя состояния

Карта связи PROFINET имеет 9 индикаторов, из которых LED1 - индикатор питания, LED2–5 индикаторы состояния связи на коммуникационной карте, а LED6–9 - индикаторы состояния сетевого порта.

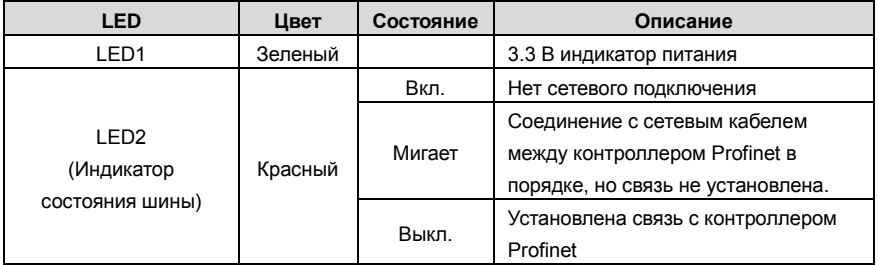

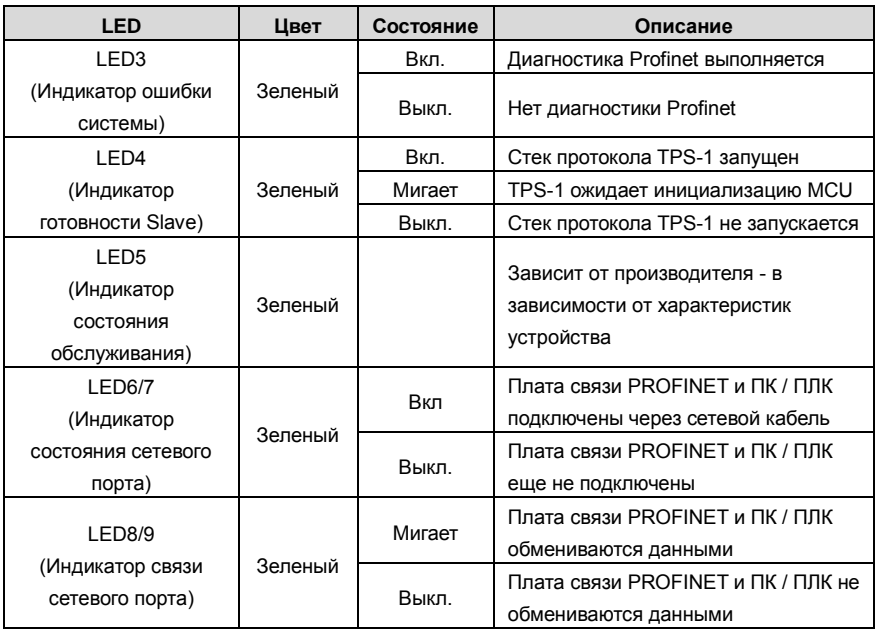

Электрическое подключение:

Плата связи Profinet использует стандартный интерфейс RJ45, который может использоваться в топологии «Шина» и топологии «Звезда». Схема электрических соединений топологии линейной сети показана ниже.

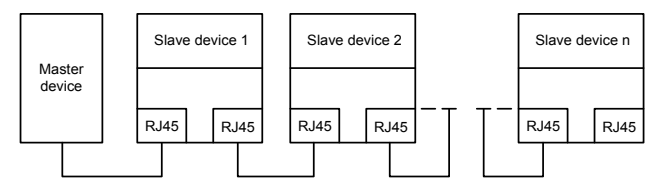

Схема электрических соединений топологии «Шина»

Примечание. Для топологии «Звезда» пользователям необходимо подготовить коммутаторы Profinet.

Схема электрических соединений топологии «Звезда»показана ниже:

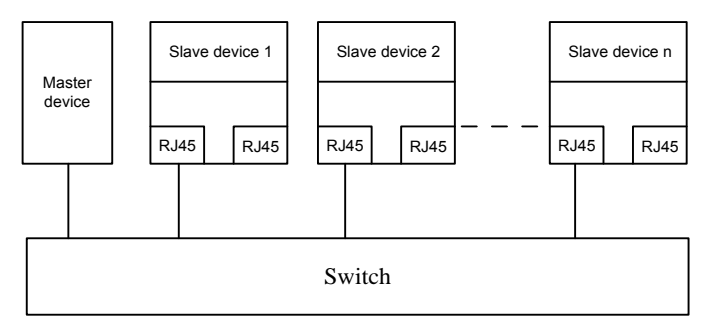

# **A.7 Описание функции программируемой платы расширения PLC**

**A.7.1 Программируемая плата расширения PLC––EC-PC501-00**

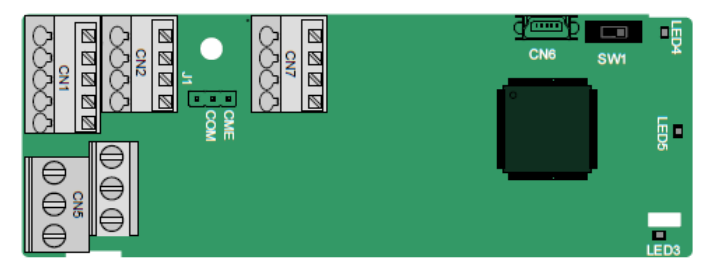

Клеммы расположены следующим образом:

SW1 - это переключатель пуска / остановки программируемой платы расширения. CN6 - это порт загрузки программы, и вы можете подключиться к компьютеру с помощью стандартного USB-кабеля. COM и CME закорочены через J1 перед доставкой.

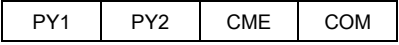

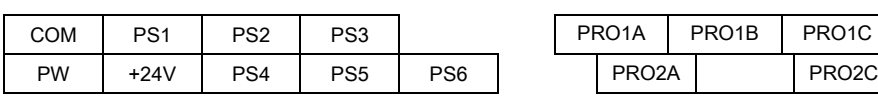

Описание индикатора

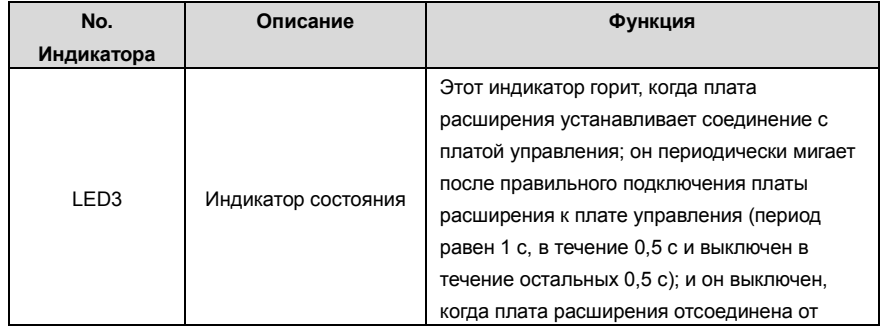

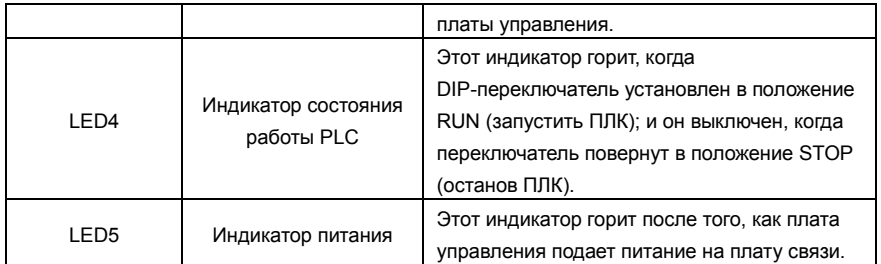

Программируемая плата расширения EC-PC501-00 может заменить некоторые приложения микро ПЛК. Он принимает глобальную основную среду разработки PLC, поддерживающую шесть типов языков программирования, а именно язык инструкций (IL), структурный текст (ST), функциональную блок-схему (FBD), релейную диаграмму (LD), непрерывную функциональную диаграмму (CFC), и схема последовательных функций (SFC). Он обеспечивает пространство для хранения пользовательских программ 128 кБ и пространство для хранения данных 64 кБ, что облегчает вторичную разработку клиентов и отвечает требованиям к настройке.

Программируемая плата расширения EC-PC501-00 имеет 6 цифровых входов, 2 цифровых выхода и 2 релейных выхода. Это удобно для пользователя, обеспечивая релейные выходы через винтовые клеммы и другие входы и выходы через пружинные клеммы.

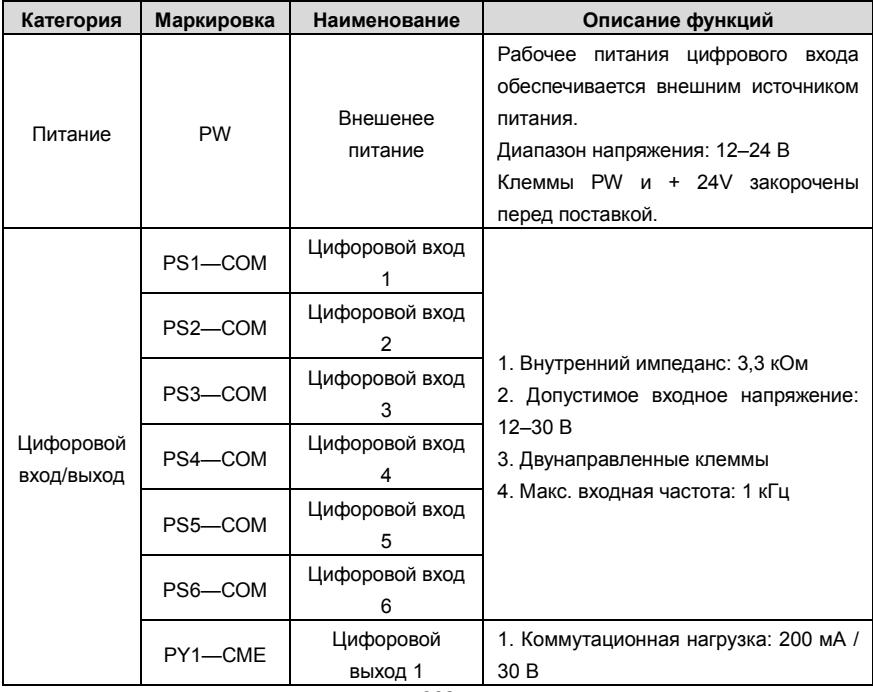

Описание функций клемм EC-PC501-00

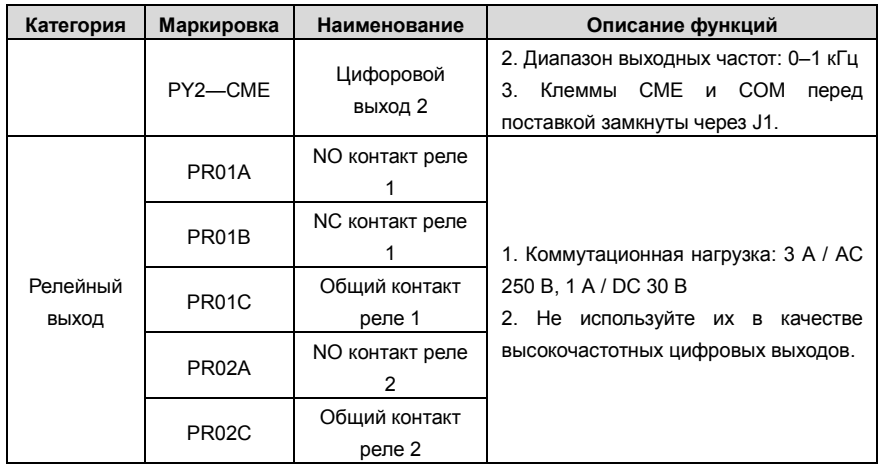

Подробнее о работе программируемых плат расширения см. В Руководстве по эксплуатации платы расширения ПЧ серии Goodrive350.

## **Приложение В: Технические характеристики**

#### **В.1 Содержание главы**

В этой главе описываются технические данные ПЧ и его соответствие CE и другим системам сертификации качества.

#### **B.1.1 Выбор ПЧ**

Выберите ПЧ на основе номинального тока и мощности двигателя. Чтобы выдержать номинальную мощность двигателя, номинальный выходной ток ПЧ должен быть больше или равен номинальному току двигателя. Номинальная мощность ПЧ должна быть выше или равна мощности двигателя.

#### **Примечание:**

- 1. Максимально допустимая мощность на валу двигателя ограничена в 1,5 раза номинальной мощностью двигателя. Если предел превышен, ПЧ автоматически ограничивает крутящий момент и ток двигателя. Эта функция эффективно защищает входной вал от перегрузки.
- 2. Номинальная мощность это мощность при температуре окружающей среды 40 ° C.
- 3. Необходимо проверить и убедиться, что мощность, протекающая через общее соединение постоянного тока в общей системе постоянного тока, не превышает номинальную мощность двигателя..

#### **B.1.2 Переразмеривание ПЧ**

Если температура окружающей среды на месте, где установлен ПЧ, превышает 40 ° C, высота над уровнем моря превышает 1000 м или частота переключения изменяется с 4 кГц на 8, 12 или 15 кГц, мощность ПЧ будет снижена

#### **B.1.3 Переразмеривание по температуре**

Когда температура колеблется от + 40 ° C до + 50 ° C, номинальный выходной ток уменьшается на 1% для каждого повышенного значения 1 ° C. Для фактического снижения мощности, см. следующий рисунок.

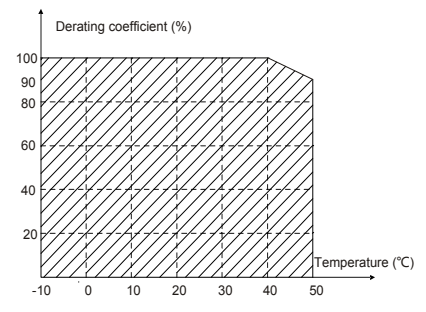

**Примечание:** Не рекомендуется использовать ПЧ при температуре выше 50 ° C. Если вы это сделаете, вы будете нести ответственность за последствия, вызванные.

#### **B.1.4 Переразмеривание по высоте над уровнем моря**

Когда высота места, где установлен ПЧ, ниже 1000 м, инвертор может работать с номинальной

мощностью. Если высота над уровнем моря превышает 1000 м, допустимая выходная мощность снижается. Для получения подробной информации о снижении, см. следующий рисунок.

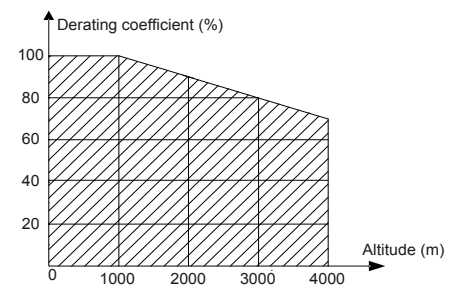

#### **B.1.5 Переразмеривание из-за несущей частоты**

Мощность ПЧ серии Goodrive350 варьируется в зависимости от несущей частоты. Номинальная мощность ПЧ определяется на основе несущей частоты, установленной на заводе. Если несущая частота превышает заводские настройки, мощность ПЧснижается на 10% для каждого повышенного значения 1 кГц.

#### **В.2 Характеристики сети**

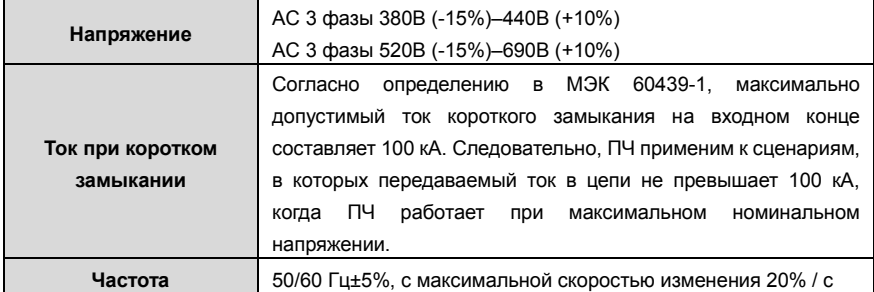

#### **В.3 Подключения двигателя**

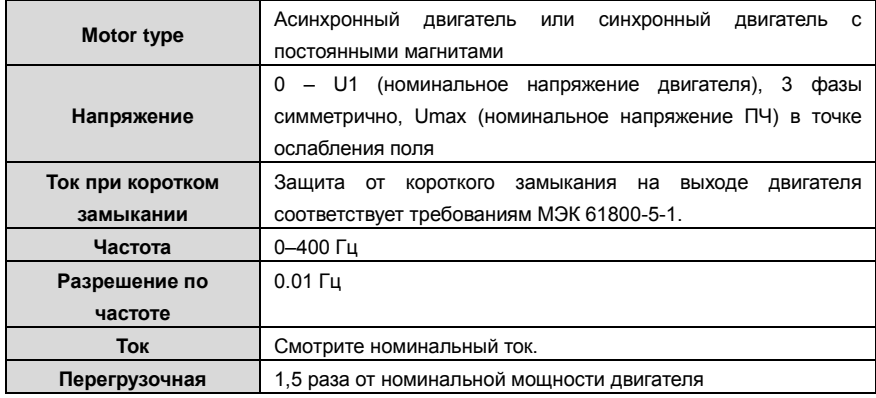

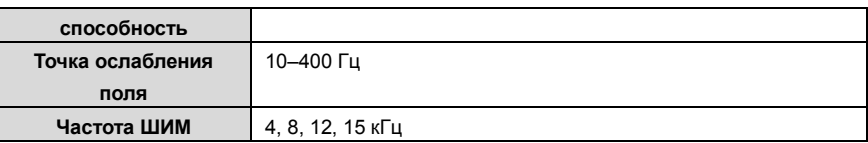

### **B.3.1 ЭМС-совместимость и длина кабеля двигателя**

В следующей таблице описана максимальная длина кабеля двигателя, которая соответствует требованиям директивы ЕС по электромагнитной совместимости (2004/108 / EC), когда несущая частота составляет 4 кГц.

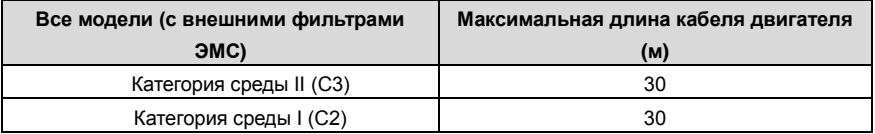

Вы можете узнать максимальную длину кабеля двигателя через параметры работы ПЧ. Чтобы узнать точную максимальную длину кабеля для использования внешнего фильтра ЭМС, обратитесь в местный офис INVT.

Описание условий среды I (C2) и II (C3) см. В разделе «Правила по электромагнитной совместимости».

## **В.4 Стандарты применения**

В следующей таблице описаны стандарты, которым соответствуют ПЧ.

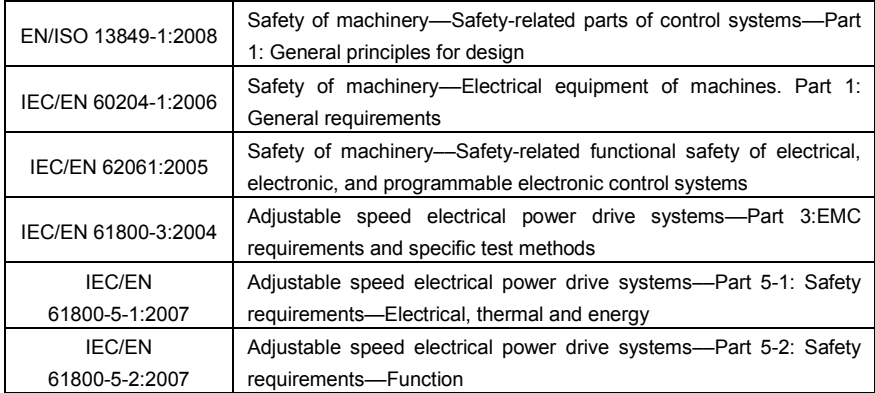

#### **B.4.1 CE marking**

Маркировка CE на паспортной табличке ПЧ указывает на то, что преобразователь соответствует требованиям CE и соответствует требованиям Европейской директивы по низковольтному оборудованию (2006/95 / EC) и Директивы по электромагнитной совместимости (2004/108 / EC)..

### **B.4.2 Декларация соответствия ЭMC**

Европейский союз (ЕС) предусматривает, что электрические и электрические устройства,

продаваемые в Европе, не могут генерировать электромагнитные помехи, которые превышают пределы, установленные в соответствующих стандартах, и могут нормально работать в средах с определенными электромагнитными помехами. Стандарт продукции ЭMC (EN 61800-3: 2004) описывает стандарты ЭMC и конкретные методы испытаний систем электропривода с регулируемой скоростью. Продукты должны строго соответствовать требованиям ЭMC.

#### **В.5 Правила по электромагнитной совместимости**

Стандарт продукции EMC (EN 61800-3: 2004) описывает требования EMC к ПЧ.

Категории среды приложения

Категория I: Гражданские среды, включая сценарии применения, в которых ПЧ напрямую подключены к низковольтным сетям гражданского электроснабжения без промежуточных трансформаторов.

Категория II: Все среды, кроме тех, что в категории I.

Категории ПЧ

C1: номинальное напряжение ниже 1000 В, применяемое к средам категории I.

C2: номинальное напряжение ниже 1000 В, без штекера, розетки или мобильных устройств; системы силовых приводов, которые должны устанавливаться и эксплуатироваться специализированным персоналом применительно к средам категории I

Примечание. Стандарт EMC IEC / EN 61800-3 больше не ограничивает распределение мощности инверторов, но определяет их использование, установку и ввод в эксплуатацию. Специализированный персонал или организации должны обладать необходимыми навыками (включая знания по электромагнитной совместимости) для установки и / или ввода в эксплуатацию систем электропривода.

C3: Номинальное напряжение ниже 1000 В, применяемое к средам категории II. Они не могут быть применены к средам категории I.

C4: Номинальное напряжение выше 1000 В или номинальный ток выше или равный 400 А, применяемое к сложным системам в средах категории II.

#### **B.5.1 Категория С2**

- 1. Предел индукционных помех соответствует следующим условиям:
- 2. 1. Выберите дополнительный фильтр ЭМС в соответствии с Приложением D и установите его в соответствии с описанием в руководстве по фильтру ЭМС.
- 3. 2. Выберите кабели двигателя и управления в соответствии с описанием в руководстве.
- 4. 3. Установите инвертор в соответствии с описанием в руководстве.
- 5. 4. Максимальная длина кабеля двигателя при частоте коммутации 4 кГц приведена в разделе «Совместимость по ЭМС и длина кабеля двигателя».

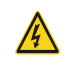

 $\diamondsuit$  В настоящее время ПЧ может создавать радиопомехи, необходимо принять меры для уменьшения помех.

#### **B.5.2 Категория C3**

Антиинтерференционная характеристика ПЧ соответствует требованиям для среды II категории в стандарте IEC / EN 61800-3.

Предел индукционных помех соответствует следующим условиям:

1. Выберите дополнительный фильтр ЭМС в соответствии с Приложением D и установите его в соответствии с описанием в руководстве по фильтру ЭМС.

2. Выберите кабели двигателя и управления в соответствии с описанием в руководстве.

3. Установите ПЧ в соответствии с описанием в руководстве.

4. Максимальная длина кабеля двигателя при частоте коммутации 4 кГц приведена в разделе «Совместимость по ЭМС и длина кабеля двигателя».

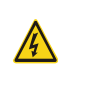

 $\diamondsuit$  ПЧ категории C3 не могут применяться к гражданским низковольтным общим сетям. При применении к таким сетям ПЧ может генерировать радиочастотные электромагнитные помехи.

# **Приложение С Габаритные чертежи**

# **С.1 Содержание главы**

В этой главе описываются габаритные чертежи ПЧ серии Goodrive350. Единица измерения, используемая на чертежах, составляет мм.

## **С.2 Панель управления**

#### **C.2.1 Чертежи и размеры**

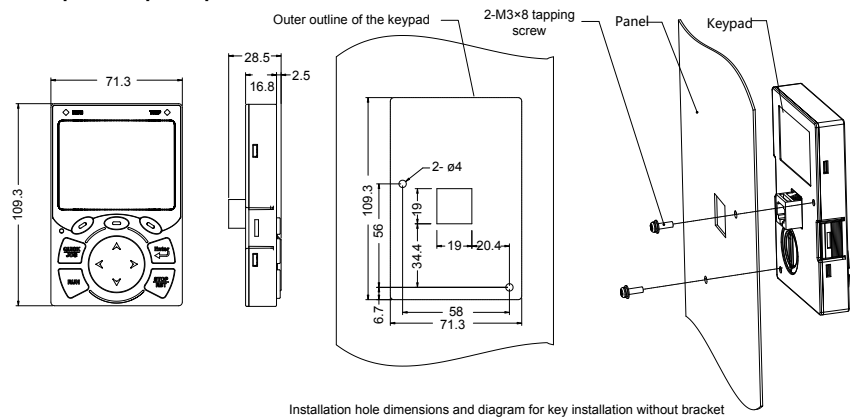

Рис 0.1 Размеры панели управления

#### **C.2.2 Кронштейн для установки панели управления**

**Примечание:** При установке внешней панели управления вы можете использовать винты с резьбой или кронштейн панели управления. Для ПЧ напряжением 380 В, мощностью от 1,5 до 75 кВт необходимо использовать дополнительные монтажные кронштейны для панели управления. Для напряжений 380 В, от 90 до 500 кВт и 660 В, от 22 до 630 кВт вы можете использовать дополнительные кронштейны или использовать стандартные кронштейны для панели управления.

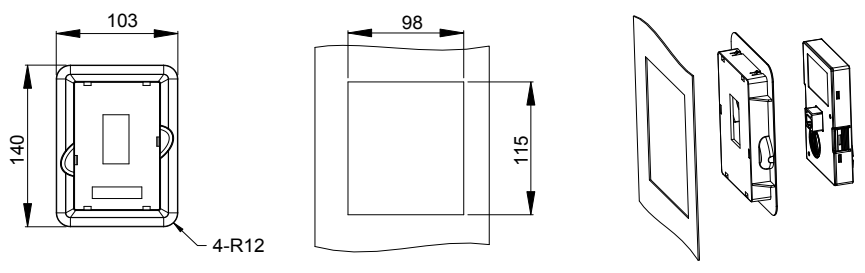

Keypad adapter bracket **Installation dimensions** 

Рис 0.2 Монтажный кронштейн для панели управления (опция) для ПЧ напряжением 380 В, от 1,5 до 500 кВт и 660 В, от 22 до 630 кВт

# **С.3 Структура ПЧ**

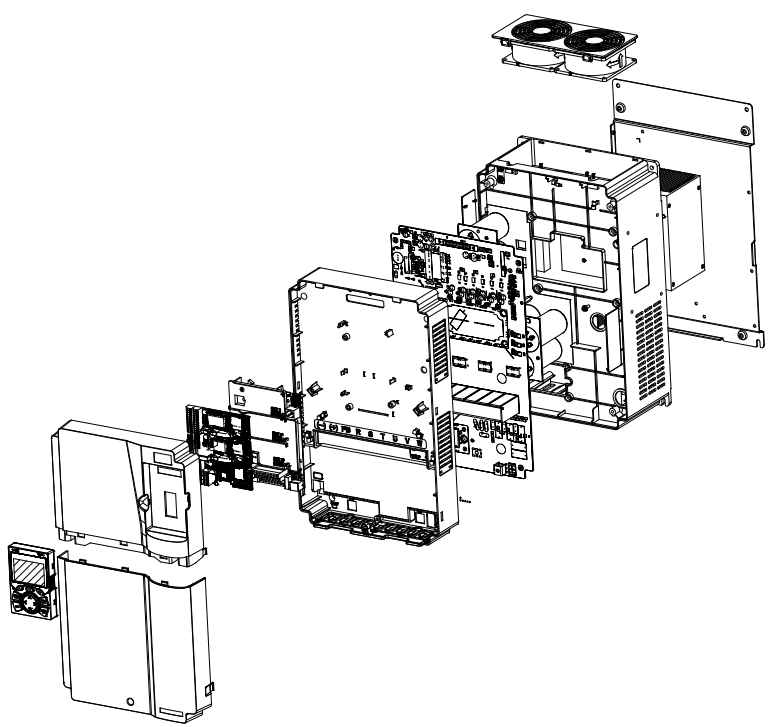

Рис 0.3 Структура ПЧ

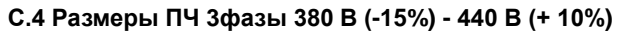

**C.4.1 Размеры для настенного монтажа**

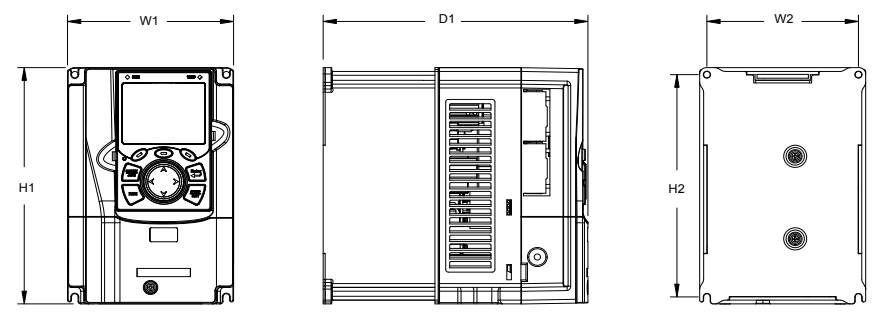

Рис 0.4 Схема настенного монтажа ПЧ напряжением 380 В, от 1,5 до 37 кВт

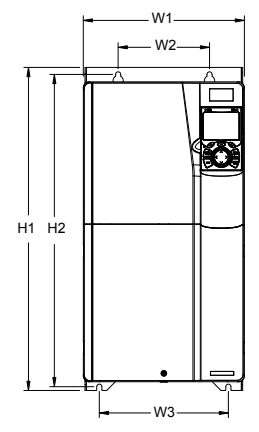

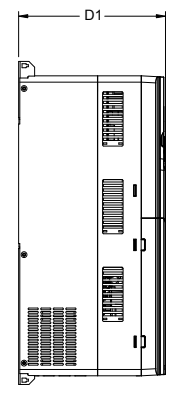

Рис 0.5 Схема настенного монтажа ПЧ напряжением 380 В, от 45 до 75 кВт.

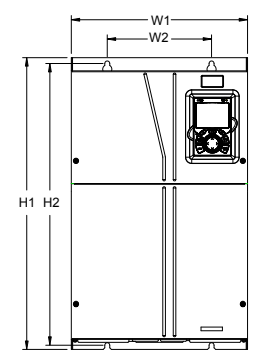

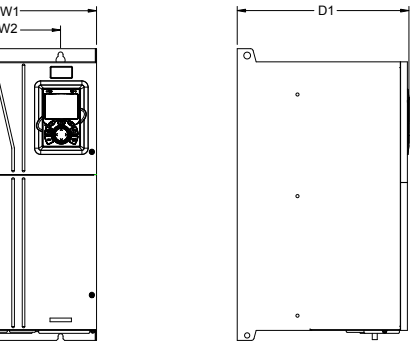

Рис 0.6 Схема настенного монтажа инверторов 380 В, от 90 до 110 кВт

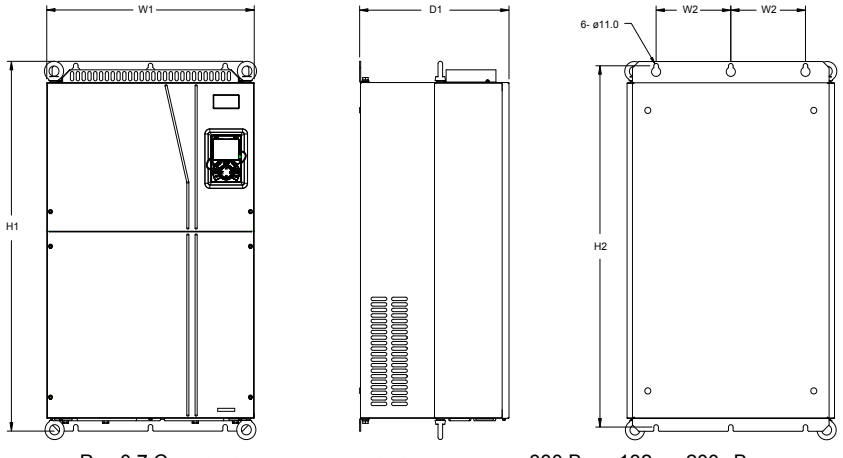

Рис 0.7 Схема настенного монтажа инверторов 380 В, от 132 до 200 кВт

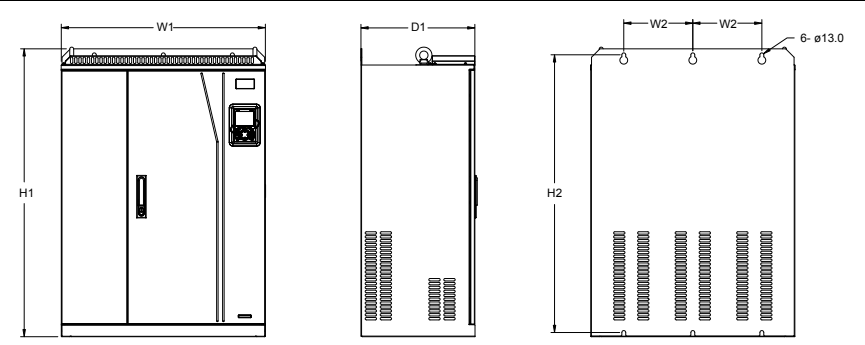

Рис 0.8 Схема настенного монтажа ПЧ напряжением 380 В, мощностью от 220 до 315 кВт

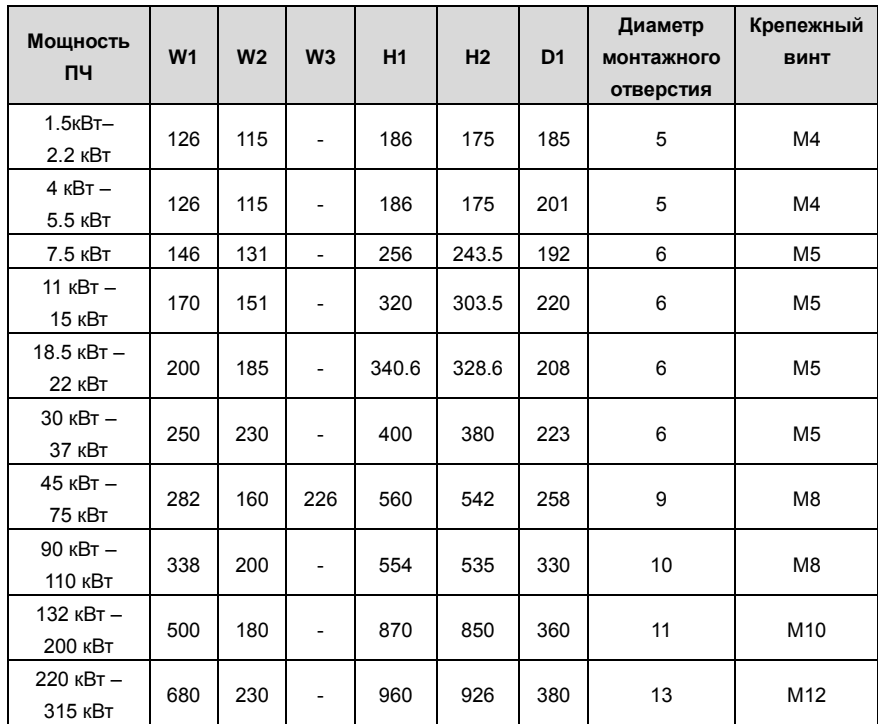

Таблица C.1 Габаритные размеры инверторов 380 В (единица измерения: мм))

## **C.4.2 Размеры для фланцевого монтажа**

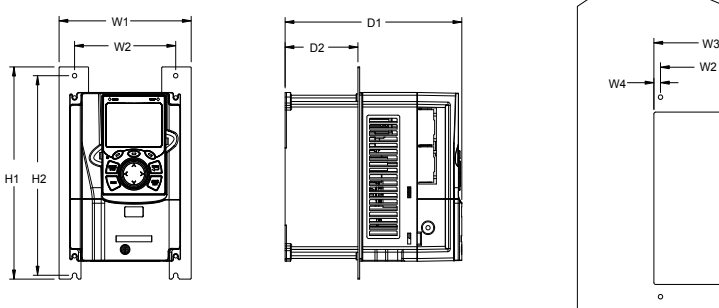

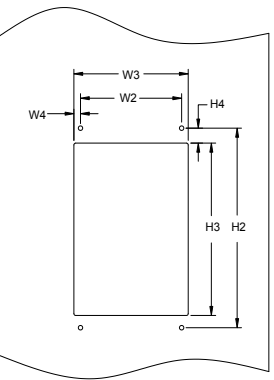

Рис 0.9 Схема фланцевого монтажа ПЧ напряжением 380 В, от 1,5 до 75 кВт

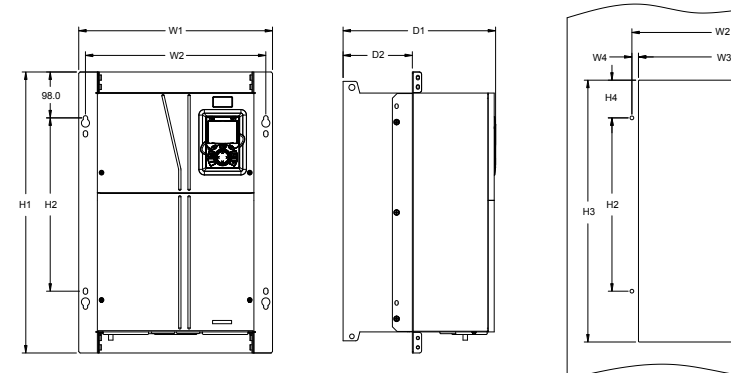

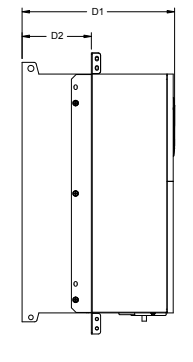

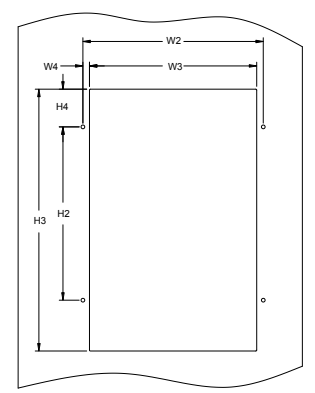

Рис 0.10 Схема фланцевого монтажа ПЧ напряжением 380 В, от 90 до 110 кВт

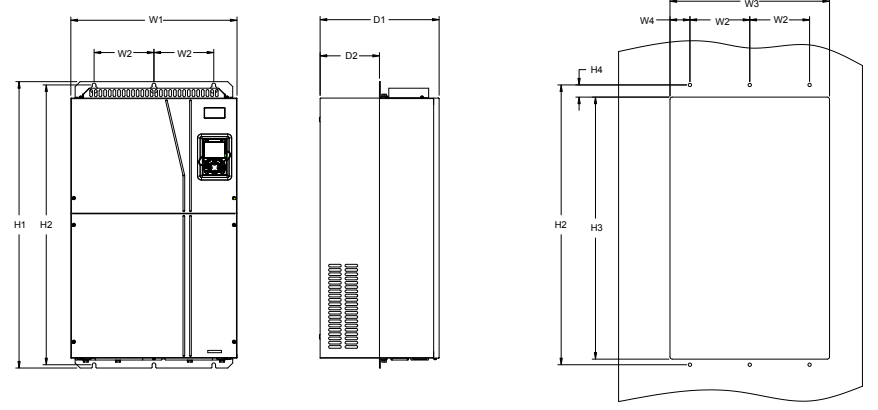

Рис 0.11 Схема фланцевого монтажа ПЧ напряжением 380 В, от 132 до 200 кВт

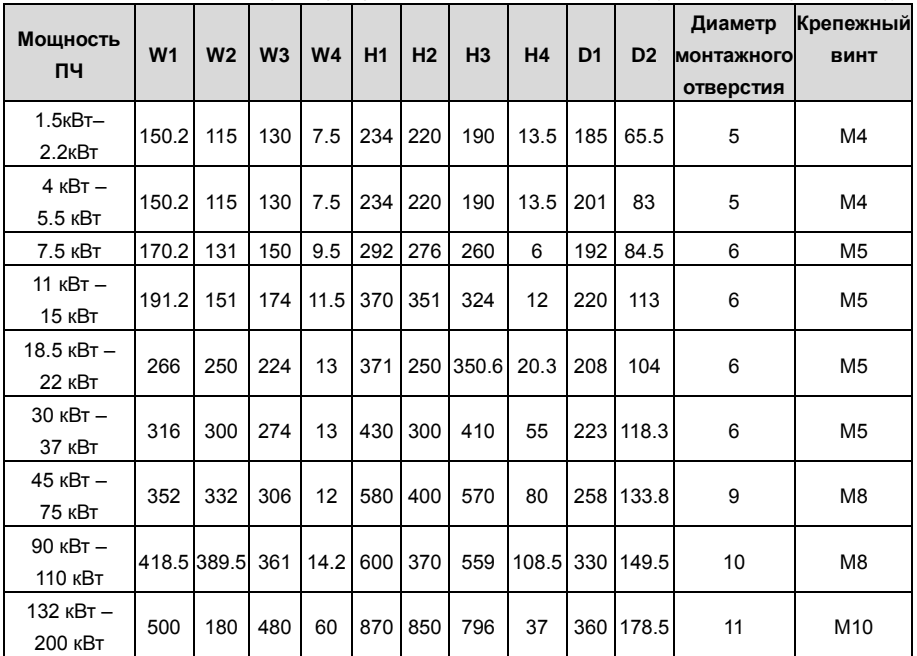

Таблица C.2 Установочные размеры фланцевого монтажа ПЧ 380 В (единица измерения: мм))

## **C.4.3 Размеры для напольной установки**

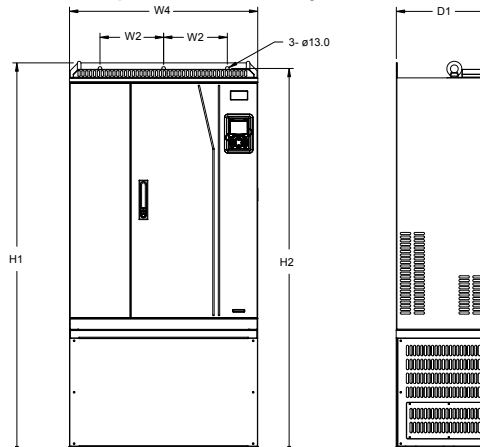

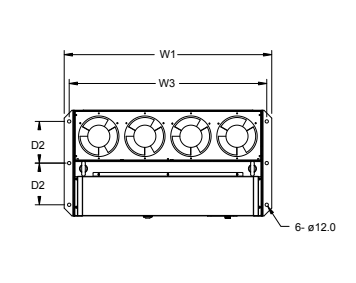

Рис 0.12 Схема для напольного монтажа ПЧ напряжением 380 В, мощностью от 220 до 315 кВт

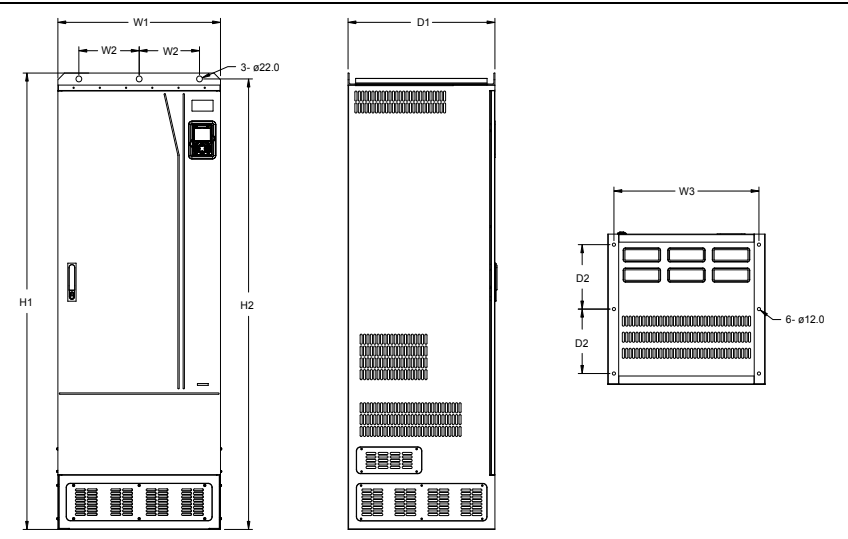

Рис 0.13 Схема для напольного монтажа ПЧ напряжением 380 В, мощностью от 355 до 500 кВт

| Мошность ПЧ   | W <sub>1</sub> | W <sub>2</sub> | W <sub>3</sub> | W <sub>4</sub> | H <sub>1</sub> | <b>H2</b> | D <sub>1</sub> | D <sub>2</sub> | Диаметр<br>монтажного<br><b>ОТВЕРСТИЯ</b> | Крепежный<br><b>ВИНТ</b> |
|---------------|----------------|----------------|----------------|----------------|----------------|-----------|----------------|----------------|-------------------------------------------|--------------------------|
| 220кВт-315кВт | 750            | 230            | 714            | 680            | 1410           | 1390      | 380            | 150            | 13112                                     | M12/M10                  |
| 355кВт-500кВт | 620            | 230            | 572            | -              | 1700           | 1678      | 560            | 240            | 22\12                                     | M20/M10                  |

Таблица C.3. Установочные размеры напольных ПЧ 380 В (единица измерения: мм)

# **С.5 Размеры ПЧ 3фазы 520В (-15%)–690В (+10%)**

## **C.5.1 Размеры для настенного монтажа**

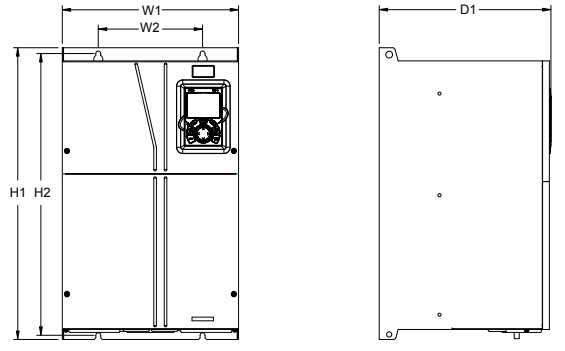

Рис 0.14 Схема настенного монтажа ПЧ 660 В, от 22 до 132 кВт

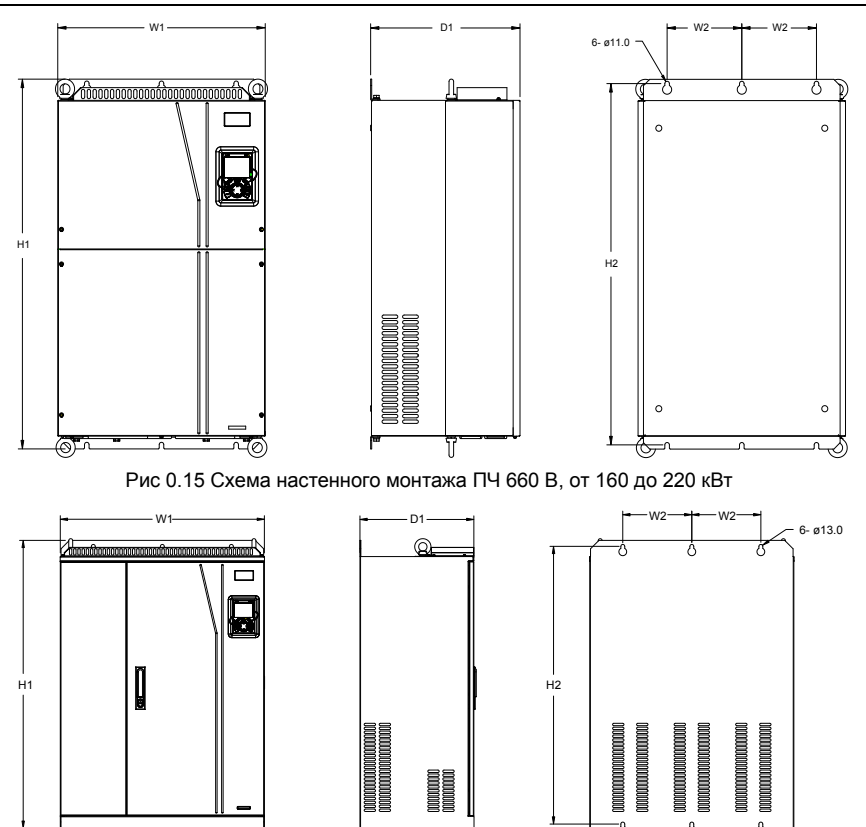

Рис 0.16 Схема настенного монтажа ПЧ 660 В, мощностью от 250 до 355 кВт

Таблица C.4 Габаритные размеры ПЧ 660 В (единица измерения: мм)

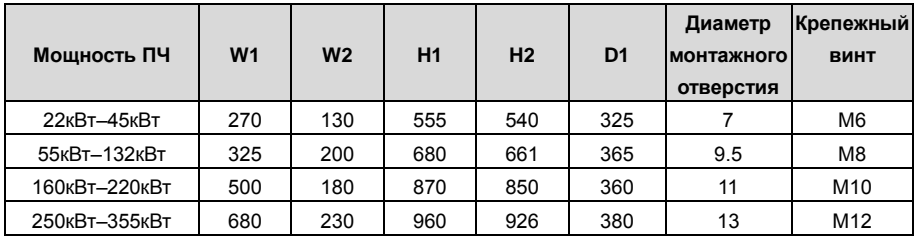

### **C.5.2 Размеры для фланцевого монтажа**

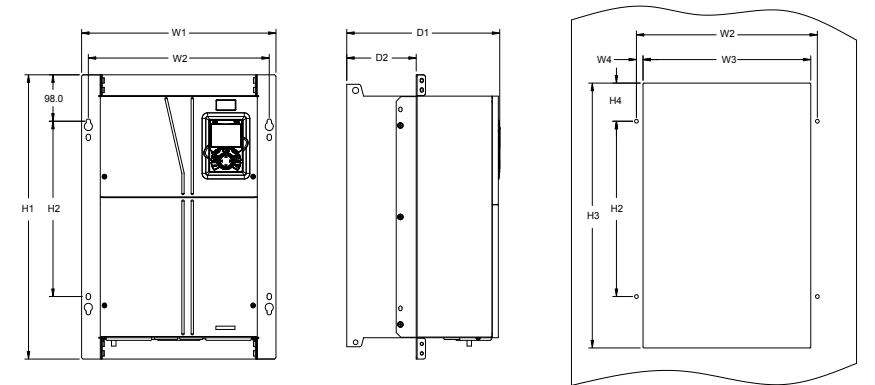

Рис 0.17 Схема ПЧ фланцевого монтажа 660 В, от 22 до 132 кВт

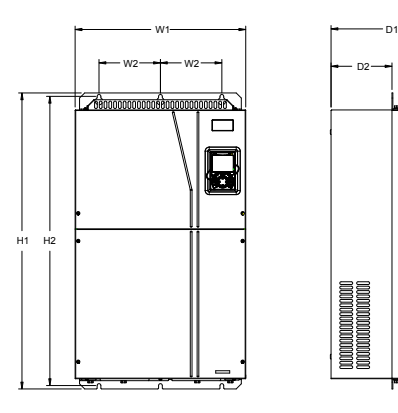

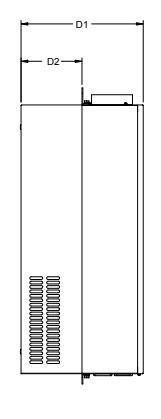

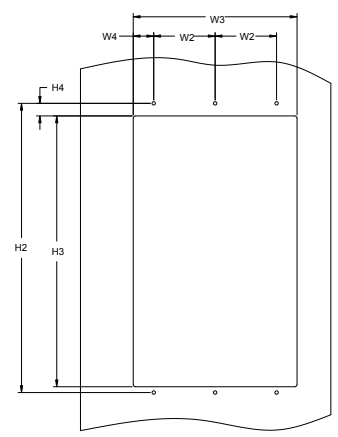

Рис 0.18 Схема ПЧ фланцевого монтажа 660 В, от 160 кВт до 220 кВт

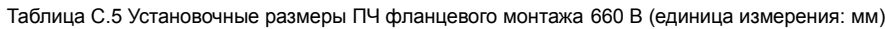

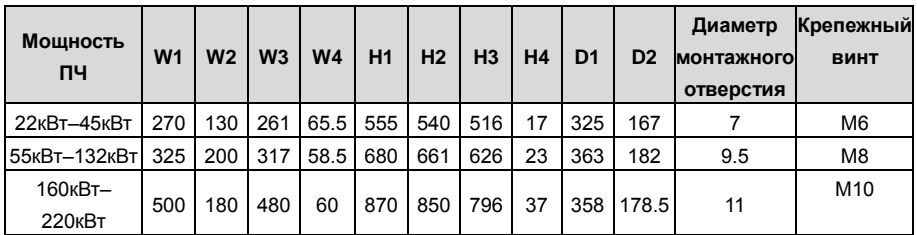

### **C.5.3 Размеры для напольной установки**

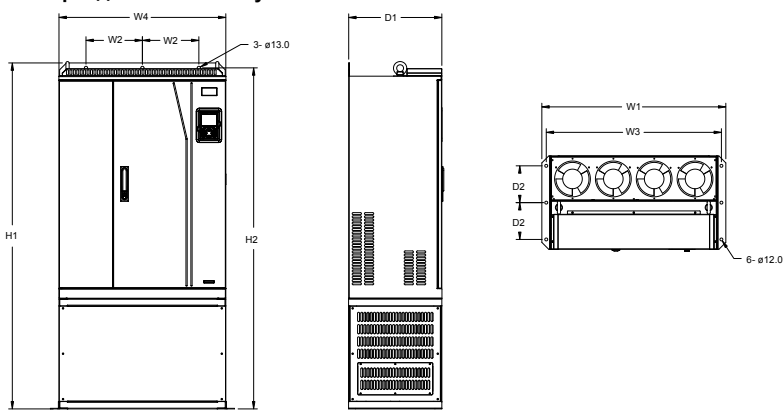

Рис 0.19 Floor installation diagram of inverters of 660 V, 250 to 355 kW

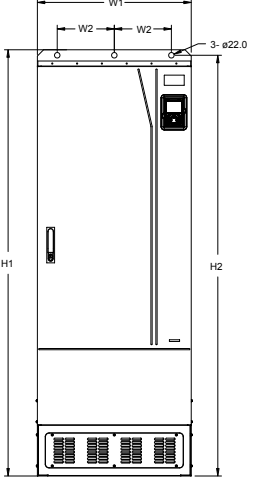

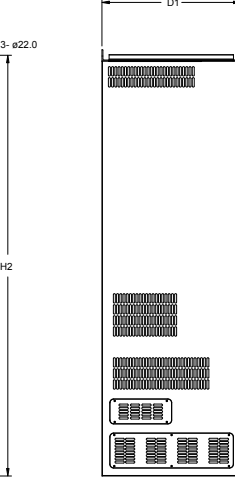

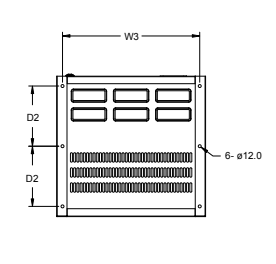

Fig 0.20 Схема для напольного монтажа ПЧ напряжением 660 В, от 400 до 630 кВт

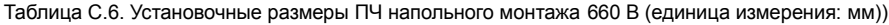

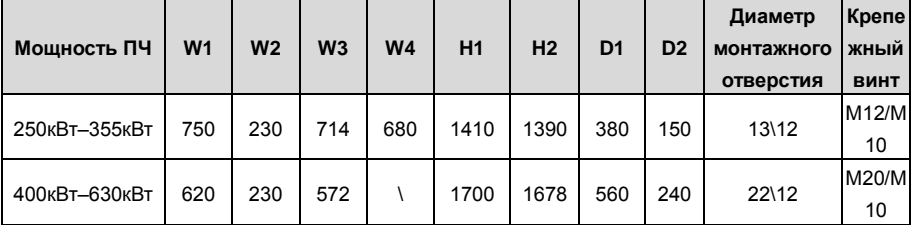

# **Приложение D Дополнительное оборудование**

# **D.1 Содержани е главы**

В этой главе описывается, как выбрать дополнительное оборудование для ПЧ серии Goodrive350.

## **D.2 Подключение дополнительного оборудования**

На следующем рисунке показана внешние подключения ПЧ серии Goodrive350.

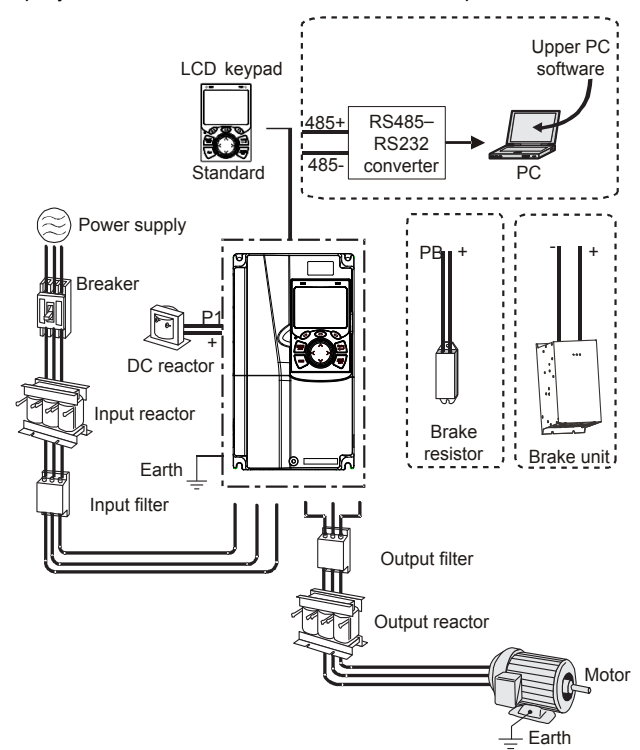

#### **Примечание:**

- 1. ПЧ на 380 В, 37 кВт или ниже оснащены встроенными тормозными устройствами, а ПЧ от 45 кВт до 110 кВт могут быть сконфигурированы с дополнительными встроенными тормозными устройствами.
- 2. ПЧ напряжением 380 В, мощностью от 18,5 до 110 кВт оснащены встроенными реакторами постоянного тока.
- 3. Клеммы P1 оборудованы только для ПЧ напряжением 380 В, 132 кВт или выше, что позволяет напрямую подключать ПЧ к внешним реакторам постоянного тока.
- 4. Клеммы P1 оборудованы для всех ПЧ серии 660 В или выше, что позволяет напрямую

подключать ПЧ к внешним реакторам постоянного тока.

5. Тормозные блоки INVT серии DBU стандартные тормозные блоки. Подробнее см. Руководство по эксплуатации DBU..

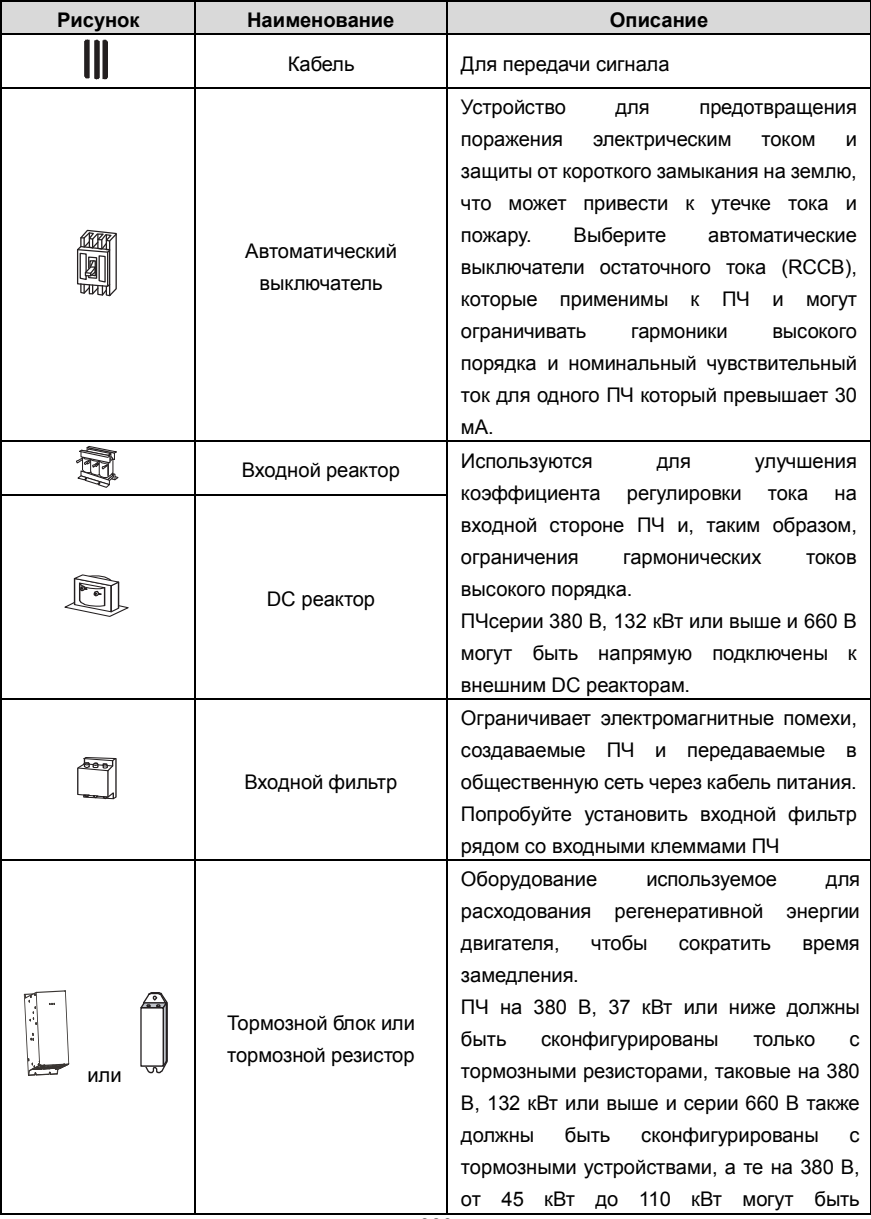

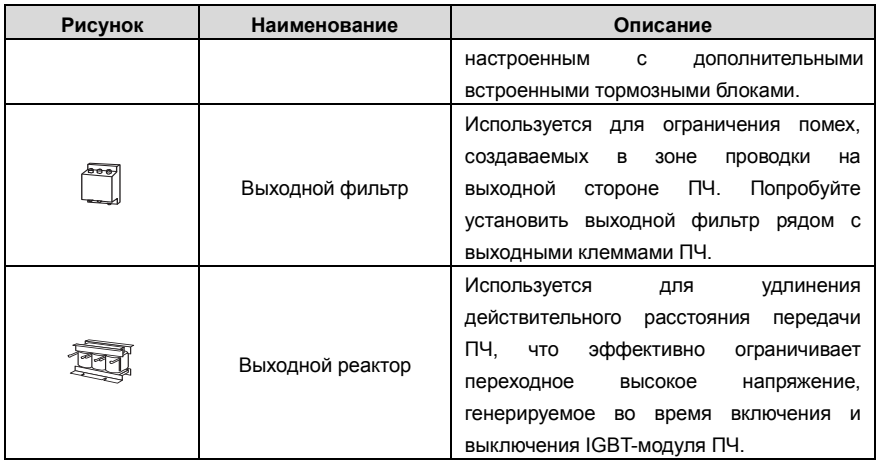

## **D.3 Напряжение питания**

Обратитесь к электрической установке.

 Убедитесь, что класс напряжения ПЧ соответствует классу напряжения сети.

# **D.4 Кабели**

#### **D.4.1 Кабели питания**

Размеры входных силовых кабелей и кабелей двигателя должны соответствовать местным нормам.

• Входные силовые кабели и кабели двигателя должны выдерживать соответствующие токи нагрузки.

• Максимальный температурный запас кабелей двигателя при непрерывной работе не может быть ниже 70 ° C.

• Проводимость заземляющего проводника PE такая же, как и у фазового проводника, то есть площади поперечного сечения одинаковы.

• Подробнее о требованиях к электромагнитной совместимости см. Приложение B «Технические данные».

Чтобы соответствовать требованиям по электромагнитной совместимости, установленным в стандартах CE, вы должны использовать симметричные экранированные кабели в качестве кабелей двигателя (как показано на следующем рисунке).

В качестве входных кабелей могут использоваться четырехжильные кабели, но рекомендуется использовать симметричные экранированные кабели. По сравнению с четырехжильными кабелями симметричные экранированные кабели могут снизить электромагнитное излучение, а также ток и потери в кабелях двигателя.

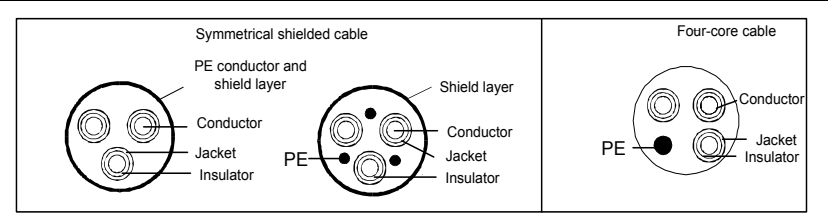

**Примечание:** Если проводимость экранирующего слоя кабелей двигателя не может соответствовать требованиям, необходимо использовать отдельные провода PE.

Для защиты проводников площадь поперечного сечения экранированных кабелей должна быть такой же, как и у фазных проводников, если кабель и проводник изготовлены из материалов одного типа. Это снижает сопротивление заземления и, следовательно, улучшает непрерывность сопротивления.

Для эффективного ограничения излучения и проводимости радиочастотных (РЧ) помех проводимость экранированного кабеля должна составлять не менее 1/10 от проводимости фазового проводника. Это требование может быть хорошо выполнено с помощью медного или алюминиевого защитного слоя. На следующем рисунке показано минимальное требование к кабелям двигателя и ПЧ. Кабель должен состоять из слоя медных полос в форме спирали. Чем плотнее экранирующий слой, тем эффективнее ограничиваются электромагнитные помехи.

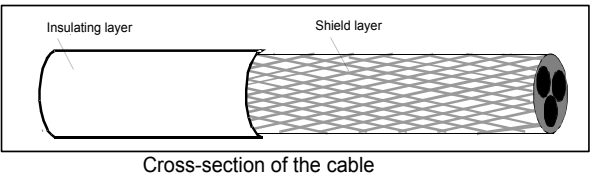

#### **D.4.2 Кабели цепей управления**

Все аналоговые кабели управления и кабели, используемые для ввода частоты, должны быть экранированными. Аналоговые сигнальные кабели должны быть витыми парами с двойным экраном (как показано на рисунке а). Используйте одну отдельную экранированную витую пару для каждого сигнала. Не используйте один и тот же провод заземления для разных аналоговых сигналов.

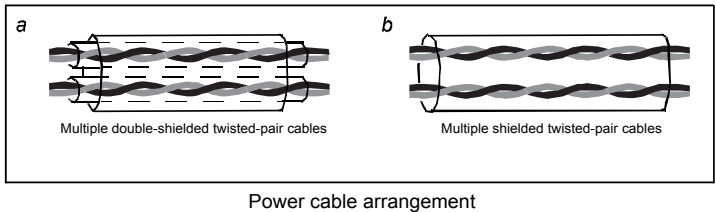

Для цифровых сигналов низкого напряжения рекомендуются кабели с двойным экраном, но

также могут использоваться экранированные или неэкранированные витые пары (как показано на рисунке b). Однако для частотных сигналов можно использовать только экранированные кабели.

Релейные кабели должны быть с металлическими плетеными экранирующими слоями.

Клавиатуры должны быть подключены с помощью сетевых кабелей. В сложных электромагнитных условиях рекомендуется использовать экранированные сетевые кабели.

**Примечание:** Аналоговые и цифровые сигналы не могут использовать одни и те же кабели, и их кабели должны быть расположены отдельно.

Не проводите тесты на долговечность и сопротивление изоляции, такие как тесты на высоковольтную изоляцию или использование мегаметра для измерения сопротивления изоляции ПЧ или его компонентов. Перед поставкой проводились испытания на изоляцию и выдерживание напряжения между главной цепью и шасси каждого ПЧ. Кроме того, внутри инверторов сконфигурированы схемы ограничения напряжения, которые могут автоматически отключать испытательное напряжение.

**Примечание: Перед подключением проверьте условия изоляции входного силового кабеля ПЧ в соответствии с местными правилами.**

# **D.4.2.1 AC 3 фазы 380В (-15%)–440В (+10%)**

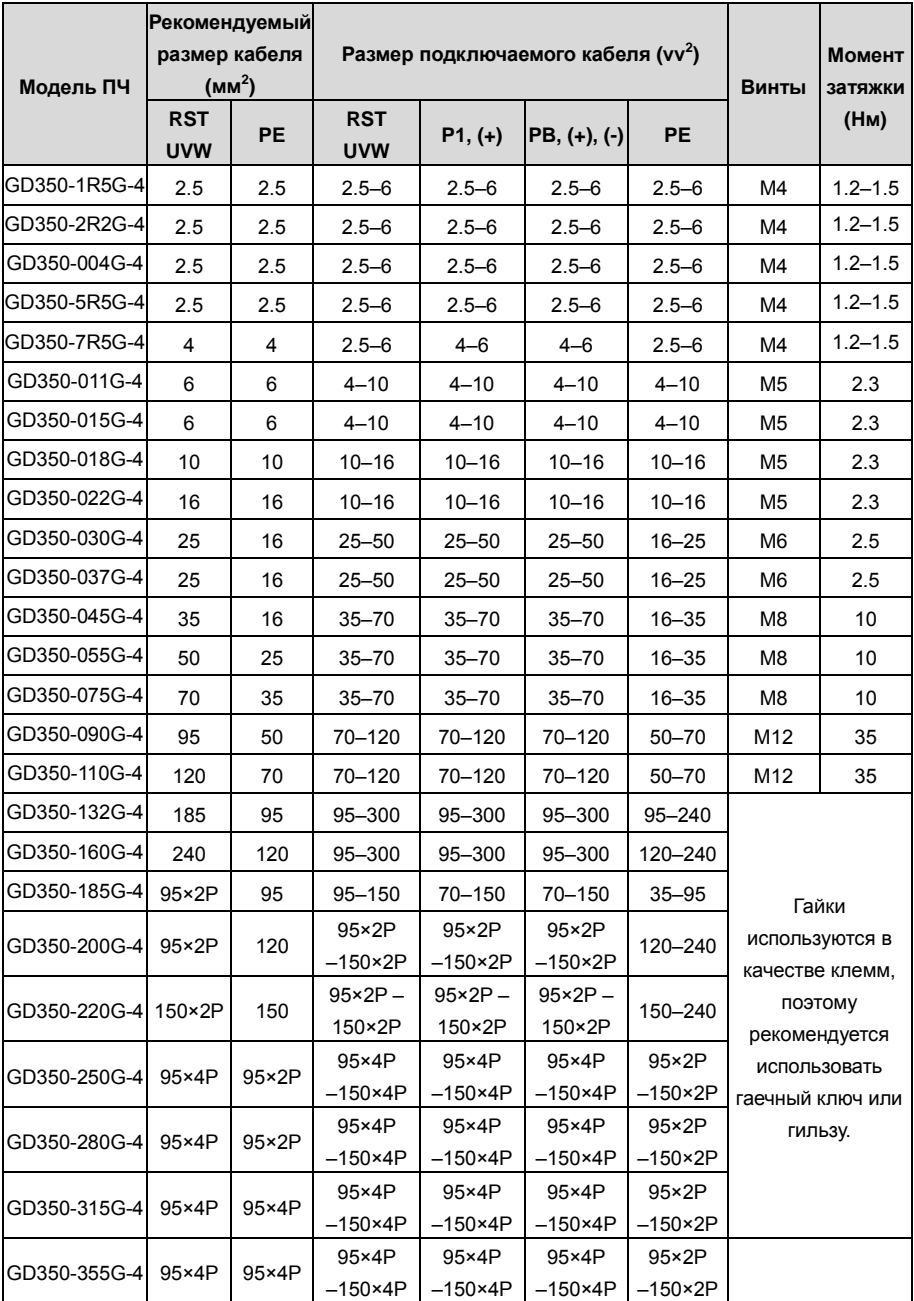

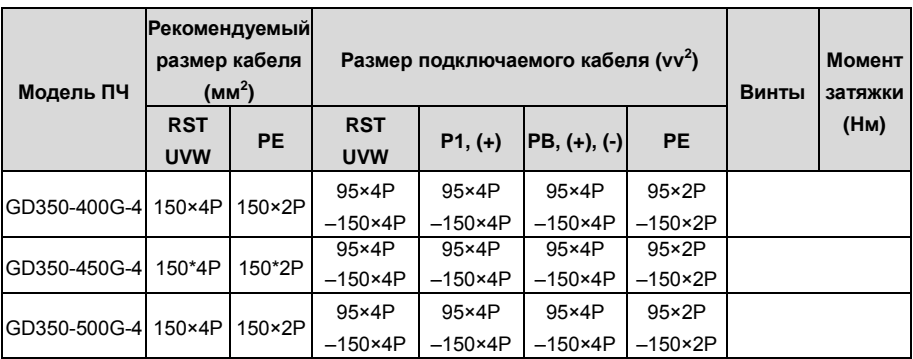

#### **Примечание:**

**1. Кабели с размерами, рекомендованными для главной цепи, могут использоваться в сценариях, где температура окружающей среды ниже 40 ° C, длина проводов меньше 100 м, а ток - это номинальный ток.**

2. **Клеммы P1, (+) и (-) используются для подключения к реакторам постоянного тока и тормозным аксессуарам.**

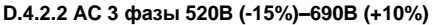

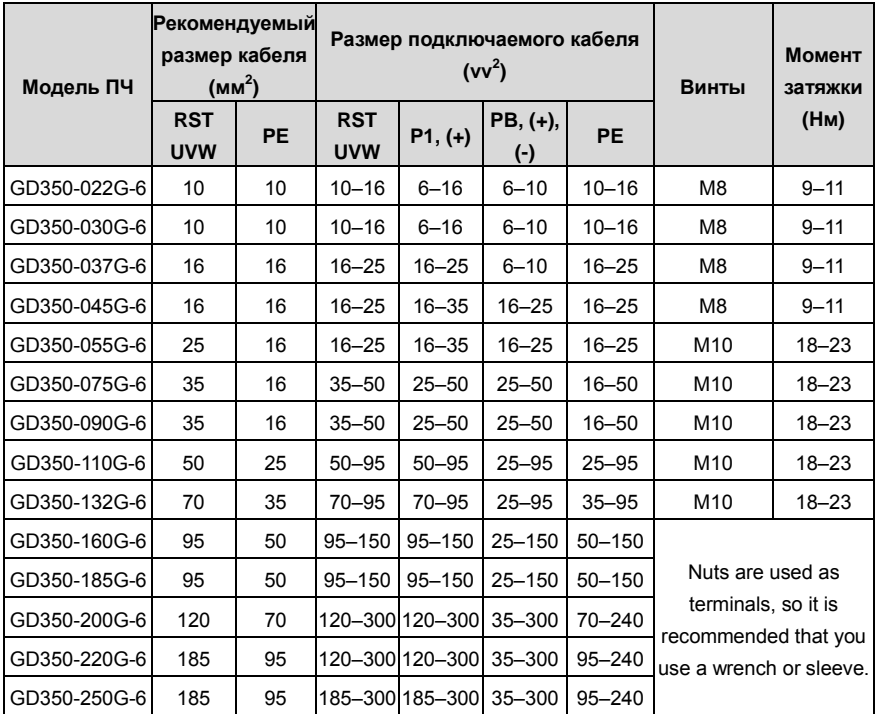

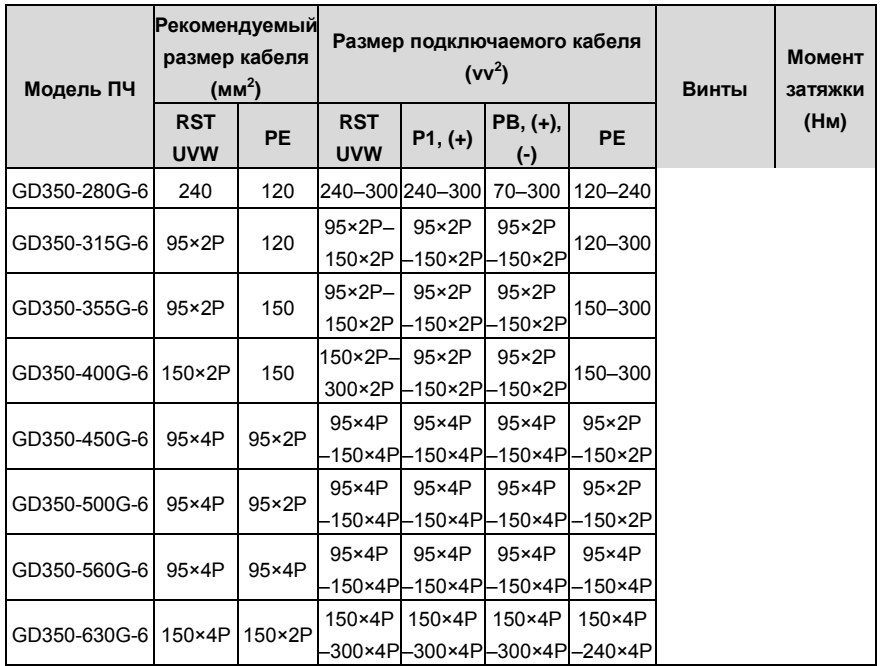

**Примечание:**

- **1. Кабели с размерами, рекомендованными для главной цепи, могут использоваться в применениях, где температура окружающей среды ниже 40 ° C, длина проводов меньше 100 м, а ток - это номинальный ток.**
- 2. **Клеммы P1, (+) и (-) используются для подключения к реакторам постоянного тока и тормозным аксессуарам.**

#### **D.4.3 Расположение кабелей**

Кабели двигателя должны быть расположены вдали от других кабелей. Кабели двигателя нескольких инверторов могут быть расположены параллельно. Рекомендуется размещать кабели двигателя, входные кабели питания и кабели управления отдельно в разных лотках. Выход dU / dt ПЧ может увеличить электромагнитные помехи на других кабелях. Не размещайте другие кабели и кабели двигателя параллельно.

Если контрольный кабель и кабель питания должны пересекаться друг с другом, убедитесь, что угол между ними составляет 90 градусов.

Кабельные лотки должны быть правильно подключены и заземлены. Алюминиевые лотки могут реализовывать местный эквипотенциал.

На следующем рисунке показаны требования к расстоянию расположения кабелей.

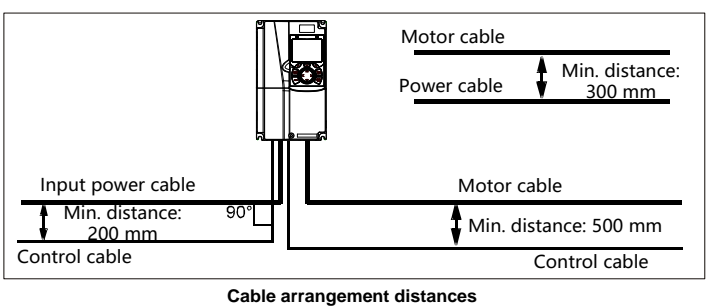

#### **D.4.4 Проверка изоляции**

Проверьте двигатель и условия изоляции кабеля двигателя перед запуском двигателя.

1. Убедитесь, что кабель двигателя подключен к двигателю, а затем отсоедините кабель двигателя от выходных клемм U, V и W ПЧ.

2. Используйте мегаметр 500 В постоянного тока для измерения сопротивления изоляции между каждым фазным проводником и проводом защитного заземления. Подробнее о сопротивлении изоляции двигателя см. описание, предоставленное производителем.

Примечание. Сопротивление изоляции уменьшается, если внутри двигателя влажно. Если он может быть влажным, необходимо высушить двигатель, а затем снова измерить сопротивление изоляции.

### **D.5 Автоматический выключатель и электромагнитный контактор**

Вам необходимо добавить предохранитель для предотвращения перегрузки.

Вам необходимо настроить автоматический выключатель в литом корпусе (MCCB) между источником питания переменного тока и ПЧ. Выключатель должен быть заблокирован в открытом состоянии, чтобы облегчить установку и осмотр. Мощность выключателя должна быть в 1,5-2 раза выше номинального тока ПЧ.

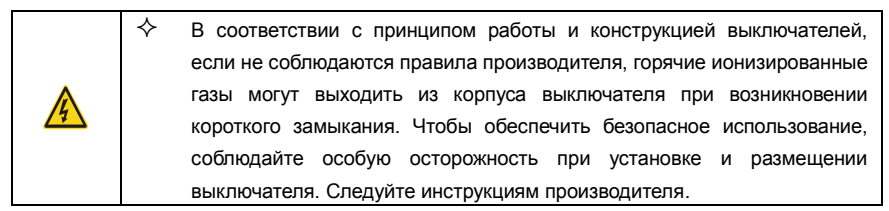

Для обеспечения безопасности вы можете установить электромагнитный контактор на входной стороне для управления включением и отключением питания основной цепи, чтобы входное питание ПЧ можно было эффективно отключить при возникновении сбоя системы.

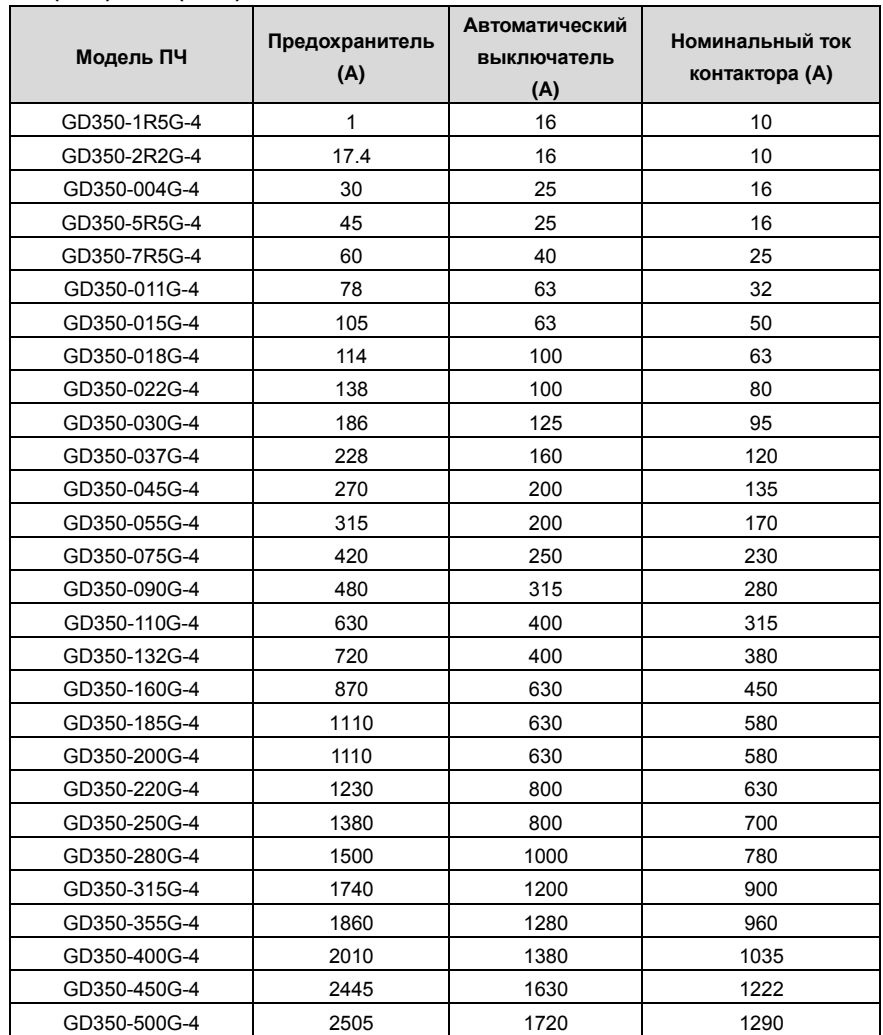

**D.5.1 Автоматические выключатели и электромагнитные контакторы для AC 3 фазы 380В (-15%)–440В (+10%)**

**Примечание: Спецификации описанные в предыдущей таблице, являются идеальными значениями. Вы можете выбрать на основе реальных рыночных условий, но старайтесь не использовать те, которые имеют более низкие значения.**

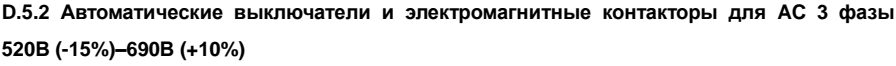

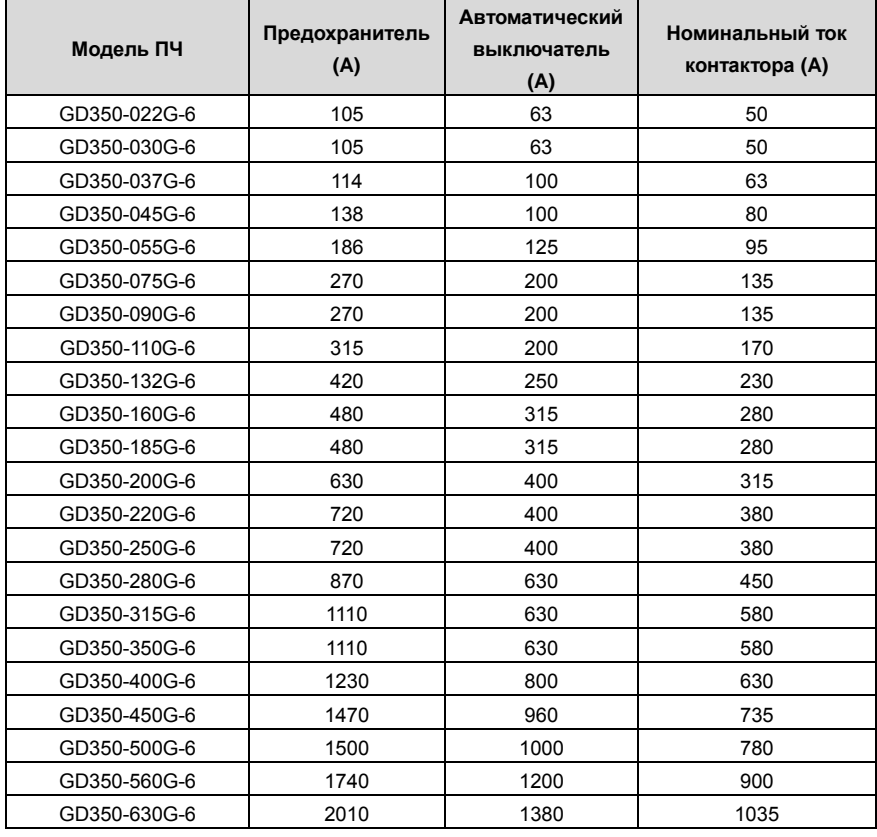

**Примечание: Спецификации описанные в предыдущей таблице, являются идеальными значениями. Вы можете выбрать на основе реальных рыночных условий, но старайтесь не использовать те, которые имеют более низкие значения.**
## **D.6 Реакторы**

Когда напряжение в сети высокое, переходный большой ток, который течет во входную цепь питания, может повредить компоненты выпрямителя. Вам необходимо настроить реактор переменного тока на входной стороне, что также может улучшить коэффициент регулировки тока на входной стороне.

Когда расстояние между ПЧ и двигателем превышает 50 м, паразитная емкость между длинным кабелем и землей может вызвать большой ток утечки, и часто может срабатывать защита от перегрузки по току ПЧ. Чтобы этого не происходило и не повредили изолятор двигателя, необходимо произвести компенсацию, добавив выходной реактор. Если для управления несколькими двигателями используется ПЧ, примите во внимание общую длину кабелей двигателя (то есть сумму длин кабелей двигателя). Если общая длина превышает 50 м, выходной реактор должен быть добавлен на выходной стороне ПЧ. Если расстояние между ПЧ и двигателем составляет от 50 до 100 м, выберите реактор в соответствии со следующей таблицей. Если расстояние превышает 100 м, обратитесь к специалистам службы технической поддержки INVT.

DC реакторы могут быть напрямую подключены к ПЧ на 380 В, 132 кВт или выше и серии 660 В. DC реакторы могут улучшить коэффициент мощности, избежать повреждения мостовых выпрямителей, вызванного большим входным током ПЧ, когда подключены трансформаторы большой мощности, а также избежать повреждения цепи выпрямления, вызванного гармониками, генерируемыми переходными процессами или фазовыми перепадами напряжения в сети и контролировать нагрузку.

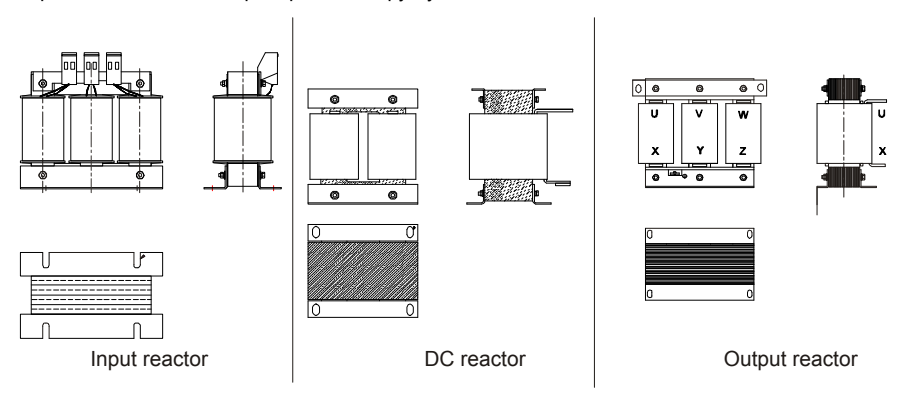

#### **D.6.1 Реакторы для AC 3 фазы 380В (-15%)–440В (+10%)**

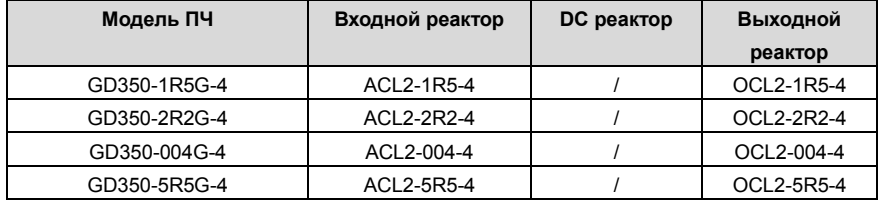

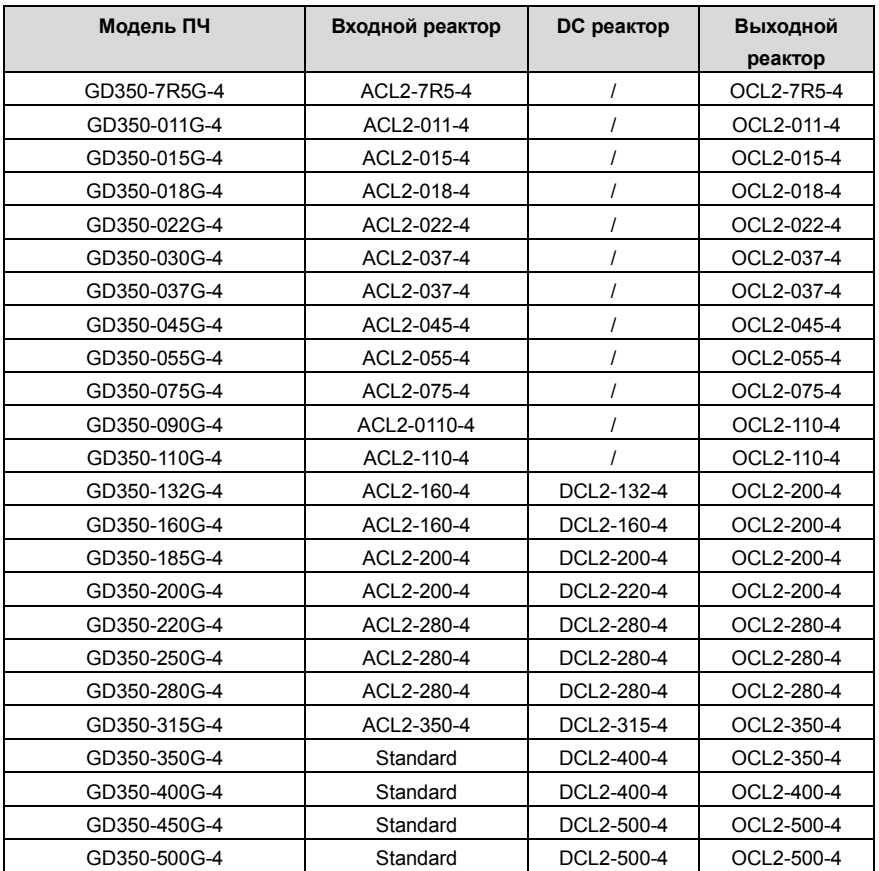

**Примечание:**

- **1. Номинальное падение входного напряжения на входных реакторах составляет 2% ± 15%.**
- **2. Коэффициент регулировки тока на входной стороне инвертора превышает 90% после настройки реактора постоянного тока.**
- **3. Номинальное падение выходного напряжения выходных реакторов составляет 1% ± 15%.**
- 4. **В предыдущей таблице описаны внешние аксессуары. Вы должны указать те, которые вы выбираете при покупке аксессуаров**.

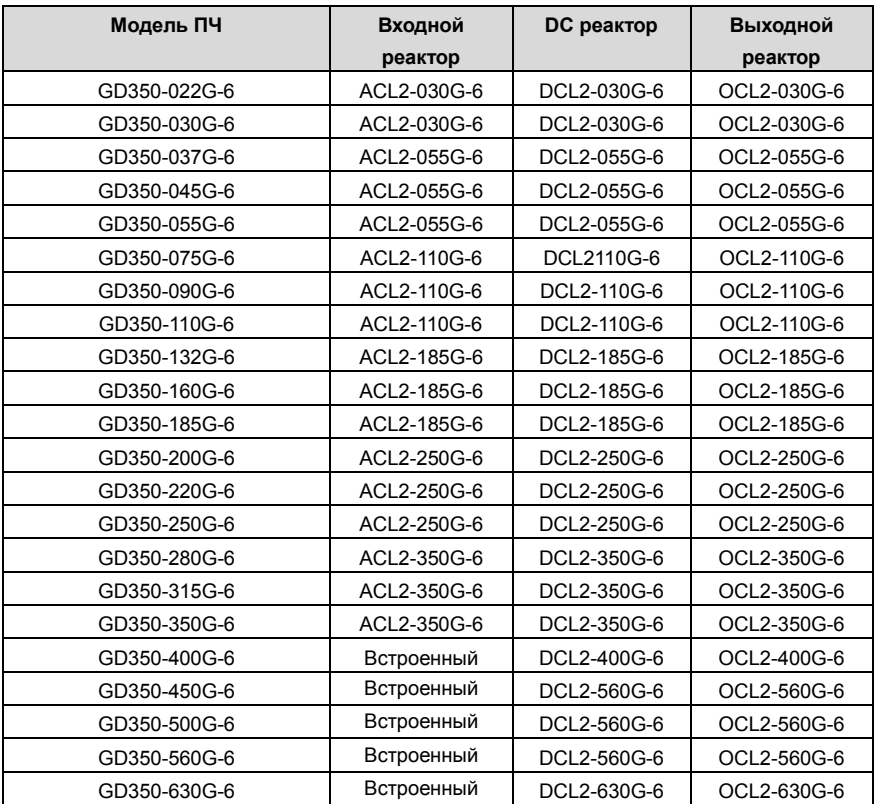

#### **D.6.2 Реакторы для AC 3 фазы 520В (-15%)–690В (+10%)**

**Примечание:**

- **1. Номинальное падение входного напряжения на входных реакторах составляет 2% ± 15%.**
- **2. Коэффициент регулировки тока на входной стороне инвертора превышает 90% после настройки реактора постоянного тока.**
- **3. Номинальное падение выходного напряжения выходных реакторов составляет 1% ± 15%.**
- 4. **В предыдущей таблице описаны внешние аксессуары. Вы должны указать те, которые вы выбираете при покупке аксессуаров**.

## **D.7 Фильтры**

J10 не подключен на заводе-изготовителе для ПЧ 380 В (≤ 110 кВт). Подключите J10 в комплекте с руководством, если требования уровня C3 должны быть выполнены;

J10 подключен на заводе для ПЧ 380 В (≥ 132 кВт), все из которых соответствуют требованиям уровня C3.

### **Примечание:**

**Отключите J10 в следующих ситуациях:**

**1. Фильтр ЭМС применим к сетке с заземлением нейтрали. Если он используется для сетевой системы ИТ (т. Е. Системы с нейтральной заземленной сетью), отсоедините J10.**

**2. Если защита от утечки происходит во время настройки выключателя остаточного тока, отсоедините J10**.

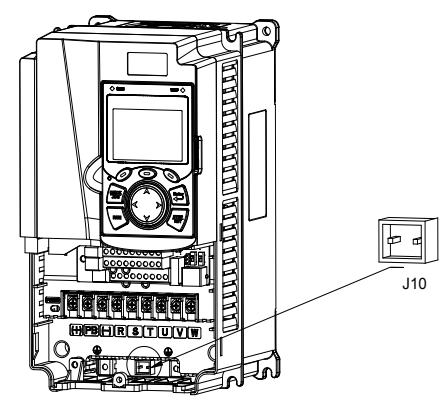

**Примечание. Не подключайте фильтры C3 в системах электропитания ИТ.**

**Фильтры помех на входной стороне могут уменьшить помехи инверторов (при их использовании) на окружающих устройствах.**

**Шумовые фильтры на выходной стороне могут уменьшить радиопомехи, вызванные кабелями между инверторами и двигателями, а также ток утечки проводящих проводов.**

**INVT предоставляет пользователям фильтры на выбор**.

#### **D.7.1 Описание модели фильтра**

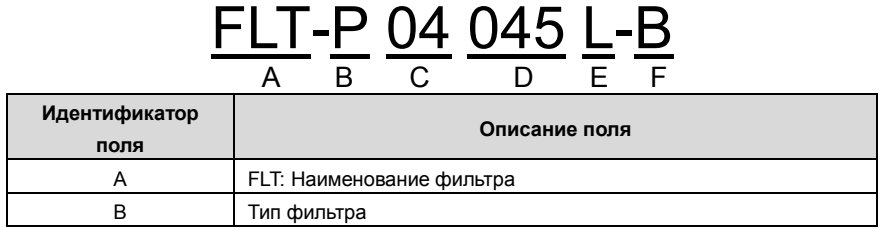

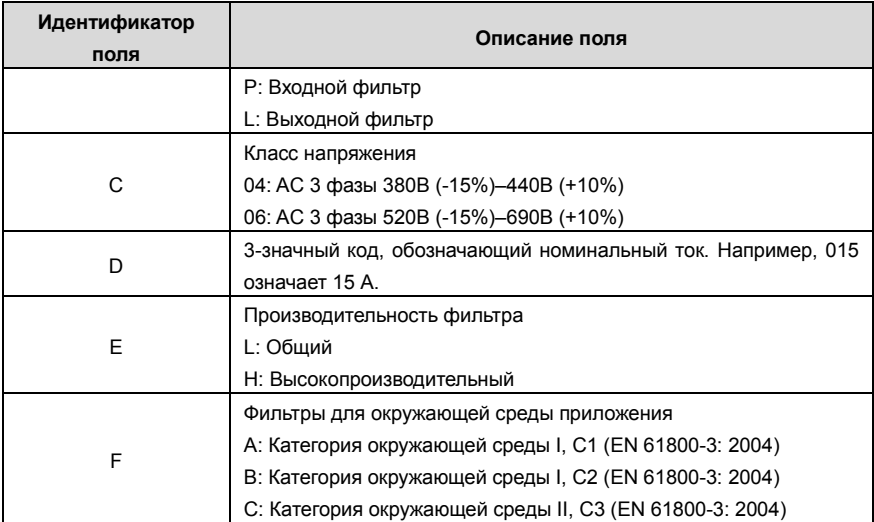

**D.7.2 Фильтры для AC 3 фазы 380В (-15%)–440А (+10%)**

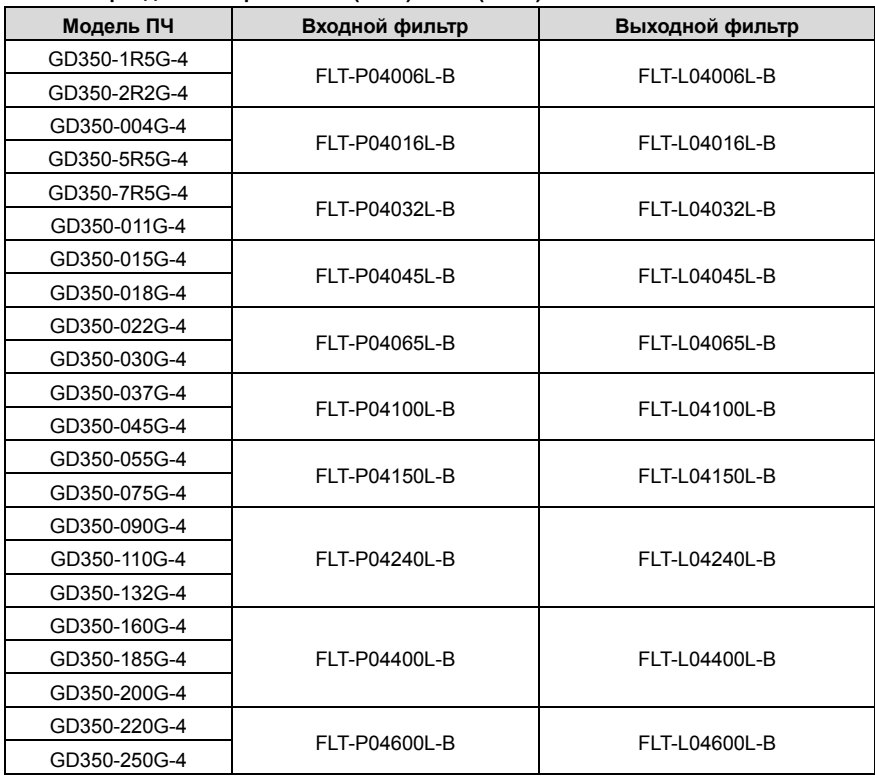

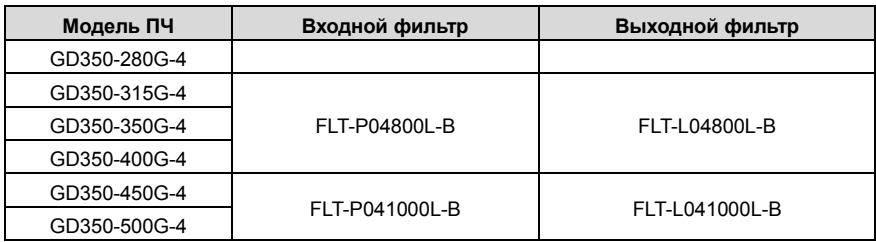

**Примечание:**

**1. Входной EMI соответствует требованиям C2 после настройки входного фильтра.**

**2. В предыдущей таблице описаны внешние аксессуары. Вы должны указать те, которые вы выбираете при покупке аксессуаров.**

## **D.7.3 Фильтры для AC 3 фазы 520В (-15%)–690В (+10%)**

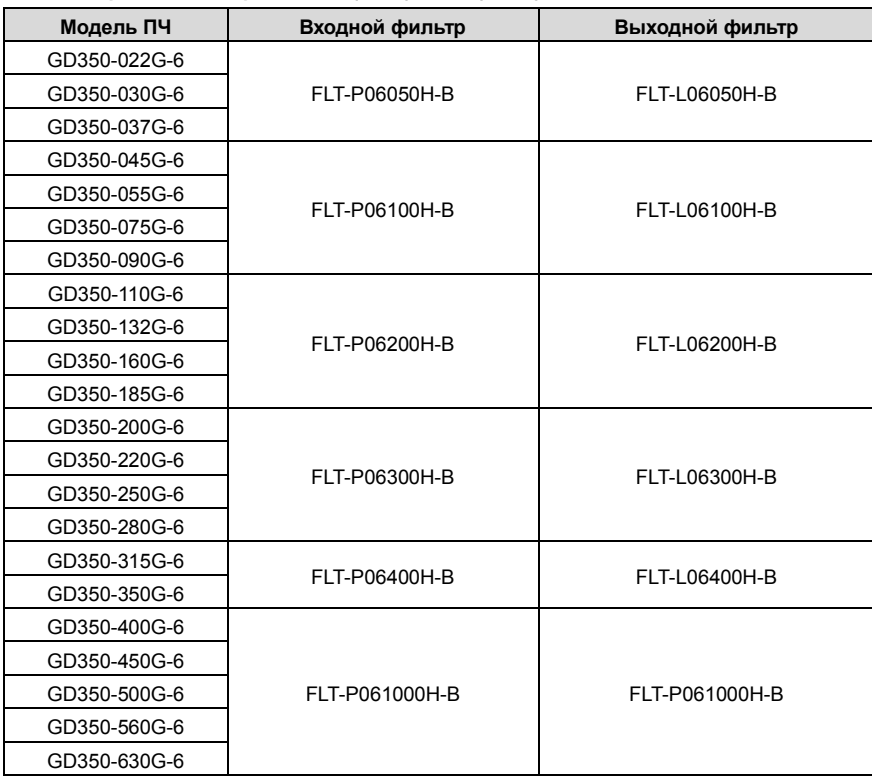

**Примечание:**

**1. Входной EMI соответствует требованиям C2 после настройки входного фильтра.**

**2. В предыдущей таблице описаны внешние аксессуары. Вы должны указать те,** 

#### которые вы выбираете при покупке аксессуаров.

#### **D.8 Системы торможения**

#### **D.8.1 Выбор тормозных компонентов**

Когда ПЧ, приводящий в действие высокоинерционную нагрузку, замедляется или должен резко замедляться, двигатель работает в состоянии генерирования мощности и передает энергию, несущую нагрузку, в цепь постоянного тока ПЧ, вызывая повышение напряжения на шине инвертора. Если напряжение на шине превышает определенное значение, ПЧ сообщает об ошибке перенапряжения. Чтобы этого не случилось, необходимо настроить компоненты тормозов.

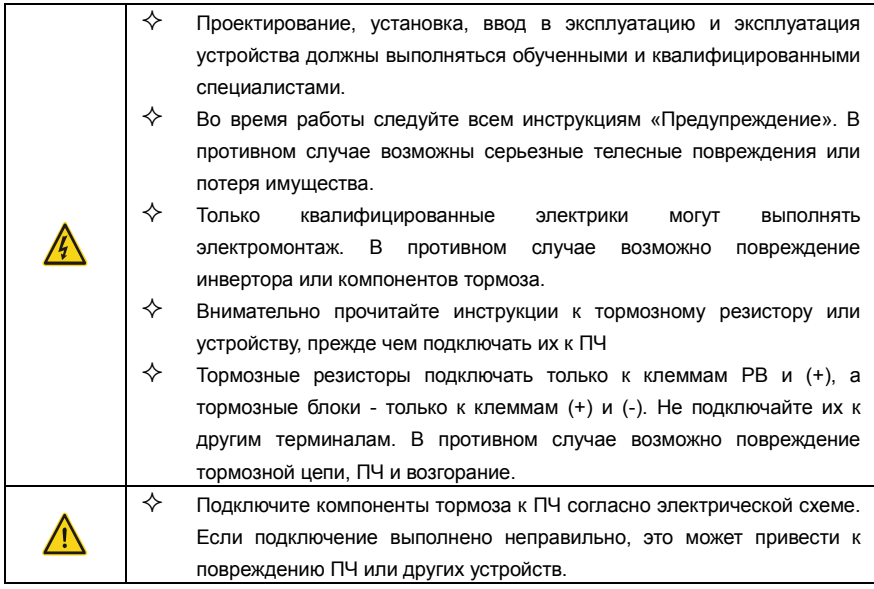

## D.8.1.1 Модули торможения для АС 3 фазы 380В (-15%)-440В (+10%)

ПЧ серии Goodrive350 напряжением 380 В, 37 кВт или ниже оснащены встроенными тормозными устройствами, а ПЧ напряжением 380 В, 45 кВт или выше должны быть настроены с внешними тормозными устройствами. ПЧ от 45 кВт до 110 кВт могут быть сконфигурированы с дополнительными встроенными тормозными блоками, а после конфигурирования встроенного тормозного блока к модели ПЧ добавляется суффикс «-В», например, GD350-045G-4-B. Выберите тормозные резисторы в соответствии с конкретными требованиями (такими как тормозной момент и требования к использованию тормоза) на месте.

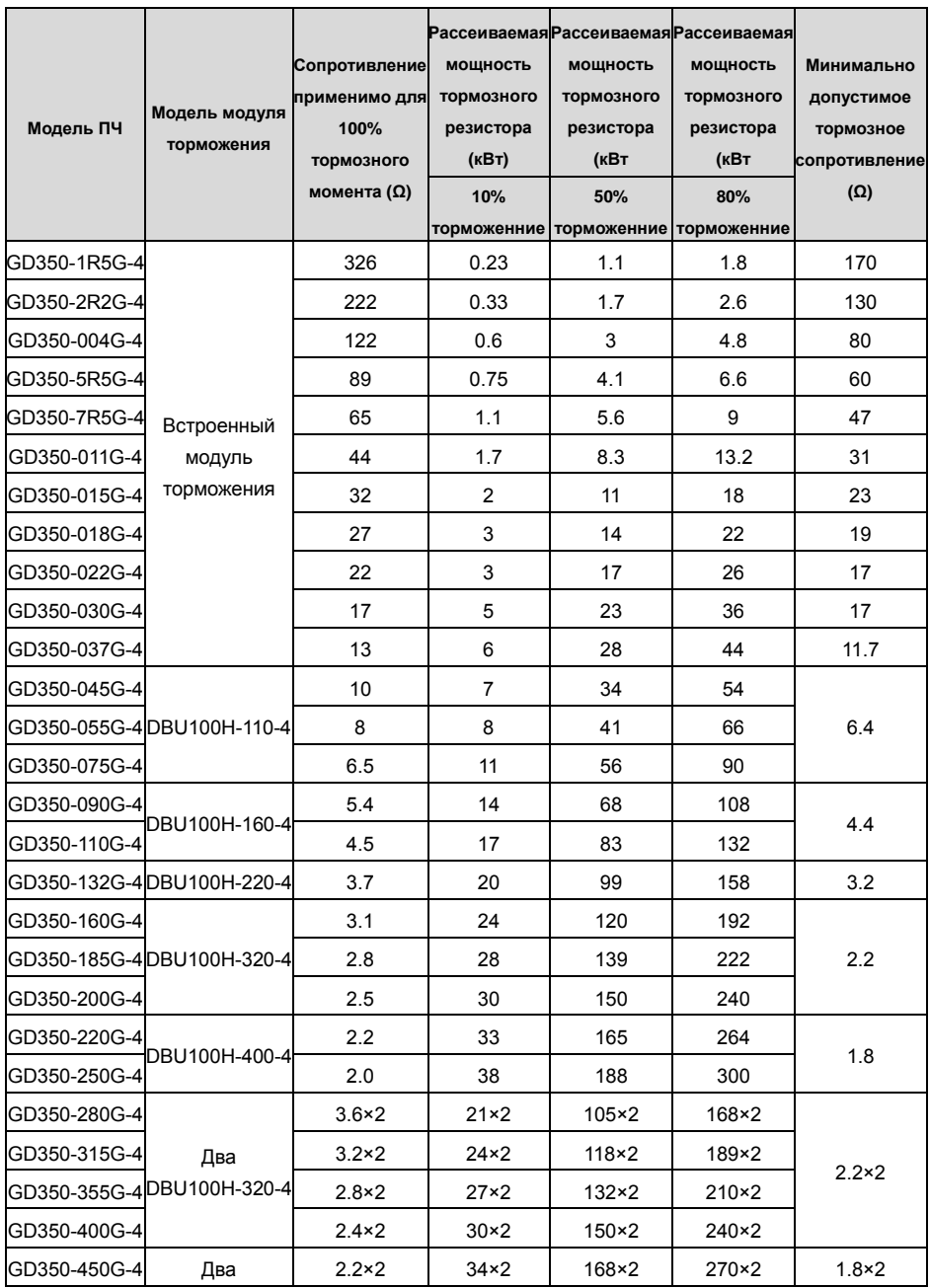

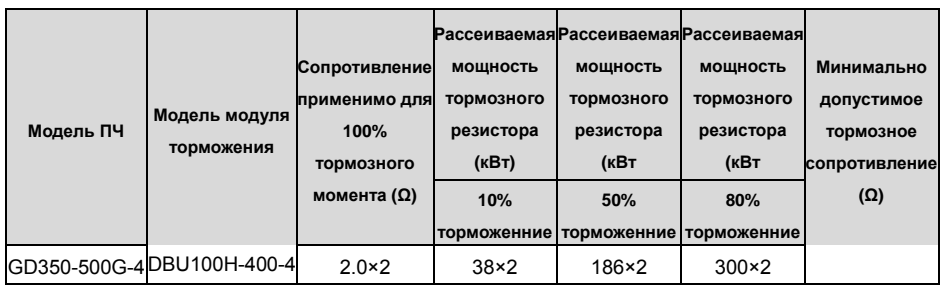

**Примечание:**

**1. Выберите тормозные резисторы в соответствии с данными сопротивления и мощности, предоставленными нашей компанией.**

**2. Тормозной резистор может увеличить тормозной момент ПЧ. В предыдущей таблице описаны сопротивление и мощность для 100% тормозного момента, 10% использования тормоза, 50% использования тормоза и 80% использования тормоза. Вы можете выбрать тормозную систему в зависимости от фактических условий эксплуатации.**

**3. При использовании внешнего тормозного блока, правильно установите класс напряжения тормоза тормозного блока, руководствуясь руководством к динамическому тормозному блоку. Если класс напряжения установлен неправильно, ПЧ может работать неправильно.**

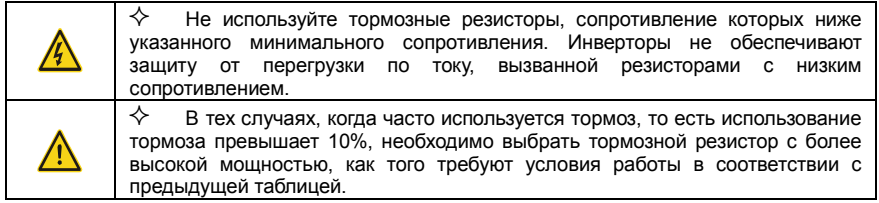

## **D.8.1.2 Модули торможения для AC 3 фазы 520В (-15%)–690В (+10%)**

Внешние тормозные блоки должны быть сконфигурированы для инверторов серии Goodrive350 на 660 В. Выберите тормозные резисторы в соответствии с конкретными требованиями (такими как тормозной момент и требования к использованию тормоза) на месте.

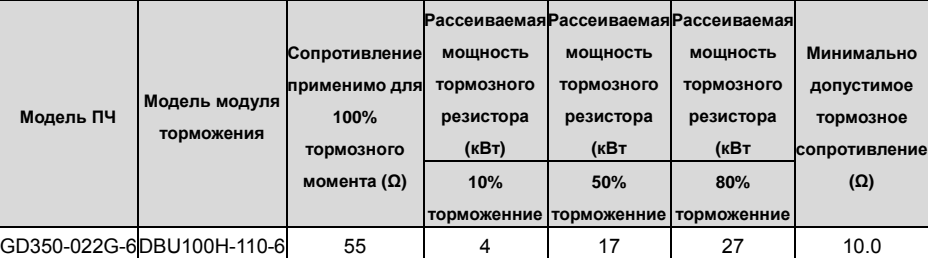

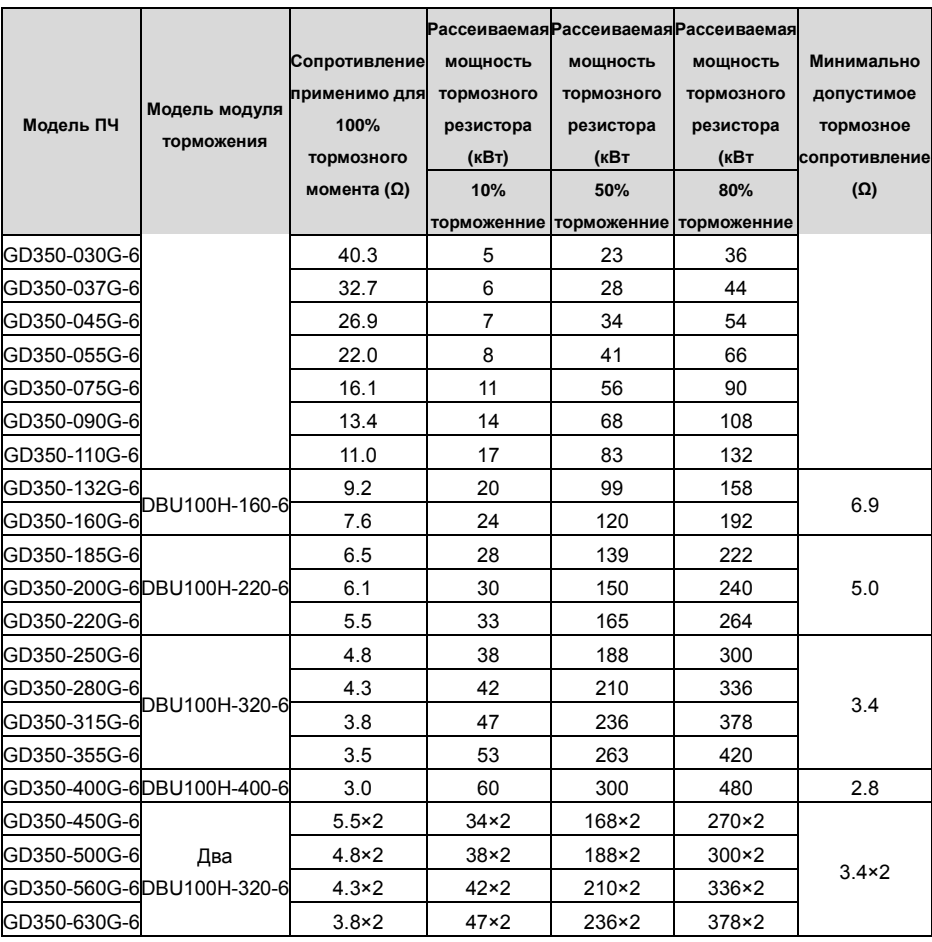

#### **Примечание:**

**1. Выберите тормозные резисторы в соответствии с данными сопротивления и мощности, предоставленными нашей компанией.**

**2. Тормозной резистор может увеличить тормозной момент ПЧ. В предыдущей таблице описаны сопротивление и мощность для 100% тормозного момента, 10% использования тормоза, 50% использования тормоза и 80% использования тормоза. Вы можете выбрать тормозную систему в зависимости от фактических условий эксплуатации.**

**3. При использовании внешнего тормозного блока, правильно установите класс напряжения тормоза тормозного блока, руководствуясь руководством к динамическому тормозному блоку. Если класс напряжения установлен неправильно, ПЧ может работать некорректно.**

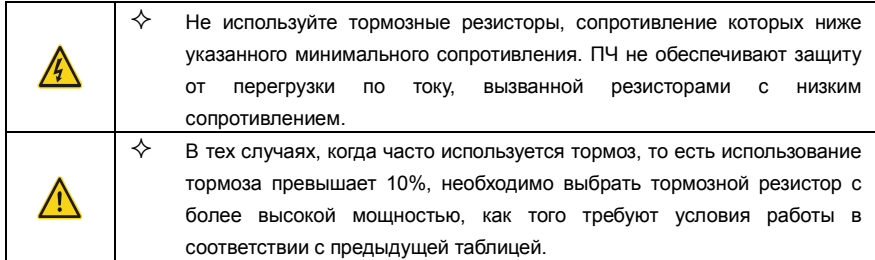

#### **D.8.2 Выбор кабелей для тормозных резисторов**

Кабели тормозного резистора должны быть экранированными.

## **D.8.3 Установка тормозного резистора**

Все резисторы должны быть установлены в местах с хорошими условиями охлаждения.

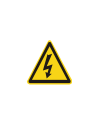

 $\diamondsuit$  Материалы вблизи тормозного резистора или тормозного блока должны быть невоспламеняющимися. Температура поверхности резистора высокая. Воздух, вытекающий из резистора, имеет сотни градусов Цельсия. Не допускайте контакта любых материалов с резистором.

Установка тормозных резисторов

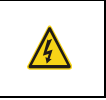

 $\diamondsuit$  Для ПЧ напряжением 380 В, 37 кВт или ниже требуются только внешние тормозные резисторы.PB and (+) are the terminals for connecting brake resistors.

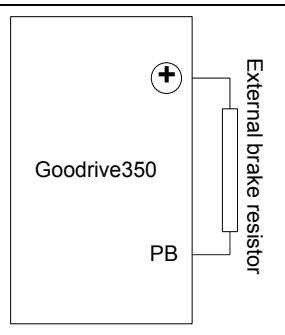

Установка тормозных модулей

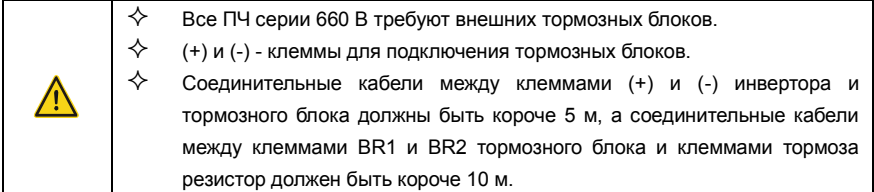

На следующем рисунке показано подключение одного преобразователя к блоку динамического торможения.

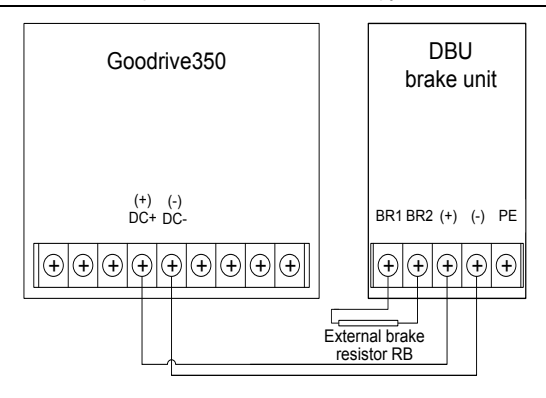

# Приложение E Описание функций STO

Стандарты: МЭК 61508-1, МЭК 61508-2, МЭК 61508-3, МЭК 61508-4, МЭК 62061, ИСО 13849-1 и МЭК 61800-5-2

Вы можете включить функцию безопасного отключения крутящего момента (STO), чтобы предотвратить неожиданные пуски, когда основной источник питания ПЧ не выключен. Функция STO отключает выход привода, отключая сигналы ПЧ, чтобы предотвратить неожиданные пуски двигателя (см. следующий рисунок). После включения функции STO вы можете выполнять некоторые операции (например, неэлектрическая очистка в токарной промышленности) и обслуживать неэлектрические компоненты устройства без отключения привода.

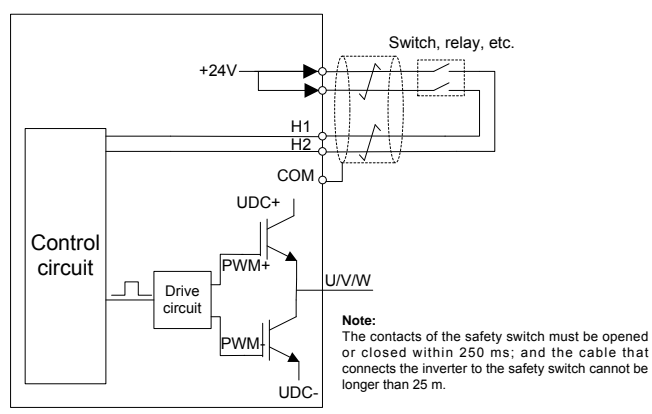

# Е.1 Таблица функциональной логики STO

The following table describes the input states and corresponding faults of the STO function.

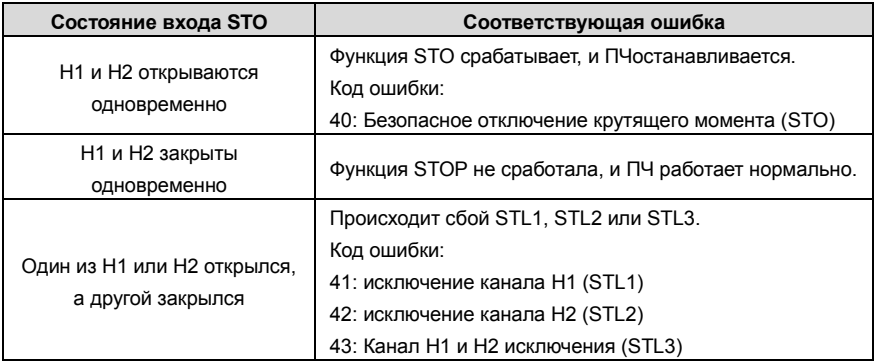

## Е.2 описание задержки канала STO

Следующая таблица описывает задержку запуска и индикации каналов STO.

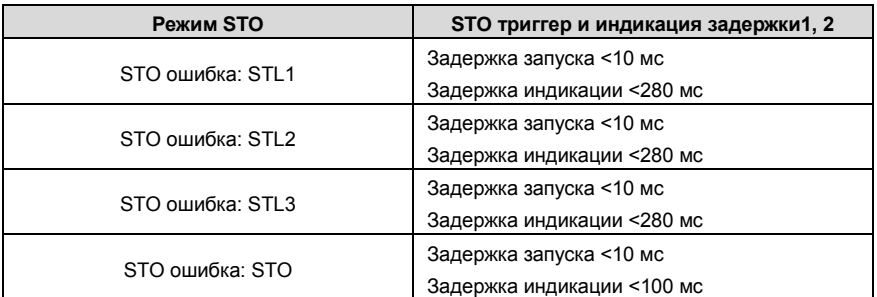

1. Задержка срабатывания функции STO: интервал времени между срабатыванием функции STO и отключением выхода привода.

2. Задержка команды STO: интервал времени между срабатыванием функции STO и индикацией состояния выхода STO.

## Е.3 Контрольный список установки функции STO

Перед установкой STO проверьте элементы, описанные в следующей таблице, чтобы убедиться, что функция STO может использоваться правильно.

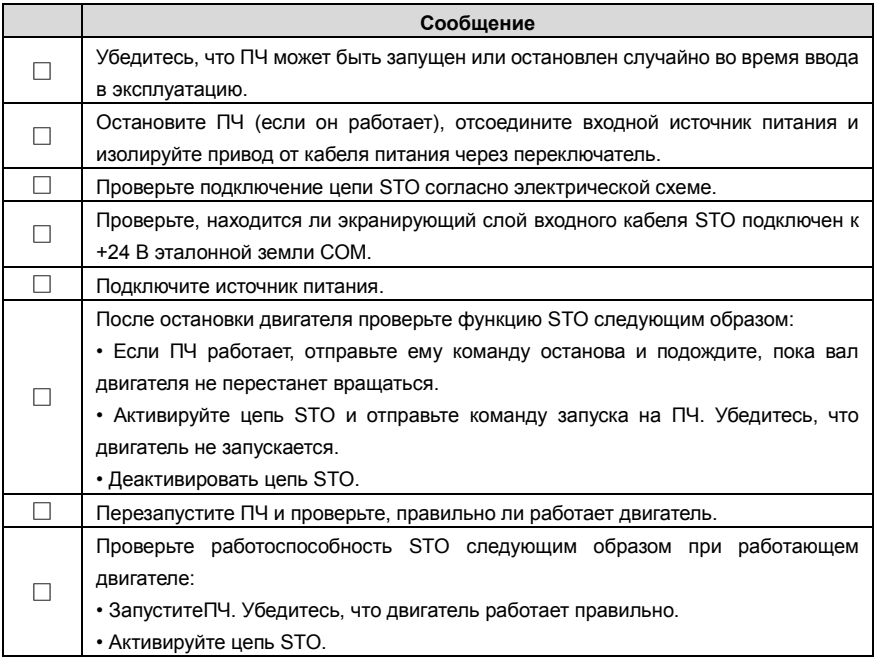

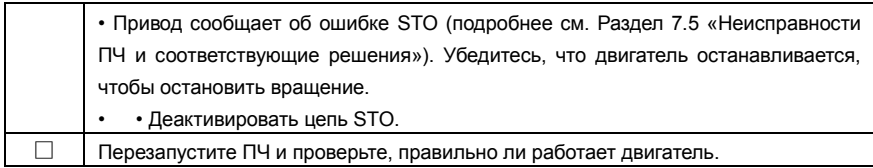

# Приложение F Сокращения и Аббревиатуры

В этой главе описываются аббревиатуры и сокращения терминов или слов, которые могут отображаться на панели управления.

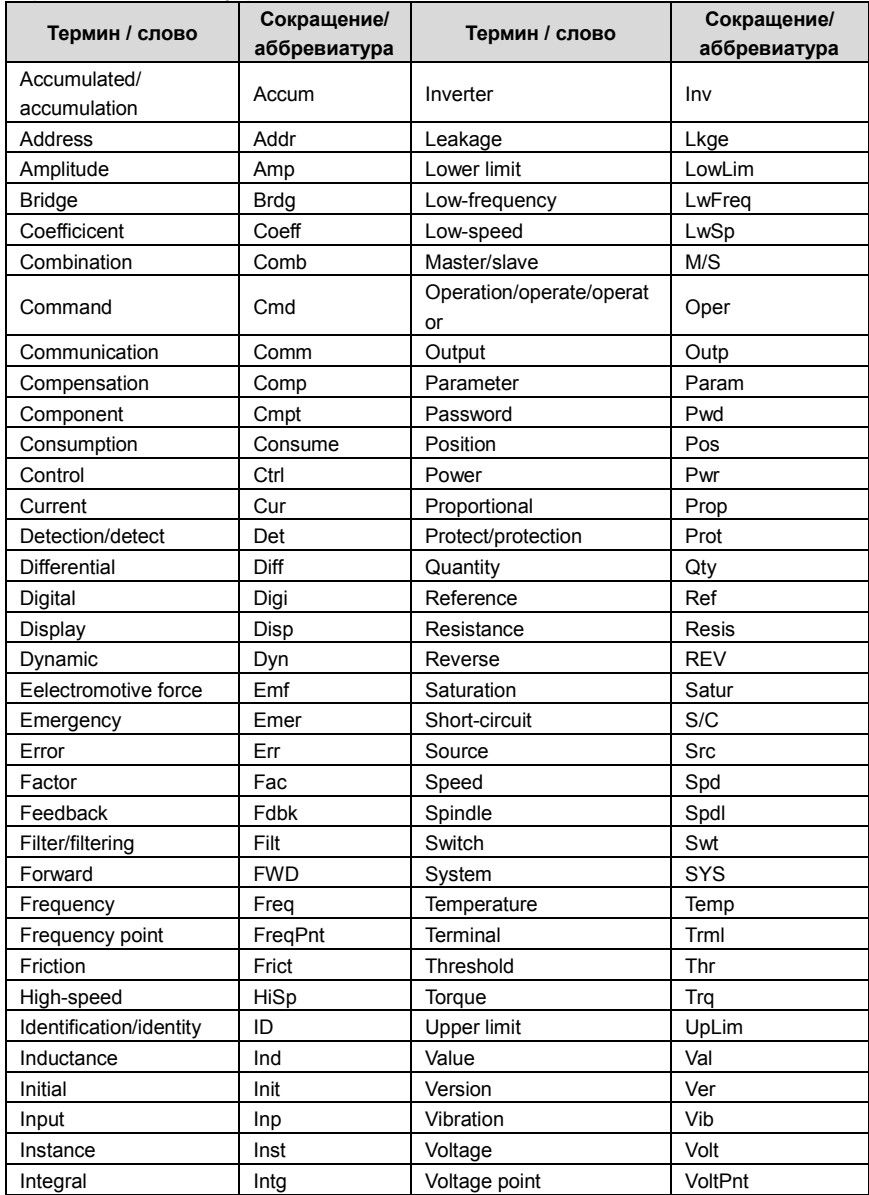

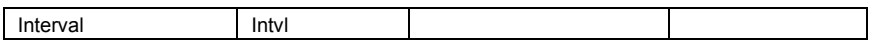